# Actifio CLI Reference

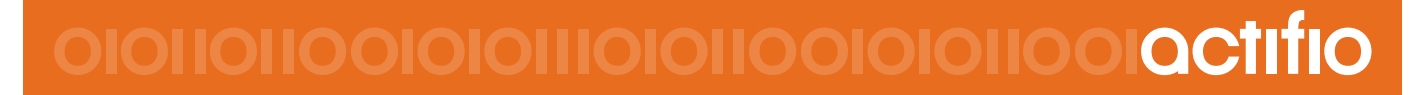

Actifio VDP 9.0

#### **Copyright, Trademarks, and other Legal Matter**

Copyright © 2009 - 2020, Inc. All rights reserved.

®, AnylT®, Dedup Async®, OnVault®, Enterprise Data-as-a-Service®, FlashScan®, AppFlash DEVOPS Platform®, Copy Data Cloud<sup>®</sup>, and VDP<sup>®</sup> are registered trademarks of , Inc.

Sky™, One™, and Virtual Data Pipeline™ are trademarks of , Inc.

All other brands, product names, goods and/or services mentioned herein are trademarks or property of their respective owners.

, Inc., is a provider of data protection and availability products. 's technology is used in products sold by the company and products and services sold and offered by its commercial partners. The current list of patents is available online at: **http://www..com/patents/**

 believes the information in this publication is accurate as of its publication date. reserves the right to make changes to information published in this document, including without limitation specifications and product descriptions, at any time and without notice. This document supersedes and replaces all information supplied prior to the publication hereof.

THE INFORMATION IN THIS PUBLICATION IS PROVIDED "AS IS." , INC. MAKES NO REPRESENTATIONS OR WARRANTIES OF ANY KIND WITH RESPECT TO THE INFORMATION IN THIS PUBLICATION, AND SPECIFICALLY DISCLAIMS IMPLIED WARRANTIES OF MERCHANTABILITY OR FITNESS FOR A PARTICULAR PURPOSE.

This software and the associated documentation are proprietary and confidential to . Use, copying, and distribution of any software described in this publication requires an applicable software license. Any unauthorized use or reproduction of this software and the documentation may be subject to civil and/or criminal liability.

 strives to produce quality documentation and welcomes your feedback. Please send comments and suggestions to **[docs@.com](mailto:docs@actifio.com)**.

**Published October 22, 2020**

## Contents

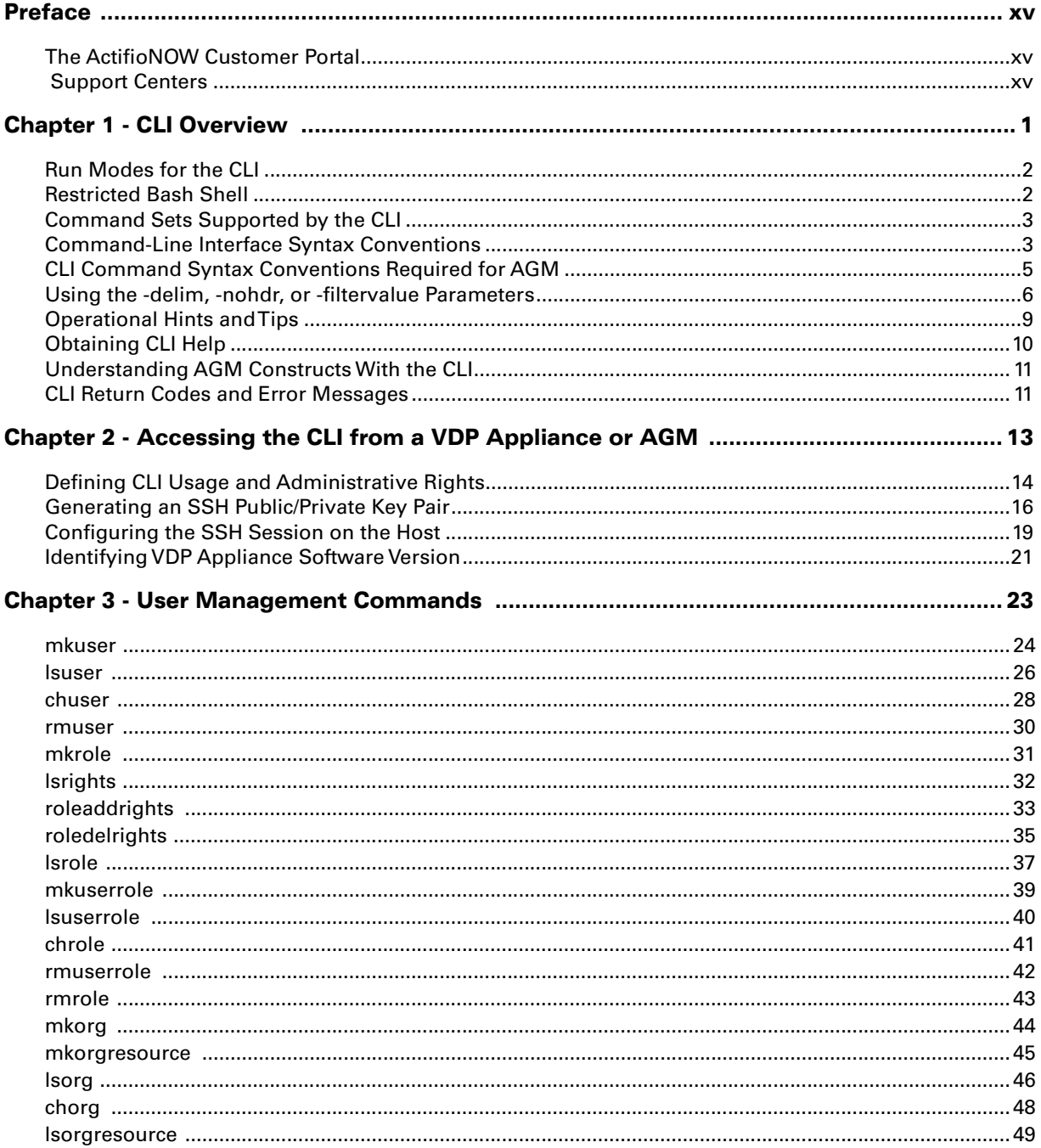

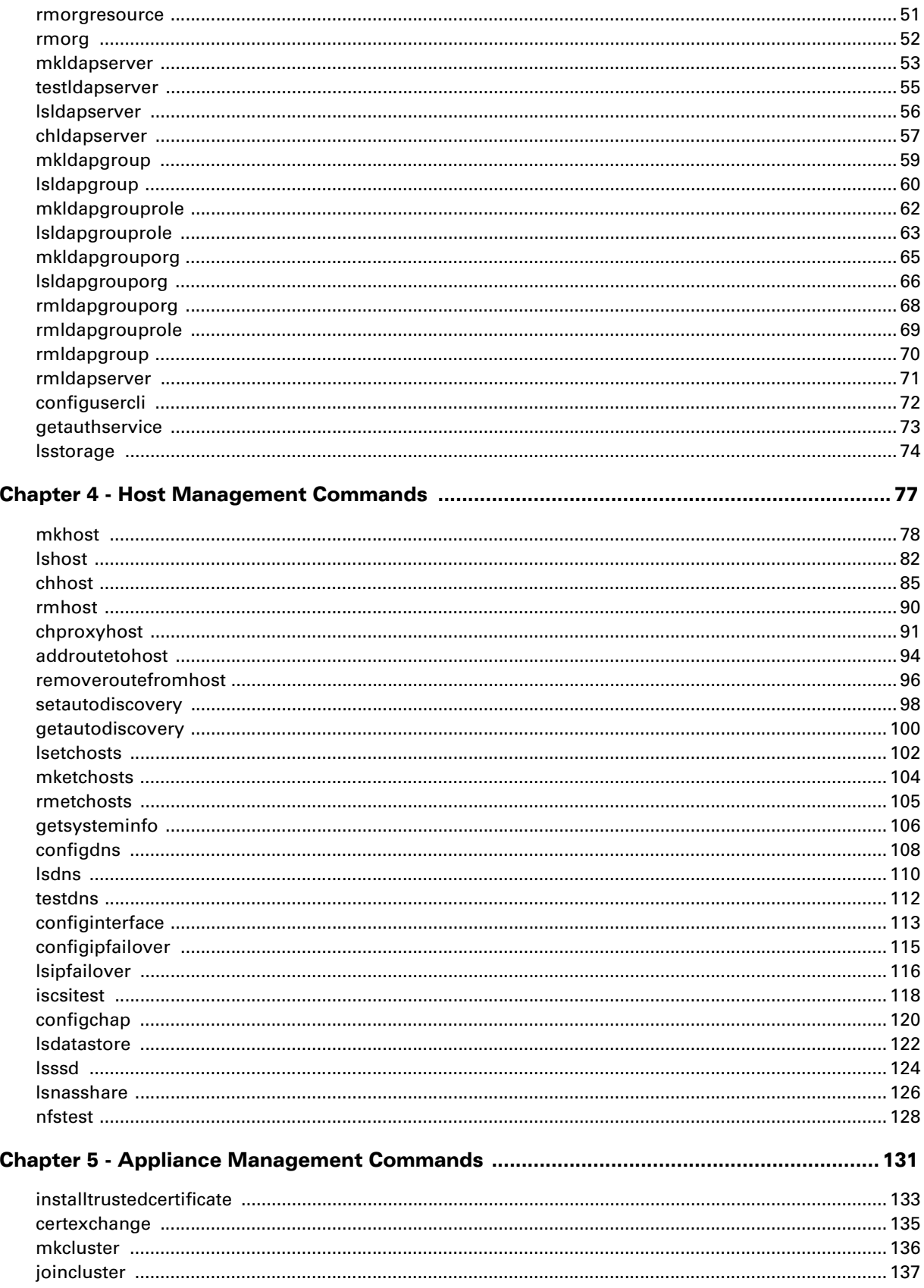

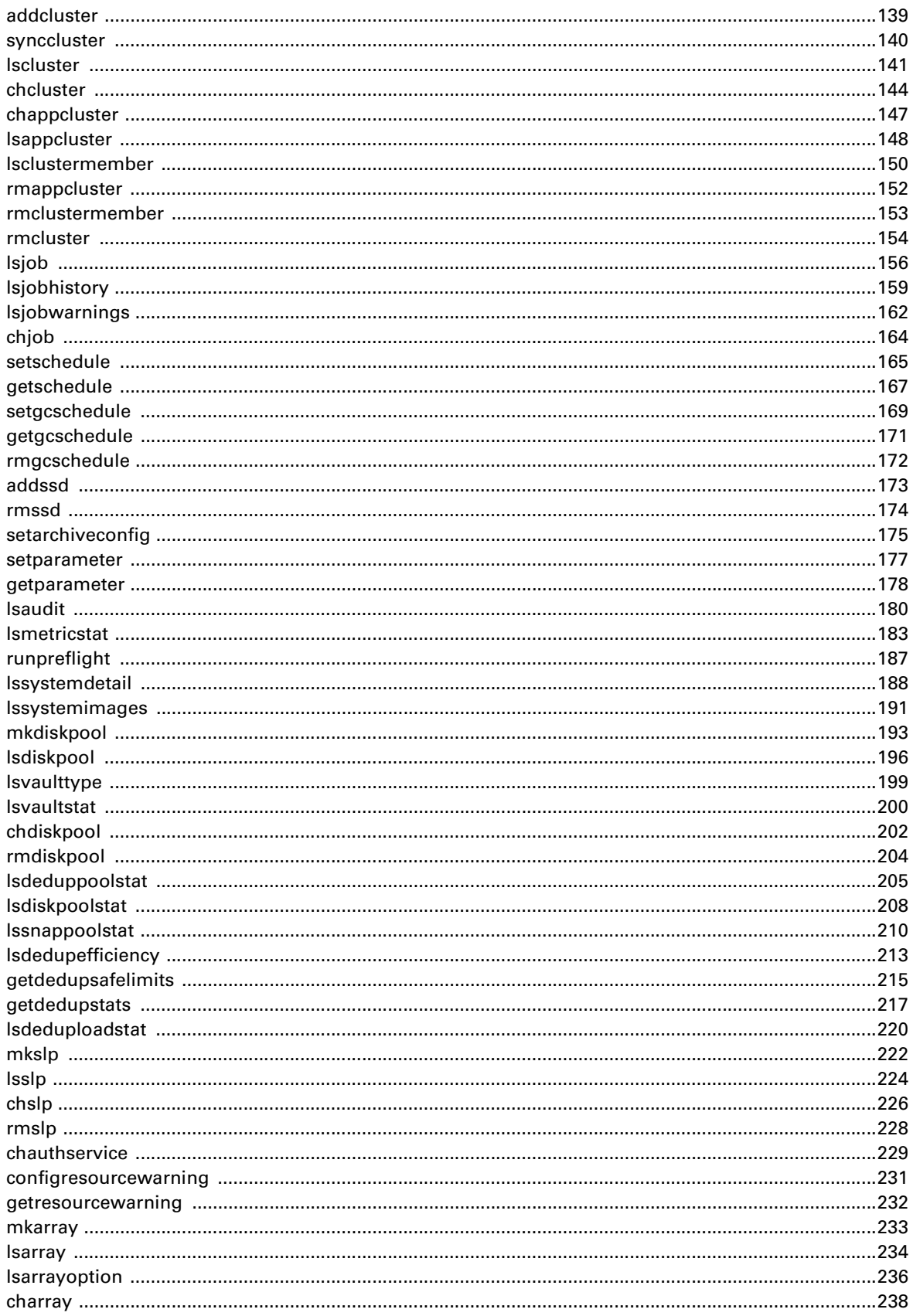

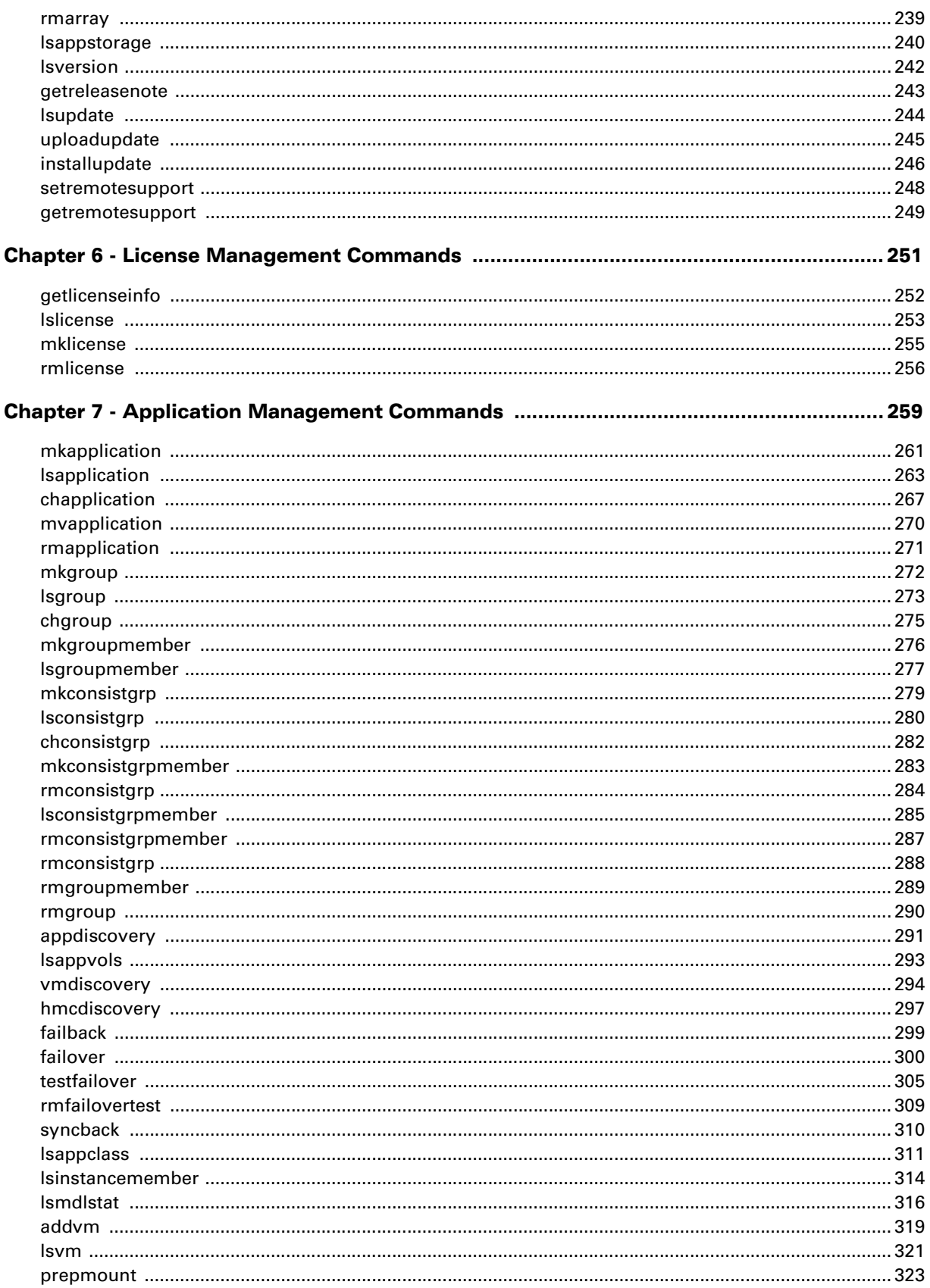

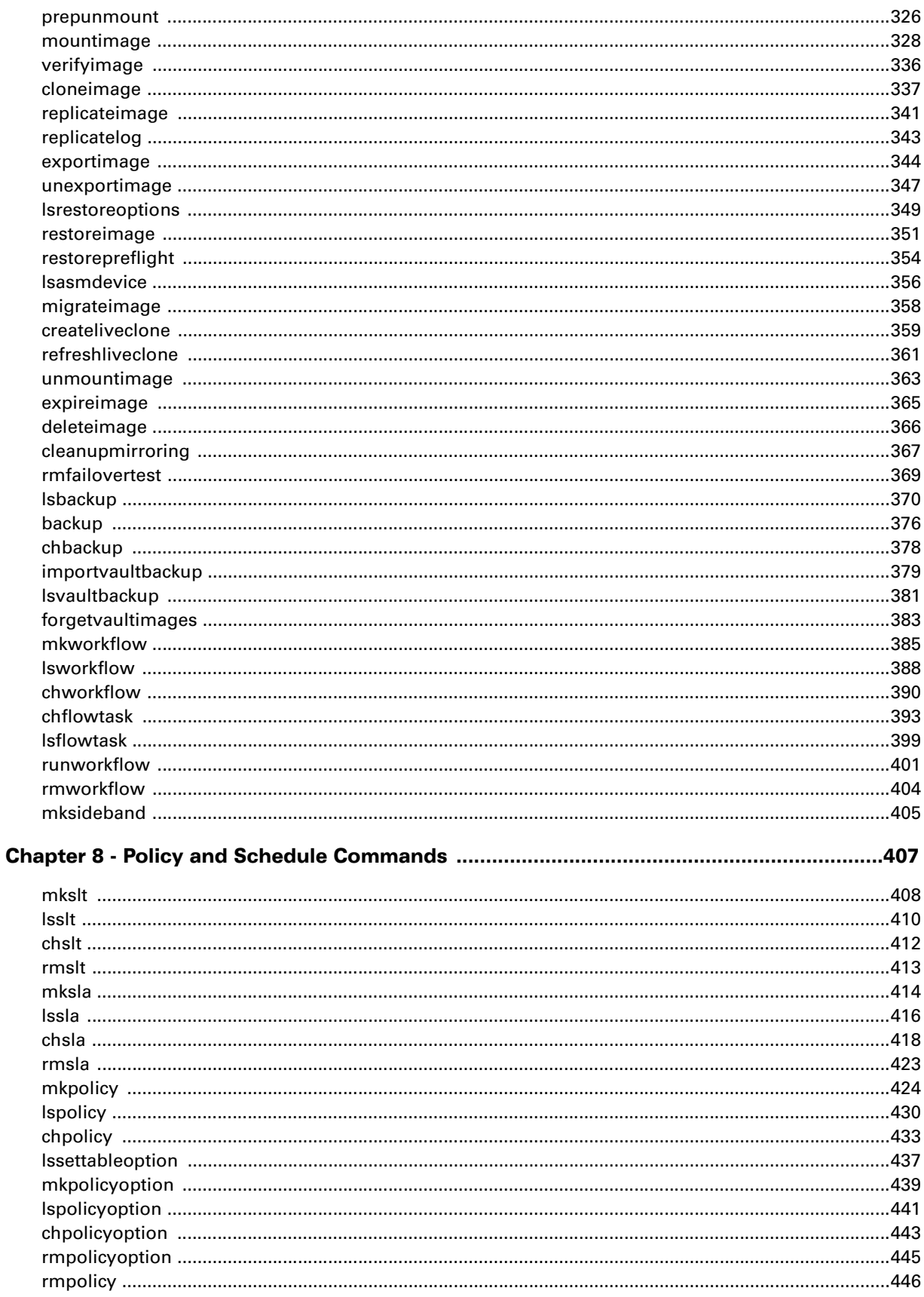

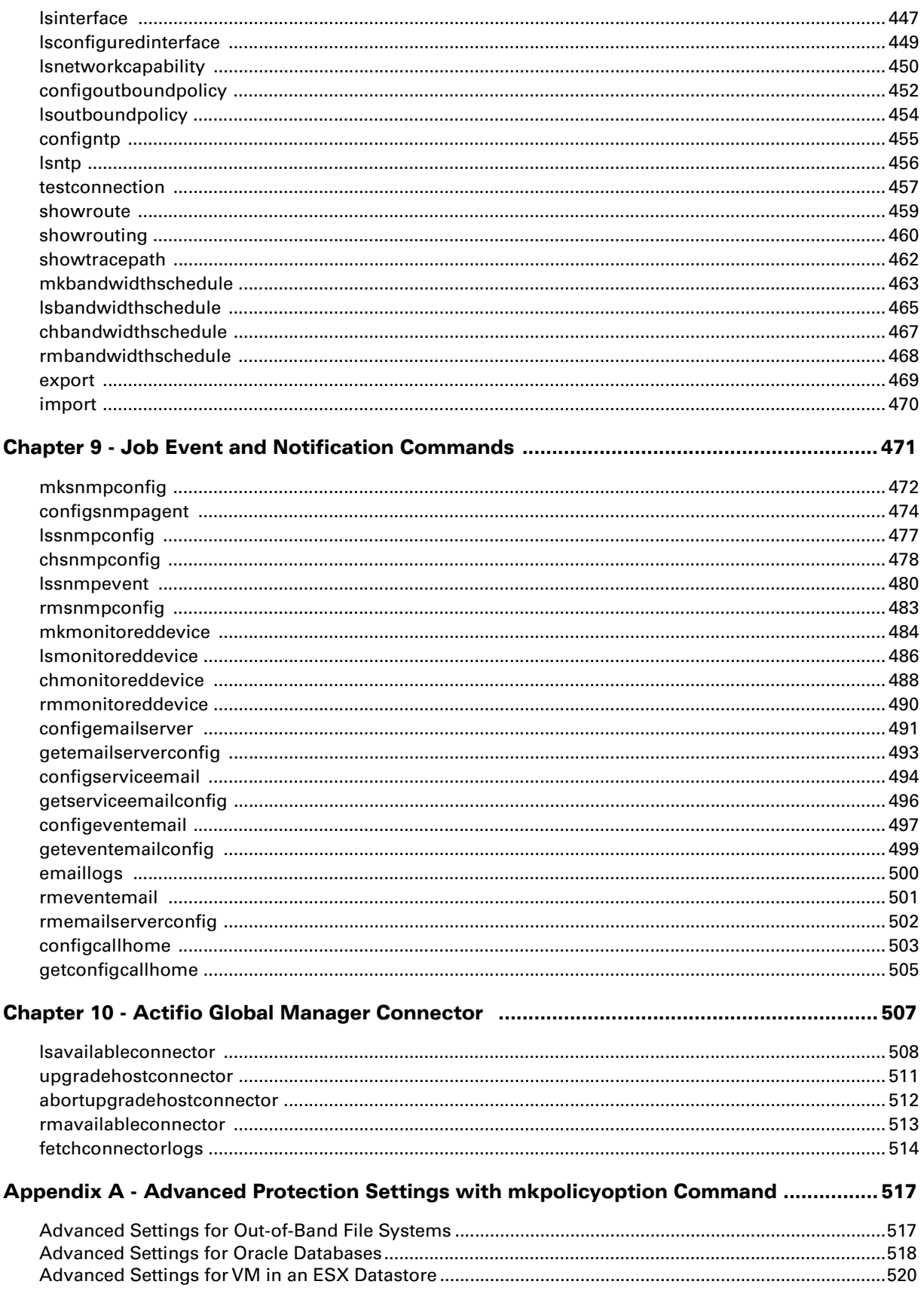

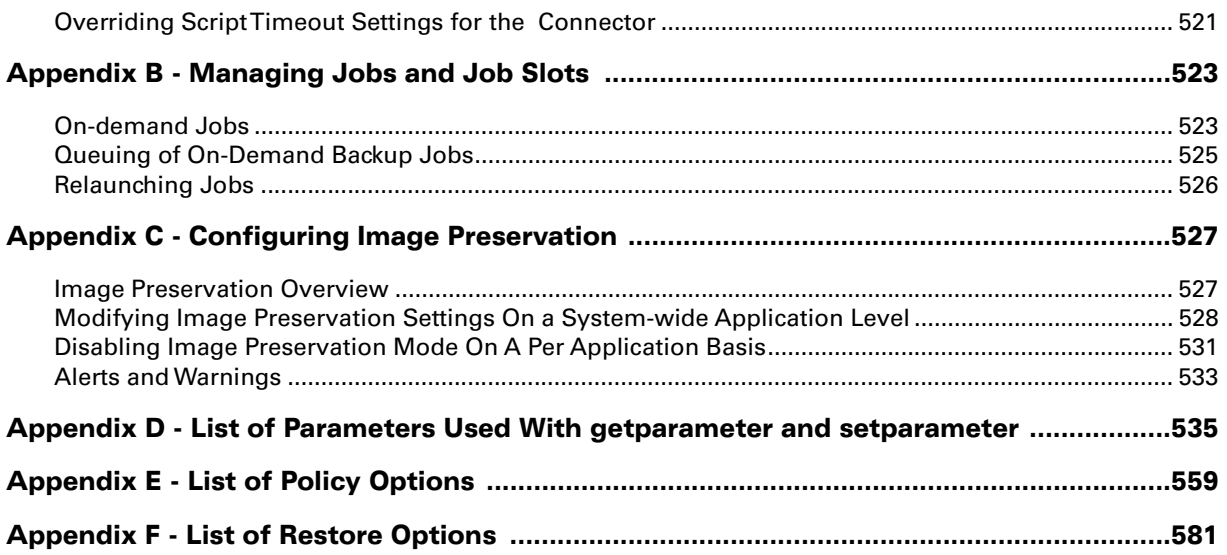

## Alphabetical List of CLI Commands

[abortupgradehostconnector 512](#page-527-0) [addcluster 139](#page-154-0) [addroutetohost 94](#page-109-0) [addssd 173](#page-188-0) [addvm 319](#page-334-0) [appdiscovery 291](#page-306-0) [backup 376](#page-391-0) [certexchange 135](#page-150-0) [chappcluster 147](#page-162-0) [chapplication 267](#page-282-0) [charray 238](#page-253-0) [chauthservice 229](#page-244-0) [chbackup 378](#page-393-0) [chbandwidthschedule 467](#page-482-0) [chcluster 144](#page-159-0) [chconsistgrp 282](#page-297-0) [chdiskpool 202](#page-217-0) [chflowtask 393](#page-408-0) [chgroup 275](#page-290-0) [chhost 85](#page-100-0) [chjob 164](#page-179-0) [chldapserver 57](#page-72-0) [chmonitoreddevice 488](#page-503-0) [chorg 48](#page-63-0) [chpolicy 433](#page-448-0) [chpolicyoption 443](#page-458-0) [chproxyhost 91](#page-106-0) [chrole 41](#page-56-0) [chsla 418](#page-433-0) [chslp 226](#page-241-0) [chslt 412](#page-427-0) [chsnmpconfig 478](#page-493-0)

[chuser 28](#page-43-0) [chworkflow 390](#page-405-0) [cleanupmirroring 367](#page-382-0) [cloneimage 337](#page-352-0) [configcallhome 503](#page-518-0) [configchap 120](#page-135-0) [configdns 108](#page-123-0) [configemailserver 491](#page-506-0) [configeventemail 497](#page-512-0) [configinterface 113](#page-128-0) [configipfailover 115](#page-130-0) [configntp 455](#page-470-0) [configoutboundpolicy 452](#page-467-0) [configresourcewarning 231](#page-246-0) [configserviceemail 494](#page-509-0) [configsnmpagent 474](#page-489-0) [configusercli 72](#page-87-0) [createliveclone 359](#page-374-0) [deleteimage 366](#page-381-0) [emaillogs 500](#page-515-0) [expireimage 365](#page-380-0) [export 469](#page-484-0) [exportimage 344](#page-359-0) [failback 299](#page-314-0) [failover 300](#page-315-0) [fetchconnectorlogs 514](#page-529-0) [forgetvaultimages 383](#page-398-0) [getauthservice 73](#page-88-0) [getautodiscovery 100](#page-115-0) [getconfigcallhome 505](#page-520-0) [getdedupsafelimits 215](#page-230-0) [getdedupstats 217](#page-232-0)

[getemailserverconfig 493](#page-508-0) [geteventemailconfig 499](#page-514-0) [getgcschedule 171](#page-186-0) [getlicenseinfo 252](#page-267-0) [getparameter 178](#page-193-0) [getreleasenote 243](#page-258-0) [getremotesupport 249](#page-264-0) [getresourcewarning 232](#page-247-0) [getschedule 167](#page-182-0) [getserviceemailconfig 496](#page-511-0) [getsysteminfo 106](#page-121-0) [hmcdiscovery 297](#page-312-0) [import 470](#page-485-0) [importvaultbackup 379](#page-394-0) [installtrustedcertificate 133](#page-148-0) [installupdate 246](#page-261-0) [iscsitest 118](#page-133-0) ioincluster 137 [lsappclass 311](#page-326-0) [lsappcluster 148](#page-163-0) [lsapplication 263](#page-278-0) [lsappstorage 240](#page-255-0) [lsappvols 293](#page-308-0) [lsarray 234](#page-249-0) [lsarrayoption 236](#page-251-0) [lsasmdevice 356](#page-371-0) [lsaudit 180](#page-195-0) [lsavailableconnector 508](#page-523-0) [lsbackup 370](#page-385-0) [lsbandwidthschedule 465](#page-480-0) [lscluster 141](#page-156-0) [lsclustermember 150](#page-165-0) [lsconfiguredinterface 449](#page-464-0) [lsconsistgrp 280](#page-295-0) [lsconsistgrpmember 285](#page-300-0) [lsdatastore 122](#page-137-0) [lsdedupefficiency 213](#page-228-0) [lsdeduploadstat 220](#page-235-0) [lsdeduppoolstat 205](#page-220-0) [lsdiskpool 196](#page-211-0)

[lsdiskpoolstat 208](#page-223-0) [lsdns 110](#page-125-0) [lsetchosts 102](#page-117-0) [lsflowtask 399](#page-414-0) [lsgroup 273](#page-288-0) [lsgroupmember 277](#page-292-0) [lshost 82](#page-97-0) [lsinstancemember 314](#page-329-0) [lsinterface 447](#page-462-0) [lsipfailover 116](#page-131-0) [lsjob 156](#page-171-0) [lsjobhistory 159](#page-174-0) [lsjobwarnings 162](#page-177-0) [lsldapgroup 60](#page-75-0) [lsldapgrouporg 66](#page-81-0) [lsldapgrouprole 63](#page-78-0) [lsldapserver 56](#page-71-0) [lslicense 253](#page-268-0) [lsmdlstat 316](#page-331-0) [lsmetricstat 183](#page-198-0) [lsmonitoreddevice 486](#page-501-0) [lsnasshare 126](#page-141-0) [lsnetworkcapability 450](#page-465-0) [lsntp 456](#page-471-0) [lsorg 46](#page-61-0) [lsorgresource 49](#page-64-0) [lsoutboundpolicy 454](#page-469-0) [lspolicy 430](#page-445-0) [lspolicyoption 441](#page-456-0) [lsrestoreoptions 349](#page-364-0) [lsrights 32](#page-47-0) [lsrole 37](#page-52-0) [lssettableoption 437](#page-452-0) [lssla 416](#page-431-0) [lsslp 224](#page-239-0) [lsslt 410](#page-425-0) [lssnappoolstat 210](#page-225-0) [lssnmpconfig 477](#page-492-0) [lssnmpevent 480](#page-495-0) [lsssd 124](#page-139-0)

[lsstorage 74](#page-89-0) [lssystemdetail 188](#page-203-0) [lssystemimages 191](#page-206-0) [lsupdate 244](#page-259-0) [lsuser 26](#page-41-0) [lsuserrole 40](#page-55-0) [lsvaultbackup 381](#page-396-0) [lsvaultstat 200](#page-215-0) [lsvaulttype 199](#page-214-0) [lsversion 242](#page-257-0) [lsvm 321](#page-336-0) [lsworkflow 388](#page-403-0) [migrateimage 358](#page-373-0) [mkapplication 261](#page-276-0) [mkarray 233](#page-248-0) [mkbandwidthschedule 463](#page-478-0) [mkcluster 136](#page-151-0) [mkconsistgrp 279](#page-294-0) [mkconsistgrpmember 283](#page-298-0) [mkdiskpool 193](#page-208-0) [mketchosts 104](#page-119-0) [mkgroup 272](#page-287-0) [mkgroupmember 276](#page-291-0) [mkhost 78](#page-93-0) [mkldapgroup 59](#page-74-0) [mkldapgrouporg 65](#page-80-0) [mkldapgrouprole 62](#page-77-0) [mkldapserver 53](#page-68-0) [mklicense 255](#page-270-0) [mkmonitoreddevice 484](#page-499-0) [mkorg 44](#page-59-0) [mkorgresource 45](#page-60-0) [mkpolicy 424](#page-439-0) [mkpolicyoption 439](#page-454-0) [mkrole 31](#page-46-0) [mksideband 405](#page-420-0) [mksla 414](#page-429-0) [mkslp 222](#page-237-0) [mkslt 408](#page-423-0) [mksnmpconfig 472](#page-487-0)

[mkuser 24](#page-39-0) [mkuserrole 39](#page-54-0) [mkworkflow 385](#page-400-0) [mountimage 328](#page-343-0) [mvapplication 270](#page-285-0) [nfstest 128](#page-143-0) [prepmount 323](#page-338-0) [prepunmount 326](#page-341-0) [refreshliveclone 361](#page-376-0) [removeroutefromhost 96](#page-111-0) [replicateimage 341](#page-356-0) [replicatelog 343](#page-358-0) [restoreimage 351](#page-366-0) [restorepreflight 354](#page-369-0) [rmappcluster 152](#page-167-0) [rmapplication 271](#page-286-0) [rmarray 239](#page-254-0) [rmavailableconnector 513](#page-528-0) [rmbandwidthschedule 468](#page-483-0) [rmcluster 154](#page-169-0) [rmclustermember 153](#page-168-0) [rmconsistgrp 284](#page-299-0) [rmconsistgrp 288](#page-303-0) [rmconsistgrpmember 287](#page-302-0) [rmdiskpool 204](#page-219-0) [rmemailserverconfig 502](#page-517-0) [rmetchosts 105](#page-120-0) [rmeventemail 501](#page-516-0) [rmfailovertest 309](#page-324-0) [rmfailovertest 369](#page-384-0) [rmgcschedule 172](#page-187-0) [rmgroup 290](#page-305-0) [rmgroupmember 289](#page-304-0) [rmhost 90](#page-105-0) [rmldapgroup 70](#page-85-0) [rmldapgrouporg 68](#page-83-0) [rmldapgrouprole 69](#page-84-0) [rmldapserver 71](#page-86-0) [rmlicense 256](#page-271-0) [rmmonitoreddevice 490](#page-505-0)

[rmorg 52](#page-67-0) [rmorgresource 51](#page-66-0) [rmpolicy 446](#page-461-0) [rmpolicyoption 445](#page-460-0) [rmrole 43](#page-58-0) [rmsla 423](#page-438-0) [rmslp 228](#page-243-0) [rmslt 413](#page-428-0) [rmsnmpconfig 483](#page-498-0) [rmssd 174](#page-189-0) [rmuser 30](#page-45-0) [rmuserrole 42](#page-57-0) [rmworkflow 404](#page-419-0) [roleaddrights 33](#page-48-0) [roledelrights 35](#page-50-0) [runpreflight 187](#page-202-0) [runworkflow 401](#page-416-0) [setarchiveconfig 175](#page-190-0) [setautodiscovery 98](#page-113-0) [setgcschedule 169](#page-184-0) [setparameter 177](#page-192-0) [setremotesupport 248](#page-263-0) [setschedule 165](#page-180-0) [showroute 459](#page-474-0) [showrouting 460](#page-475-0) [showtracepath 462](#page-477-0) [syncback 310](#page-325-0) [synccluster 140](#page-155-0) [testconnection 457](#page-472-0) [testdns 112](#page-127-0) [testfailover 305](#page-320-0) [testldapserver 55](#page-70-0) [unexportimage 347](#page-362-0) [unmountimage 363](#page-378-0) [upgradehostconnector 511](#page-526-0) [uploadupdate 245](#page-260-0) [verifyimage 336](#page-351-0) [vmdiscovery 294](#page-309-0)

## <span id="page-14-0"></span>Preface

The *Actifio CLI Reference* provides detailed description, syntax and examples of Actifio CLI commands. It also describes how to access the command-line interface using SSH.

This guide assumes you have read *Getting Started with Actifio Copy Data Management* and have a grasp of basic VDP concepts.

Unless otherwise specified, all commands detailed in this document apply to appliances and to AGM.

#### <span id="page-14-1"></span>The ActifioNOW Customer Portal

During the configuration and initialization of your appliance or AGM, your customer support representative provided you with a user name and password for the ActifioNOW customer portal.

From the customer portal you can obtain detailed reports about your appliance as well as search the portal's knowledge base for answers to specific questions.

To log into the ActifioNOW customer portal:

- 1. Go to: **https://now..com**
- 2. When prompted, enter the user name and password provided by your representative.

#### <span id="page-14-2"></span>Support Centers

To contact an Actifio support representative, you can:

- Send email to: support@.com
- Call:

**From anywhere:** +1.315.261.7501 **US Toll-Free:** +1.855.392.6810 **Australia:** 0011 800-16165656 **Germany:** 00 800-16165656 **New Zealand:** 00 800-16165656 **UK:** 0 800-0155019

## <span id="page-16-1"></span><span id="page-16-0"></span>1 CLI Overview

The VDP appliance CLI provides a collection of commands for a system administrator, programmer, or other qualified personnel to use as a means to access, configure, and monitor an appliance or node. You may require access to the CLI to configure the advanced features of the appliance or to develop a series of scripts to automate its configuration. Additional features and functionality are available in the AGM RESTAPI.

You access the VDP appliance CLI by establishing a Secure Shell (SSH) connection between the SSH client software on your computer and the SSH server on an appliance.

**Note:** See [Chapter 2, Accessing the CLI from a VDP Appliance or AGM](#page-28-1) for details on defining CLI usage rights and accessing the CLI.

This chapter has the following topics:

[Run Modes for the CLI on page](#page-17-0) 2 [Restricted Bash Shell](#page-17-1) on page 2 [Command Sets Supported by the CLI](#page-18-0) on page 3 [Command-Line Interface Syntax Conventions on](#page-18-1) page 3 [CLI Command Syntax Conventions Required for AGM on page 5](#page-20-0) [Using the -delim, -nohdr, or -filtervalue Parameters on page 6](#page-21-0) [Operational Hints and Tips](#page-24-0) on page 9 [Obtaining CLI Help on page 10](#page-25-0) [Understanding AGM Constructs With the CLI](#page-26-0) on page 11 [CLI Return Codes and Error Messages on page 11](#page-26-1)

## <span id="page-17-0"></span>Run Modes for the CLI

The CLI can be run in two modes, Interactive and Single Shot.

#### Interactive

You start an interactive session by logging into VDP appliance using an SSH client such as PuTTY or native SSH. See [Chapter 2, Accessing the CLI from a VDP Appliance or AGM](#page-28-1).

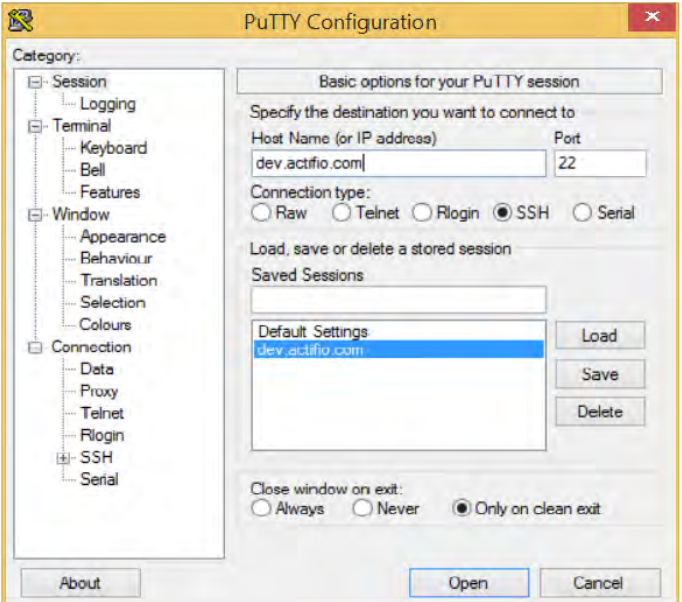

Using an SSH Client to Log In to the Appliance

#### Single Shot Mode

SSH commands can be sent to be run instantly in a non-interactive session. You may want to run an occasional command on one command line. Since only one command is run, this is called single shot mode. Unix operating systems can send single shot commands using the SSH command like this:

```
ssh -i ~/.ssh/id_rsa admin@10.1.1.1 "udsinfo lsuser"
```
When using the Windows operating system, an example of an application that can be used is **plink**. For example:

```
plink -i id_rsa.ppk admin@10.1.1.1 "udsinfo lsuser"
```
## <span id="page-17-1"></span>Restricted Bash Shell

The Actifio appliance CLI runs in a restricted shell known as an RBASH shell. This is done to ensure that the VDP appliance adheres to the highest levels of security and data integrity.

The main difference that a Unix administrator will find running in RBASH is that many shell commands do not work, such as **cd** for change directory. If you attempt to enter commands that are not allowed, a message similar to the following is displayed:

#### rbash: cd: restricted

Six Unix commands can be run from the CLI by all users: udstask, udsinfo, udsgather, udscli, help, actlogger.

There are additional six Unix commands that can be run from the CLI by users with 'administrator' privileges: cut, date, grep, less, sep, ping, sed, sort, tail.

All standard commands delivered by the bash shell itself are usable, such as if/then loops and for/next loops.

## <span id="page-18-0"></span>Command Sets Supported by the CLI

The CLI supports two command sets: **udsinfo** and **udstask**. The **udsinfo** command set includes the informationbased commands and the **udstask** command set includes the commands that modify the appliance. There are also CLI commands for configuring AGM-specific functions.

These two command sets are described in this section.

#### udsinfo CLI Command Set

The **udsinfo** CLI commands are used to retrieve information from an appliance (for example, **lsapplication**, **lsorg**, **lsorgresource**, and so on).

For example, to display a list of previously created organizations:

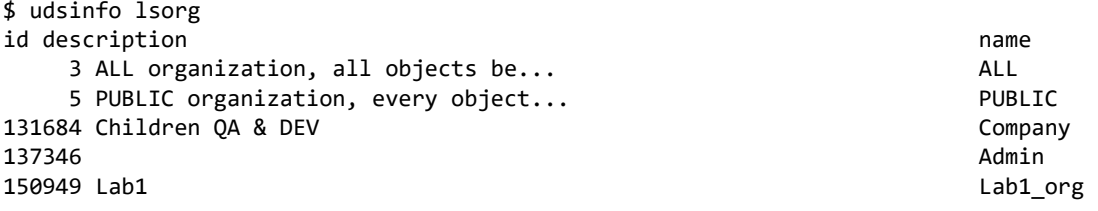

#### udstask CLI Command Set

The **udstask** CLI commands affect an appliance (for example, **appdiscovery, backup**, **cloneimage**, and so on). You use these commands to make configuration changes to the appliance.

*Note:* Typically no message is returned if a UDSTASK command succeeds; however, helpful messages may be returned for certain commands.

For example, to start a backup on demand job on an appliance:

#### \$ **udstask backup** -**app 5840 -policyid 5111**  Job\_0012345

Once executed, the udstask backup command informs you that Job\_0012345 has been initiated to perform the backup job.

To perform the same job from AGM on one of the managed VDP appliances, you must indicate which appliance:

```
$ udstask backup -app 5840 -policyid 5111 -appliance Appliance_V1
```
## <span id="page-18-1"></span>Command-Line Interface Syntax Conventions

This section describes the CLI syntax diagram conventions used in this document. It outlines the different syntax symbols that represent the components of a command in the CLI and the rules associated with the syntax components.

Included below is an example of the CLI syntax used in this document. This example is for the **vmdiscovery** command of the udstask command set:

```
>>- udstask -- -- vmdiscovery -- --+---------------------+------>
                                   '- -discoverclusters -'
>--+----------------+-- --+-----------+-- --+-----------+------->
   '- -discovervms -' '- -addall -' '- -addvms -'
>--+----------------------------+-- --+-------------------+----->
   '- -cluster -- cluster_name -' '- -delim -- delim -' (in a CDS environment)
    '- -esxcluster -- cluster_name -' '- -delim -- delim -'(in an AGM environment)
>--+- -host --+- host_name -+-- --+-----------------------+----->
             '- host id ---' ' - -org -+- org id ---+-'
```
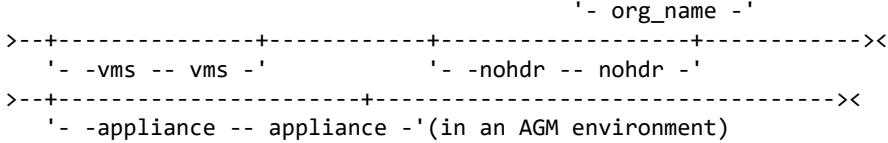

This table explains how to read the syntax diagrams that represent the command-line interface (CLI) commands throughout this document.

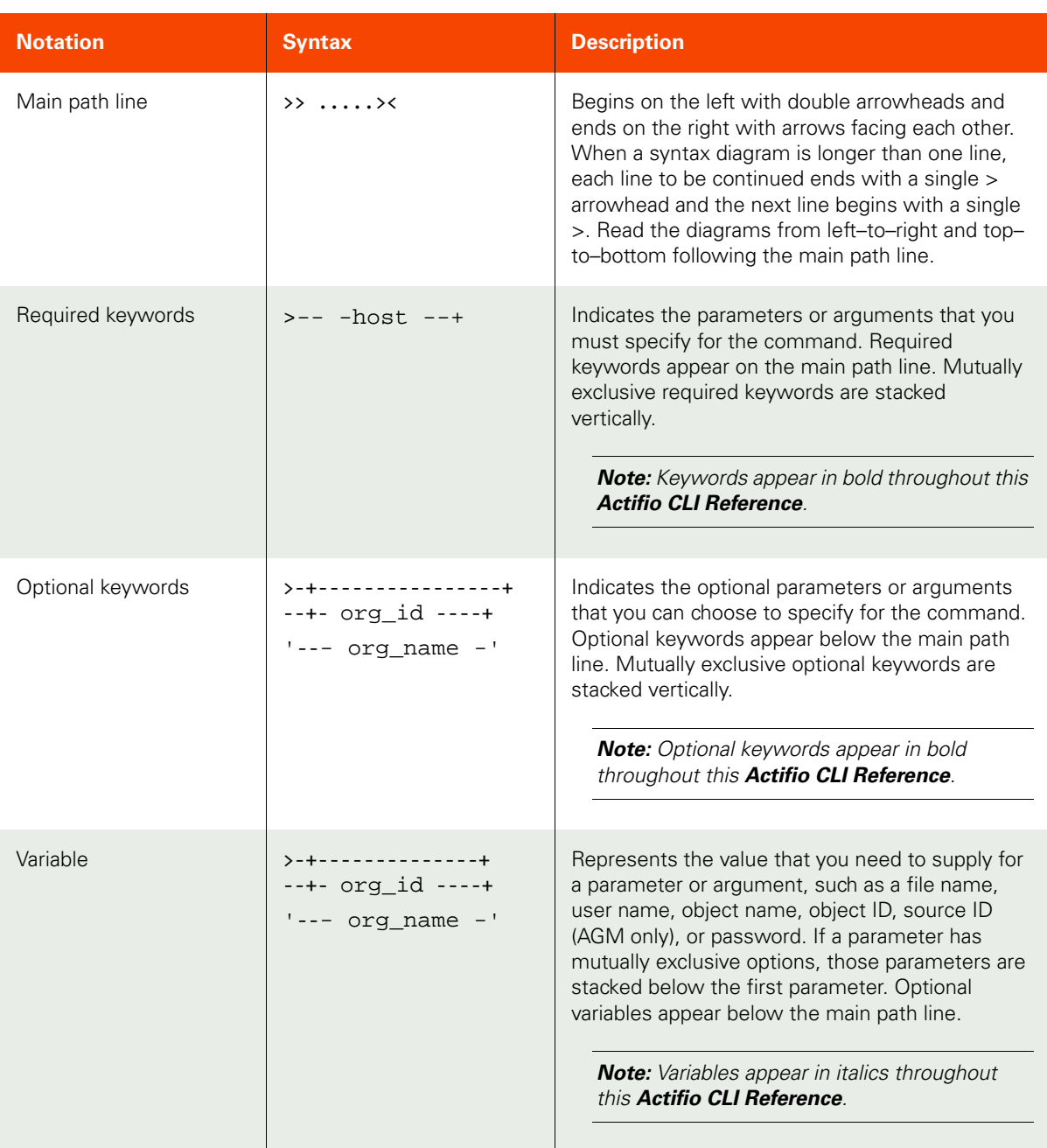

#### Command-Line Interface Syntax Conventions

#### Command-Line Interface Syntax Conventions (Continued)

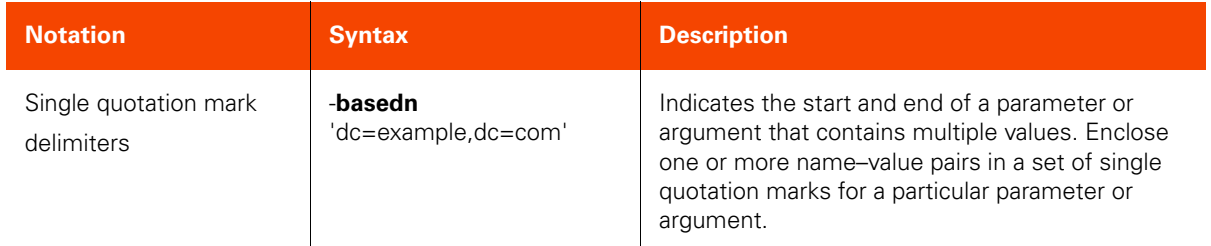

## <span id="page-20-0"></span>CLI Command Syntax Conventions Required for AGM

AGM provides centralized management capabilities in a virtual appliance that can be deployed on standard VMware ESX servers. Use AGM to manage multiple VDP appliances, view status and performance for the managed VDP appliances, and perform various day-to-day operations from one centralized management system. You can manage up to 40 VDP appliances.

Many of the AGM-issued CLI command operations can be performed directly at the AGM or initiated at a target Actifio appliance. In general, the AGM CLI commands are issued using an AGM identifier that follows the same CLI syntax conventions used by VDP appliances. To keep the CLI commands in parity between the AGM and the Actifio appliance, the AGM CLI syntax conventions provide you with the capability to remotely execute the CLI commands from the AGM to the appliances managed by AGM. This remote connectivity requires a combination of -appliance and/or -id arguments in the CLI syntax to properly execute the AGM CLI commands.

#### Use of -appliance Parameter in a CLI Command

The inclusion of the -appliance parameter in an AGM CLI command identifies the name or ID of the target VDP appliance where you will execute a particular command. The -appliance parameter can be either a required or optional argument depending on the function of the particular CLI command. Use the udsinfo lscluster command to retrieve the Actifio appliance name or ID to help you identify the correct appliance to include in the -appliance parameter.

When you include -appliance in a udsinfo CLI command, the -appliance argument instructs AGM to return a set of information from the delegated appliance. For example, the use of the udsinfo lsdiskpool command without -appliance will display a listing of disk pools across the entire AGM database. If you include -appliance in the udsinfo lsdiskpool**,** AGM will display a listing of disk pools only from the specified appliance.

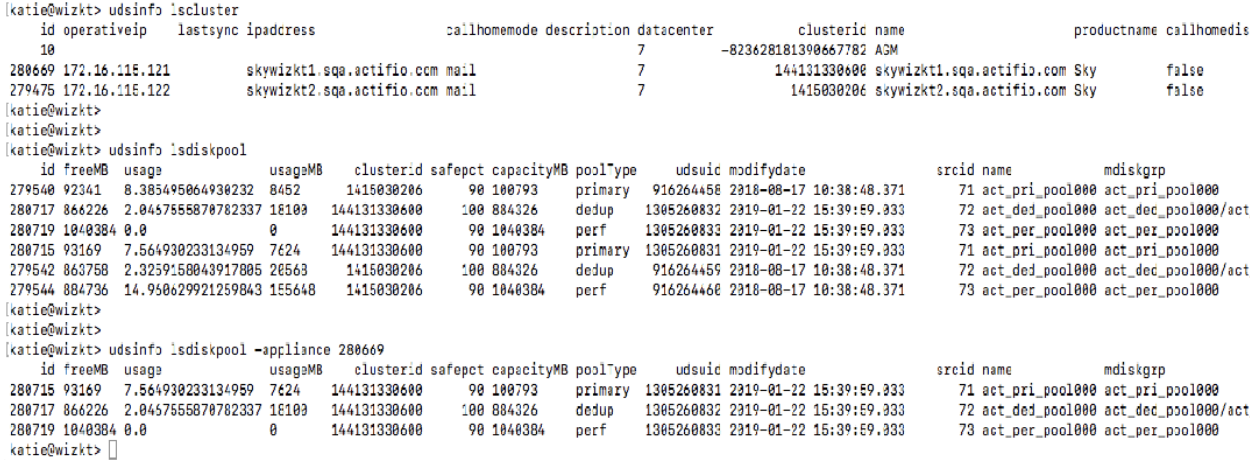

When you include -appliance in a udstask CLI command, the -appliance parameter performs the configuration task at the identified appliance. For example, the udstask configusercli command with the inclusion of the -appliance argument can allow or disallow user access to the command-line interface for the specified appliance (Appliance\_C1).

udstask configusercli -username foo -keyfile /tmp/foo.pub -appliance Appliance\_C1

#### Role of SRCID in CLI Commands

SRCID is an appliance-specific identifier that AGM replicates from the source appliance. As the -appliance argument in an AGM CLI command identifies which target VDP appliance to access for CLI command execution, the id argument, if required, identifies the source ID of an object such as host, application, consistency group, or image that is required to perform the configuration task. You use the corresponding udsinfo command to locate the SRCID. For example, the udstask appdiscovery command discovers applications on a specific host that is running the Actifio Connector. The -id argument specifies either the SRCID or name of the host from which you want to discover the applications that are running on it. You would use the udsinfo 1shost command to locate the SRCID or name of the host.

## <span id="page-21-0"></span>Using the -delim, -nohdr, or -filtervalue Parameters

The udsinfo CLI command set includes commands that display information about the appliance and its components. Many of the udsinfo CLI commands support the use of the -delim, -nohdr, and -filtervalue parameters to facilitate scripting.

- The -nohdrand/or -delim parameters enable the easy retrieval of output fields through a script. The nohdr parameter skips the display of column headings and -delim overrides the display of column data in separate rows.
- The -filtervalue parameter allows you to reduce the amount of data returned in a report by a series of filter attributes.

Depending on your requirements, you can use any or all of these parameters as part of a CLI command. If required, you can also return the details of an object by including its ID.

For example, here is the output for the udsinfo lsslt command:

```
$ udsinfo lsslt
id override description name
  1001 true Daily Local 14-day zSample1
  1002 true Daily Local DB + Logs 30-day zSample2
 1003 true Daily Local 6-month tiered zSample3<br>1004 true Daily Replicated 30-day zSample4
 1004 true Daily Replicated 30-day<br>1005 true Daily Dedup Async 30-day
                 Daily Dedup Async 30-day zSample5
  1006 true Daily Stream Snap 30-day zSample6
 1007 true Monthly Vault 1007 true
1008 true 18-Hour Local 14-day 1008 true 11208<br>15207 true 11ew description 15207 snap
                 new description snap
```
You can include -delim to facilitate scripting:

```
$ udsinfo lsslt -delim ,
1001,true,Daily Local 14-day,zSample1
1002,true,Daily Local DB + Logs 30-day,zSample2
1003,true,Daily Local 6-month tiered,zSample3
1004,true,Daily Replicated 30-day,zSample4
1005,true,Daily Dedup Async 30-day,zSample5
1006,true,Daily Stream Snap 30-day,zSample6
1007,true,Monthly Vault,zSample7
1008,true,8-Hour Local 14-day,zSample8
15207,true,new description,snap
```
You can include -nohdr to skip the display of column headers for data, and include -delim to facilitate scripting:

```
$ udsinfo lsslt -nohdr -delim ,
1001,true,Daily Local 14-day,zSample1
1002,true,Daily Local DB + Logs 30-day,zSample2
1003,true,Daily Local 6-month tiered,zSample3
1004,true,Daily Replicated 30-day,zSample4
1005,true,Daily Dedup Async 30-day,zSample5
1006,true,Daily Stream Snap 30-day,zSample6
1007,true,Monthly Vault,zSample7
1008,true,8-Hour Local 14-day,zSample8
15207,true,new description,snap
```
You can include -filtervalue to select only the data you are interested in displaying:

```
$ udsinfo lsslt -delim , -filtervalue name=snap
id,override,description,name
15207,true,new description,snap
```
And you can also use wild cards with -filtervalue:

```
$ udsinfo lsslt -delim , -filtervalue name=zSample*
id,override,description,name
1001,true,Daily Local 14-day,zSample1
1002,true,Daily Local DB + Logs 30-day,zSample2
1003,true,Daily Local 6-month tiered,zSample3
1004,true,Daily Replicated 30-day,zSample4
1005,true,Daily Dedup Async 30-day,zSample5
1006,true,Daily Stream Snap 30-day,zSample6
1007,true,Monthly Vault,zSample7
1008,true,8-Hour Local 14-day,zSample8
```
If an object ID is known, you can obtain the details of an SLT:

```
$ udsinfo lsslt -delim = 15207
```

```
sourceobjectid=0
fromremote=false
name=snap
description=new description
sourcecluster=0
id=15207
override=true
Additional examples include:
```
• Locate a host, with name "foo":

```
$ udsinfo lshost -filtervalue hostname=foo
id vcenterhostid svcname ... hostname ...
5839 4241 ... foo ...
```
• Locate all applications that run on this host:

```
$ udsinfo lsapplication -filtervalue hostid=5839
```
 id ... hostid ... appname ... 5840 ... 5839 ... nvm1 ...

Locate the SLA that is used to protect the application:

```
$ udsinfo lssla -filtervalue appid=5840
    id ... slpid ... appid ... sltid
```

```
 5080 ... 51 ... 5840 ... 5008
```
Locate all policies in the SLA template:

```
$ udsinfo lspolicy -filtervalue sltid=5008
```
#### Using the -delim Parameter

By default, all columns of data are separated by spaces in the concise view. In the detailed view, each column of data gets displayed in a separate row and if the headers are displayed, the header is separated from the data by a space. The -delim parameter overrides this behavior.

Valid input for the -delim parameter is a one byte character. To display the data, the recommended delimiter is a comma (',') for list view, and an equal sign ('=') for detail view.

The comma is typically a safe choice as a delimiter, however, there are certain commands that contain output where a comma exists in one or more of the fields. This is routinely the description field since there are effectively no illegal characters in that field. In this case, commands such as udsinfo lsapplication and udsinfo lsslt can be complex to delimit. You can use multi-character delimiters such as @#@ which are less likely to appear in a field.

#### Using the -filtervalue Parameter

The -filtervalue parameter instructs the appliance that you want your report to display any or all of the specified list of valid filter attributes. Valid filter attributes can vary with the different CLI commands. The filter is formed with an attribute and a value. The CLI supports the use of special characters and wild cards with the -filtervalue parameter.

*Note:* The CLI shell will attempt to interpret any of the special characters if they are not escaped (preceded with a backslash ('\') character).

For example, to locate a host with the name "foo":

```
$ udsinfo lshost -filtervalue hostname=foo
   id vcenterhostid svcname ... hostname ...
  5839 4241 ... foo ...
```
You can then locate all applications that run on this host:

#### \$ **udsinfo lsapplication** -**filtervalue hostid=5839**

 id ... hostid ... appname ... 5840 ... 5839 ... nvm1 ...

And locate the SLA that is used to protected the application:

```
$ udsinfo lssla -filtervalue appid=5840
   id ... slpid ... appid ... sltid
5080 ... 51 ... 5840 ... 5008
```
And, finally, locate all policies in the service-level template:

#### \$ **udsinfo lspolicy** -**filtervalue sltid=5008**

Note the following guidelines when using -filtervalue:

- When you specify more than one filter, combine multiple filters with the ampersand ('&') character (escaped with the backslash ('\') character as required by the shell). For string filters, only the equal ('=') operator is allowed.
- You can use the asterisk ('\*') wild card character. For example:
	- o To match disk pools with a name that begins with 'foo', use '-filtervalue name=foo\*'
	- o To list all jobs with a job name that begins with 'Job\_0001', use '-filter value jobname=Job\_0001\*'.
- For number and date types, allowed operators include:  $=$ ,  $>$ ,  $>=$ ,  $\lt$ ,  $\lt$  =. These operators must be escaped with the backslash ('\'), or enclosed in a single quote (') or double quote ("), as required by the CLI shell script. For example:
	- o -filtervalue warnpct\>=80
	- o -filtervalue "warnpct>=80"
	- o -filtervalue 'warnpct>=80'

The expiration, expirationdate, date, startdate, enddate, and backupdate parameters can also use these operators. For example:

- o -filtervalue 'startdate>2014-09-28'
- o -filtervalue 'expirationdate>2014-09-28 6:50:00'
- Certain attributes only allow predefined constants. For example:
	- o protectable allows only none, fully, or partially (e.g. '- filtervalue protectable=fully').
	- o status allows only running, queued, paused, interrupted, or stalled, (e.g. '- filtervalue status=running').
	- o characteristic allows only primary, mount, unmount, vdisk, or clone (e.g. '-filtervalue characteristic=mount').
	- o exclusiontype allows daily, weekly, monthly, or yearly (e.g. '-filtervalue exclusiontype=weekly').
- A job may have sub-jobs. To filter sub-jobs, use "- filtervalue parentid=0" to list only the top-level jobs.

## <span id="page-24-0"></span>Operational Hints and Tips

This section outlines a series of hints and tips when you use the VDP CLI. It covers:

[Scripted Solutions](#page-24-1) on page 9

[Quoting Commands on page 9](#page-24-2)

[Understanding AGM Constructs With the CLI on page](#page-26-0) 11

#### <span id="page-24-1"></span>Scripted Solutions

An extension of single shot mode is to issue short script-like collections of commands. Because the RBASH shell supports only a limited set of Unix commands, these commands could be used as a short script run by the CLI.

For example, to learn the timezone for newuser1, you can enter the following command since cut -d**,** -f5 reads the comma delimited output and displays the fifth field.

#### **\$ ssh newuser1@172.24.1.180 "udsinfo lsuser -nohdr -delim , | grep newuser | cut -d, -f5"**

#### **EST**

Single shot SSH commands can be run as part of a host side script.

#### <span id="page-24-2"></span>Quoting Commands

When issuing a single shot command, it is important to include double quotes around the command syntax that you want executed by the CLI.

For example, the following command will initially list all backups, grep (search) the output first for a particular host (called hq-postgresql), and then grep (search) the output of the first search for any snapshot jobs. The two greps will be run locally on the host server that issued the commands and **not** by the appliance.

#### \$ **ssh admin@172.30.10.44 udsinfo lsbackup | grep hq-postgresql | grep snapshot**

As an alternate method, if you include double quotes around the entire command, the **grep** commands will be run by the Actifio CLI and the entire command will execute much faster. This increased speed occurs because no unwanted data is sent over the network from the appliance to the issuing workstation.

#### \$ **ssh admin@172.30.10.44 "udsinfo lsbackup | grep hq-postgresql | grep snapshot"**

*Note:* Keep in mind that if you intend to include double quotes around a command this may cause a behavior issue if you also include quotes within the command itself.

For example, the following command requires that 1sjobhistory -filtervalue includes double quotes.

\$ **ssh admin@172.30.10.44 udsinfo lsjobhistory -filtervalue "jobhistory since 1 hours"**

However, when run as a single shot command you would encounter this error:

#### **\$ ssh admin@172.30.10.44 udsinfo lsjobhistory -filtervalue "jobhistory since 1 hours"**

#### ACTERR-010018 only one argument allowed for command

In this case, include backslashes (escaped with '\') for each quote to force the local shell to send the commands as is without splitting the command when it encounters the first quote.

\$ **ssh admin@172.30.10.44 "udsinfo lsjobhistory -filtervalue \"jobhistory since 1 hours\" "**

## <span id="page-25-0"></span>Obtaining CLI Help

You can specify either -h or -? to obtain CLI command help. You can get help on the use and syntax of a particular command, or obtain a listing of all CLI commands associated with the udsinfo or udstask command set.

For example, entering 1sapplication -h provides the syntax and a list of the actions available with 1sapplication command.

#### \$ **udsinfo lsapplication -h**

#### lsapplication

The lsapplication command returns a concise list of applications, or a detailed view of an application.

#### Syntax

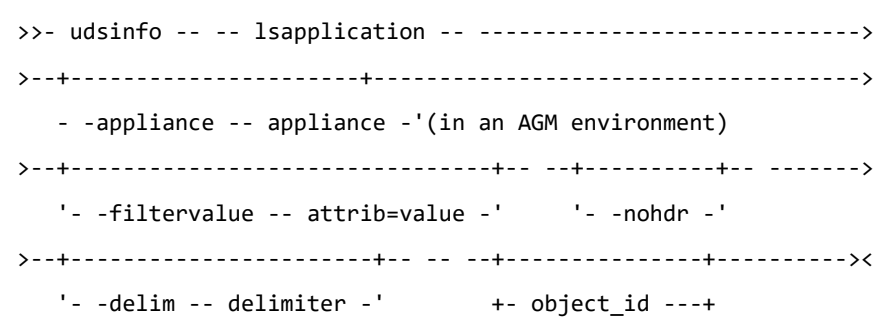

#### Parameters

-appliance

(Optional) (AGM only) Specifies the name or ID of the target Sky appliance to retrieve all objects in a list view.

-delim delimiter

(Optional) By default in a concise view, all columns of data are space-separated. In a detailed view, each item of data has its own row, and if the headers are displayed the data is separated from the header by a space. The -delim parameter overrides this behavior. Valid input for the -delim parameter is a one-byte character. If you enter delim: on the command line, the colon character (:) separates all items of data in a concise view; for example, the spacing of columns does not occur. In a detailed view, the data is separated from its header by the specified delimiter.

-filtervalue attrib=value

(Optional) Specifies that you want your report to display any or all of the list of valid filter attributes. The valid filter attribute for the 'udsinfo lsapplication' command are:

- \* appname
- \* apptype

...

For example, entering udstask -h lists of all CLI commands supported by the udstask command set.

#### \$ **udstask -h**

abortupgradehostconnector

addcluster

...

## <span id="page-26-0"></span>Understanding AGM Constructs With the CLI

When you use the AGM to manage your application, the flow of creating templates (including policies) and resource profiles occurs in the SLA Architect, which are then applied to applications in the Application Manager to create SLAs.

When you use the CLI to develop these same appliance constructs, the interaction between CLI commands may be slightly confusing. You can track the mapping of what you see in AGM to what can be displayed in the CLI through the use of the various udsinfo commands.

For example, consider the following SLA construct hierarchy. A template is a collection of policies that, when applied to an application in combination with a resource profile, creates an SLA. You can use the udsinfo command set to track the construct mapping between the AGM and the CLI:

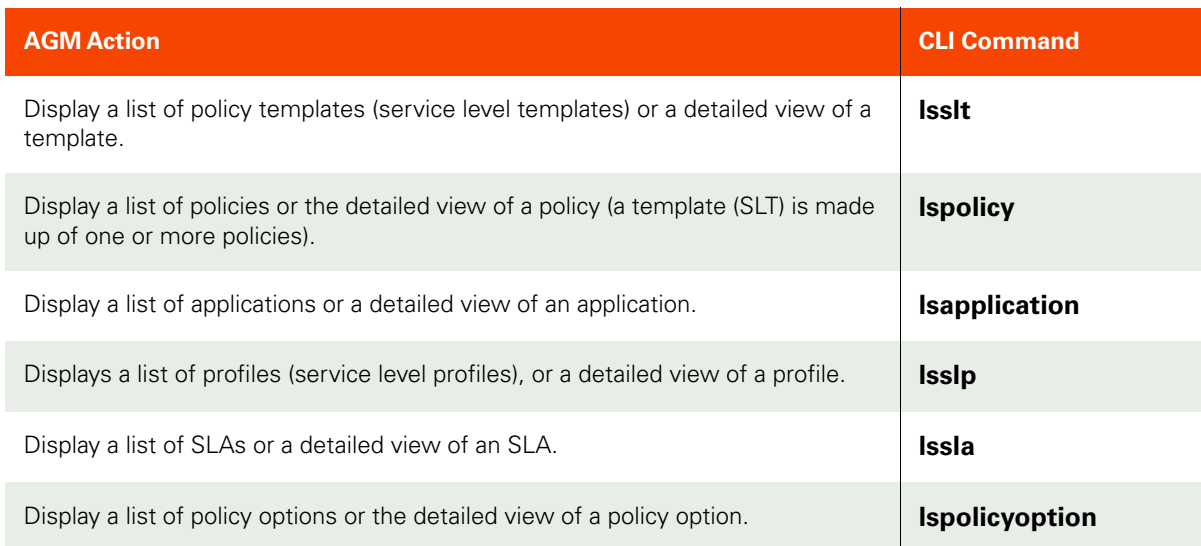

Displaying the policy templates using the udsinfo lsslt command will not show which applications are using these templates. However, displaying the SLAs which were created when a template is applied to an application will display which application is using which template.

## <span id="page-26-1"></span>CLI Return Codes and Error Messages

When the command line processor finishes processing a command, it returns a return (or exit) code. Each CLI command adheres to the following return code convention:

- A return code of 0 indicates that the CLI command succeeds. When the command succeeds, there may or may not be an accompanying message.
- A non-0 return code indicates an error with the CLI command. In the case of an error, an error message is returned.

Failed CLI commands contain an error message in the following format:

ACTERR-<error-code> <message>, where:

<error-code> is the VDP error type code in decimal format, with a minimum length of 6 digits (including possible leading "0"s).

<message> is the textual message indicating the potential problem that resulted in the error condition.

For example:

\$ **udsinfo verifyimage ACTERR-010005 missing required image**

## <span id="page-28-1"></span><span id="page-28-0"></span>2 Accessing the CLI from a VDP Appliance or AGM

VDP appliance users with the CLI usage right can access the command-line interface of an appliance using SSH. The SSH server software is pre-installed on the appliance. The VDP appliance manages communication with the SSH client software on your computer using SSH public and private keys.

AGM users with a CLI usage right can access the command-line interface of AGM using SSH. You access the AGM CLI in a restricted shell (RBASH shell). The SSH server software is pre-installed on AGM. AGM manages communication with the SSH client software on your computer using SSH public and private keys.

The process to install and use an SSH client to access the appliance CLI or AGM CLI includes:

- 1. (VDP appliance only) Defining appliance CLI usage rights as part of a user's role.
- 2. Installing an SSH client on the host computer that you will use to access the AGM CLI. The examples in this *Actifio CLI Reference* use PuTTY with the default installation options.
- 3. Generating an SSH public/private key pair on the host using either PuTTYgen or SSH-Keygen.
- 4. (AGM only) Enabling CLI access and copying the SSH public key file for the user on AGM.
- 5. Configuring the SSH session on the host.

*Note:* An SSH public/private key pair must be generated on a per user basis to access the appliance or AGM CLI.

From the AGM CLI you can use the two command sets (**udsinfo** and **udstask**) to take action on one or more appliances. The **udsinfo** command set includes the information-based commands and the **udstask** command set includes the commands that modify the operation of AGM. See [Chapter 1, CLI Overview](#page-16-1) for background details on CLI usage.

*Note:* Many shell commands do not work in RBASH, such as *cd* for change directory. There are six Unix commands that can currently be run from the CLI: cut, grep, less, sed, sort, tail. If you attempt to enter commands that are not allowed, a message similar to the following is displayed: -rbash: command not found.

This chapter describes:

[Defining CLI Usage and Administrative Rights on page](#page-29-0) 14

[Generating an SSH Public/Private Key Pair on page](#page-31-0) 16

[Uploading the SSH Public Key File to the VDP Appliance on page 18](#page-33-0)

[Configuring the SSH Session on the Host on page 19](#page-34-0)

[Identifying VDP Appliance Software Version on page 21](#page-36-0)

## <span id="page-29-0"></span>Defining CLI Usage and Administrative Rights

Actifio VDP allows you to create and manage multiple users, roles, and organizations. A user must have CLI usage rights as part of their user role to access to the appliance CLI. To add CLI usage rights to a role or for a specific user, refer to "Defining CLI Administrative Usage and Access Rights for a User" in the AGM Online Help.

There are two classes of rights:

- Access to an entire service. You can un-check a service, or select it and then restrict it to some degree through Access Control Levels (ACLs).
- ACLs provide additional rights and permit you to restrict some of the rights. ACLs are detailed in [VDP](#page-29-1)  [Access Control Levels \(ACLs\) on page 14](#page-29-1).

*Note:* Assigning a right automatically assigns all subordinate rights.

You can assign specific rights to a role, which provides the proper privileges to use certain CLI commands. For example, for a command that allows you to make changes to the attributes of a host, you must have the 'Host Manage' right to change the attributes of a host.

From the appliance CLI, you can use the following commands to assign specific rights to a user role:

- **Isrights**: Displays a concise list of all rights available with the appliance or the rights of a role.
- **roleaddrights**: Adds rights to a role.
- <span id="page-29-1"></span>• **roledelrights**: Deletes rights from a role.

#### **VDP Access Control Levels (ACLs)**

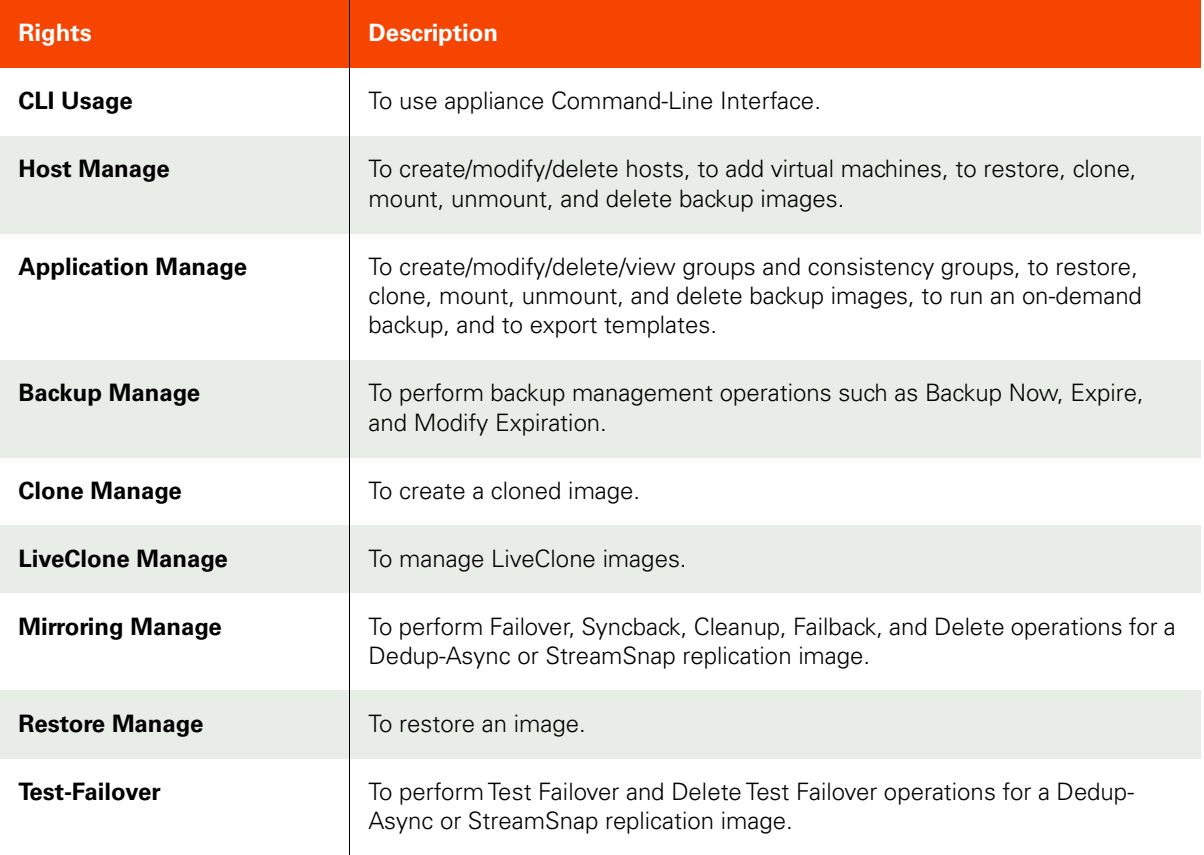

#### **VDP Access Control Levels (ACLs)**

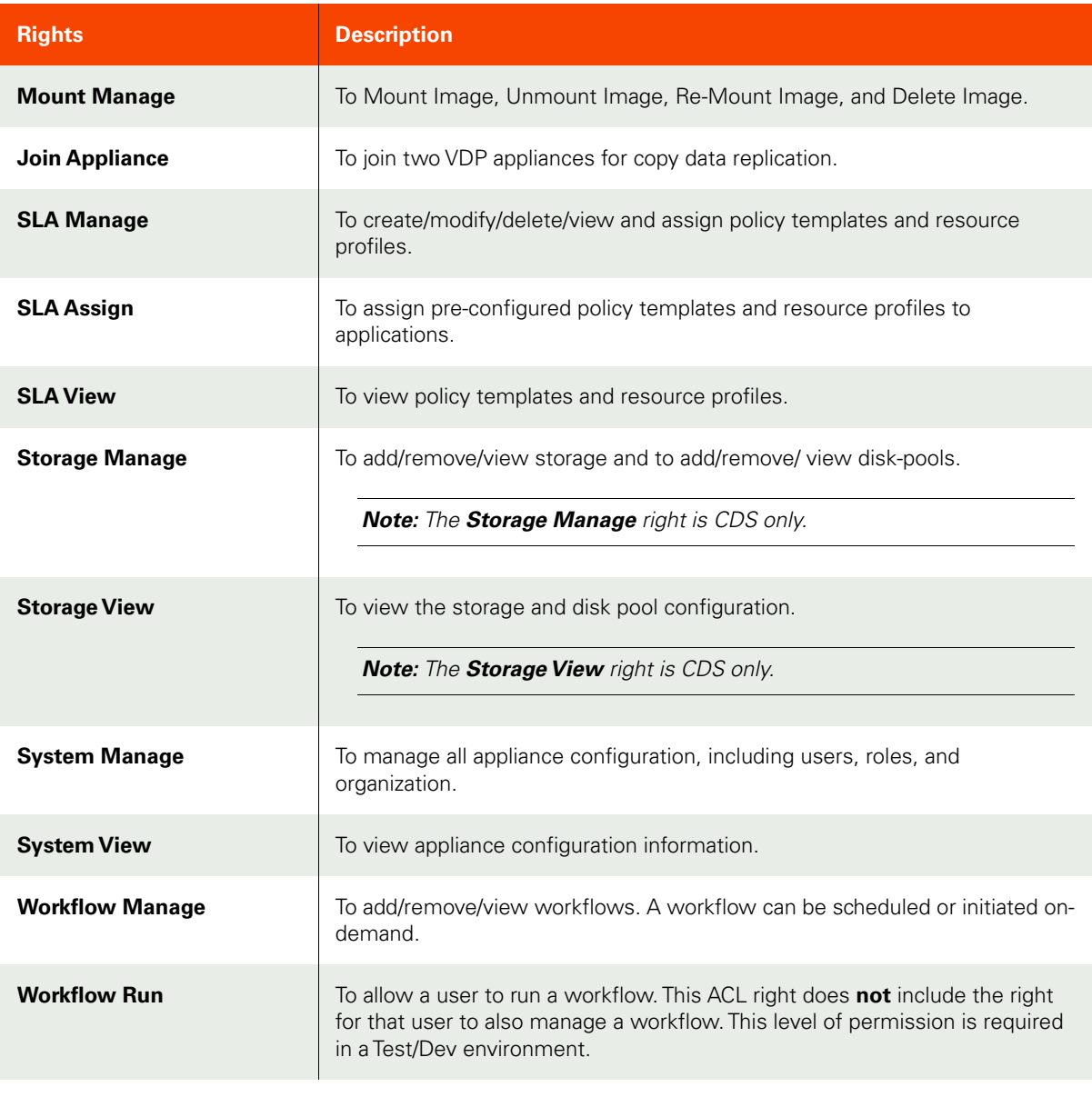

*Note:* Only Administrator users can use bash utilities such as cut and grep. To modify a user's role, refer to the "Creating a Role" and "About Administrative Rights" topics in the AGM Online Help.

## <span id="page-31-0"></span>Generating an SSH Public/Private Key Pair

You can generate an SSH public/private key pair by:

- [Generating an SSH Public/Private Key Pair using PuTTYgen on page 16](#page-31-1)
- [Generating an SSH Public/Private Key Pair using SSH-Keygen on page 17](#page-32-0)

#### <span id="page-31-1"></span>Generating an SSH Public/Private Key Pair using PuTTYgen

PuTTYgen is a Windows utility that generates and manages public and private key pairs to encrypt/decrypt communication with a trusted server.

To generate the key pair using PuTTYgen:

1. Select **Start > Programs > PuTTY > PuTTYgen**.

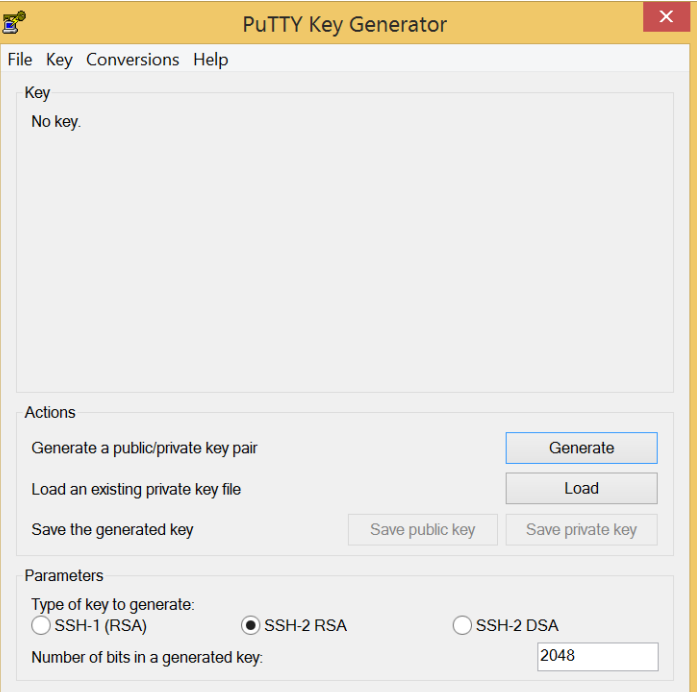

- 2. By default, SSH2 RSA from Parameters is selected. Leave the SSH2 RSA option unchanged.
- 3. Retain the default value of **Number of bits in a generated key value** as 2048.
- 4. Click **Generate**.
- 5. Move the cursor over the blank area labeled Key to generate the keys. Continue to move the mouse pointer over this blank area until the keys are generated. This action generates random characters to create a unique public/private key pair.

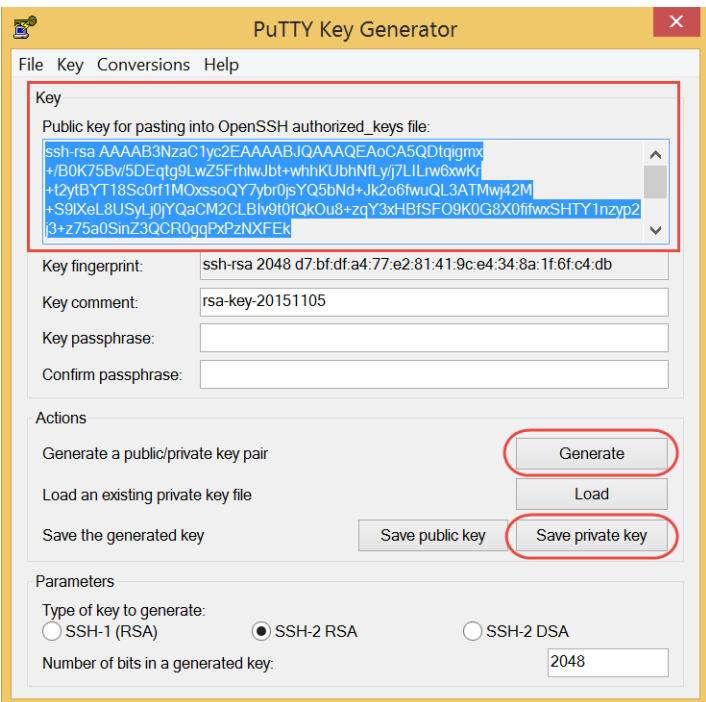

- 6. Copy the entire generated public key listed under Key and paste it into a text editor such as Notepad. Browse to an appropriate location and save the generated public key. This public key will be required when adding CLI access for a user (see [Uploading the SSH Public Key File to the VDP Appliance on page 18](#page-33-0)).
- 7. From PuTTYgen, click **Save private key**. You are prompted with a warning message.

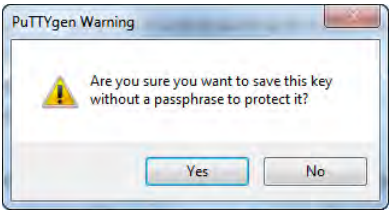

- 8. Click **Yes** to save the private key without a passphrase.
- 9. Click **Save private key**. The Save Private Key As window appears.
- 10. Browse to an appropriate location, enter a name for the private key, and click **Save**. The PuTTY Key Generator saves the private key with the PPK extension.
- 11. Select **File**>**Exit** to quit the PuTTY Key Generator.

#### <span id="page-32-0"></span>Generating an SSH Public/Private Key Pair using SSH-Keygen

SSH-Keygen is a Unix/Linux utility that is used to generate and manage public/private key pairs, and encrypt/ decrypt communication with a trusted server.

To generate the key pair using SSH-Keygen:

1. Enter the following command:

\$ **ssh-keygen –t rsa –b 1024**

2. Enter a file name and location in response to the message:

Generating public/private rsa key pair. Enter file in which to save the key:

*Note:* By default, on Unix/Linux systems, public and private key files are created under \$HOME/.ssh with file names id\_rsa and id\_rsa.pub. You can assign a different name and location to the public and private key files.

3. Press **Enter** to configure an empty passphrase in response to the following message:

Enter passphrase (empty for no passphrase): Enter same passphrase again:

The following message is displayed: Your identification has been saved in \$HOME/.ssh/id-rsa. Your public key has been saved in \$HOME/.ssh/id\_rsa.pub.

#### <span id="page-33-0"></span>Uploading the SSH Public Key File to the VDP Appliance

The public/private key pair identifies a single user uniquely. The administrator should enter one public key for each user with CLI access. The procedure for this is in the AGM Online Help topic "Adding CLI Access for a User".

**Note:** Be sure to copy the entire public key from the text editor. Do not include additional spaces.

## <span id="page-34-0"></span>Configuring the SSH Session on the Host

Configure the PuTTY client on the host as outlined below to manage the client session.

- 1. Select **Start > Programs > PuTTY > PuTTY** to open the PuTTY Configuration window.
- 2. Click **Session** from the Category pane. The **Basic options for your PuTTY session pane** appears.

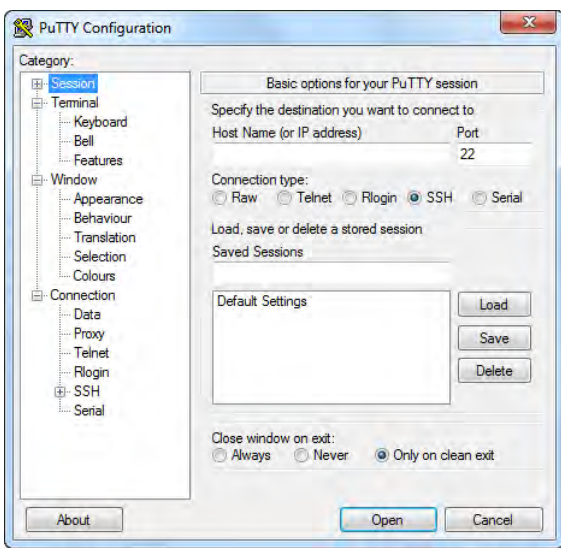

- 3. Select **SSH** as the Connection type.
- 4. Select **Only on clean exit from Close window on exit** to let the host display connection errors.
- 5. Click **Connection > SSH** from the Category pane. The **Options controlling SSH connections** pane appears. Select **2** as the Preferred SSH protocol version.
- 6. Click **Connection > SSH > Auth** from the Category pane. The **Options controlling SSH authentication**  pane appears.

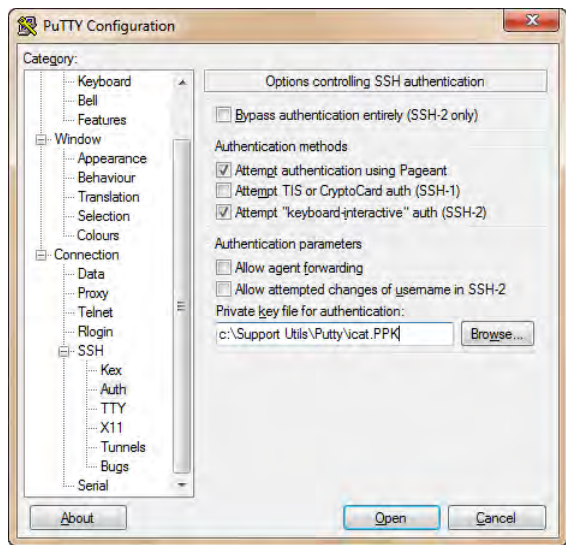

- 7. Click **Browse** or type the path or directory name of the SSH private key generated earlier.
- 8. Click **Open** to connect to the appliance using SSH.

9. Click **Window** from the Category pane. By default, PuTTY buffers 200 lines of output. For optimal viewing, change the **Lines of scrollback** setting to a higher number.

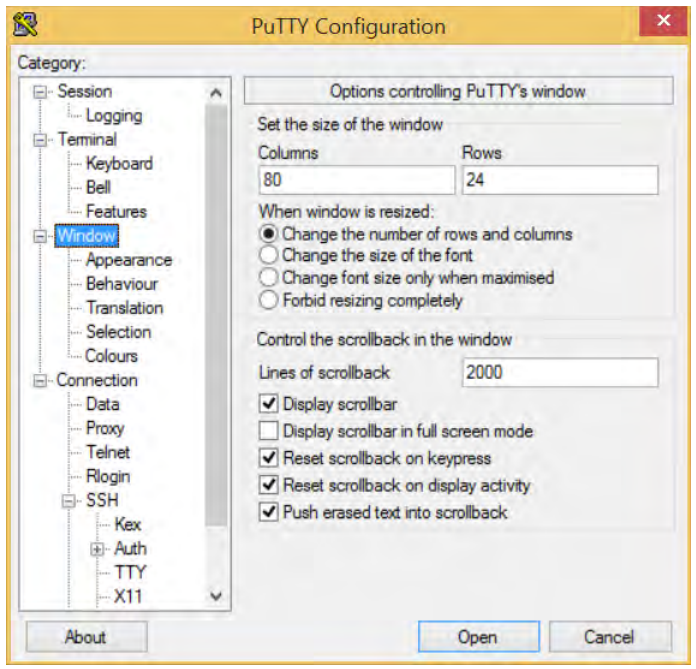

- 10. Click **Session** from the Category pane. The **Basic options for your PuTTY session pane** appears.
- 11. In **Host name (or IP address)**, enter the appropriate information to access the appliance
- 12. Type **22** in the Port field to specify the standard SSH port.

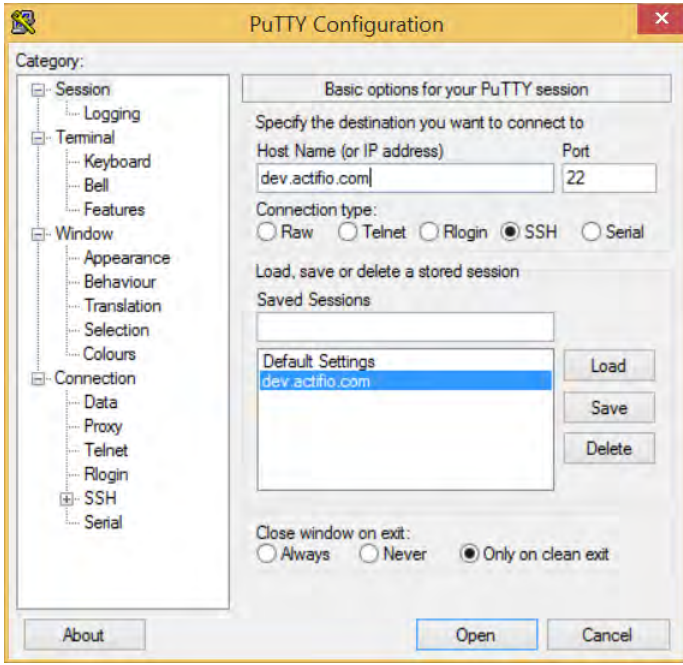

13. Click **Save** to store this information as a saved session for subsequent VDP CLI logins.
14. At the login in as prompt, enter your VDP appliance user name. An SSH session launches allowing you to run CLI commands from the CLI.

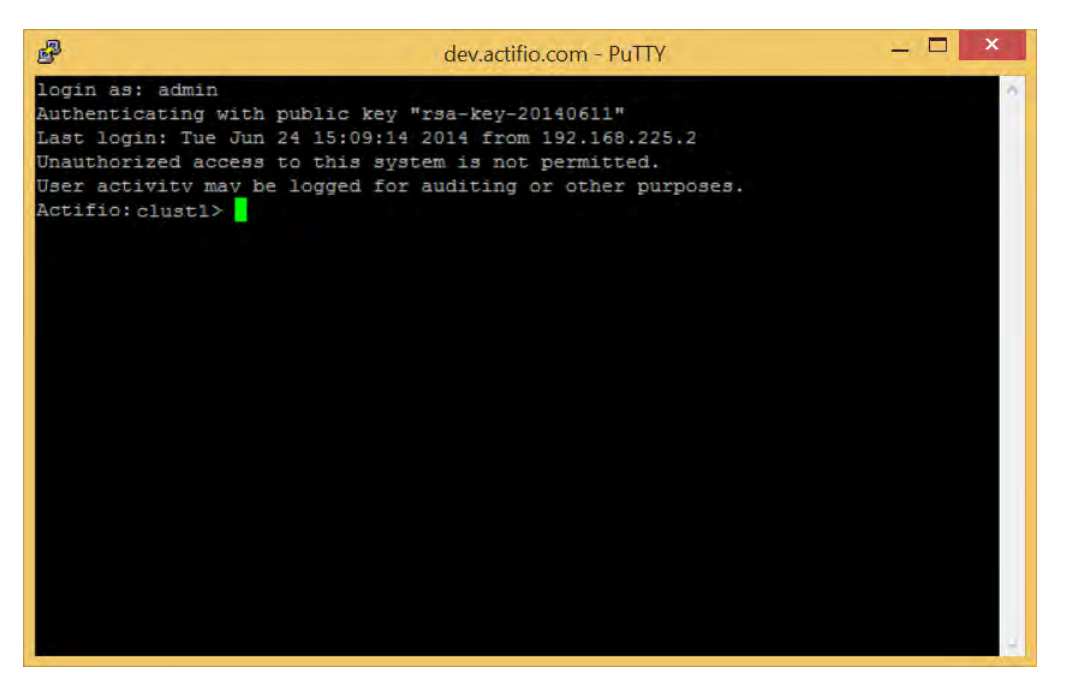

#### Starting an SSH Client Session in a Non-Interactive Environment

If required, SSH commands can be sent to be run instantly in a non-interactive session on one command line. To start an SSH client session on the host:

- 1. Depending on the location of the private key, perform one of the following actions:
	- o If the saved private key is in the default directory, enter:

#### **ssh admin@xxx.xxx.xxx.xxx**

o If the private key is saved in any location other than the default directory such as /tmp, enter:

```
ssh admin@xxx.xxx.xxx.xxx -i /tmp/id_rsa
```
2. An SSH session with the user is started. You can send single shot commands using the SSH command, such as:

```
ssh -i ~/.ssh/id_rsa admin@10.1.1.1 "udsinfo lsuser"
```
## Identifying VDP Appliance Software Version

To identify the software version of your appliance, use the **udsinfo -V** command.

\$ **udsinfo** -**V** 9.0.0

# 3 User Management Commands

These commands are for user management. The GUI interface for these commands can be found in the AGM under the Users section of the Domain Manager. For detailed information about VDP appliance user management, refer to the AGM Online Help.

*Note:* This chapter details the following user management commands:

# **Managing Users**

**User Commands**

[mkuser on page 24](#page-39-0) [lsuser on page 26](#page-41-0) chuser [on page 28](#page-43-0) [rmuser on page 30](#page-45-0)

## **Role Commands**

[mkrole on page 31](#page-46-0) [lsrights on page 32](#page-47-0) [roleaddrights on](#page-48-0) page 33 [roledelrights](#page-50-0) on page 35 lsrole [on page 37](#page-52-0) [mkuserrole on page 39](#page-54-0) [lsuserrole on page 40](#page-55-0) [chrole on page 41](#page-56-0) [rmuserrole on page 42](#page-57-0)

## **Org Commands**

[mkorg on page 44](#page-59-0) [mkorgresource on page](#page-60-0) 45 [lsorg on page 46](#page-61-0) [chorg on page](#page-63-0) 48 [lsorgresource on page](#page-64-0) 49 [rmorgresource on page](#page-66-0) 51 [rmorg on page 52](#page-67-0)

## **LDAP Commands**

[mkldapserver on page 53](#page-68-0) [testldapserver on page 55](#page-70-0) [lsldapserver on page 56](#page-71-0) [chldapserver on page](#page-72-0) 57 [mkldapgroup on page 59](#page-74-0) [lsldapgroup on](#page-75-0) page 60 [lsldapgrouprole on page](#page-78-0) 63 [mkldapgrouporg](#page-80-0) on page 65 [lsldapgrouporg](#page-81-0) on page 66 [rmldapgrouporg](#page-83-0) on page 68 [rmldapgrouprole on page](#page-84-0) 69 [rmldapgroup on page 70](#page-85-0) [rmldapserver on](#page-86-0) page 71

## **Other Commands**

[configusercli on page 72](#page-87-0) [getauthservice on page 73](#page-88-0)

# **User Commands**

## <span id="page-39-0"></span>mkuser

[About mkuser Command on page 24](#page-39-1)

[Employing this Command through the CLI](#page-40-0) on page 25

## <span id="page-39-1"></span>About mkuser Command

### Description

Use this command to create a user.

## Rights

You must have the 'System Manage' right to create a user.

## Parameters

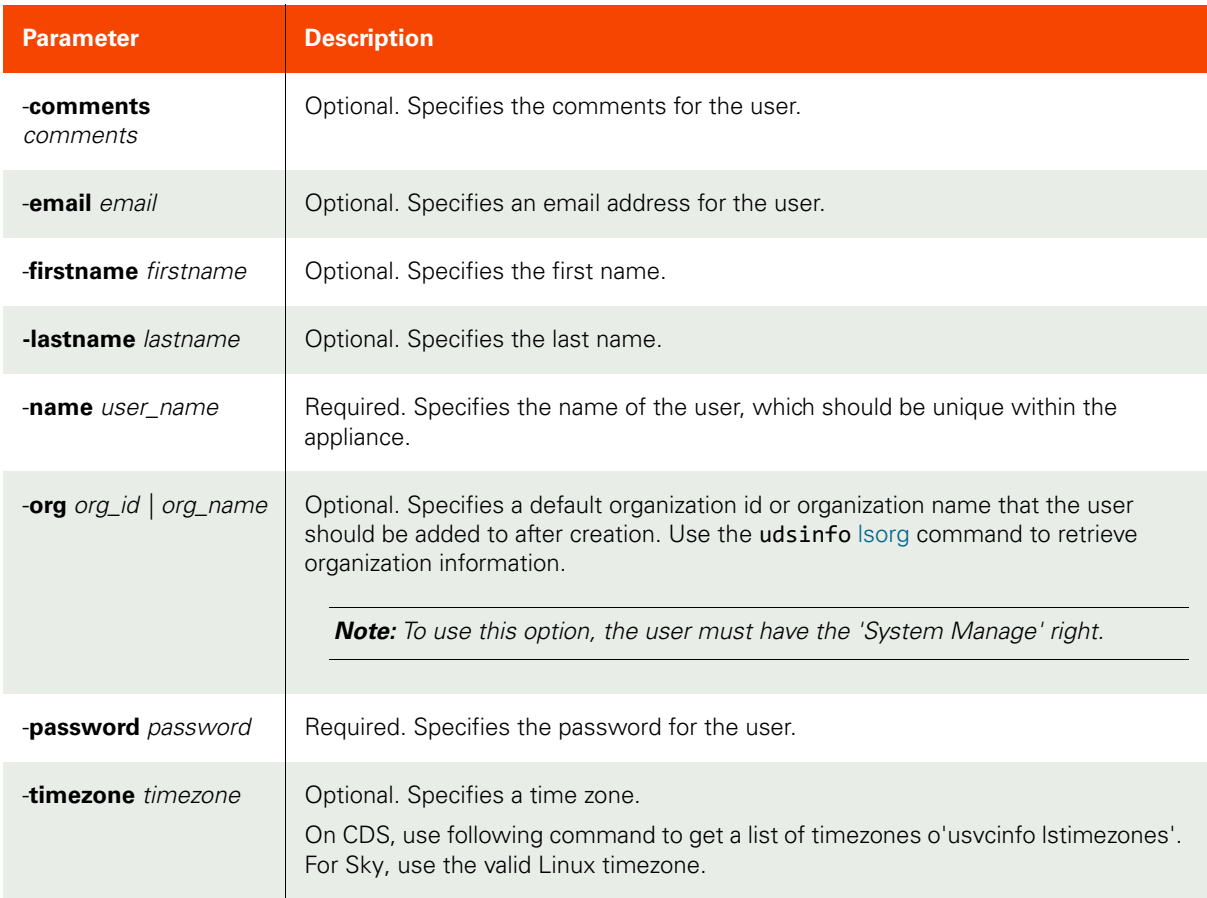

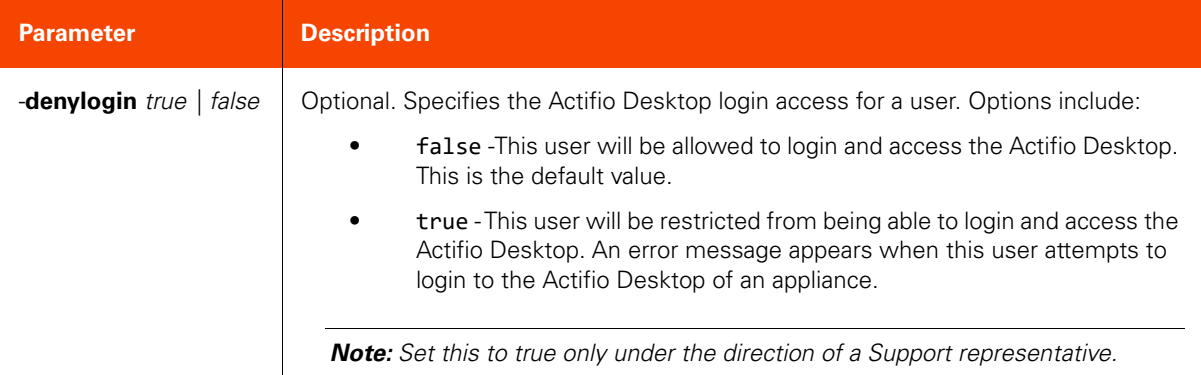

#### <span id="page-40-0"></span>Employing this Command through the CLI

#### CLI Syntax

```
>>- udstask -- -- mkuser -- --+-------------------------+--->
                               '- -comments -- comments -'
>--+------------------------+-- --+----------------------+-->
   '- -email -- email_addr -' '- -firstname -- name -'
>--+---------------------+-- -- -name -- user_name --------->
   '- -lastname -- name -'
>--+-----------------------+-- -- -password -- password ---->
   '- -org -+- org_id ---+-'
            '- org_name -'
>--+-------------------------+------------------------------><
   '- -timezone -- timezone -'
>--+-------------------------+-- --+---------------------+--><
    '- -denylogin --+- true --+-'
                   '- false -'
```
CLI Example

**\$ udstask mkuser -name john -password testpassword -email john@my.org**

## <span id="page-41-0"></span>lsuser

[About lsuser Command on page 26](#page-41-1)

[Employing this Command through the CLI](#page-42-0) on page 27

## <span id="page-41-1"></span>About lsuser Command

### Description

Use this command to retrieve details of users. The reserved user 'admin' has full privileges. The 'admin' user cannot be deleted nor can the name be modified.

## Rights

You must have the 'System View' or 'System Manage' right to use this command.

#### Parameters

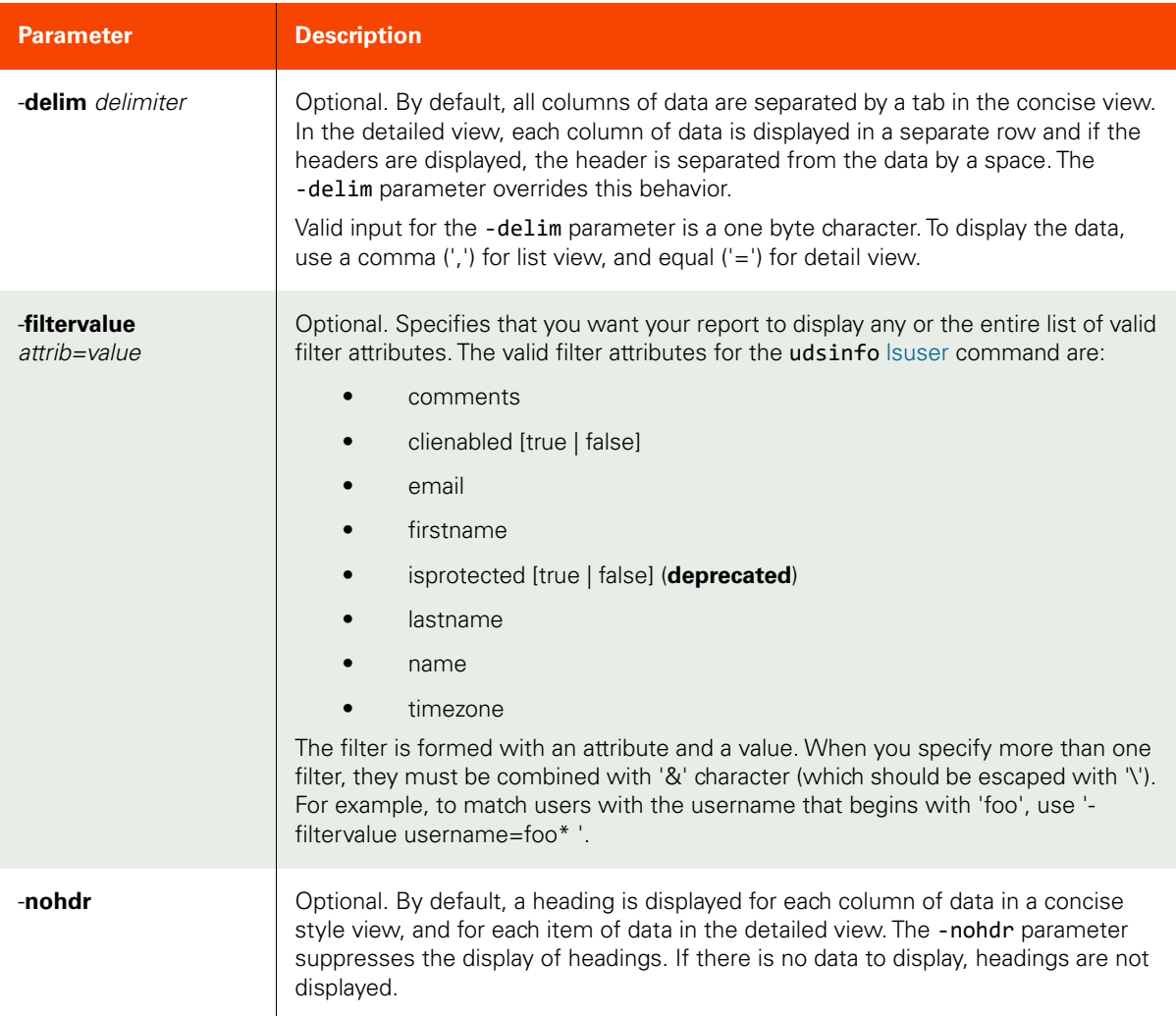

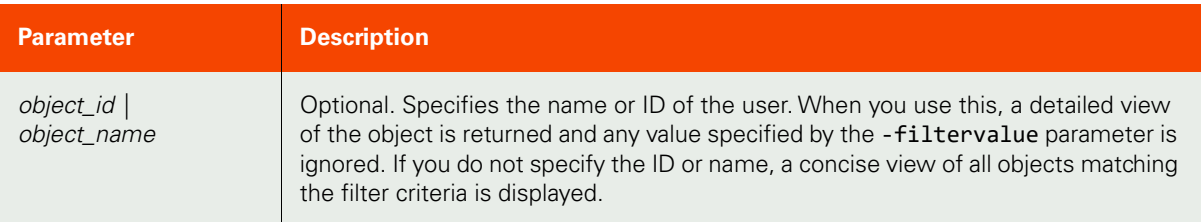

#### <span id="page-42-0"></span>Employing this Command through the CLI

#### CLI Syntax

>>- udsinfo -- -- lsuser -- ------------------------------------> >--+--------------------------------+-- --+----------+-- -------> '- -filtervalue -- attrib=value -' '- -nohdr -' >--+-----------------------+-- -- --+---------------+---------->< '- -delim -- delimiter -' +- object\_id ---+ '- object\_name -'

#### CLI Example

#### **\$ udsinfo lsuser**

id clienabled lastname firstname timezone externalid email name isprotected comments 1 false Admin Systemadmin true admin 11501 true User New US/Eastern rpsan false

## <span id="page-43-0"></span>chuser

[About chuser Command on page 28](#page-43-1)

[Employing this Command through the CLI](#page-44-0) on page 29

## <span id="page-43-1"></span>About chuser Command

#### Description

Use this command to modify the details of a user. Use the **udsinfo** [lsuser](#page-41-0) command to obtain the ID or name of the user.

## Rights

You must have the 'System Manage' right to modify the details of a user.

#### Parameters

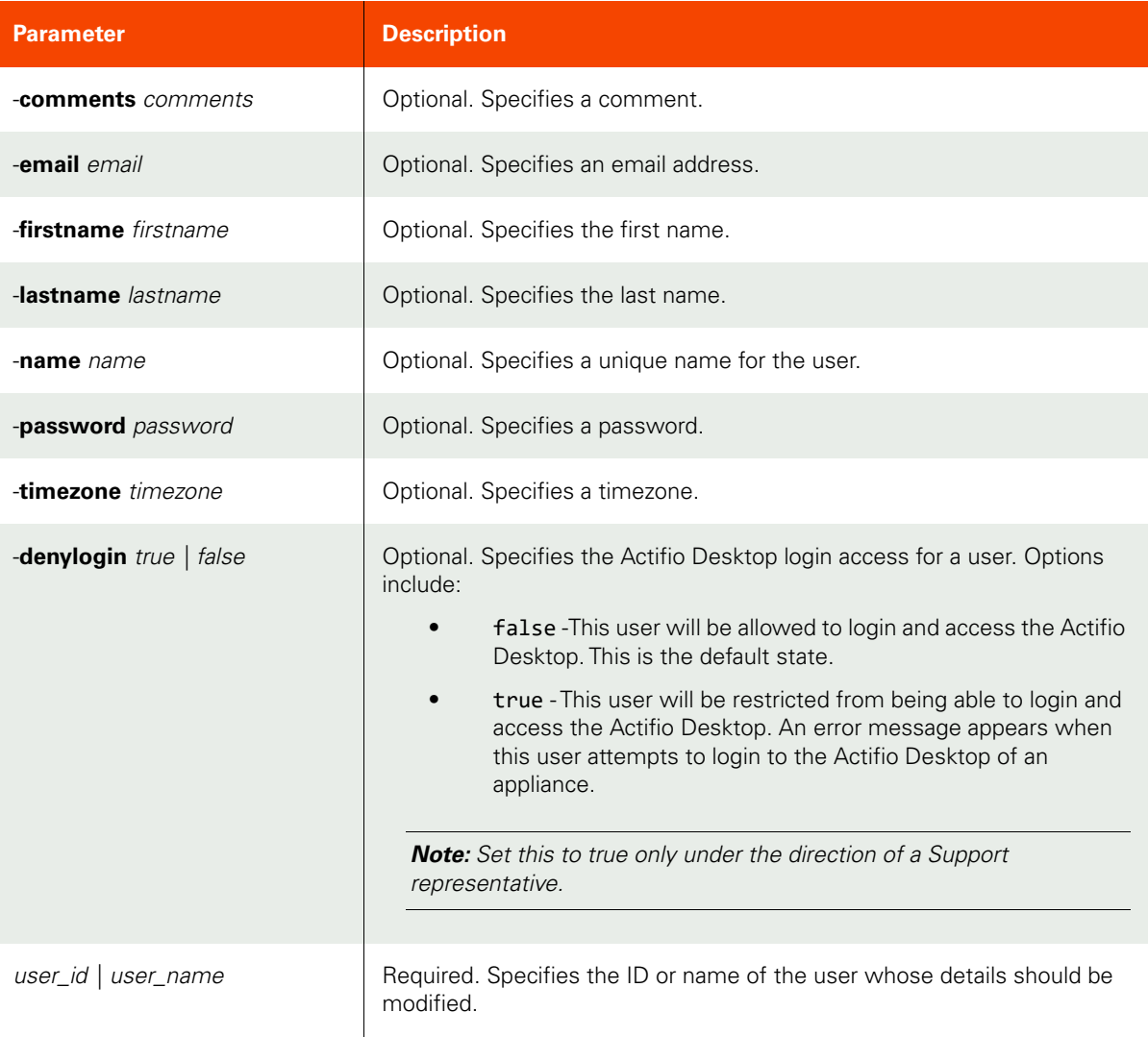

<span id="page-44-0"></span>Employing this Command through the CLI

CLI Syntax

```
>>- udstask -- -- chuser -- --+-------------------------+------->
                              '- -comments -- comments -'
>--+-------------------+-- --+---------------------------+------>
    '- -email -- email -' '- -firstname -- firstname -'
>--+-------------------------+-- --+-----------------+---------->
   '- -lastname -- lastname -'
>--+-------------------------+-- --+-------------------------+-->
    '- -password -- password -' '- -timezone -- timezone -'
>--+-------------------------+-- --+-------------------------+-->
    '- -denylogin --+- true --+-'
                   '- false -'
>--+- user_name -+---------------------------------------------><
    '- user_id ---'
```
CLI Example

**\$ udstask chuser -email foo@gmail.com user1**

## <span id="page-45-0"></span>rmuser

[About rmuser Command on page 30](#page-45-1)

[Employing this Command through the CLI](#page-45-2) on page 30

## <span id="page-45-1"></span>About rmuser Command

#### Description

Use this command to delete a user.

## Rights

You must have the "System Manage" right to delete a user.

#### Parameters

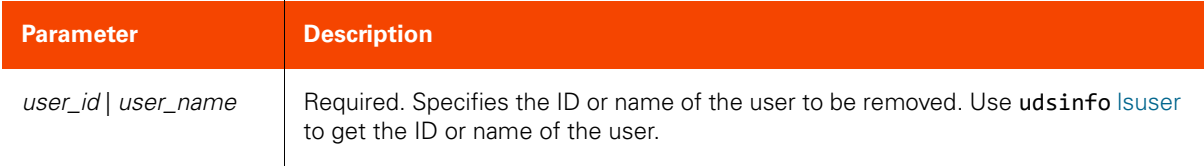

## <span id="page-45-2"></span>Employing this Command through the CLI

CLI Syntax

>>- udstask -- -- rmuser -- --+- user\_name -+------------------>< '- user\_id ---'

CLI Example

**\$ udstask rmuser foo**

# **Role Commands**

## <span id="page-46-0"></span>mkrole

[About mkrole Command on page 31](#page-46-1)

[Employing this Command through the CLI on page](#page-46-2) 31

## <span id="page-46-1"></span>About mkrole Command

#### Description

Use this command to create a new role object.

## Rights

You must have the 'System Manage' right to create a role.

## Parameters

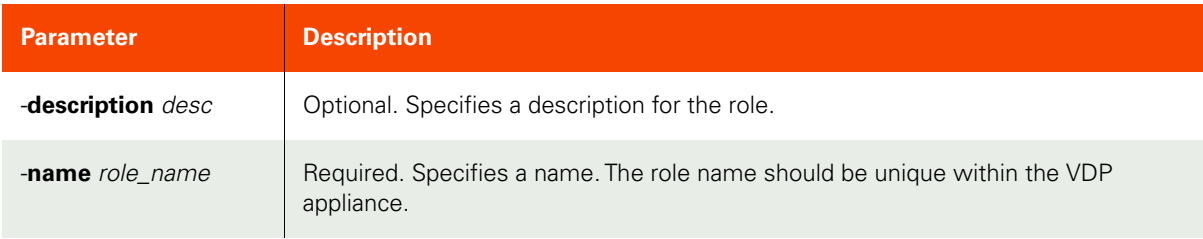

## <span id="page-46-2"></span>Employing this Command through the CLI

#### CLI Syntax

>>- udstask -- -- mkrole -- --+------------------------+--------> '- -description -- desc -' >---- -name -- role\_name --------------------------------------><

CLI Example

**\$ udstask mkrole -name myrole**

## <span id="page-47-0"></span>lsrights

[About lsrights Command on page 32](#page-47-1)

[Employing this Command through the CLI](#page-47-2) on page 32

## <span id="page-47-1"></span>About lsrights Command

### Description

Use this command to display a concise list of all rights available with the VDP appliance or the rights of a role.

#### Rights

You must have the 'System View' or 'System Manage' right to use this command.

#### Parameters

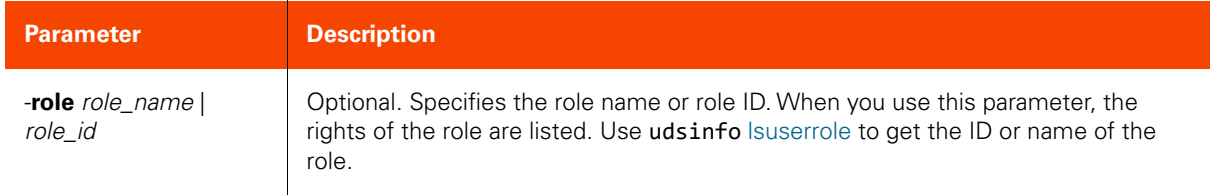

## <span id="page-47-2"></span>Employing this Command through the CLI

#### CLI Syntax

>>- udsinfo -- -- lsrights -- ----------------------------------> >--+-----------------------------+-----------------------------><  $'$ - -role --+- role name -+-- -' '- role\_id ---+

#### CLI Example

**\$ udsinfo lsrights -role myrole** Access Application Manager Application Manage

## <span id="page-48-0"></span>roleaddrights

[About roleaddrights Command on page 33](#page-48-1)

[Employing this Command through the CLI on page](#page-49-0) 34

## <span id="page-48-1"></span>About roleaddrights Command

#### Description

Use this command to add rights to a role. The user-to-role mapping ID can be obtained using the **udsinfo** [lsuserrole](#page-55-0) command.

## Rights

You must have the 'System Manage' right to add rights to a role.

#### Parameters

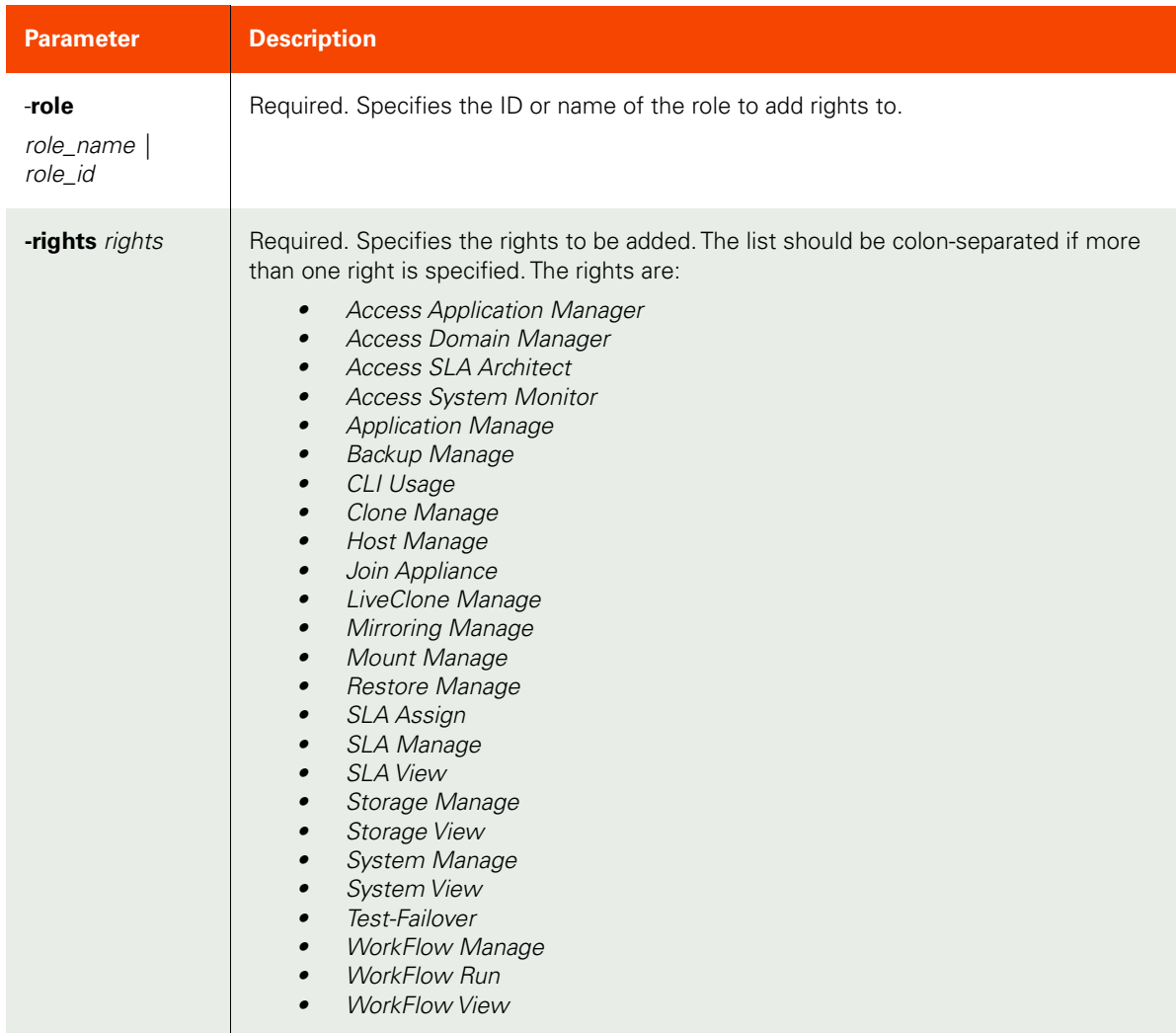

<span id="page-49-0"></span>Employing this Command through the CLI

CLI Syntax >>- udstask -- -- roleaddrights -- -+- -role -- role\_name -+----> '- -role -- role\_id ---' >--+- -rights -- rights -+-------------------------------------><

CLI Example

**\$ udstask roleaddrights -role role1 -rights "Host View:Host Manage"**

## <span id="page-50-0"></span>roledelrights

[About roledelrights Command on page 35](#page-50-1)

[Employing this Command through the CLI on page](#page-50-2) 35

#### <span id="page-50-1"></span>About roledelrights Command

#### Description

Use this command to delete rights from a role.

### Rights

You must have the 'System Manage' right to delete rights from a role.

#### Parameters

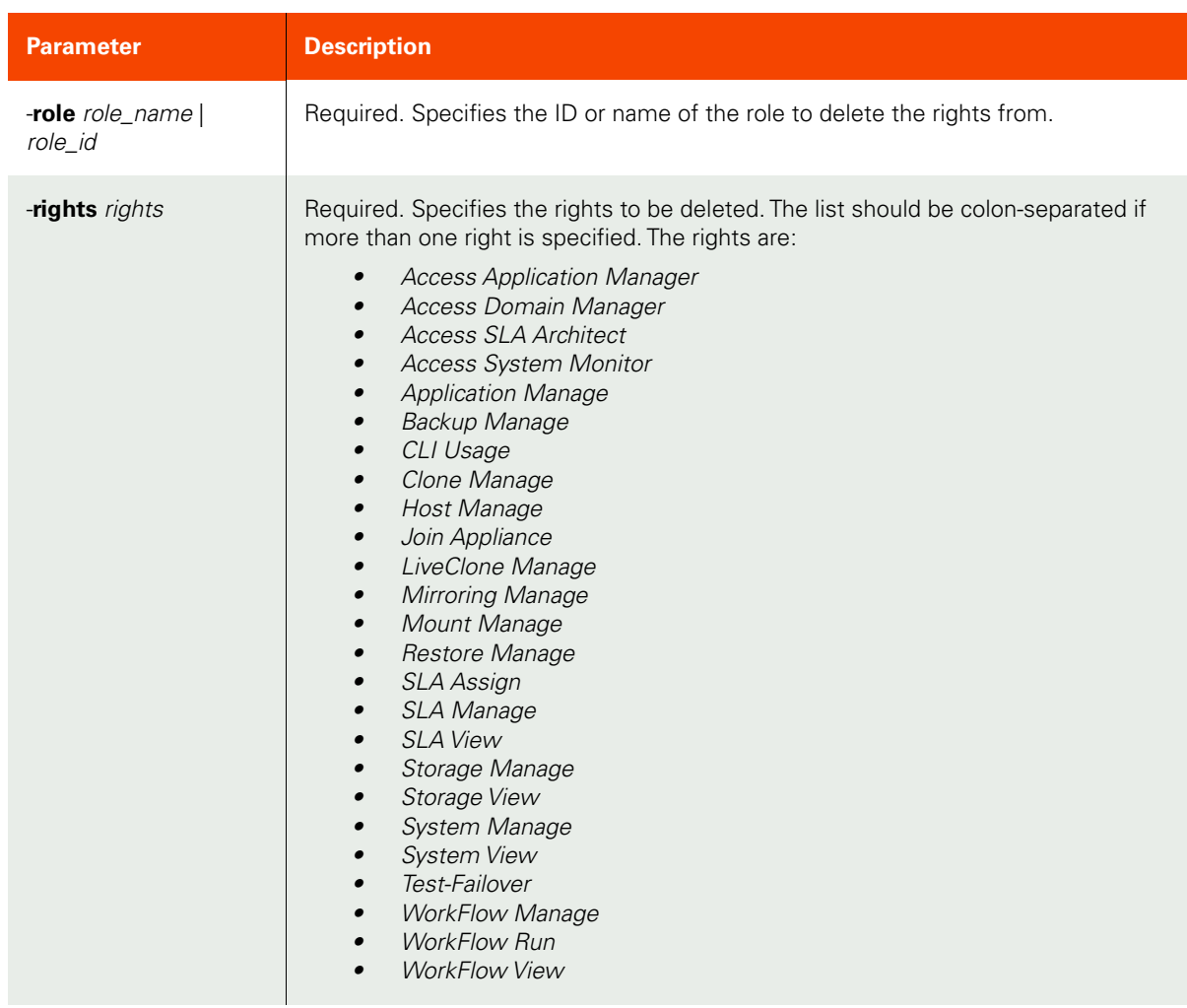

#### <span id="page-50-2"></span>Employing this Command through the CLI

```
CLI Syntax
>>- udstask -- -- roledelrights -- -+- -role -- role_name -+---->
                                    '- -role -- role_id ---'
```
>--+- -rights -- rights -+-------------------------------------><

## CLI Example

**\$ udstask roledelrights -role role1 -rights "Host View:Host Manage"**

## <span id="page-52-0"></span>lsrole

[About lsrole Command on page 37](#page-52-1)

[Employing this Command through the CLI on page](#page-52-2) 37

#### <span id="page-52-1"></span>About lsrole Command

#### Description

Use this command to retrieve the details of roles. A role is made up of one or more rights. The reserved role 'administrator' has all privileges. The 'administrator' role cannot be deleted or modified. To retrieve the rights of a role use the [lsrights](#page-47-0) command.

#### Rights

You must have the 'System View' or 'System Manage' right to use this command.

#### Parameters

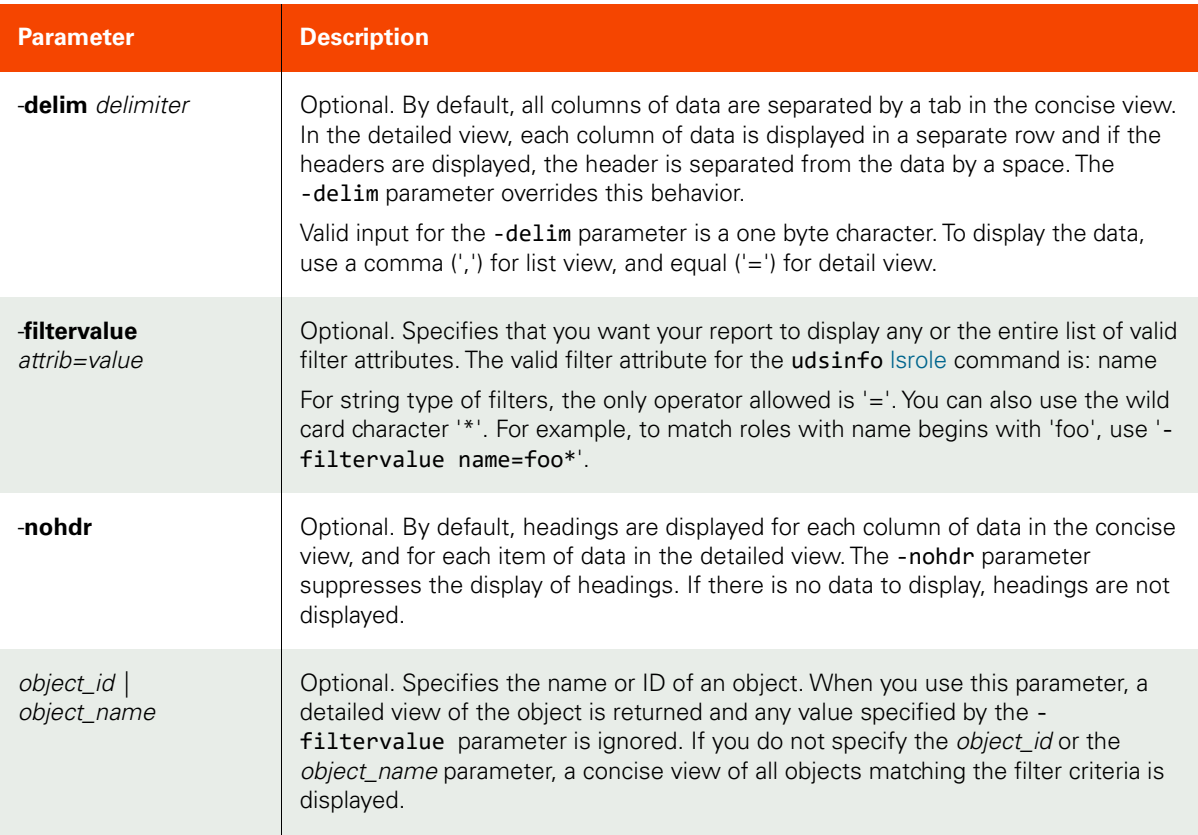

#### <span id="page-52-2"></span>Employing this Command through the CLI

```
CLI Syntax
>>- udsinfo -- -- lsrole -- ------------------------------------>
>--+--------------------------------+-- --+----------+-- ------->
  '- -filtervalue -- attrib=value -' '- -nohdr -'
>--+-----------------------+-- -- --+---------------+----------><
```
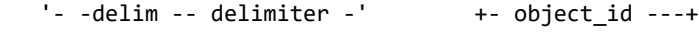

'- object\_name -'

## CLI Example

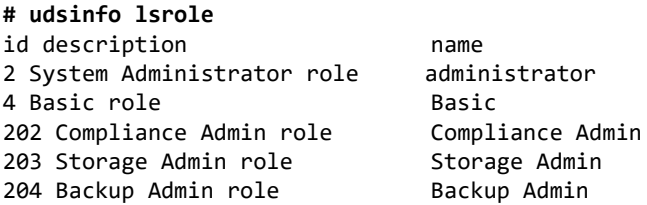

38 Actifio CLI Reference | actifio.com |

## <span id="page-54-0"></span>mkuserrole

[About mkuserrole Command on page 39](#page-54-1)

[Employing this Command through the CLI on page](#page-54-2) 39

#### <span id="page-54-1"></span>About mkuserrole Command

#### Description

Use this command to add a role to a user.

### Rights

You must have the 'System Manage' right to assign a role to a user.

#### Parameters

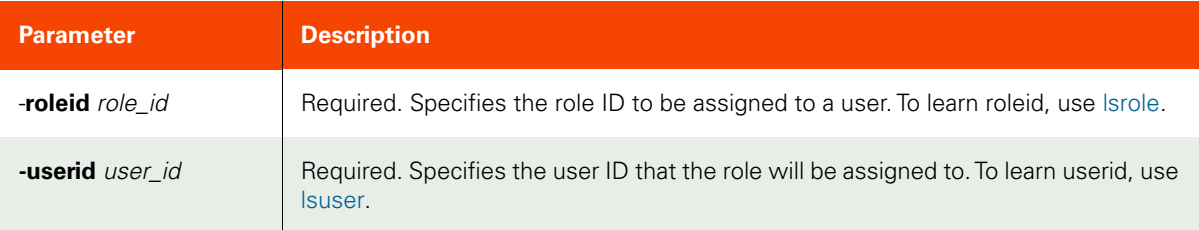

#### <span id="page-54-2"></span>Employing this Command through the CLI

#### CLI Syntax

```
>>- udstask -- -- mkuserrole -- ---- -roleid -- role_id -------->
>---- -userid -- user_id --------------------------------------><
```
#### CLI Example

**\$ udstask mkuserrole -roleid 1020 -userid 1000**

## <span id="page-55-0"></span>lsuserrole

[About lsuserrole Command on page 40](#page-55-1)

[Employing this Command through the CLI](#page-55-2) on page 40

#### <span id="page-55-1"></span>About lsuserrole Command

#### Description

Use this command to retrieve the details of user-to-role mappings.

#### Rights

You must have the 'System View' right is to see all role mappings. Only a user with 'System Manage' right can create or delete the mappings.

#### Parameters

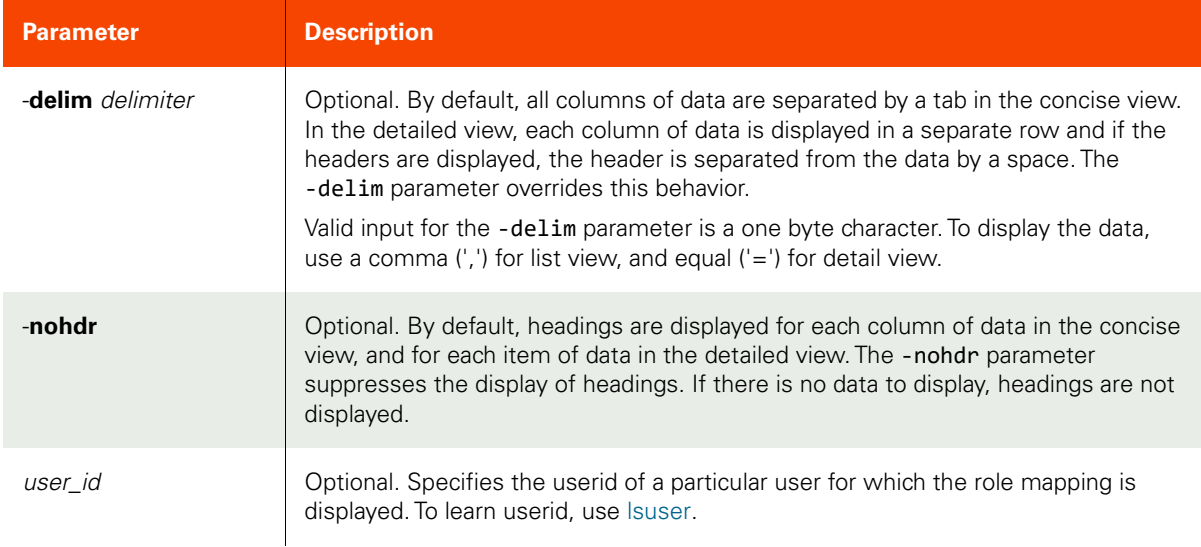

### <span id="page-55-2"></span>Employing this Command through the CLI

#### CLI Syntax >>- udsinfo -- -- lsuserrole -- --------------------------------> >--+----------+-- --+-----------------------+-- ----------------> '- -delim -- delimiter -' >--+---------------+------------------------------------------->< '- user\_id ---'

#### CLI Example

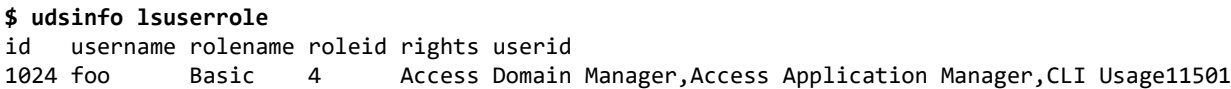

## <span id="page-56-0"></span>chrole

[About chrole Command on page 41](#page-56-1)

[Employing this Command through the CLI on page](#page-56-2) 41

## <span id="page-56-1"></span>About chrole Command

#### Description

Use this command to change the name or description attributes of a role. Use **udsinfo** [lsrole](#page-52-0) to obtain ID or name of the role.

## Rights

You must have the 'System Manage' right to change the attributes of a role.

#### Parameters

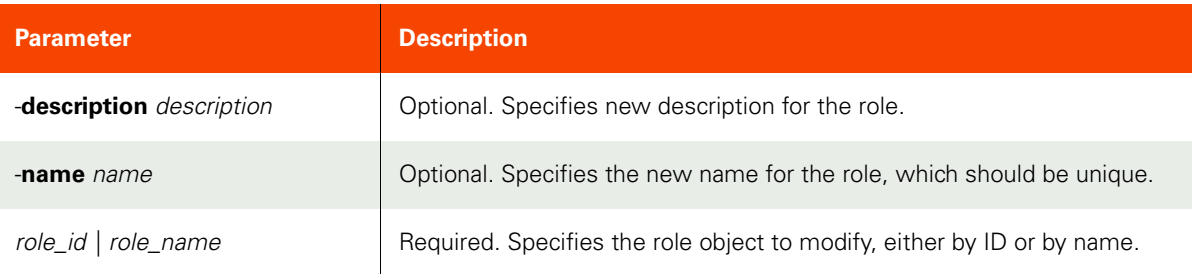

#### <span id="page-56-2"></span>Employing this Command through the CLI

#### CLI Syntax

```
>>- udstask -- -- chrole -- --+-------------------------------+->
                              '- -description -- description -'
>--+-----------------+-- --+- role_name -+---------------------><
 '- -name -- name -' '- role_id ---'
```
CLI Example

**\$ udstask chrole -description 'storage admin role' storageadmin**

## <span id="page-57-0"></span>rmuserrole

[About rmuserrole Command on page 42](#page-57-1)

[Employing this Command through the CLI](#page-57-2) on page 42

## <span id="page-57-1"></span>About rmuserrole Command

### Description

Use this command to delete a user-to-role mapping. The user-to-role mapping ID can be obtained using the **udsinfo**  [lsuserrole](#page-55-0) command.

## Rights

You must have the 'System Manage' right to delete a user-to-role mapping.

#### Parameters

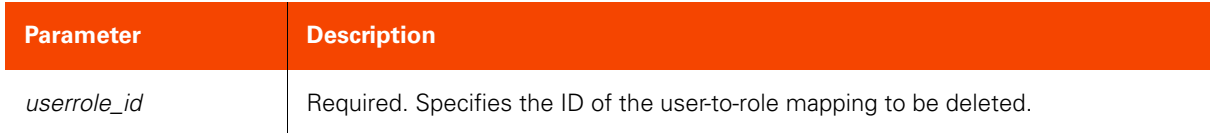

## <span id="page-57-2"></span>Employing this Command through the CLI

#### CLI Syntax

>>- udstask -- -- rmuserrole -- -- userrole\_id ----------------><

#### CLI Example

#### **\$ udstask rmuserrole 1002**

## rmrole

[About rmrole Command on page 43](#page-58-0)

[Employing this Command through the CLI on page](#page-58-1) 43

#### <span id="page-58-0"></span>About rmrole Command

### Description

Use this command to delete a role.

## Rights

You must have the "System Manage" right to delete a role.

### Parameters

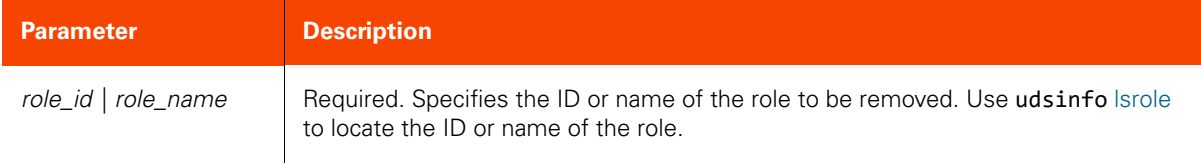

## <span id="page-58-1"></span>Employing this Command through the CLI

#### CLI Syntax

>>- udstask -- -- rmrole -- --+- role\_name -+------------------>< '- role\_id ---'

CLI Example

**\$ udstask rmrole role1**

# **Org Commands**

## <span id="page-59-0"></span>mkorg

[About mkorg Command on page 44](#page-59-1)

[Employing this Command through the CLI](#page-59-2) on page 44

## <span id="page-59-1"></span>About mkorg Command

### Description

Use this command to create a new organization object. An organization determines a user's access to organizational resources. An organization is effective after organizational resources are added to the organization.

### Rights

You must have the 'System Manage' right to create an organization.

#### Parameters

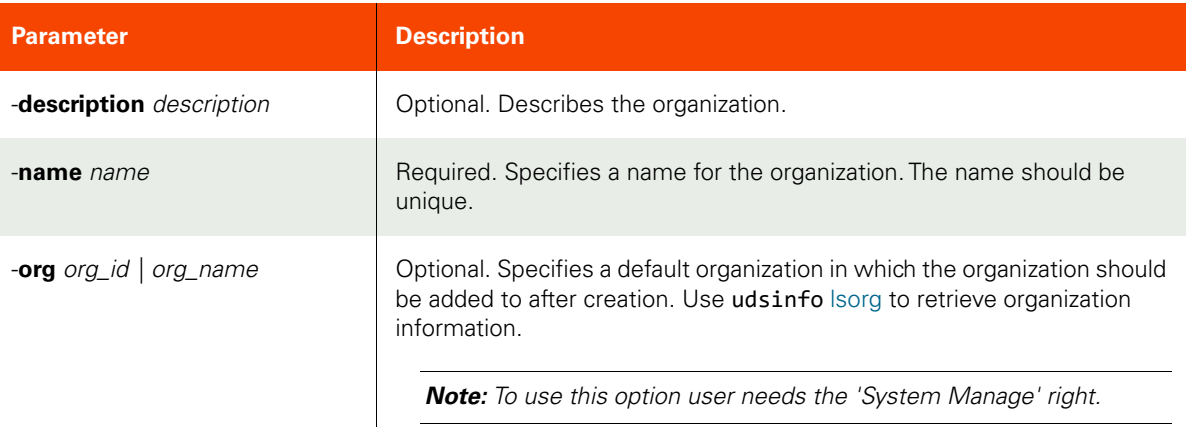

## <span id="page-59-2"></span>Employing this Command through the CLI

```
CLI Syntax
>>- udstask -- -- mkorg -- --+-------------------------------+-->
                       '- -description -- description -'
>-- -name -- name -------- --+-----------------------+---------><
 '- -org -+- org_id ---+-'
 '- org_name -'
```
CLI Example **\$ udstask mkorg -name 'org1'**

## <span id="page-60-0"></span>mkorgresource

[About mkorgresource Command on page 45](#page-60-1)

[Employing this Command through the CLI on page](#page-60-2) 45

#### <span id="page-60-1"></span>About mkorgresource Command

#### Description

Use this command to add a resource to an organization. An organization consists of resources and users. It allows the member users to access all its resources. An organization can contain one or more organizations as its members.

#### Rights

You must have the 'System Manage' right to add a resource to an organization.

#### Parameters

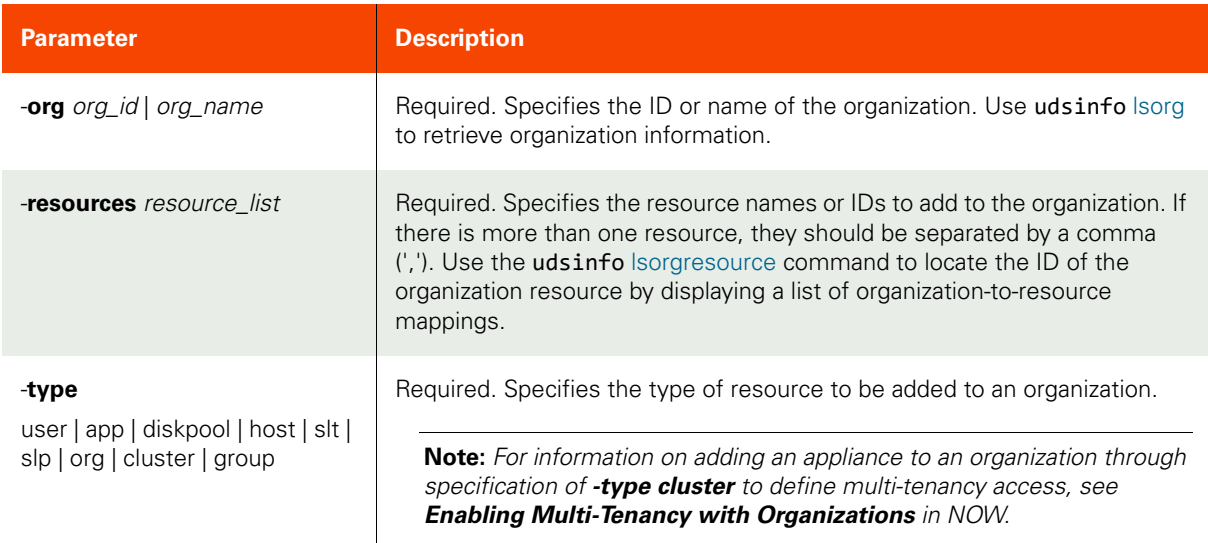

#### <span id="page-60-2"></span>Employing this Command through the CLI

## CLI Syntax

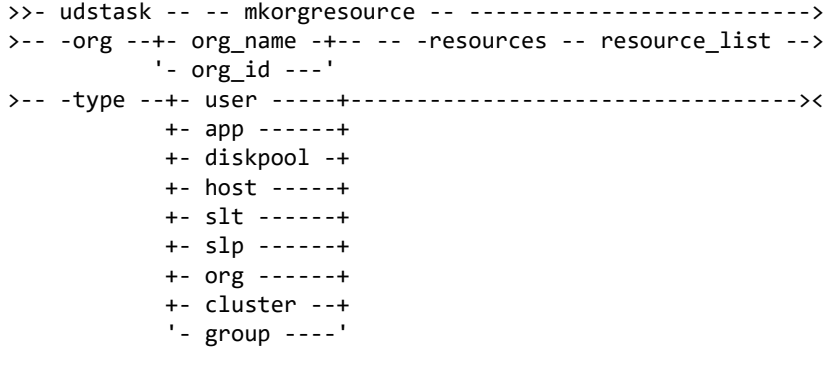

#### CLI Example

**\$ udstask mkorgresource -org eng -resources 4111 -type host**

## <span id="page-61-0"></span>lsorg

[About lsorg Command on page 46](#page-61-1)

[Employing this Command through the CLI](#page-61-2) on page 46

#### <span id="page-61-1"></span>About lsorg Command

## Description

Use this command to retrieve the details of organizations. There are two reserved organizations, 'all', which includes all objects within the system; and 'public', which includes objects that are viewable by everyone. The 'all', and 'public' organizations cannot be deleted or modified.

### Rights

You must have the 'System View' or 'System Manage' right to use this command.

#### Parameters

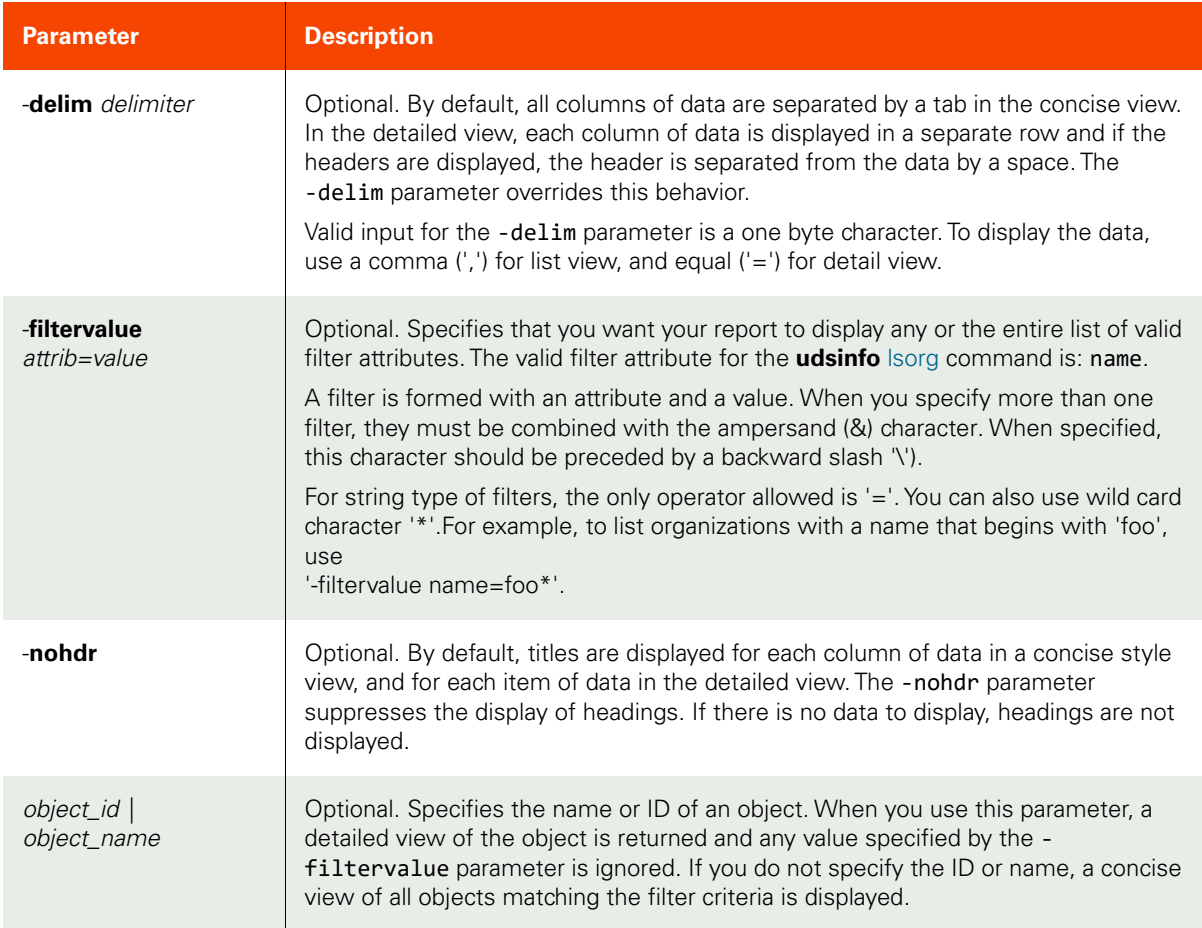

### <span id="page-61-2"></span>Employing this Command through the CLI

#### CLI Syntax

```
>>- udsinfo -- -- lsorg -- ------------------------------------->
>--+--------------------------------+-- --+----------+-- ------->
    '- -filtervalue -- attrib=value -' '- -nohdr -'
```
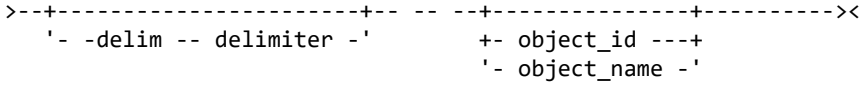

## CLI Example

#### **\$ udsinfo lsorg**

idmodifydatedescriptionnamecreatedate 32010-08-13 00:45:47.868 All Organizationall2010-08-11 04:16:34.000 131702010-08-13 00:45:09.526 sales orgsales\_org2010-08-13 00:43:19.146

# <span id="page-63-0"></span>chorg

[About chorg Command on page 48](#page-63-1) [Employing this Command through the CLI](#page-63-2) on page 48

## <span id="page-63-1"></span>About chorg Command

## Description

Use this command to change the attributes of an organization object.

## Rights

You must have the 'System Manage' right to change the attributes of an organization.

## Parameters

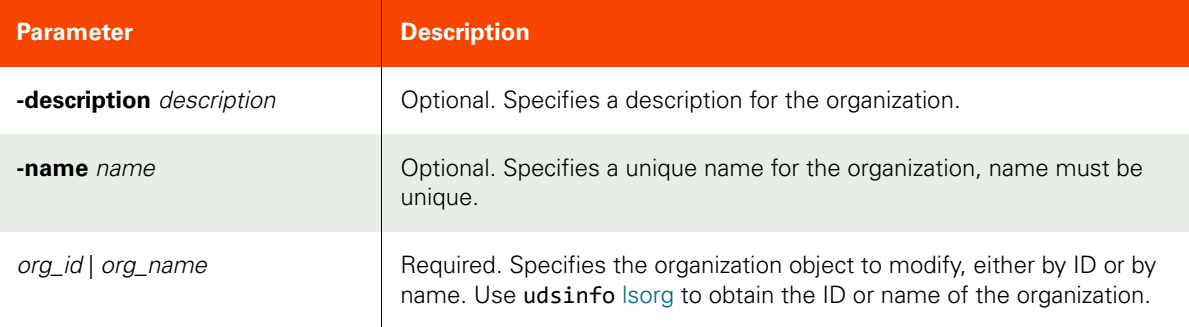

## <span id="page-63-2"></span>Employing this Command through the CLI

#### CLI Syntax

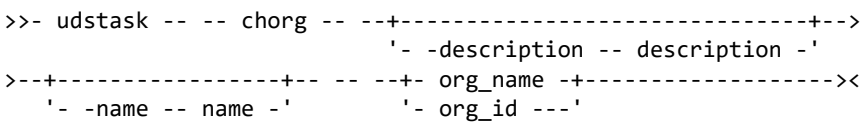

#### CLI Example

**\$ udstask chorg -description 'sales org' org1**

## <span id="page-64-0"></span>lsorgresource

[About lsorgresource Command on page 49](#page-64-1)

[Employing this Command through the CLI on page](#page-64-2) 49

#### <span id="page-64-1"></span>About lsorgresource Command

### Description

Use this command to retrieve the details of resource-to-organization mappings.

### Rights

You must have the 'System View' or 'System Manage' right to use this command.

### Parameters

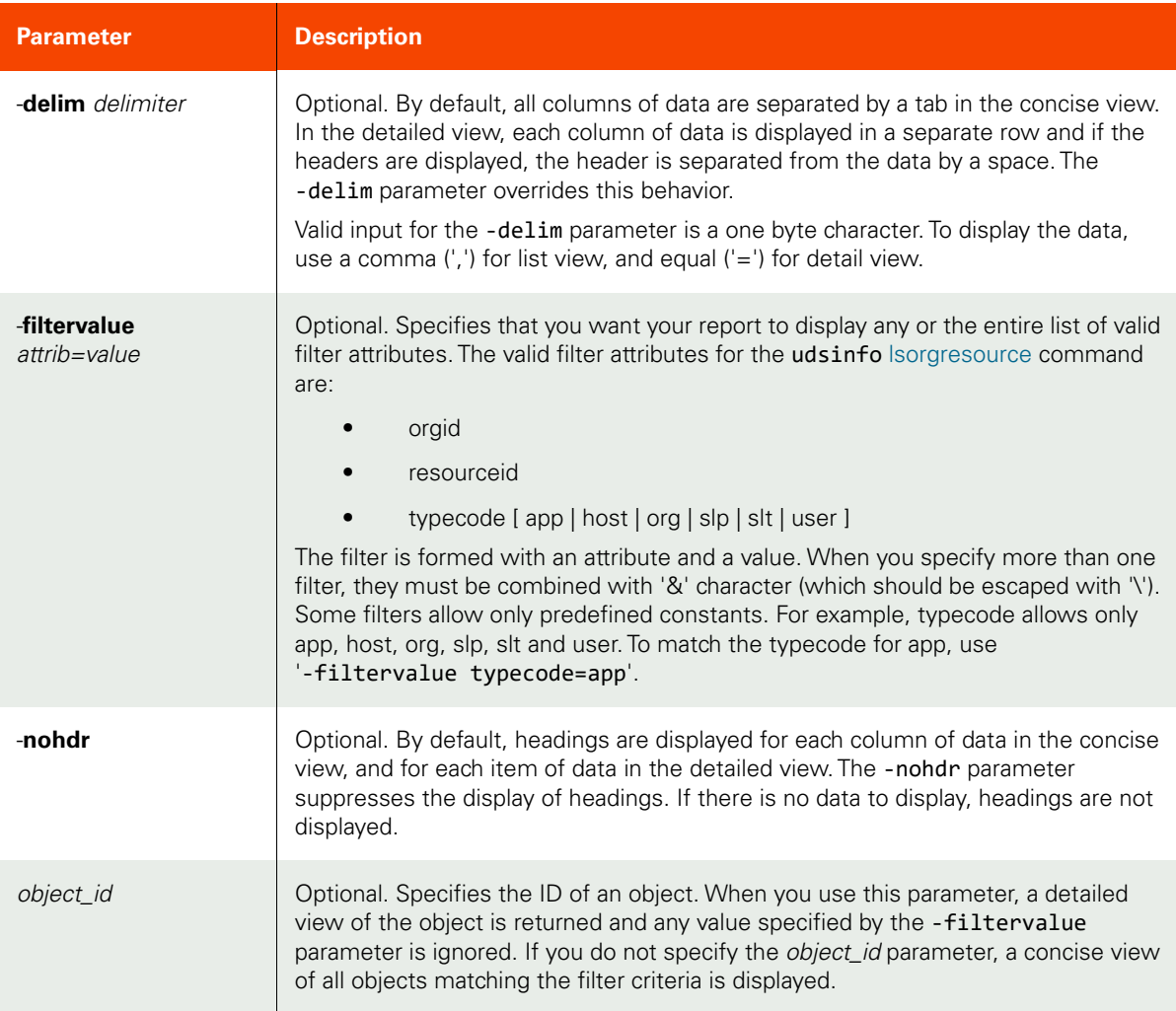

## <span id="page-64-2"></span>Employing this Command through the CLI

#### CLI Syntax

>>- udsinfo -- -- lsorgresource -- ------------------------------->

```
>--+--------------------------------+-- --+----------+-- ------->
 '- -filtervalue -- attrib=value -' '- -nohdr -'
>--+-----------------------+-- -- --+---------------+----------><
 '- -delim -- delimiter -' '- object_id ---'
```
CLI Example

**\$ udsinfo lsorgresource** idtypecodeorgidresourceid 4097user34096 11502user311501

## <span id="page-66-0"></span>rmorgresource

[About rmorgresource Command on page 51](#page-66-1)

[Employing this Command through the CLI on page](#page-66-2) 51

#### <span id="page-66-1"></span>About rmorgresource Command

#### Description

Use this command to delete a resource from an organization.

### Rights

You must have the "System Manage" right to delete a resource-to-organization mapping.

#### Parameters

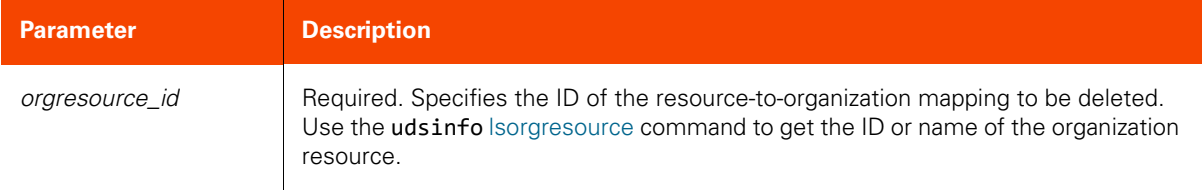

#### <span id="page-66-2"></span>Employing this Command through the CLI

#### CLI Syntax

>>- udstask -- -- rmorgresource -- -- orgresource\_id ----------><

CLI Example

**\$ udstask rmorgresource 4111**

## <span id="page-67-0"></span>rmorg

[About rmorg Command on page 52](#page-67-1)

[Employing this Command through the CLI](#page-67-2) on page 52

## <span id="page-67-1"></span>About rmorg Command

### Description

Use this command to delete an organization.

## Rights

You must have the 'System Manage right to delete an organization.

## Parameters

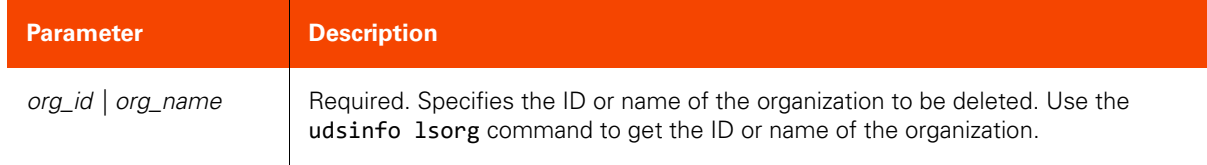

## <span id="page-67-2"></span>Employing this Command through the CLI

#### CLI Syntax

>>- udstask -- -- rmorg -- --+- org\_name -+-------------------->< '- org\_id ---'

CLI Example

**\$ udstask rmorg org1**

# **LDAP Commands**

## <span id="page-68-0"></span>mkldapserver

[About mkldapserver Command on page 53](#page-68-1)

[Employing this Command through the CLI on page](#page-68-2) 53

#### <span id="page-68-1"></span>About mkldapserver Command

#### Description

Use this command to configure an LDAP server for authentication.

### Rights

You must have the 'System Manage' right to configure an LDAP server.

#### Parameters

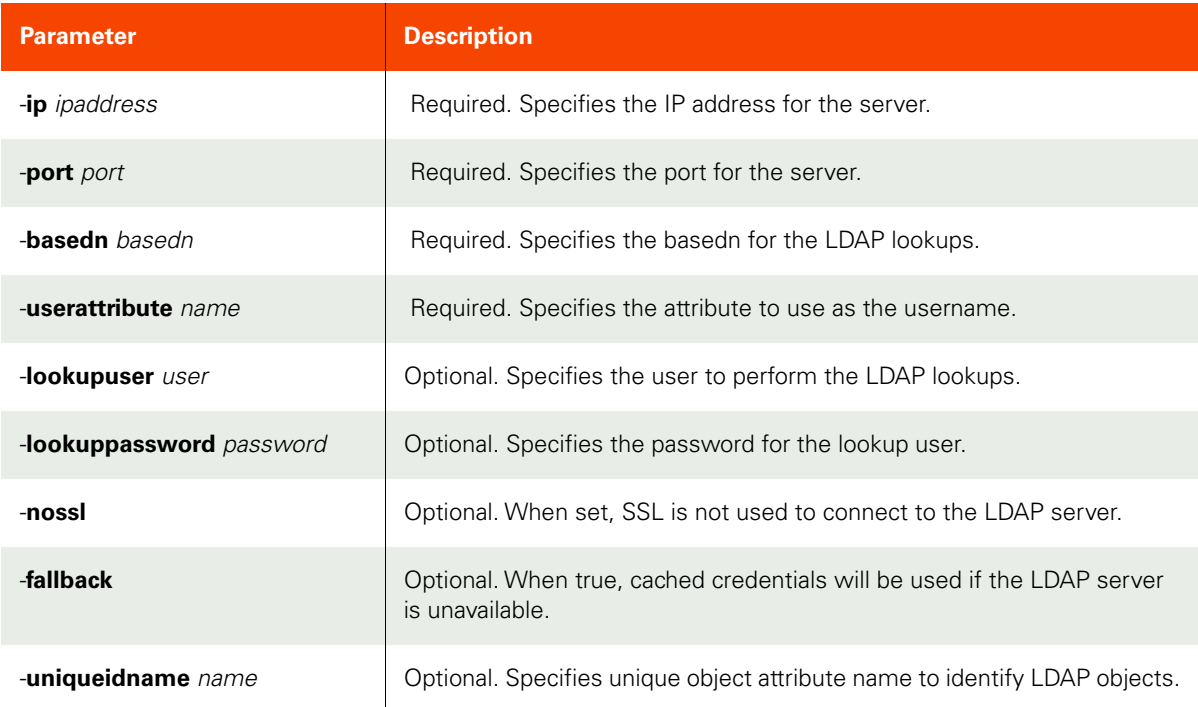

#### <span id="page-68-2"></span>Employing this Command through the CLI

#### CLI Syntax

```
For VDP Appliance:
>>- udstask -- -- mkldapserver -- -- -basedn -- basedn -- ------>
>--+------------+-- -- -- -ip -- ipaddress -- ------------------>
   '- fallback -'
>--+-------------------------------+---------------------------->
    '- -lookuppassword -- password -' 
>--+-----------------------+-- -- -- -port -- port -- ---------->
    '- -lookupuser -- user -'
>--+----------+-- --+-------------------------+-- -------------->
```

```
 '- -nossl -' '- -uniqueidname -- name -'
>-- -userattribute -- attribute -------------------------------><
```
For AGM:

```
>>- udstask -- -- mkldapserver -- -+-------------+-- --+------------------+-->
                                   '- -ip -- ipaddress -' '- -port -- port -'
>--+---------------------+-- --+----------------------------+---------------->
    '- -basedn -- basedn -' '- -userattribute attribute -'
>--+-----------------------+-- --+--------------------------------+---------->
   '- -lookupuser -- user -' '- -lookuppassword -- password --'
>--+----------+-- --+-------------+-----------------------------------------><
    '- -nossl -' '- -fallback -'
```
CLI Example

**\$ udstask mkldapserver -ip 192.168.1.1 -port 629 -basedn 'dc=example,dc=com' -userattribute 'cn' -lookupuser admin -lookuppassword 'secret'**

## <span id="page-70-0"></span>testldapserver

[About testldapserver Command on page 55](#page-70-1)

[Employing this Command through the CLI on page](#page-70-2) 55

#### <span id="page-70-1"></span>About testldapserver Command

#### Description

Use this command to test the LDAP configuration.

### Rights

You must have "System Manage" right to test the LDAP configuration.

#### Parameters

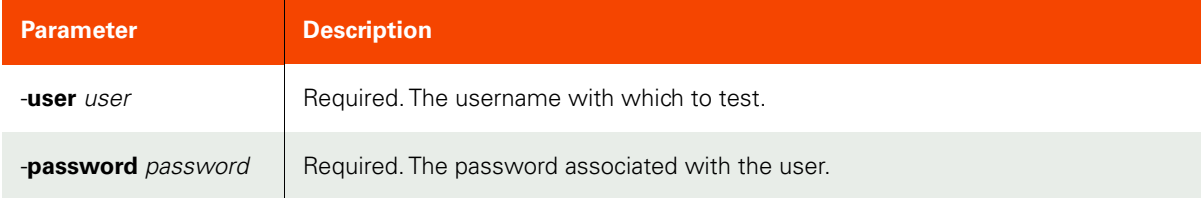

### <span id="page-70-2"></span>Employing this Command through the CLI

#### CLI Syntax

```
>>- udstask -- -- testldapserver -- --------------------->
>---- -user -- user -- -- -- -password -- password -----><
>-- -appliance -- appliance -------------------------------><
```
#### CLI Example

**\$ udstask testldapserver -user foo -password bar -appliance Appliance\_C1**

Success

## <span id="page-71-0"></span>lsldapserver

[About lsldapserver Command on page 56](#page-71-1)

[Employing this Command through the CLI](#page-71-2) on page 56

## <span id="page-71-1"></span>About lsldapserver Command

### Description

Use this command to list LDAP server settings.

## Rights

You must have the 'System View' right is allowed to view the LDAP server configuration.

### Parameters

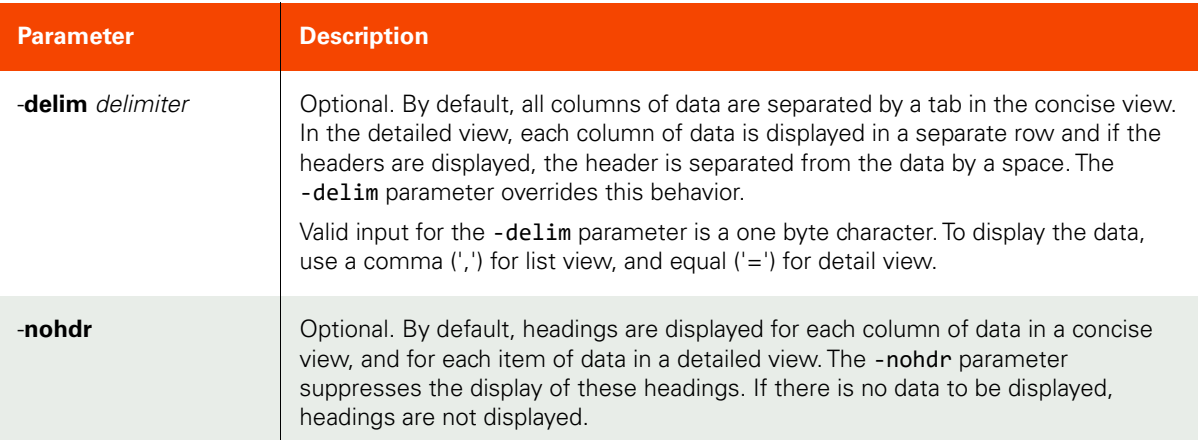

## <span id="page-71-2"></span>Employing this Command through the CLI

## CLI Syntax

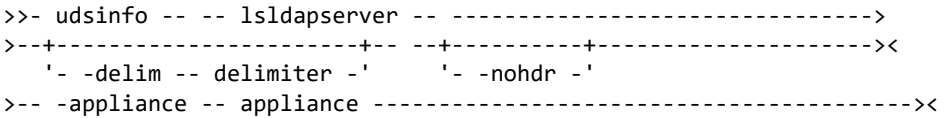

## CLI Example

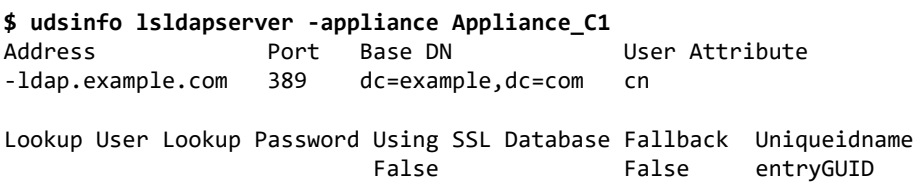
# chldapserver

[About chldapserver Command on page 57](#page-72-0)

[Employing this Command through the CLI on page](#page-73-0) 58

# <span id="page-72-0"></span>About chldapserver Command

# Description

Use this command to change the configuration of an LDAP server.

# Rights

User must have 'System Manage' right to change the configuration of an LDAP server.

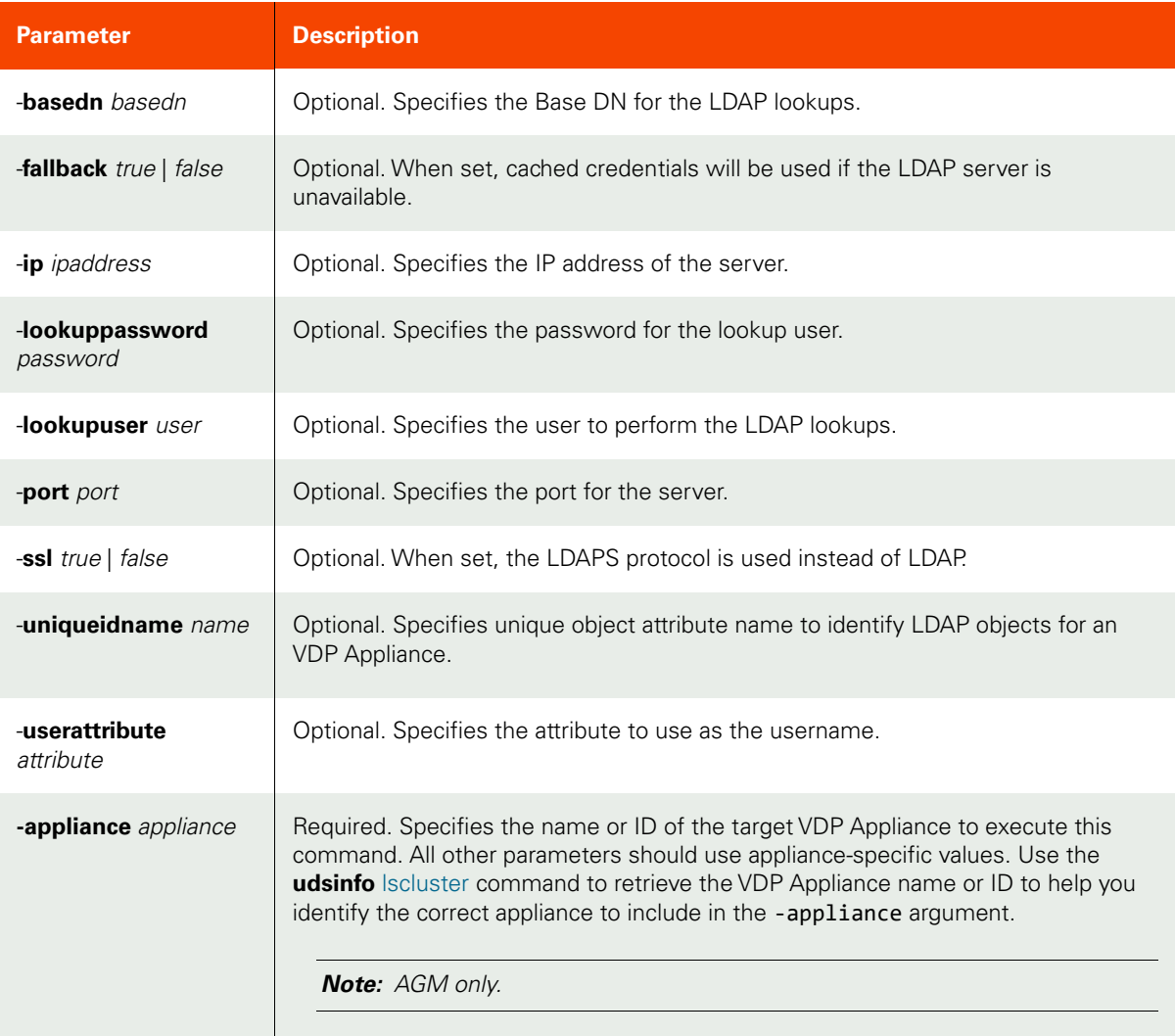

```
CLI Syntax
>>- udstask -- -- chldapserver -- --+---------------------+----->
                                   '- -basedn -- basedn -'
>--+-------------------------+-- --+--------------------+-- ---->
   '- fallback --+- true --+-' ' --ip -- ipaddress -'
                 '- false -'
>--+-------------------------------+---------------------------->
    '- -lookuppassword -- password -'
>--+-----------------------+-- --+-----------------+-- --------->
   '- -lookupuser -- user -' - -port -- port -'
>--+---------------------+-- --+-------------------------+-- --->
   '- -ssl --+- true --+-' - - -uniqueidname -- name -'
             '- false -'
>--+-------------------------------+---------------------------><
   '- -userattribute -- attribute -'
>-- -appliance -- appliance --------------------------------------><
```
CLI Example

**\$ udstask chldapserver -ip 192.168.1.1 -port 629 -appliance Appliance\_C1**

# mkldapgroup

[About mkldapgroup Command on page 59](#page-74-0)

[Employing this Command through the CLI on page](#page-74-1) 59

# <span id="page-74-0"></span>About mkldapgroup Command

# Description

Use this command to create an LDAP group object. This group must already exist in the LDAP server. Once the LDAP group is added with this command, use udstask [mkldapgrouprole](#page-77-0) to create the mapping.

# Rights

You must have the 'System Manage' right to create an LDAP group.

### Parameters

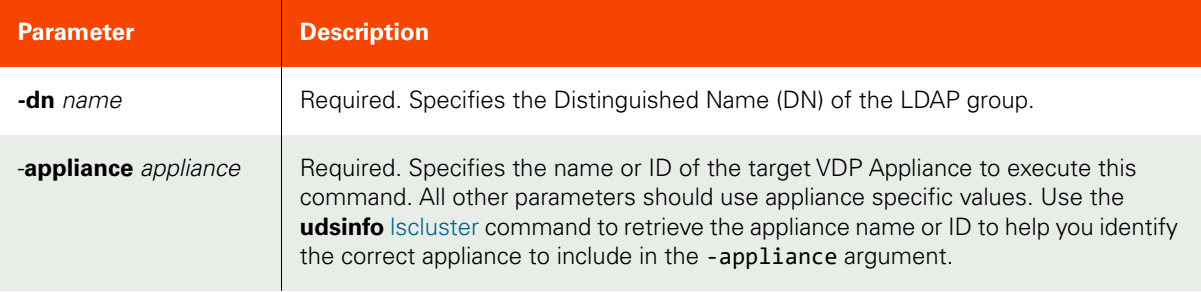

### <span id="page-74-1"></span>Employing this Command through the CLI

### CLI Syntax

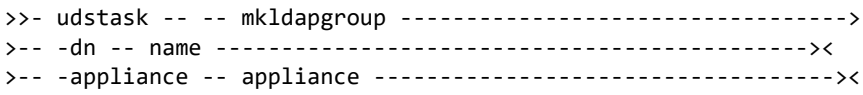

# CLI Example

\$ udstask mkldapgroup -dn CN=DnsUpdateProxy,CN=Users,DC=example.com,DC=com -appliance Appliance\_C1

# <span id="page-75-0"></span>lsldapgroup

[About lsldapgroup Command on page 60](#page-75-1) [Employing this Command through the CLI on page 61](#page-76-0)

# <span id="page-75-1"></span>About lsldapgroup Command

# Description

Use this command to retrieve details of LDAP groups.

## Rights

You must have the 'System View' or 'System Manage' right to view the LDAP groups.

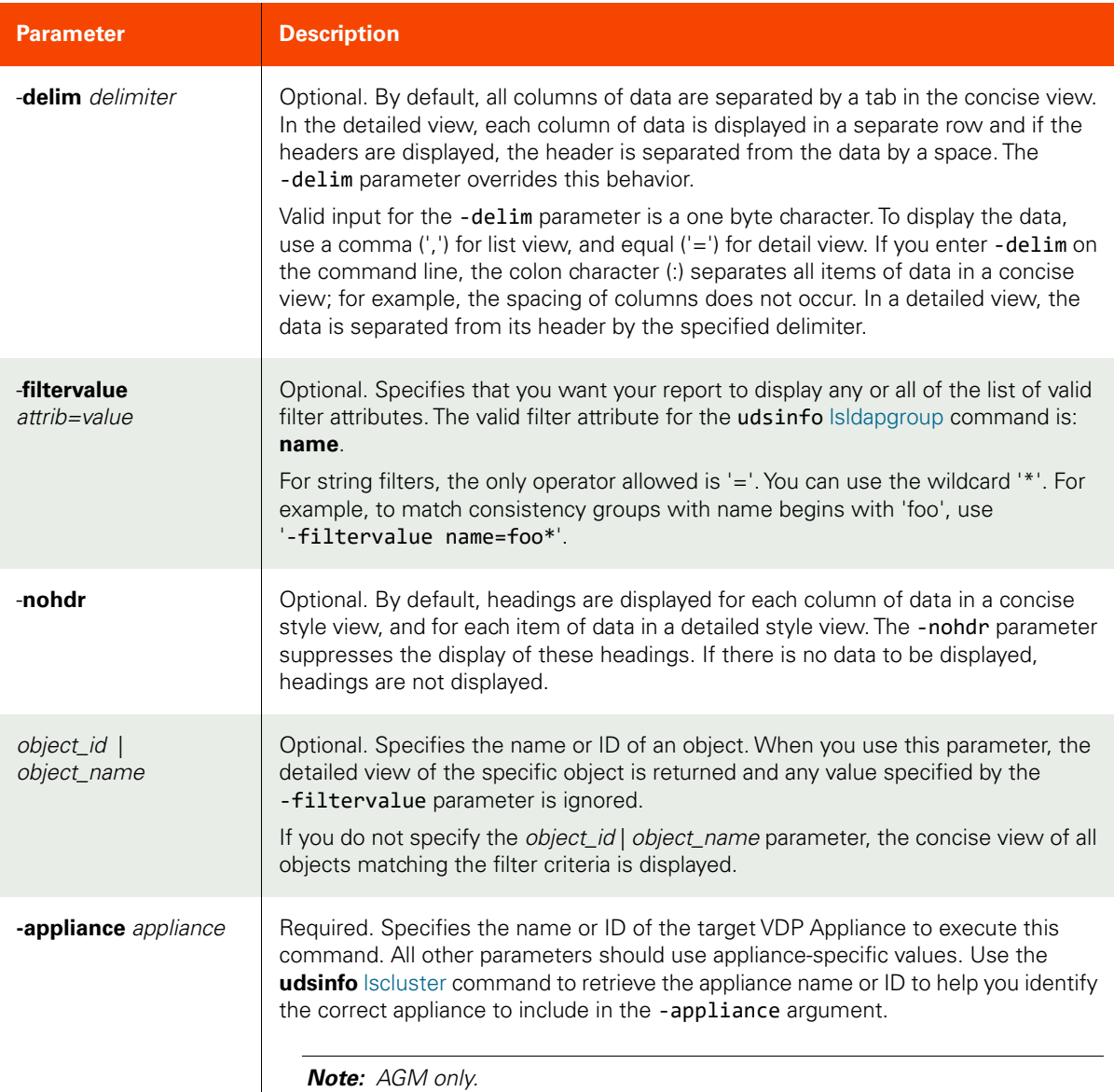

<span id="page-76-0"></span>CLI Syntax

>>- udsinfo -- -- lsldapgroup -- -------------------------------> >--+--------------------------------+-- --+----------+-- -------> '- -filtervalue -- attrib=value -' '- -nohdr -' >--+-----------------------+-- -- --+---------------+---------->< '- -delim -- delimiter -' +- object\_id ---+ '- object\_name -' >-- -appliance -- appliance ---------------------------------------><

CLI Example

**\$ udsinfo lsldapgroup -delim = DnsAdmins -appliance Appliance\_C1** guid=fbca4882-b65b-3c2e-952f-c489d94320d9 id=12736 name=DnsAdmins dn=CN=DnsAdmins,CN=Users,DC=actmad,DC=com

# <span id="page-77-0"></span>mkldapgrouprole

[About mkldapgrouprole Command on page 62](#page-77-1)

[Employing this Command through the CLI](#page-77-2) on page 62

## <span id="page-77-1"></span>About mkldapgrouprole Command

# Description

Use this command to add a new LDAP group role mapping. An LDAP group can map to multiple roles. A user that belongs to the LDAP group automatically has the roles specified in the mapping. Use udsinfo Isldapgroup to obtain ID of the LDAP group. Use udsinfo Isroleto obtain the ID of the role.

## Rights

You must have the 'System Manage' right to add a new LDAP group role mapping.

### Parameters

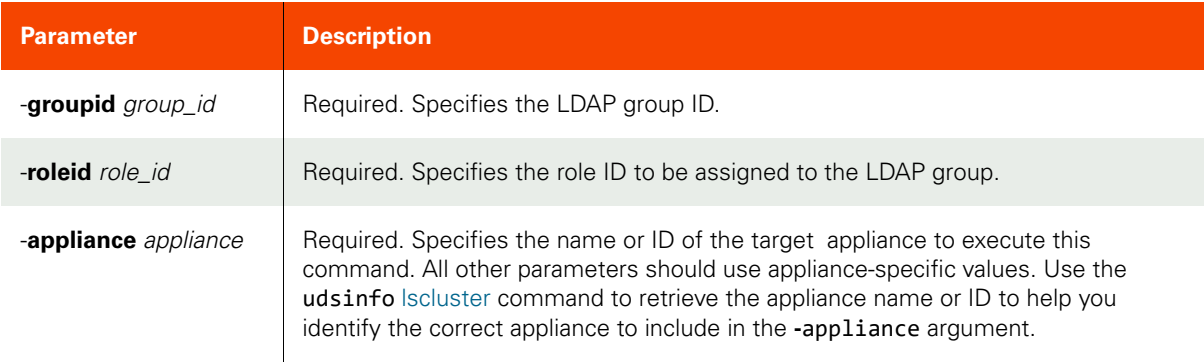

# <span id="page-77-2"></span>Employing this Command through the CLI

#### CLI Syntax

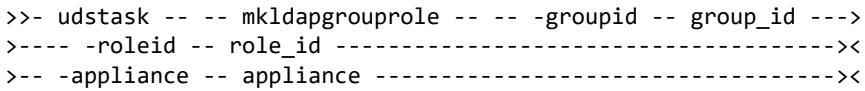

# CLI Example

**\$ udstask mkldapgrouprole -groupid 4111 -roleid 4203** -appliance Appliance\_C1

# <span id="page-78-2"></span>lsldapgrouprole

[About lsldapgrouprole Command on page 63](#page-78-0)

[Employing this Command through the CLI on page](#page-78-1) 63

# <span id="page-78-0"></span>About lsldapgrouprole Command

# Description

Use this command to retrieve LDAP group role mappings, for all LDAP groups or for a specific LDAP group.

# Rights

You must have the 'System View' or 'System Manage' right to view role mappings.

# Parameters

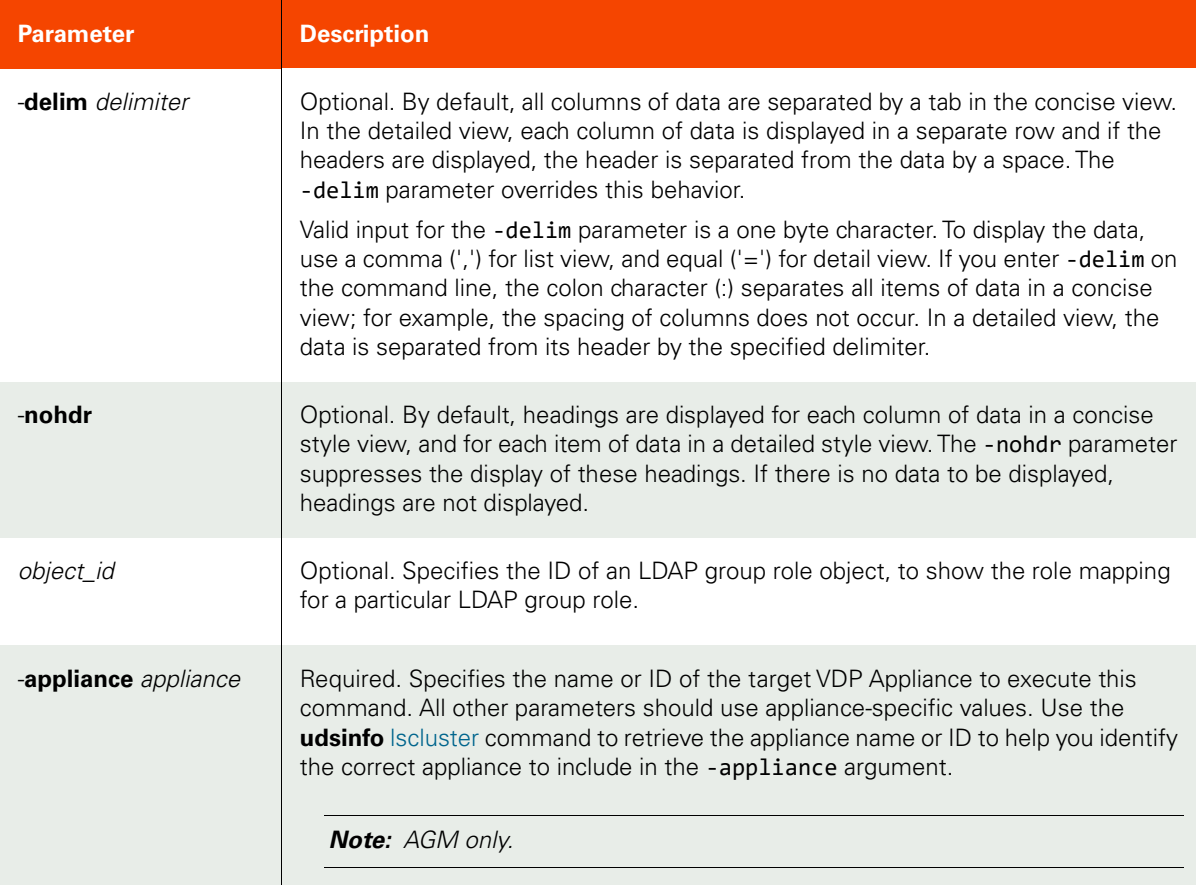

# <span id="page-78-1"></span>Employing this Command through the CLI

# CLI Syntax

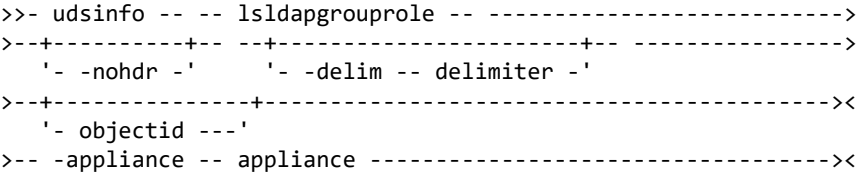

CLI Example **\$ udsinfo lsldapgrouprole -appliance Appliance\_C1** id groupid roleid 1024 67324 4

# mkldapgrouporg

[About mkldapgrouporg Command on page 65](#page-80-0)

[Employing this Command through the CLI on page](#page-80-1) 65

## <span id="page-80-0"></span>About mkldapgrouporg Command

### Description

Use this command to add a new LDAP group organization mapping. An LDAP group can map to multiple organizations. A user that belongs to the LDAP group automatically has the organizations specified in the mapping. Use udsinfo [lsldapgroup](#page-75-0) to obtain ID of the LDAP group. Use udsinfo [lsorg](#page-61-0) to obtain ID of the organization.

## Rights

You must have 'System Manage' right to add new LDAP group organization mapping.

### Parameters

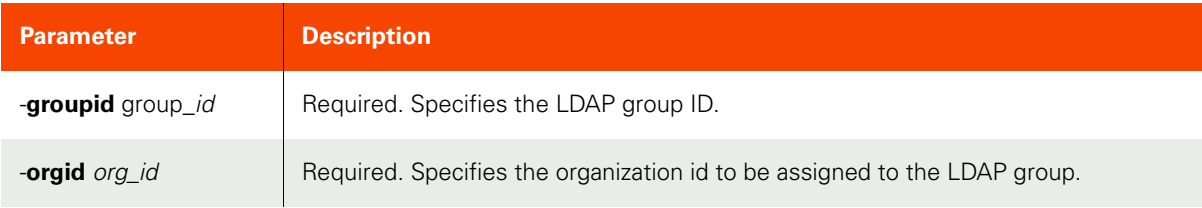

### <span id="page-80-1"></span>Employing this Command through the CLI

### CLI Syntax

```
>>- udstask -- -- mkldapgrouporg -- -- -groupid -- group_id --->
>---- -orgid -- org_id ---------------------------------------><
```
### CLI Example

\$ udstask mkldapgrouporg -groupid 4111 -orgid 4203

# <span id="page-81-2"></span>lsldapgrouporg

[About lsldapgrouporg Command on page 66](#page-81-0)

[Employing this Command through the CLI](#page-81-1) on page 66

# <span id="page-81-0"></span>About lsldapgrouporg Command

## Description

Use this command to retrieve LDAP group organization mappings, for all LDAP groups or for a specific LDAP group.

### Rights

You must have 'System View' or 'System Manage' rights to view the organization mappings.

### Parameters

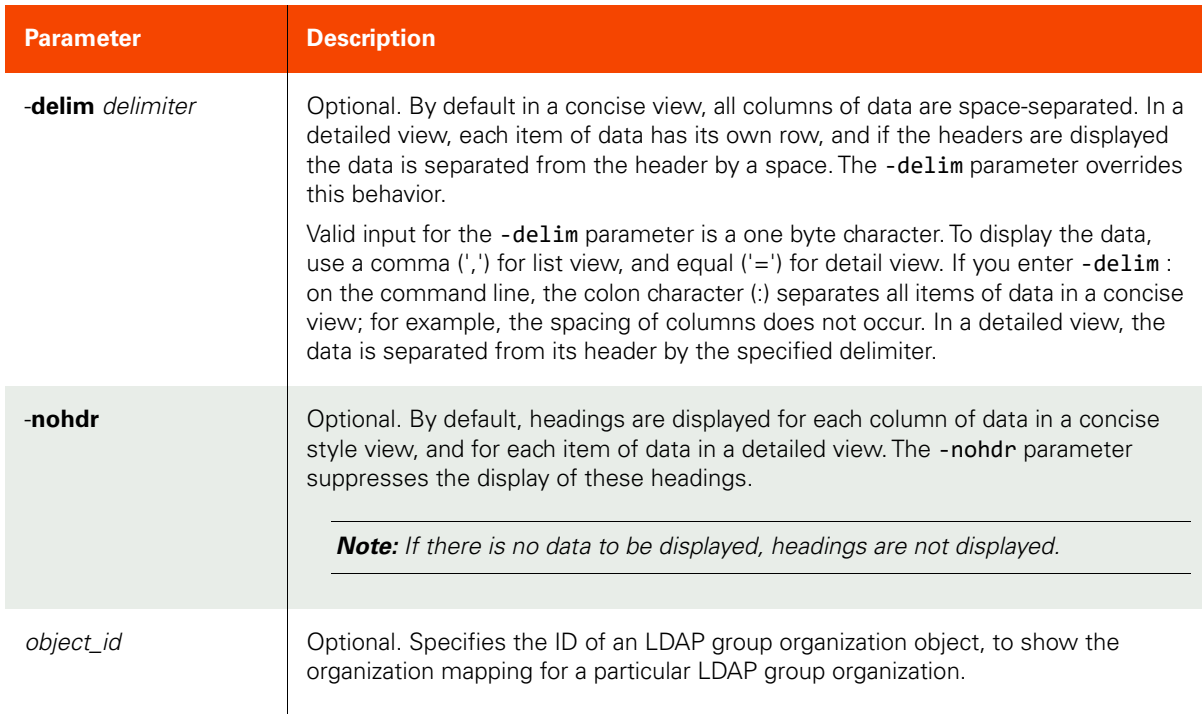

# <span id="page-81-1"></span>Employing this Command through the CLI

# CLI Syntax >>- udsinfo -- -- lsldapgrouporg -- ---------------------------> >--+----------+-- --+-----------------------+-- ----------------> '- -delim -- delimiter -' >--+---------------+------------------------------------------->< '- objectid ---'

### CLI Example **\$ udsinfo lsldapgrouporg** id groupid orgid 1024 67324 4

# rmldapgrouporg

[About rmldapgrouporg Command on page 68](#page-83-0)

[Employing this Command through the CLI on page](#page-83-1) 68

# <span id="page-83-0"></span>About rmldapgrouporg Command

# Description

Use this command to delete an LDAP group organization mapping. The group organization ID can be obtained using udsinfo [lsldapgrouporg](#page-81-2) command.

# Rights

You must have "System Manage" right to delete an LDAP group org mapping.

# Parameters

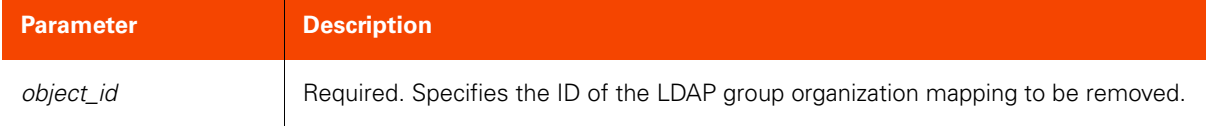

# <span id="page-83-1"></span>Employing this Command through the CLI

### CLI Syntax

>>- udstask -- -- rmldapgrouporg -- -- object\_id ----------><

### CLI Example

### **\$ udstask rmldapgrouporg 1002**

# rmldapgrouprole

[About rmldapgrouprole Command on page 69](#page-84-0)

[Employing this Command through the CLI on page](#page-84-1) 69

# <span id="page-84-0"></span>About rmldapgrouprole Command

# Description

Use this command to delete an LDAP group role mapping.

# Rights

You must have the 'System Manage' right to delete an LDAP group role mapping.

# Parameters

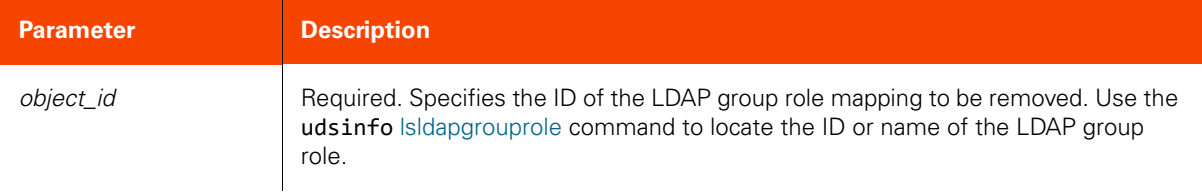

# <span id="page-84-1"></span>Employing this Command through the CLI

# CLI Syntax

>>- udstask -- -- rmldapgrouprole -- -- object\_id ----------><

### CLI Example

**\$ udstask rmldapgrouprole 1002**

# rmldapgroup

[About rmldapgroup Command on page 70](#page-85-0)

[Employing this Command through the CLI](#page-85-1) on page 70

# <span id="page-85-0"></span>About rmldapgroup Command

# Description

Use this command to delete an LDAP group, including all of the mapping to roles.

# Rights

You must have the 'System Manage' right to delete an LDAP group.

# Parameters

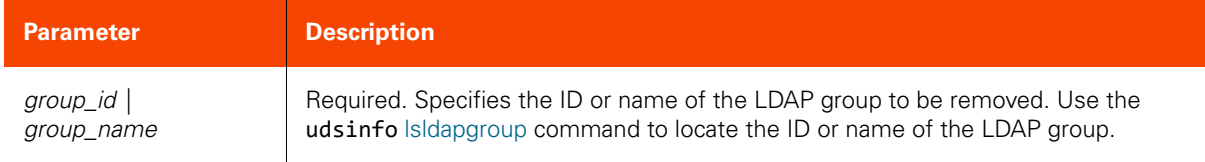

# <span id="page-85-1"></span>Employing this Command through the CLI

### CLI Syntax

>>- udstask -- -- rmldapgroup -- --+- group\_name -+------------>< '- group\_id ---'

CLI Example

**\$ udstask rmldapgroup 4111**

# rmldapserver

[About rmldapserver Command on page 71](#page-86-0)

[Employing this Command through the CLI on page](#page-86-1) 71

# <span id="page-86-0"></span>About rmldapserver Command

# Description

Use this command to remove the LDAP server configuration.

Rights

You must have "System Manage" right to remove the LDAP configuration.

# <span id="page-86-1"></span>Employing this Command through the CLI

CLI Syntax

>>- udstask -- -- rmldapserver -- ---------------------------><

CLI Example **\$ udstask rmldapserver**

# **Other Commands**

# configusercli

[About configusercli Command on page 72](#page-87-0)

[Employing this Command through the CLI](#page-87-1) on page 72

# <span id="page-87-0"></span>About configusercli Command

### Description

Use this command to enable or disable CLI access for a user. Accessing the CLI on the Actifo appliance requires authentication and authorization using an SSH key. For detailed information, see [Chapter 2, Accessing the CLI from a](#page-28-0)  [VDP Appliance or AGM.](#page-28-0)

# Rights

You must have the 'System Manage' right to allow a user to access the CLI.

### Parameters

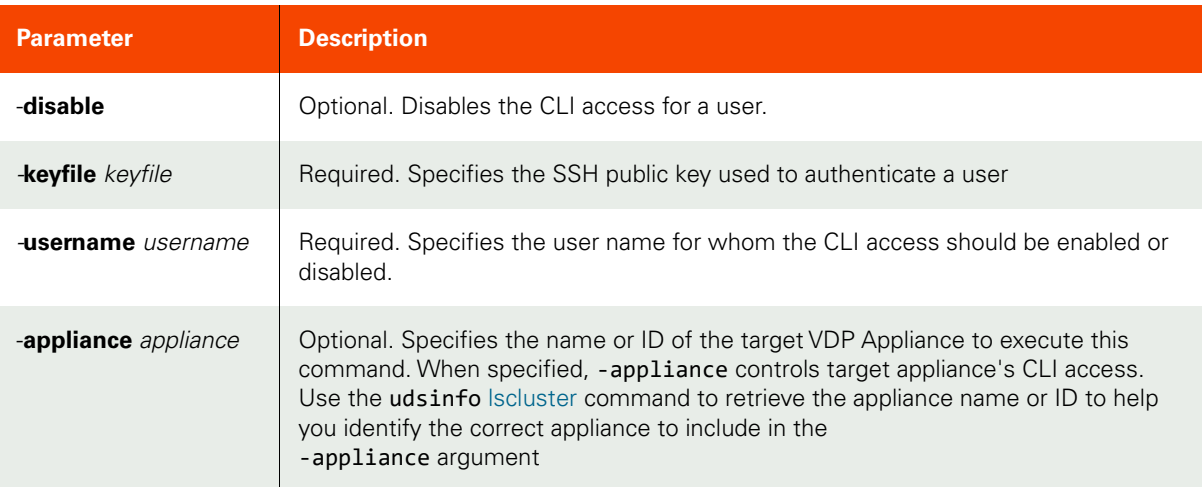

# <span id="page-87-1"></span>Employing this Command through the CLI

### CLI Syntax

```
>>- udstask -- -- configusercli -- ----------------------------->
>--+-----------+-- -- -keyfile -- -keyfile -- ------------------>
   '- -disable '
>-- username -- username ----------------------------------------><
>--+------------------- ---------------------------------------><
    '- -appliance -- appliance -'
```
### CLI Example

**\$ udstask configusercli -username foo -keyfile /tmp/foo.pub -appliance Appliance\_C1**

# getauthservice

[About getauthservice Command on page 73](#page-88-0)

[Employing this Command through the CLI on page](#page-88-1) 73

## <span id="page-88-0"></span>About getauthservice Command

## Description

Use this command to retrieve the name of the authentication service in use. The value will be either 'database' or 'ldap'.

# Rights

User with 'System View' right is allowed to see the service in use. Only user with 'System Manage' right can change the authentication service.

### <span id="page-88-1"></span>Employing this Command through the CLI

CLI Syntax >>- udsinfo -- -- getauthservice

CLI Example **\$ udsinfo getauthservice** database

# lsstorage

[About lsstorage Command on page 74](#page-89-0)

[Employing this Command through the CLI](#page-90-0) on page 75

## <span id="page-89-0"></span>About lsstorage Command

# Description

Use this command to retrieve details of application storage layout which indicates the disk groups of an application occupies. When application shares same disk groups, they can be, and should be grouped together in a consistency group for protection, to take advantage of in-band capabilities.

## Rights

You must have 'Storage View' or 'Application Manage' right to view the details of job.

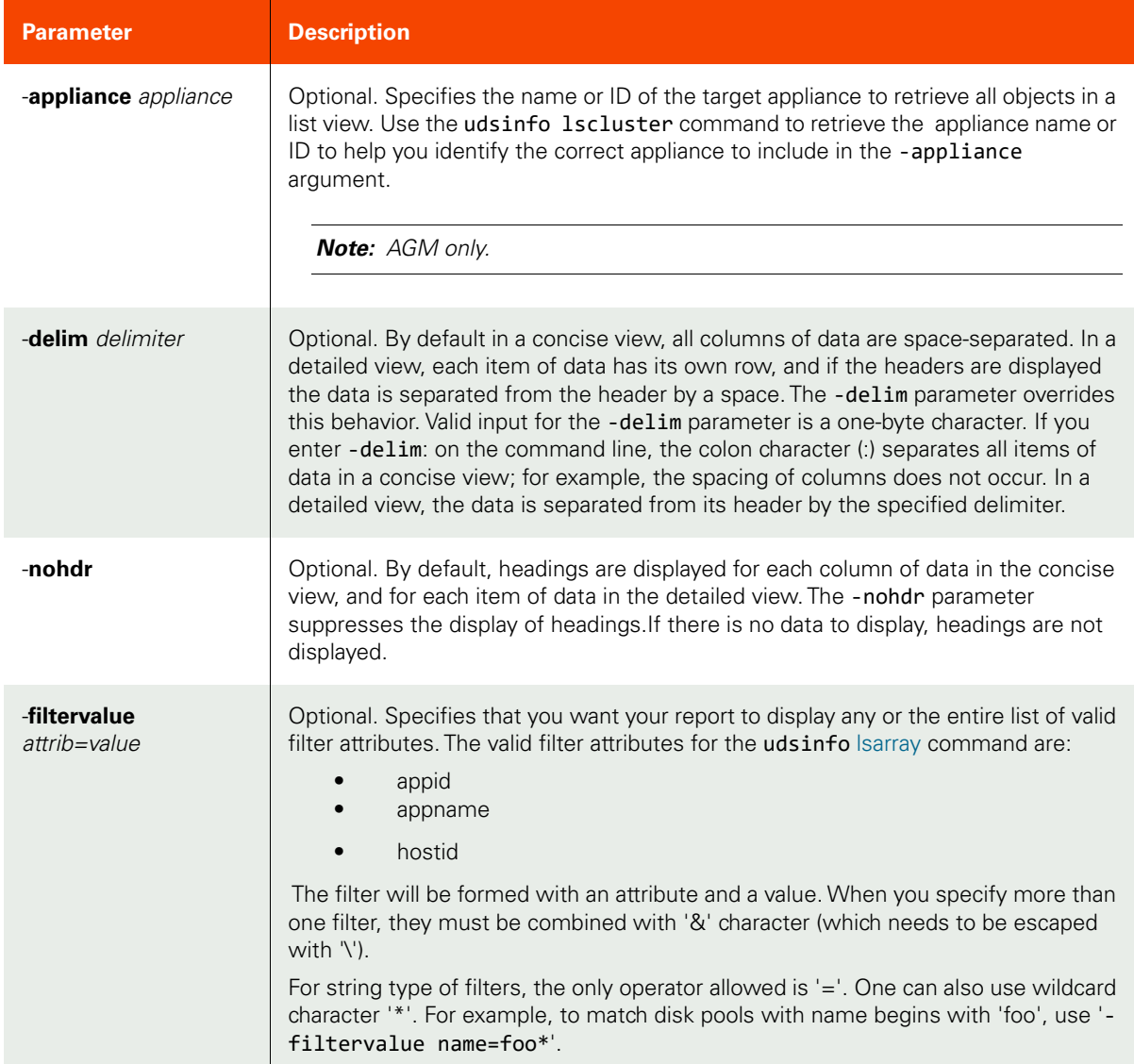

<span id="page-90-0"></span>CLI Syntax **>>- udsinfo -- -- lsstorage -- ------------------------------> >--+--------------------------------+-- --+----------+-- ------>< '- -filtervalue -- attrib=value -' '- -nohdr -'** CLI Examples **\$ udsinfo lsstorage id appid hostid appname diskgroup 154394 154393 4772 dbs2db FRA,DATA 154401 154395 4772 dbs3db FRA1,DATA1,DATA 154434 154433 4795 dbs1db FRA,DATA**

# 4 Host Management Commands

These commands are used for managing hosts and appliances. The GUI interface for these commands can be found in the AGM under the Security section of the Domain Manager. For detailed information, refer to the AGM Online Help.

This chapter details the following host management commands:

# **Managing Hosts**

# **Host Commands**

[mkhost on page 78](#page-93-0) [lshost on page 82](#page-97-0) [chhost on page 85](#page-100-0) [rmhost on page 90](#page-105-0) [chproxyhost on page 91](#page-106-0) [removeroutefromhost on page](#page-111-0) [96](#page-111-0)[setautodiscovery](#page-113-0) on page 98 [getautodiscovery on page 100](#page-115-0) [lsetchosts on page](#page-117-0) 102 [mketchosts on page](#page-119-0) 104 [rmetchosts on page](#page-120-0) 105

# **Other Commands**

[getsysteminfo on page 106](#page-121-0) [configdns on page 108](#page-123-0) lsdns [on page 110](#page-125-0) [testdns on page 112](#page-127-0) [configinterface on](#page-128-0) page 113 [configipfailover on page](#page-130-0) 115 [iscsitest on page 118](#page-133-0) configchap [on page 120](#page-135-0) [lsdatastore on page 122](#page-137-0) [lsssd on page 124](#page-139-0) [lsnasshare on page 126](#page-141-0) [nfstest on page](#page-143-0) 128

# **Host Commands**

# <span id="page-93-0"></span>mkhost

[About mkhost Command on page 78](#page-93-1)

[Employing this Command through the CLI](#page-95-0) on page 80

# <span id="page-93-1"></span>About mkhost Command

## Description

Use this command to create a new host object. The ID is displayed when the command completes. For generic or Hewlett Packard Unix (HP-UX) or Target Port Group Support (TPGS) or OpenVMS host, hostname must start with a letter, and can only use letter, digit or '\_'. This is generally the DNS name for a host. For vCenter host, you may also use IP address of the host as the hostname.

### Rights

You must have the 'Host Manage' right to create a host.

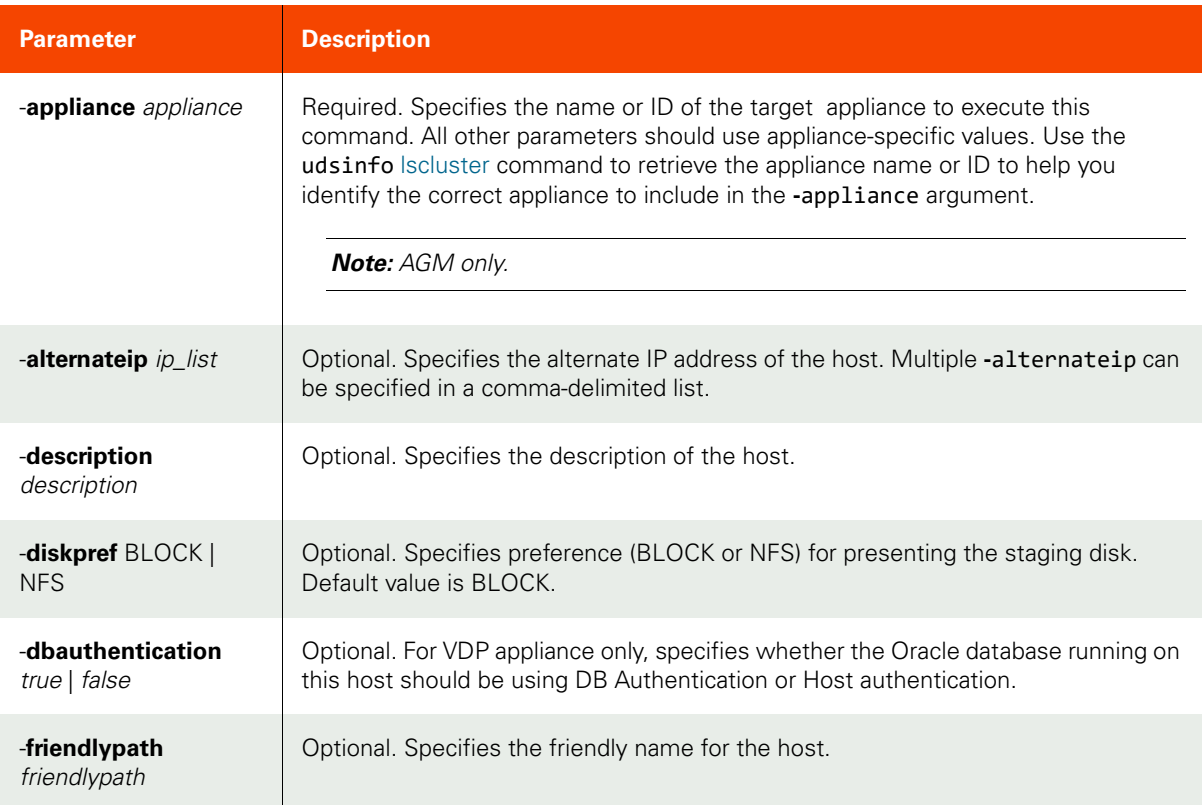

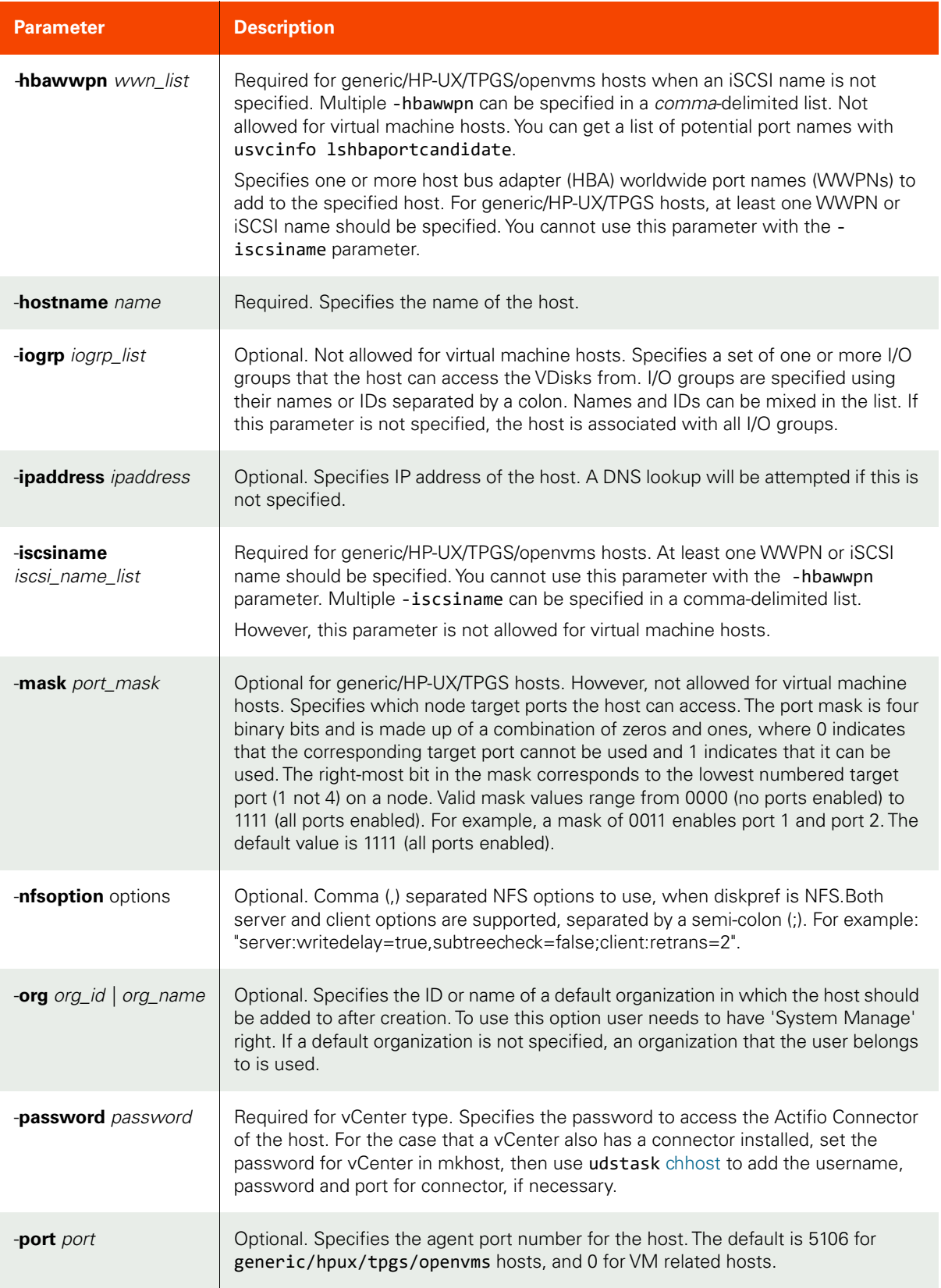

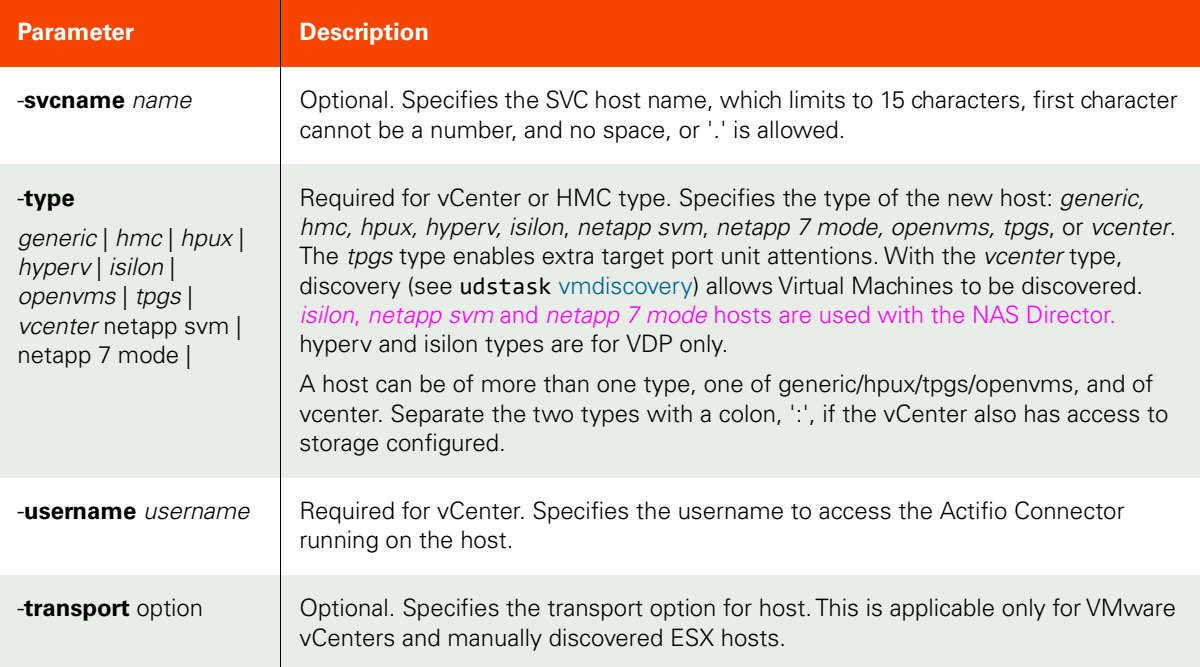

<span id="page-95-0"></span>CLI Syntax

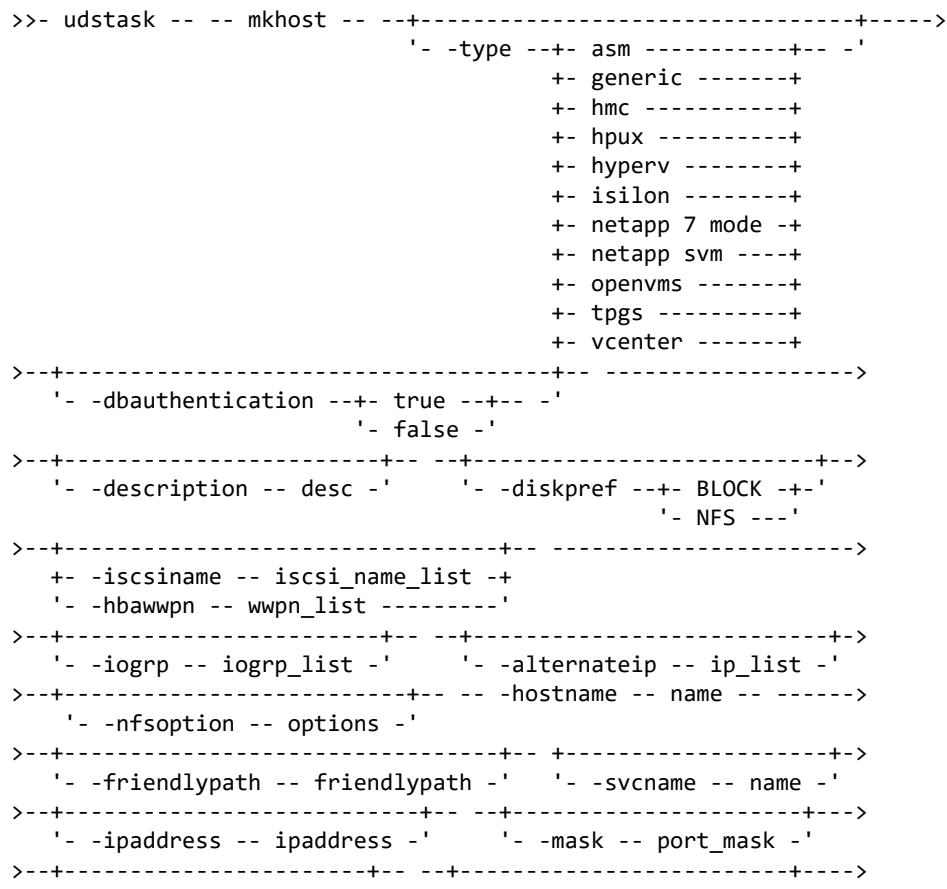

```
'- -org -+- org_id ---+-' '- -password -- password -'
            '- org_name -'
>--+---------------------------+-- ----------------------------->
   '- -transport -- transport -'
>--+-----------------+-- --+-------------------------+---------><
  '- -port -- port -' '- -username -- username -'
```
### CLI Example

**\$ udstask mkhost -hostname myhost -hbawwpn 210000E08B12368F -ipaddress 10.10.1.2 -appliance Appliance\_C1**

**\$ udstask mkhost -hostname myhost -type vcenter -ipaddress 10.10.1.2 \ -username newuser -password mypwd -appliance Appliance\_C1**

# <span id="page-97-0"></span>lshost

[About lshost Command on page 82](#page-97-1)

[Employing this Command through the CLI](#page-98-0) on page 83

# <span id="page-97-1"></span>About lshost Command

# Description

Use this command to display a concise list of hosts or a detailed view of a host. There are various types of hosts that exist within the system. They can be divided into two types in general: Virtual Machine related hosts and non-Virtual Machine related.

Non-Virtual Machine related hosts have applications running on the host with primary storage connected.

Virtual Machine related hosts can be the vCenter type, which manage Virtual Machines. Virtual Machines are discovered through the vCenter hosts. There are also ESX servers as well as the actual Virtual Machines.

### Rights

No rights are required for lshost.

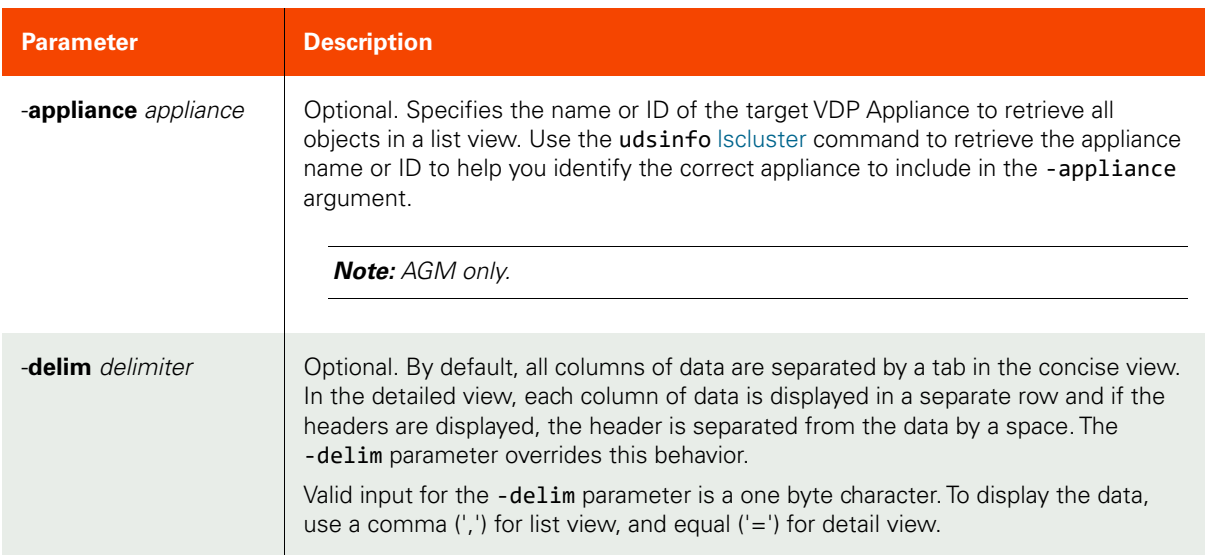

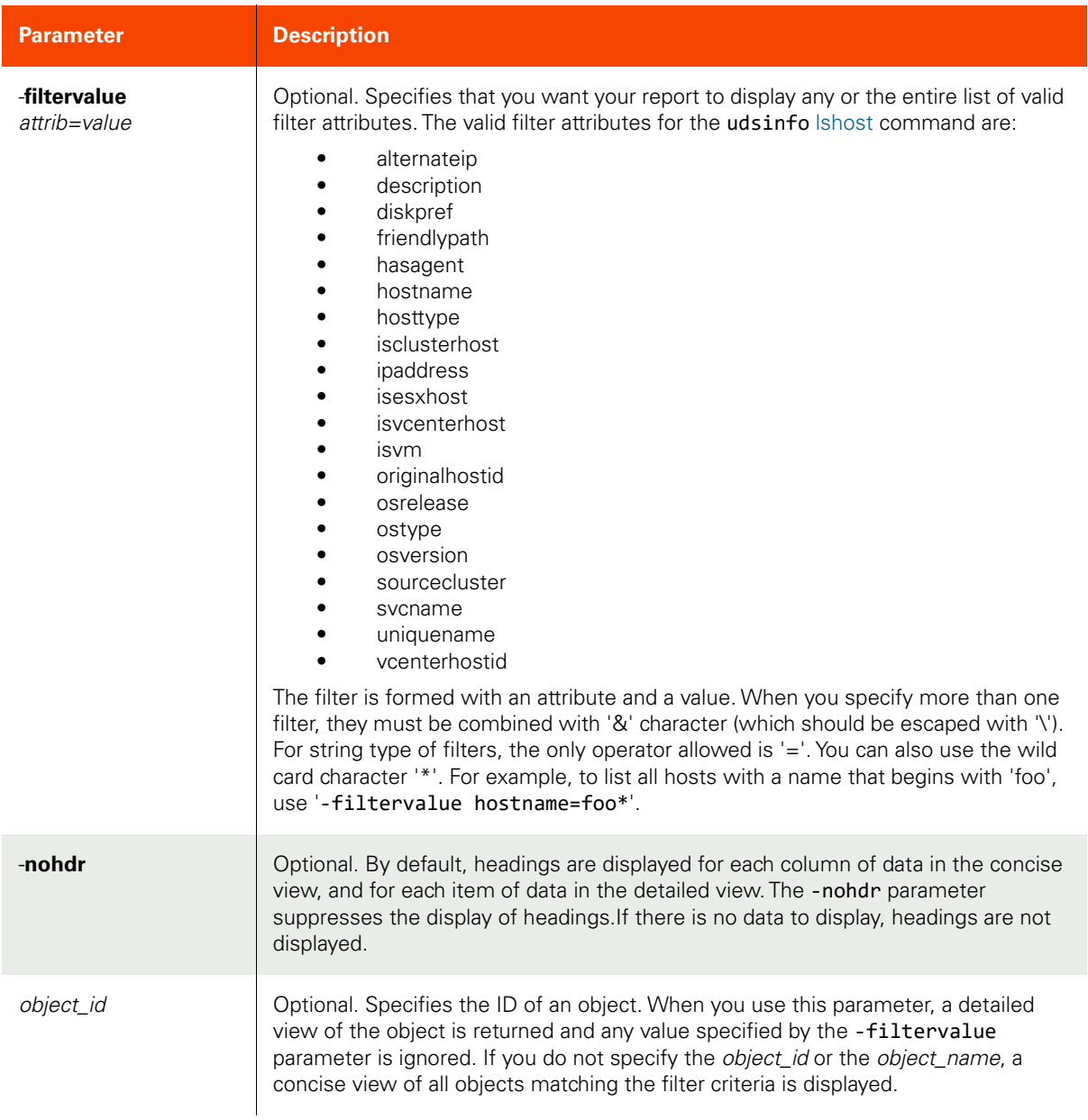

### <span id="page-98-0"></span>CLI Syntax

>>- udsinfo -- -- lshost -- ------------------------------------> >-- -appliance -- appliance ---------------------------------------> >--+--------------------------------+-- --+----------+-- -------> '- -filtervalue -- attrib=value -' '- -nohdr -' >--+-----------------------+-- -- --+---------------+----------><  $'-$  -delim -- delimiter -' +- object\_id ---+

### CLI Example

# **\$ udsinfo lshost 44758** uniquename 466cf196-c15b-4555-879d-0e1197b1a49c

ipaddress 172.28.6.20

svcname h006020\_0004475 vcenterhostid hosttype vcenter timezone friendlypath 172.28.6.20 description isvcenterhost true hasagent true isvm false hostname 172.28.6.20 modifydate 2019-01-16 07:51:59.840 dbauthentication false isproxyhost false sourcecluster 142021223569 id 4475 isesxhost false dataip maxjobs 0 vmtype alternateip ostype vddkversion transport NFS isclusterhost false osrelease diskpref BLOCK osversion originalhostid 0 properties 0 guestvmiscsi false type vcenter

# <span id="page-100-0"></span>chhost

[About chhost Command on page 85](#page-100-1)

[Employing this Command through the CLI on page](#page-102-0) 87

# <span id="page-100-1"></span>About chhost Command

## Description

Use this command to changes the attributes of a host.

# Rights

You must have the 'Host Manage' right to change the attributes of a host.

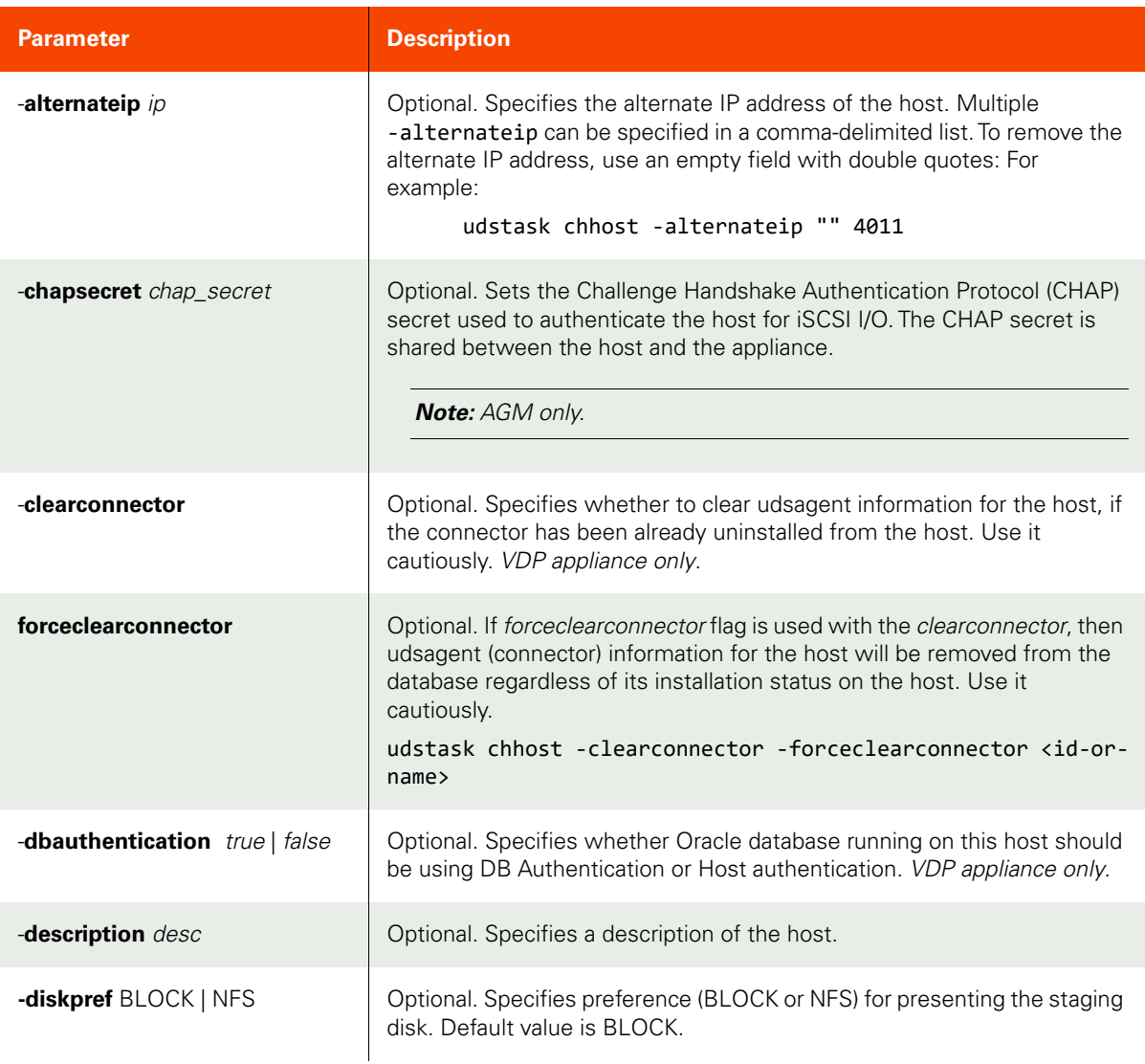

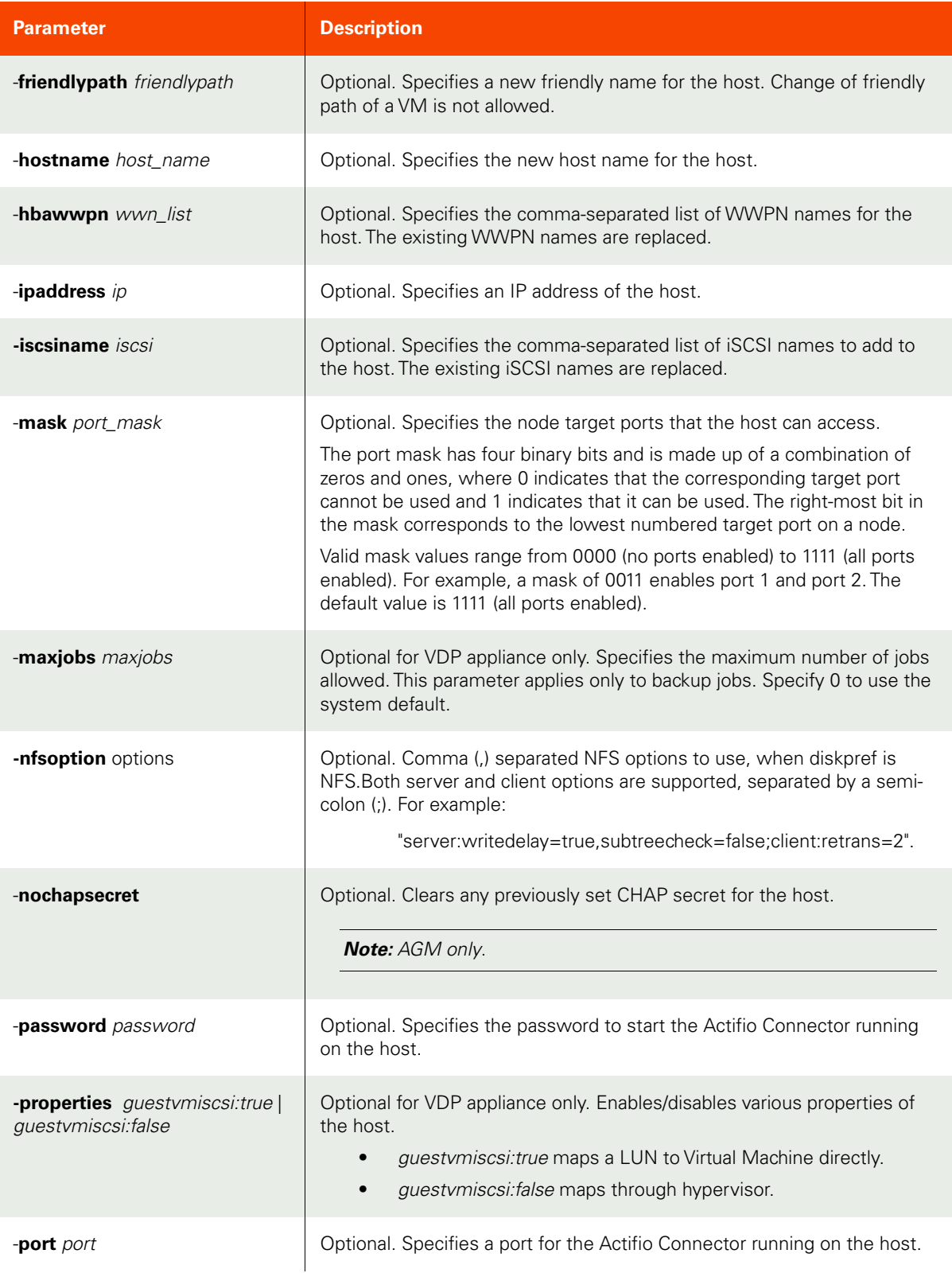

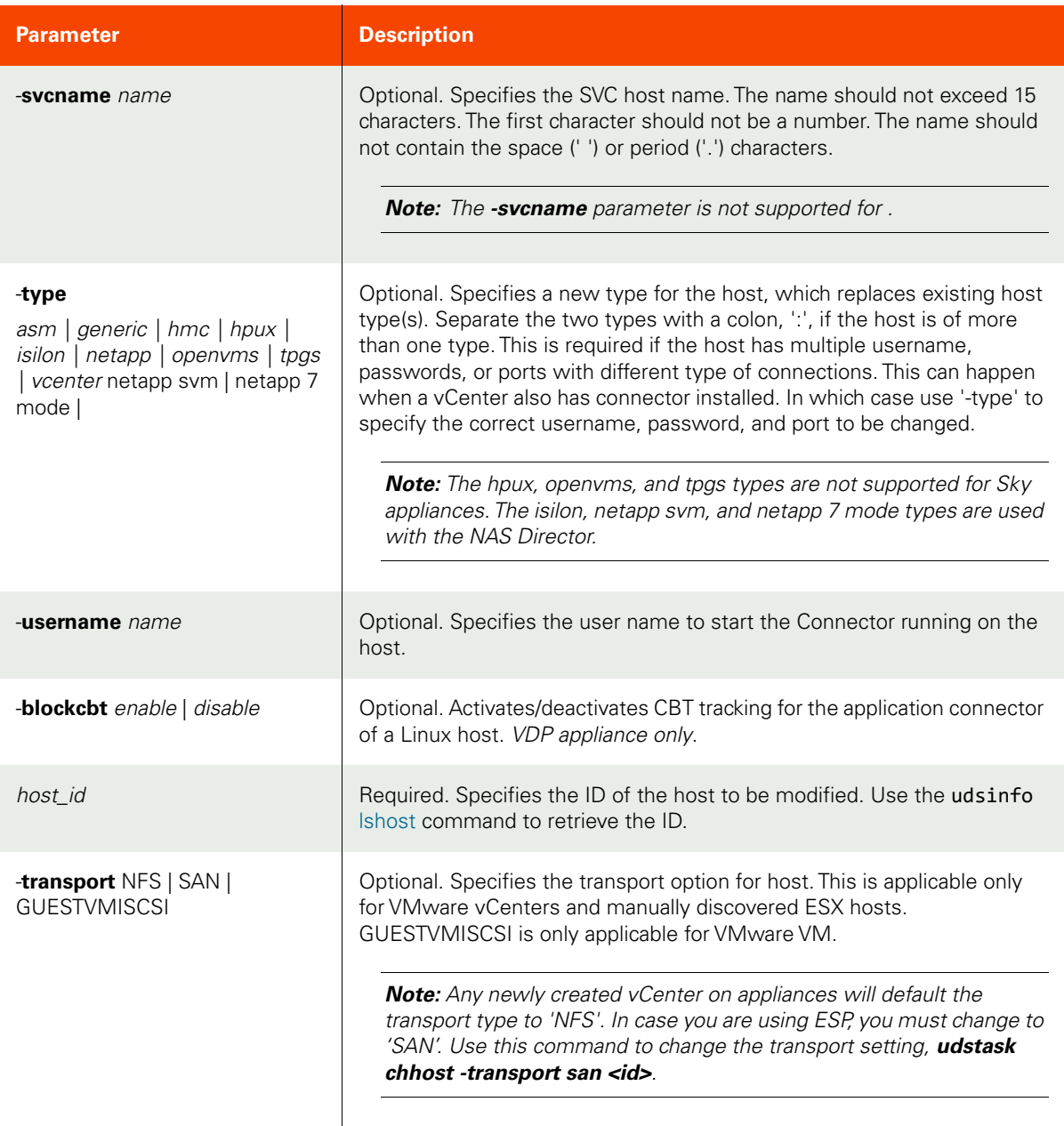

# <span id="page-102-0"></span>CLI Syntax

```
For VDP Appliance:
>>- udstask -- -- chhost -- -+----------------------+-- --------------->
                              '- -alternateip -- ip -' 
>--+-------------------------------+-- -------------------------------->
    '- -blockcbt --+- enable --+-- -'
                   +- disable -+
>--+-----------------------------+-- ---------------------------------->
```

```
'- -connect2actip -- ip-list -'
' - NFS - - -''--dbauthentication --+- true --+-- -'
         '- false -'
'- -friendlypath -- friendlypath -'
'- -maxjobs -- maxjobs -' '- -nfsoption -- options -'
'- -properties --+- guestvmiscsi:true ---+-- -'
       '- guestvmiscsi:false --'
'- -svcname -- name -' - -transport -- transport -'
+- generic --------+
     +- hmc ------------+
     +- hpux -----------+
     +- hyperv ---------+
     +- isilon ---------+
     +- netapp 7 mode --++- netapp svm -----+
     +- openvms --------+
     +- tpgs -----------+
     '- vcenter --------'
>--+---------------------+-- -- -- host_id --------------------------><
 '- -username -- name -'
For AGM:
'- -alternateip -- ip -'
'- - chapsecret -- chap_secret -'
'- -description -- desc -'
```

```
>--+---------------------------------+-- ----------------------->
   '- -friendlypath -- friendlypath -'
>--+--------------------------+-- --+--------------------+-- --->
  '- -hostname -- host_name -' ' --ipaddress -- ip -'
>--+----------------------------+-- --+-----------------+-- ---->
   '- -mask -- port_login_mask -' '- -nochapsecret -'
>--+-------------------------+-- --+-----------------+-- ------->
   '- -password -- password -' '- -port -- port -'
>--+--------------------+-- --+--------------------------+-- --->
   '- -svcname -- name -' '- -type --+- vcenter ---+-'
                                    '- connector -'
>--+---------------------+-- -- -- host_id --------------------><
   '- -username -- name -'
```
CLI Example

**\$ udstask chhost -ipaddress 192.168.0.12 4111**

# <span id="page-105-0"></span>rmhost

[About rmhost Command on page 90](#page-105-1)

[Employing this Command through the CLI](#page-105-2) on page 90

# <span id="page-105-1"></span>About rmhost Command

# Description

Use this command to delete a host. Use the **udsinfo** [lshost](#page-97-0) command to retrieve the ID or name of the host.

# Rights

You must have the 'Host Manage' right to delete a host.

# Parameters

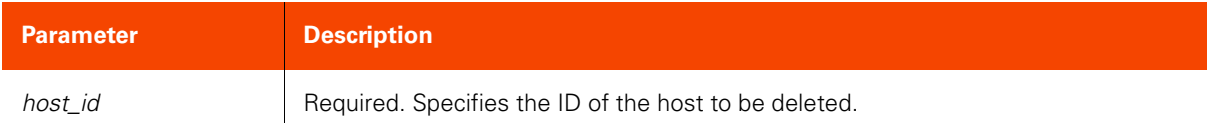

# <span id="page-105-2"></span>Employing this Command through the CLI

# CLI Syntax

>>- udstask -- -- rmhost -- -- host\_id ------------------------><

## CLI Example

\$ udstask rmhost 4111

# <span id="page-106-0"></span>chproxyhost

[About chproxyhost Command on page 91](#page-106-1)

[Employing this Command through the CLI on page](#page-107-0) 92

# <span id="page-106-1"></span>About chproxyhost Command

# Description

Use this command to configure the proxy host server. It allows a proxy host server to:

- Join an ADS or NT Domain membership.
- Leave from an ADS or NT Domain membership.

# Applicability of this Command

This command can be used on:

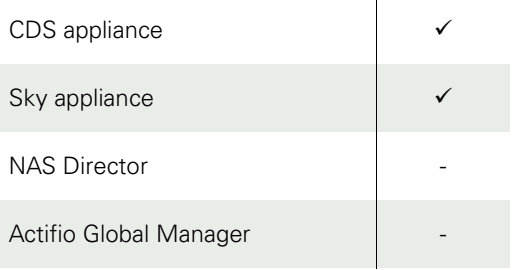

### Rights

You must have the 'Host Manage' right to configure a proxy host server.

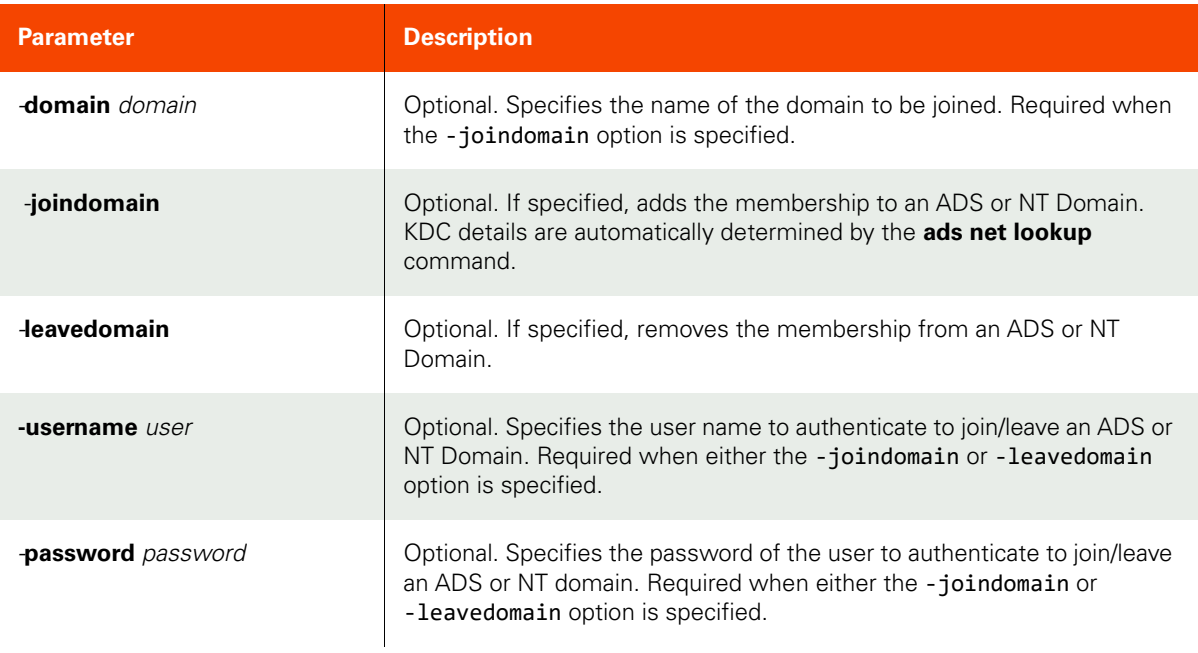

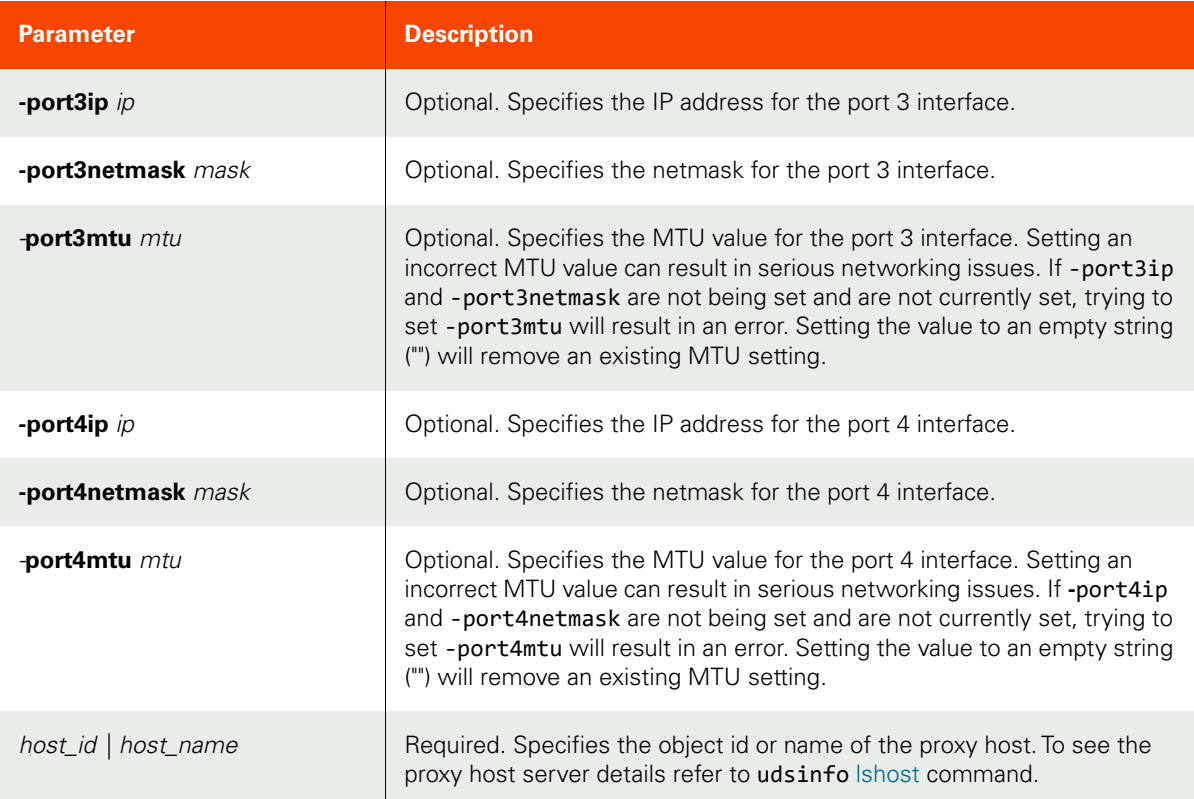

### <span id="page-107-0"></span>CLI Syntax

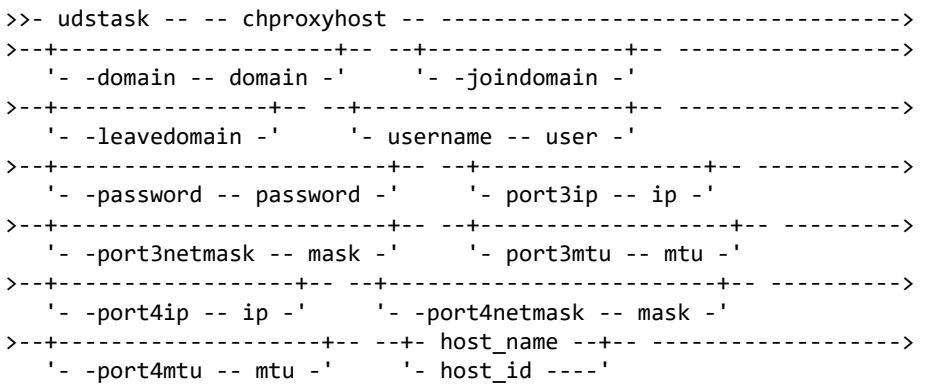

### CLI Example

Joining an ADS domain:

```
$ udstask chproxyhost -joindomain -domain example.company.com
     -username Administrator -password password 38660
```
Leaving an ADS domain:

**\$ udstask chproxyhost -leavedomain -username Administrator -password password 38660**

### Setting port3:

**\$ udstask chproxyhost -port3ip 192.168.1.1 -port3netmask 255.255.255.0 -port3mt**
Removing the MTU from port3:

**\$ udstask chproxyhost -port3mtu "" 38660**

# addroutetohost

[About addroutetohost Command on page 94](#page-109-0)

[Employing this Command through the CLI](#page-109-1) on page 94

### <span id="page-109-0"></span>About addroutetohost Command

### Description

Use this command to add a network route to a host to route traffic over a specified interface. You may want to do this based on your network configurations and different network hardware on your host.

This command will connect to the host and update its routing table based on the given parameters. This command will return an error if the host with the provided host ID is not a Proxy Host (BDD).

*Note:* Changing network routing can have significant consequences including loss of connectivity so be sure you understand the consequences before making changes to the host's routing tables.

### Applicability of this Command

This command can be used on:

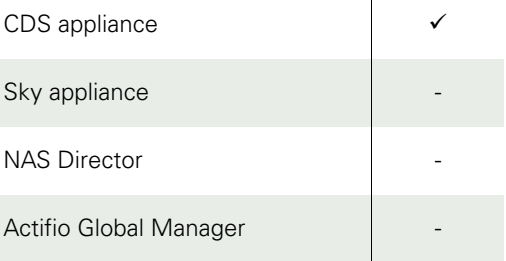

### Rights

You must have the 'Host Manage' right to add a network route to a host.

 $\mathbf{r}$ 

### Parameters

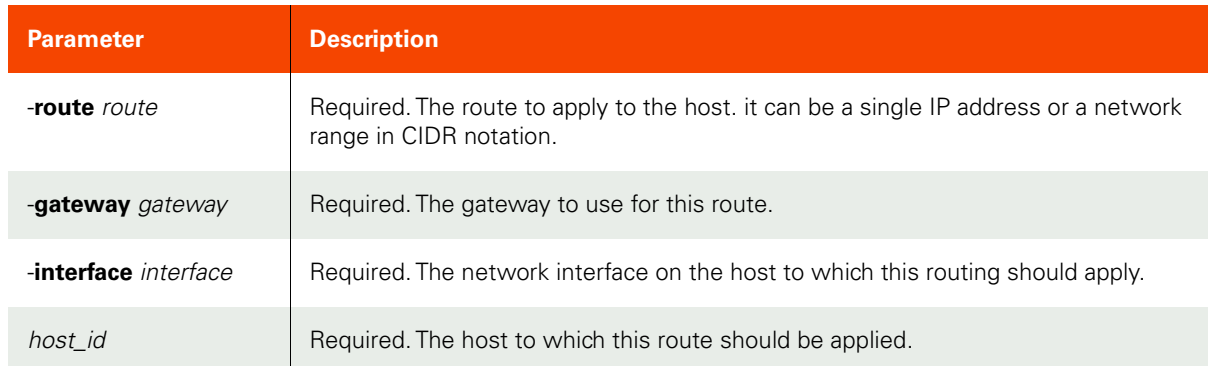

### <span id="page-109-1"></span>Employing this Command through the CLI

### CLI Syntax

```
>>- udstask -- -- addroutetohost -- ---------------------------------------------------->
>---+-------------------+-- -- --+-----------------------+-- --------------------------->
```
'- -route -- route -' '- -gateway -- gateway -' >--+--------------------------+-- -- --+-----------+-- -------------------------------->< '-  $interface - interface -'$  '-  $host_id -'$ 

### CLI Example

Adding a route to a single IP address:

#### **\$ udstask addroutetohost -route 192.168.1.150 -gateway 192.168.1.1 -interface eth2 10001**

Adding a route to a network range using CIDR notation:

**\$ udstask addroutetohost -route 192.168.0.0/24 -gateway 192.168.1.1 -interface eth2 10001**

# removeroutefromhost

[About removeroutefromhost Command on page 96](#page-111-0)

[Employing this Command through the CLI](#page-111-1) on page 96

### <span id="page-111-0"></span>About removeroutefromhost Command

### Description

Use this command to remove a network route to a host. The route to be removed is based on an exact match of the interface, route, and gateway parameters. If no matching route can be found, this command will return an error saying that the route could not be found. This command will connect to the host and update its routing table based on the given parameters.

*Note:* Changing network routing can have significant consequences including loss of connectivity so be sure you understand the consequences before making changes to the host's routing tables.

### Applicability of this Command

This command can be used on:

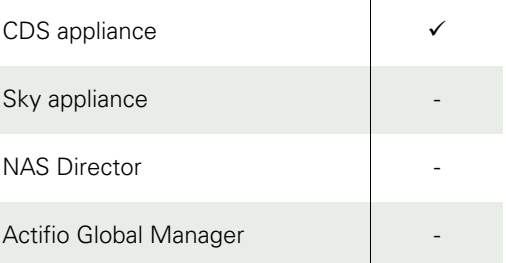

### Rights

You must have the 'Host Manage' right to remove a network route to a host.

### Parameters

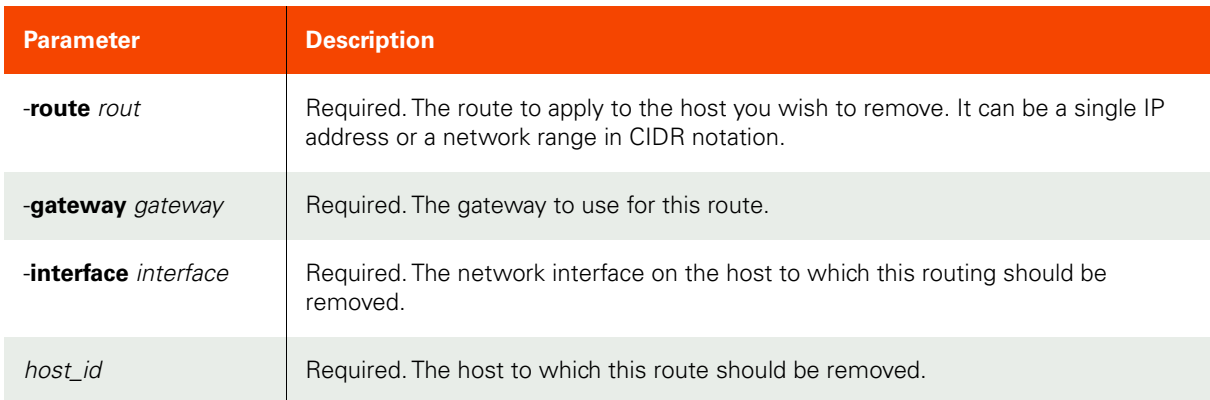

### <span id="page-111-1"></span>Employing this Command through the CLI

### CLI Syntax

>>- udstask -- -- removeroutefromhost -- ---------------------------------------------------->

```
>---+-------------------+-- -- --+-----------------------+-- --------------------------->
'-  -route -- route -'       '-  -gateway -- gateway -'
>--+--------------------------+-- -- --+-----------+-- --------------------------------><
   '- interface -- interface -' '- host_id -'
```
#### CLI Example

Removing a route from a single IP address:

### **\$ udstask removeroutefromhost -route 192.168.1.150 -gateway 192.168.1.1 -interface eth2 10001**

Removing a route from a network range where the route uses CIDR notation:

**\$ udstask removeroutefromhost -route 192.168.0.0/24 -gateway 192.168.1.1 -interface eth2 10001**

# setautodiscovery

[About setautodiscovery Command on page 98](#page-113-0)

[Employing this Command through the CLI](#page-114-0) on page 99

### <span id="page-113-0"></span>About setautodiscovery Command

## Description

Use this command to configure/remove a host from the auto-discovery list. For a vCenter, an auto-discovery automatically adds all discovered VMs. For non-vCenter, all discovered applications are added.

For VDP appliances only: use udstask setschedule to set the schedule for autodiscovery. By default, autodiscovery is performed once a day at 3 am.

### Applicability of this Command

This command can be used on:

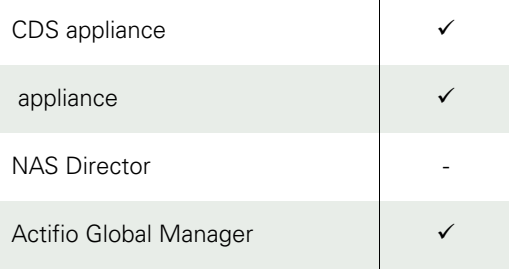

### Rights

You must have the "Application Manage", "Host Manage", or "System Manage" right to add or remove a host to the auto-discovery host list.

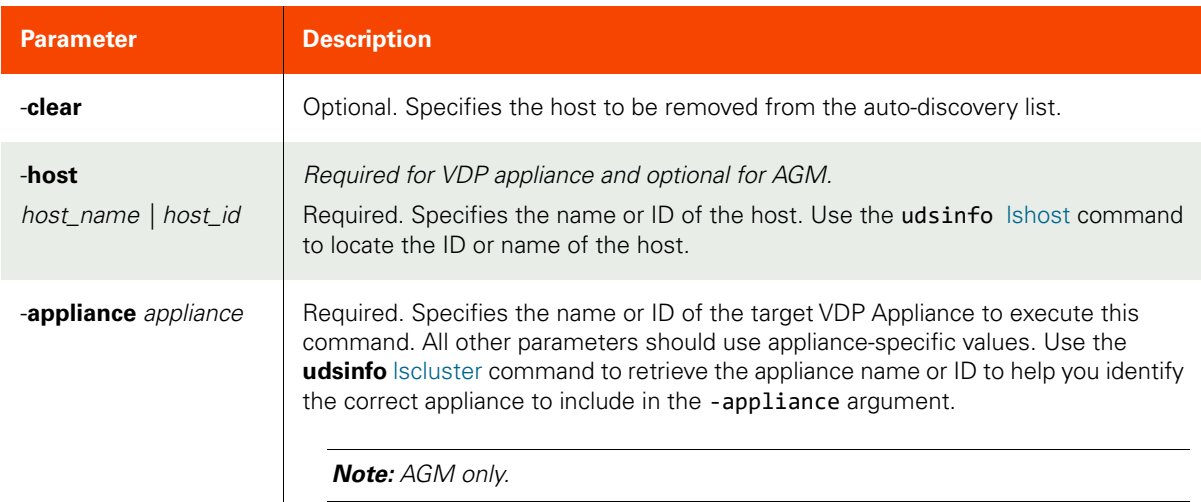

<span id="page-114-0"></span>CLI Syntax

>>- udstask -- -- setautodiscovery -- --------------------------> >--+----------+-- -- -host --+- host\_name -+-------------------->< '- -clear -' '- host\_id ---' >-- -appliance -- appliance ---------------------------------------><

CLI Example

**\$ udstask setautodiscovery -host myhost -appliance Appliance\_C1 \$ udstask setautodiscovery -clear -host financevcenter -appliance Appliance\_C1**

# getautodiscovery

[About getautodiscovery Command on page 100](#page-115-0)

[Employing this Command through the CLI](#page-116-0) on page 101

## <span id="page-115-0"></span>About getautodiscovery Command

### Description

Use this command to return a concise list of hosts to perform auto-discovery on a schedule. For a vCenter, an autodiscovery automatically adds all discovered VMs. For non-vCenter, all discovered applications are added.

Use udsinfo getschedule -name autodiscovery to display the schedule.

**Note:** For VDP appliances only: By default, the schedule runs once a day at 3 am.

### Applicability of this Command

This command can be used on:

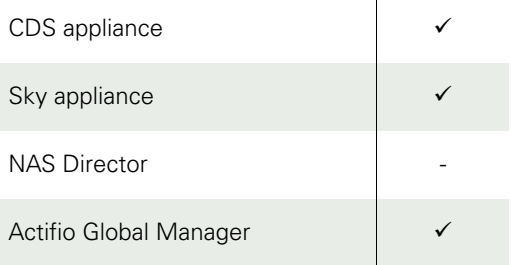

### Rights

You must have 'System View' or 'System Manage' or 'Application Manage' or 'Host Manage' right to perform autodiscovery on a schedule.

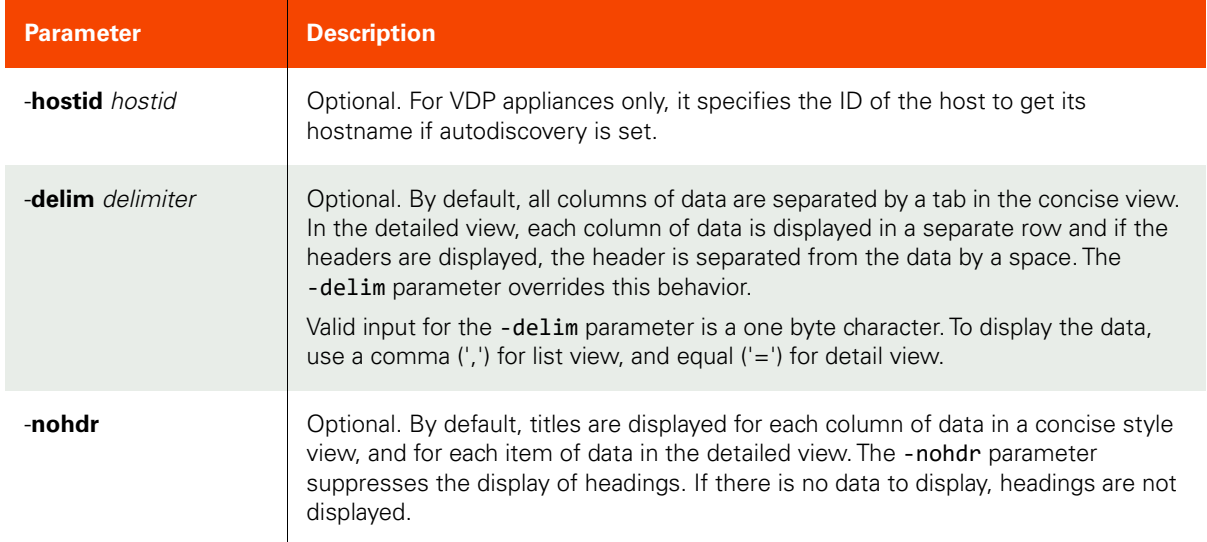

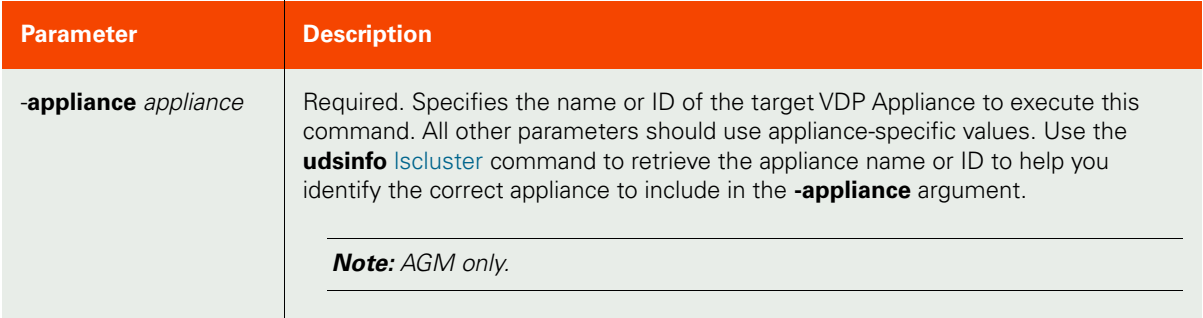

<span id="page-116-0"></span>CLI Syntax

>>- udsinfo -- -- getautodiscovery -- --------------------------> >--+---------------------+--------------------------------------> '- -hostid -- hostid -' >--+-----------------------+-- --+----------+------------------->< '- -delim -- delimiter -' >-- -appliance -- appliance ---------------------------------------><

#### CLI Example

**\$ udsinfo getautodiscovery -appliance Appliance\_C1** hostname mkthost financevcenter \$ **udsinfo getautodiscovery -hostid 6168** hostname Amithost

# lsetchosts

[About lsetchosts Command on page 102](#page-117-0) [Employing this Command through the CLI](#page-117-1) on page 102

# <span id="page-117-0"></span>About lsetchosts Command

### Description

Use this command to retrieve contents of /etc/hosts.

# Applicability of this Command

This command can be used on:

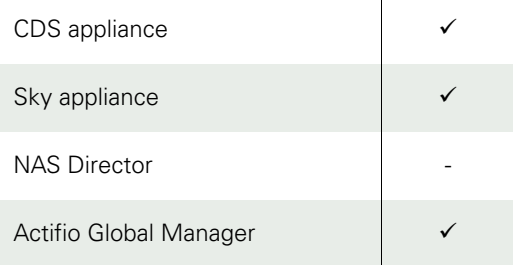

### Rights

You must have 'System View' or 'System Manage' right to view contents of /etc/hosts.

# Parameters

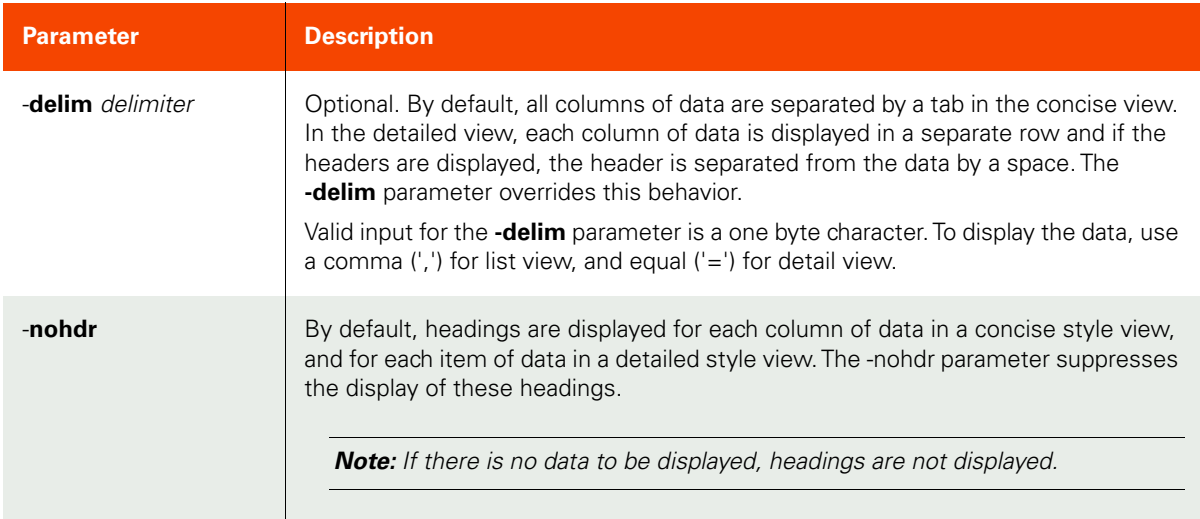

# <span id="page-117-1"></span>Employing this Command through the CLI

```
CLI Syntax
>>- udsinfo -- -- lsetchosts -- --+-----------------------+-- -->
                                   '- -delim -- delimiter -'
>--+----------+------------------------------------------------><
    '- -nohdr -'
```
CLI Example

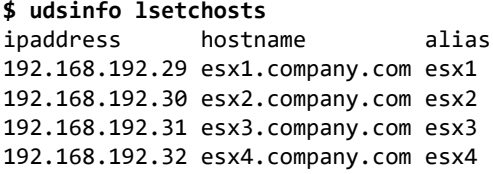

# mketchosts

[About mketchosts Command on page 104](#page-119-0) [Employing this Command through the CLI](#page-119-1) on page 104

### <span id="page-119-0"></span>About mketchosts Command

### Description

Use this command to add an entry to /etc/hosts.

### Applicability of this Command

This command can be used on:

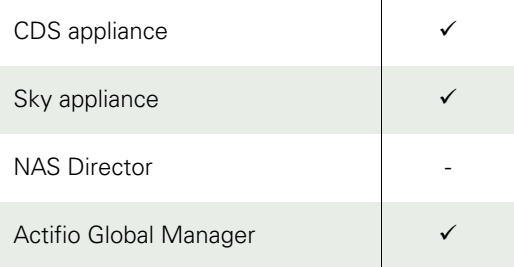

### Rights

You must have 'System Manage' right to add a host into /etc/hosts.

### Parameters

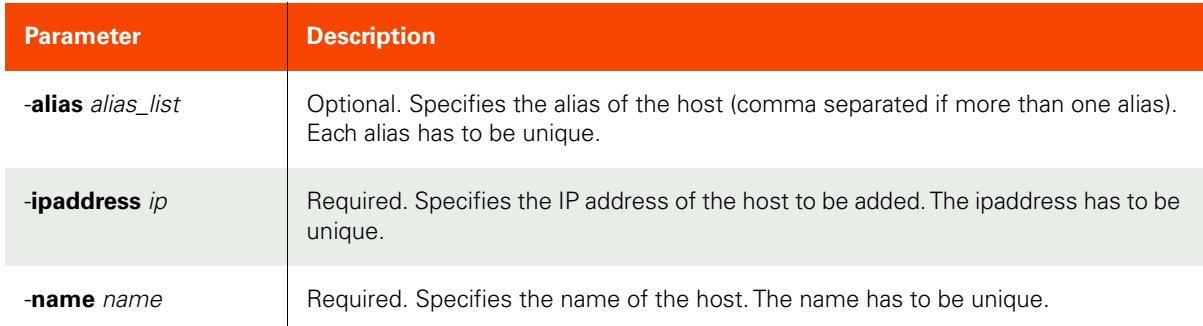

## <span id="page-119-1"></span>Employing this Command through the CLI

#### CLI Syntax

>>- udstask -- -- mketchosts -- ----------------------------> >--+------------------------+-- -- -ipaddress -- ip -- -----> '- -alias -- alias\_list -' >-- -name -- name -----------------------------------------><

### CLI Example

\$ udstask mketchosts -ipaddress 192.168.192.29 -name esx1.company.com -alias esx1

# rmetchosts

[About rmetchosts Command on page 105](#page-120-0)

[Employing this Command through the CLI on page](#page-120-1) 105

## <span id="page-120-0"></span>About rmetchosts Command

### Description

Use this command to delete an entry from /etc/hosts.

## Applicability of this Command

This command can be used on:

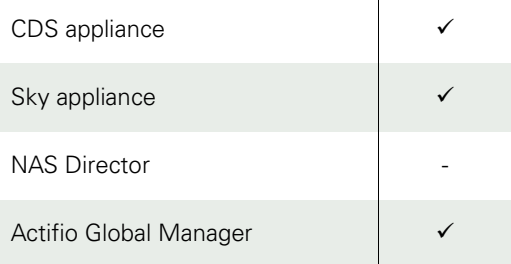

# Rights

You must have 'System Manage' right to delete a host from /etc/hosts.

## Parameters

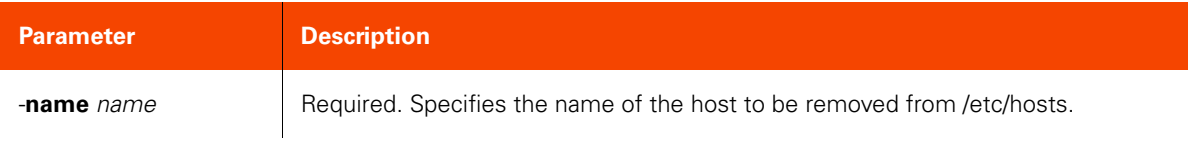

### <span id="page-120-1"></span>Employing this Command through the CLI

```
CLI Syntax
>>- udstask -- -- rmetchosts -- -- -name -- name ----------><
```
### CLI Example

**\$** udstask rmetchosts -name esx1.company.com

# **Other Commands**

# getsysteminfo

[About getsysteminfo Command on page 106](#page-121-0)

[Employing this Command through the CLI](#page-121-1) on page 106

## <span id="page-121-0"></span>About getsysteminfo Command

### Description

Use this command to return a unique fingerprint of the VDP appliance. This fingerprint is used when applying an VDP software license. A software license is required by some VDP products, such as the appliance.

### Applicability of this Command

This command can be used on:

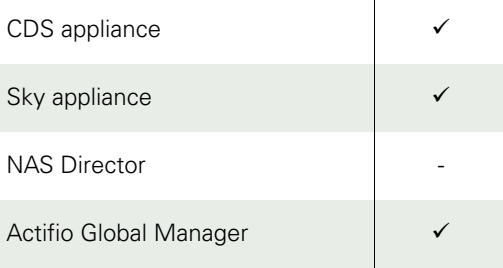

### Rights

You should have the 'System View' or 'System Manage' right to execute this command.

### Parameters

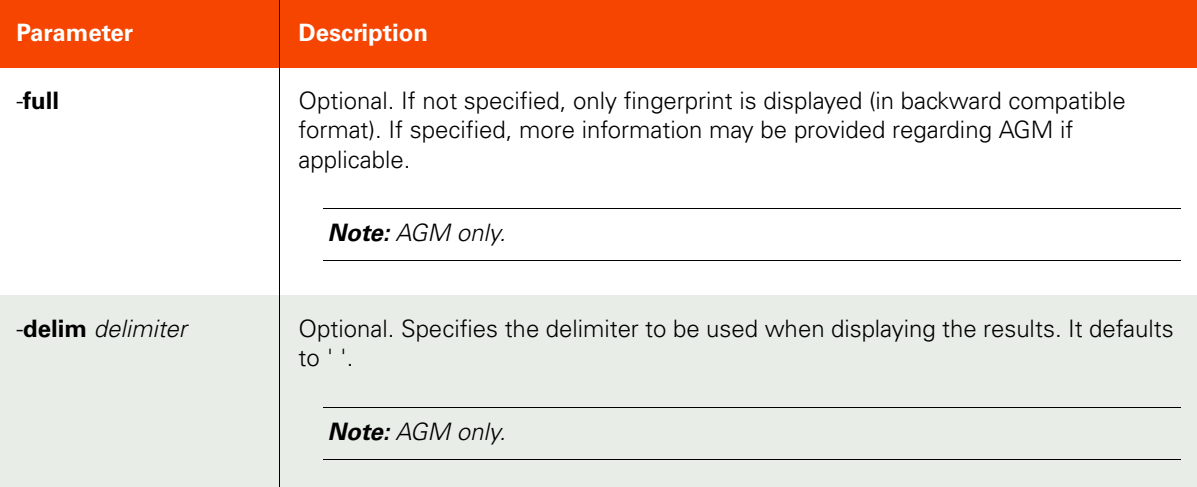

### <span id="page-121-1"></span>Employing this Command through the CLI

### CLI Syntax

```
>>- udsinfo -- -- getsysteminfo -- --+-----------------------+---->
'- -delim -- delimiter -'
```
>--+---------+-- --+-------------------------------------------><

'- -full -'

#### CLI Example

**\$ udsinfo getsysteminfo** 590021132492:ae8a7053-82c4-31bd-9bbe-8eecff12f6ef:8ea3a625

#### **\$ udsinfo getsysteminfo -full**

Fingerprint 1415058401:09eb7e66-ca9b-30eb-954d-06722a57c3ad:0cd42e0a AGM\_IP\_address 172.17.139.215 AGM\_uuid -605939106975037443 AGM\_last\_access 2017-02-03 16:31:35

# configdns

[About configdns Command on page 108](#page-123-0) [Employing this Command through the CLI](#page-124-0) on page 109

# <span id="page-123-0"></span>About configdns Command

### Description

Use this command to configure DNS settings.

# Applicability of this Command

This command can be used on:

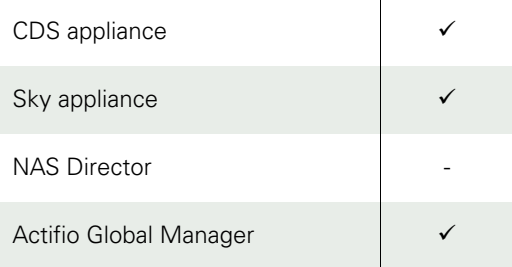

# Rights

You must have 'System Manage' right to configure DNS settings.

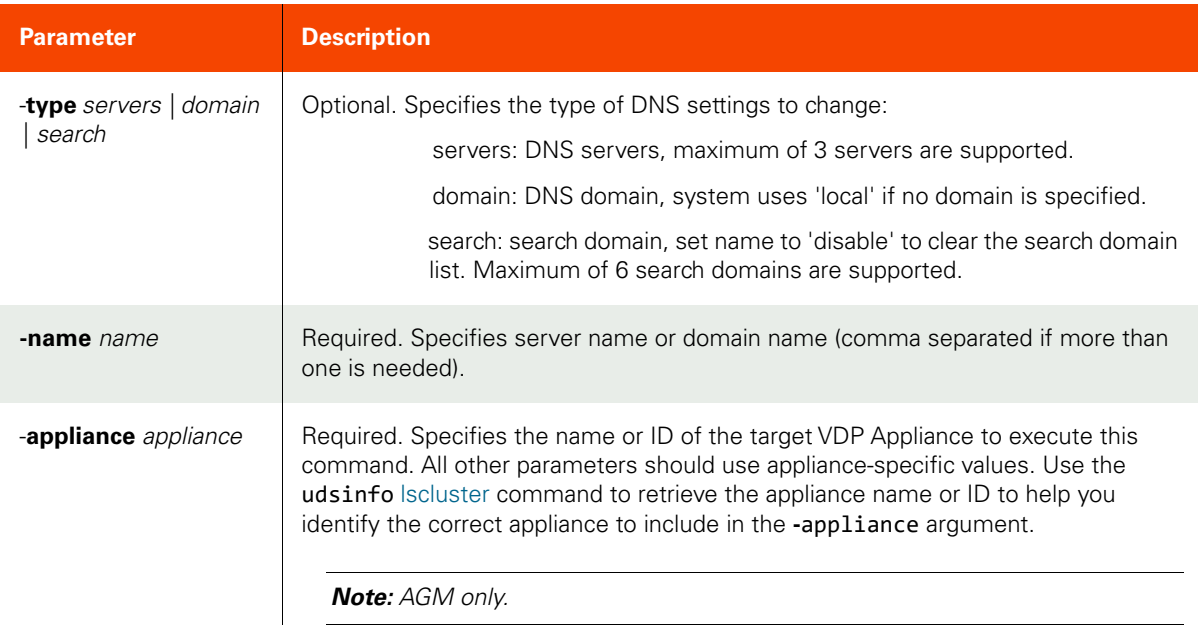

```
CLI Syntax
>>- udstask -- -- configdns -- -- -name -- name_list -- -->
>--+------------------------+----------------------------><
   '- -type --+- domain --+-'
              +- servers -+
              '- search --'
```
### CLI Example

To set two DNS servers \$ udstask configdns -type servers -name 192.168.1.1,8.8.8.8

To set the local domain \$ udstask configdns -type domain -name Actifio Desktop.com

To set two domains as the DNS suffix search list \$ udstask configdns -type search -name marketing.company.com,engineering.company.com

# lsdns

[About lsdns Command on page 110](#page-125-0) [Employing this Command through the CLI](#page-126-0) on page 111

# <span id="page-125-0"></span>About lsdns Command

## Description

Use this command to retrieve a concise list of DNS servers.

# Applicability of this Command

This command can be used on:

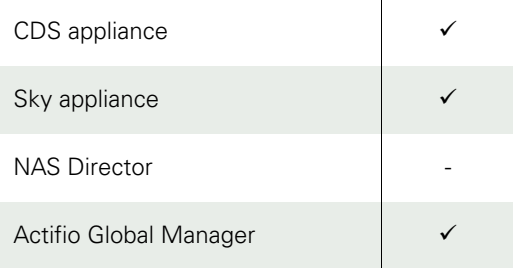

# Rights

You must have 'System View' or 'System Manage' right to use this command.

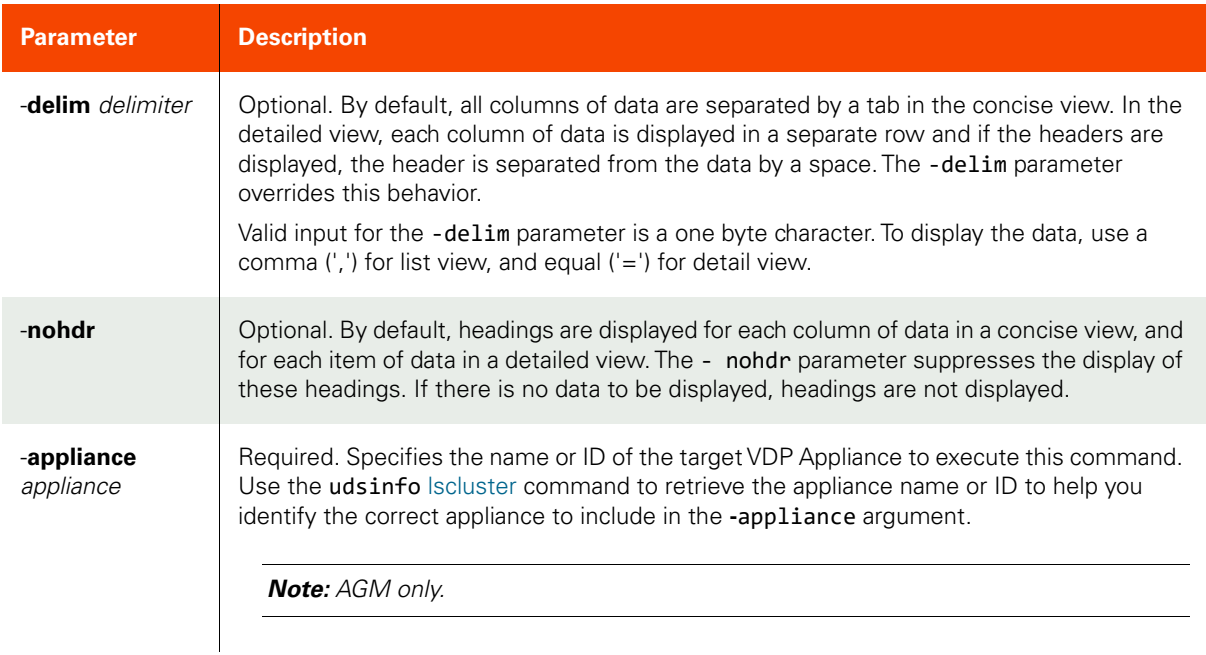

<span id="page-126-0"></span>CLI Syntax >>- udsinfo -- -- lsdns -- --+-----------------------+-- -> '- -delim -- delimiter -' >--+----------+------------------------------------------------->< '- -nohdr -' >-- -appliance -- appliance ---------------------------------------><

CLI Example

**\$ udsinfo lsdns -appliance Appliance\_C1** ipaddress 192.168.0.71

# testdns

[About testdns Command on page 112](#page-127-0) [Employing this Command through the CLI](#page-127-1) on page 112

# <span id="page-127-0"></span>About testdns Command

### Description

Use this command to test the name or IP address of a host.

## Applicability of this Command

This command can be used on:

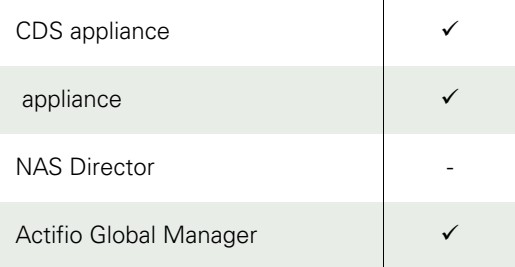

### Rights

You must have 'System View' or 'System Manage' right to use this command.

### Parameters

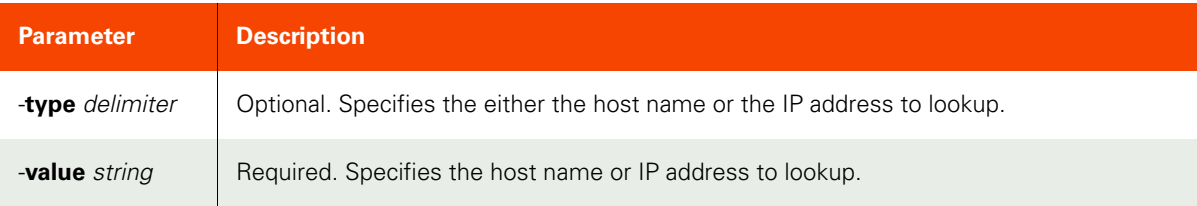

# <span id="page-127-1"></span>Employing this Command through the CLI

```
CLI Syntax
```

```
>>- udstask -- -- testdns -- ----------------------------->
>--+----------------------+-- -- value ------------------><
    '- -type --+- name --+-'
              '- ip ----'
```
# CLI Example

\$ udstask testdns -type ip -name 8.8.8.8

# configinterface

[About configinterface Command on page 113](#page-128-0)

[Employing this Command through the CLI on page](#page-129-0) 114

# <span id="page-128-0"></span>About configinterface Command

## Description

Use this command to set an IP address on an interface on the appliance.

# Applicability of this Command

This command can be used on:

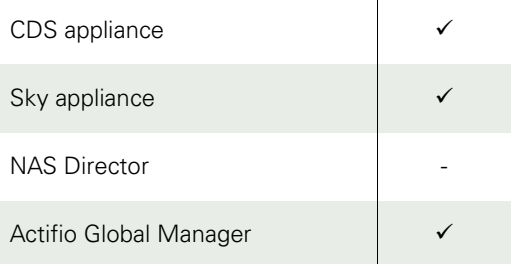

# Rights

You must have the 'System Manage' right to be able to set IP address.

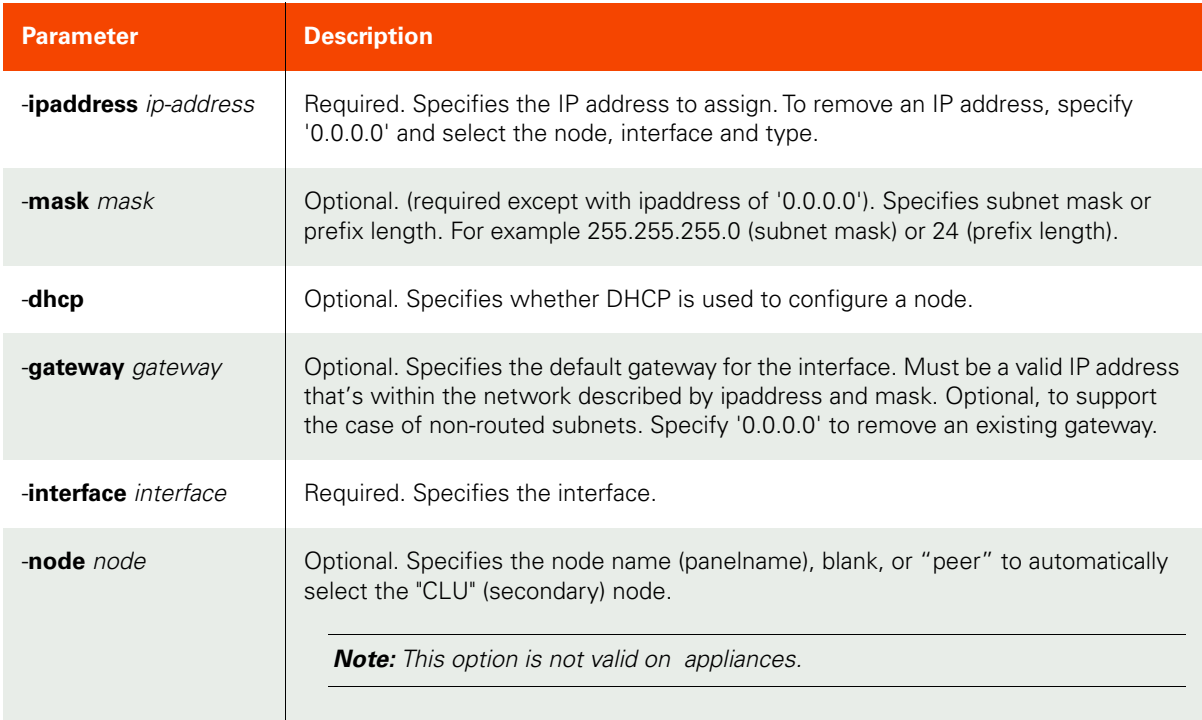

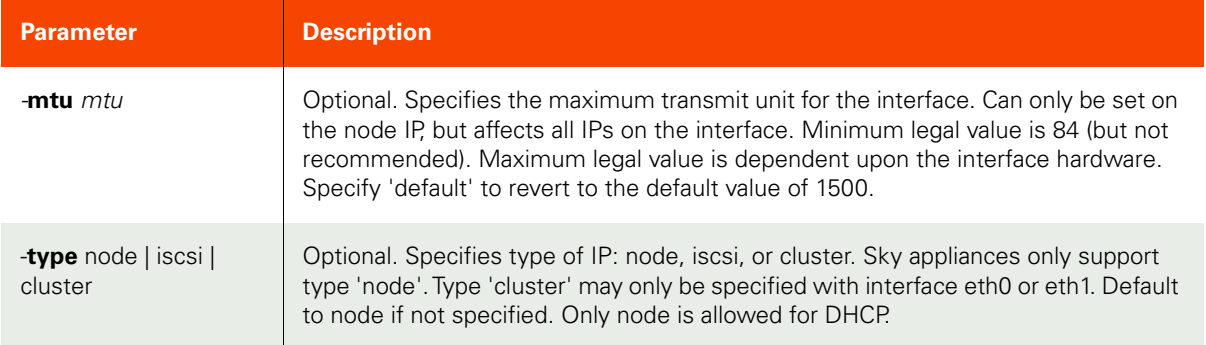

```
CLI Syntax
```
>>- udstask -- -- configinterface -- ------------------------------> >-- +---------+-- --+---------------------------+-- ---------------> '- -dhcp -' '- -ipaddress -- ipaddress -' >-- +-----------------+-- -- -gateway -- gateway -- ---------------> '- -mask -- mask -' >-- -- -interface -- interface -- --+-----------------+-- ---------> '- -node -- node -' >-- +---------------+-- --+------------------------+-- ----------->< '- -mtu -- mtu -' '- -type --+- cluster -+-' +- iscsi ---+ '- node ---'

### CLI Example

To set a node IP on eth0 of the primary node on a CDS

\$ udstask configinterface -ipaddress 192.168.1.2 -mask 255.255.255.0 -gateway 192.168.1.1 interface eth0

To set a node IP on eth0 of the secondary node on a CDS

\$ udstask configinterface -ipaddress 192.168.1.3 -mask 255.255.255.0 -gateway 192.168.1.1 interface eth0 -node peer

To set a cluster IP on eth0 of a CDS cluster

\$ udstask configinterface -ipaddress 192.168.1.4 -mask 255.255.255.0 -gateway 192.168.1.1 interface eth0 -type cluster

To set an iSCSI IP on eth0 of the primary node on a CDS

\$ udstask configinterface -ipaddress 192.168.1.5 -mask 255.255.255.0 -gateway 192.168.1.1 interface eth0 -type iscsi

To remove the node IP on eth1 of the primary node on a CDS

\$ udstask configinterface -ipaddress 0.0.0.0 -interface eth1 -type node

# configipfailover

[About configipfailover Command on page 115](#page-130-0)

[Employing this Command through the CLI on page](#page-130-1) 115

### <span id="page-130-0"></span>About configipfailover Command

### Description

Use this command to configure or remove IP fail-over interface pair. This puts the node IP on the alternate port if the primary port goes down. Associations are mutual; that is, if interface1 goes down, interface2 takes over, and vice versa.

### Applicability of this Command

This command can be used on:

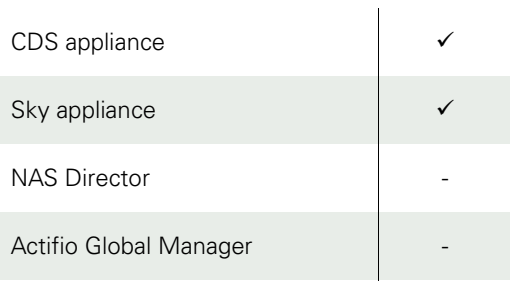

### Rights

You must have the 'System Manage' right to configure or remove IP fail-over interface pair.

#### Parameters

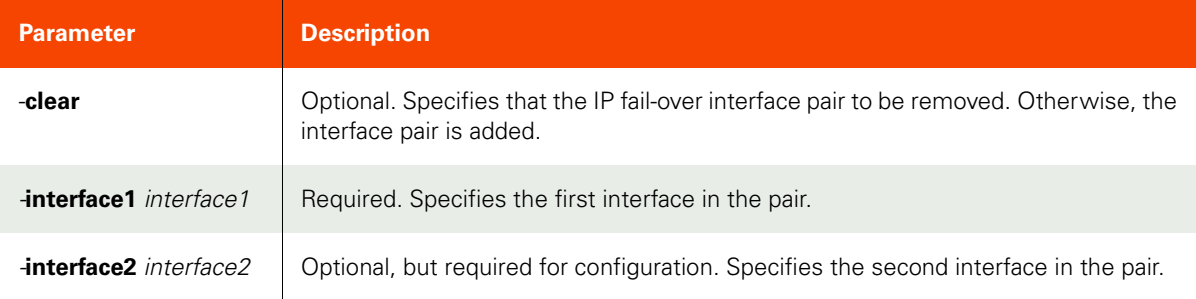

### <span id="page-130-1"></span>Employing this Command through the CLI

### CLI Syntax

```
>>- udstask -- -- configipfailover -- -------------------------->
>--+----------+-- -- -interface1 -- interface1 ----------------->
    '- -clear -'
>--+-----------------------------+-----------------------------><
    '- -interface2 -- interface2 -'
```
#### CLI Example

```
$ udstask configipfailover -interface1 eth2 -interface2 eth3
$ udstask configipfailover -clear -interface1 eth2
```
# lsipfailover

[About lsipfailover Command on page 116](#page-131-0)

[Employing this Command through the CLI](#page-131-1) on page 116

# <span id="page-131-0"></span>About lsipfailover Command

### Description

Use this command to retrieve a concise list of IP fail-over interface pairs. This command is supported only on CDS appliances. If you run this command on a Sky appliance, you will see the error: "Command lsipfailover not supported."

### Applicability of this Command

This command can be used on:

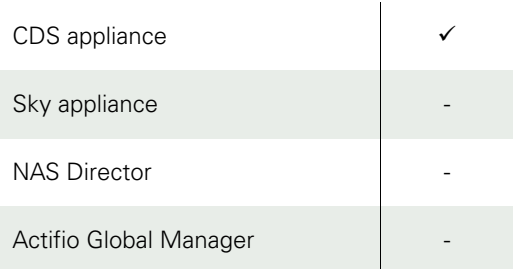

# Rights

You must have the 'System View' or 'System Manage' right to view IP fail-over interface pairs.

### Parameters

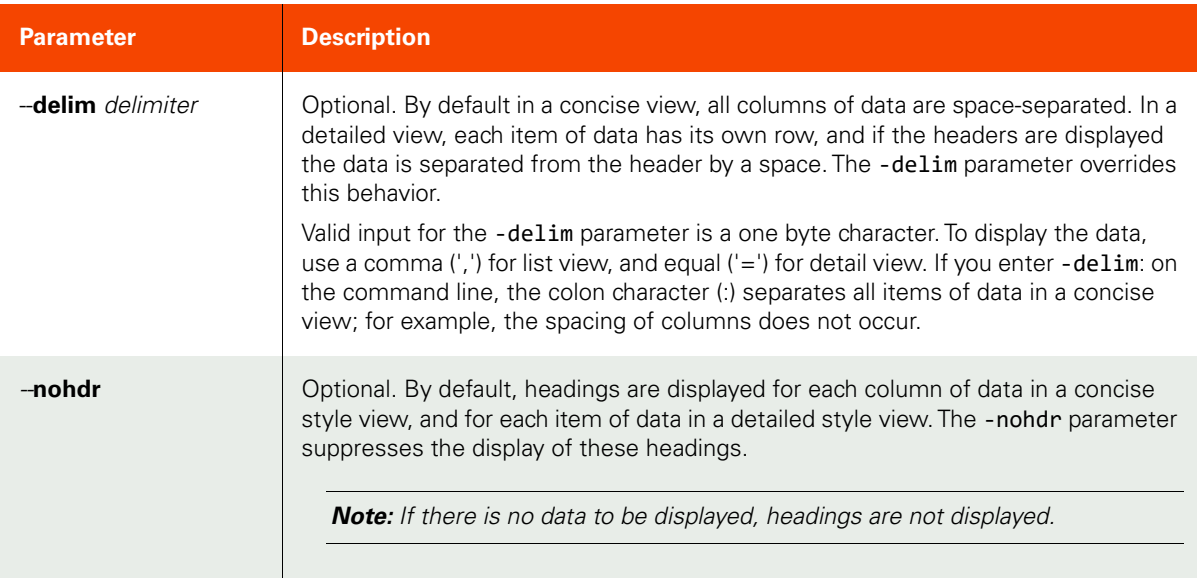

### <span id="page-131-1"></span>Employing this Command through the CLI

# CLI Syntax

>>- udsinfo -- -- lsipfailover -- ----------------------------> >--+-----------------------+-- --+----------+----------------><  $'$ - -delim -- delimiter -'  $'$  - -nohdr -'

CLI Example **\$ udsinfo lsipfailover** interface1 interface2 eth2 eth3

# iscsitest

[About iscsitest Command on page 118](#page-133-0)

[Employing this Command through the CLI](#page-134-0) on page 119

## <span id="page-133-0"></span>About iscsitest Command

### Description

Use this command to determine if the iSCSI configuration is properly set up in the appliance and host. The iSCSI test can be performed on the generic host and ESX hosts. It also recommends users with corrective action.

### Applicability of this Command

This command can be used on:

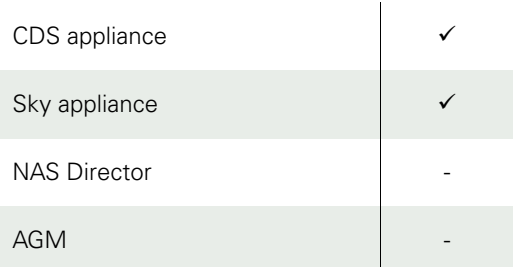

# Rights

You must have the 'Host Manage' rights to perform iSCSI test.

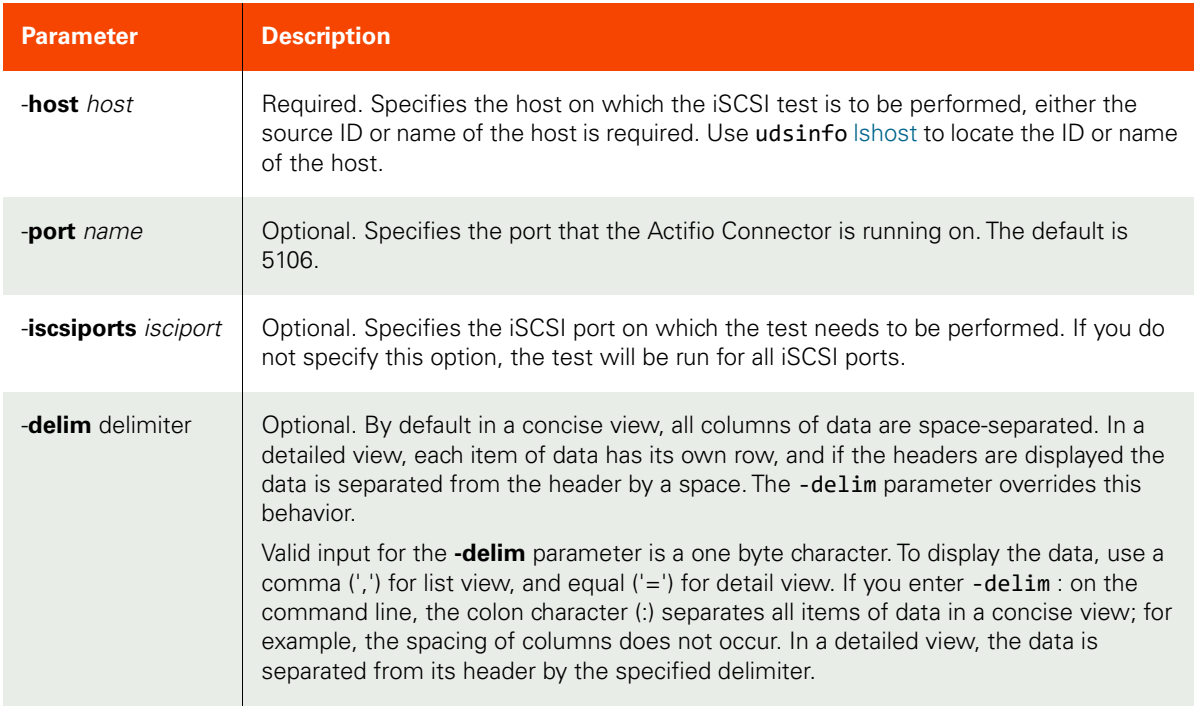

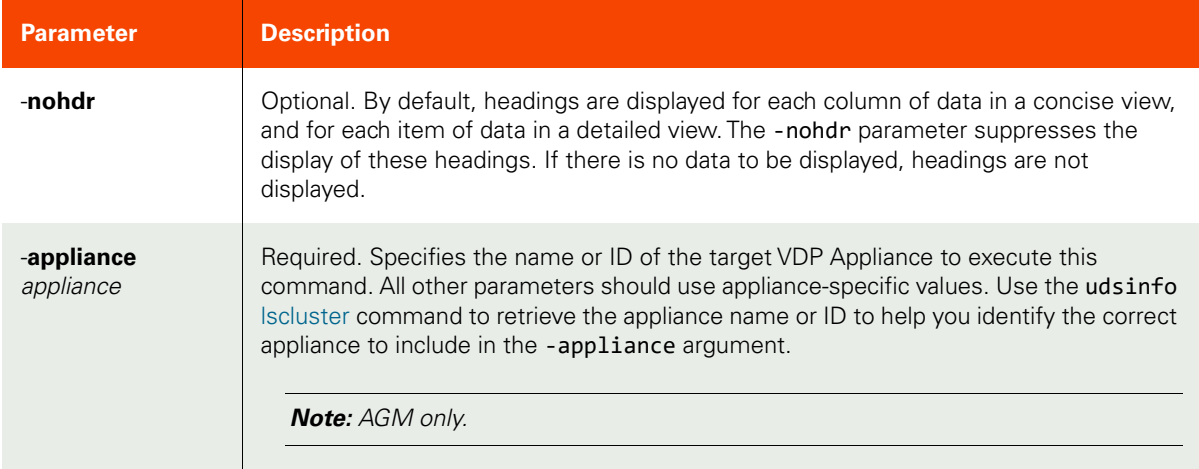

### <span id="page-134-0"></span>CLI Syntax

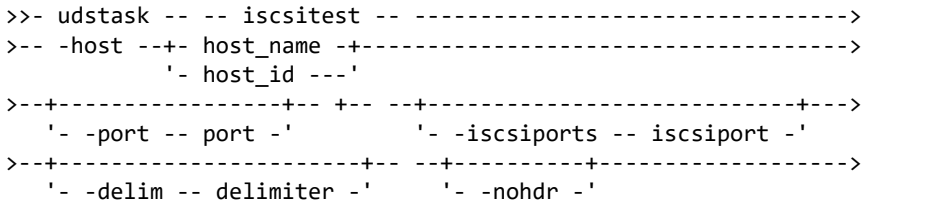

>-- -appliance -- appliance ---------------------------------------><

#### CLI Example

#### **\$ udstask iscsitest -host 4142 -appliance Appliance\_C1**

iSCSIPort Test Status Hint iqn.1994-05.com.redhat:7c6e4c9c6ac1 Host iSCSI initiator installed and configured Passed iqn.1994-05.com.redhat:7c6e4c9c6ac1 CDS has valid IQN Failed CDS doesn't have IQN configured or IQN on CDS doesn't match IQNs in host. Please copy the IQN from the host enter it into the iSCSI ports field. iqn.1994-05.com.redhat:7c6e4c9c6ac1 Host has logged into the CDS iSCSI target Skipped iqn.1994-05.com.redhat:7c6e4c9c6ac1 Mapping disk from CDS to host Skipped

 iqn.1998-01.com.VMware:esxhyd1-6e1403ff Host iSCSI initiator installed and configured Passed iqn.1998-01.com.VMware:esxhyd1-6e1403ff CDS has valid IQN example and the Passed iqn.1998-01.com.VMware:esxhyd1-6e1403ff Host has logged into the CDS iSCSI target Passed iqn.1998-01.com.VMware:esxhyd1-6e1403ff Mapping disk from CDS to host Passed

#### **\$ udstask iscsitest -host 4142 -iscsiports iqn.1998-01.com.VMware:esxhyd1-6e1403ff -appliance Appliance\_C1**

iSCSIPort **Test** Test Status Hint iqn.1998-01.com.VMware:esxhyd1-6e1403ff Host iSCSI initiator installed and configured Passed iqn.1998-01.com.VMware:esxhyd1-6e1403ff CDS has valid IQN Passed iqn.1998-01.com.VMware:esxhyd1-6e1403ff Host has logged into the CDS iSCSI target Passed iqn.1998-01.com.VMware:esxhyd1-6e1403ff Mapping disk from CDS to host Passed

# configchap

[About configchap Command on page 120](#page-135-0) [Employing this Command through the CLI](#page-135-1) on page 120

# <span id="page-135-0"></span>About configchap Command

### Description

Use this command to configure or remove a CHAP secret for authentication between iSCSI initiators and iSCSI target.

## Applicability of this Command

This command can be used on:

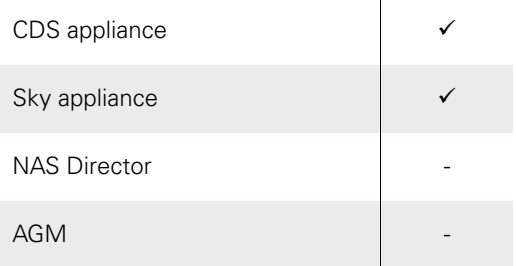

### Rights

You must have the 'System Manage' right to configure or clear the CHAP secret.

### Parameters

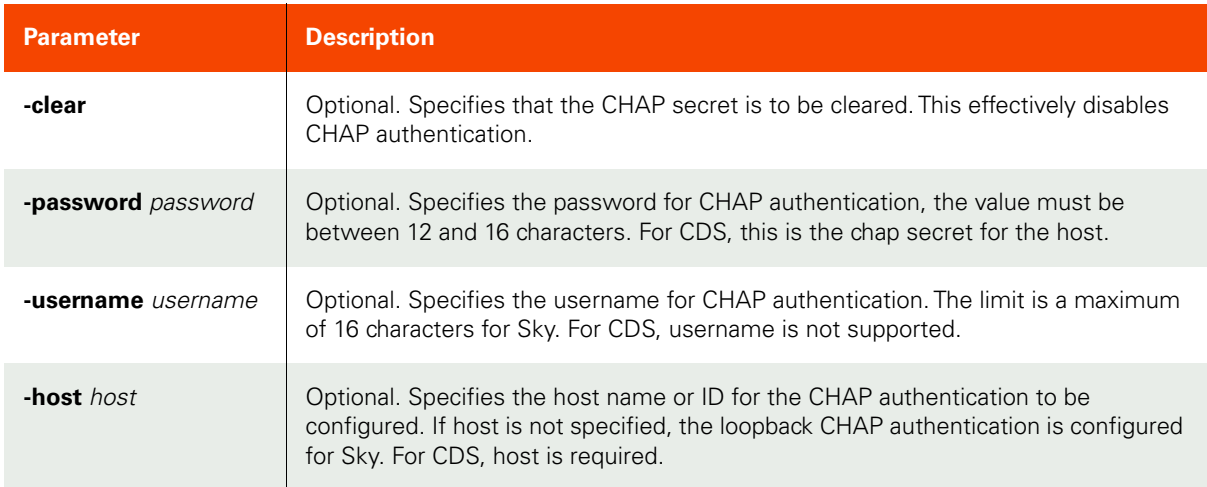

# <span id="page-135-1"></span>Employing this Command through the CLI

```
CLI Syntax
>>- udstask -- -- configchap -- --+----------+-- ---------->
                                 '- -clear -'
>--+-----------------+-- --+-------------------------+-- -->
  '- -host -- host -' - -password -- password -'
```
>--+-------------------------+----------------------------><

'- -username -- username -'

CLI Example

**\$ udstask configchap -username newuser -password newpwdnewpwd**

**\$ udstask configchap -username testuser -password testuser -host 7658**

# lsdatastore

[About lsdatastore Command on page 122](#page-137-0) [Employing this Command through the CLI](#page-138-0) on page 123

# <span id="page-137-0"></span>About lsdatastore Command

### Description

Use this command to retrieve a concise list of data stores that the specified vCenter and ESX host can reference.

### Applicability of this Command

This command can be used on:

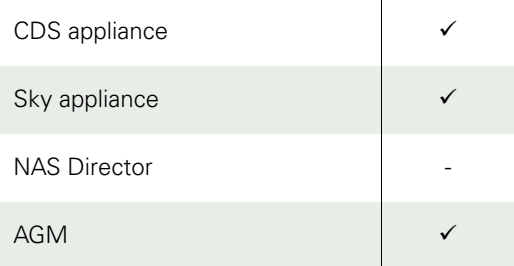

# Rights

You must have 'System View' or 'System Manage' right to use this command.

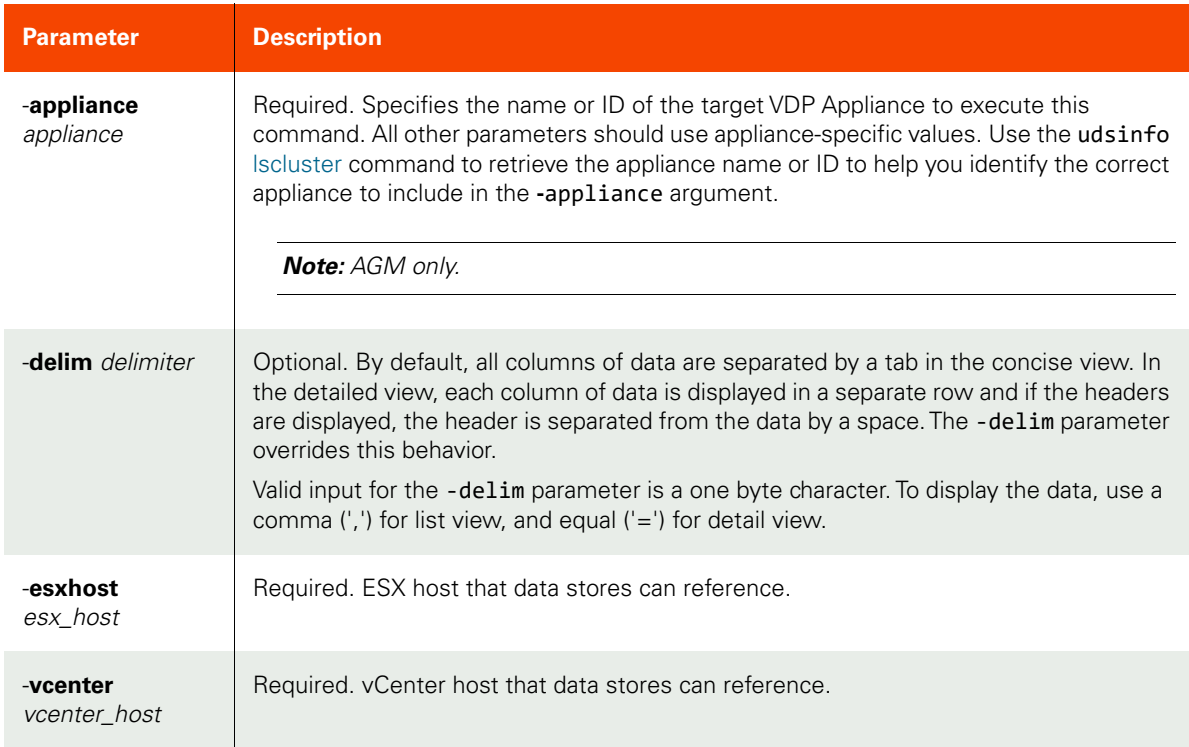

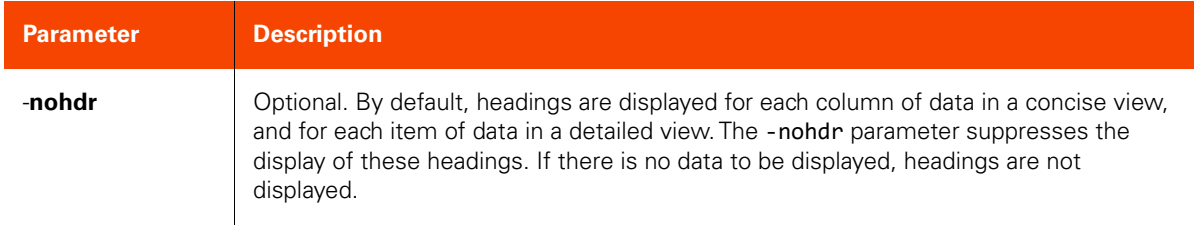

#### <span id="page-138-0"></span>CLI Syntax

```
>>- udsinfo -- -- lsdatastore -- --+-----------------------+---->
                                    '- -delim -- delimiter -'
>-- -appliance -- appliance ---------------------------------------->
>--+- -esxhost -- esx_host -+-- --+----------+-- --------------->
                                   '- -nohdr -'
>--+- -vcenter -- vcenter_host -+------------------------------><
```
#### CLI Example

**\$udsinfo lsdatastore -vcenter vcenter -esxhost esxhost -delim , -appliance Appliance\_C1 name,type,capacity,freespace** datastore3,VMFS,244544700416,32043433984

datastore4,VMFS,321854111744,255999344640Example for returning datastore for virtual machine, where vm can be an application ID, host ID, hostname or host UUID

#### **\$udsinfo lsdatastore -vm 84363**

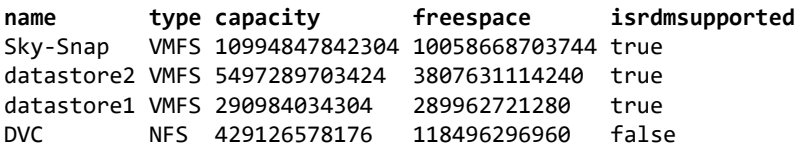

# lsssd

[About lsssd Command on page 124](#page-139-0)

[Employing this Command through the CLI](#page-140-0) on page 125

# <span id="page-139-0"></span>About lsssd Command

### Description

Use this command to retrieve a concise list of SSD (Solid State Disk) devices, or a detailed view of an SSD device.

# Applicability of this Command

This command can be used on:

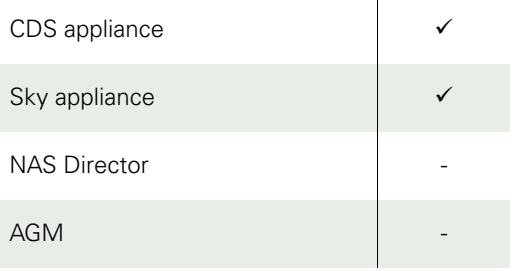

# Rights

You must have 'System View', or 'System Manage' right to view SSDs.

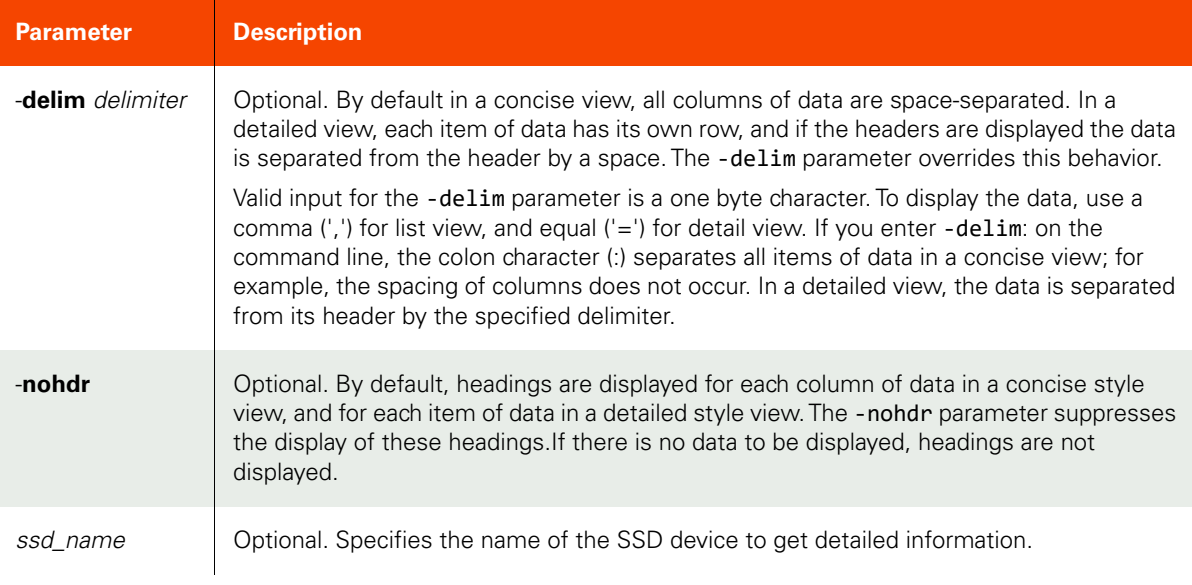

### <span id="page-140-0"></span>CLI Syntax

>>- udsinfo -- -- lsssd -- -------------------------------------> >--+----------+-- --+-----------------------+-- ----------------> '- -nohdr -' '- -delim -- delimiter -' >--+-----------------+----------------------------------------->< '- ssd\_name ---'

### CLI Example

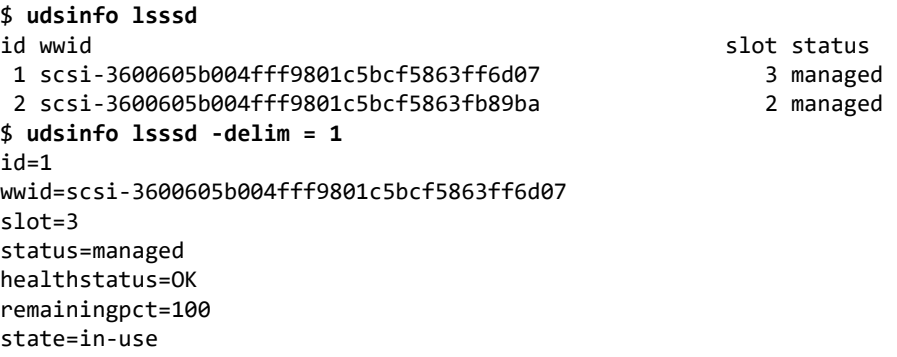

# lsnasshare

[About lsnasshare Command on page 126](#page-141-0) [Employing this Command through the CLI](#page-142-0) on page 127

# <span id="page-141-0"></span>About lsnasshare Command

### Description

Use this command to return a concise list of NAS shares as well as their details.

## Applicability of this Command

This command can be used on:

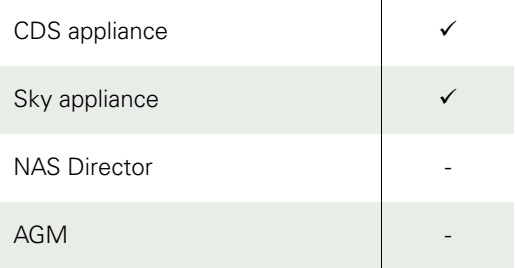

# Rights

You must have the 'System Manage', or 'System View' rights to be able to retrieve NAS share data.

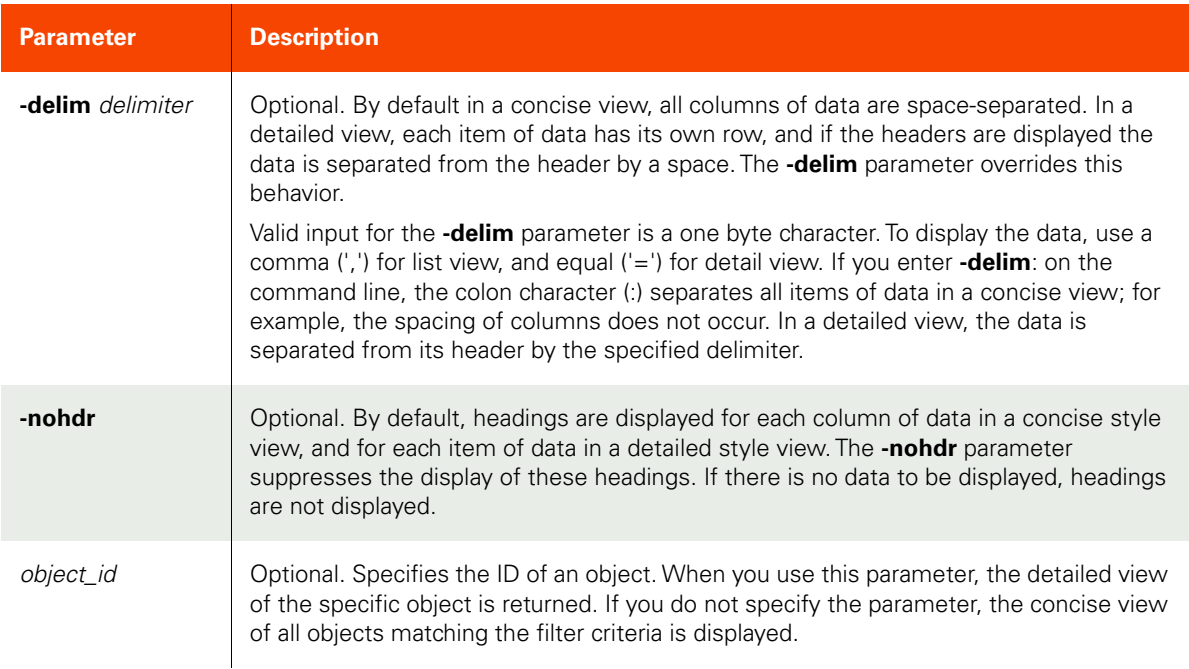

### <span id="page-142-0"></span>CLI Syntax

>>- udsinfo -- -- lsnasshare -- --------------------------------> >--+--------------------------------+-- --+----------+-- -------> .<br>'- -filtervalue -- attrib=value -' '' - -nohdr -' >--+-----------------------+-- -- --+---------------+---------->< '- -delim -- delimiter -' +- object\_id ---+

### CLI Example

### **\$ udsinfo lsnasshare**

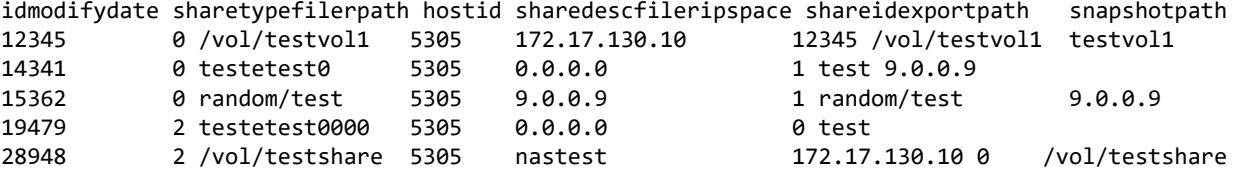

# nfstest

[About nfstest Command on page 128](#page-143-0)

[Employing this Command through the CLI](#page-143-1) on page 128

### <span id="page-143-0"></span>About nfstest Command

### Description

Use this to test NFS configuration in the appliance and host. The NFS test can be performed on generic hosts and ESX hosts.

## Rights

You must have the 'Host Manage' right to run NFS test.

### Parameters

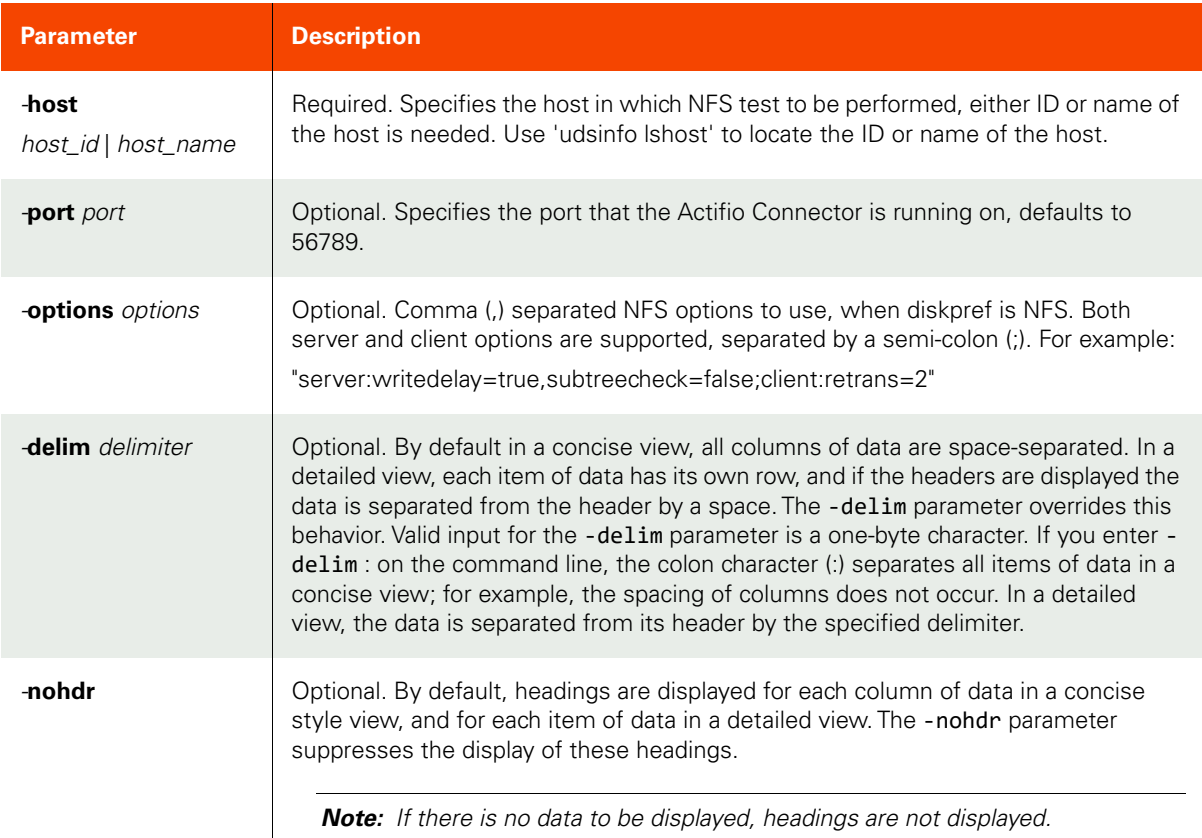

<span id="page-143-1"></span>Employing this Command through the CLI

```
CLI Syntax
>>- udstask -- -- nfstest -- --------------------------------->
>-- -host --+- host_name -+------------------------------------->
             '- host_id ---' 
>--+-----------------+-- +-- --+----------------------------+--->
```
$'$ - -port -- port -'  $'$  --options -- options -' >--+-----------------------+-- --+----------+-------------------> '- -delim -- delimiter -' '- -nohdr -'

#### CLI Example

#### **\$ udstask nfstest -host 4142**

Test **Status Hint Message** NFS services are running and Appliance exported NFS share Passed<br>Host has logged into the Appliance NFS target Passed Host has logged into the Appliance NFS target

# 5 Appliance Management Commands

These commands are used for managing hosts and appliances. The GUI interface for these commands can be found in the AGM under the Security section of the Domain Manager. For detailed information, refer to the AGM Online Help.

This chapter details the following appliance management commands:

# **Managing Appliances**

# **Certificate Commands**

[installtrustedcertificate on page 133](#page-148-0) [certexchange](#page-150-0) on page 135

# **Cluster Commands**

[joincluster on page 137](#page-152-0) [addcluster on page](#page-154-0) 139 [synccluster on](#page-155-0) page 140 lscluster [on page 141](#page-156-0) [chcluster on page 144](#page-159-0) [chappcluster](#page-162-0) on page 147 [lsappcluster on page](#page-163-0) 148 [lsclustermember](#page-165-0) on page 150 [rmappcluster on page](#page-167-0) 152 [rmclustermember](#page-168-0) on page 153 [rmcluster on page 154](#page-169-0)

# **Job Commands**

[lsjob on page 156](#page-171-0) [lsjobhistory on](#page-174-0) page 159 [lsjobwarnings](#page-177-0) on page 162 chjob [on page 164](#page-179-0)

# **Dedup Load Factor Commands**

[lsdedupefficiency on page 213](#page-228-0) [getdedupsafelimits on page 215](#page-230-0) [getdedupstats on](#page-232-0) page 217 [lsdeduploadstat](#page-235-0) on page 220

# **Schedule Commands**

[setschedule on page 165](#page-180-0) [getschedule on page 167](#page-182-0) [setgcschedule on page 169](#page-184-0) [getgcschedule on page 171](#page-186-0) [rmgcschedule on page 172](#page-187-0)

# **Other Commands**

[addssd on page 173](#page-188-0) [rmssd on page](#page-189-0) 174 [setarchiveconfig](#page-190-0) on page 175 [setparameter on](#page-192-0) page 177 [getparameter on page 178](#page-193-0) lsaudit [on page 180](#page-195-0) [lsmetricstat on page](#page-198-0) 183 [runpreflight on page](#page-202-0) 187 [lssystemdetail on page](#page-203-0) 188 [lssystemimages on page](#page-206-0) 191

# **Managing Pools**

# **Disk Commands**

[mkdiskpool on page 193](#page-208-0) [lsdiskpool on page 196](#page-211-0) [lsvaulttype on page 199](#page-214-0) [lsvaultstat on page](#page-215-0) 200 [rmdiskpool on page 204](#page-219-0) [lsdeduppoolstat on page 205](#page-220-0) [lsdiskpoolstat on page 208](#page-223-0) [lssnappoolstat on page 210](#page-225-0) [Dedup Load Factor Commands on page](#page-228-1) [213](#page-228-1)

# **SLP Commands**

[mkslp on page 222](#page-237-0) [lsslp on page 224](#page-239-0) [chslp on page](#page-241-0) 226 [rmslp on page 228](#page-243-0)

# **Other Commands**

[chauthservice on page 229](#page-244-0) [configresourcewarning on page](#page-246-0) [231](#page-246-0) [getresourcewarning](#page-247-0) on page 232 [mkarray on page](#page-248-0) 233 [lsarray on page](#page-249-0) 234 [lsarrayoption on](#page-251-0) page 236 [charray on page 238](#page-253-0) [rmarray on page](#page-254-0) 239 [lsappstorage on page](#page-255-0) 240

# **Auto Update and Remote Setup Commands**

# **Auto Update Commands**

[lsversion on page 242](#page-257-0)

[lsupdate on page](#page-259-0) 24[4uploadupdate on](#page-260-0)  [page 245](#page-260-0)

[installupdate](#page-261-0) on page 246

# **Remote Setup Commands**

[setremotesupport on page 248](#page-263-0) [getremotesupport on page](#page-264-0) 249

# **Certificate Command**

# <span id="page-148-0"></span>installtrustedcertificate

[About installtrustedcertificate command on page 133](#page-148-1)

[Employing this Command through the CLI on page](#page-148-2) 133

#### <span id="page-148-1"></span>About installtrustedcertificate command

#### Description

The **installtrustedcertificate** command installs/replaces a SSL server certificate on the appliance. The certificate and key files have to be in "/home/admin/upload".

The **installtrustedcertificate** also restarts Tomcat, and all active GUI sessions will be lost.

If the certificate is not a wildcard certificate, this command also updates the GUI links to have consistent hostname as the one defined in certificate's Subject attribute. Please make sure the certificate has the correct hostname that resolves to the IP address of the appliance.

AGM only - The **installtrustedcertificate** command installs a trusted certificate onto the appliance server. The certificate file has to be either with absolute path, or in "/home/admin/upload" for relative path.

#### Rights

There are no specific rights associated with this operation. Admin/User with 'administrator' role can install the trusted certificate on to the appliance server.

#### Parameters

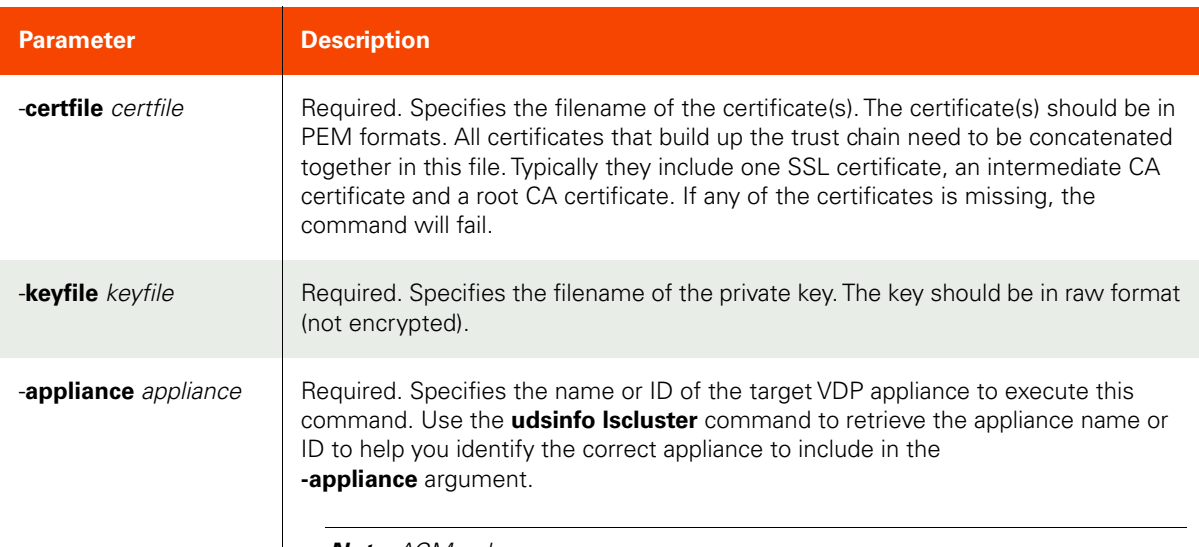

*Note: AGM only.* 

## <span id="page-148-2"></span>Employing this Command through the CLI

#### CLI Syntax

```
>>- udstask -- -- installtrustedcertificate -- ----------------->
>-- -- -certfile -- cert_file -- -- -keyfile -- key_file -------><
>-- -- -appliance -- appliance ---------------------------------><
```
CLI Example

**\$ udstask installtrustedcertificate -certfile cert.pem -keyfile key.pem -appliance Appliance\_C1**

# <span id="page-150-0"></span>certexchange

[About certexchange command on page 135](#page-150-1)

[Employing this Command through the CLI on page](#page-150-2) 135

#### <span id="page-150-1"></span>About certexchange command

#### Description

Use this command to exchanges certificates with a remote cluster to establish a trusted relationship.

AGM only: Use this command to exchange SSL certificates between AGM and an appliance that is managed by the AGM, or between two VDP appliances. If you specify **-appliance**, certificates are exchanged between the target VDP appliance and a remote VDP appliance.

#### Rights

You must have the 'System Manage' right to exchange certificates.

#### Parameters

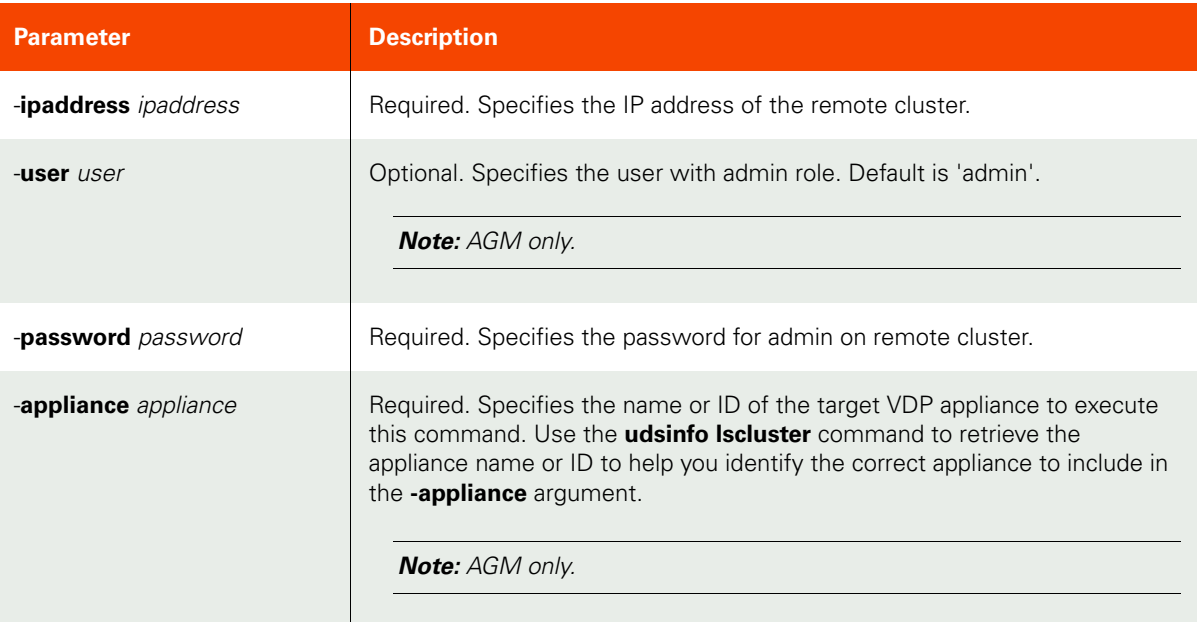

## <span id="page-150-2"></span>Employing this Command through the CLI

#### CLI Syntax

```
>>- udstask -- -- certexchange -- -------------------------------------->
>---- -ipaddress -- ipddress ------------------------------------------->
>----+-----------------+---- -password -- password -------------------->
     '- -user -- user -'
>--+---------------------+---------------------------------------------><
    '-appliance -- appliance -'
```
#### CLI Example

\$ **udstask certexchange -ipaddress 192.168.16.10 -password secret**

# **Cluster Commands**

# mkcluster

[About mkcluster command on page 136](#page-151-0)

[Employing this Command through the CLI](#page-152-1) on page 137

## <span id="page-151-0"></span>About mkcluster command

#### Description

The *mkcluster* command is intended only for AGM.

Use the **mvapplication** command to create a cluster object from an appliance. After you run this command in either dryrun mode or force mode, a summary report is generated about the outcome of the command if a conflict exists. All conflicts need to be resolved before continuing. Determine if you wish to remove the duplicate object (Templates, Organizations, Roles, and Users) from either the AGM or from the appliance that is to be added and remove the duplicate object.

*Note:* Before running this command use the *udstask certexchange* command to exchange certificates between the EM server and the target cluster.

## Applicability of this Command

This command can be used on:

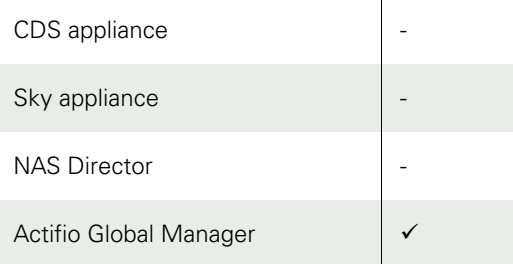

### Rights

You must have the 'System Manage' right to create a datacenter object.

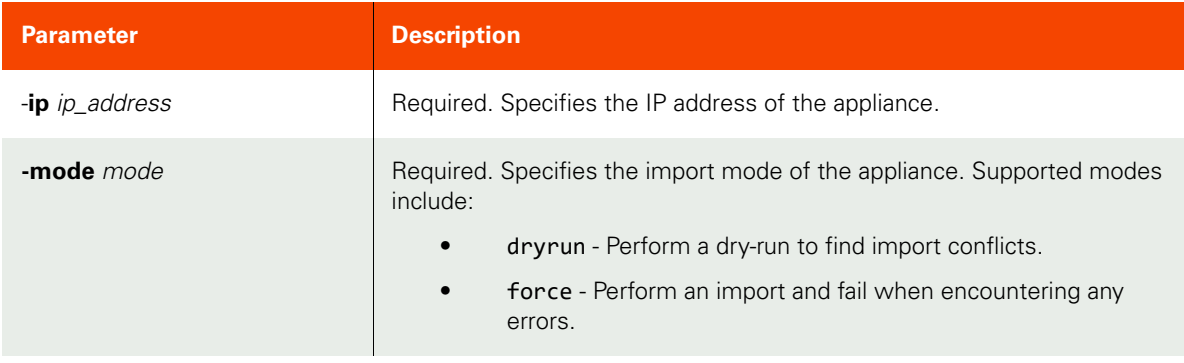

#### <span id="page-152-1"></span>CLI Syntax

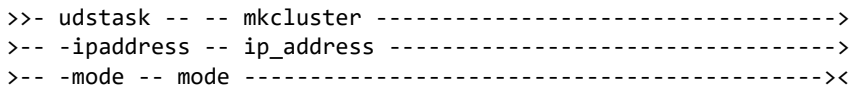

#### CLI Example

**\$ udstask mkcluster -ipaddress 172.17.3.190 -mode dryrun**

## <span id="page-152-0"></span>**joincluster**

[About joincluster command on page 137](#page-152-2)

[Employing this Command through the CLI on page](#page-152-3) 137

#### <span id="page-152-2"></span>About joincluster command

#### Description

Use this to join two VDP appliances. Prior to joining, the two VDP appliances must exchange security certificates to allow secure communication between them. Use AGM to download and upload the security certificates.

When a VDP appliance joins another appliance, the former becomes the slave and the latter, the master. The slave appliance takes on the shared data of the master appliance. The shared data includes users, roles, organizations, and templates. You may want to review the shared data on the slave, as it may be removed after joining the master, if it is not present on the master already.

Example: When the joincluster command is executed on the 'seattle' appliance to join the 'boston' appliance, the 'boston' appliance becomes the master and 'seattle', the slave. After the join operation, both 'seattle' and 'boston' appliance will contain the same shared data, that is, users, roles, organizations, and templates.

*Note:* Before running this command use the *udstask certexchange* command to exchange certificates between the EM server and the target cluster.

#### Rights

You must have the 'System Manage' right to join two VDP appliances.

#### **Parameters**

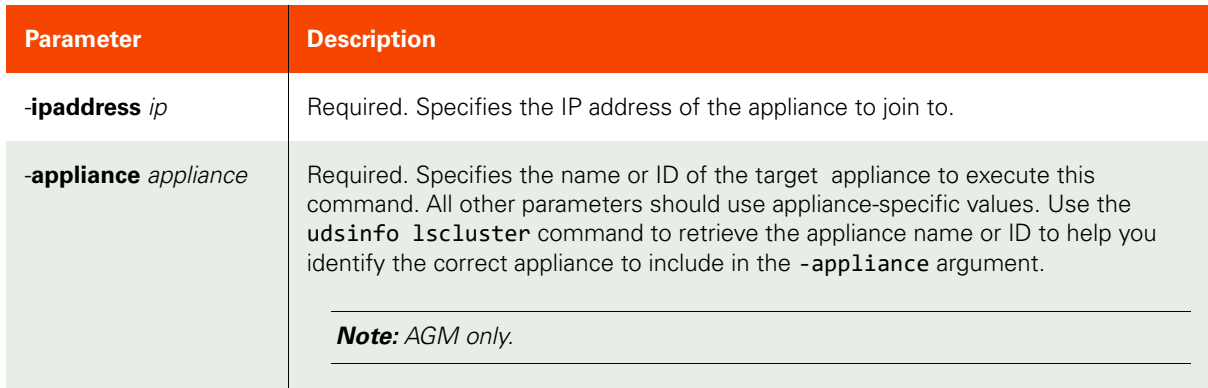

#### <span id="page-152-3"></span>Employing this Command through the CLI

#### CLI Syntax

>>- udstask -- -- joincluster -- -- -ipaddress -- ip -----------><

>-- -appliance -- appliance ---------------------------------------><

# CLI Example

**\$ udstask joincluster -ipaddress 192.168.0.70 -appliance Appliance\_C1**

# <span id="page-154-0"></span>addcluster

[About addcluster Command on page 139](#page-154-1)

[Employing this Command through the CLI on page](#page-154-2) 139

#### <span id="page-154-1"></span>About addcluster Command

#### Description

Use this command to add an appliance, either as part of a domain (which shares all appliance specific data, such as organizations, templates, roles, and users), or to be used as a dedup-only VDP appliance (which allows for remote dedup or dedup-async target).

**Note:** Before adding two VDP appliances, the appliances must exchange certificates to communicate securely. Use the AGM to download and upload the security certificates.

*Note:* Before running this command use the *udstask certexchange* command to exchange certificates between the EM server and the target cluster.

#### Rights

You must have 'System Manage' right to add two VDP appliances.

#### Parameters

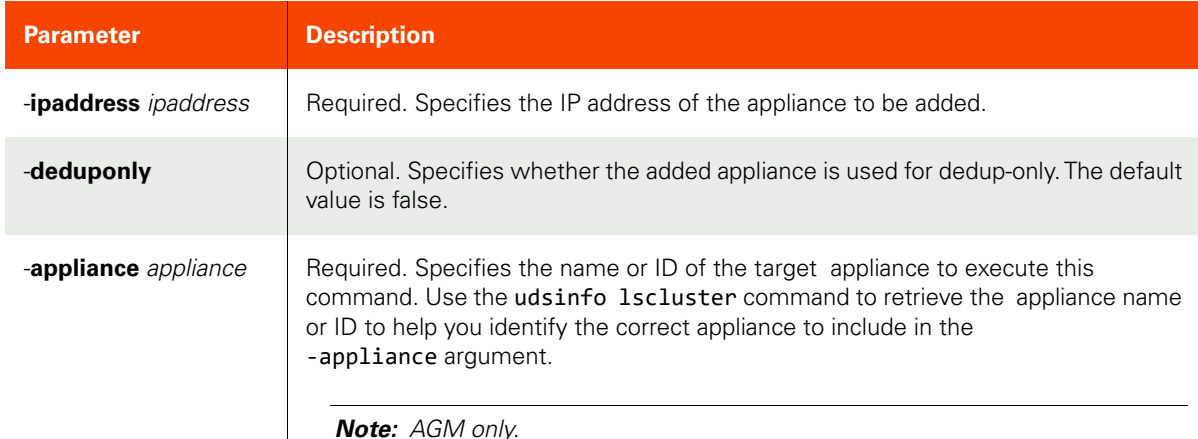

#### <span id="page-154-2"></span>Employing this Command through the CLI

#### CLI Syntax

```
>>- udstask -- -- addcluster ----------------------------------->
>--+--------------+-- -- -ipaddress -- ipaddress ---------------><
    '- -deduponly -'
>-- -appliance -- appliance ---------------------------------------><
```
#### CLI Example

**\$ udstask addcluster -deduponly -ipaddress 192.168.0.70 -appliance Appliance\_C1**

# <span id="page-155-0"></span>synccluster

[About synccluster Command on page 140](#page-155-1)

[Employing this Command through the CLI](#page-155-2) on page 140

## <span id="page-155-1"></span>About synccluster Command

## Description

Use this command to trigger a synchronization between joined VDP appliances. All of the shared data between the appliances is resynchronized. The command triggers the sync from the master so that all joined appliances will be synced regardless of whether a slave or the master initiates the command.

## Rights

You must have the 'System Manage' right to synchronize the persistent data between VDP appliances.

#### Parameters

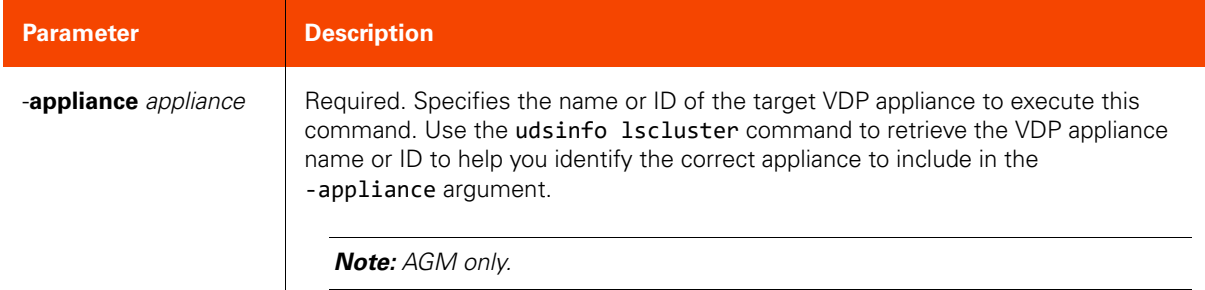

#### <span id="page-155-2"></span>Employing this Command through the CLI

#### CLI Syntax

>>- udstask -- -- synccluster ---------------------------------->< >-- -appliance -- appliance ---------------------------------------><

#### CLI Example

**\$ udstask synccluster -appliance Appliance\_C1**

# <span id="page-156-0"></span>lscluster

[About lscluster Command on page 141](#page-156-1)

[Employing this Command through the CLI on page](#page-157-0) 142

# <span id="page-156-1"></span>About lscluster Command

## Description

Use this command to retrieve details of an appliance. There is only one VDP appliance that describes the local appliance with the name 'thisisme'. All other appliances are added or joined from remote appliances. Use the **udstask addcluster** or **udstask joincluster** command to add an appliance to an existing appliance.

## Rights

You must have the 'System View' or 'System Manage' right to retrieve details of an appliance.

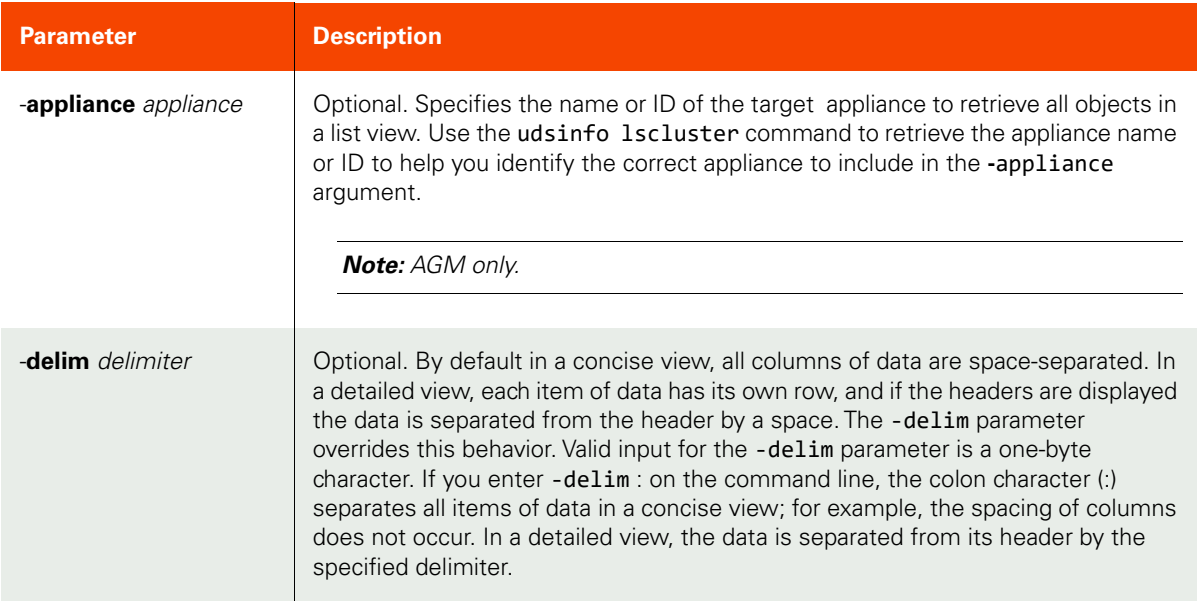

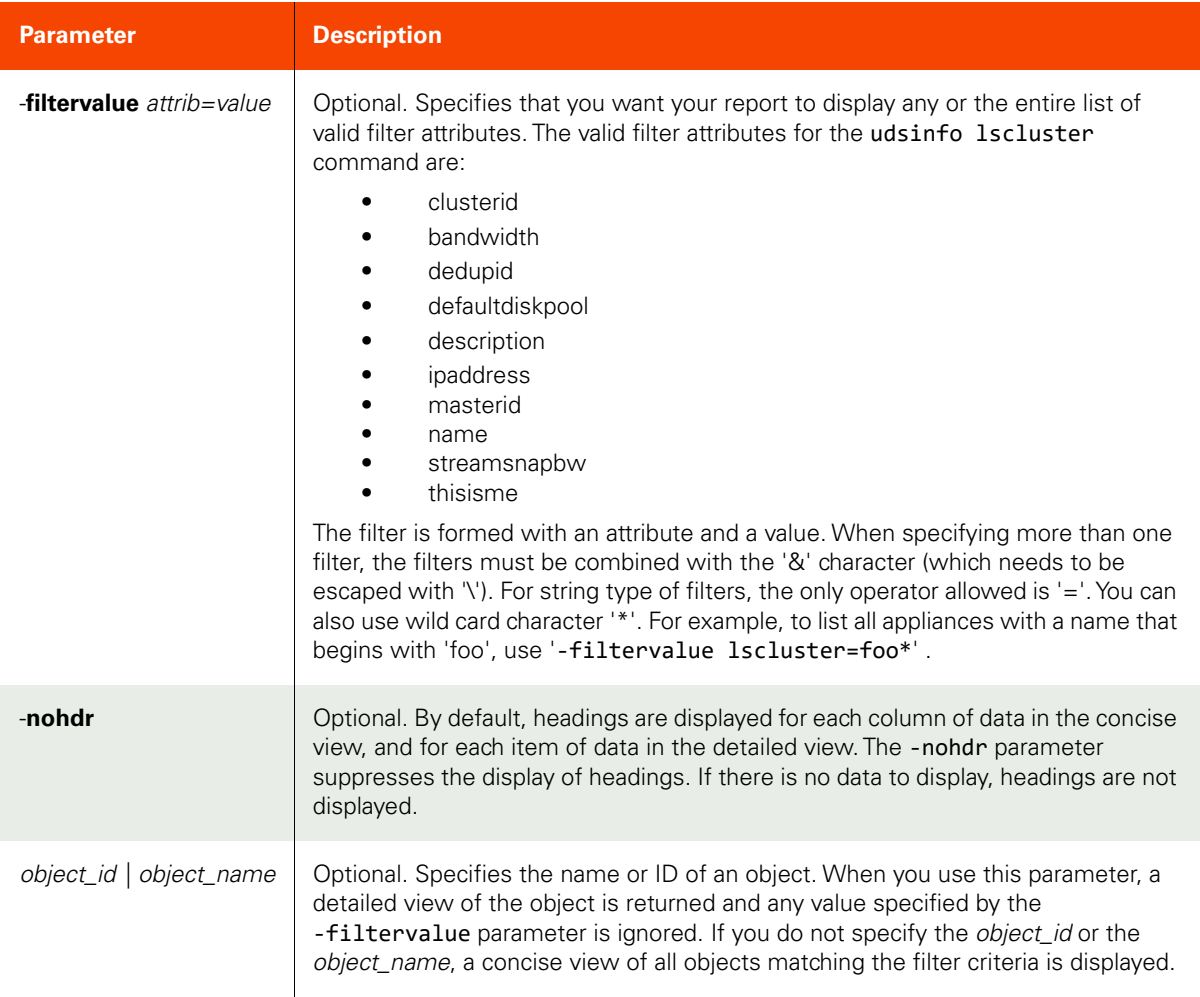

#### <span id="page-157-0"></span>CLI Syntax

>>- udsinfo -- -- lscluster -- ---------------------------------> >--+-----------------------+------------------------------------> + '- -appliance -- appliance -' >--+--------------------------------+-- --+----------+-- -------> '- -filtervalue -- attrib=value -' '- -nohdr -' >--+-----------------------+-- --+---------------+-------------><  $'-$  -delim -- delimiter -' +- object\_id ---+ '- object\_name -'

#### CLI Example

#### **\$ udsinfo lscluster**

id vcenter bwschedule location dedupid clusterid defaultdiskpool ipaddress datastore bandwidth description name thisisme esxhost masterid readyvm override disabled props operativeip 11 true 126 590023229566 act\_per\_pool000 192.168.17.151 0<br>10ngoffcluster true 590023229566 false false false sharing 192.168.17.151 590023229566 false false false 155225 true 124 590044201084 act\_per\_pool000 192.168.17.140 0 midoncluster false 590023229566 false false false sharing 192.168.17.140

# <span id="page-159-0"></span>chcluster

[About chcluster Command on page 144](#page-159-1)

[Employing this Command through the CLI](#page-160-0) on page 145

# <span id="page-159-1"></span>About chcluster Command

# Description

Use this command to change the properties of an appliance.

# Rights

You must have the 'System Manage' right to modify the attributes of an appliance.

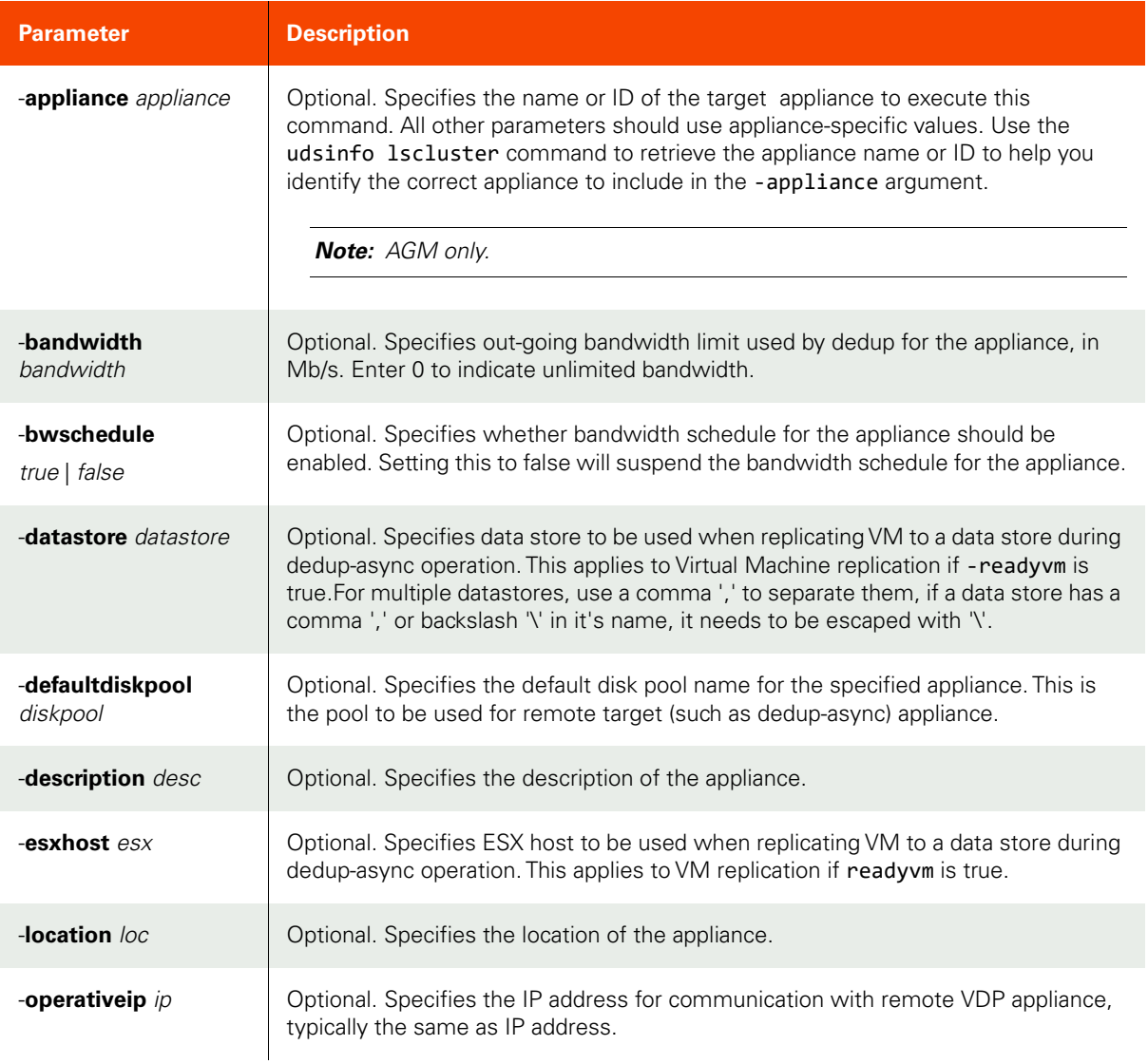

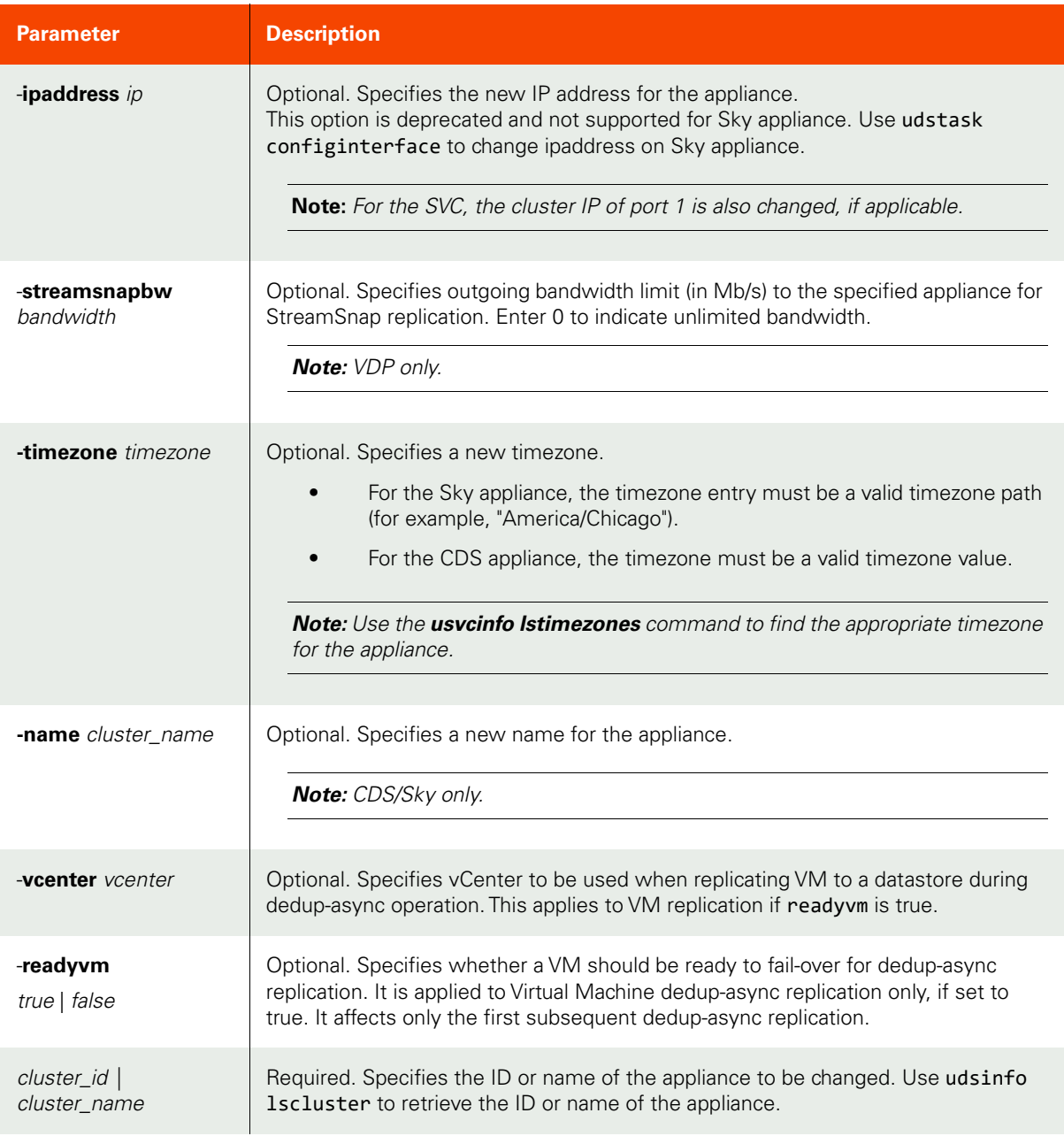

# <span id="page-160-0"></span>CLI Syntax

```
>>- udstask -- -- chcluster -- --+---------------------------+-->
                                 '- -bandwidth -- bandwidth -'
>--+---------------------+-------------------------------------->
   '- -appliance -- appliance -'
>--+------------------------ --+-------------------------------->
    '- -bandwidth -- bandwidth -'
>--+----------------------------+-- ---------------------------->
    '- -bwschedule --+- true --+-'
                    '- false -'
>--+--------------------+-- --+------------------------+-- ----->
```

```
 '- -datastore -- ds -' '- -description -- desc -'
>--+----------------------------+-- --+-------------------+-- -->
    '- -defaultdiskpool -- pool -' '- -esxhost -- esx -'
>--+--------------------+-- --+----------------------+-- ------->
   '- -ipaddress -- ip -' - '- -operativeip -- ip -'
>--+--------------------+-- --+-------------------------+-- ---->
   '- -location -- loc -' ' - -readyvm --+- true --+-'
                                           '- false -'
>--+-------------------------+-- ------------------------------->
    '- -streamsnapbw -- bandwidth -' 
>--+-------------------------+-- --+-------------------------+-->
   '- -timezone -- timezone -' - '- -name -- cluster name -'
>--+-----------------------+-- -- --+- cluster_name -+---------><
'- -vcenter -- vcenter -'       '- cluster_id ---'
CLI Examples
$ udstask chcluster -bandwidth 2 cluster1
For AGM:
$ udstask chcluster -description "new description" Appliance_C1
```
For target cluster:

\$ **udstask chcluster -bandwidth 2 -appliance cluster1 Appliance\_C2**

# <span id="page-162-0"></span>chappcluster

[About chappcluster Command on page 147](#page-162-1)

[Employing this Command through the CLI on page](#page-162-2) 147

# <span id="page-162-1"></span>About chappcluster Command

## Description

Use this command to change the property of an application-to-node mapping.

## Applicability of this Command

This command can be used on:

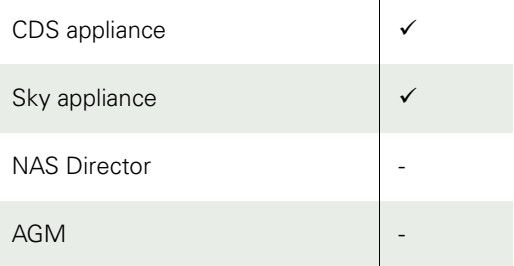

## Rights

You must have 'Application Manage' or 'Host Manage' right to change the property of an application to node mapping.

#### Parameters

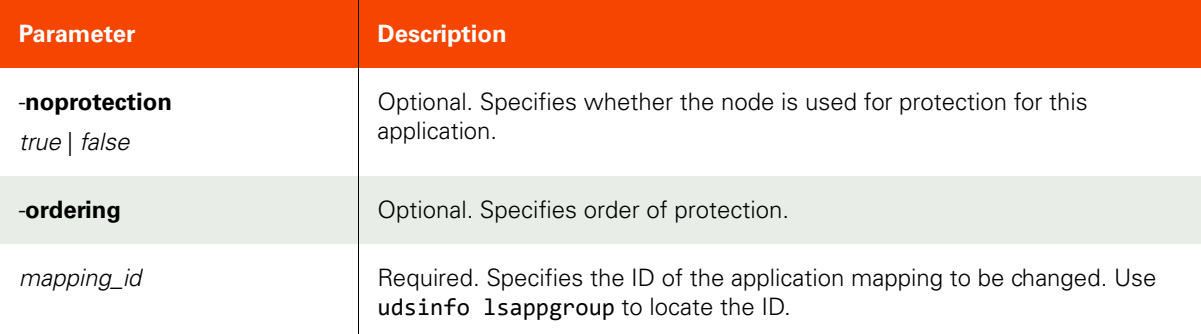

# <span id="page-162-2"></span>Employing this Command through the CLI

### CLI Syntax

```
>>- udstask -- -- chappcluster -- --+----------------------+--->
                                     '- -ordering -- order -'
>--+------------------------------+- -- mapping_id -----------><
    '- -noprotection --+- true --+-'
                      '- false -'
```
## CLI Example

**\$ udstask chappcluster -ordering 1 4111**

# <span id="page-163-0"></span>lsappcluster

[About lsappcluster Command on page 148](#page-163-1)

[Employing this Command through the CLI](#page-164-0) on page 149

# <span id="page-163-1"></span>About lsappcluster Command

## Description

Use this command to retrieve details of application-to-node mappings.

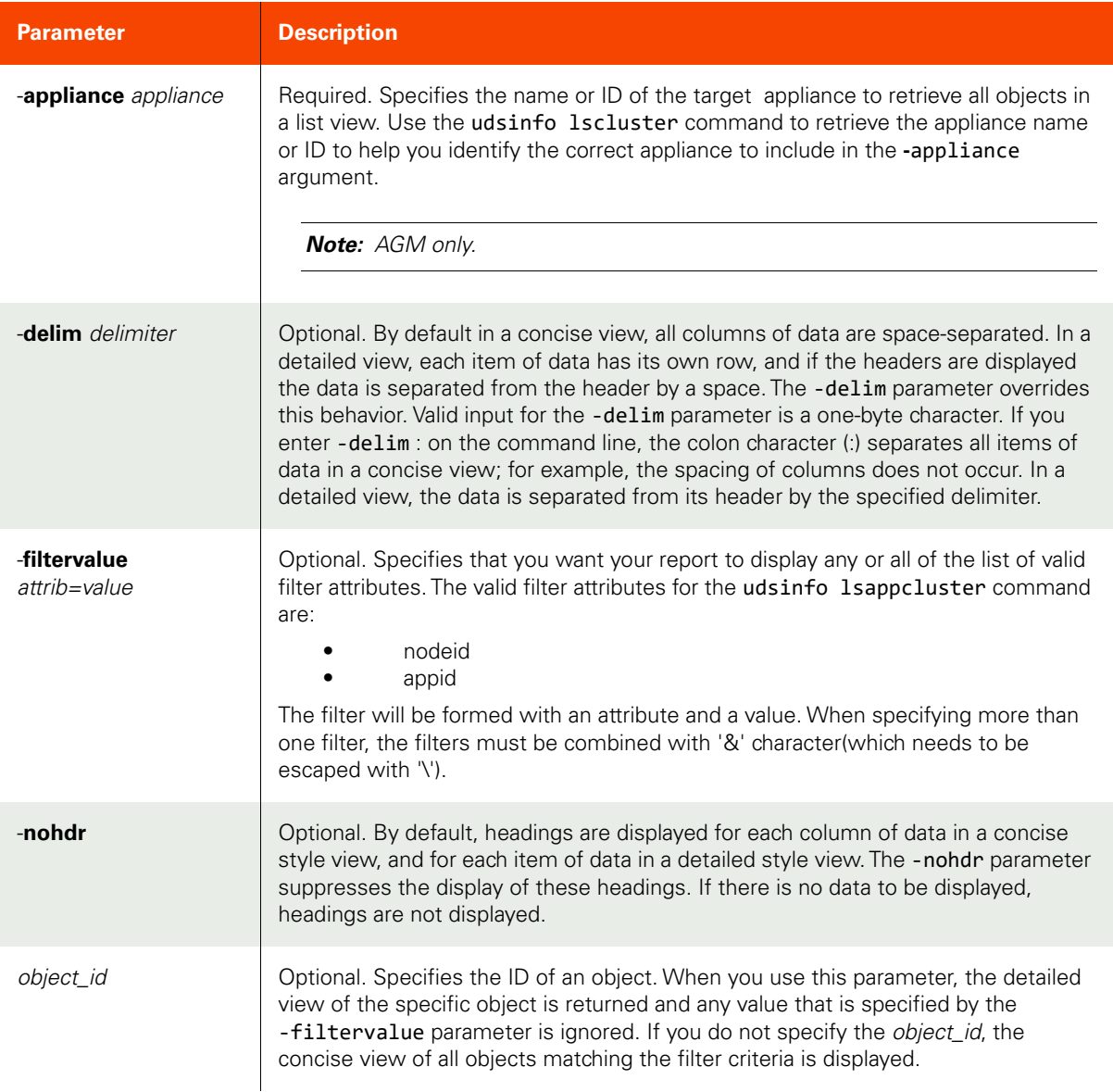

#### <span id="page-164-0"></span>CLI Syntax

>>- udsinfo -- -- lsappcluster -- ------------------------------> >--+----------------------+-------------------------------------> - -appliance -- appliance -' >--+--------------------------------+-- --+----------+-- -------> '- -filtervalue -- attrib=value -' '- -nohdr -' >--+-----------------------+-- -- --+---------------+----------><  $'-$  -delim -- delimiter -'  $-$  '- object\_id ---'

#### CLI Example

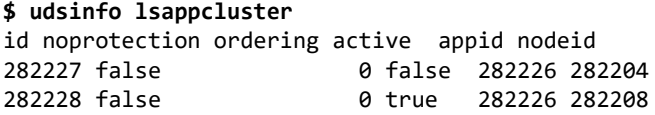

# <span id="page-165-0"></span>lsclustermember

[About lsclustermember Command on page 150](#page-165-1)

[Employing this Command through the CLI](#page-166-0) on page 151

# <span id="page-165-1"></span>About lsclustermember Command

## Description

Use this command to retrieve details of a concise list of node to appliance mappings, or a detailed view of node to appliance mapping.

# Applicability of this Command

This command can be used on:

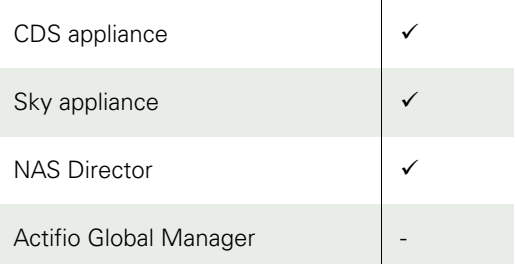

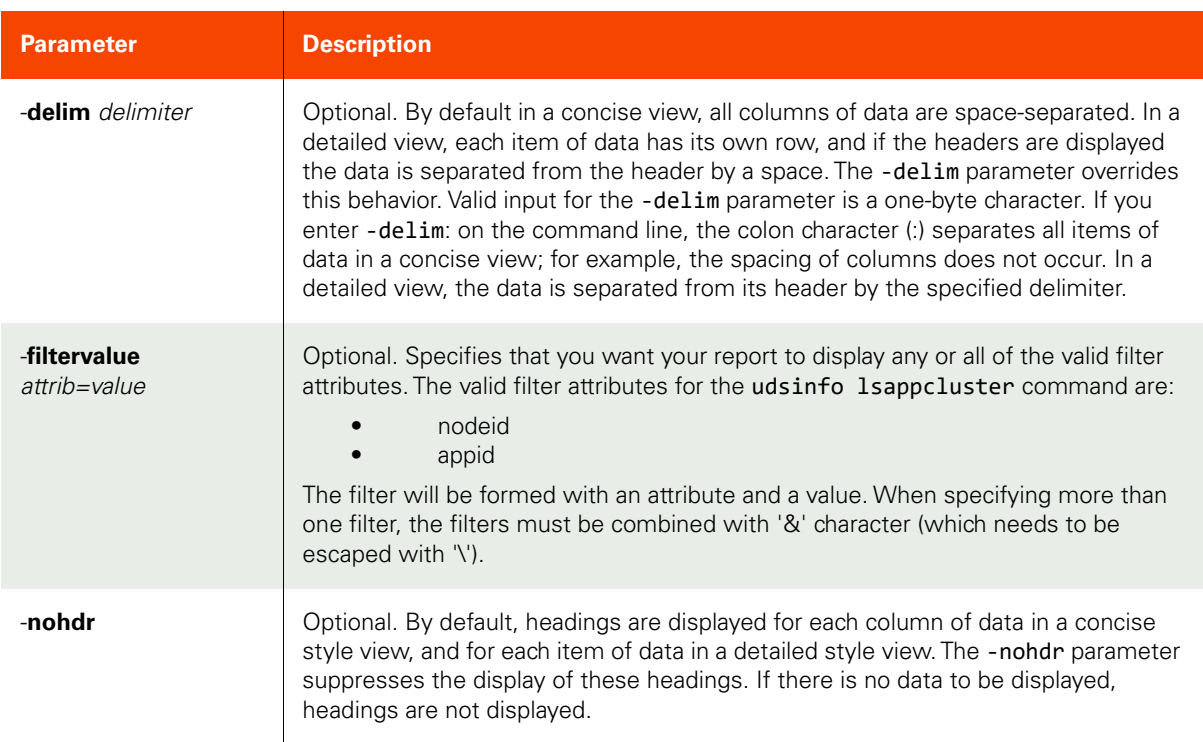

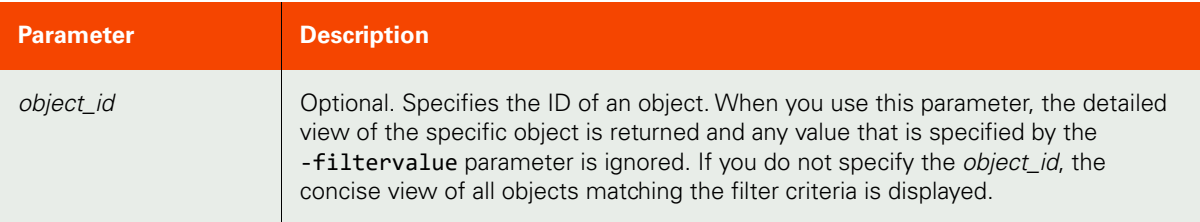

# <span id="page-166-0"></span>CLI Syntax

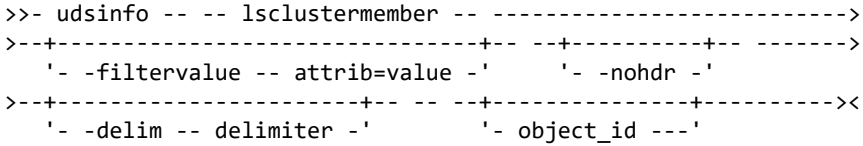

# CLI Example

#### **\$ udsinfo lsclustermember** id clusterid nodeid 116737 111616 4139 111616 103462

# <span id="page-167-0"></span>rmappcluster

[About rmappcluster Command on page 152](#page-167-1)

[Employing this Command through the CLI](#page-167-2) on page 152

# <span id="page-167-1"></span>About rmappcluster Command

## Description

Use this command to remove an application-to-node mapping. Use **udsinfo lsappcluster** to locate the ID of the mapping.

# Applicability of this Command

This command can be used on:

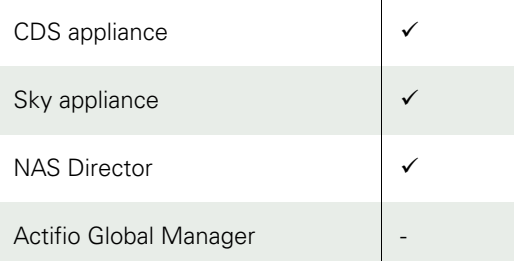

# Rights

You must have 'Application Manage' or 'System Manage' right to remove an application-to-node mapping.

#### Parameters

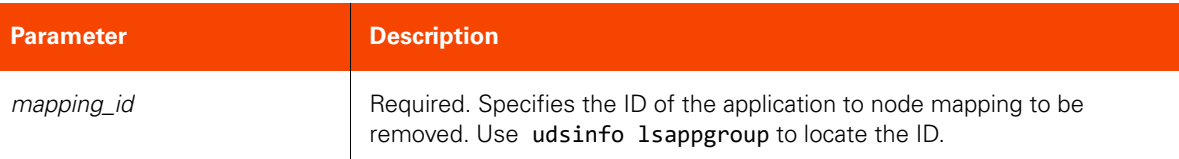

## <span id="page-167-2"></span>Employing this Command through the CLI

#### CLI Syntax

>>- udstask -- -- rmappcluster -- -- mapping\_id ---------------><

#### CLI Example

**\$ udstask rmappcluster 4111**

# <span id="page-168-0"></span>rmclustermember

[About rmclustermember Command on page 153](#page-168-1)

[Employing this Command through the CLI on page](#page-168-2) 153

## <span id="page-168-1"></span>About rmclustermember Command

#### Description

Use this command to remove a node from an appliance. Use udsinfo lsclustermember to locate the ID of the node to appliance mapping.

# Rights

You must have 'System Manage' right to remove a node from an appliance.

#### Parameters

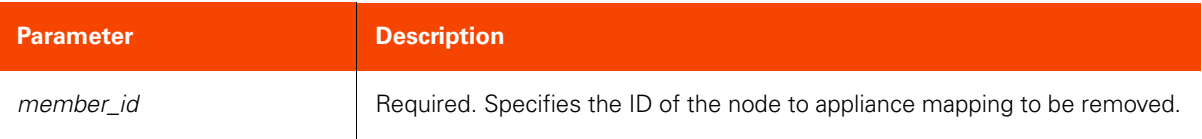

## <span id="page-168-2"></span>Employing this Command through the CLI

#### CLI Syntax

>>- udstask -- -- rmclustermember -- -- member\_id -------------><

#### CLI Example

#### **\$ udstask rmclustermember 4111**

# <span id="page-169-0"></span>rmcluster

[About rmcluster Command on page 154](#page-169-1)

[Employing this Command through the CLI](#page-169-2) on page 154

### <span id="page-169-1"></span>About rmcluster Command

#### Description

Use the **rmcluster** command to delete an appliance. Use the udsinfo lscluster command to retrieve the ID or name of the appliance. You cannot delete a appliance when the appliance is a member of an SLP unless the -force flag is set. When a appliance is removed, the corresponding certificate for that appliance is also removed. In addition, an attempt is made to remove the entry for this appliance from the other appliance. An explicit udstask rmcluster must be performed on the other appliance to completely dissolve the two appliances.

## Rights

You must have the 'System Manage' right to delete a VDP appliance.

#### Parameters

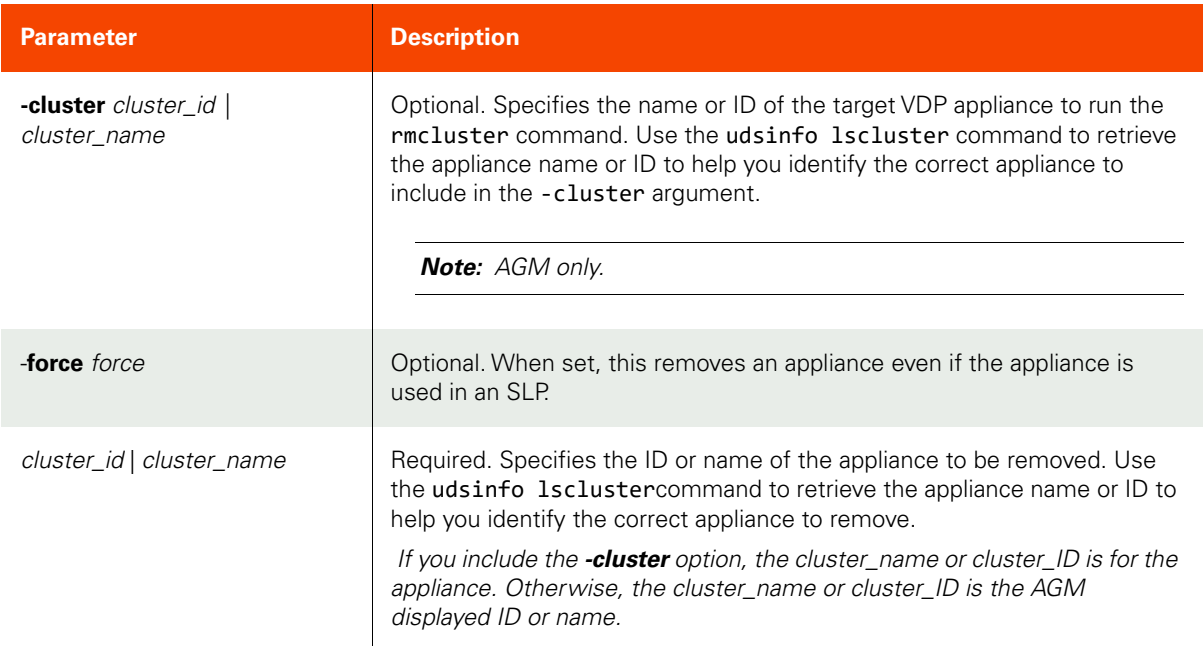

## <span id="page-169-2"></span>Employing this Command through the CLI

### CLI Syntax

>>- udstask -- -- rmcluster -- --+----------+-------------------> '- -force -' >--+-----------------------------+------------------------------> '- -cluster -+- cluster\_name -+ '- cluster\_id -' >--+- cluster\_id ---+------------------------------------------>< '- cluster\_name -'

# CLI Examples

**\$ udstask rmcluster Appliance\_C1**

Remove an appliance from AGM: **\$ udstask rmcluster Appliance\_C1**

Remove a joined appliance from a target appliance

**\$ udstask rmcluster -cluster Appliance\_C1**

# **Job Commands**

# <span id="page-171-0"></span>lsjob

[About lsjob Command on page 156](#page-171-1)

[Employing this Command through the CLI](#page-173-0) on page 158

# <span id="page-171-1"></span>About lsjob Command

## Description

Use this command to retrieve a concise list of jobs, or a detailed view of a job.

# Rights

For SSH you only require CLI access. For Actifio Desktop and AGM you only require access to the System Monitor. You can only view jobs for applications that in your organizations, unless you are in the ALL Org.

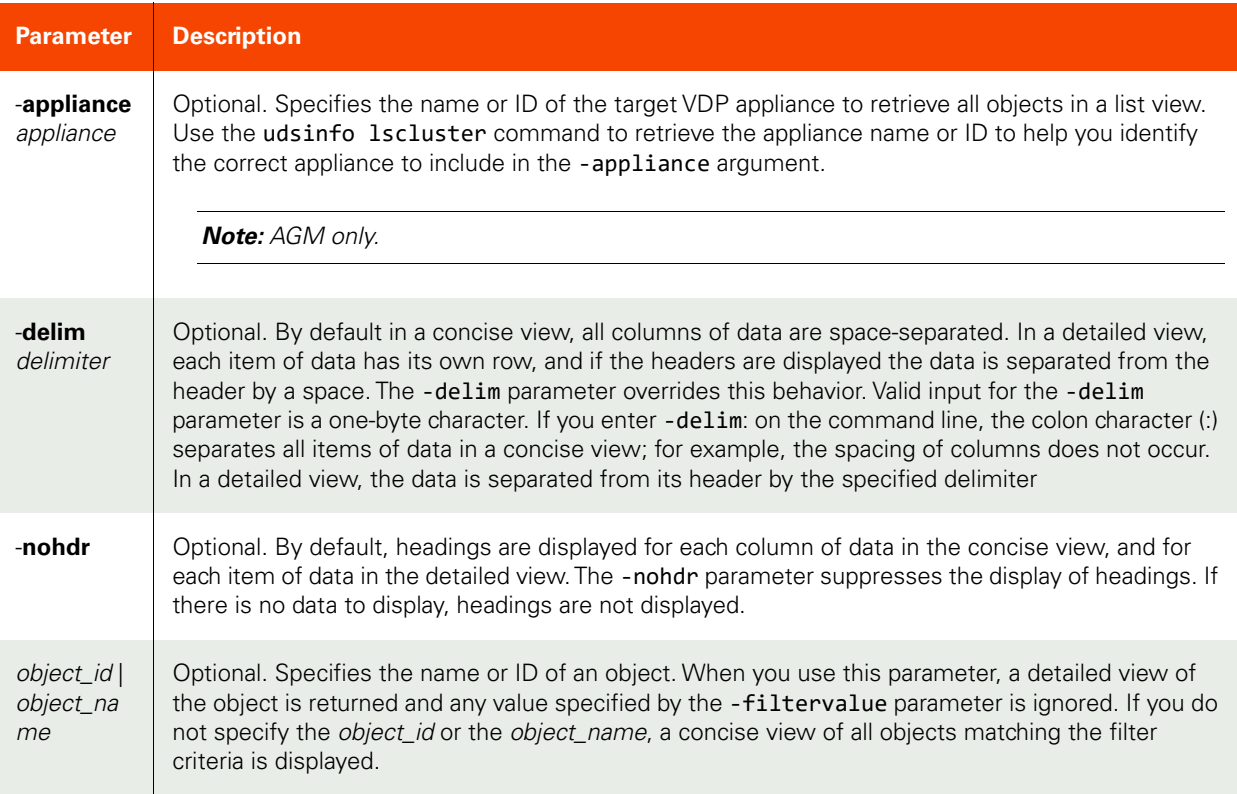

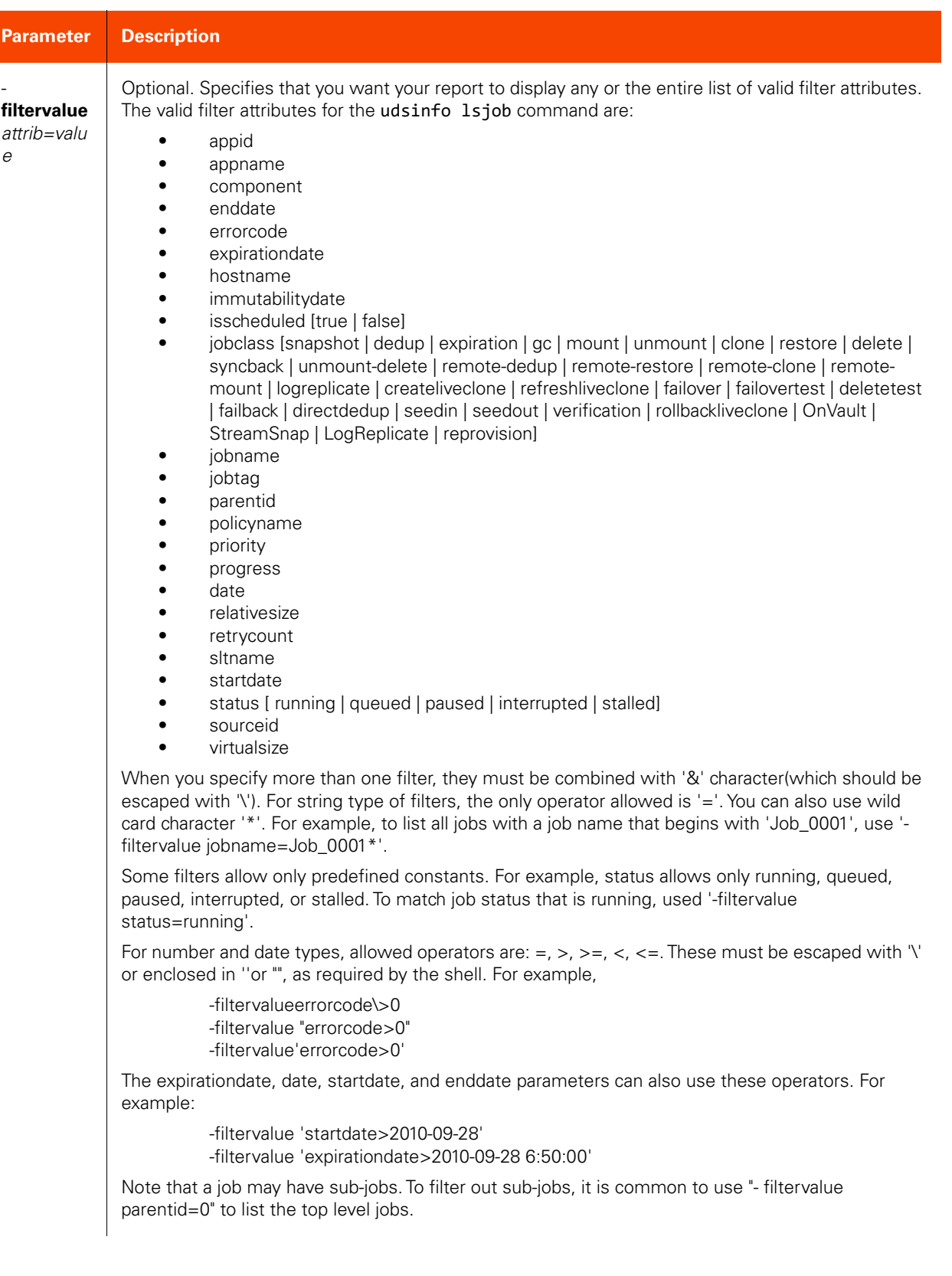

#### <span id="page-173-0"></span>CLI Syntax >>- udsinfo -- -- lsjob -- -------------------------------------> >--+-----------------------+------------------------------------> '- -appliance -- appliance -' >--+--------------------------------+-- --+----------+-- -------> '- -filtervalue -- attrib=value -' '- -nohdr -' >--+-----------------------+-- -- --+---------------+---------->< '- -delim -- delimiter -' '- object\_name -'

#### CLI Example

**\$ udsinfo lsjob -delim = 13133** id=13133 progress=26 virtualsize=100 queuedate=2010-08-12 10:40:51.918 jobname=Job\_0013133 expirationdate=2010-08-12 11:40:51.918 parentid=0 policyname=editpolicy jobcount=0 component=udp description= changerequest=IGNORE priority=5 isscheduled=true jobclass=snapshot status=running relativesize=100 hostname=chandnichowk pid=5093 retrycount=0 startdate=2010-08-12 10:40:51.918 sltname=editslt appname=M:\ sourceid= errorcode=0 enddate=

# <span id="page-174-0"></span>lsjobhistory

[About lsjobhistory Command on page 159](#page-174-1)

[Employing this Command through the CLI on page](#page-176-0) 161

# <span id="page-174-1"></span>About lsjobhistory Command

## Description

Use this command to retrieve a list of jobs details and their details based on a filter or the detailed view of a job.

# Rights

For SSH you only require CLI access. For Actifio Desktop and AGM you only require access to the System Monitor. You can only view jobs for applications that in your organizations, unless you are in the ALL Org.

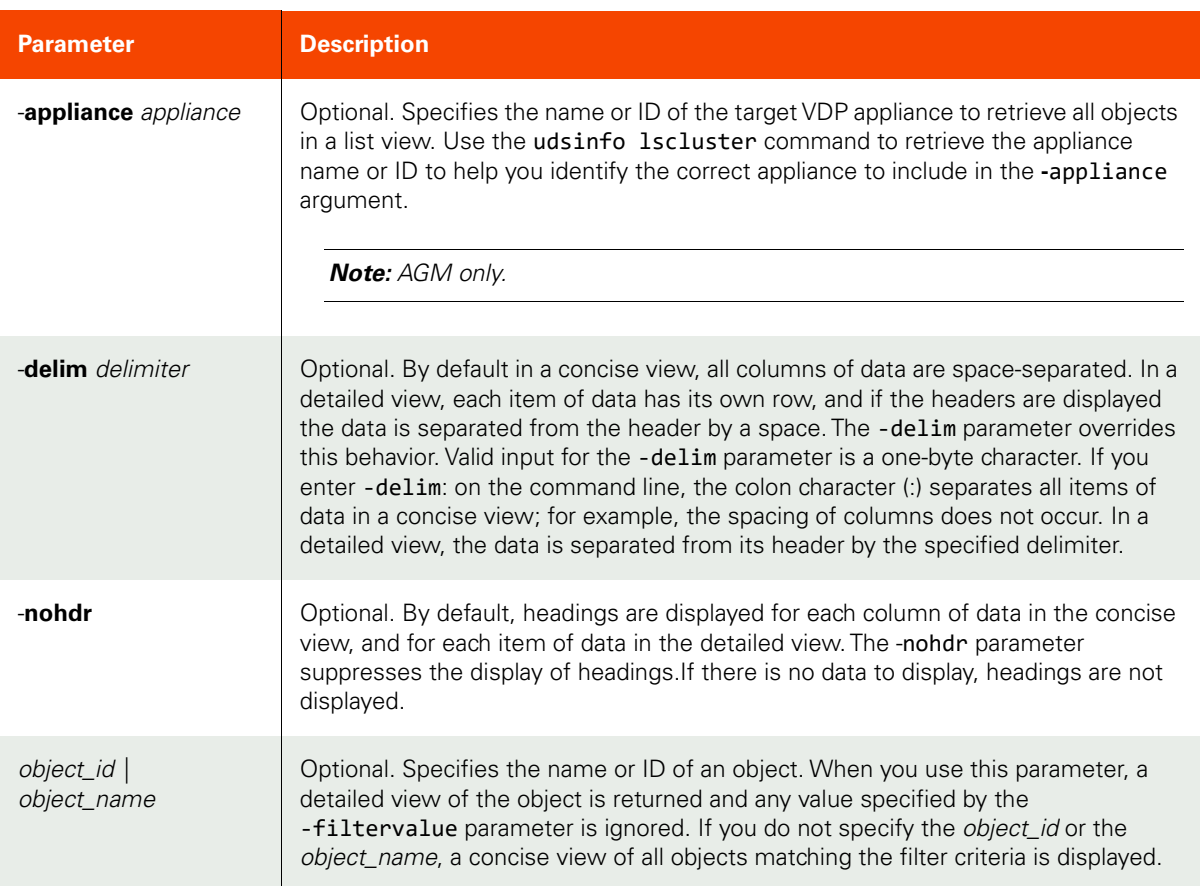

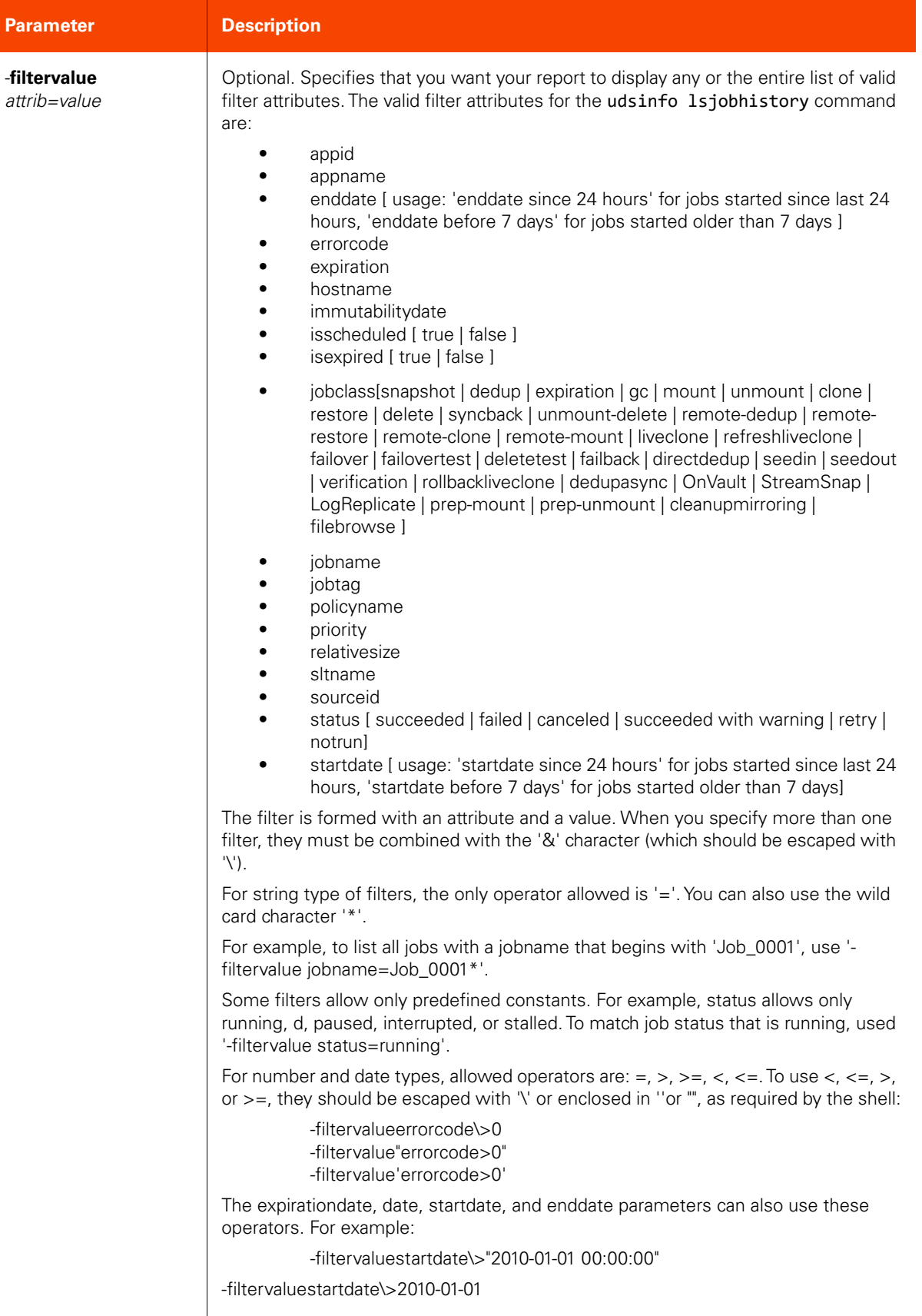

<span id="page-176-0"></span>CLI Syntax

```
>>- udsinfo -- -- lsjobhistory -- ------------------------------>
>--+--------------------------------+-- --+----------+-- ------->
   '- -filtervalue -- attrib=value -' '- -nohdr -'
>--+-----------------------+-- -- --+---------------+----------><
   '- -delim -- delimiter -'
                               '- object_name -'
```
CLI Examples

**\$ udsinfo lsjobhistory -delim : 4487** id 4487 virtualsize 100 jobclass expiration jobname Job\_0004485 status succeeded expiration 2010-09-17 16:11:14.000 isexpired true hostname tuvok policyname Policy2 message Success startdate 2010-09-17 16:11:15.126 sltname Stemplate1 priority 1 appname E:\ isscheduled true errorcode 0 enddate 2010-09-17 16:11:15.808 sourceid Image\_0004130 duration 0:0:0

#### **\$ udsinfo lsjobhistory -filtervalue 'startdate since 24 hours'**

id jobname startdate enddate duration hostname appname jobclass status expiration 4487 Job\_0004485 2010-09-17 16:11:15.126 2010-09-17 16:11:15.808 0:0:0 tuvok E:\ expiration succeeded 2010-09-17 16:11:14.0 4488 Job\_0004486 2010-09-17 16:11:15.41 2010-09-17 16:11:16.247 0:0:0 tuvok E:\ expiration succeeded 2010-09-17 16:11:13.952 4491 Job 0004489 2010-09-17 16:111 2010-09-17 16:11:36.779 0:0:0 paris F:\ expiration succeeded 2010-09-17 16:11:35.0 4492 Job\_0004490 2010-09-17 16:11:36.391 2010-09-17 16:11:37.235 0:0:0 paris F:\ expiration succeeded 2010-09-17 16:11:34.448

\$ udsinfo lsjobhistory -filtervalue jobclass=reprovision

# <span id="page-177-0"></span>lsjobwarnings

[About lsjobwarnings Command on page 162](#page-177-1)

[Employing this Command through the CLI](#page-176-0) on page 161

## <span id="page-177-1"></span>About lsjobwarnings Command

# Description

Use this command to retrieve details of warnings for jobs with a status of "succeeded with warnings". If the image created by the job has been removed, the list of warnings will no longer be available. If a job has no warnings, the command will return an empty list of warnings.

## Rights

There are no specific rights associated with this operation. User with 'administrator' role can retrieve the list of job warnings.

#### Parameters

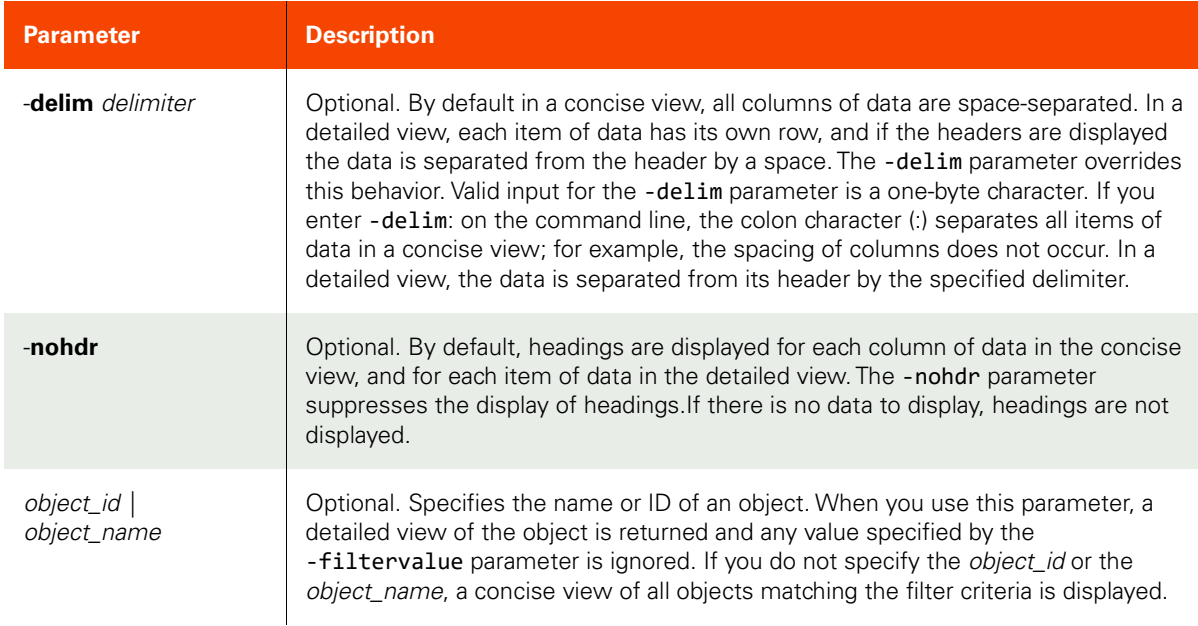

# Employing this Command through the CLI

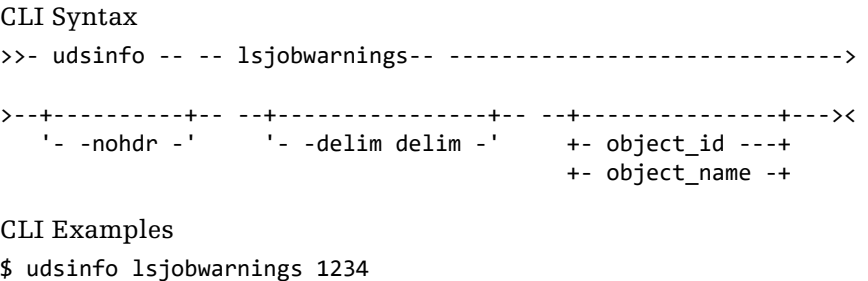

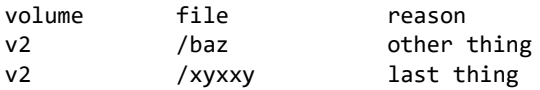

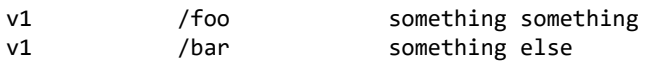

# <span id="page-179-0"></span>chjob

[About chjob Command on page 164](#page-179-1)

[Employing this Command through the CLI](#page-179-2) on page 164

# <span id="page-179-1"></span>About chjob Command

# Description

Use this command to change the attribute of a running job. Use udsinfo 1sjob to obtain the ID or name of the job.

# Rights

You must have the 'System Manage', or 'Application Manage' or 'Host Manage' right to change the attribute of a job.

## Parameters

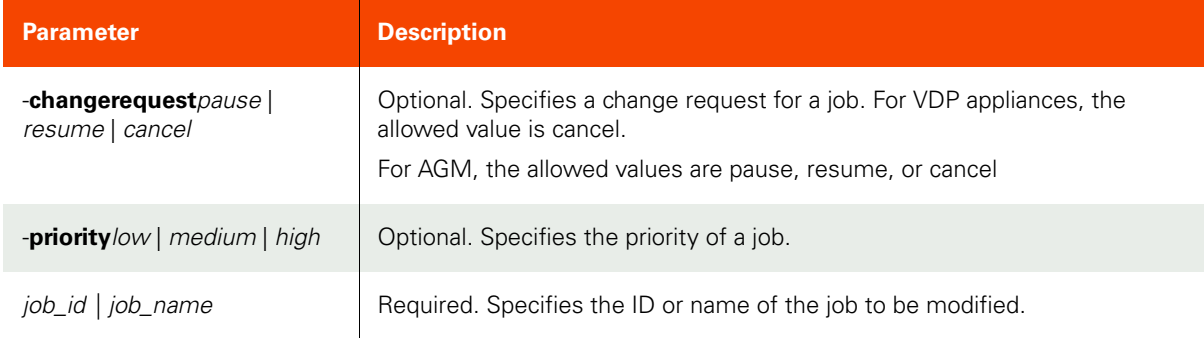

# <span id="page-179-2"></span>Employing this Command through the CLI

#### CLI Syntax

```
>>- udstask -- -- chjob -- --+------------------------------+--->
                            '- -changerequest --+- cancel --+
>--+-------------------------+-- --+- job_name -+--------------><
   '- -priority --+- low ----+ ' - job id ---'
                 +- medium -+
                 '- high ---'
>>- udstask -- -- chjob -- --+------------------------------+--->
                           '- -changerequest --+- pause --+
 +- resume -+
 '- cancel -'
>--+----------------------------+-- --+- job_name -+---------------><<br>'- -priority --+- low ----+     '- job_id ---'
   '- -priority --+- low ----+
                 +- medium -+
                 '- high ---'
```
CLI Example

**\$ udstask chjob -changerequest cancel Job\_0001045**
# **Schedule Commands**

# setschedule

[About setschedule Command on page 165](#page-180-0)

[Employing this Command through the CLI on page](#page-181-0) 166

# <span id="page-180-0"></span>About setschedule Command

# Description

Use this command to change/create various administrative schedule for appliance maintenance.

### Rights

You must have the 'System Manage' right to configure a schedule.

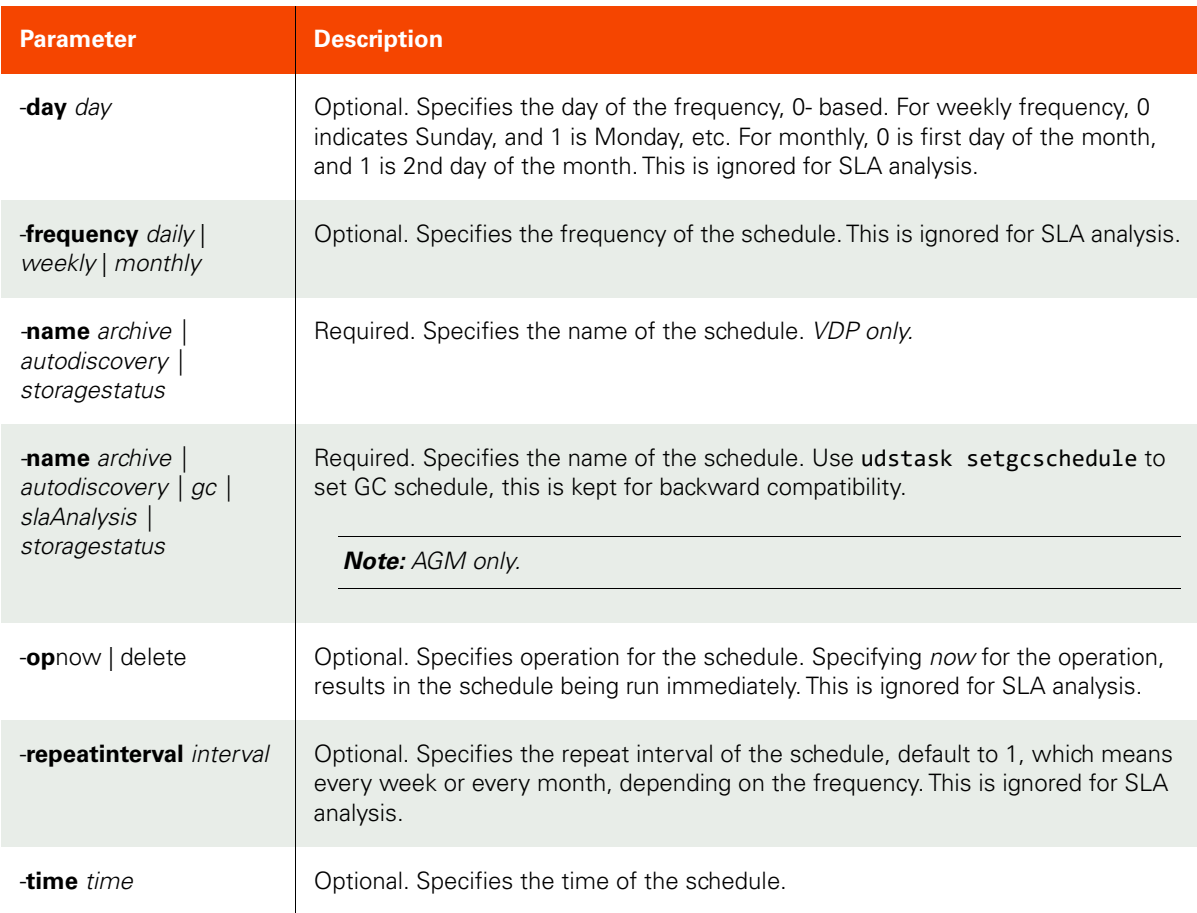

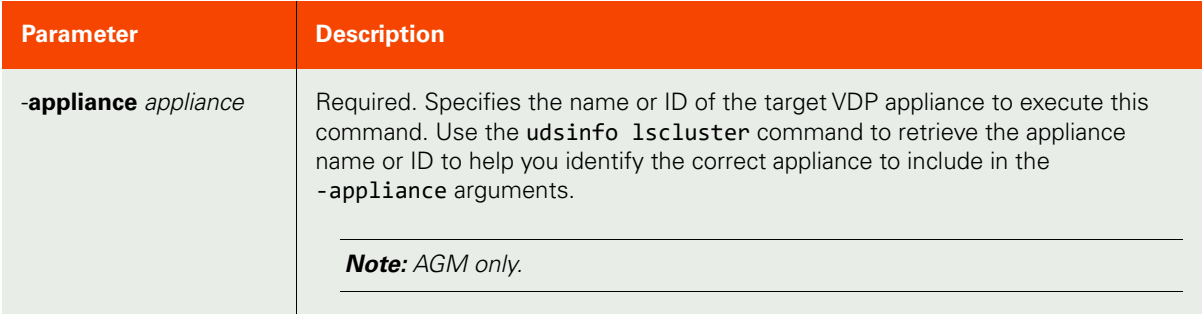

```
CLI Syntax
>>- udstask -- -- setschedule -- -- -name --+- archive -------+->
                                             +- autodiscovery -+
                                            +- gc ------------+
                                            +- storagestatus -'
>--+---------------+-- --+--------------------------------+----->
   '- -day -- day -' ' - -frequency --+- daily ---+-- -'
                                         +- weekly --+
                                          '- monthly -'
>--+-------------------+-- --+-------------------------------+-->
  '- -op --+- now ----+ - '- -repeatinterval -- interval -'
           '- delete -'
>--+-----------------+------------------------------------------><
    '- -time -- time -'
>-- -appliance -- appliance ---------------------------------------><
```
CLI Example

**\$# Runs autodiscovery each week at Sunday 1:00 AM \$ udstask setschedule -name autodiscovery -frequency weekly -time '01:00' -day 0 \$# Runs GC each week at Sunday 1:00 AM \$ udstask setschedule -name gc -frequency weekly -time '01:00' -day 0 -appliance Appliance\_C1**

# getschedule

[About getschedule Command on page 167](#page-182-0)

[Employing this Command through the CLI on page](#page-182-1) 167

#### <span id="page-182-0"></span>About getschedule Command

#### Description

Use this command to display a schedule.

# Rights

You must have the 'System View' or 'System Manage' right to view the schedule.

#### Parameters

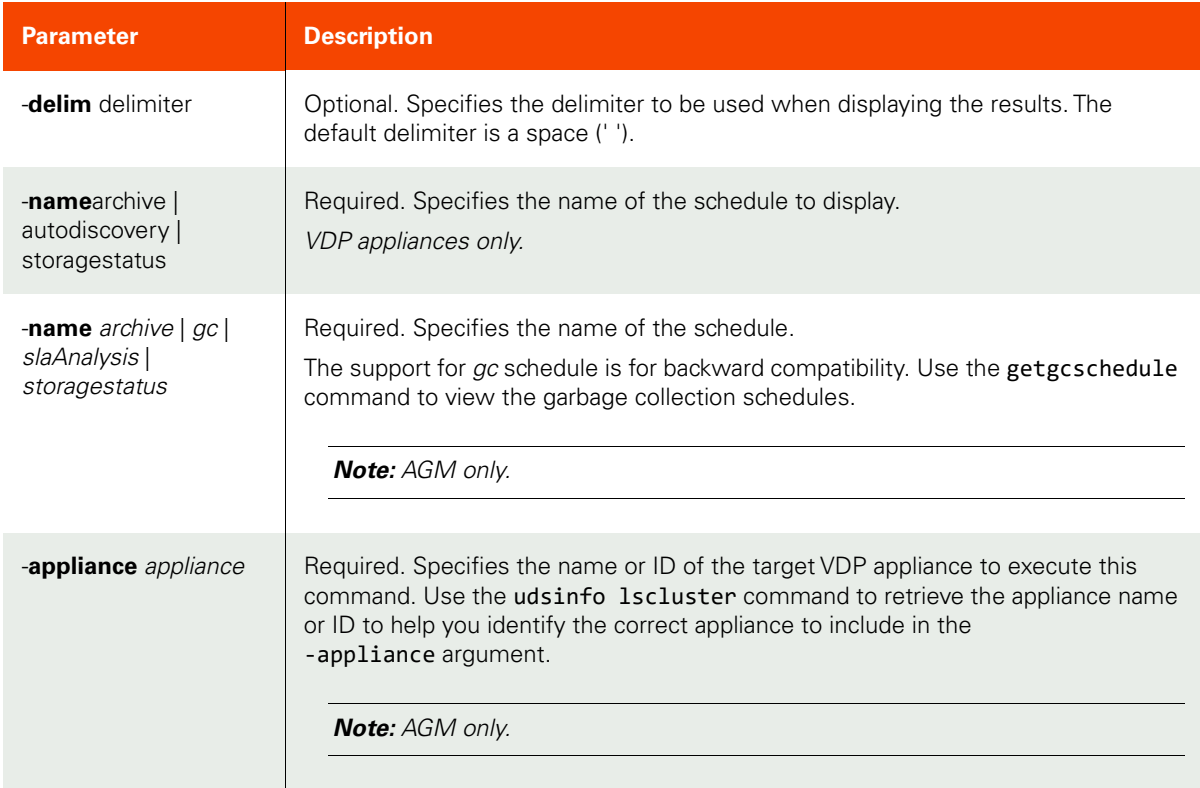

#### <span id="page-182-1"></span>Employing this Command through the CLI

```
CLI Syntax
>>- udsinfo -- -- getschedule -- --+-----------------------+---->
                                    '- -delim -- delimiter -'
>-- -name --+- archive -------+---------------------------------><
             '- autodiscovery ---'
             '- storagestatus ---'
>-- -name --+- archive -------+---------------------------------><
            '- gc ------------'
            '- slaAnalysis ---'
             '- storagestatus -'
```
>-- -appliance -- appliance ---------------------------------------><

CLI Example

**\$ udsinfo getschedule -name archive -appliance Appliance\_C1** frequency weekly repeatinterval 2 day 3 time 02:00

# setgcschedule

[About setgcschedule Command on page 169](#page-184-0)

[Employing this Command through the CLI on page](#page-185-0) 170

# <span id="page-184-0"></span>About setgcschedule Command

#### Description

Use this command to create, modify, or run a garbage collection schedule. There are four types of garbage collection tasks:

- **gc**: Performs full GC mark to mark unreferenced objects so the space can be reclaimed during the sweep phase.
- sweep: Performs a full GC sweep to reclaim space marked in the gc phase.
- **igc**: Incremental GC has been deprecated. Due to GC performance improvements, it is no longer needed.
- **isweep**: Incremental GC has been deprecated. It is no longer needed.

If a sweep schedule is not set up, a sweep is performed at the end of the corresponding  $gc$  phase.

# Rights

You must have the 'System Manage' right to configure the garbage collection schedule.

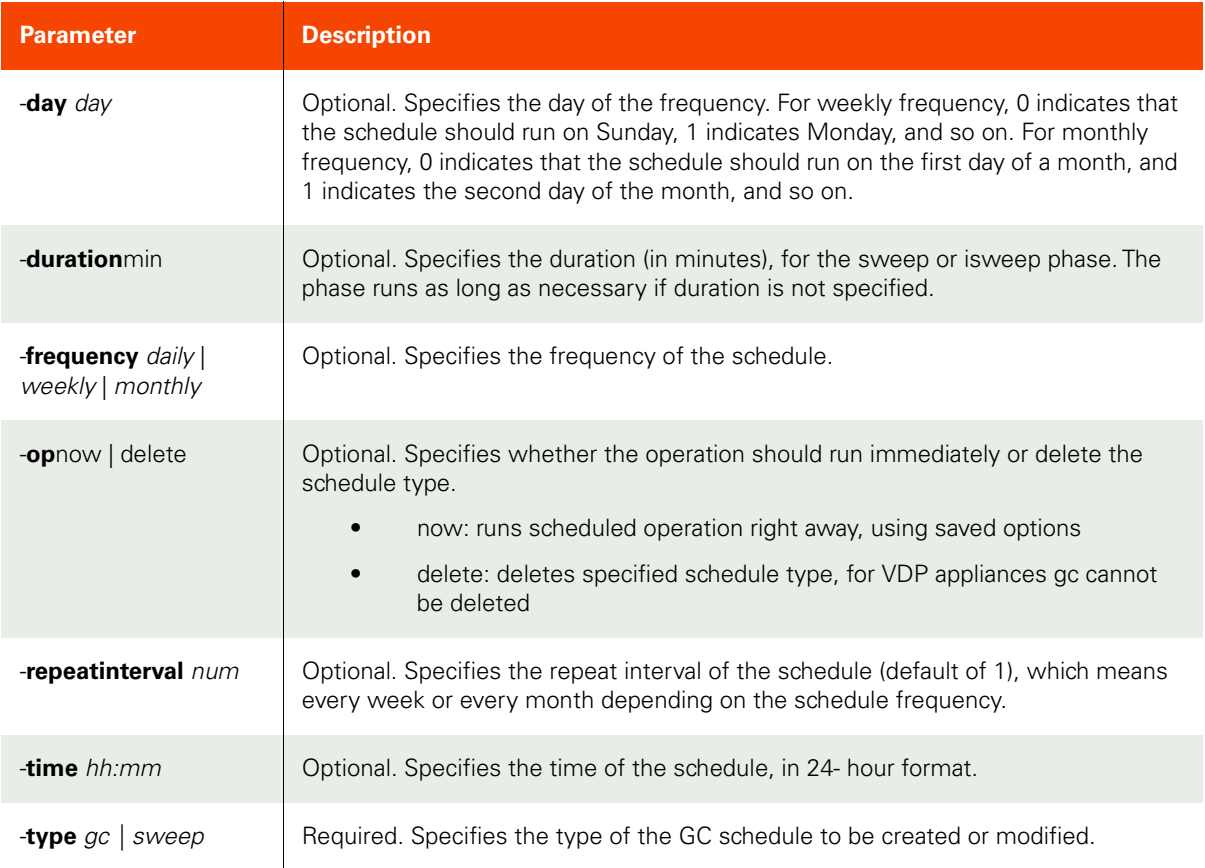

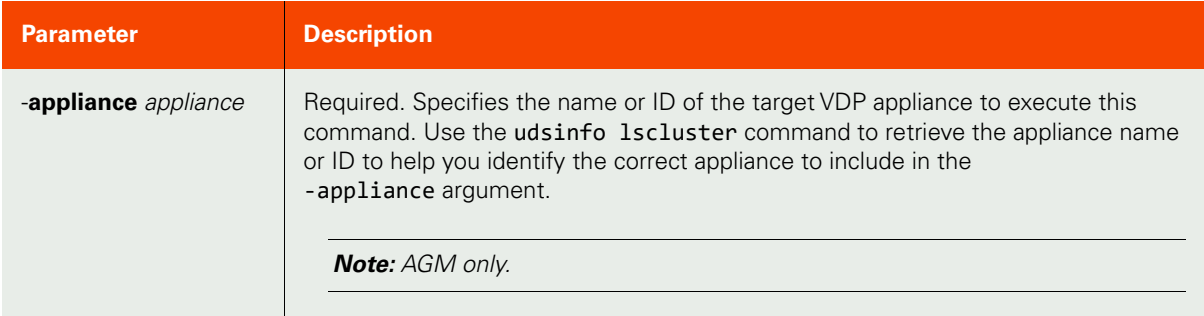

<span id="page-185-0"></span>CLI Syntax

>>- udstask -- -- setgcschedule -- -+---------------+-- --------> +- -day -- day -+ >--+--------------------+-- --+-----------------------------+--->  $'$ - -duration -- min -'  $'$  -frequency --+- daily ---+-' '- weekly --' '- monthly -' >--+---------------------+-- --+--------------------------+----->  $'-$  -op --+- now ----+-'  $-$  -repeatinterval -- num -' '- delete-' >--+-----------------+-- -- -type --+- gc -----+---------------->< '- -time -- time -' '- sweep --' >-- -appliance -- appliance ---------------------------------------><

#### CLI Example

The following example runs a GC each week at Sunday 1:00 AM:

**\$ udstask setgcschedule -type gc -frequency weekly -time '01:00' -day 0 -appliance Appliance\_C1**

# getgcschedule

[About getgcschedule Command on page 171](#page-186-0)

[Employing this Command through the CLI on page](#page-186-1) 171

## <span id="page-186-0"></span>About getgcschedule Command

#### Description

Use this command to display specific garbage collection schedules.

# Rights

You must have the 'System View' or 'System Manage' right to view the garbage collection schedule.

#### Parameters

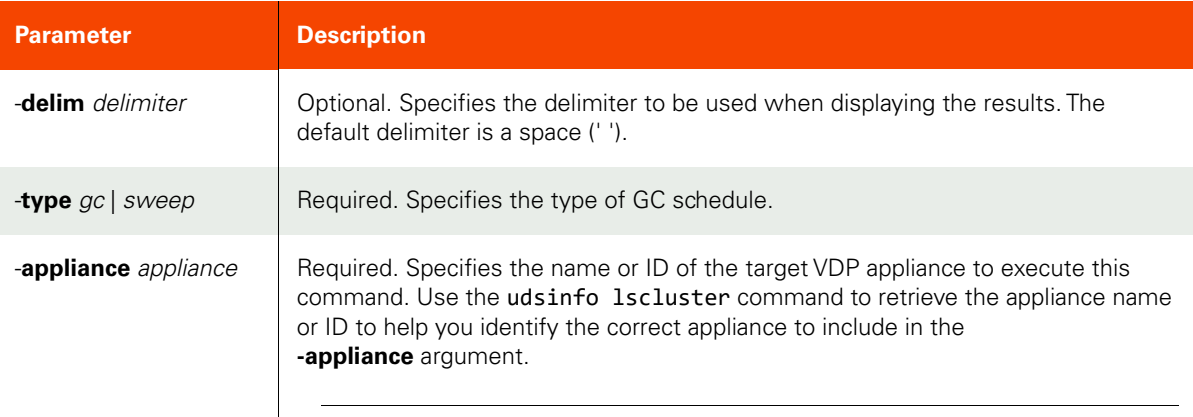

*Note: AGM only.* 

#### <span id="page-186-1"></span>Employing this Command through the CLI

## CLI Syntax

```
>>- udsinfo -- -- getgcschedule -- --+-----------------------+-->
                                      '- -delim -- delimiter -'
```
>-- -type --+- gc -----+---------------------------------------->< '- sweep --' >-- -appliance -- appliance ---------------------------------------><

#### CLI Examples

**\$ udsinfo getgcschedule -type gc -appliance Appliance\_C1** frequency weekly repeatinterval 2 interval 3 time 02:00

# rmgcschedule

[About rmgcschedule Command on page 172](#page-187-0)

[Employing this Command through the CLI](#page-187-1) on page 172

# <span id="page-187-0"></span>About rmgcschedule Command

# Description

Use this command to delete GC schedules. The following GC schedule types can be deleted:

- **sweep**: Performs a full GC sweep to reclaim space marked in the gc phase.
- **igc**: Incremental GC has been deprecated. Due to GC performance improvements, it is no longer needed.
- **isweep**: Incremental GC has been deprecated. It is no longer needed.

#### Rights

You must have the 'System Manage' right to delete a GC schedule.

#### Parameters

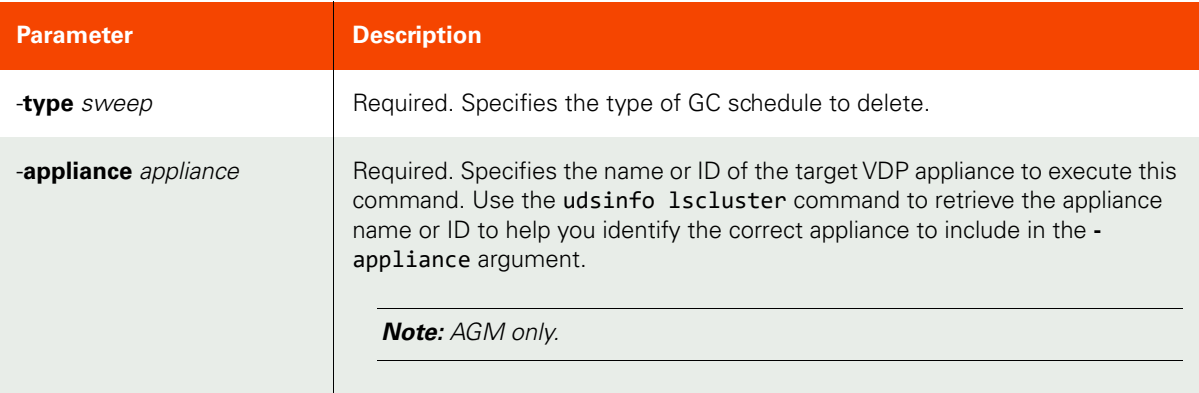

# <span id="page-187-1"></span>Employing this Command through the CLI

# CLI Syntax

```
>>- udstask -- -- rmgcschedule -- -- -type --+- sweep ----+-------><
>-- -appliance -- appliance ---------------------------------------><
```
### CLI Example

**\$ udstask rmgcschedule -type sweep -appliance Appliance\_C1**

# **Other Commands**

# addssd

[About addssd Command on page 173](#page-188-0)

[Employing this Command through the CLI on page](#page-188-1) 173

 $\mathbf{r}$ 

## <span id="page-188-0"></span>About addssd Command

#### Description

Use this command to add SSD devices to the appliance.

### Applicability of this Command

This command can be used on:

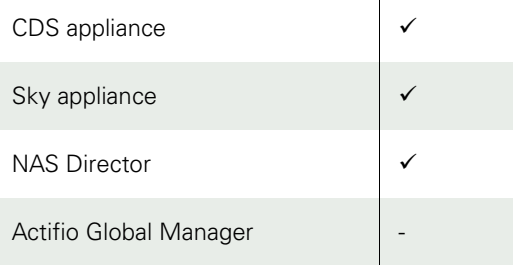

#### Rights

You must have the 'System Manage' right to add SSD devices.

#### Parameters

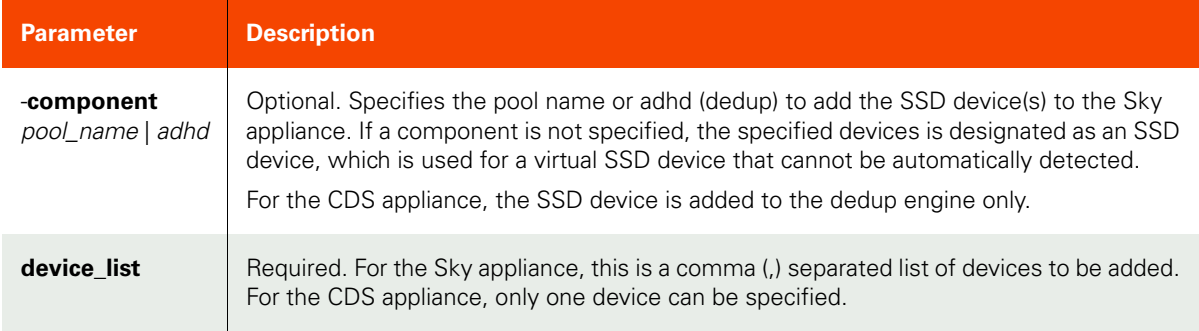

### <span id="page-188-1"></span>Employing this Command through the CLI

#### CLI Syntax

```
>>- udstask -- -- addssd -- ------------------------------------>
>--+---------------------------+-- -- device_list -------------><
    '- -component --+- pool_name --+
                   +- adhd -+
```
#### CLI Example

**\$ udstask addssd -component act\_ded\_pool000 pci-0000:03:00.0-scsi-0:0:3:0**

# rmssd

[About rmssd Command on page 174](#page-189-0)

[Employing this Command through the CLI](#page-189-1) on page 174

# <span id="page-189-0"></span>About rmssd Command

# Description

Use this command to remove SSD devices from the appliance.

# Rights

You must have the 'System Manage' right to remove SSD devices.

# Parameters

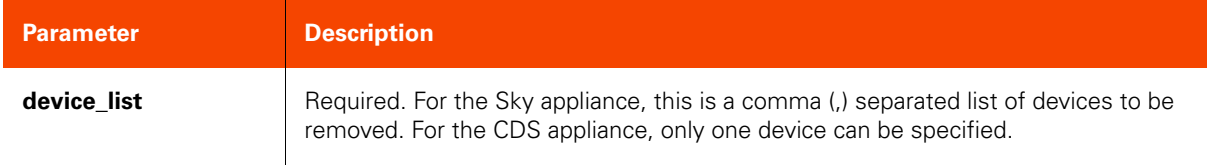

# <span id="page-189-1"></span>Employing this Command through the CLI

#### CLI Syntax

>>- udstask -- -- rmssd -- --------- device\_list -------------><

#### CLI Example

**\$ udstask rmssd pci-0000:03:00.0-scsi-0:0:3:0**

# setarchiveconfig

[About setarchiveconfig Command on page 175](#page-190-0)

[Employing this Command through the CLI on page](#page-190-1) 175

#### <span id="page-190-0"></span>About setarchiveconfig Command

#### Description

Use this command to configure historical data archive attributes. The appliance archives historical data, job histories, and event (traps) data into archived files. This data that is archived is removed from the persistent storage. These archived files can then be downloaded (through UI) for future references.

## Rights

You must have the 'System Manage' right to configure the archiving of historical data.

#### Parameters

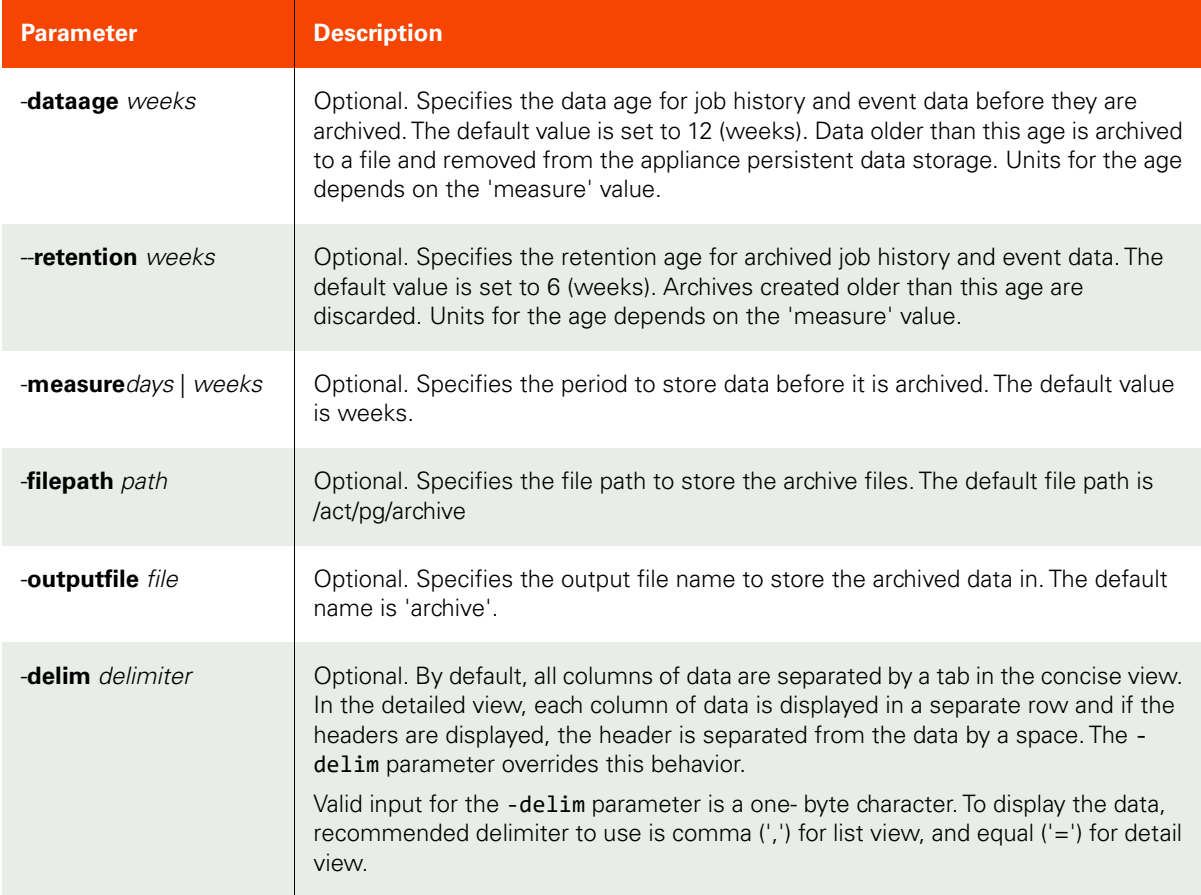

#### <span id="page-190-1"></span>Employing this Command through the CLI

#### CLI Syntax

```
>>- udstask -- -- setarchiveconfig -- -------------------------->
>--+---------------------+-- --+-----------------------+-- ----->
    '- -dataage -- weeks -' '- -delim -- delimiter -'
```
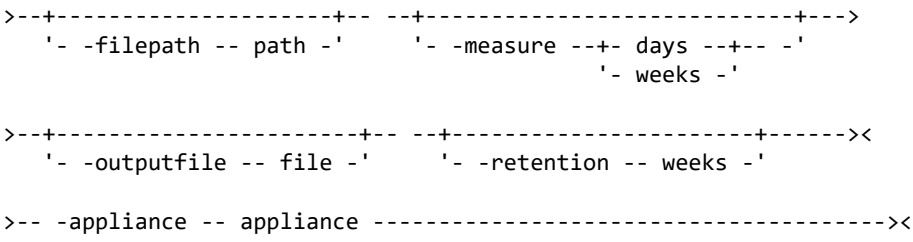

# CLI Example

**\$ udstask setarchiveconfig -dataage 24 -retention 12 -measure weeks -filepath** /act/pg/archive -outputfile archive -delim , **-appliance Appliance\_**C1

# setparameter

[About setparameter Command on page 177](#page-192-0)

[Employing this Command through the CLI on page](#page-192-1) 177

#### <span id="page-192-0"></span>About setparameter Command

#### Description

Use this command to set a new system parameter value for the VDP appliance. You can set the appliance system parameters listed under [lsaudit on page 180](#page-195-0). See [Appendix D, List of Parameters Used With getparameter and](#page-550-0)  [setparameter](#page-550-0) for more information. Prior to changing any system parameters, please consult your customer support representative.

#### Rights

You must have the 'System Manage' right to set a new parameter value.

#### Parameters

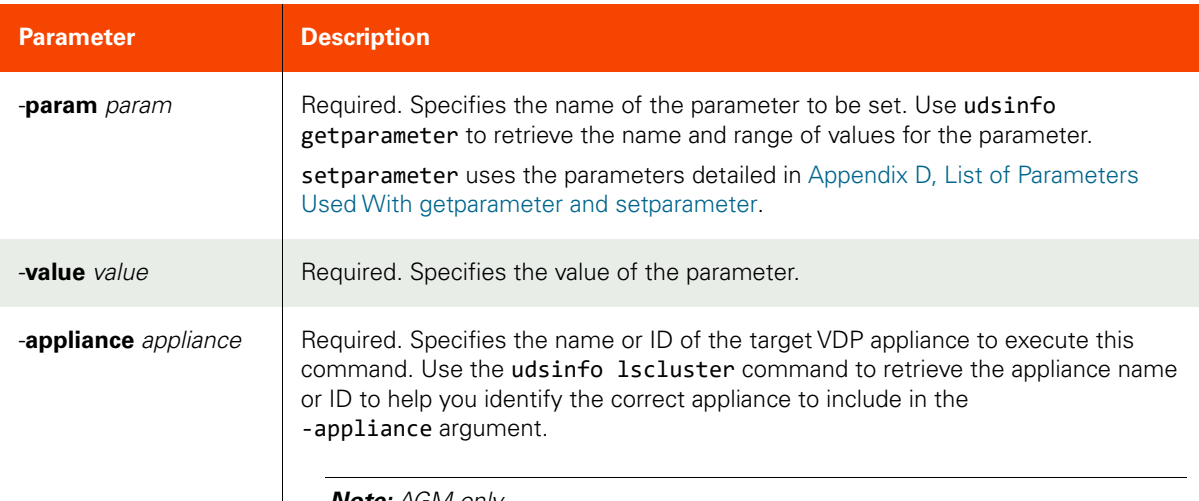

*Note:* AGM only.

#### <span id="page-192-1"></span>Employing this Command through the CLI

#### CLI Syntax

```
>>- udstask -- -- setparameter -- -- -param -- param ----------->
>-- -value -- value --------------------------------------------><
>-- -appliance -- appliance ---------------------------------------><
```
#### CLI Example

**\$ udstask setparameter -param reservedsnapslots -value 10 -appliance Appliance\_C1**

**\$ udstask setparameter -param slaAnalysis.analysisType -value advanced**

\$ udstask setparameter -param sso.saml.idp.metadata -value <metadata content in one line>

# getparameter

[About getparameter Command on page 178](#page-193-0)

[Employing this Command through the CLI](#page-193-1) on page 178

#### <span id="page-193-0"></span>About getparameter Command

#### Description

Use this command to display the appliance parameters and their values. These system parameters are detailed in [Appendix D, List of Parameters Used With getparameter and setparameter.](#page-550-0)

*Note:* Prior to changing any system parameters, please consult your customer support representative.

#### Rights

You must have the 'System Manage' or 'System View' right to view the appliance parameters.

#### Parameters

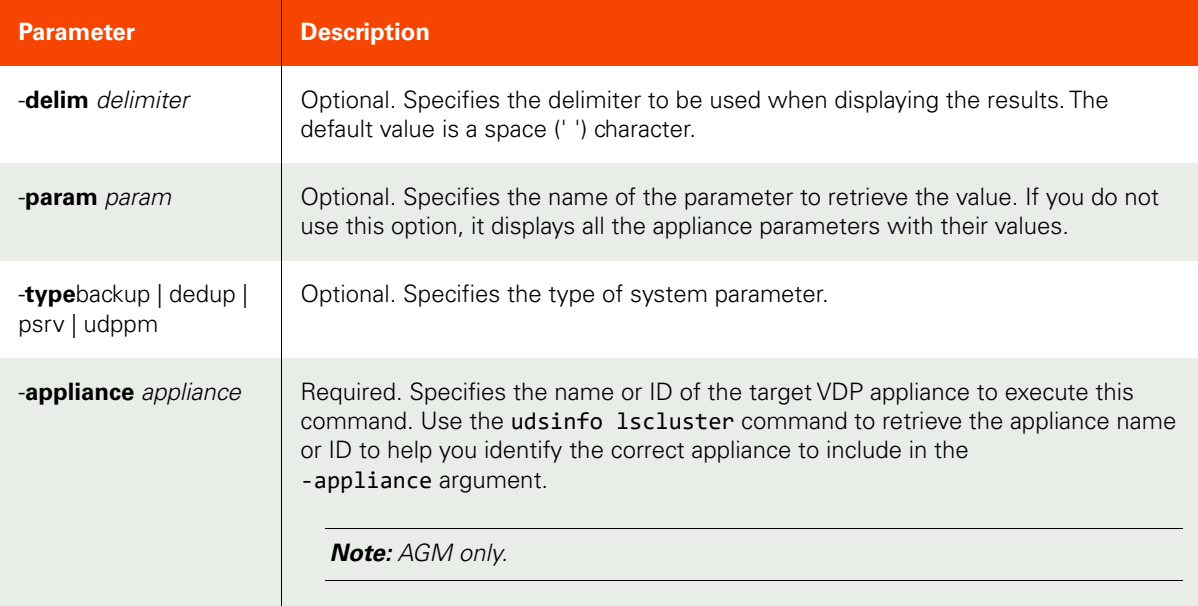

#### <span id="page-193-1"></span>Employing this Command through the CLI

CLI Syntax >>- udsinfo -- -- getparameter -- --+-----------------------+---> '- -delim -- delimiter -' >--+-------------------+-- --+--------------------------+------->< '- -param -- param -' '- -type --+- backup -+-- -' '- dedup --' '- psrv ---' '- udppm --' >-- -appliance -- appliance --------------------------------------->< CLI Example **\$ udsinfo getparameter -delim = -appliance Appliance\_C1**

```
reservedrdedupslots=3
reservedldedupslots=3
unreservedslots=12
reservedexpirationslots=3
reservedondemandslots=3
reserveddarslots=3
reservedsnapslots=3
```
udsinfo getparameter -param sso.saml.sp.metadata

# <span id="page-195-0"></span>lsaudit

[About lsaudit Command on page 180](#page-195-1)

[Employing this Command through the CLI](#page-196-0) on page 181

# <span id="page-195-1"></span>About lsaudit Command

# Description

Use this command to retrieve a concise list of system audit trail data, or a detailed view of a system audit trail data.

# Rights

You must have 'System Manage', or 'System View' rights to be able to retrieve audit trail data.

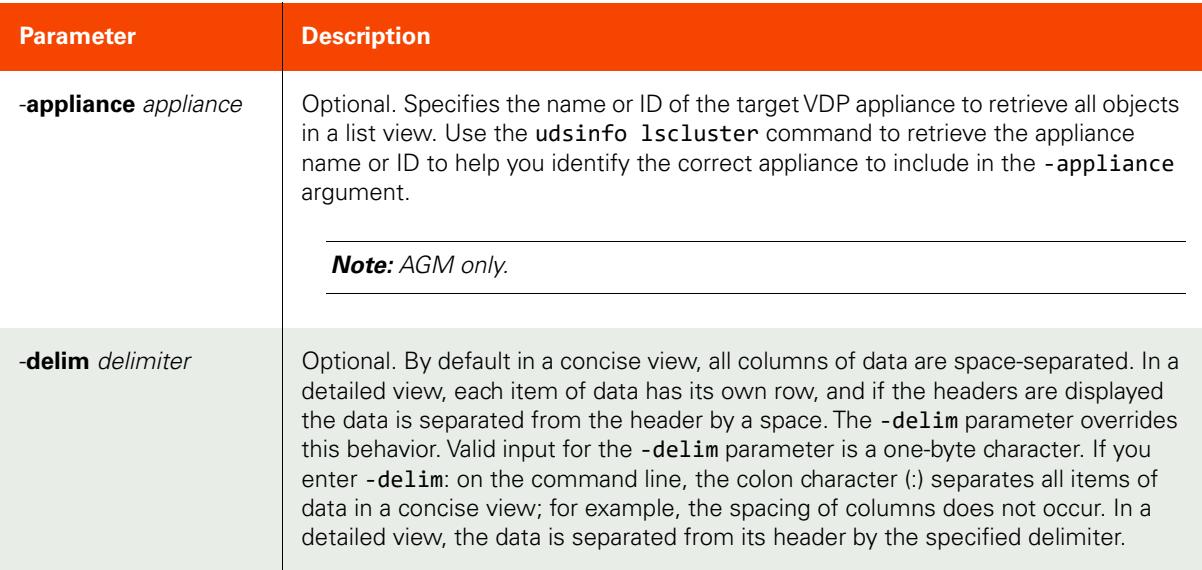

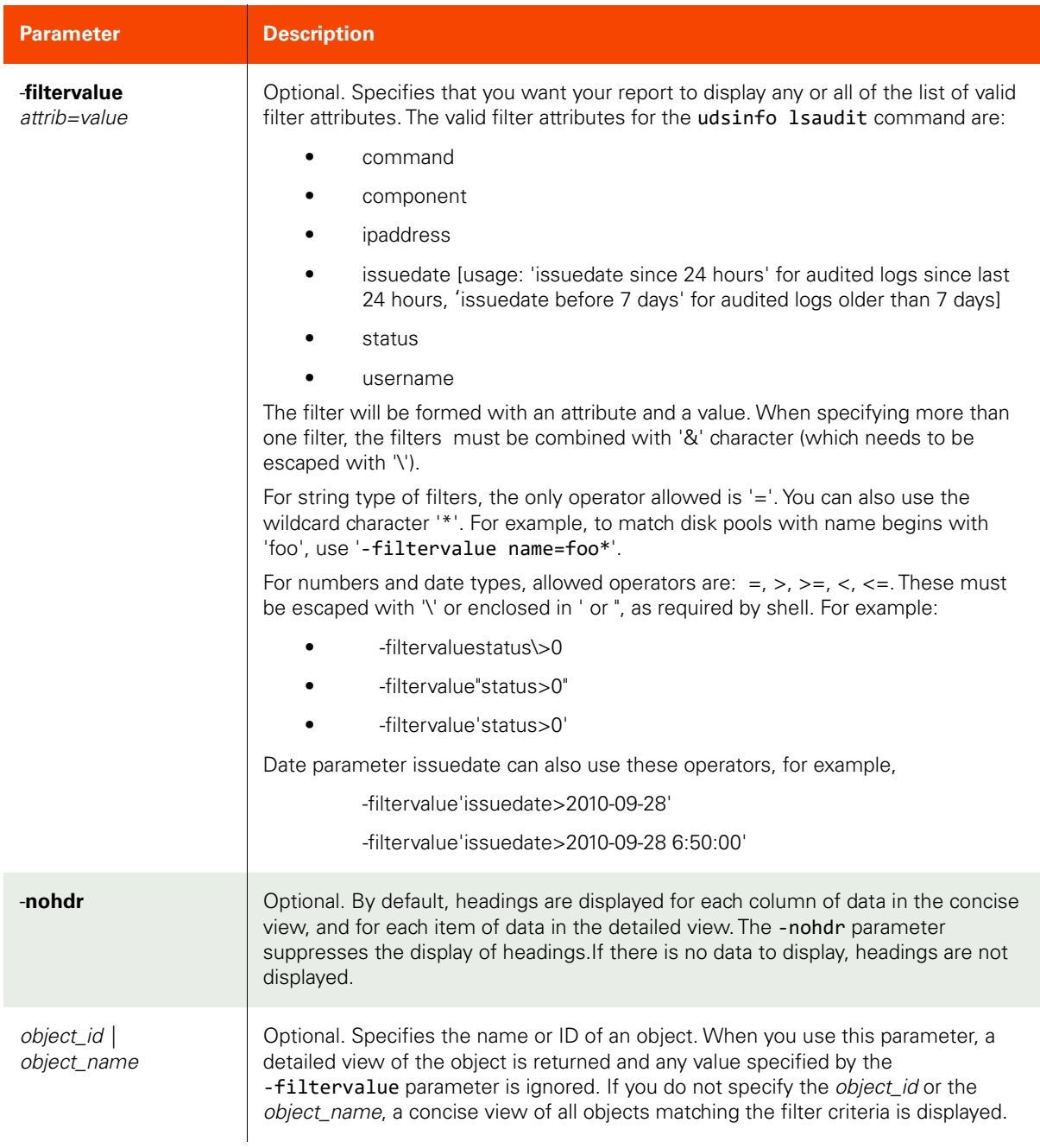

<span id="page-196-0"></span>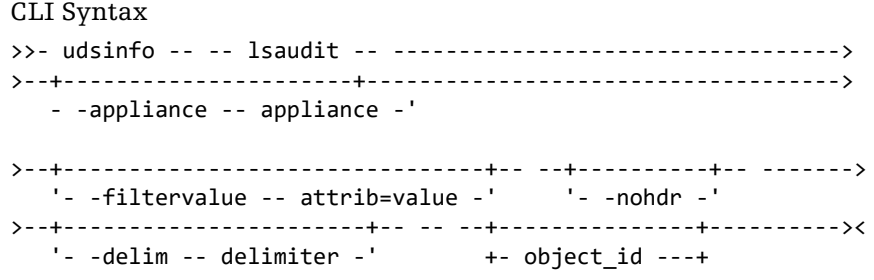

'- object\_name -'

CLI Example

**\$ udsinfo lsaudit -appliance Appliance\_C1** id username status component issuedate proxy command ipaddress 4271 admin 0 UI 2012-11-19 05:50:08.738 login admin 4270 admin 0 udstask 2012-11-19 05:47:29.720 -ipaddress 172.17.4.73 51

# lsmetricstat

[About lsmetricstat Command on page 183](#page-198-0)

[Employing this Command through the CLI on page](#page-200-0) 185

# <span id="page-198-0"></span>About lsmetricstat Command

# Description

Use this command to retrieve a concise list of stats, or a detailed view of stats thats are collected for each application or for a group of resources.

# Applicability of this Command

This command can be used on:

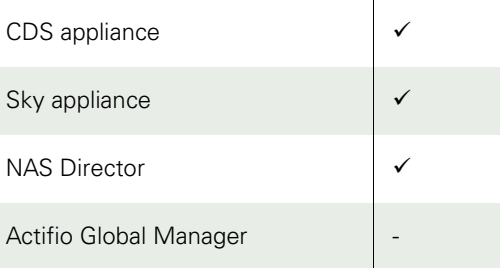

# Rights

You must have 'System Manage', or 'System View' rights to be able to view details of metric statistics.

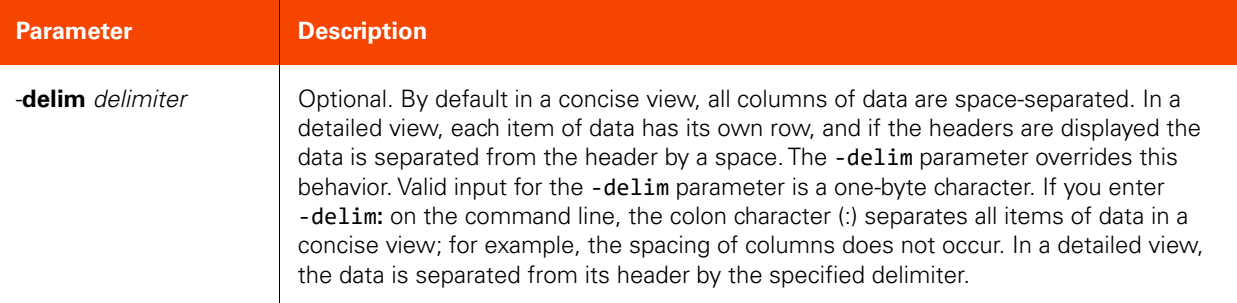

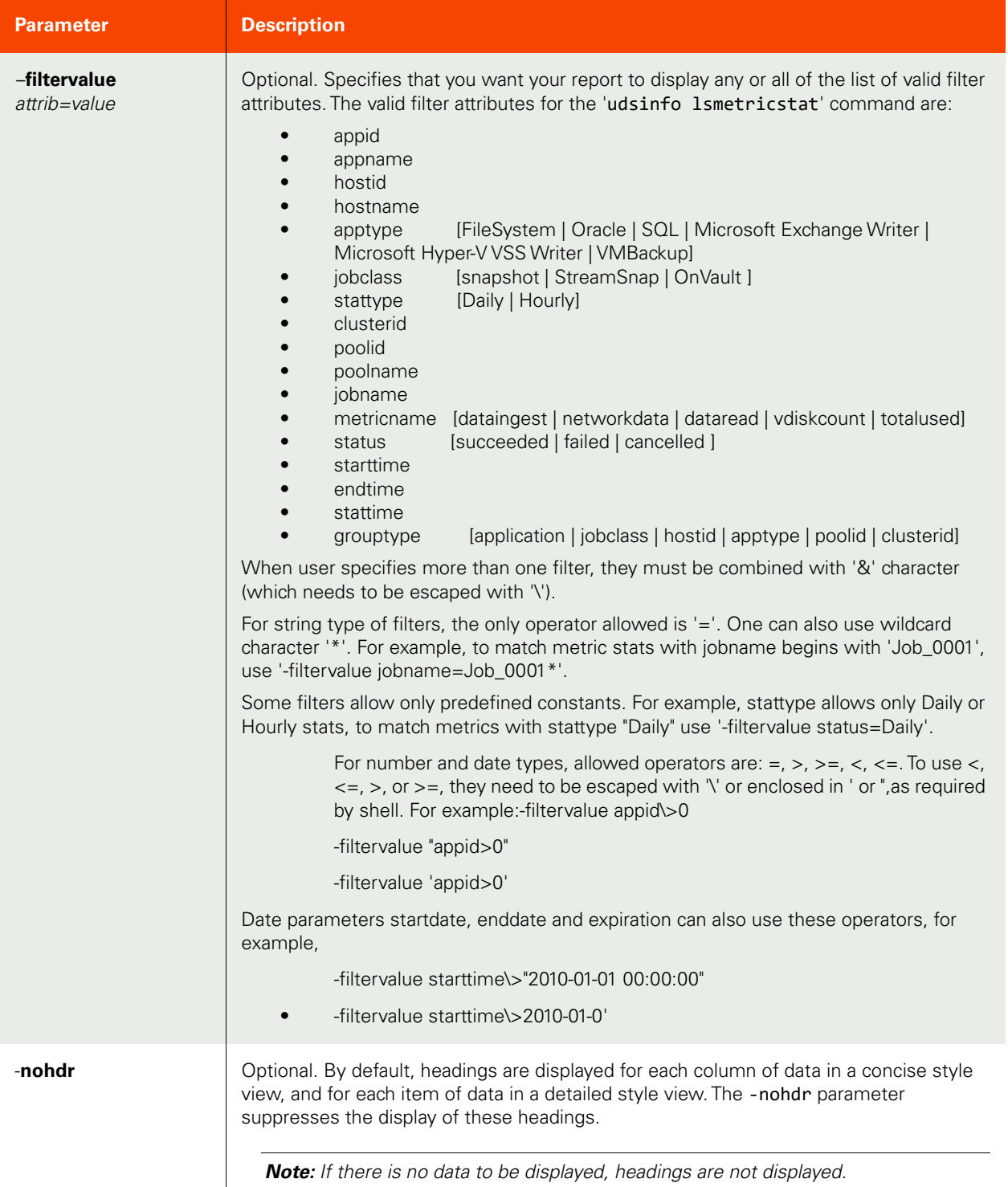

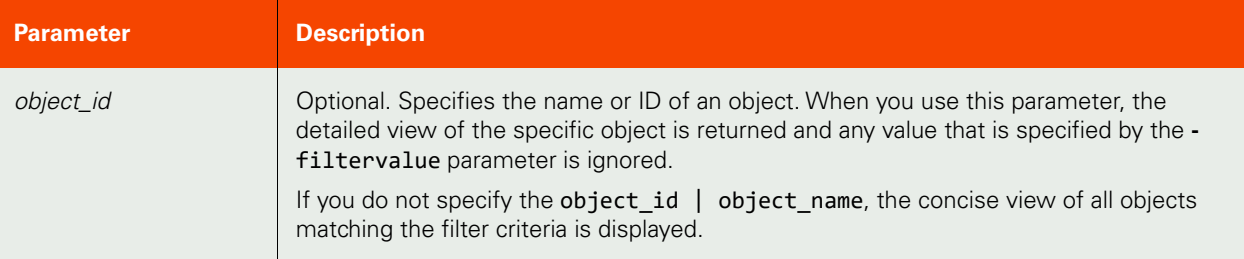

#### <span id="page-200-0"></span>CLI Syntax

>>- udsinfo -- -- lsmetricstat -- ------------------------------> >--+--------------------------------+-- --+----------+-- -------> '- -filtervalue -- attrib=value -' '- -nohdr -' >--+-----------------------+-- -- --+---------------+----------><  $'-$  -delim -- delimiter -' +- object\_id ---+

#### CLI Example

**\$ udsinfo lsmetricstat -delim : 97299** poolname:act\_per\_pool000 apptype: hostid:96387 endtime:2016-08-04 06:52:58.222 clusterid:0 starttime:2016-08-03 06:52:58.222 jobclass:unknown metricvalue:1 hostname:rkvm-01 grouptype:application appname:rkvm-01 appid:96388 stattype:Daily poolid:73 stattime:2016-08-04 06:52:58.241 id:97299 metricname:vdiskcount jobname: valueunit:Number

#### \$ **udsinfo lsmetricstat -filtervalue grouptype=application**

 id clusterid appid hostid hostname appname apptype jobclass poolid poolname jobname metricname metricvalue valueunit stattype starttime endtime stattime grouptype 97299 0 96388 96387 rkvm-01 rkvm-01 unknown 73 act per poolsakha vdiskcount 1 Number Daily 2016-08-03 06:52:58.222 2016-08-04 06:52:58.222 2016-08-04 06:52:58.241 application 97300 0 96388 96387 rkvm-01 rkvm-01 unknown 73 act\_per\_poolsakha totalused 8192 Bytes Daily 2016-08-03 06:52:58.222 2016-08-04 06:52:58.222 2016-08-04 06:52:58.251 application 97302 0 59798 59516 inband C:\ unknown 73 act per poolsakha vdiskcount 1 Number Daily 2016-08-03 06:52:58.222 2016-08-04 06:52:58.222 2016-08-04 06:52:58.269 application

 97303 0 59798 59516 inband C:\ unknown 73 act\_per\_poolsakha 8192 Bytes Daily 2016-08-03 06:52:58.222 2016-08-04 06:52:58.222 2016-08-04 06:52:58.272 application 97305 0 7258 7224 ravi-rhel66-2 / unknown 73 act\_per\_poolsakha vdiskcount 1 Number Daily 2016-08-03 06:52:58.222 2016-08-04 06:52:58.222 2016-08-04 06:52:58.299 application 97306 0 7258 7224 ravi-rhel66-2 / unknown 73 act\_per\_poolsakha totalused 8192 Bytes Daily 2016-08-03 06:52:58.222 2016-08-04 06:52:58.222 2016-08-04 06:52:58.310 application 97312 0 7258 7224 ravi-rhel66-2 / FileSystem unknown 0 DataIngest 10468289 Bytes Daily 2016-08-03 00:00:00.000 2016-08-03 23:59:59.000 2016-08-04 06:52:58.471 application 97313 0 59798 59516 inband C:\ FileSystem unknown 0 DataIngest 136571984 Bytes Daily 2016-08-03 00:00:00.000 2016-08-03 23:59:59.000 2016-08-04 06:52:58.479 application

# runpreflight

[About runpreflight Command on page 187](#page-202-0)

[Employing this Command through the CLI on page](#page-202-1) 187

# <span id="page-202-0"></span>About runpreflight Command

# Description

Use this command to run preflight to look for updates that are available for installation on the appliance. This command also checks if the system is in a good state to apply the available update.

# Rights

User must have 'administrator' role and privileges.

#### Parameters

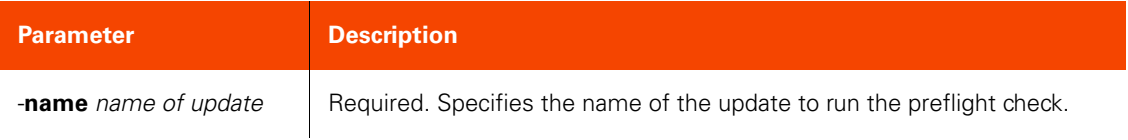

# <span id="page-202-1"></span>Employing this Command through the CLI

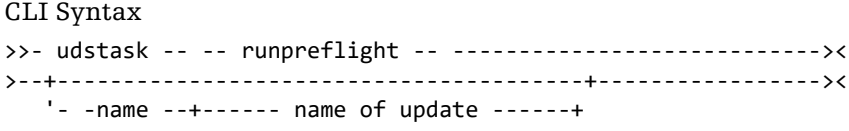

#### CLI Example

**\$ udstask runpreflight -name hf-CDS7.1.0.123344**

# lssystemdetail

[About lssystemdetail Command on page 188](#page-203-0)

[Employing this Command through the CLI](#page-204-0) on page 189

# <span id="page-203-0"></span>About lssystemdetail Command

# Description

Use this command to view the default data in source image and know the parameters required to construct key-value pairs in "systemprops" argument of mountimage, for doing the systemstate recovery in a cloud.

# Rights

User must have 'administrator' role and privileges.

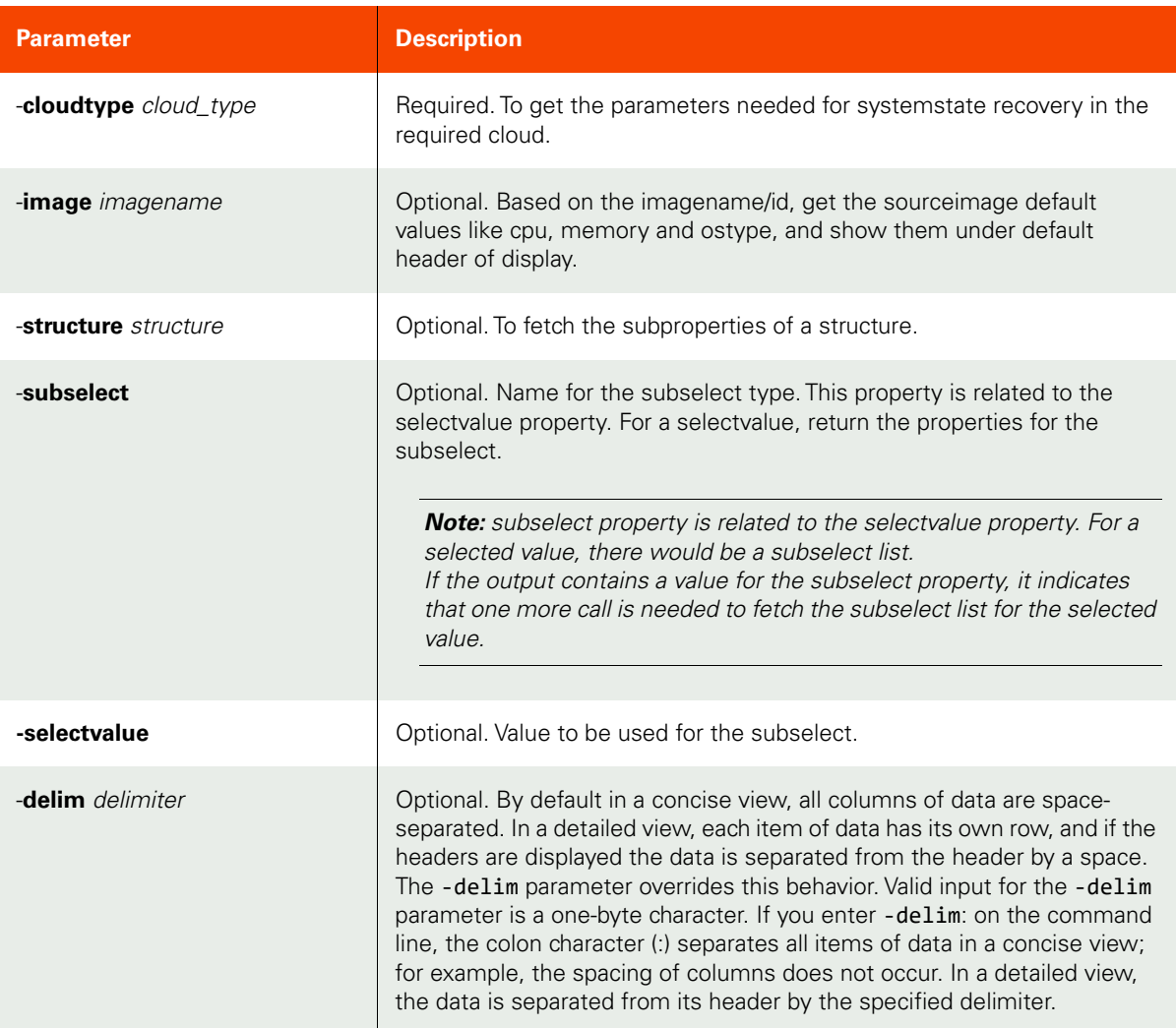

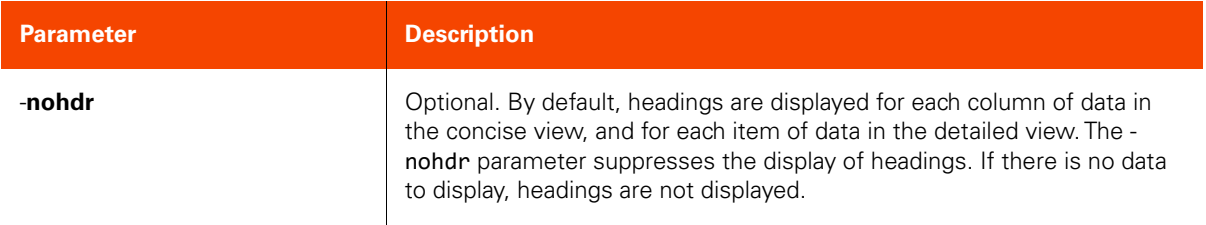

<span id="page-204-0"></span>CLI Syntax

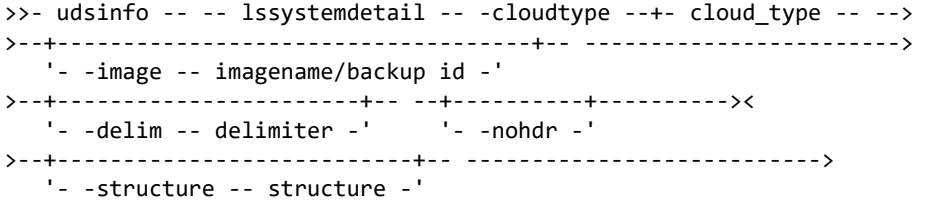

CLI Example

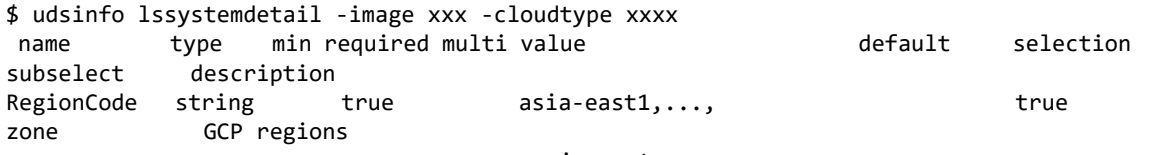

asia-east

In the above response subselect has a value - zone, so we need to execute another command to get the zones corresponding to any of the regions displayed under value column.

\$ udsinfo lssystemdetail -cloudtype gcp -subselect zone -selectvalue australia-southeast1

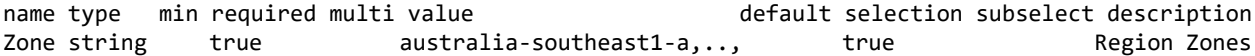

**Here we pass selectvalue as a region code (australia-southeast1) and subselect as zone in the command and the output contains all the zones (under values column) that belong to this region.**

For a Windows image in AWS:

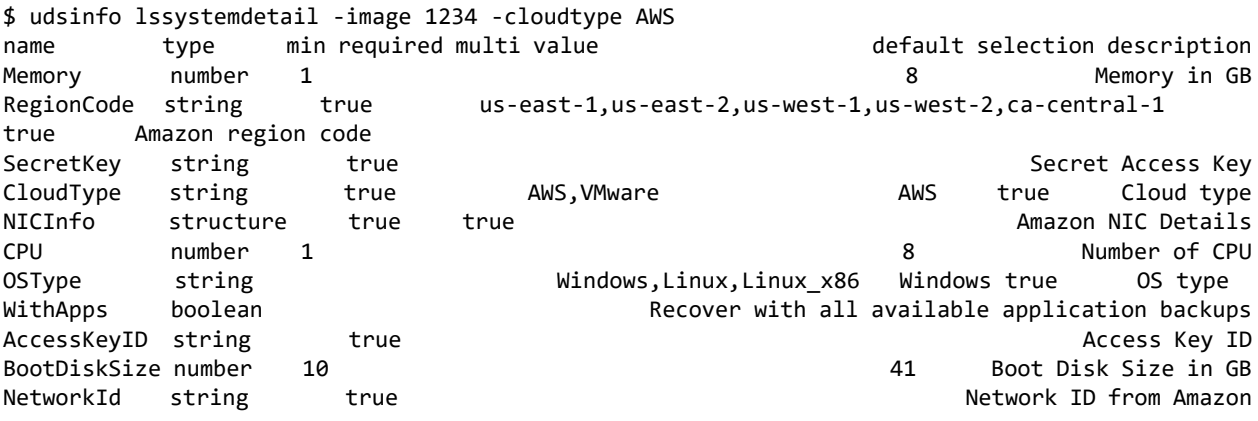

# For a Linux image in AWS:

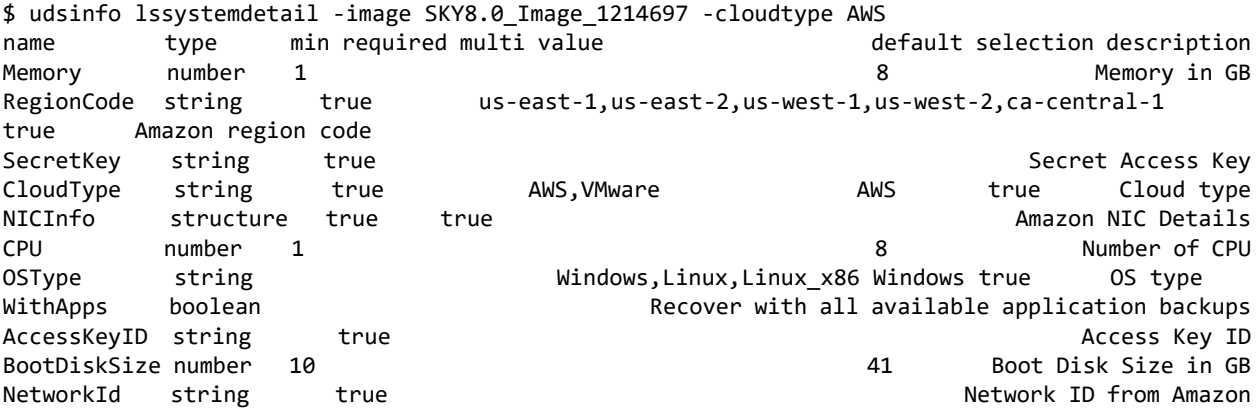

To get subproperties of a structure in AWS for an image:

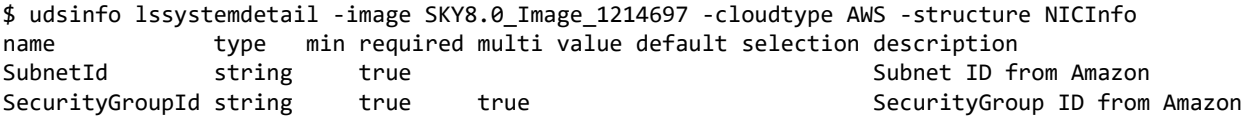

# lssystemimages

[About lssystemimages Command on page 191](#page-206-0)

[Employing this Command through the CLI on page](#page-206-1) 191

#### <span id="page-206-0"></span>About lssystemimages Command

#### Description

Use this command to retrieve the images required for SystemstateRecovery. The lssystemimages command returns the default source image value for performing the systemstate recovery in a cloud.

#### Rights

You must have 'System View' right to retrieve the images required for SystemstateRecovery.

#### Parameters

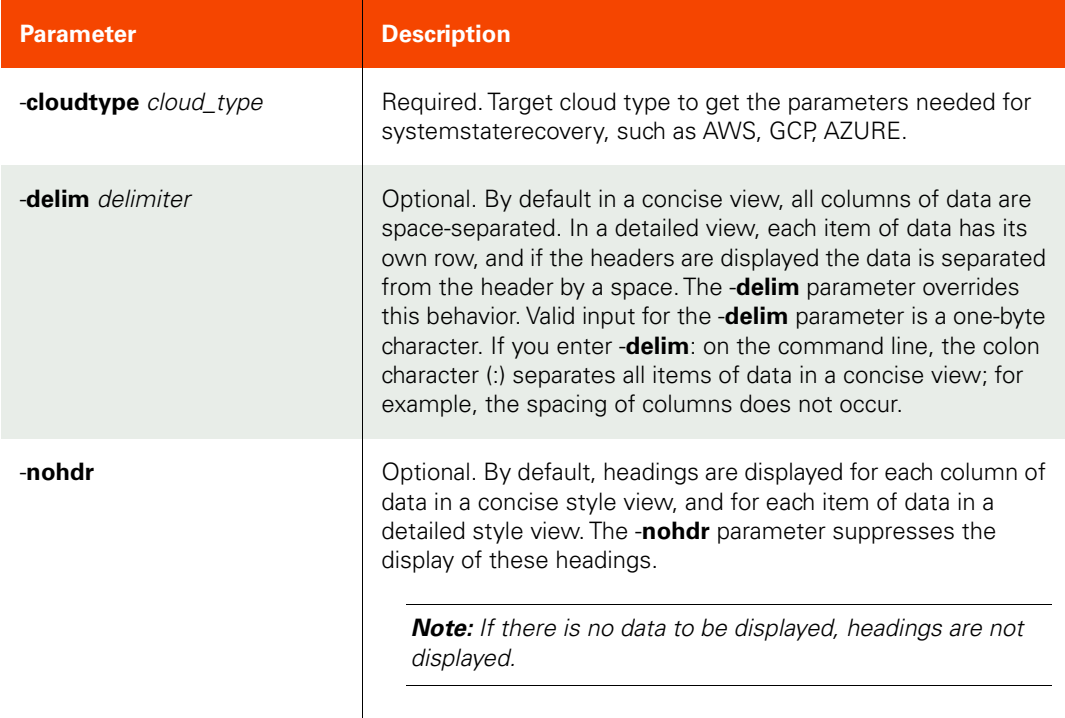

#### <span id="page-206-1"></span>Employing this Command through the CLI

# CLI Syntax

>>- udsinfo -- -- lssystemimages -- -cloudtype -- cloud\_type -- --> >--+-----------------------+-- --+----------+--------------------><  $'-$  -delim -- delimiter -'  $-$  '- -nohdr -'

#### CLI Example

Invocation examples for GCP: \$udsinfo lssystemimages -cloudtype gcp ostype image **region** windows actifio-tw-windows-2016--10-0-5--10-0-0-213 all

linux actifio-tw-linux-64--10-0-495--10-0-0-2564 all

Invocation examples for AZURE: \$udsinfo lssystemimages -cloudtype azure ostype image region windows https://md-jxs4rl1znqn4.blob.core.windows.net/hp35zrrd1ddr/abcd?sv=2017-04- 17&sr=b&si=62acc867-82c0-4017-adb9-bb119d6da185&sig=Y1fhDfZm4WUoVhW6PHIHcG%2F4XAiznA%3D all linux https://md-bwd5pnfd0cqg.blob.core.windows.net/k3tdkk4jfz4r/abcd?sv=2017-04- 17&sr=b&si=bb8d82dc-317d-450e-b712-de3df66d0b73&sig=Qw00AlpzdZdkIYcTD6KiU%2FIFgvbgh3QDBbcMY%3D all Invocation examples for AWS:

```
$udsinfo lssystemimages -cloudtype aws 
ostype image megion
windows ami-080215d5d5d8bd050 us-east-1 
windows ami-07f28f5r1ec02b272 us-east-2 
linux ami-00295b586f951d46a us-east-1 
linux ami-0dbd7ef5b8d4dad73 ap-northeast-1
```
# **Disk Commands**

# mkdiskpool

[About mkdiskpool Command on page 193](#page-208-0)

[Employing this Command through the CLI on page](#page-209-0) 194

# <span id="page-208-0"></span>About mkdiskpool Command

# Description

Use this command to create a new disk pool object.

# Rights

You must have the 'Storage Manage' right to create a new disk pool.

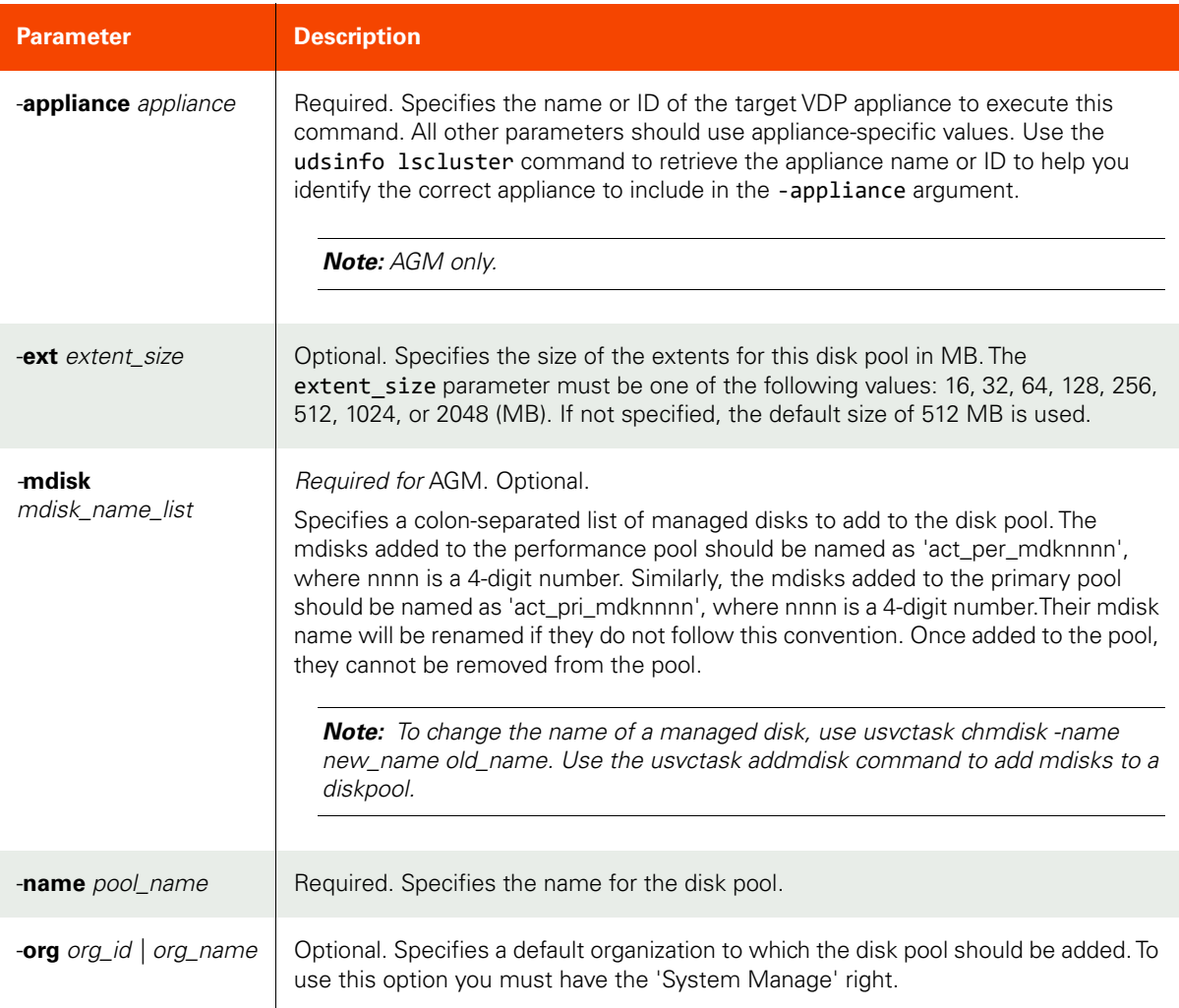

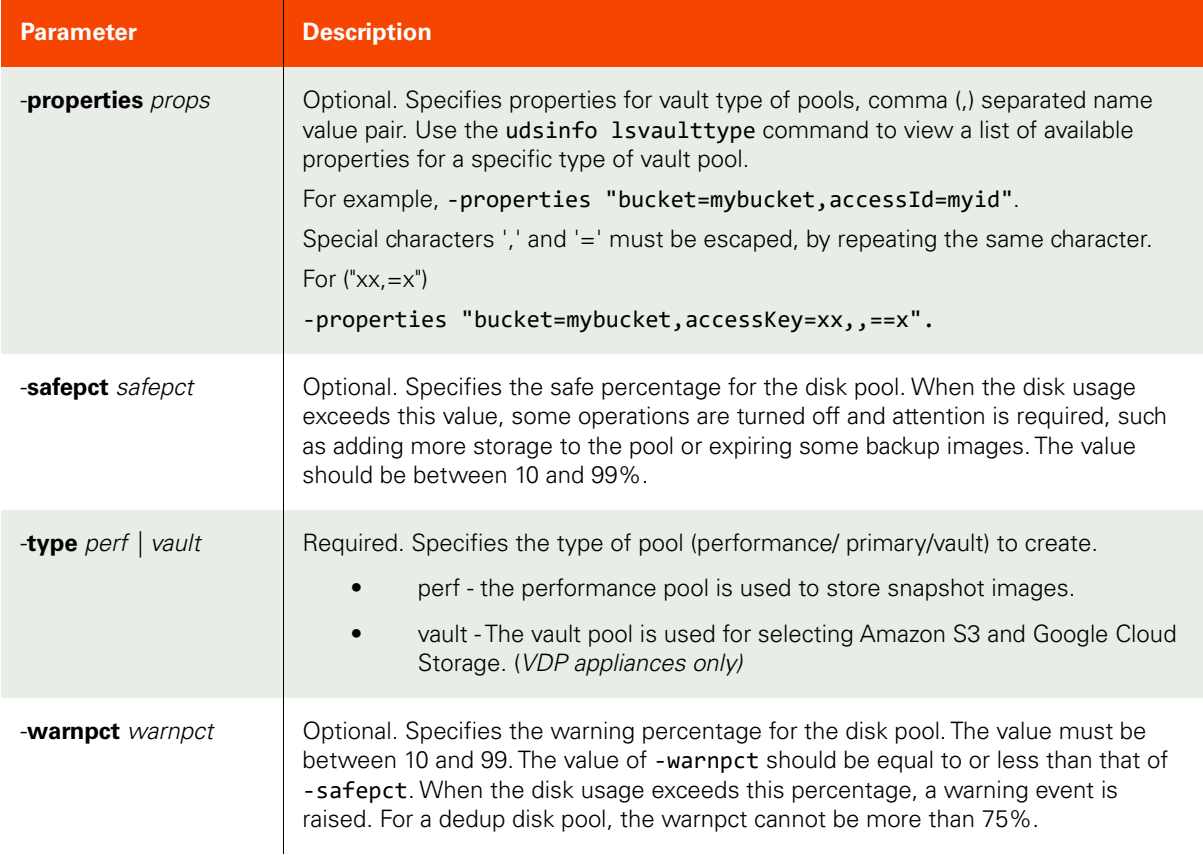

#### <span id="page-209-0"></span>CLI Syntax

```
For VDP appliances:
>>- udstask -- -- mkdiskpool -- --+-----------------------+---->
                                  '- -ext -- extent_size -'
---- -name -- pool_name -- --+-------------------------+-- --->
                              '- -mdisk -- mdisk_list --'
>--+-----------------------+-- --+------------------------+-- ->
   '- -org -+- org_id ---+-' - -properties -- props -'
            '- org_name -'
>--+-----------------------+-- --+-----------------------+-- -->
    '- -safepct -- safepct -' '- -warnpct -- warnpct -'
>--+-- -type -+- perf ----+-----------------------------------><
              +- primary -+
               '- vault ---'
```
#### For AGM:

```
>>- udstask -- -- mkdiskpool -- --+-----------------------+---->
                                 '- -ext -- extent_size -'
>-- -appliance -- appliance ----------------------------------->
>---- -name -- pool_name -- -- -mdisk -- mdisk_name_list ------>
>--+-----------------------+-- --+-----------------------+----->
   '- -org -+- org_id --++' '- -safepot -- safepot -' '- org_name -'
>--+-- -type -+- perf ---+-----+-------------------------+---><
```
'- primary -' '- -warnpct -- warnpct -'

# CLI Example

\$ udstask mkdiskpool -name pool\_mkt -warnpct 70 -type perf -mdisk mdisk1:mdisk2 **-appliance Appliance\_C1**

# lsdiskpool

[About lsdiskpool Command on page 196](#page-211-0)

[Employing this Command through the CLI](#page-212-0) on page 197

# <span id="page-211-0"></span>About lsdiskpool Command

### Description

Use this command to retrieve the details of disk pools. vDisks reside in a disk pool. VDP maintains three reserved diskpools,: 'act\_per\_pool000' to store the snapshot backup images, 'act\_ded\_pool000' to store the dedup images, and 'act\_pri\_pool000' to store some internal metadata as well as the cloned images.

Each diskpool maintains two thresholds, warnpct and safepct. When the diskpool usage exceeds warnpct, more storage can be added, or some obsolete backup images can be expired. When the usage exceeds the safepct, relevant backup schedule is turned off immediately. For example, when the safepct of act ded pool000 is exceeded, dedup schedule is turned off. No more dedup is allowed, until the usage drops below the safepct.

For act\_ded\_pool000, perform a garbage collection to reclaim space in the dedup diskpool with udstask setschedule -name gc -op now. Note that warnpct should be less than safepct for each diskpool. For 'act\_ded\_pool000', safepct cannot be more than 75%.

#### Rights

You must have 'Storage View', 'Storage Manage', 'SLA View', 'SLA Assign', or 'SLA Manage' rights to be able to retrieve disk-pool data.

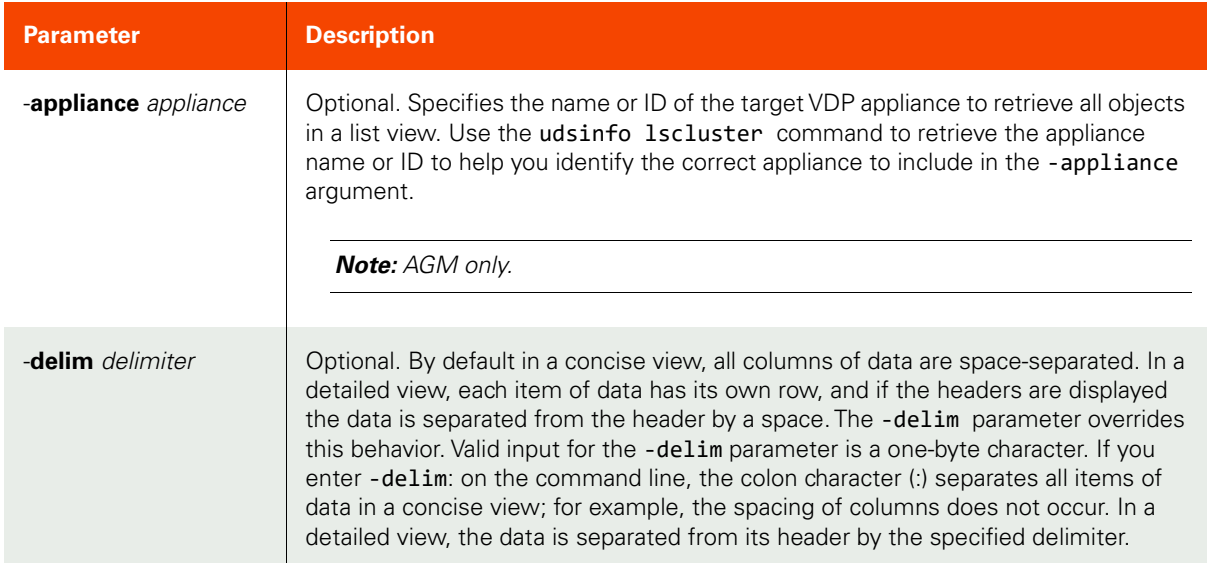

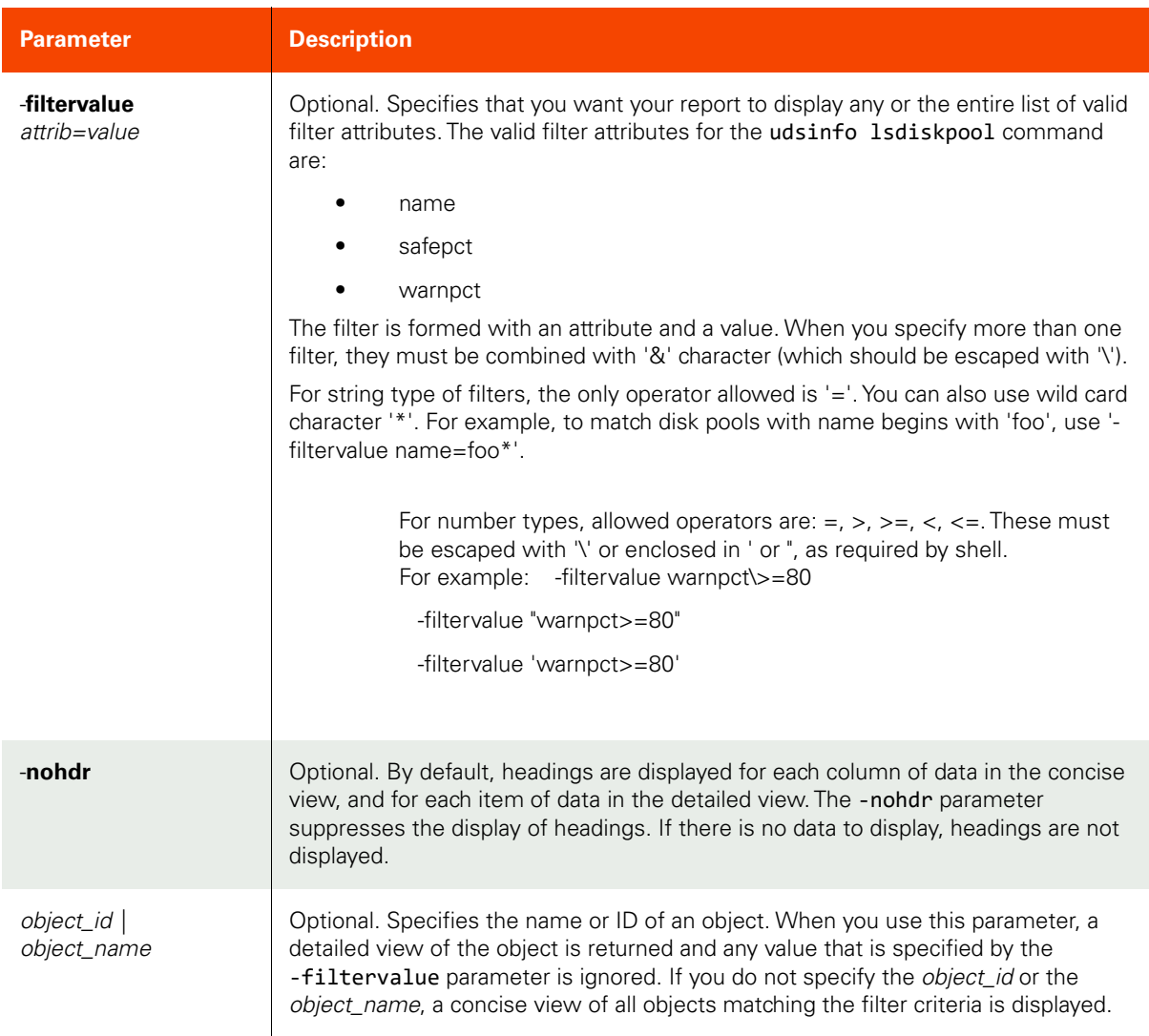

```
CLI Syntax
>>- udsinfo -- -- lsdiskpool -- -------------------------------->
>--+-----------------------+------------------------------------>
+ '- -appliance -- appliance -'
>--+--------------------------------+-- --+----------+-- ------->
   '- -filtervalue -- attrib=value -' '- -nohdr -'
>--+-----------------------+-- -- --+---------------+----------><
   '- -delim -- delimiter -'
                             '- object_name -'
CLI Example
$ udsinfo lsdiskpool -appliance Appliance_C1
id warnpct udscritical name safepct
```
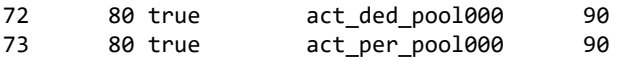

# lsvaulttype

[About lsvaulttype Command on page 199](#page-214-0)

[Employing this Command through the CLI on page](#page-214-1) 199

# <span id="page-214-0"></span>About lsvaulttype Command

#### Description

Use this command to provides a list of available OnVault types or provides detailed information for a specific OnVault type.

# Rights

You must have 'System View', 'System Manage', 'Storage View', or 'Storage Manage' rights to view OnVault type information.

#### Parameters

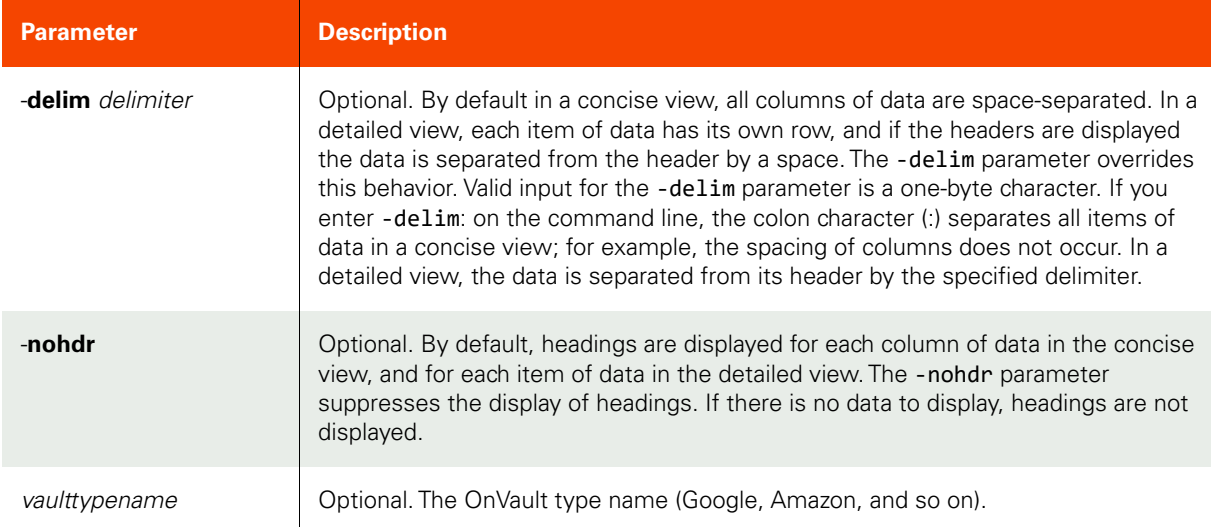

#### <span id="page-214-1"></span>Employing this Command through the CLI

#### CLI Syntax

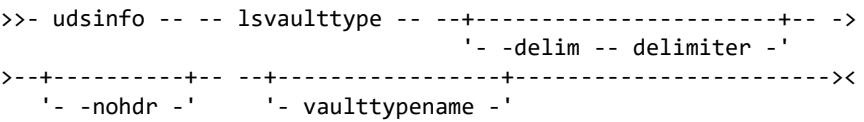

#### CLI Example

#### **\$ udsinfo lsvaulttype** name label Google Google Nearline \$ **udsinfo lsvaulttype Google**

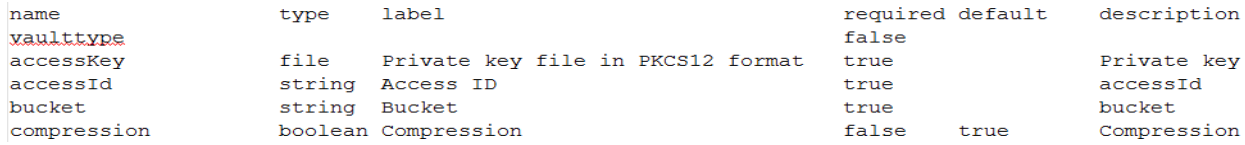

# **lsvaultstat**

[About lsvaultstat Command on page 200](#page-215-0)

[Employing this Command through the CLI](#page-215-1) on page 200

# <span id="page-215-0"></span>About lsvaultstat Command

## Description

Use this command to provide a list of vault pool stats for each application and pool.

# Rights

You must have 'System View', 'System Manage' rights to retrieve Isvaultstat data.

# Parameters

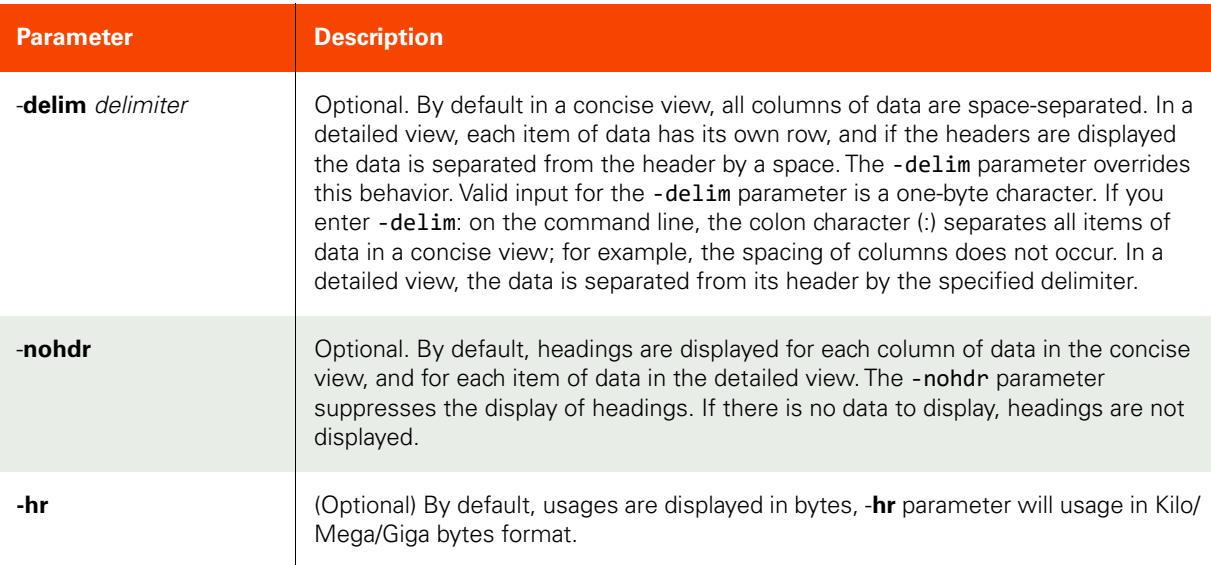

# <span id="page-215-1"></span>Employing this Command through the CLI

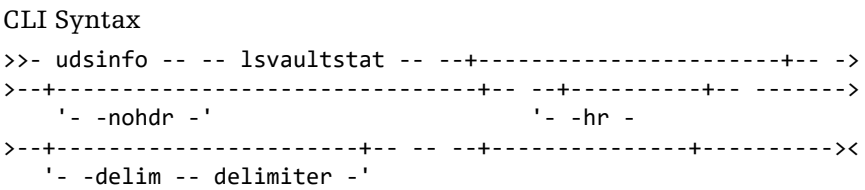

CLI Example **\$ udsinfo lsvaultstat**
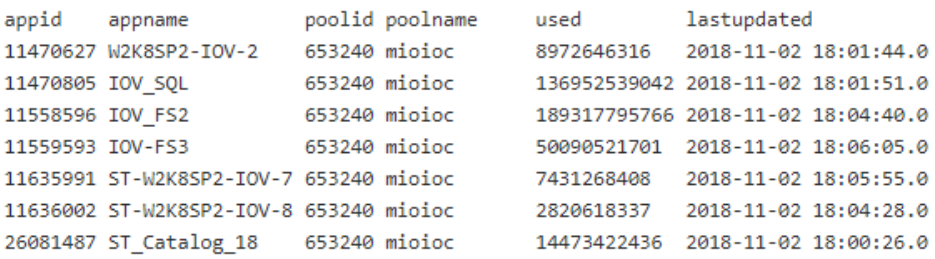

### \$ udsinfo lsvaultstat -hr

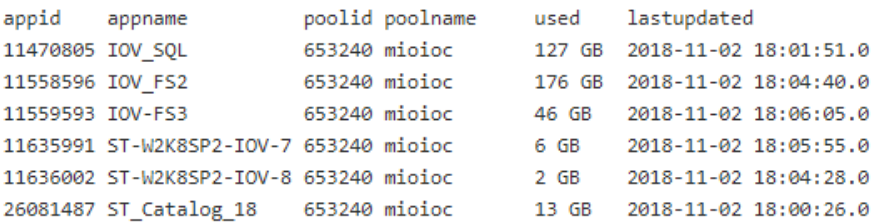

# chdiskpool

[About chdiskpool Command on page 202](#page-217-0)

[Employing this Command through the CLI](#page-217-1) on page 202

### <span id="page-217-0"></span>About chdiskpool Command

#### Description

Use this command to change the attributes of a disk pool. Use udsinfo [lsdiskpool](#page-211-0) to obtain the ID or name of the disk pool.

When the disk usage exceeds warnpct, a warning event is generated.

When the disk usage exceeds safepct, some operations are disabled based on the type of disk pool and an error is raised. For example, when a performance pool's safe percentage is exceeded, access to snapshots is disabled. To change the name of a managed disk, use svctask chmdisk -name new name oldname.

#### Rights

You must have the 'Storage Manage' right to change the attributes of a disk pool.

#### Parameters

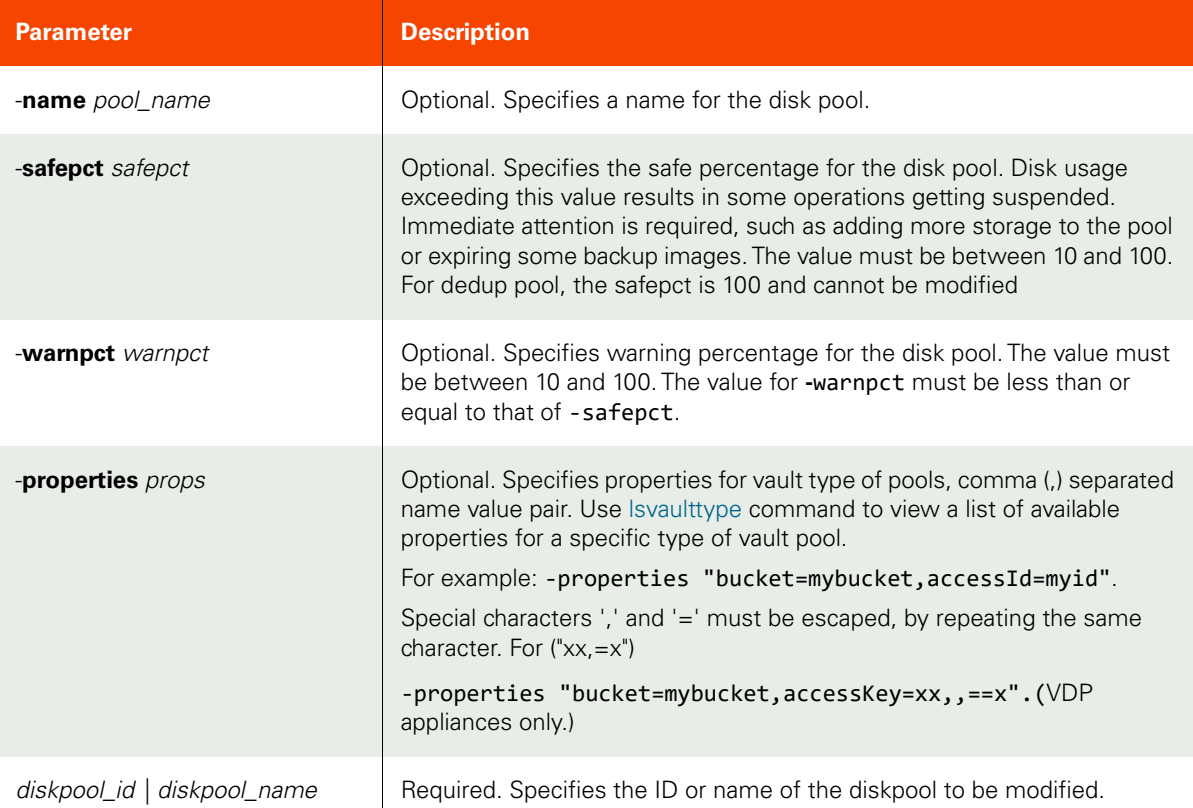

#### <span id="page-217-1"></span>Employing this Command through the CLI

#### CLI Syntax

>>- udstask -- -- chdiskpool -- +--------------------------+----> >--+----------------------+-- --+-----------------------+------->

```
'- -name -- pool_name -' '- -safepct -- safepct -'
>--+-----------------------+-- --+- diskpool_name -+-----------><
 '- -warnpct -- warnpct -' '- diskpool_id ---'
>--+------------------------+-- -><
   '- -properties -- props -'
```
CLI Example

For a CDS appliance:

**\$ udstask chdiskpool -warnpct 60 pool1** \$ udstask chdiskpool -warnpct 60 act\_ded\_pool000

For a SkyVDP appliance: \$ udstask chdiskpool 72

For a CDS appliance:

\$ udstask chdiskpool -warnpct 60 pool1 \$ **udstask chdiskpool -warnpct 60 -adddevice mdisk1:mdisk2 act\_ded\_pool000**

For a SkyVDP appliance:

\$ **udstask chdiskpool -adddevice sdl 72** 

# rmdiskpool

[About rmdiskpool Command on page 204](#page-219-0)

[Employing this Command through the CLI](#page-219-1) on page 204

### <span id="page-219-0"></span>About rmdiskpool Command

### Description

Use this command to delete a disk pool.

### Rights

You must have the 'Storage Manage' right to delete a disk pool.

### Parameters

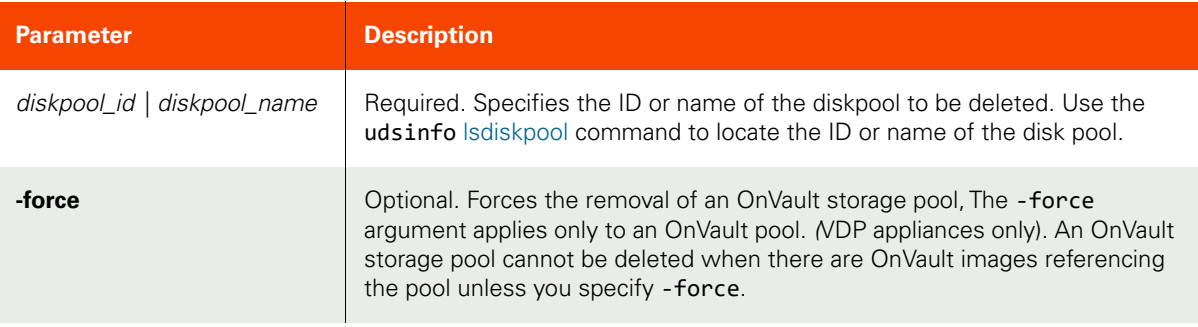

### <span id="page-219-1"></span>Employing this Command through the CLI

### CLI Syntax

>--+----------+-- --+- diskpool\_name -+--------------------->< '- -force -' '- diskpool\_id ---'

### Example

**\$ udstask rmdiskpool diskpool1**

# lsdeduppoolstat

[About lsdeduppoolstat Command on page 205](#page-220-0)

[Employing this Command through the CLI on page](#page-221-0) 206

### <span id="page-220-0"></span>About lsdeduppoolstat Command

### Description

Use this command to retrieve statistics of deduppool usage for each protected application. The statistics are collected once a day.

### Rights

You must have 'System View' or 'System Manage' rights to be able to retrieve deduppoolstat data.

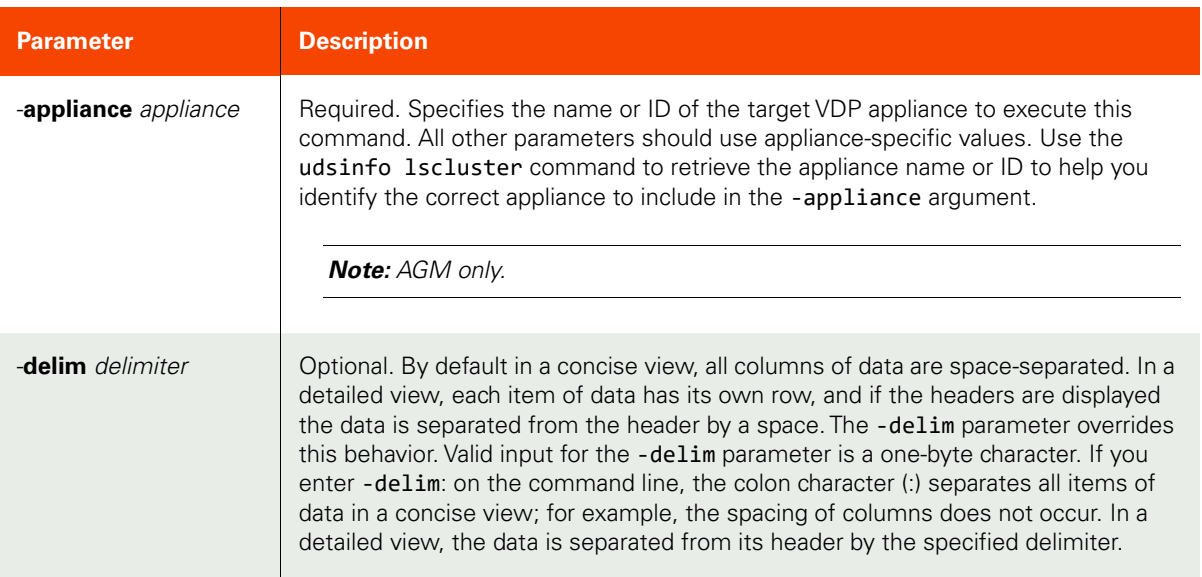

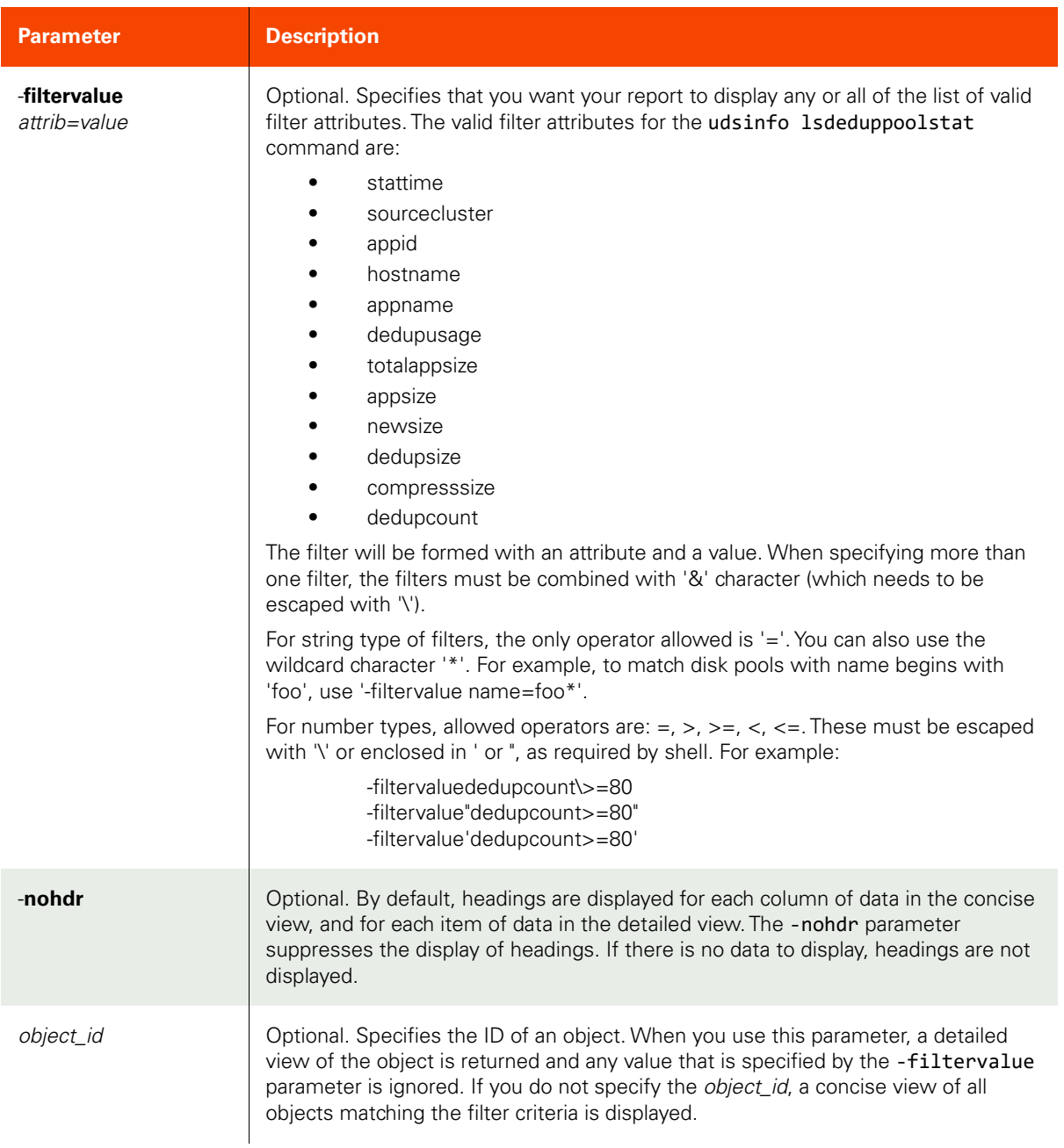

### <span id="page-221-0"></span>Employing this Command through the CLI

### CLI Syntax

```
>>- udsinfo -- -- lsdeduppoolstat -- --------------------------->
>-- -appliance -- appliance ---------------------------------------->
>--+--------------------------------+-- --+----------+-- ------->
 '- -filtervalue -- attrib=value -' '- -nohdr -'
>--+-----------------------+-- -- --+---------------+----------><
  '- -delim -- delimiter -' +- object_id ---+
```
## CLI Example

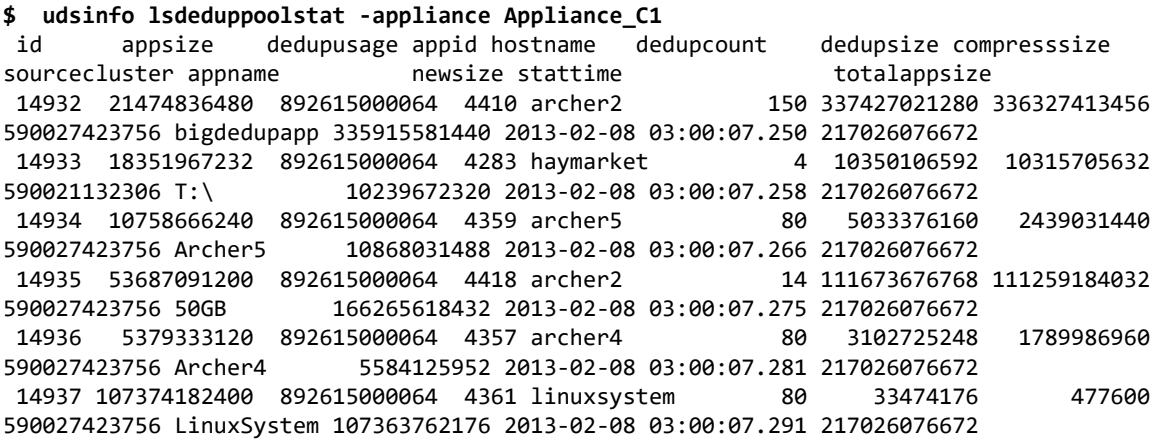

# lsdiskpoolstat

[About lsdiskpoolstat Command on page 208](#page-223-0)

[Employing this Command through the CLI](#page-224-0) on page 209

### <span id="page-223-0"></span>About lsdiskpoolstat Command

### Description

Use this command to retrieve statistics of deduppool usage for each protected application. The statistics are collected once a day.

Use this command to retrieve statistics of an appliance's disk pools. The stats shows disk's capacity, used space and free space by pool type. The statistics are collected once a day. To see the details on disk pools use udsinfo diskpool command.

#### Rights

You must have 'System View' or 'System Manage' rights to be able to retrieve diskpoolstat data.

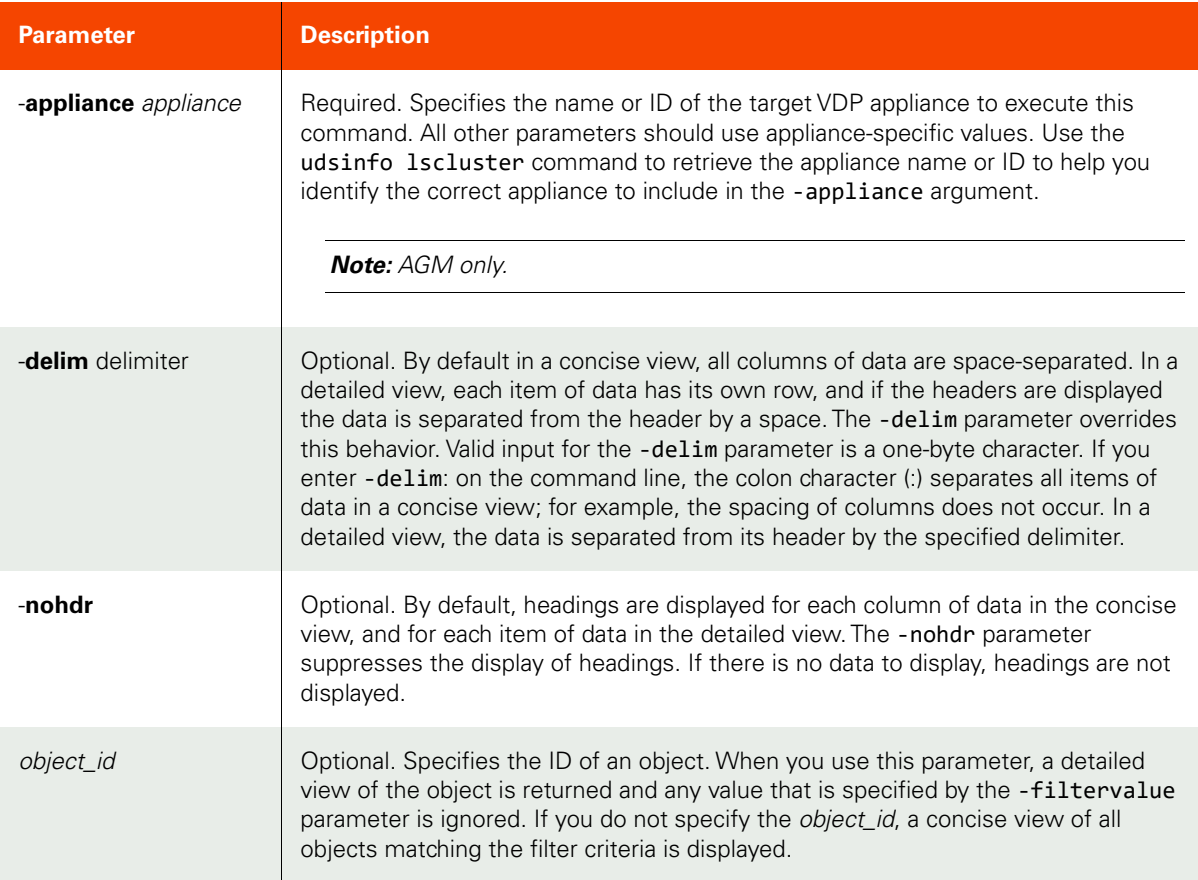

<span id="page-224-0"></span>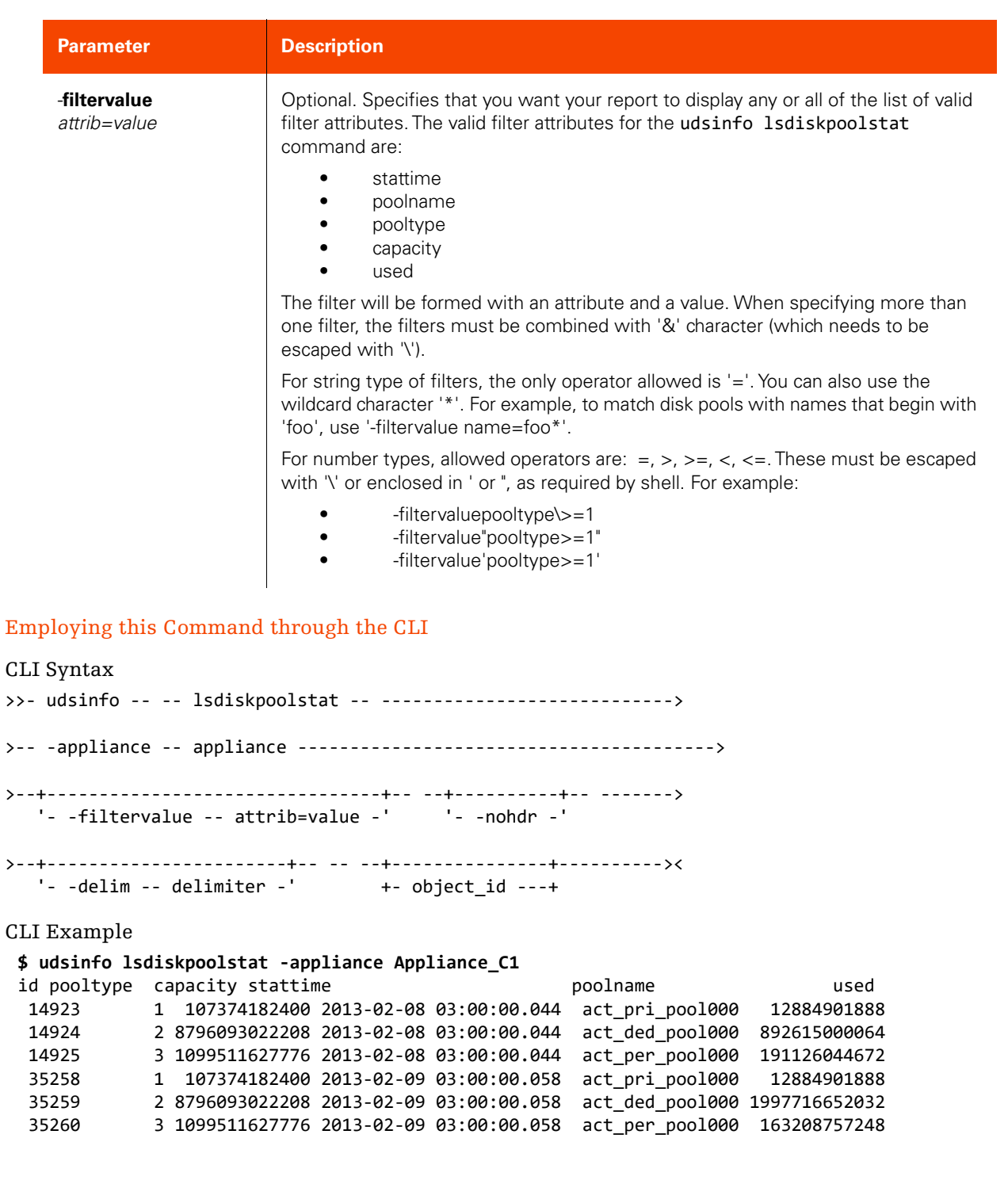

# lssnappoolstat

[About lssnappoolstat Command on page 210](#page-225-0)

[Employing this Command through the CLI](#page-226-0) on page 211

### <span id="page-225-0"></span>About lssnappoolstat Command

### Description

Use this command to retrieve statistics of snapshotpool usage for each protected application in the appliance. The statistics are collected once a day.

### Rights

You must have 'System View' or 'System Manage' rights to be able to retrieve snappoolstat data.

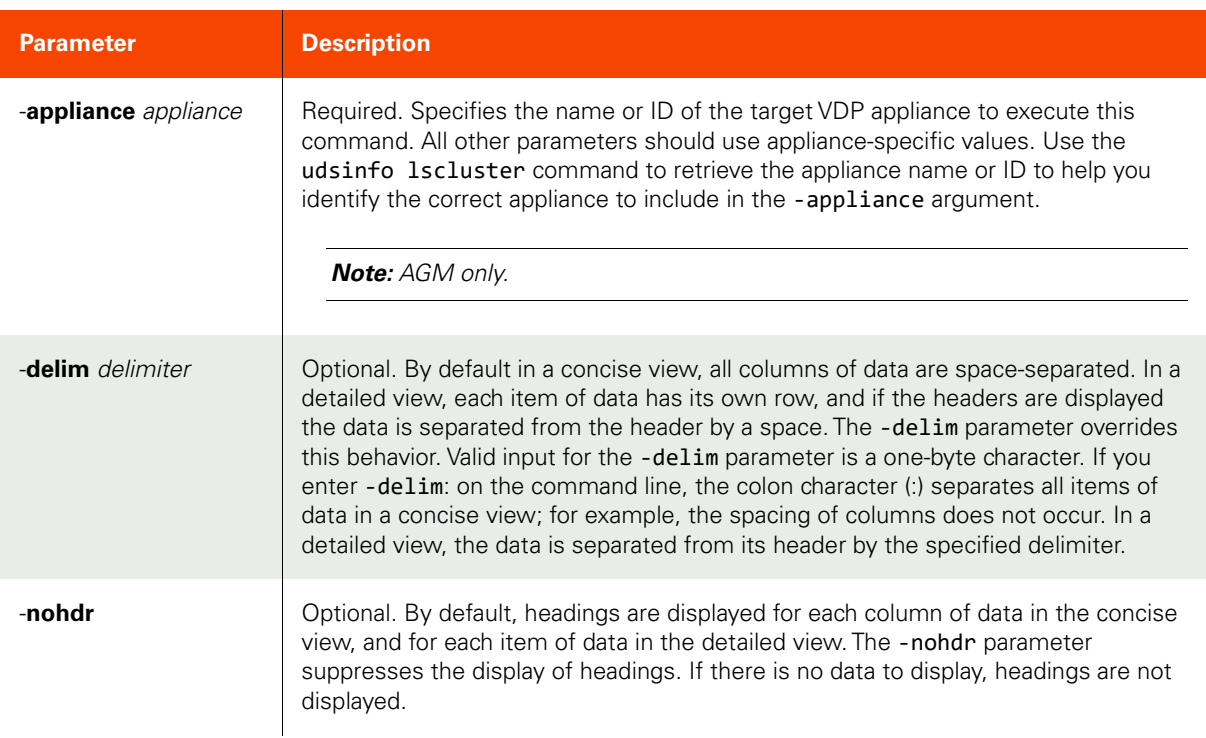

<span id="page-226-0"></span>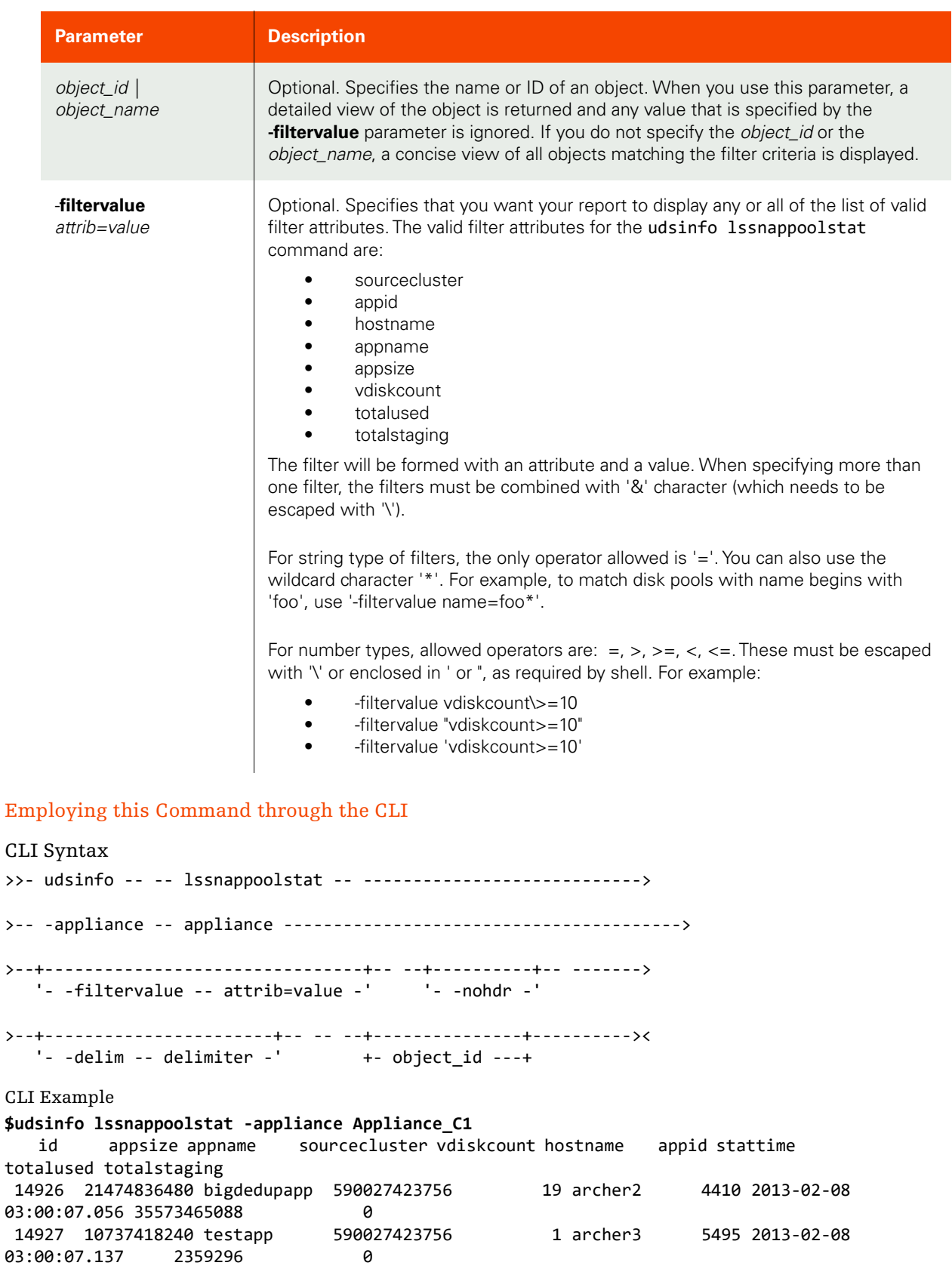

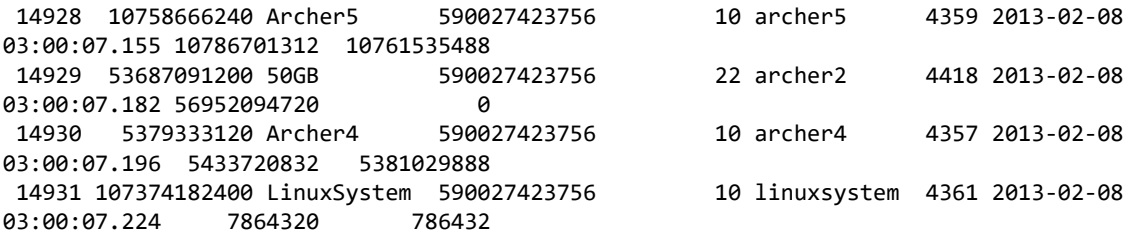

# **Dedup Load Factor Commands**

# lsdedupefficiency

[About lsdedupefficiency Command on page 213](#page-228-0)

[Employing this Command through the CLI on page](#page-228-1) 213

#### <span id="page-228-0"></span>About lsdedupefficiency Command

#### Description

Use this command to retrieve dedup efficiency statistics for a list of applications with successful local dedup, direct dedup, or dedup-async jobs.The average FIDI and IIDI are average values for all applications in the system.The statistics are collected once a day and are also updated when this command is run.

#### Applicability of this Command

This command can be used on:

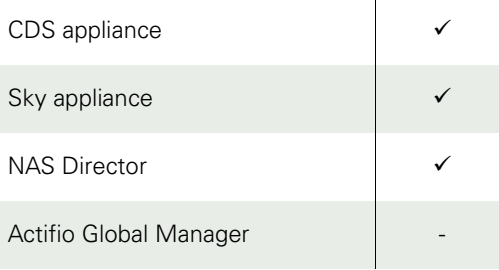

#### Rights

You must have 'System View' or 'System Manage' rights to view the dedup efficiency data.

#### Parameters

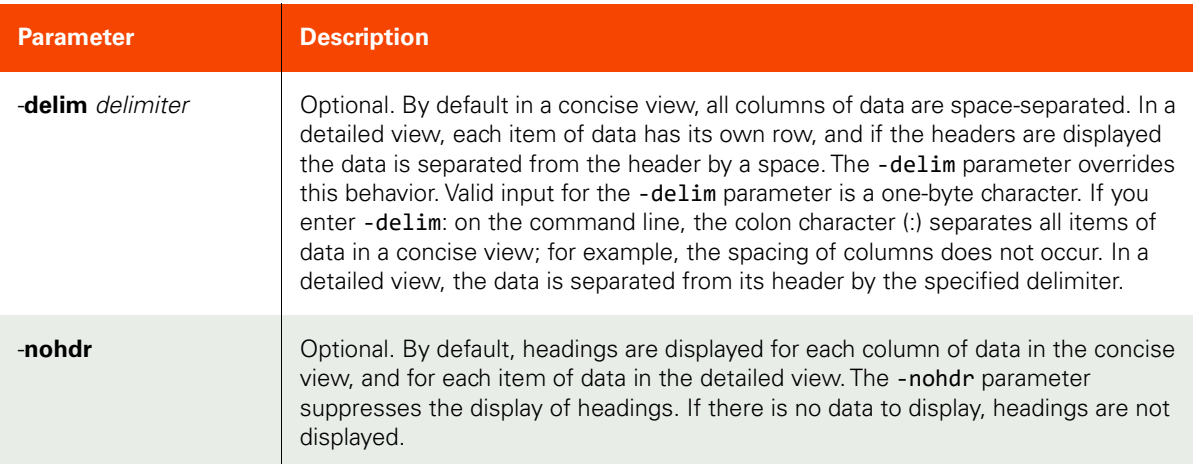

#### <span id="page-228-1"></span>Employing this Command through the CLI

#### CLI Syntax

```
>>- udsinfo -- -- lsdedupefficiency -- -------------------------------->
>--+----------+------------------+-- --+-----------------+----- -------><
```
 $'$ - -nohdr -'  $'$  -  $'$  -delim -- delimiter -'

## CLI Example

# **\$ udsinfo lsdedupefficiency**

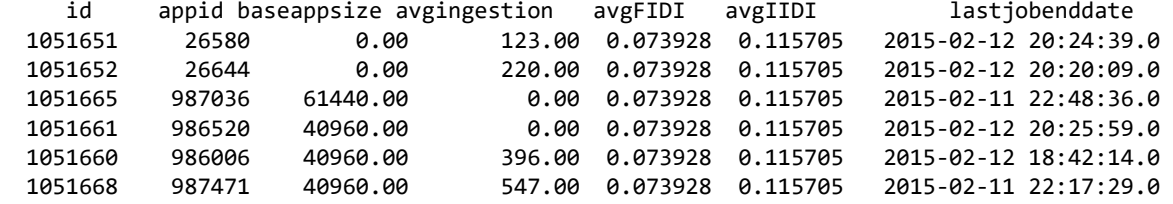

# getdedupsafelimits

[About getdedupsafelimits Command on page 215](#page-230-0)

[Employing this Command through the CLI on page](#page-230-1) 215

### <span id="page-230-0"></span>About getdedupsafelimits Command

### Description

Use this command to retrieve the safe limits for the various dedup load metrics.

### Applicability of this Command

This command can be used on:

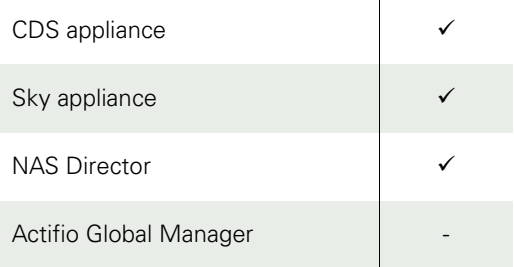

#### Rights

You must have the 'System View' or 'System Manage' right to view safe limit for dedup load metrics.

#### Parameters

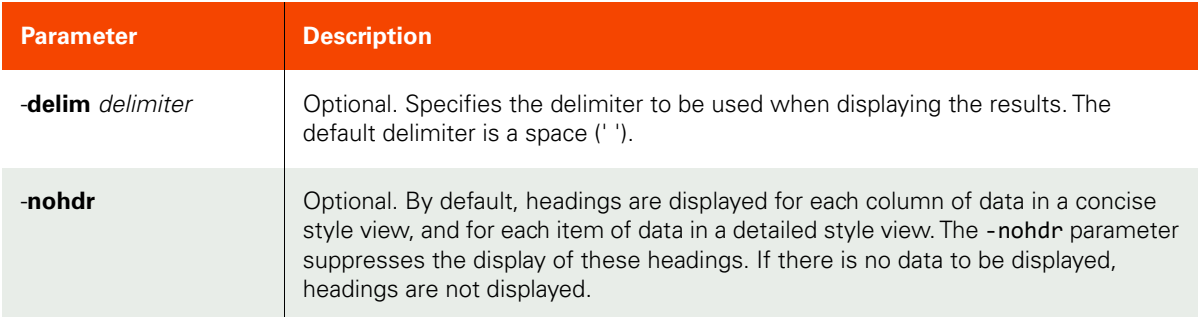

### <span id="page-230-1"></span>Employing this Command through the CLI

#### CLI Syntax

>>- udsinfo -- -- getdedupsafelimits -- -----------------------> >--+-----------------------+-- --+----------+------------------><  $'-$  -delim -- delimiter -'  $-$  '- -nohdr -'

#### CLI Example

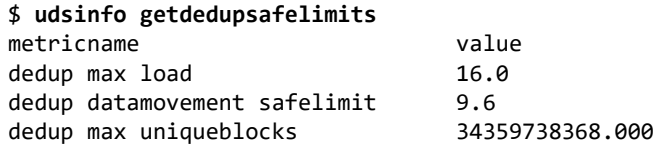

**dedup ingest throughput safelimit 4398046511104.000**

# getdedupstats

[About getdedupstats Command on page 217](#page-232-0)

[Employing this Command through the CLI on page](#page-233-0) 218

### <span id="page-232-0"></span>About getdedupstats Command

### Description

Use this command to retrieve statistics for an identified dedup load metric (uniqueblocks, ingestdata, or dedupload).

### Applicability of this Command

This command can be used on:

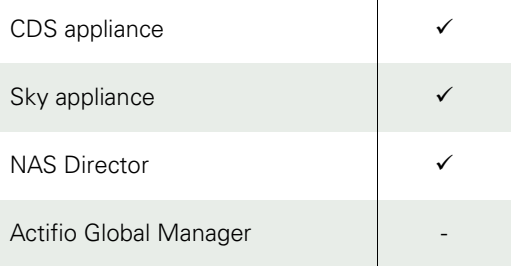

### Rights

You must have the 'System View' or 'System Manage' right to view statistics for dedup load metrics.

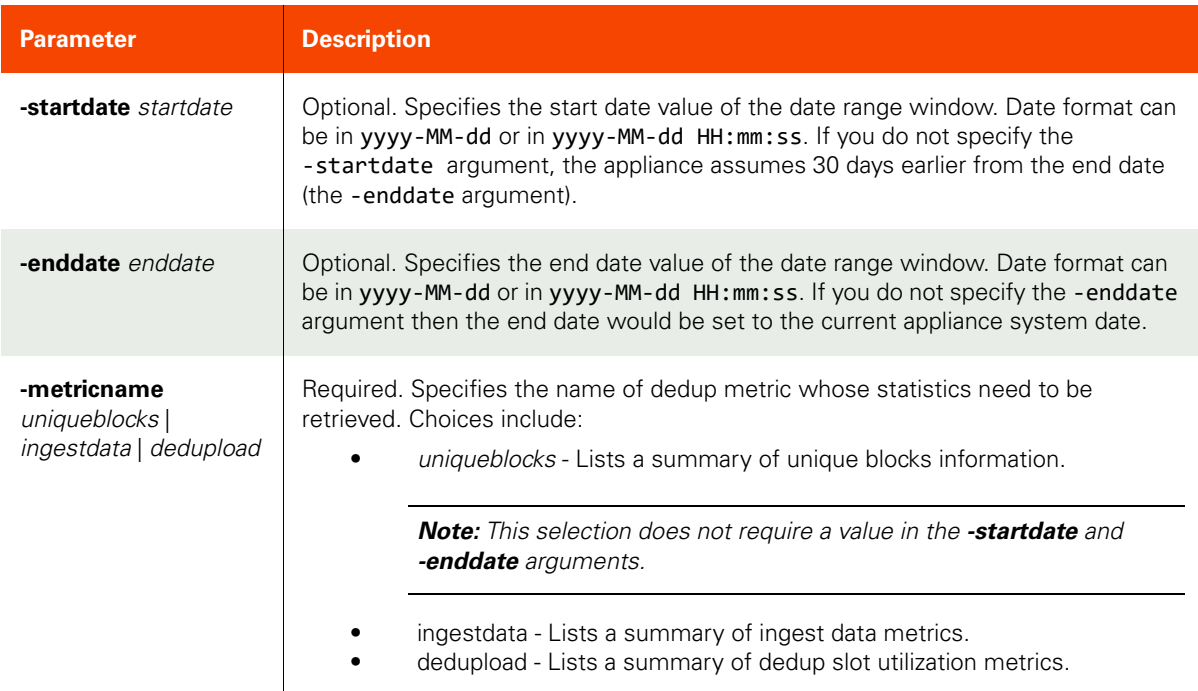

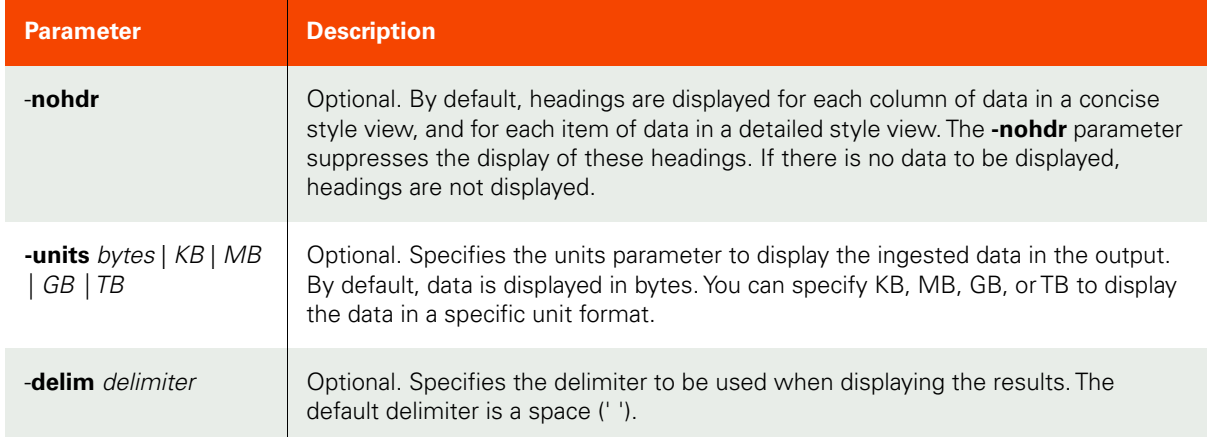

#### <span id="page-233-0"></span>Employing this Command through the CLI

## CLI Syntax >>- udsinfo -- -- getdedupstats -- ----------------------------> >--+----------------------+-- --+--------------------+--------->  $'-$  -startdate -- date -'  $-$  -enddate -- date -' >--+--metricname -- uniqueblocks-+-- --+----------+-----------><br>'- ingestdata --' '- -nohdr -' '- ingestdata --' '- dedupload --' >--+---------------------------+-- --+-----------------------+-><  $'-$  -units --+- bytes --+-- -'  $-$  -delim -- delimiter -' +- KB --+  $+ -$  MB --+<br>+- GR --+  $GB - -+$  +- TB --+ CLI Example \$ **udsinfo getdedupstats -metricname uniqueblocks** metricname value dedup max uniqueblocks 34359738368.000 dedup uniqueblocks consumed 1814220175.000 \$ **udsinfo getdedupstats -metricname dedupload** metricname value dedup max load 16 dedup datamovement safelimit  $9.6$ dedup background load 4.800 dedup datamovement load 0.215 95thpercentile 11.618 \$ **udsinfo getdedupstats -metricname ingestdata -units bytes** metricname value dedup ingest throughput safelimit 4398046511104.000 dedup average ingest data per day 18768900176.494 95thpercentile 253380152382.672

#### \$ **udsinfo getdedupstats -metricname ingestdata -units GB** metricname value(GB)

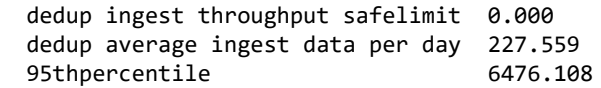

# lsdeduploadstat

[About lsdeduploadstat Command on page 220](#page-235-0) [Employing this Command through the CLI](#page-236-0) on page 221

## <span id="page-235-0"></span>About lsdeduploadstat Command

### Description

Use this command to retrieve details of dedup load stats.

### Applicability of this Command

This command can be used on:

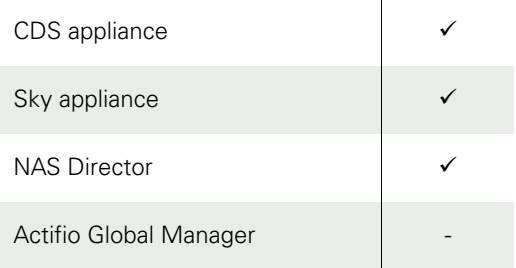

### Rights

You must have the 'System View' or 'System Manage' right to list statistics for dedup load metrics.

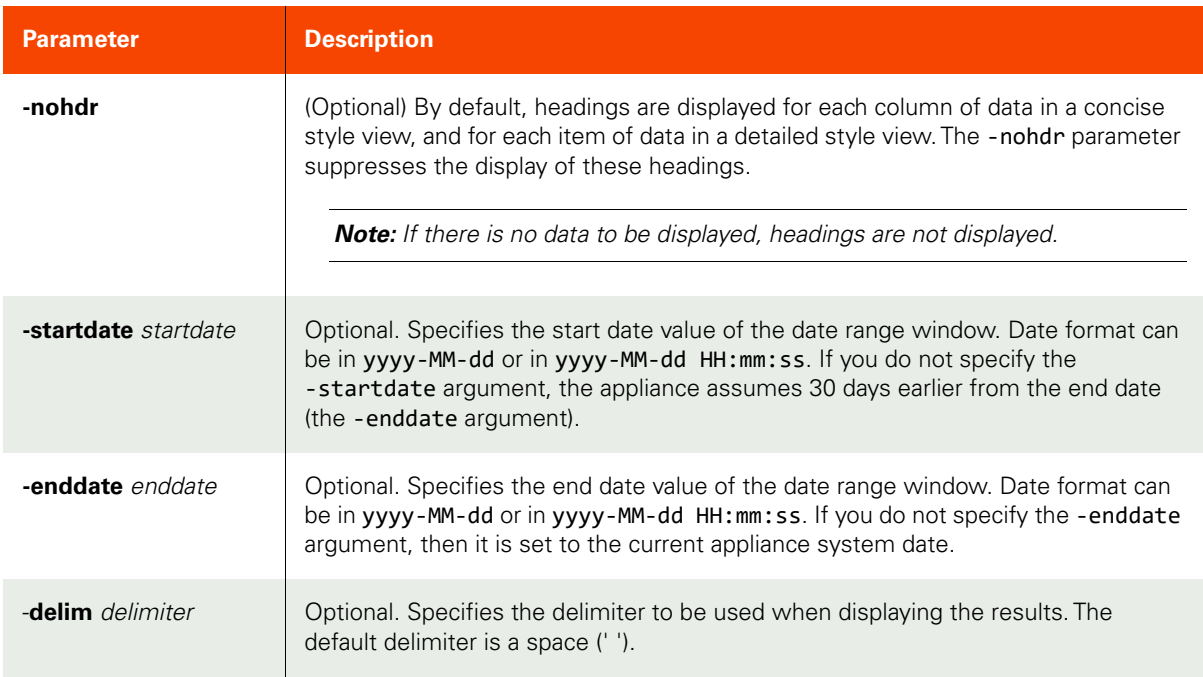

### <span id="page-236-0"></span>Employing this Command through the CLI

#### CLI Syntax

>>- udsinfo -- -- lsdeduploadstat -- --+-----------+--------------> '- -nohdr --' >--+--------------------------+-- -- --+----------------- ----+---> '+-startdate --startdate --' '+-enddate --enddate --' --+-----------------------+----------------------+---------------->< '- -delim -- delimiter -'

#### CLI Example

#### **\$ udsinfo lsdeduploadstat**

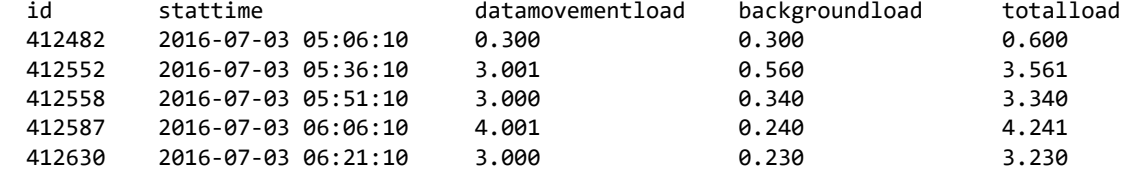

# **SLP Commands**

# mkslp

[About mkslp Command on page 222](#page-237-0)

[Employing this Command through the CLI](#page-238-0) on page 223

## <span id="page-237-0"></span>About mkslp Command

### Description

Use this command to create a new server level profile (SLP) object.

### Rights

You must have the 'SLA Manage' right to create a profile.

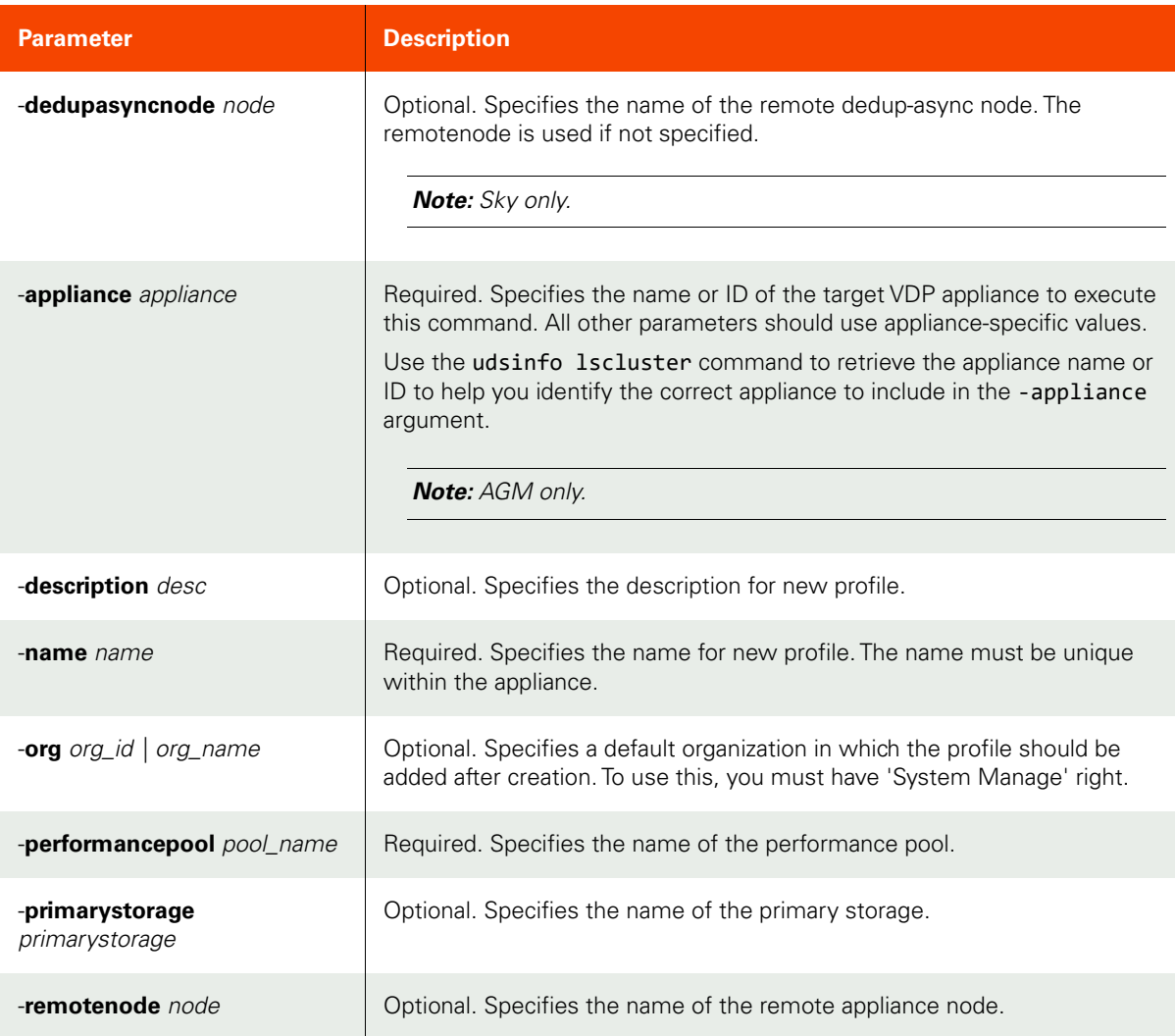

# **Parameter Description**

**-vaultpool** pool\_id | pool\_name | Optional. Specifies the name or ID of the OnVault storage pool.

**Note:** VDP only.

#### <span id="page-238-0"></span>Employing this Command through the CLI

#### CLI Syntax

>>- udstask -- -- mkslp -- --+------------------------+-- --> '- -description -- desc -' >-- -name -- slp\_name -- --+--------------------------+-- --> '- dedupasyncnode -- node -' >--+-----------------------+-- -performancepool -- pool -> '- -org -+- org\_id ---+-' '- org\_name -' >--+-------------------------------------+-- ---------------> '- -primarystorage -- primarystorage -' >--+-----------------------+------------------------------->< '- -remotenode -- node -' >--+-----------------------+------------------------------->< '- -vaultpool -+- pool\_id ---+-' '- pool\_name -' >>- udstask -- -- -- --+------------------------+-- --> '- -description -- desc -' >-- -name -- slp\_name -- --+--------------------------+-- --> '- dedupasyncnode -- node -' >--+-----------------------+-- -performancepool -- pool -> '- -org -+- org\_id ---+-' '- org\_name -' >--+-------------------------------------+-- ---------------> '- -primarystorage -- primarystorage -' >--+-----------------------+------------------------------->< '- -remotenode -- node -' >>- udstask -- -- mkslp -- --+------------------------+-- --> '- -description -- desc -' >-- -name -- slp\_name -- --+-----------------------+-- -----> '- -org -+- org\_id ---+-' '- org\_name -' >--+ -performancepool -- pool ------------------------------> >--+-------------------------------------+-- ---------------> '- -primarystorage -- primarystorage -' ->--+-----------------------+--------------------------------> '- -remotenode -- node -' >-- -appliance -- appliance -----------------------------------><

#### CLI Example

**\$ udstask mkslp -performancepool mktpool -name "profile1" -appliance Appliance\_C1**

# lsslp

[About lsslp Command on page 224](#page-239-0)

[Employing this Command through the CLI](#page-240-0) on page 225

### <span id="page-239-0"></span>About lsslp Command

### Description

Use this command to retrieve details of profiles (SLPs). A profile (SLP) specifies mapping of a name in a policy to an actual resource in the appliance.

### Rights

You must have the 'SLA View', 'SLA Assign', or 'SLA Manage' right to view the details of profiles.

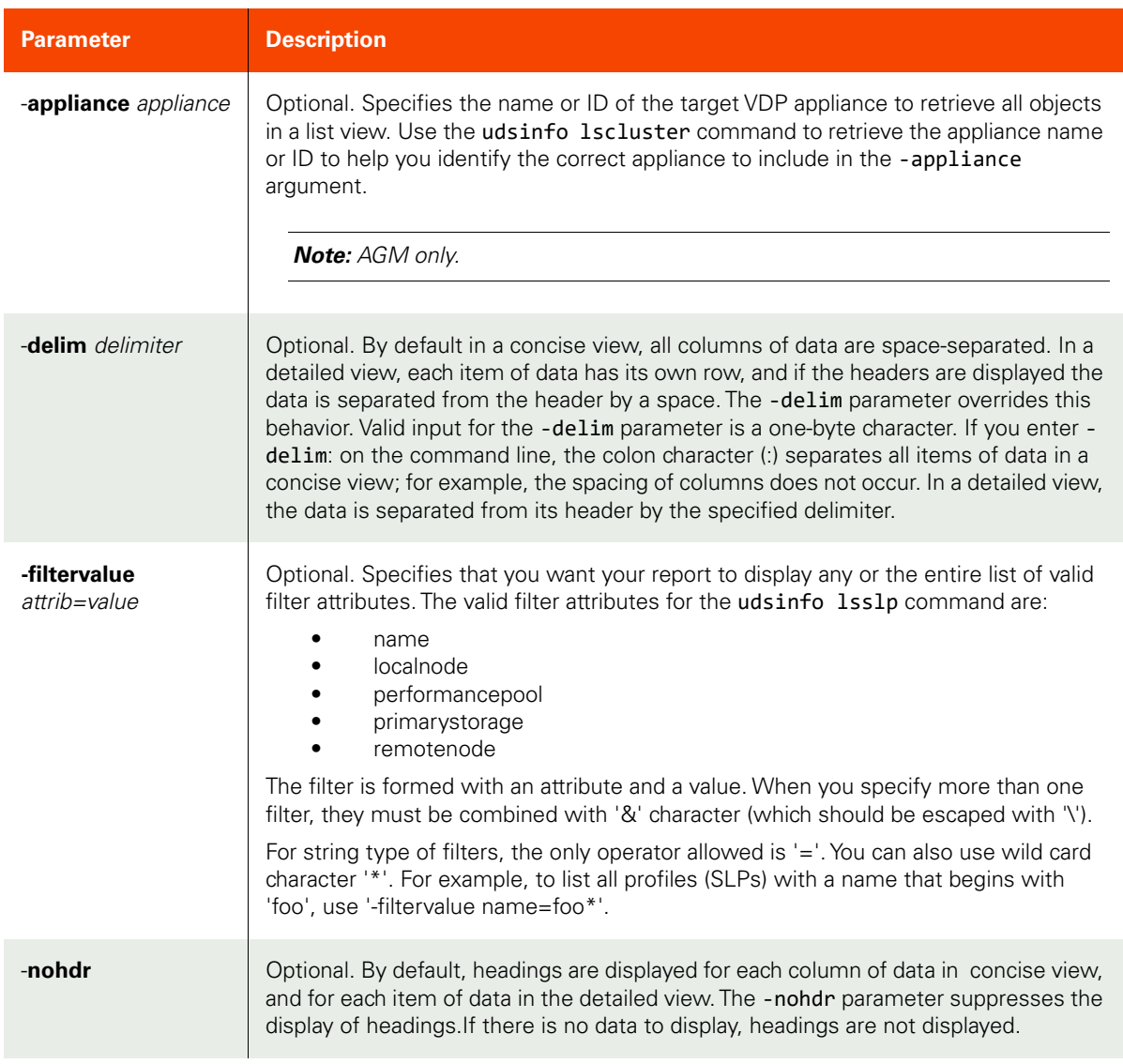

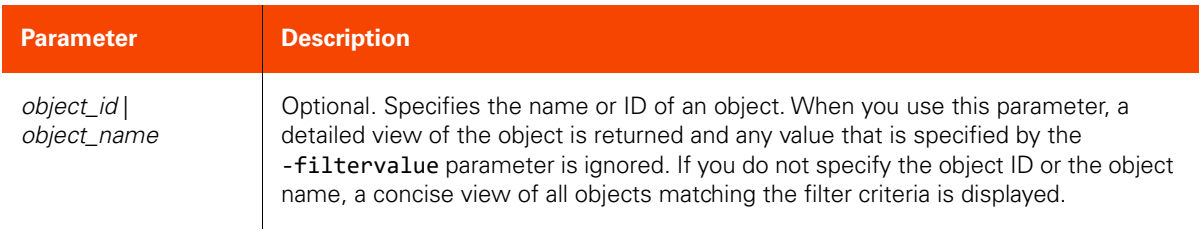

### <span id="page-240-0"></span>Employing this Command through the CLI

## CLI Syntax

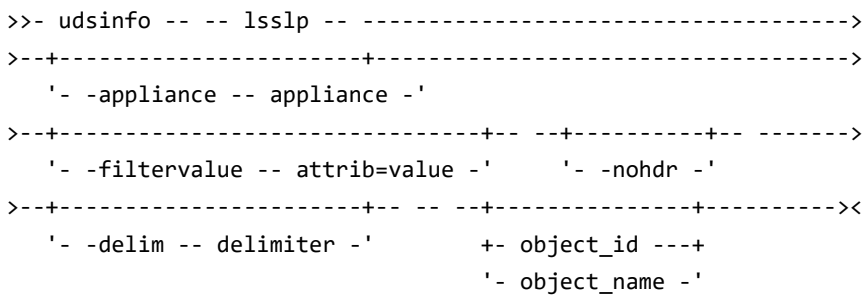

### CLI Example

### **\$ udsinfo lsslp -appliance Appliance\_C1**

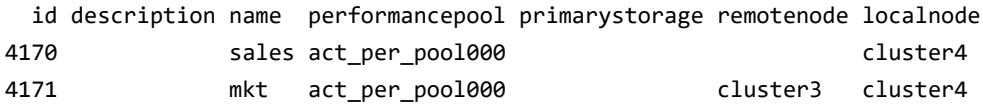

# chslp

[About chslp Command on page 226](#page-241-0)

[Employing this Command through the CLI](#page-242-0) on page 227

# <span id="page-241-0"></span>About chslp Command

### Description

Use this command to change the properties of a profile. Use the **udsinfo lsslp** command to obtain the ID or name of the profile.

### Rights

You must have the 'SLA Manage' right to modify a profile.

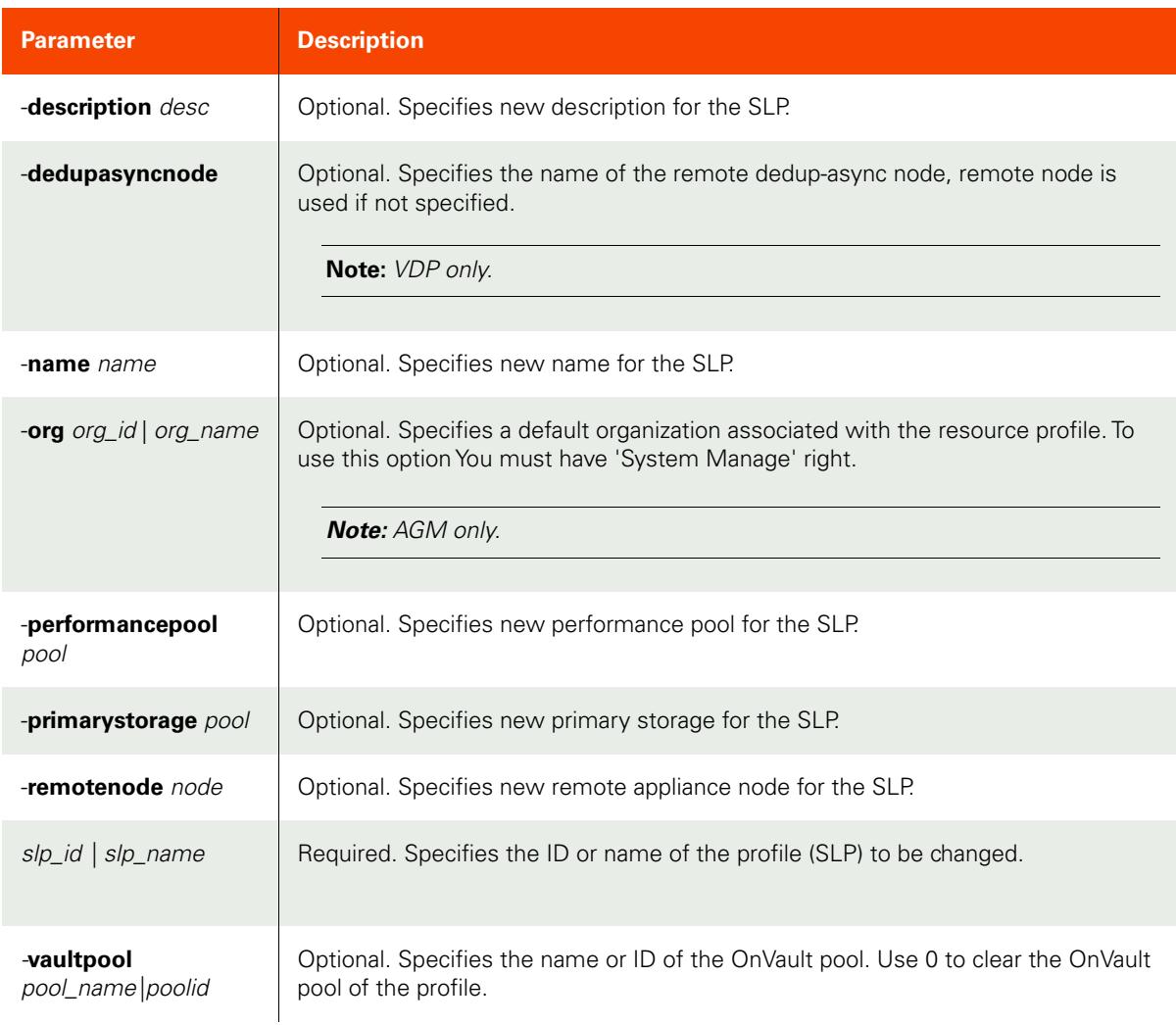

<span id="page-242-0"></span>Employing this Command through the CLI

```
CLI Syntax
>>- udstask -- -- chslp -- --+------------------------+----->
                             '- -description -- desc -'
>--+-----------------+-- --+--------------------------+-- -->
   '- -name -- name -' '- dedupasyncnode -- node -'
>--+----------------------------+-- ------------------------>
    '- -performancepool -- pool -'
>--+-------------------------------------+-- --------------->
    '- -primarystorage -- primarystorage -'
>--+-----------------------+-- ----------------------------->
   '- -remotenode -- node -'
>--+------------------------------+-----+- slp_name -+-----><
 '- -vaultpool -+- pool_id ---+-' '- slp_id ---'
                  '- pool_name -'
```
CLI Example

**\$ udstask chslp -description "profile description" profile1 12304**

# rmslp

[About rmslp Command on page 228](#page-243-0)

[Employing this Command through the CLI](#page-243-1) on page 228

### <span id="page-243-0"></span>About rmslp Command

### Description

Use this command to delete a profile.

### Rights

You must have the 'SLA Manage' right to delete a profile.

### Parameters

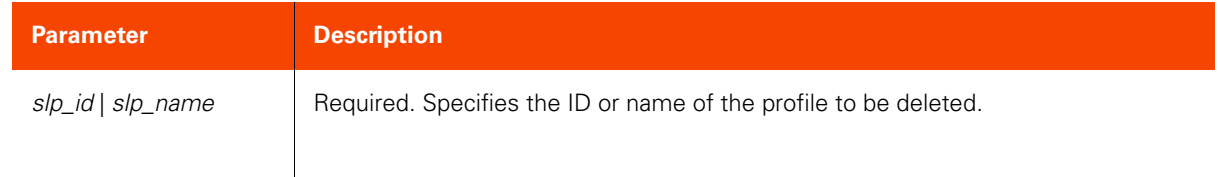

### <span id="page-243-1"></span>Employing this Command through the CLI

CLI Syntax

```
>>- udstask -- -- rmslp -- --+- slp_name -+--------------------><
 '- slp_id ---'
```
CLI Example

**\$ udstask rmslp profile1**

# **Other Commands**

## chauthservice

[About chauthservice Command on page 229](#page-244-0) [Employing this Command through the CLI on page](#page-244-1) 229

### <span id="page-244-0"></span>About chauthservice Command

#### Description

Use this command to change the authentication service in use.

### Rights

You must have 'System Manage' right to change the authentication service.

### Parameters

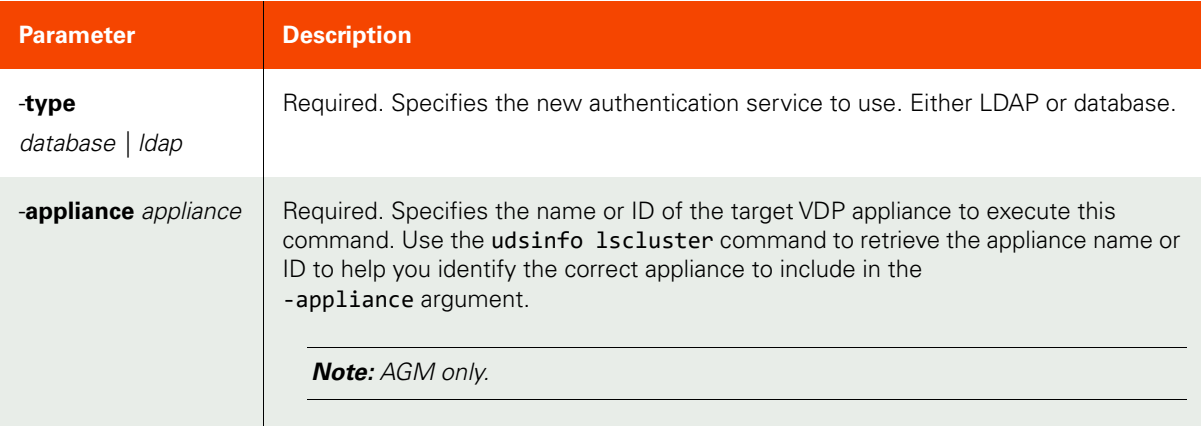

### <span id="page-244-1"></span>Employing this Command through the CLI

### CLI Syntax

```
>>- udstask -- -- chauthservice -- --+------------------------+->
>--+--------------------------+---------------------------------><
 '- -type --+- database -+-'
 '- ldap ------'
>-- -appliance -- appliance ---------------------------------------><
```
#### CLI Example

**\$ udstask chauthservice -type ldap -appliance Appliance\_C1 udstask chauthservice -type database | ldap | saml**

## <span id="page-246-2"></span>configresourcewarning

[About configresourcewarning Command on page 231](#page-246-0)

[Employing this Command through the CLI on page](#page-246-1) 231

#### <span id="page-246-0"></span>About configresourcewarning Command

#### Description

Use this command to configure the warning level for a system resource within the appliance. To view the existing configuration, use the udsinfo getresourcewarning command.

#### Rights

You must have the 'System Manage' right to configure the warning level for a resource.

#### Parameters

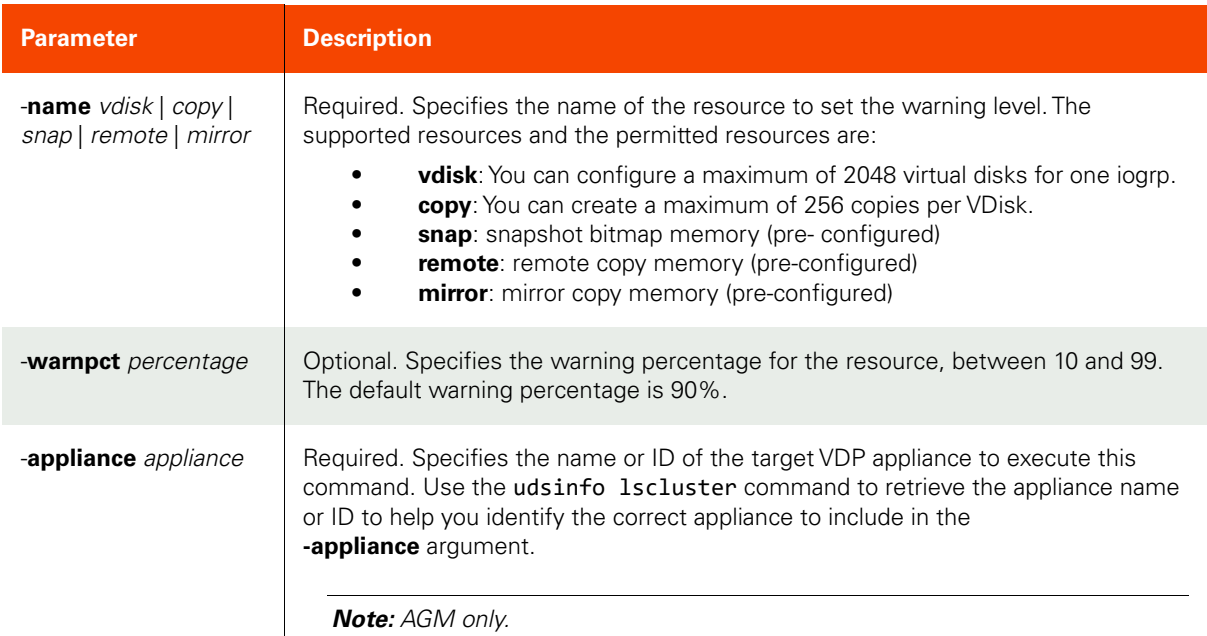

#### <span id="page-246-1"></span>Employing this Command through the CLI

```
CLI Syntax
>>- udstask -- -- configresourcewarning -- --------------------->
>-- -name --+- vdisk ----+-- --+--------------------------+-----><
           '- copy -----' '-warnpct -- percentage -'
            '- snap -----'
            '- remote ---'
            '- mirror ---'
>-- -appliance -- appliance ---------------------------------------><
```
#### CLI Example

**\$ udstask configresourcewarning -name vdisk -warnpct 80 -appliance Appliance\_C1**

## getresourcewarning

[About getresourcewarning Command on page 232](#page-247-0)

[Employing this Command through the CLI](#page-247-1) on page 232

#### <span id="page-247-0"></span>About getresourcewarning Command

#### Description

Use this command to fetch the warning level for the system resource within your appliance. This is a percentage for resource usage and the warning is generated when usage crosses the warning threshold set in [configresourcewarning on page 231.](#page-246-2)

### Rights

You must have 'System View' or 'System Manage' right to view the warning threshold of a resource.

#### Parameters

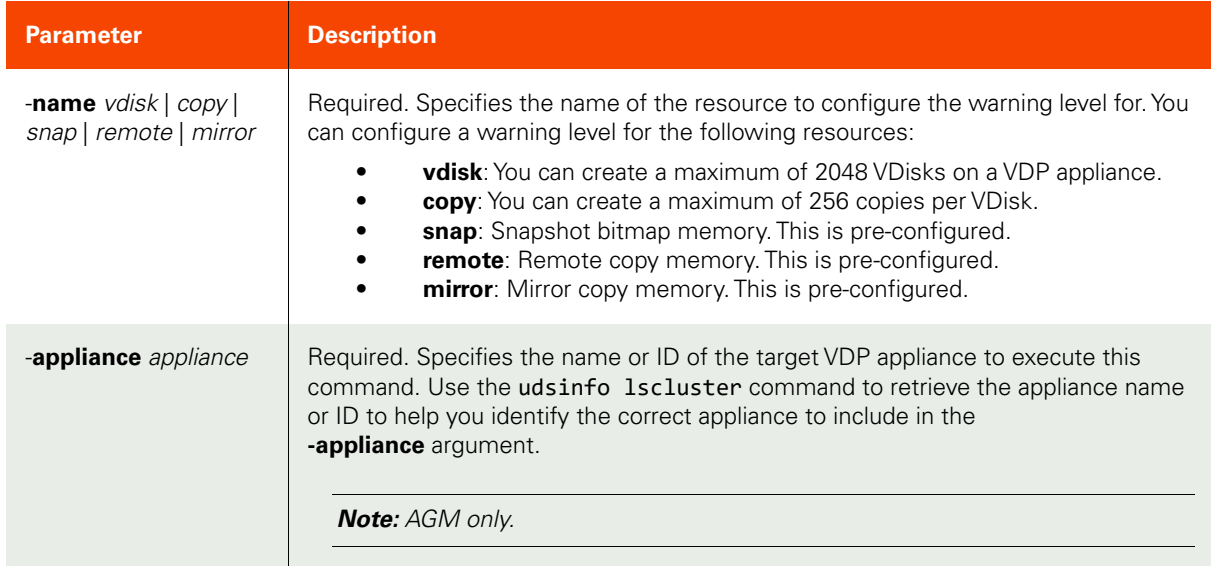

#### <span id="page-247-1"></span>Employing this Command through the CLI

#### CLI Syntax

```
>>- udsinfo -- -- getresourcewarning -- ------------------------>
>-- -name --+- vdisk --+----------------------------------------><
             '- copy ---'
             '- snap ---'
             '- remote -'
             '- mirror -'
>-- -appliance -- appliance ---------------------------------------><
```
#### CLI Example

**\$ udsinfo getresourcewarning -name vdisk 90 -appliance Appliance\_C1**

# mkarray

[About mkarray Command on page 233](#page-248-0)

[Employing this Command through the CLI on page](#page-248-1) 233

#### <span id="page-248-0"></span>About mkarray Command

#### Description

Use this command to create a new array object, which represents external storage for external snapshot pools.

### Rights

You must have 'Storage Manage' right to create a new array.

#### Parameters

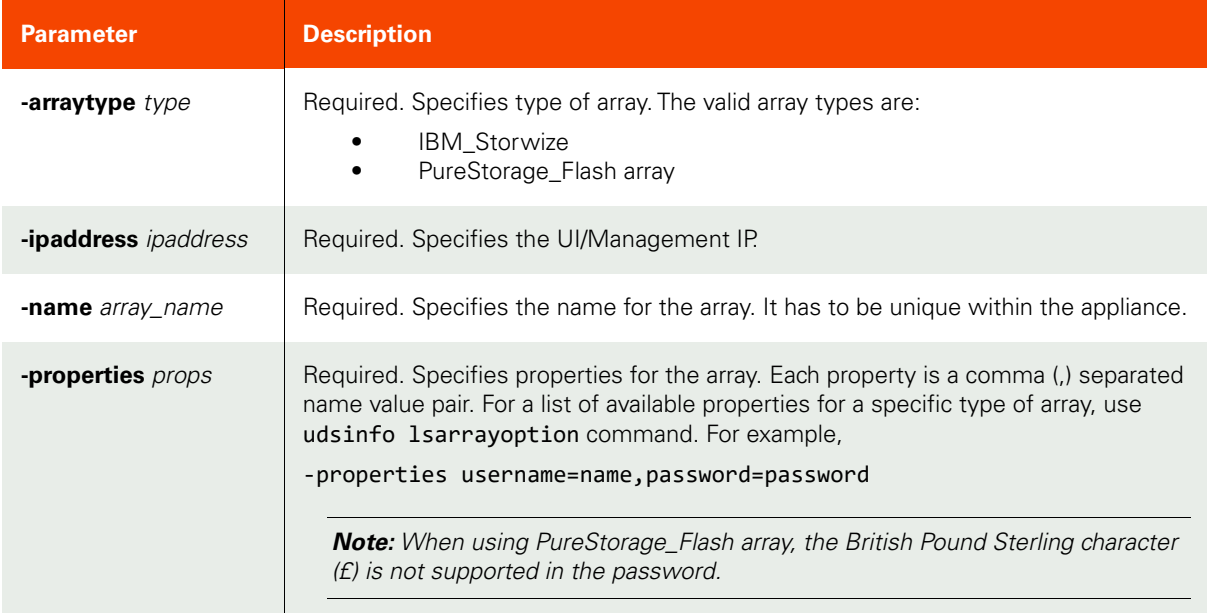

### <span id="page-248-1"></span>Employing this Command through the CLI

### CLI Syntax

>>- udstask -- -- mkarray -- -- -arraytype -- type -- ----------> >---- -ipaddress -- ipaddress -- -------------------------------> >---- -name -- array\_name -- -- -- -properties -- props ------->< CLI Example \$ udstask mkarray -arraytype IBM\_Storwize -ipaddress 1.2.3.4 -properties username=superuser,password=password -name mystore

# lsarray

[About lsarray Command on page 234](#page-249-0)

[Employing this Command through the CLI](#page-249-1) on page 234

### <span id="page-249-0"></span>About lsarray Command

### Description

Use this command to retrieve details of attached arrays. An array is an external storage that is available to the appliance for snapshot management.

### Rights

You must have 'Storage View' right to see array details.

### Parameters

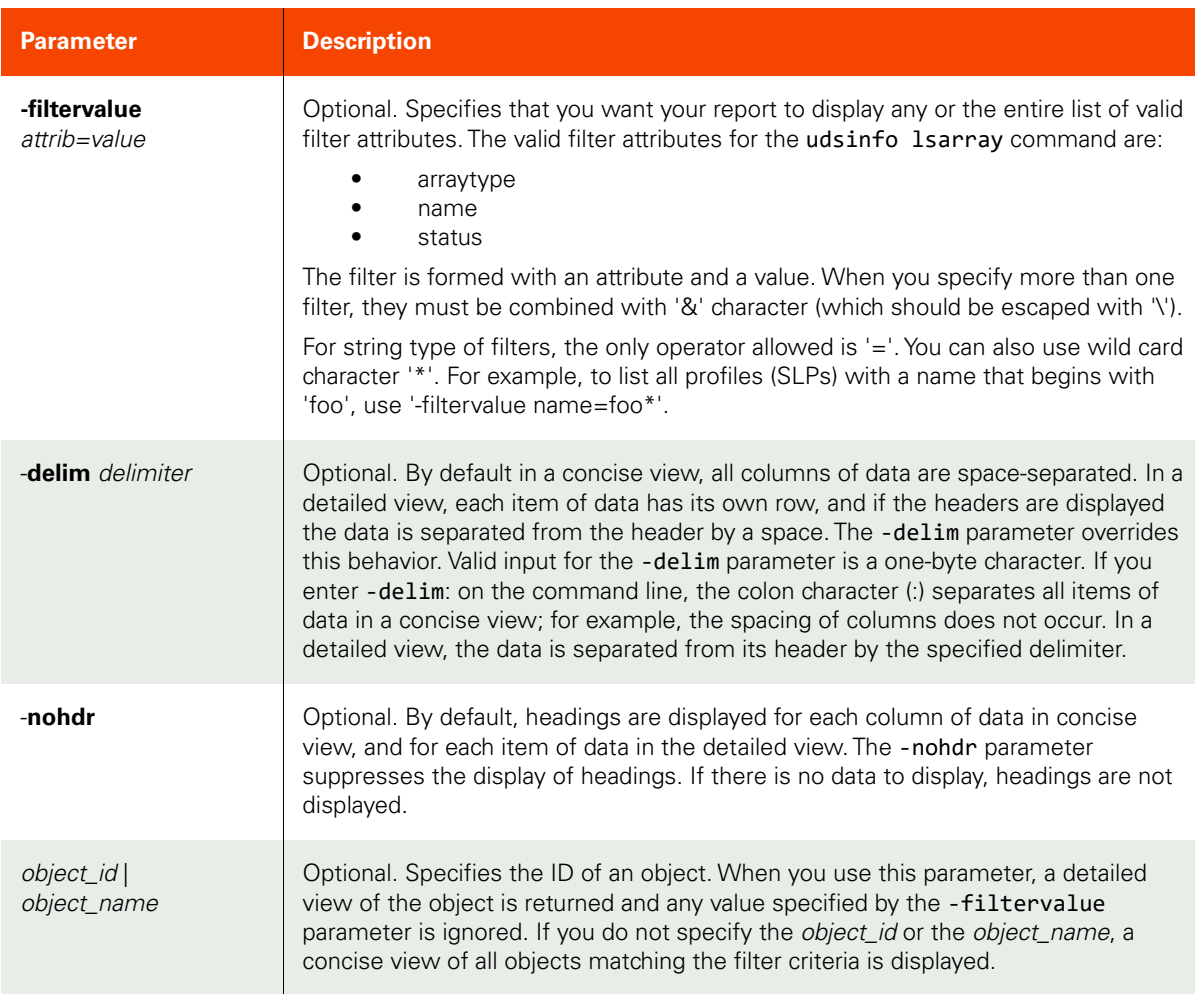

### <span id="page-249-1"></span>Employing this Command through the CLI

## CLI Syntax >>- udsinfo -- -- lsarray -- ----------------------------------->

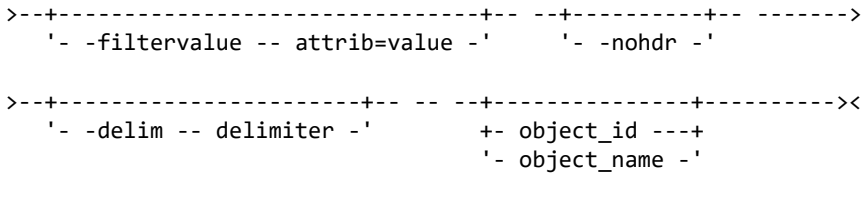

CLI Example

\$ udsinfo lsarray id name ipaddress arraytype status 4111 mystore 1.2.3.4 IBM\_Storwize Active

# lsarrayoption

[About lsarrayoption Command on page 236](#page-251-0)

[Employing this Command through the CLI](#page-251-1) on page 236

### <span id="page-251-0"></span>About lsarrayoption Command

### Description

Use this command to returns a concise list of options for arrays; needed when creating a new array object. Two types of options are available, property and threshold. The property option is needed for setting up an array, while threshold is for setting threshold limits for disk pools on the array.

### Rights

You must have 'Storage View' right to retrieve array options.

#### Parameters

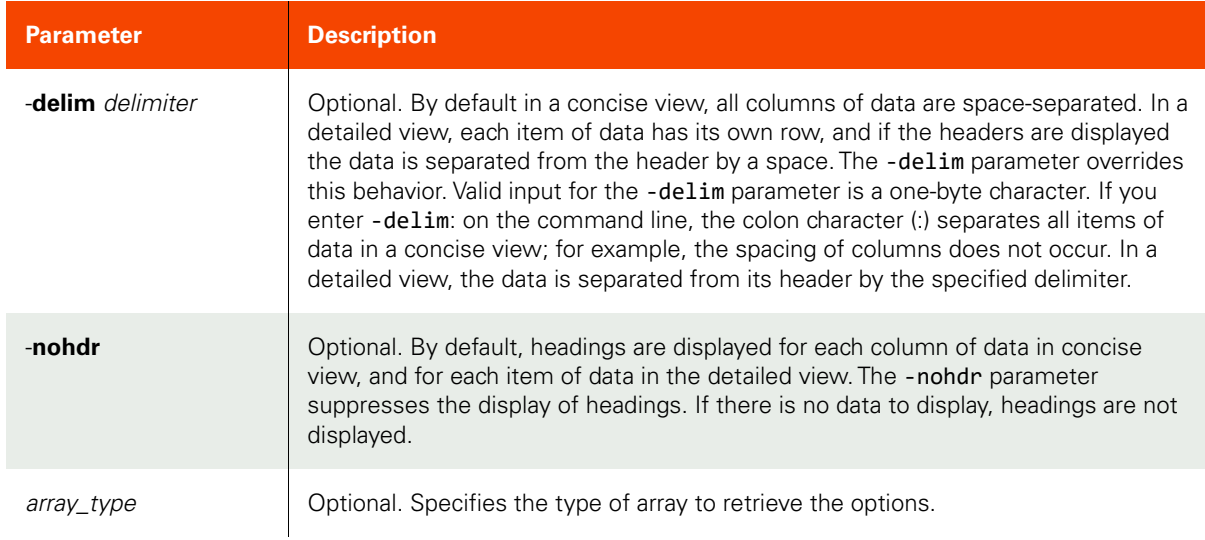

#### <span id="page-251-1"></span>Employing this Command through the CLI

### CLI Syntax

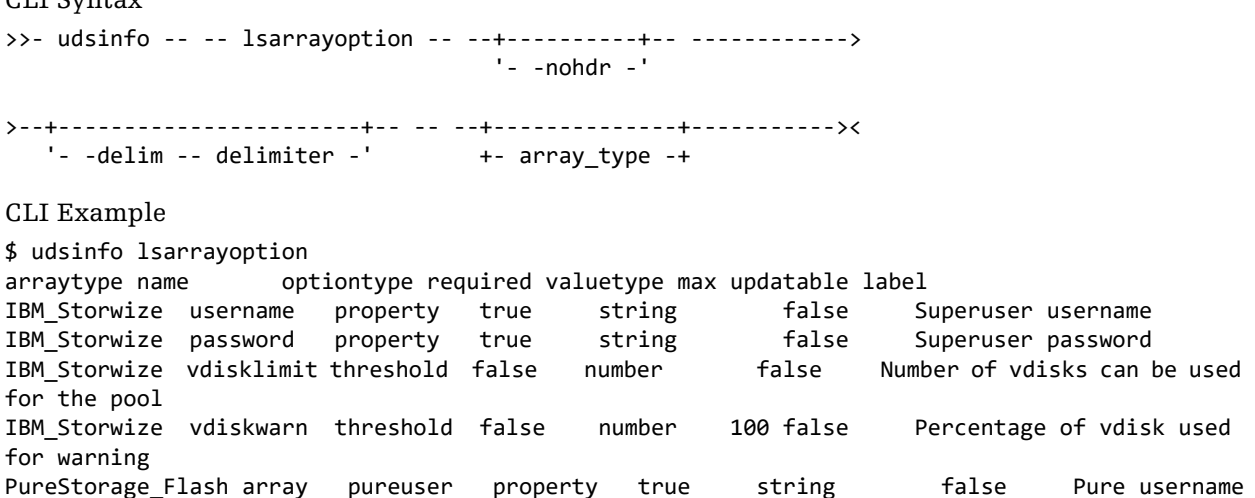
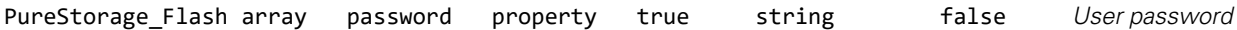

### charray

[About charray Command on page 238](#page-253-0) [Employing this Command through the CLI](#page-253-1) on page 238

### <span id="page-253-0"></span>About charray Command

### Description

Use this command to modify an array object.

### Rights

You must have 'Storage Manage' right to modify an array.

### Parameters

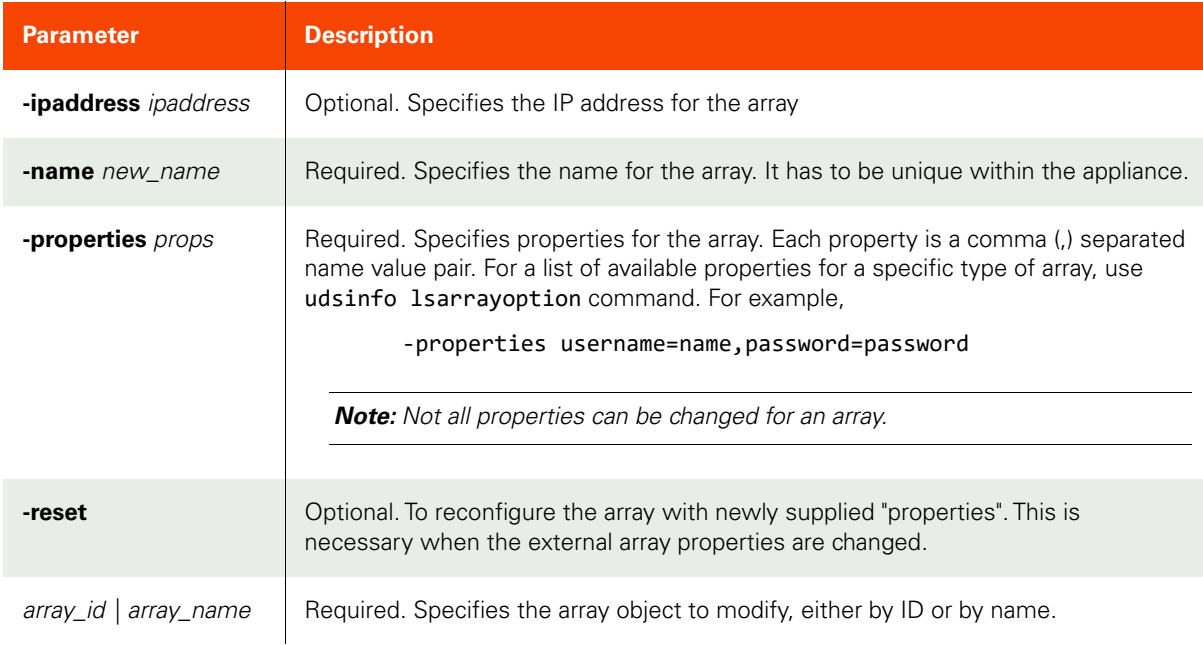

### <span id="page-253-1"></span>Employing this Command through the CLI

### CLI Syntax

```
>>- udstask -- -- charray -- --+---------------------+-- ------->
                              '- -name -- new_name -'
>--+--------------------+-- --+------------------------+-- ----->
                            '- -properties -- props -'
>--+----------+-- --+- array_name -+---------------------------><
 '- -reset -' '- array_id ---'
```
### CLI Example

\$ udstask charray -ipaddress 1.2.3.4 mystore

### rmarray

[About rmarray Command on page 239](#page-254-0)

[Employing this Command through the CLI on page](#page-254-1) 239

### <span id="page-254-0"></span>About rmarray Command

### Description

Use this command to delete an array.

### Rights

You must have 'Storage Manage' right to remove an array.

### Parameters

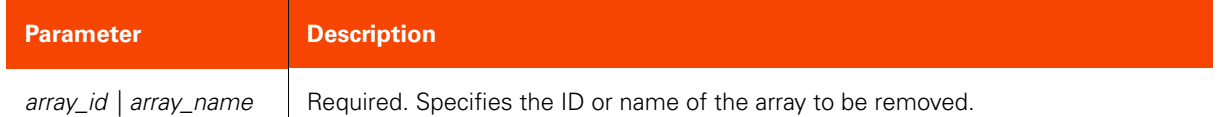

### <span id="page-254-1"></span>Employing this Command through the CLI

### CLI Syntax

>>- udstask -- -- rmarray -- --+- array\_name -+------------->< '- array\_id ---'

CLI Example

\$ udstask rmarray mystore

### lsappstorage

[About lsappstorage Command on page 240](#page-255-0)

[Employing this Command through the CLI](#page-255-1) on page 240

### <span id="page-255-0"></span>About lsappstorage Command

### Description

Use this command to retrieve details of application storage layout, which indicates disk groups of an application occupies. When application shares same disk groups, they can be, and should be grouped together in a consistency group for protection, to take advantage of in-band capabilities.

### Rights

User must have 'Storage View', or 'Application Manage' right to see application storage details.

### Parameters

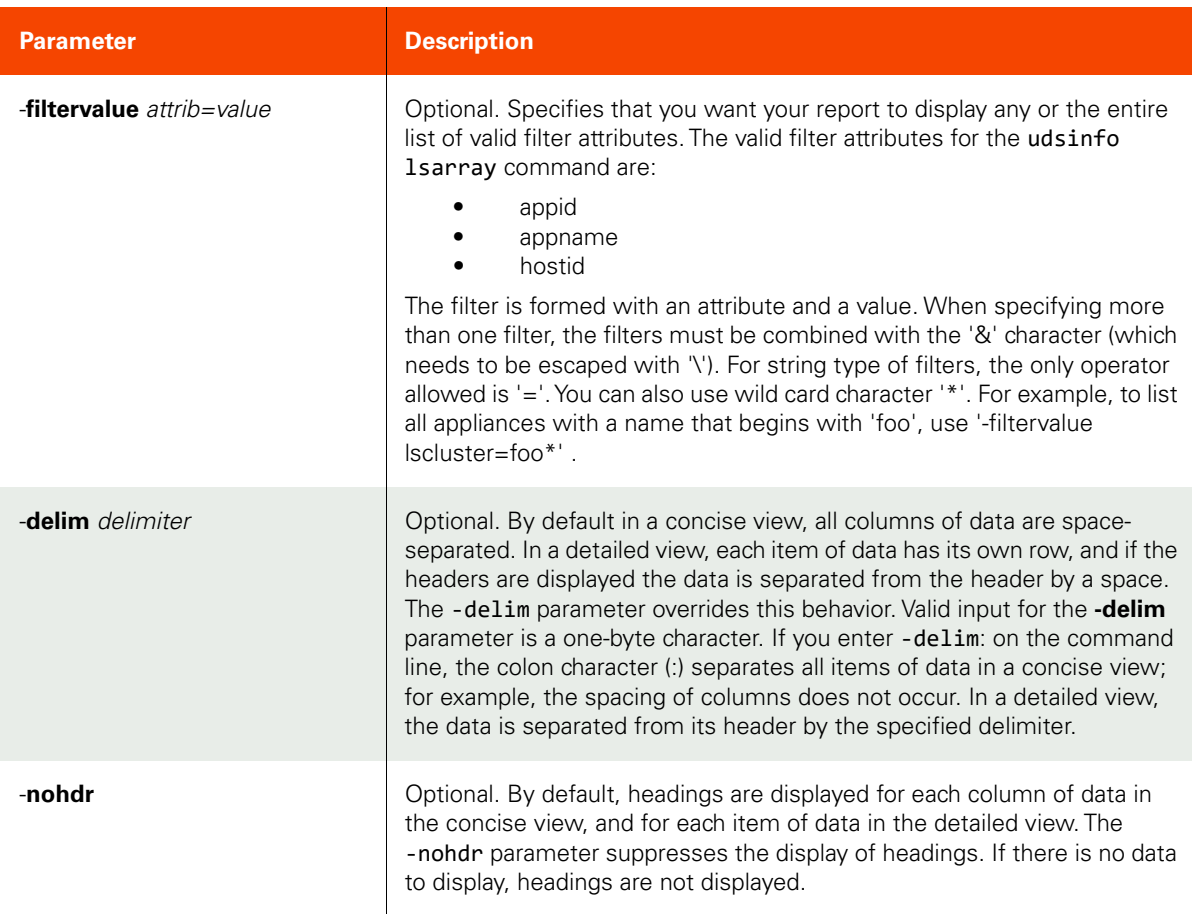

### <span id="page-255-1"></span>Employing this Command through the CLI

### CLI Syntax

>>- udsinfo -- -- lsappstorage -- ------------------------------> >--+--------------------------------+-- --+----------+-- ------>< '- -filtervalue -- attrib=value -' '- -nohdr -'

CLI Example

\$ udsinfo lsappstorage id appid hostid appname diskgroup 154394 154393 4772 dbs2db FRA,DATA 154401 154395 4772 dbs3db FRA1,DATA1,DATA 154434 154433 4795 dbs1db FRA,DATA

# **Auto Updates Commands**

### lsversion

[About lsversion Command on page 242](#page-257-0)

[Employing this Command through the CLI](#page-257-1) on page 242

### <span id="page-257-0"></span>About lsversion Command

### Description

Use this command to retrieve installed appliance version, including any installed hot-fix.

### Rights

There are no specific rights associated with this operation. User with 'administrator' role can retrieve the release note.

### Parameters

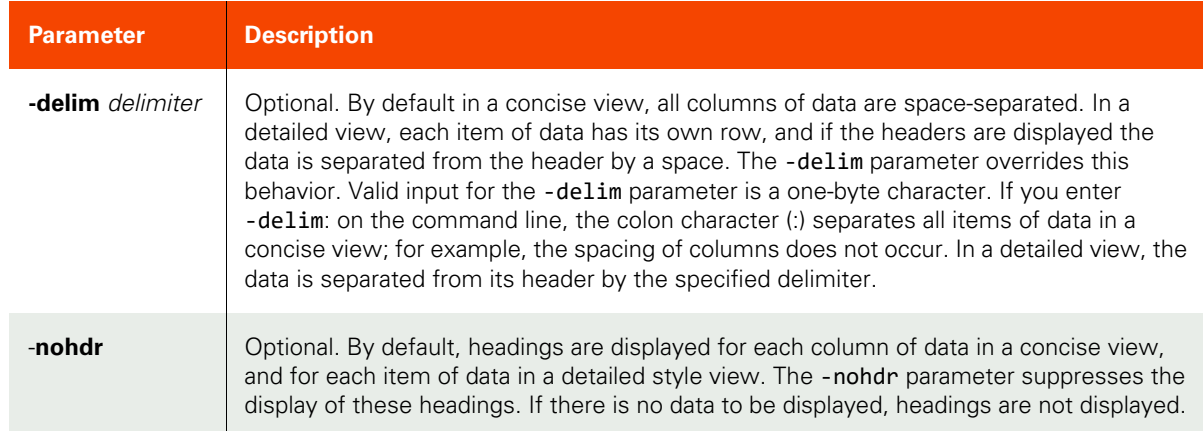

### <span id="page-257-1"></span>Employing this Command through the CLI

```
CLI Syntax
>>- udsinfo -- -- lsversion -- --+----------+-- ---------------->
                                 '- -nohdr -'
>--+-----------------------+-----------------------------------><
   '- -delim -- delimiter -'
CLI Example
```
**\$ udsinfo lsversion 6.1.0.23116 hf5.0.3.64**

### getreleasenote

[About getreleasenote Command on page 243](#page-258-0)

[Employing this Command through the CLI on page](#page-258-1) 243

### <span id="page-258-0"></span>About getreleasenote Command

### Description

Use this command to retrieve the release notes for an update.

### Rights

There are no specific rights associated with this operation. User with 'administrator' role can retrieve the release note.

### Parameters

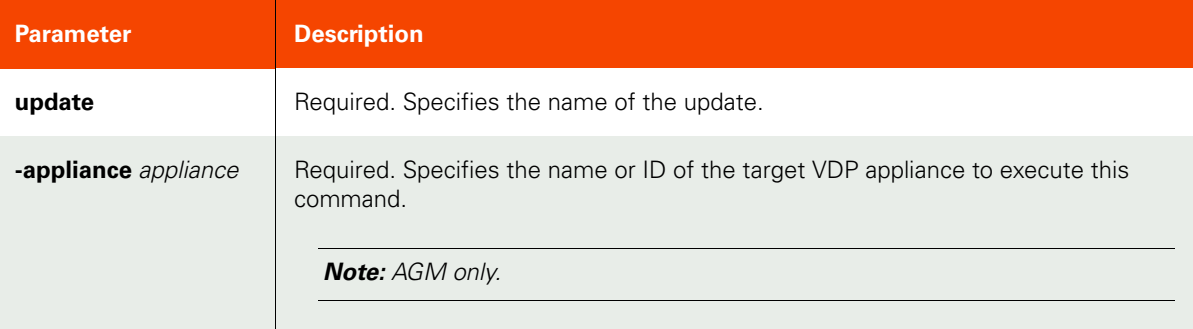

### <span id="page-258-1"></span>Employing this Command through the CLI

### CLI Syntax

>>- udsinfo -- -- getreleasenote -- -- update ---------------------->< >-- -appliance -- appliance ---------------------------------------><

CLI Example

### **\$ udsinfo getreleasenote hf5.0.3.64**

### lsupdate

[About lsupdate Command on page 244](#page-259-0)

[Employing this Command through the CLI](#page-259-1) on page 244

### <span id="page-259-0"></span>About lsupdate Command

### Description

Use this command to retrieve a list of updates available to be installed onto the VDP appliance.

### Rights

There are no specific rights associated with this operation. Admin/User with 'administrator' role can retrieve a list of updates available to be installed onto the VDP appliance.

#### Parameters

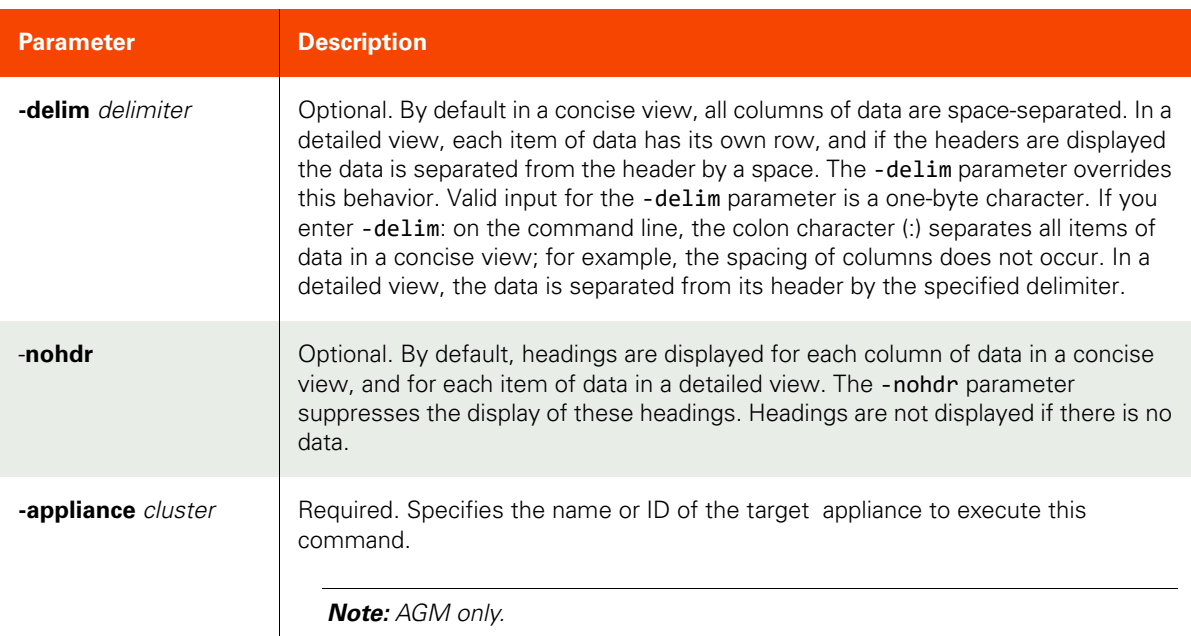

### <span id="page-259-1"></span>Employing this Command through the CLI

### CLI Syntax

>>- udsinfo -- -- lsupdate -- --+----------+-- -----------------> '- -nohdr -' >--+-----------------------+----------------------------------->< '- -delim -- delimiter -' >-- -appliance -- appliance --------------------------------------->< CLI Example **\$ udsinfo lsupdate** update

**hf5.0.2.64**

### uploadupdate

[About uploadupdate Command on page 245](#page-260-0)

[Employing this Command through the CLI on page](#page-260-1) 245

### <span id="page-260-0"></span>About uploadupdate Command

### Description

Use this command to upload a VDP-provided update file. The file must be copied (scp) to /home/admin/upload directory before you can run this command.

### Rights

Admin/User with 'administrator' role can upload VDP update file.

### Parameters

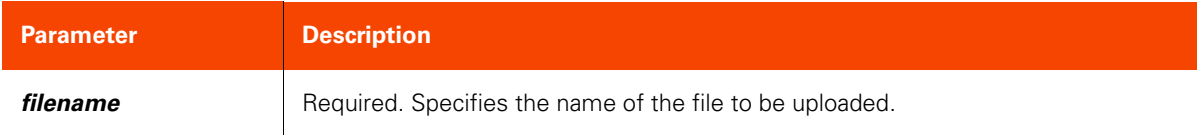

### <span id="page-260-1"></span>Employing this Command through the CLI

#### CLI Syntax

>>- udstask -- -- uploadupdate -- -- filename -----------------><

### Example

**\$ udstask uploadupdate hf7.0.1.64.gpg**

### installupdate

[About installupdate Command on page 246](#page-261-0)

[Employing this Command through the CLI](#page-261-1) on page 246

### <span id="page-261-0"></span>About installupdate Command

### Description

Use this command to install all Actifio provided update files. Use **udsinfo lsupdate** to view a list of files to be installed. Use **udsinfo getreleasenote** to view the release note for each update.

### Applicability of this Command

This command can be used on:

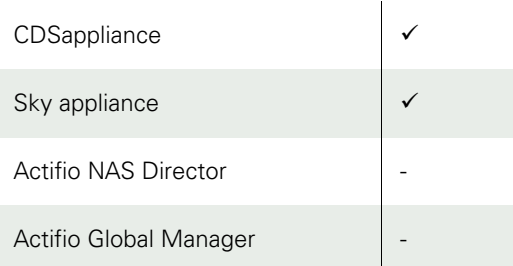

### Rights

There are no specific rights associated with this operation. A user with 'administrator' role can install all Actifio provided update files.

### Parameters

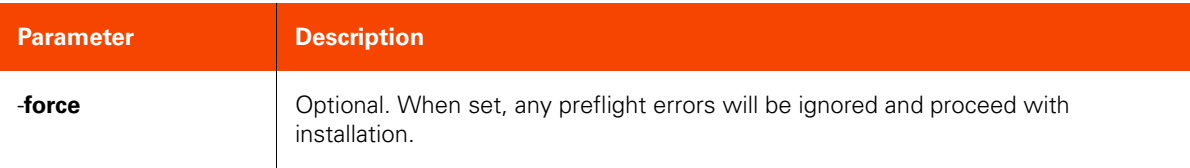

### <span id="page-261-1"></span>Employing this Command through the CLI

#### CLI Syntax

```
>>- udstask -- -- installupdate -- ----------------------------><
>--+----------------------------------------+-------------------><
    '- -name --+------ name_of_update ------+
>--+-----------+------------------------------------------------><
   '- -force --'
```
CLI Example

#### \$ **udstask installupdate**

# **Remote Setup Commands**

### setremotesupport

[About setremotesupport Command on page 248](#page-263-0) [Employing this Command through the CLI](#page-263-1) on page 248

### <span id="page-263-0"></span>About setremotesupport Command

### Description

Use this command to set administrative support for SecureConnect remote support.

### Rights

You must have 'System Manage' right to be able to configure SecureConnect remote support.

### Parameters

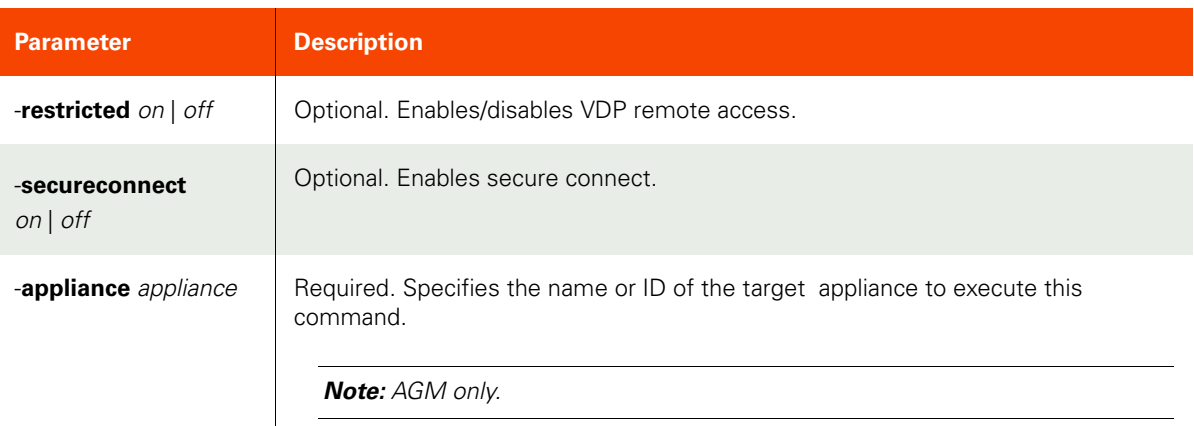

### <span id="page-263-1"></span>Employing this Command through the CLI

### CLI Syntax

>>- udstask -- -- setremotesupport -- --------------------------> >--+-----------------------------+-- ---------------------------> '- -restricted --+- on---+-- -' +- off -+ >--+--------------------------------+-- ----------------------->< '- -secureconnect --+- on --+-- -'  $+-$  off  $-+$ 

### CLI Example

**\$ udstask setremotesupport -secureconnect on**

### getremotesupport

[About getremotesupport Command on page 249](#page-264-0)

[Employing this Command through the CLI on page](#page-264-1) 249

#### <span id="page-264-0"></span>About getremotesupport Command

### Description

Use this command to display remote support.

### Rights

You must have 'System View' or 'System Manage' right to view remote support.

#### Parameters

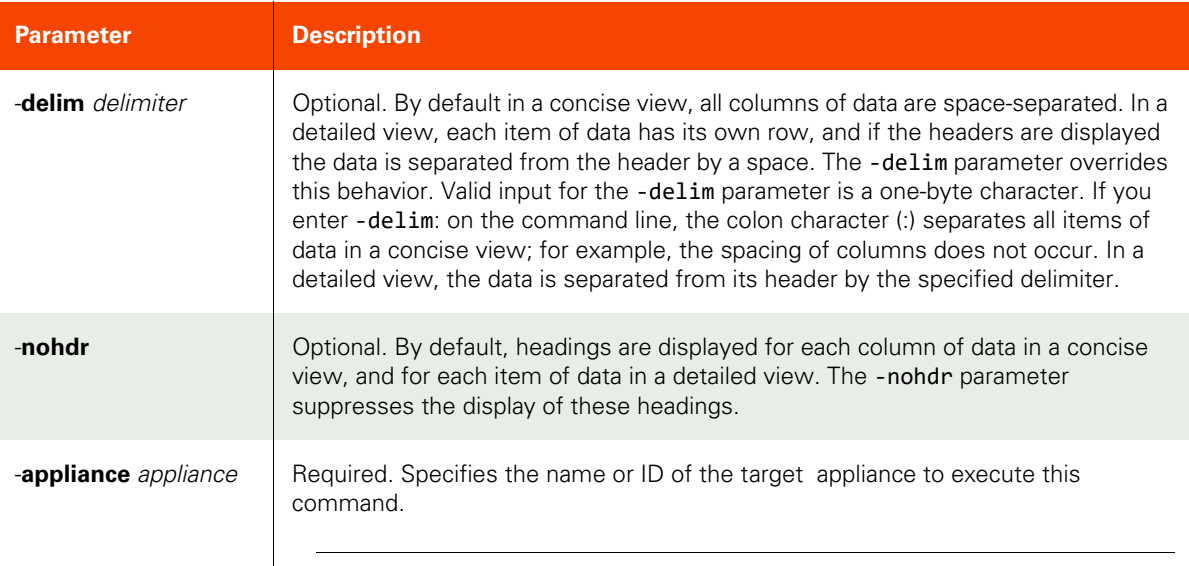

**Note:** AGM only.

### <span id="page-264-1"></span>Employing this Command through the CLI

#### CLI Syntax

```
>>- udsinfo -- -- getremotesupport -- --+----------+-- --------->
                                        '- -nohdr -'
>--+-----------------------+-----------------------------------><
    '- -delim -- delimiter -'
```
#### CLI Example

**\$ udsinfo getremotesupport type enabled**  $restricted$ **secureconnect on securitycode A1-0008c-00000000**

# 6 License Management **Commands**

These commands are for a Sky appliance license management. The GUI interface for these commands can be found in the AGM under the Domain Manager section. For information, see the AGM Online Help.

*Note:* The license management commands are specific only to the Sky appliance.

This chapter details the following license management commands:

### **Managing License**

### **Commands**

[getlicenseinfo on page 252](#page-267-0) [lslicense on](#page-268-0) page 253 [mklicense on](#page-270-0) page 255 [rmlicense on](#page-271-0) page 256

### <span id="page-267-0"></span>getlicenseinfo

[About getlicenseinfo Command on page 252](#page-267-1)

[Employing this Command through the CLI](#page-267-2) on page 252

### <span id="page-267-1"></span>About getlicenseinfo Command

### Description

Use this command to display licensing information. If no option is supplied, a summary of all installed licenses is provided.

### Applicability of this Command

This command can be used on:

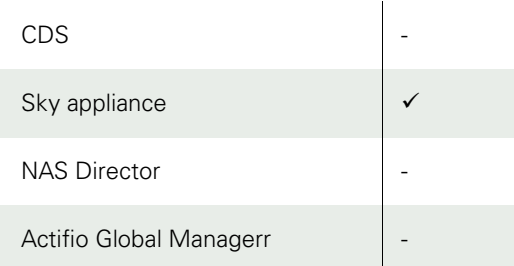

### Rights

You must have 'System View' or 'System Manage' role.

### Parameters

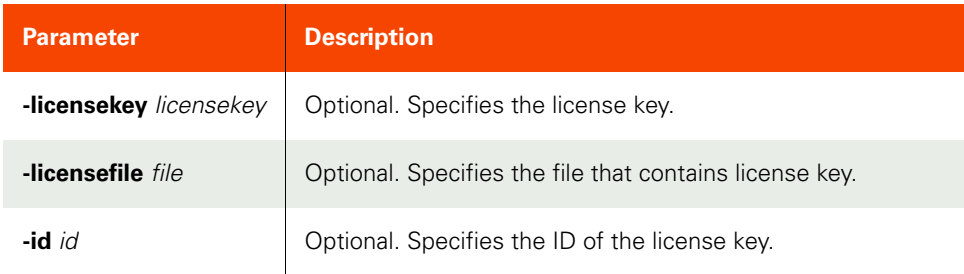

### <span id="page-267-2"></span>Employing this Command through the CLI

#### CLI Syntax

```
>>- udsinfo -- -- getlicenseinfo ------------------------------>
>--+----------------------+-- --+------------------------+-- -->
   '- -licensekey -- key -' '- -licensefile -- file -'
>--+-------------+--------------------------------------------><
    '- -id -- id -'
```
#### CLI Example

```
$ udsinfo getlicenseinfo -id 52
License Detail: Installed. Type: [PRODUCT] Customer: [] Product Version: [Sky] Issue Date: 
[2018-02-08 15:02:26.534]] Install Date: [2018-02-08 15:05:23.59883]] Variables: 
[MDL:5,dedupPoolSize:5]
```
### <span id="page-268-0"></span>lslicense

[About lslicense Command on page 253](#page-268-1)

[Employing this Command through the CLI on page](#page-269-0) 254

### <span id="page-268-1"></span>About lslicense Command

#### Description

Use this command to retrieve a concise list of all installed license keys, or a detailed view of an installed license key. Use **udstask mklicense** to add a license key.

### Applicability of this Command

This command can be used on:

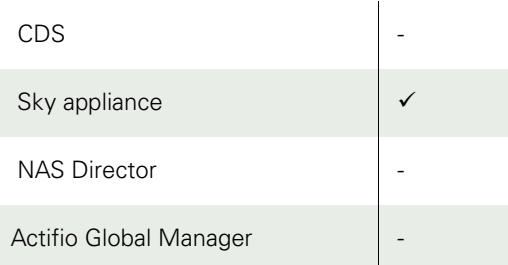

### Rights

You must have 'System View' or 'System Manage' rights to retrieve license key info.

### Parameters

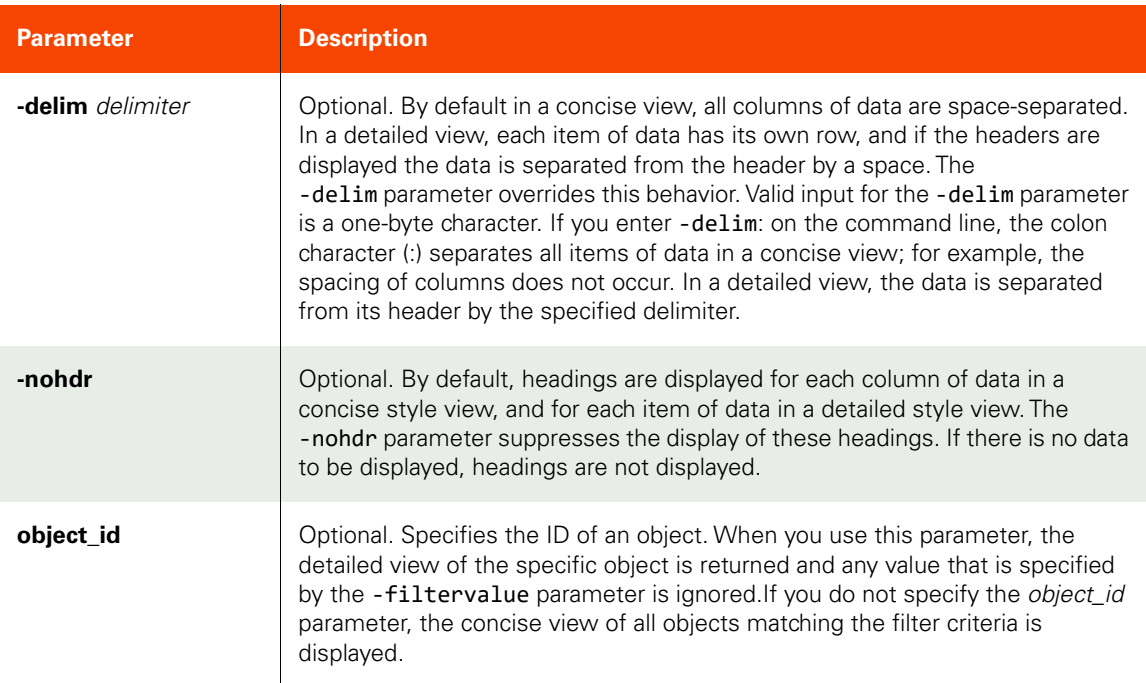

### <span id="page-269-0"></span>Employing this Command through the CLI

CLI Syntax

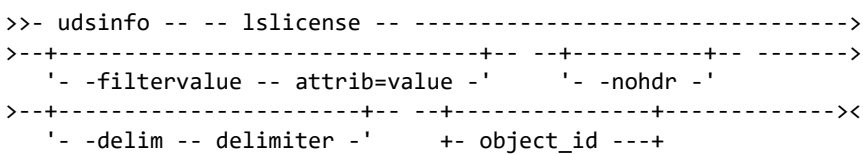

CLI Example

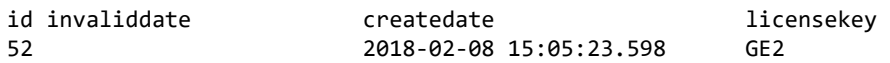

### <span id="page-270-0"></span>mklicense

[About mklicense Command on page 255](#page-270-1)

[Employing this Command through the CLI](#page-270-2) **ON page 255** 

### <span id="page-270-1"></span>About mklicense Command

#### Description

Use this command to install a new license key object.

#### Applicability of this Command

This command can be used on:

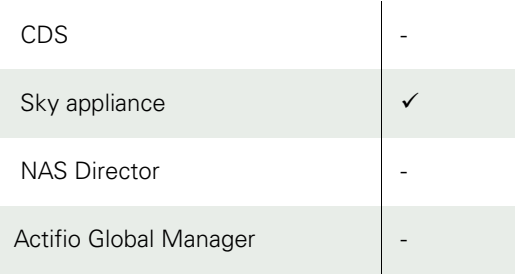

### Rights

You must have 'System Manage' right to install license key.

### Parameters

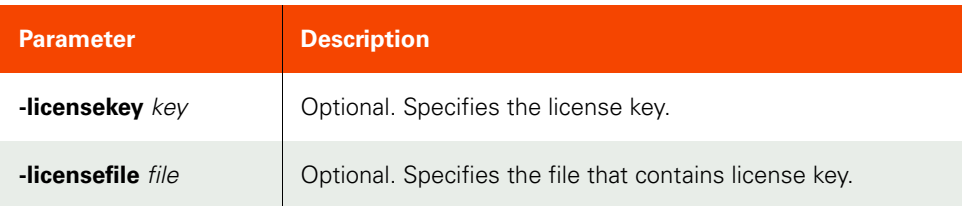

### <span id="page-270-2"></span>Employing this Command through the CLI

#### CLI Syntax

>>- udstask -- -- mklicense -- --+----------------------+--> '- -licensekey -- key -' >--+------------------------+----------------------------->< '- -licensefile -- file -'

#### CLI Example

\$ udstask mklicense -licensekey GE2

### <span id="page-271-0"></span>rmlicense

[About rmlicense Command on page 256](#page-271-1)

[Employing this Command through the CLI](#page-271-2) on page 256

### <span id="page-271-1"></span>About rmlicense Command

### Description

Use this command to uninstall a license key.

*Note:* It is not mandatory to remove an installed license key that is no longer valid. The use of the *rmlicense*  command is optional.

### Applicability of this Command

This command can be used on:

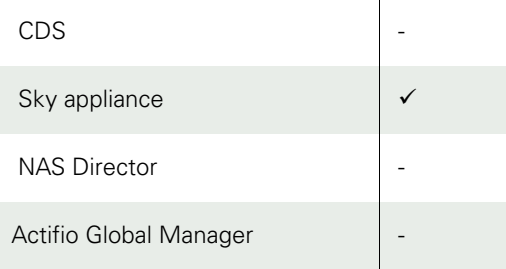

### Rights

You must have "System Manage" right to uninstall a license.

### Parameters

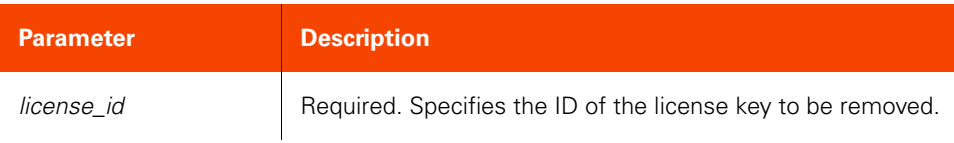

### <span id="page-271-2"></span>Employing this Command through the CLI

### CLI Syntax

>>- udstask -- -- rmlicense -- --+- license\_id -+------------------><

### CLI Example

**\$ udstask rmlicense 52**

# 7 Application Management Commands

These commands are for application management. The GUI interface for these commands can be found in the AGM. For detailed information, refer to the AGM Online Help.

#### **Managing Applications**

### **Application Commands**

[mkapplication on page 261](#page-276-0) [lsapplication on](#page-278-0) page 263 [chapplication on page](#page-282-0) 267 [mvapplication on](#page-285-0) page 270 [rmapplication on](#page-286-0) page 271

### **Group Commands**

[mkgroup on page 272](#page-287-0) [lsgroup on page](#page-288-0) 273 [chgroup on page 275](#page-290-0) [mkgroupmember on page](#page-291-0) 276 [lsgroupmember on page](#page-292-0) 277 [mkconsistgrp](#page-294-0) on page 279 lsconsistgrp [on page 280](#page-295-0) [chconsistgrp on](#page-297-0) page 282 [mkconsistgrpmember](#page-298-0) on page 283 [lsconsistgrpmember on page 285](#page-300-0) [rmconsistgrpmember](#page-302-0) on page 287 [rmconsistgrp](#page-303-0) on page 288 [rmgroupmember on page](#page-304-0) 289 [rmgroup on page 290](#page-305-0)

### **Discovery Commands**

[appdiscovery on page 291](#page-306-0) [lsappvols on page](#page-308-0) 293 [vmdiscovery on page 294](#page-309-0) [hmcdiscovery on page 297](#page-312-0)

### **Other Commands**

[failback on page 299](#page-314-0) [failover on page 300](#page-315-0) [testfailover on page 305](#page-320-0) [rmfailovertest on page 369](#page-384-0) [syncback on page 310](#page-325-0) [lsappclass on page 311](#page-326-0) [lsinstancemember](#page-329-0) on page 314 [lsmdlstat on](#page-331-0) page 316

### **Virtual Machine Commands**

[addvm on page 319](#page-334-0) [lsvm on page](#page-336-0) 321

### **Mount Commands**

[prepmount on page 323](#page-338-0) [prepunmount on page](#page-341-0) 326 [mountimage on](#page-343-0) page 328 verifyimage [on page 336](#page-351-0) [cloneimage on page 337](#page-352-0) [replicateimage on](#page-356-0) page 341 [replicatelog on](#page-358-0) page 343 [exportimage on page](#page-359-0) 344 [unexportimage](#page-362-0) on page 347 [lsrestoreoptions on](#page-364-0) page 349 [restoreimage on page](#page-366-0) 351 [restorepreflight on](#page-369-0) page 354 [lsasmdevice](#page-371-0) on page 356 [migrateimage on page 358](#page-373-0) [createliveclone on page 359](#page-374-0) [refreshliveclone](#page-376-0) on page 361 [unmountimage on page](#page-378-0) 363 [expireimage on](#page-380-0) page 365 deleteimage [on page 366](#page-381-0) [cleanupmirroring on page 367](#page-382-0)

#### **Managing Copy Data Managing Workflows**

### **Image Management Commands**

[lsbackup on page 370](#page-385-0) backup [on page 376](#page-391-0) [chbackup on](#page-393-0) page 378 [importvaultbackup on page 379](#page-394-0) [lsvaultbackup on page](#page-396-0) 381 [forgetvaultimages on page](#page-398-0) 383

### **Workflow Commands**

[mkworkflow on page 385](#page-400-0) lsworkflow [on page 388](#page-403-0) [chworkflow on](#page-405-0) page 390 [chflowtask on page](#page-408-0) 393 [lsflowtask on page 399](#page-414-0) [runworkflow on page 401](#page-416-0) rmworkflow [on page 404](#page-419-0)

### **Other Command**

[mksideband on page 405](#page-420-0)

# **Application Commands**

### <span id="page-276-0"></span>mkapplication

[About mkapplication Command on page 261](#page-276-1)

[Employing this Command through the CLI on page](#page-277-0) 262

### <span id="page-276-1"></span>About mkapplication Command

### Description

Use this command to create a generic application object.

### Rights

You must have the 'Application Manage' or 'Host Manage' right to create a generic application.

### Parameters

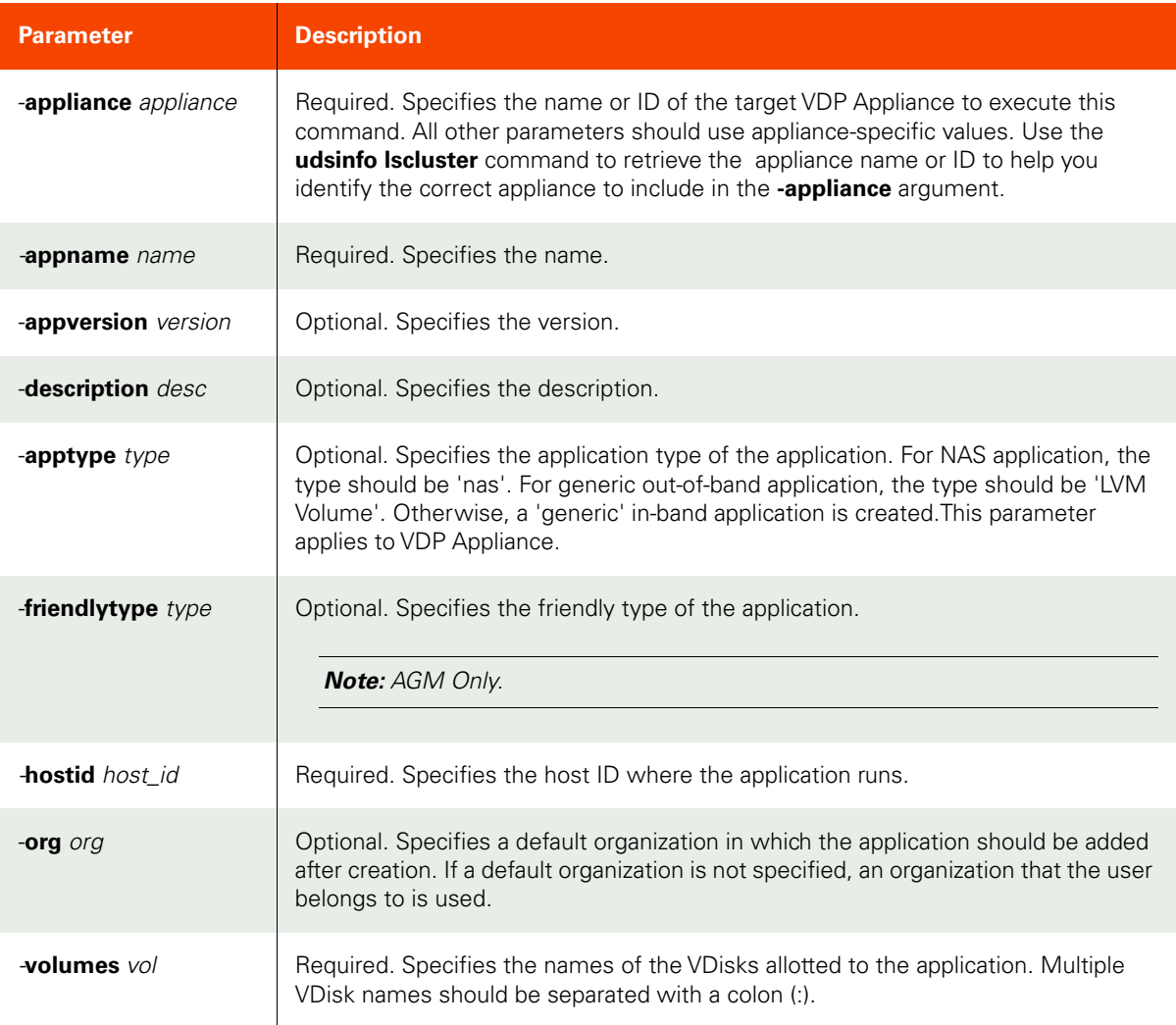

<span id="page-277-0"></span>Employing this Command through the CLI

```
CLI Syntax
>>- udstask -- -- mkapplication -- ------------------------->
>-- -appliance -- appliance ------------------------------------>
>-- -appname -- name -------+--------------------------+---->
                            '- -appversion -- version -'
>--+------------------------+-- -hostid -- host_id --------->
    '- -description -- desc -'
>--+-------------------------+-- --------------------------->
    '- -apptype -- type -'
    '- -friendlytype -- type -'
>--+-----------------------+-- -- -volumes -- vols --------><
    '- -org -+- org_id ---+-'
            '- org_name -'
```
CLI Example

**\$ udstask mkapplication -appname myapp -hostid 4111 -volumes vdisk1:vdisk2 -appliance Appliance\_C1**

### <span id="page-278-0"></span>lsapplication

[About lsapplication Command on page 263](#page-278-1)

[Employing this Command through the CLI on page](#page-279-0) 264

### <span id="page-278-1"></span>About lsapplication Command

### Description

Use this command to display a concise list of applications or a detailed view of an application. Use the udstask appdiscovery command to discover applications on non-VMs and use the udstask vmdiscovery command to discover applications running on the virtual machines. Generic applications (not supported by the Connector) can be created using udstask mkapplication.

### Rights

You must have the 'Application Manage' or 'Host Manage' right to create a generic application.

### Parameters

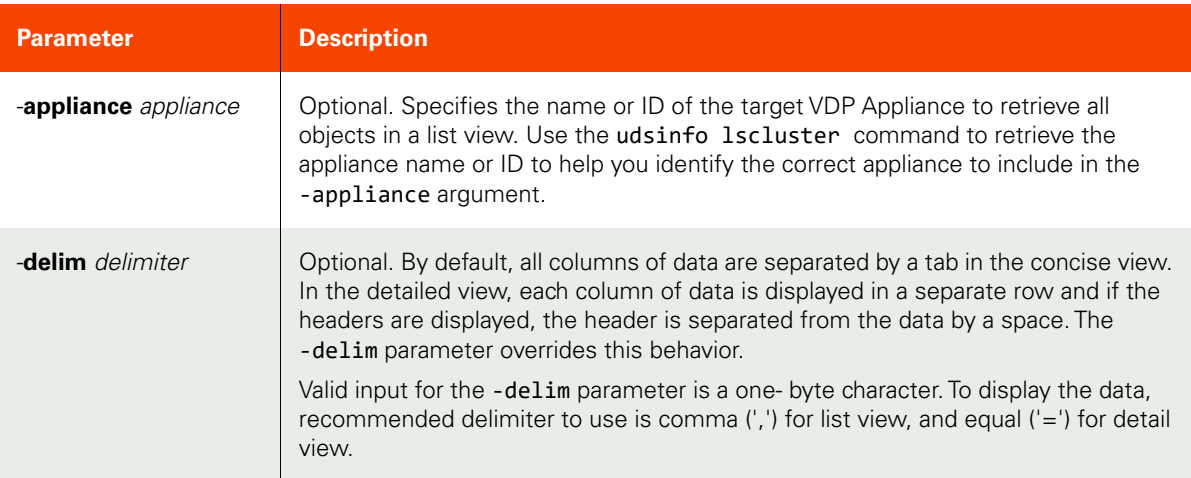

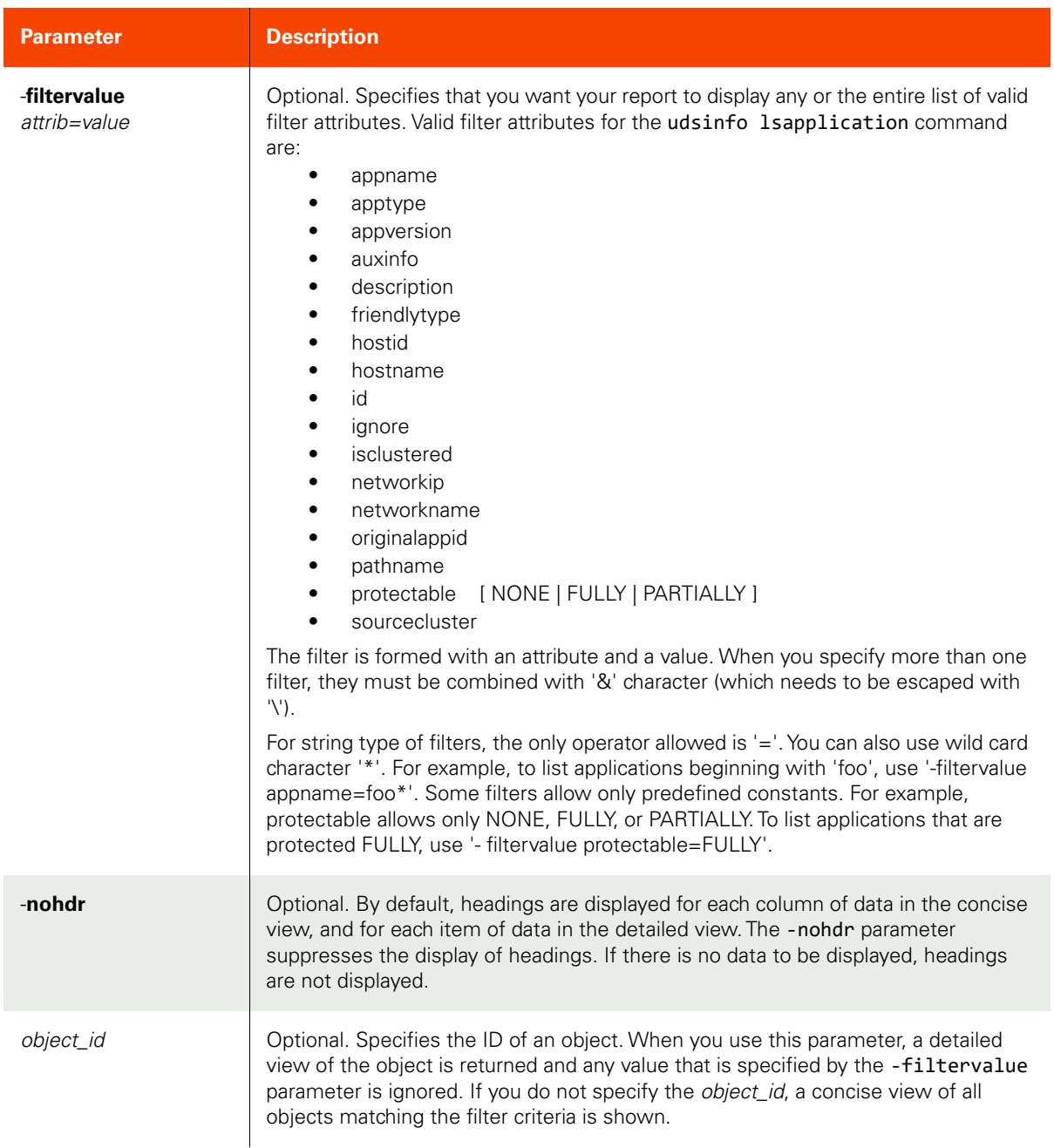

### <span id="page-279-0"></span>Employing this Command through the CLI

# CLI Syntax

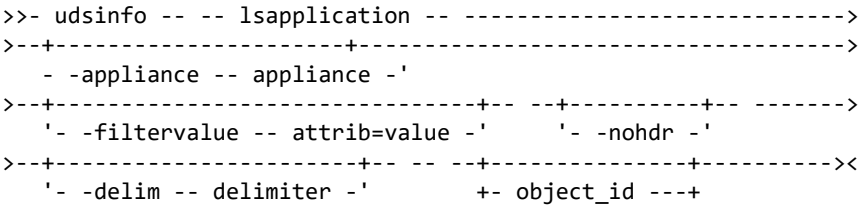

#### CLI Example

friendlytype:FileSystem

#### **\$ udsinfo lsapplication -delim : 8202 -appliance Appliance\_C1** id:8202 auxinfo: protectable:FULLY appversion: morecredentials: volumes: username: hostid:51 hostname:xx description: appname:S:\ apptype:FileSystem

Here is an example that shows long output when udsinfo lsapplication is run with an ID.

**\$udsinfo lsapplication 15847** description hostid 15843 parentappid 0 originatingjob backupname appname centos67-server-vl2718-s036-gw254 networkname ignore false vaultowner true sourcecluster 590021132804 id 15847 auxinfo esx44.skyngqalab.actifio.localdom originalappid 0 appstate 0 protectable FULLY networkip isclustered false apptype VMBackup appclass lastfailover volumes appversion pathname depth 0 failoverstate normal morecredentials sensitivity 0 frommount false mountedhost friendlytype VMBackup username hasswitchedimage false iscustomapp false isbootvolume true VM volumes: vmvolume-[NetApp100TB-SkyNG\_vSphere\_Quanta\_LUN5] centos67-server-vl2718-s036/centos67-server-vl2718 s036.vmdk Hard disk 1 dependent vmvolume-[NetApp100TB-SkyNG\_vSphere\_Quanta\_LUN5] centos67-server-vl2718-s036/centos67-server-vl2718 s036\_1.vmdk Hard disk 2 dependent

### **\$ udsinfo lsapplication**

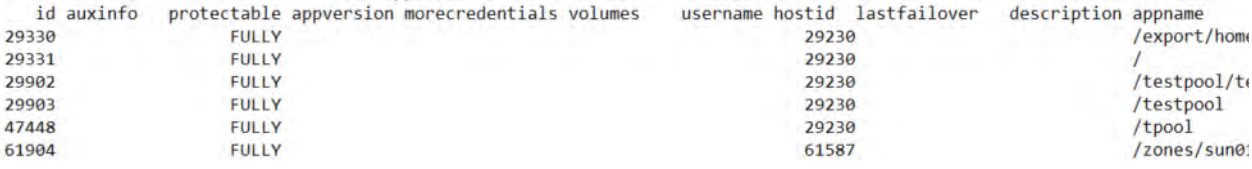

### <span id="page-282-0"></span>chapplication

[About chapplication Command on page 267](#page-282-1)

[Employing this Command through the CLI on page](#page-283-0) 268

### <span id="page-282-1"></span>About chapplication Command

### Description

Use this command to change the attributes of an application.

### Rights

You must have the 'Application Manage' or 'Host Manage' right to change an application.

### Parameters

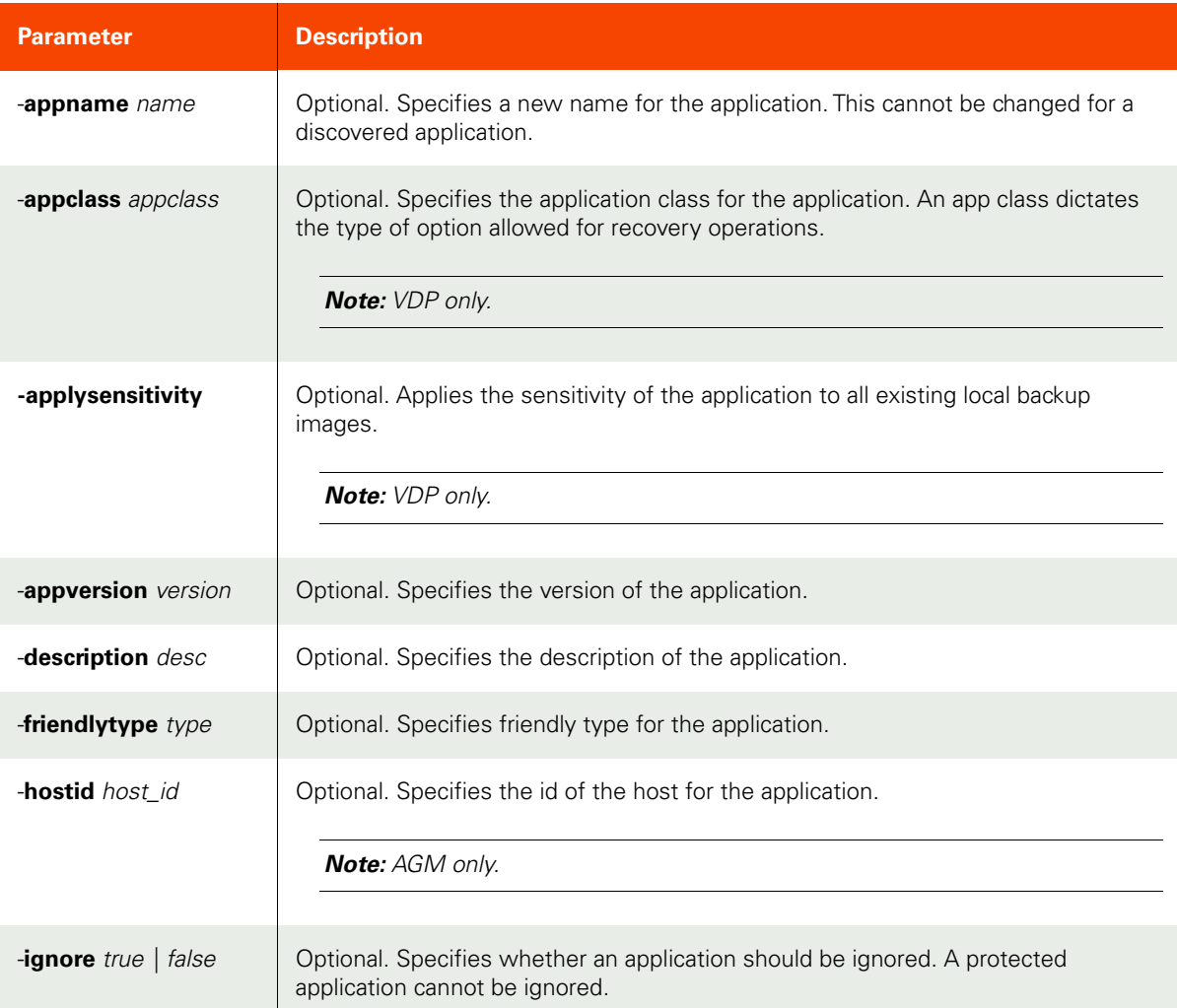

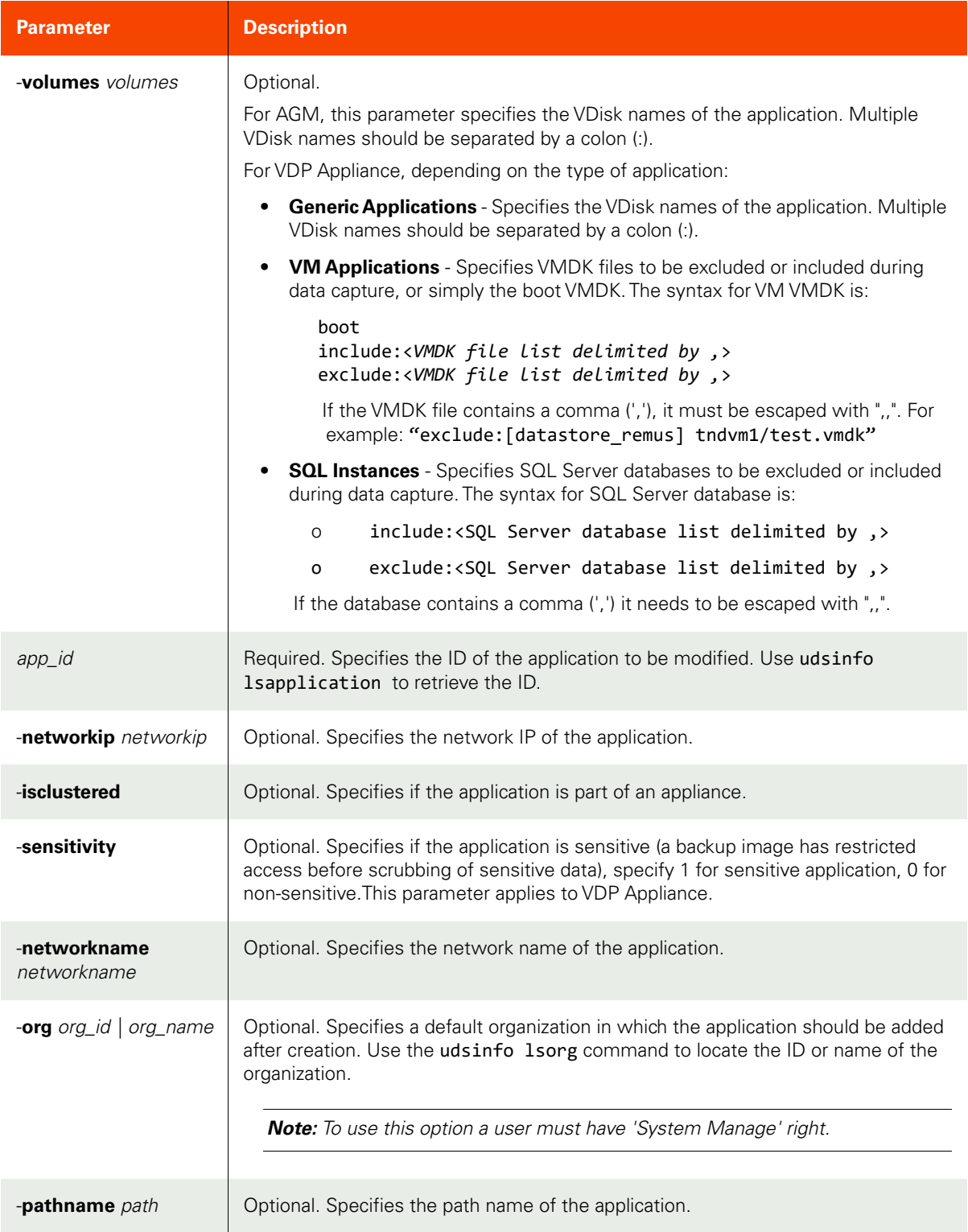

### <span id="page-283-0"></span>Employing this Command through the CLI

### CLI Syntax

>>- udstask -- -- chapplication -- --+--------------------+----->

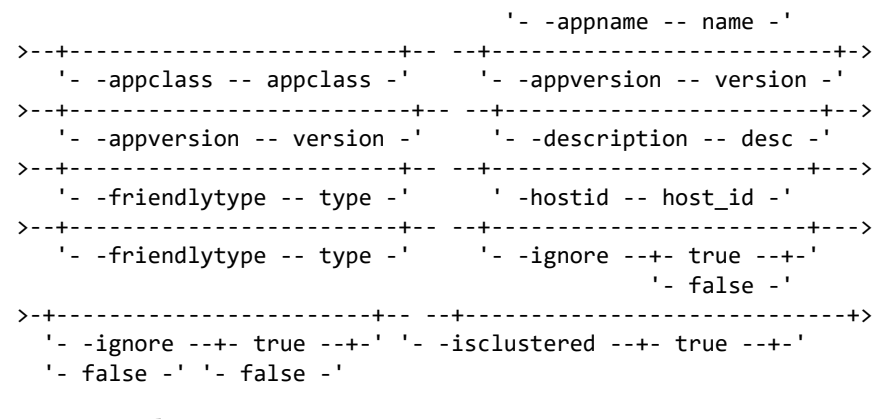

#### CLI Example

**\$ udstask chapplication -description 'Application description' 4111**

### <span id="page-285-0"></span>mvapplication

[About mvapplication Command on page 270](#page-285-1)

[Employing this Command through the CLI](#page-285-2) on page 270

### <span id="page-285-1"></span>About mvapplication Command

### Description

Use the mvapplication command to move the protection of a discovered Virtual Machine from one Actifio Appliance to another Actifio Appliance. Use the udsinfo 1sbackup command to find all backup images associated with the virtual machine before and after the move operation.

### Rights

You must have the 'Application Manage' or 'Host Manage' right to use this command.

#### Parameters

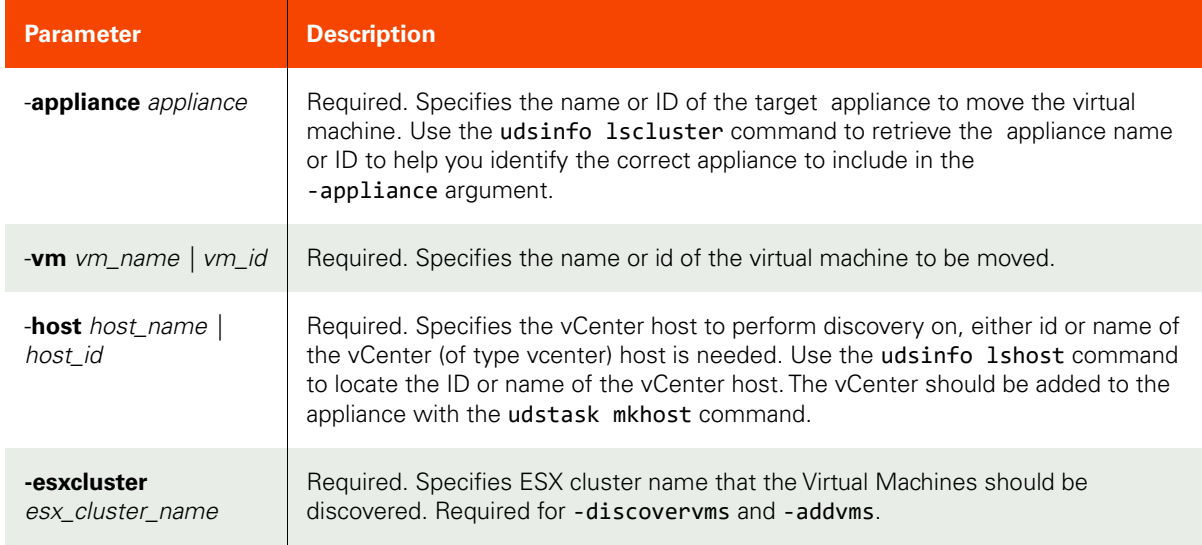

### <span id="page-285-2"></span>Employing this Command through the CLI

#### CLI Syntax

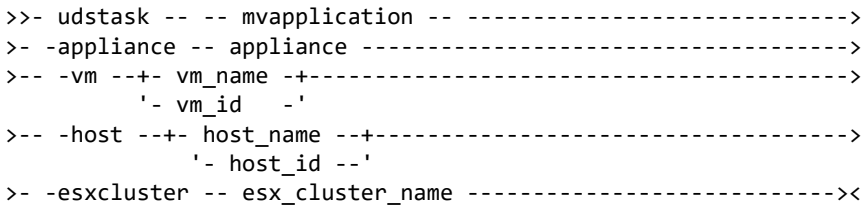

### CLI Example

**\$ udstask mvapplication -vm 5280 -host 5154 -esxcluster 'PlatformHA' -appliance Appliance\_CD1**

### <span id="page-286-0"></span>rmapplication

[About rmapplication Command on page 271](#page-286-2)

[Employing this Command through the CLI on page](#page-286-1) 271

### <span id="page-286-2"></span>About rmapplication Command

### Description

Use this command to delete an application.

### Rights

You must have the 'Application Manage' or 'Host Manage' right to delete an application.

### Parameters

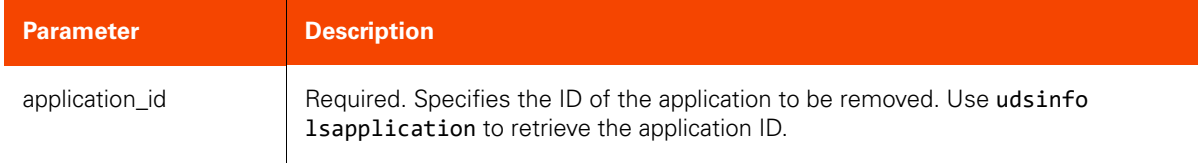

### <span id="page-286-1"></span>Employing this Command through the CLI

#### CLI Syntax

>>- udstask -- -- rmapplication -- -- application\_id ----------><

#### CLI Example

### **\$ udstask rmapplication 4111**

# **Group Commands**

### <span id="page-287-0"></span>mkgroup

[About mkgroup Command on page 272](#page-287-2)

[Employing this Command through the CLI](#page-287-1) on page 272

### <span id="page-287-2"></span>About mkgroup Command

### Description

Use this command to create a new group. Applications can be added to or deleted from the group using the udstask mkgroupmember and udstask rmgroupmember commands. All applications of a group should be protected by the same template and profile. Note that when an application is removed from the group, it retains the protection.

To protect all applications in a group, use the udstask mksla command with the -group parameter.

### Rights

You must have the 'Application Manage' or 'Host Manage' right to create a group.

#### Parameters

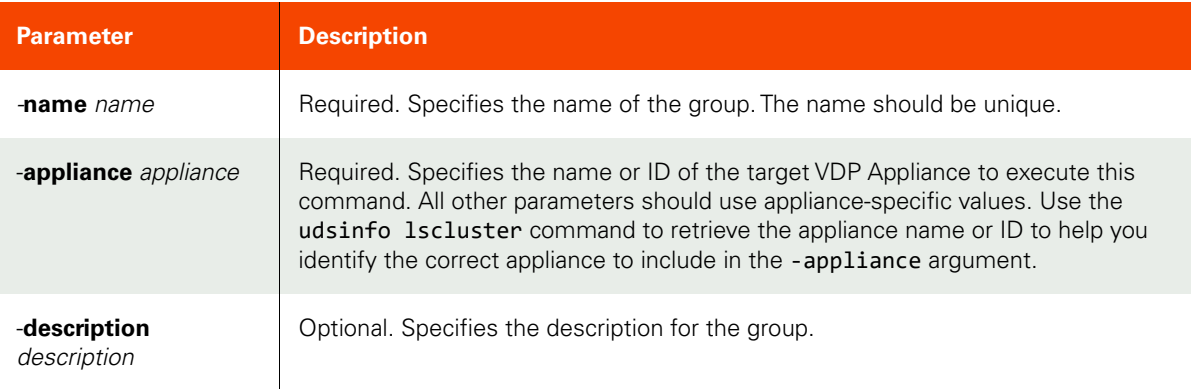

### <span id="page-287-1"></span>Employing this Command through the CLI

#### CLI Syntax

```
>>- udstask -- -- mkgroup -- --+- -name -- name -+-------------->
>-- -appliance -- appliance ---------------------------------------->
>--+-------------------------------+---------------------------><
    '- -description -- description -'
```
#### CLI Example

**\$ udstask mkgroup -name mktgroup -appliance Appliance\_C1**
# lsgroup

[About lsgroup Command on page 273](#page-288-0)

[Employing this Command through the CLI on page](#page-289-0) 274

## <span id="page-288-0"></span>About lsgroup Command

## Description

Use this command to display a concise list of application groups or a detailed view of an application group. You can protect the members of a group using a single policy template.

## Rights

You must have the 'System View' or 'System Manage' right to display a list of groups.

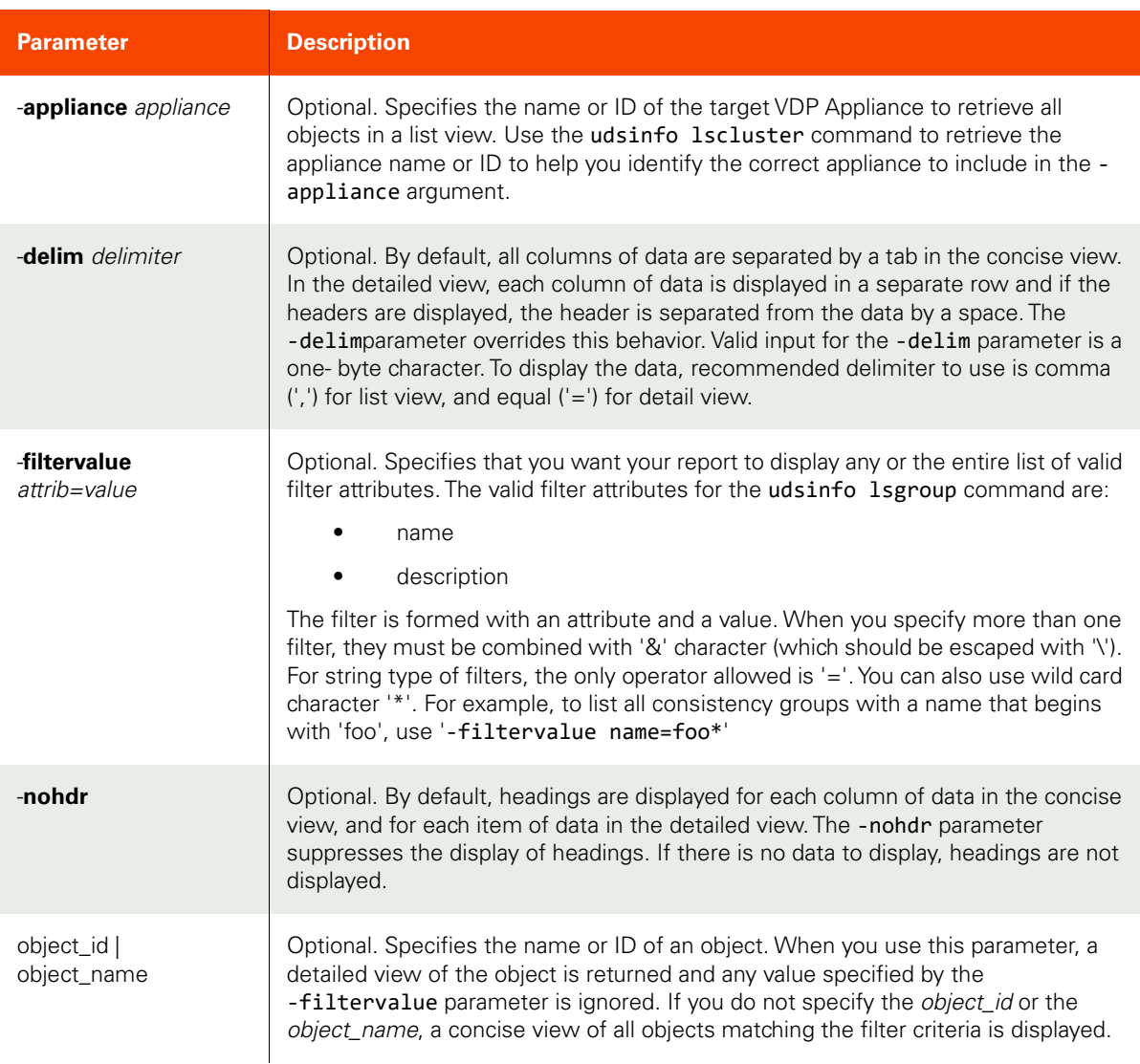

<span id="page-289-0"></span>CLI Syntax >>- udsinfo -- -- lsgroup -- -----------------------------------> >--+-----------------------+------------------------------------> '- -appliance -- appliance -' >--+--------------------------------+-- --+----------+-- -------> '- -filtervalue -- attrib=value -' '- -nohdr -' >--+-----------------------+-- -- --+---------------+----------><  $'-$  -delim -- delimiter -' '- object\_name -'

CLI Example

**\$ udsinfo lsgroup -delim = mktgroup -appliance Appliance\_C1** id=13167 description= name=mktgroup

# chgroup

[About chgroup Command on page 275](#page-290-1)

[Employing this Command through the CLI on page](#page-290-0) 275

## <span id="page-290-1"></span>About chgroup Command

## Description

Use this command to change the attributes of a group. Use the udsinfo lsgroup command to obtain a list of groups with IDs and names.

## Rights

You must have the 'Application Manage' or 'Host Manage' right to modify a group.

#### Parameters

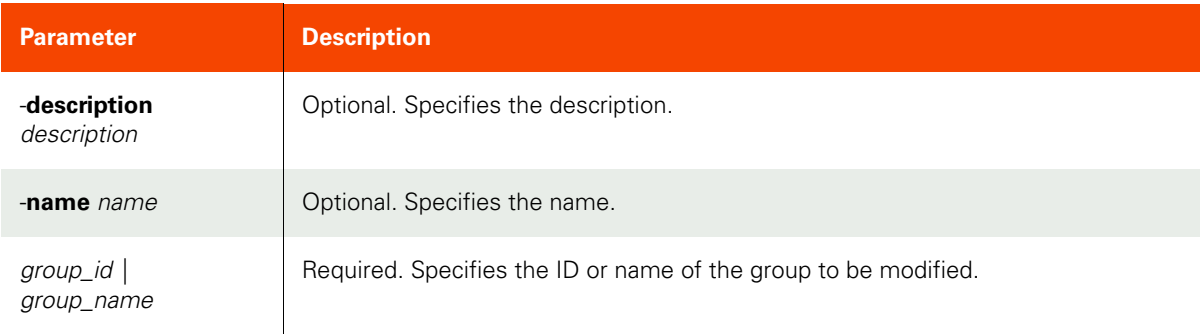

## <span id="page-290-0"></span>Employing this Command through the CLI

#### CLI Syntax

>>- udstask -- -- chgroup -- --+------------------------+-------> '- -description -- desc -' >--+-----------------+-- --+- group\_name -+--------------------><  $'$ - -name -- name -'  $'$  -  $group_id$  ---'

#### CLI Example

**\$ udstask chgroup -description 'new group description' mktgroup**

# mkgroupmember

[About mkgroupmember Command on page 276](#page-291-1)

[Employing this Command through the CLI](#page-291-0) on page 276

## <span id="page-291-1"></span>About mkgroupmember Command

## Description

Use this command to add an application to a group.

## Rights

You must have the "Application Manage' or 'System Manage' or 'SLA Assign' right to add an application to a group.

## Parameters

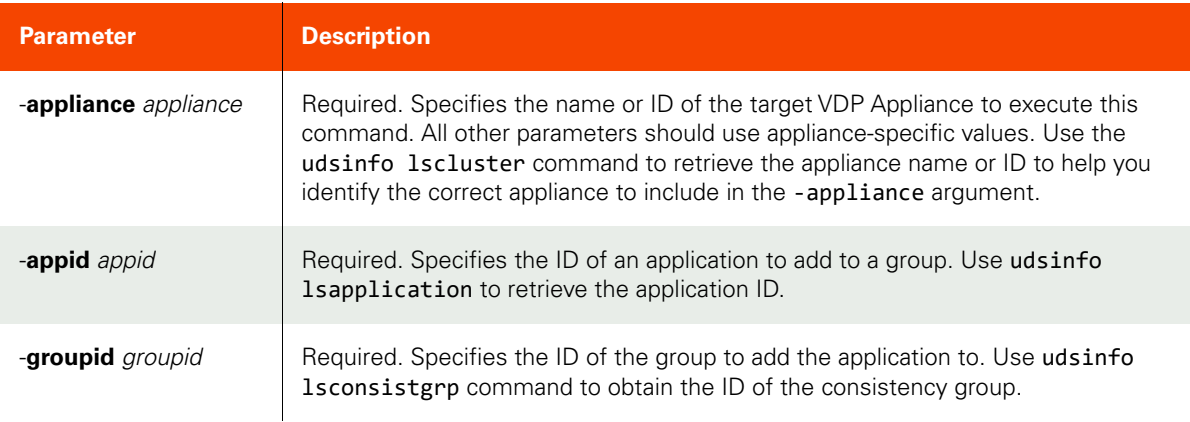

## <span id="page-291-0"></span>Employing this Command through the CLI

#### CLI Syntax

```
>>- udstask -- -- mkgroupmember -- ----------------------------->
>-- -appliance -- appliance ---------------------------------------->
>-- -appid -- app id -- -- -groupid -- group id ----------------><
```
## CLI Example

**\$ udstask mkgroupmember -appid 4020 -groupid 4030 -appliance Appliance\_C1**

# lsgroupmember

[About lsgroupmember Command on page 277](#page-292-0)

[Employing this Command through the CLI on page](#page-293-0) 278

## <span id="page-292-0"></span>About lsgroupmember Command

## Description

Use this command to display a concise list of groups or a detailed view of the grouping of applications.

## Rights

You must have the 'System View' or 'System Manage' or 'SLA Assign' right to list group members.

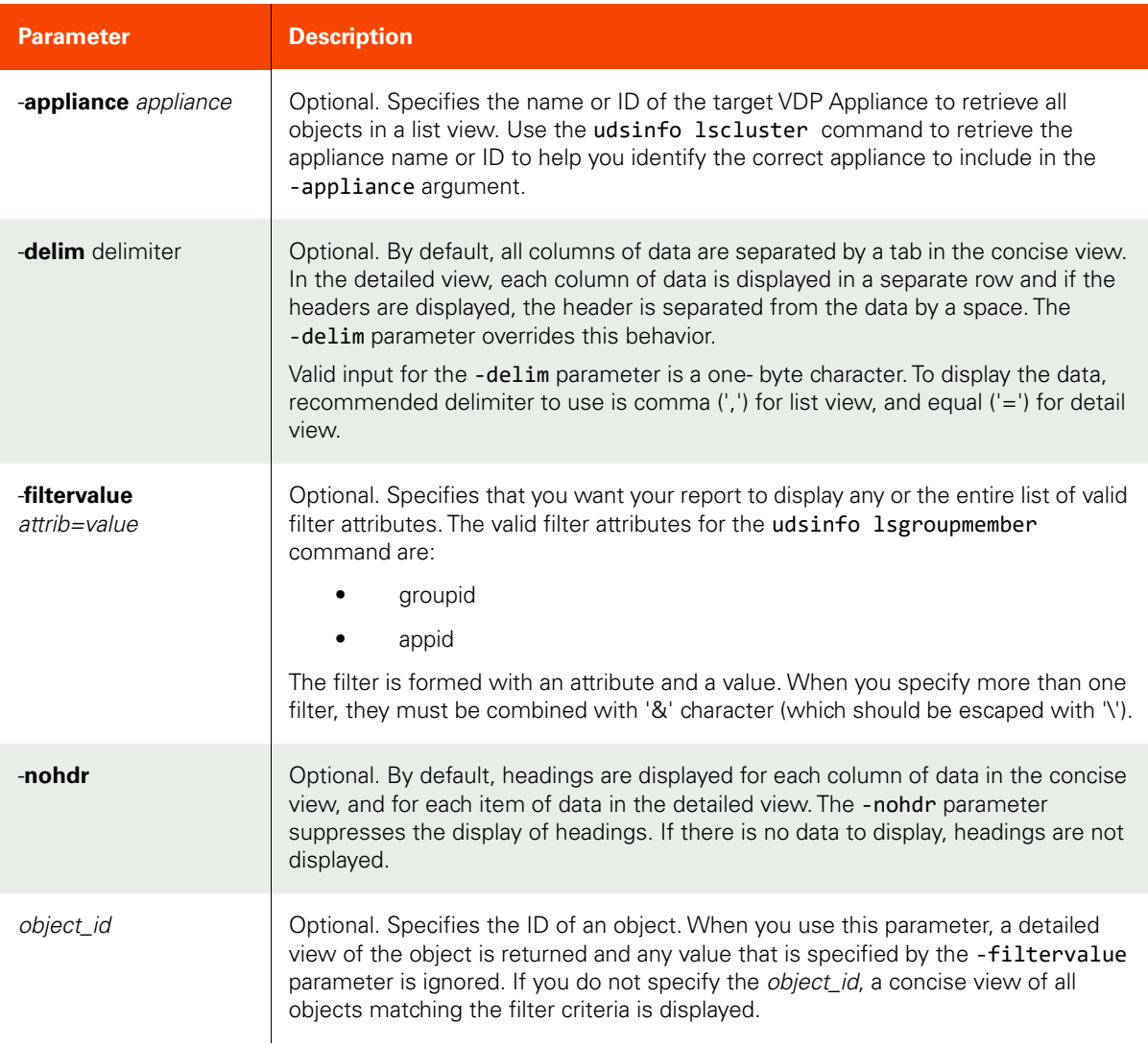

# <span id="page-293-0"></span>CLI Syntax

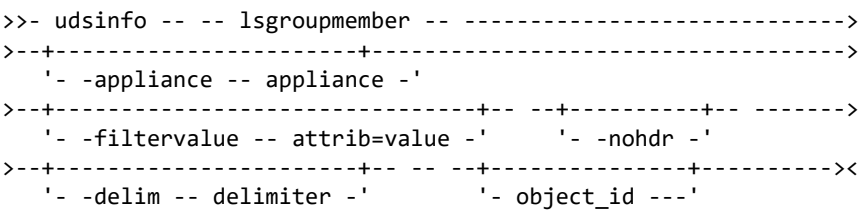

## CLI Example

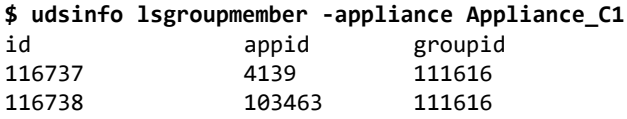

## mkconsistgrp

[About mkconsistgrp Command on page 279](#page-294-1)

[Employing this Command through the CLI on page](#page-294-0) 279

## <span id="page-294-1"></span>About mkconsistgrp Command

#### Description

Use this command to create a new consistency group object. A consistency group is more than a logical grouping of applications. A consistency group is used to group applications with data that should be protected together when taking a snapshot. All applications of a consistency group should be located on the same host.

#### Rights

You must have the 'Application Manage' or 'Host Manage' or 'SLA Assign' right to create a consistency group.

#### Parameters

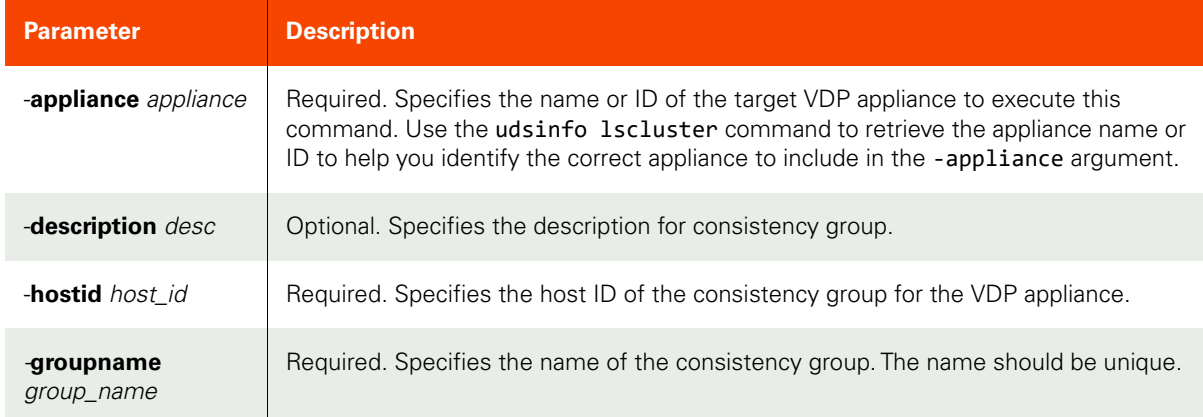

## <span id="page-294-0"></span>Employing this Command through the CLI

CLI Syntax

```
>>- udstask -- -- mkconsistgrp -- ------------------------------>
>--+------------------------+-- -- -hostid -- host_id -- ------->
   '- -description -- desc -'
>-- -appliance -- appliance --------------------------------------->
```
>-- -groupname -- group\_name -- --+------------------------+---><

# CLI Example

**\$ udstask mkconsistgrp -groupname 'appgroup1'-hostid 4111 -appliance Appliance\_C1**

# lsconsistgrp

[About lsconsistgrp Command on page 280](#page-295-0)

[Employing this Command through the CLI](#page-296-0) on page 281

## <span id="page-295-0"></span>About lsconsistgrp Command

## Description

Use this command to display a concise list of all consistency groups created on the appliance or a detailed view of a consistency group.

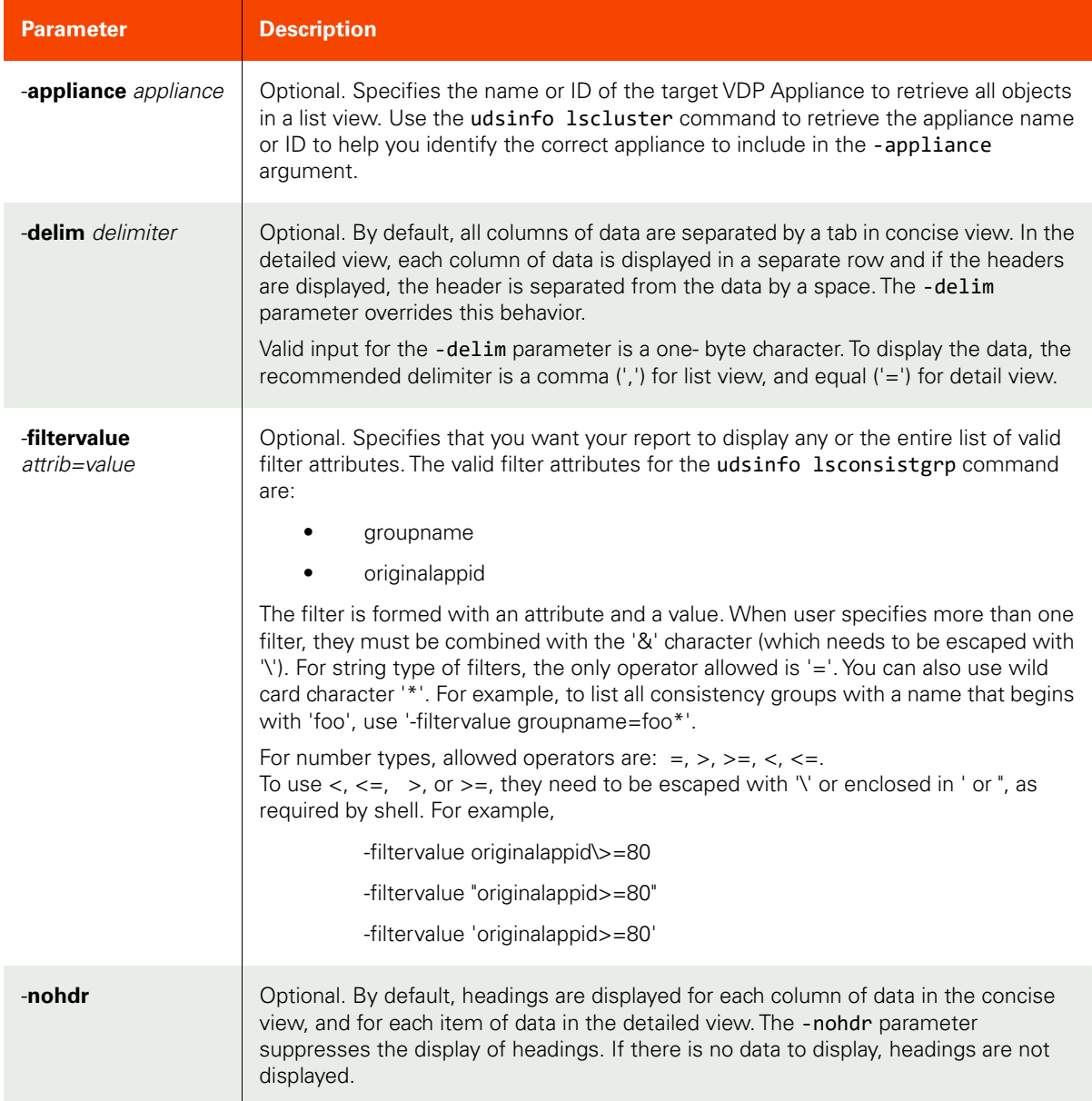

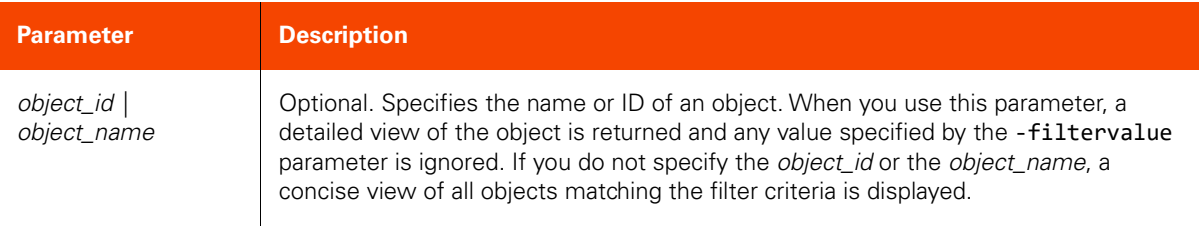

## <span id="page-296-0"></span>CLI Syntax

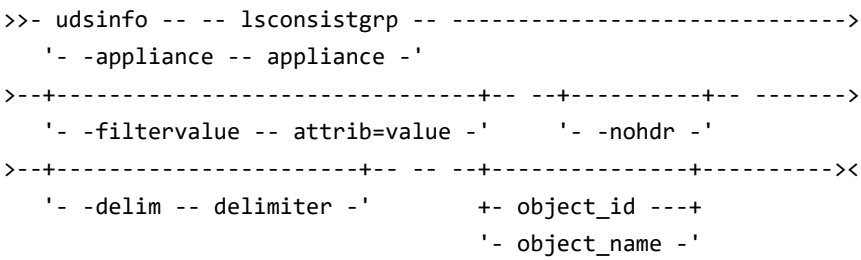

## CLI Example

**\$ udsinfo lsconsistgrp group1**  id 13167 auxinfo protectable 1 appversion morecredentials volumes username hostid description apptype friendlytype groupname group1

# chconsistgrp

[About chconsistgrp Command on page 282](#page-297-1)

[Employing this Command through the CLI](#page-297-0) on page 282

## <span id="page-297-1"></span>About chconsistgrp Command

## Description

Use this command to change the attributes of a consistency group. A consistency group is more than a logical grouping of applications. It is used to group applications to create a crash consistent backup image when creating a backup. Use udsinfo lsconsistgrp command to obtain the ID or name of the consistency group.

#### Rights

You must have the 'Application Manage' right to change the attributes of a consistency group.

#### Parameters

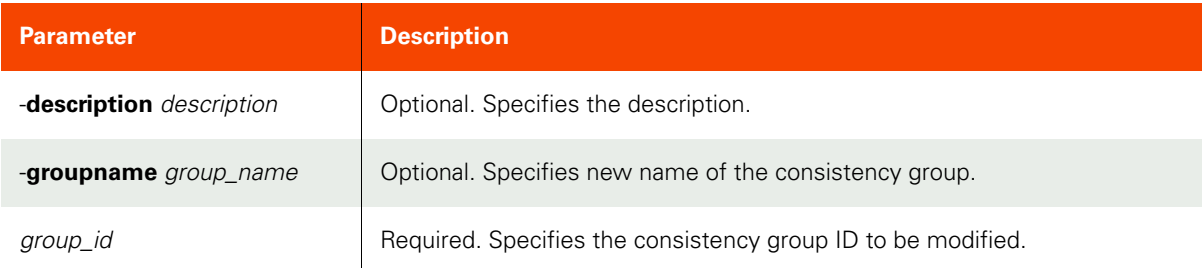

## <span id="page-297-0"></span>Employing this Command through the CLI

#### CLI Syntax

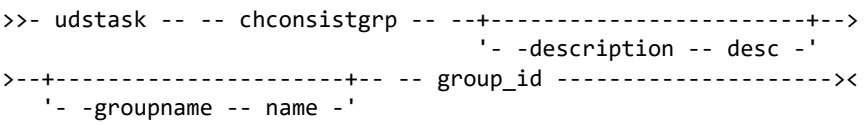

#### CLI Example

#### **\$ udstask chconsistgrp -description 'new group description' 4111**

**Note:** All applications of a consistency group must be on the same host.

# mkconsistgrpmember

[About mkconsistgrpmember Command on page 283](#page-298-1)

[Employing this Command through the CLI on page](#page-298-0) 283

## <span id="page-298-1"></span>About mkconsistgrpmember Command

#### Description

Use this command to add an application to a consistency group.

## Rights

You must have the 'Application Manage' right to add an application to a consistency group.

#### Parameters

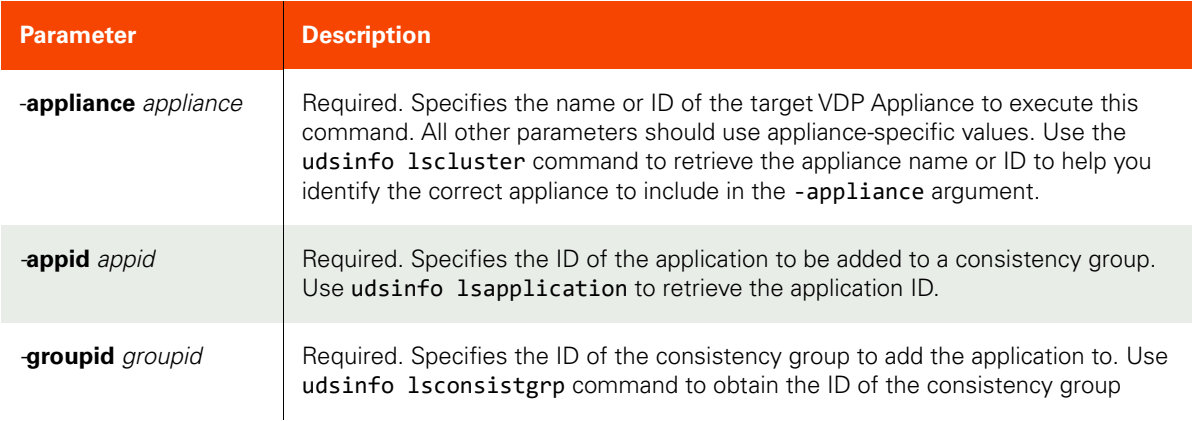

## <span id="page-298-0"></span>Employing this Command through the CLI

#### CLI Syntax

```
>>- udstask -- -- mkconsistgrpmember -- ------------------------>
>-- -appliance -- appliance ---------------------------------------->
>-- -appid -- app_id -- -- -groupid -- group_id ---------------><
```
## CLI Example

**\$ udstask mkconsistgrpmember -appid 4020 -groupid 4030 -appliance Appliance\_C1**

# rmconsistgrp

[About rmconsistgrp Command on page 288](#page-303-0)

[Employing this Command through the CLI](#page-299-0) on page 284

## About rmconsistgrp Command

## Description

Use this command to delete a consistency group.

## Rights

You must have the 'Application Manage' or 'Host Manage' right to delete a consistency group.

## Parameters

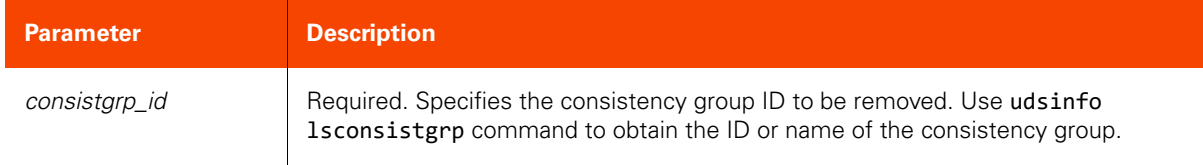

## <span id="page-299-0"></span>Employing this Command through the CLI

## CLI Syntax

>>- udstask -- -- rmconsistgrp -- -- consistgrp\_id ------------><

## CLI Example

## **\$ udstask rmconsistgrp 1234**

# lsconsistgrpmember

[About lsconsistgrpmember Command on page 285](#page-300-0)

[Employing this Command through the CLI on page](#page-301-0) 286

## <span id="page-300-0"></span>About lsconsistgrpmember Command

## Description

Use this command to display a concise list of applications-to-consistency-group mapping or a detailed view of a consistency group.

## Rights

You must have the 'System View' right to retrieve consistency group (consistgrp) mappings.

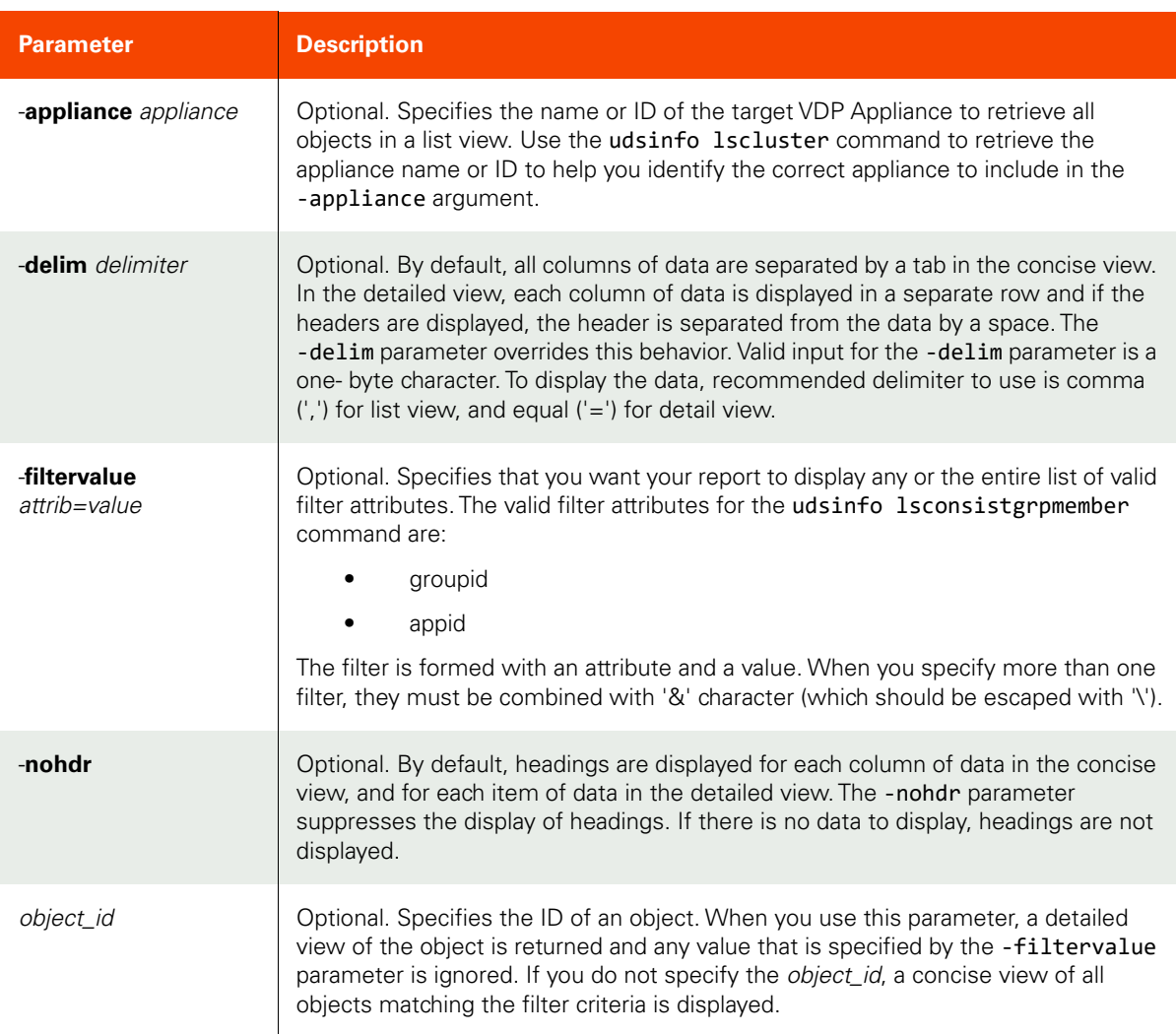

# <span id="page-301-0"></span>CLI Syntax

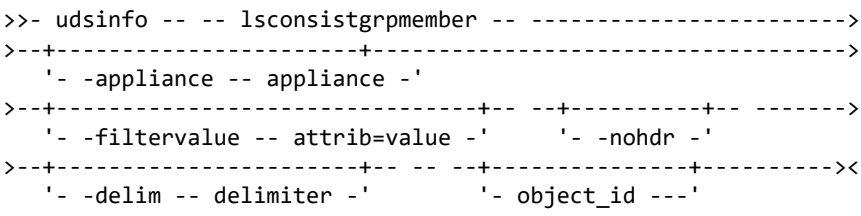

## CLI Example

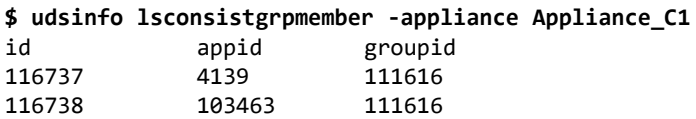

## rmconsistgrpmember

[About rmconsistgrpmember Command on page 287](#page-302-1)

[Employing this Command through the CLI on page](#page-302-0) 287

## <span id="page-302-1"></span>About rmconsistgrpmember Command

#### Description

Use this command to deletes an application from a consistency group. Use the udsinfo lsconsistgrpmember command to locate the ID of a consistency group member.

#### Rights

You must have the 'Application Manage' or 'Host Manage' or 'SLA Manage' right to delete an application from a consistency group.

## Parameters

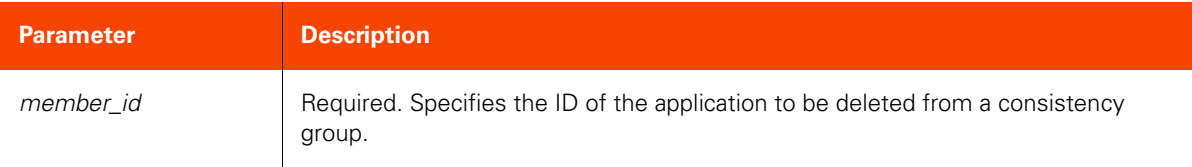

## <span id="page-302-0"></span>Employing this Command through the CLI

CLI Syntax

```
>>- udstask -- -- rmconsistgrpmember -- -- member_id ----------><
```
CLI Example

**\$ udstask rmconsistgrpmember 4111**

# rmconsistgrp

[About rmconsistgrp Command on page 288](#page-303-0)

[Employing this Command through the CLI](#page-303-1) on page 288

## <span id="page-303-0"></span>About rmconsistgrp Command

## Description

Use this command to delete a consistency group.

## Rights

You must have the 'Application Manage' or 'Host Manage' right to delete a consistency group.

## Parameters

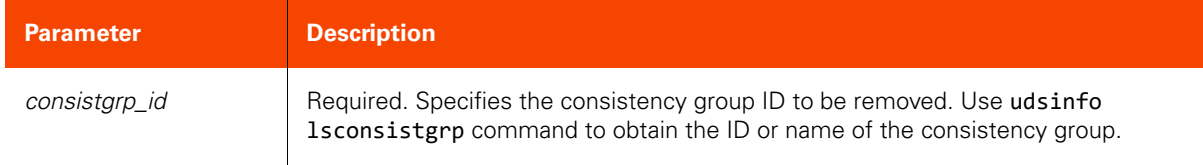

## <span id="page-303-1"></span>Employing this Command through the CLI

## CLI Syntax

>>- udstask -- -- rmconsistgrp -- -- consistgrp\_id ------------><

## CLI Example

## **\$ udstask rmconsistgrp 1234**

## rmgroupmember

[About rmgroupmember Command on page 289](#page-304-1)

[Employing this Command through the CLI on page](#page-304-0) 289

## <span id="page-304-1"></span>About rmgroupmember Command

## Description

Use this command to delete an application from a group. Use the udsinfo lsgroupmember command to list the ID of the Rights

You must have the 'Application Manage' or 'System Manage' or 'SLA Assign' right to delete an application from a group.

## Parameters

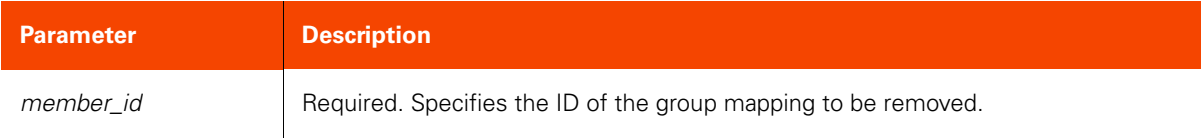

## <span id="page-304-0"></span>Employing this Command through the CLI

## CLI Syntax

>>- udstask -- -- rmgroupmember -- -- member\_id ---------------><

#### CLI Example

**\$ udstask rmgroupmember 4111**

## rmgroup

[About rmgroup Command on page 290](#page-305-1)

[Employing this Command through the CLI](#page-305-0) on page 290

## <span id="page-305-1"></span>About rmgroup Command

## Description

Use this command to delete a group.

## Rights

You must have the 'Application Manage' or 'Host Manage' or 'System Manage' right to delete a group.

## Parameters

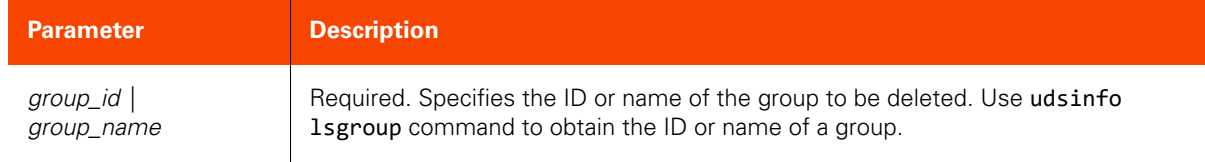

## <span id="page-305-0"></span>Employing this Command through the CLI

#### CLI Syntax

>>- udstask -- -- rmgroup -- --+- group\_name -+---------------->< '- group\_id ---'

## CLI Example

\$ udstask rmgroup mktgroup

# **Discovery Commands**

# appdiscovery

[About appdiscovery Command on page 291](#page-306-1)

[Employing this Command through the CLI on page](#page-306-0) 291

## <span id="page-306-1"></span>About appdiscovery Command

#### Description

Use this command to discover applications on a host. This applies to non Virtual Machine applications discovery. For Virtual Machines, use [vmdiscovery](#page-309-0).

#### Rights

You must have the 'Host Manage' or 'Application Manage' right to perform application discovery.

#### Parameters

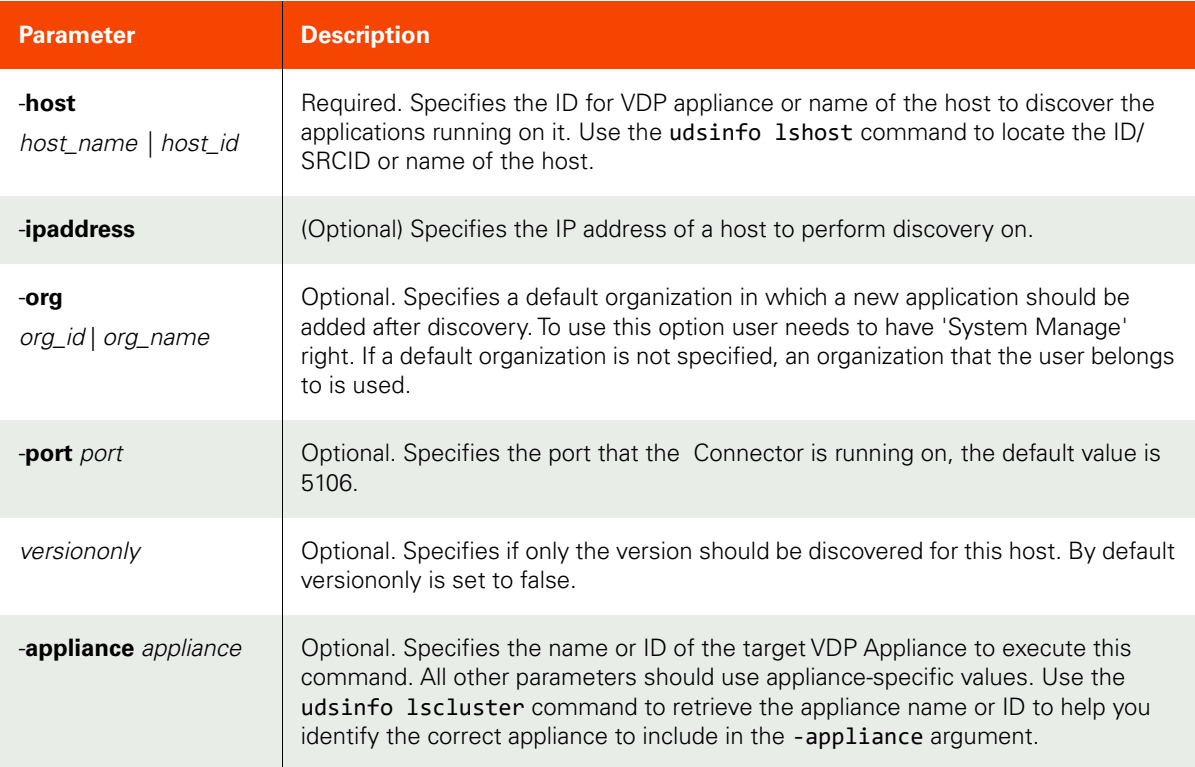

## <span id="page-306-0"></span>Employing this Command through the CLI

```
CLI Syntax
>>- udstask -- -- appdiscovery --------------------------------->
>-- -host --+- host_name -+-- --+-------------------------+----->
 '- host_id ---' '- -org --+- org_id ---+-'
                                         '- org_name -'
>--+---------------------------+-- ----------------------------->
```

```
 '- -ipaddress -- ipaddress -'
>--+-----------------+-- --+----------------+------------------><
 '- -port -- port -' '- -versiononly -'
```
CLI Example

\$ udstask appdiscovery -host myhost -appliance Appliance\_C1

## lsappvols

[About lsappvols Command on page 293](#page-308-1)

[Employing this Command through the CLI on page](#page-308-0) 293

### <span id="page-308-1"></span>About lsappvols Command

## Description

Use this command to discover LVM volumes from the Connector on a Linux host. Generic out-of-band applications can then be added based on the selected LVM volumes.The lsappvols command is supported only by the appliances.

#### Rights

You must have the 'Host Manage' or 'Application Manage' right to perform application discovery.

#### Parameters

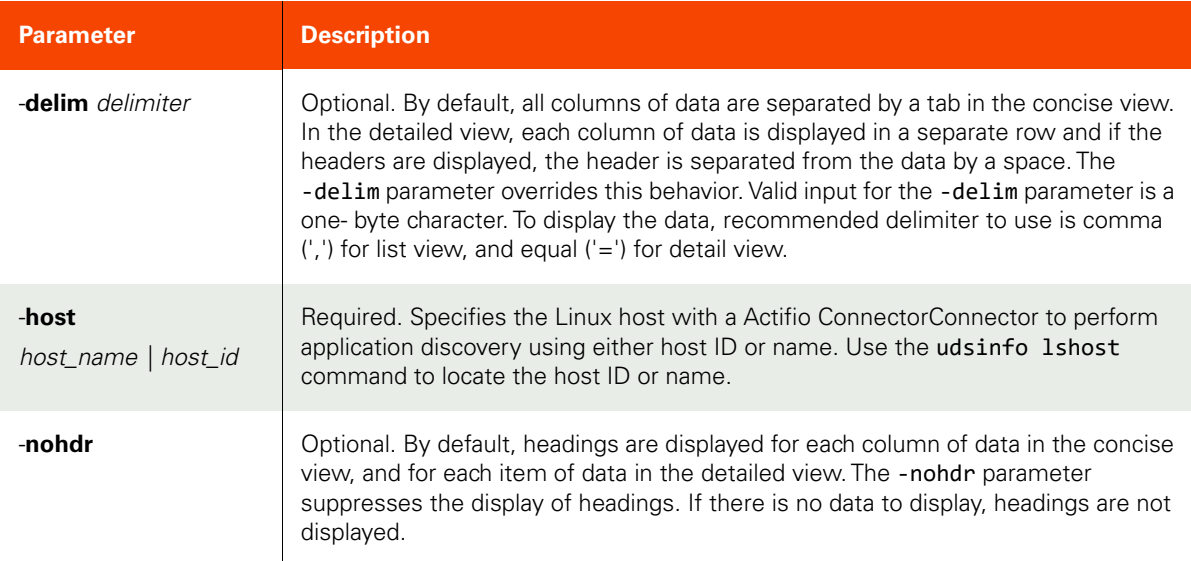

#### <span id="page-308-0"></span>Employing this Command through the CLI

#### CLI Syntax

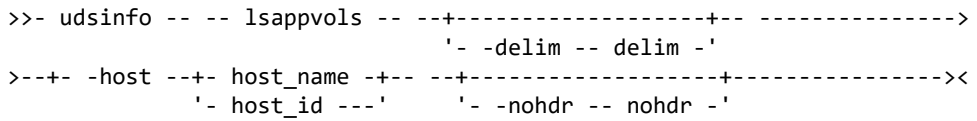

#### CLI Example

#### **\$ udsinfo lsappvols -host 67697**

thin-data/thinvol,bAY9bd-Gumf-YDff-7UKb-VfRH-sYzd-ulT09f,10737418240 data/data2,j1hib2-bRw4-hFXR-pklx-bDPo-FoLh-LbGro3,32212254720 data/data1,synROg-YopG-8wfI-osqs-MaEP-vbzX-B5qYZX,32212254720 centos/swap,CzHj2e-xNQc-J6sp-P6jE-pjYa-4TNc-6RJ9Ko,4177526784 centos/root,syYOrA-MFGd-RfGK-hfxn-gcos-C4yd-ZPfGKJ,53687091200 centos/home,3PGCzX-jL20-LlPR-NcLS-gn4u-WZpb-J1ohg1,113405591552 big\_vg/big\_lv\_2,Os4OMd-th20-smG9-Lwpp-eSa9-0ZxG-P2J38P,966367641600 big\_vg/big\_lv\_1,ZNC73B-Gqfs-78Jl-NQtJ-AhiI-hCK1-ZiUG2l,1099511627776

# <span id="page-309-0"></span>vmdiscovery

[About vmdiscovery Command on page 294](#page-309-1)

[Employing this Command through the CLI](#page-310-0) on page 295

## <span id="page-309-1"></span>About vmdiscovery Command

## Description

Use this command to discover and add virtual machines to the appliance to protect them with SLAs. A typical flow of the commands is:

udstask vmdiscovery -discoverclusters -host

Use -discoverclusters to discover clusters managed by this vCenter.

udstask vmdiscovery -discovervms -host -cluster -addall

Use -discovervms to discover virtual machines on the specified cluster. Use -esxcluster as host for AGM.

#### **udstask vmdiscovery -addvms -host -cluster -vms**

Add Virtual Machines on the specified cluster to the appliance with -addvms.Use -esxcluster as host for AGM.

*Note:* Multiple VMs must be separated with a colon (:).

#### Rights

You must have the 'Host Manage' right to discover virtual machines.

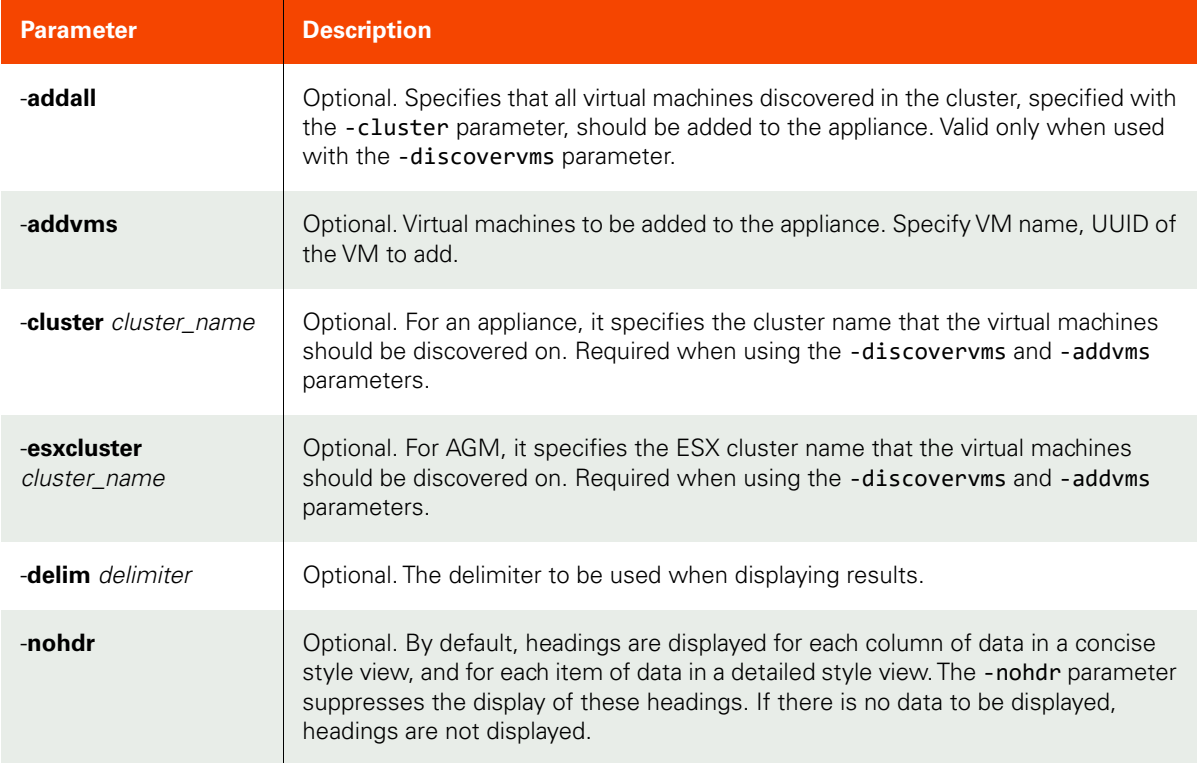

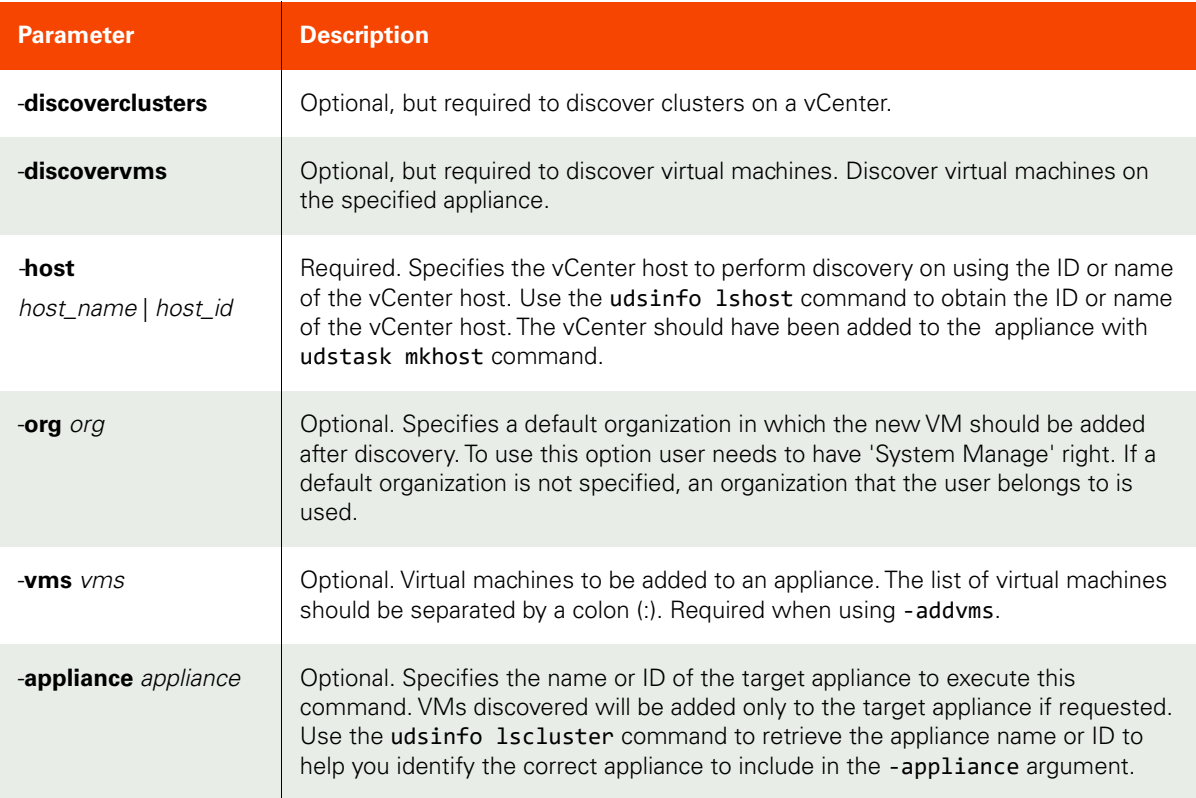

## <span id="page-310-0"></span>CLI Syntax

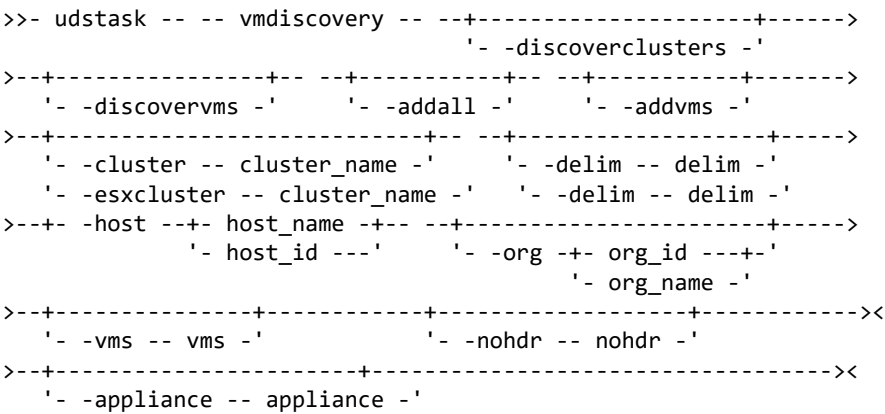

## CLI Example

Discover clusters for VDP appliance or ESX clusters for AGM:

## **\$ udstask vmdiscovery -discoverclusters -host vcenter1**

name,type ClusterQA,Cluster Cluster\_London,Cluster

Discover Virtual Machines in a cluster for VDP appliance: **\$ udstask vmdiscovery -discovervms -host vcenter1 -cluster ClusterQA** vmname,osname,hostname,ipaddress,status,esxhostname

Adso,Other (32-bit),,,1,esx13 QAS,Microsoft Windows Server 2003, Standard Edition,,,1,esx14 SmallWindowsOrig,Microsoft Windows Server 2003, Standard Edition,,,0,esx13

Discover Virtual Machines in an ESX cluster for AGM:

**\$ udstask vmdiscovery -discovervms -host vcenter1 -esxcluster ClusterQA** vmname,osname,hostname,ipaddress,status,esxhostname Adso,Other (32-bit),,,1,esx13 QAS,Microsoft Windows Server 2003, Standard Edition,,,1,esx14

SmallWindowsOrig,Microsoft Windows Server 2003, Standard Edition,,,0,esx13

Add discovered Virtual Machines to the appliance:

**\$ udstask vmdiscovery -addvms -host vcenter1 -esxcluster ClusterQA -vms Adso:QAS**

# hmcdiscovery

[About hmcdiscovery Command on page 297](#page-312-0)

[Employing this Command through the CLI on page](#page-313-0) 298

## <span id="page-312-0"></span>About hmcdiscovery Command

## Description

Use this command to discover VIOs and LPARs on an HMC host.

*Note:* The *hmcdiscovery* command is supported only by appliances only.

## Applicability of this Command

This command can be used on:

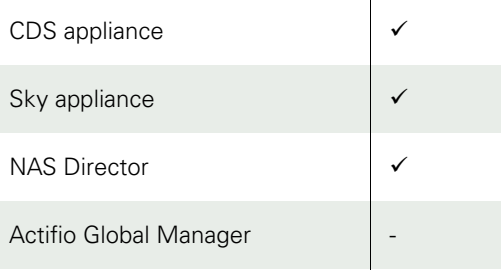

## Rights

You must have the 'Host Manage' rights to perform HMC discovery.

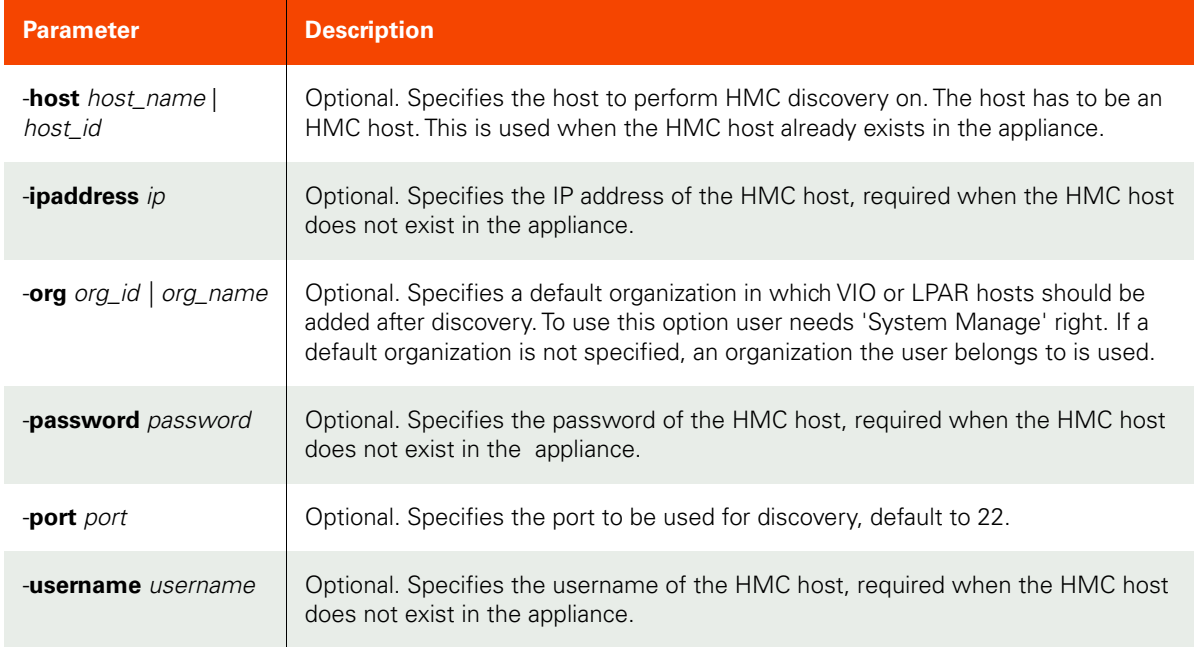

<span id="page-313-0"></span>CLI Syntax >>- udstask -- -- hmcdiscovery -- ------------------------------> >--+--------------------------+-- --+--------------------+-- ---> '- -host --+- host\_name -+-' '- -ipaddress -- ip -' '- host\_id ---' >--+-------------------------+-- --+-----------------------+---->  $'-$  -password -- password -'  $-$  -org -+- org\_id ---+-' '- org\_name -' >--+-----------------+-- --+-------------------------+---------><  $'-$  -port -- port -'  $-$  -username -- username -'

CLI Example

**\$ udstask hmcdiscovery -host 4011**

# **Other Commands**

# failback

[About failback Command on page 299](#page-314-1)

[Employing this Command through the CLI on page](#page-314-0) 299

## <span id="page-314-1"></span>About failback Command

#### Description

Use this to fail back an application that is protected by a Dedup Async or StreamSnap policy, from the remote appliance to the primary appliance. Prior to failing an application back, you should synchronize the application's data on the remote appliance with that of the primary appliance using the syncback command.

## Rights

You must have the 'Host Manage' or 'Application Manage' or 'Mirroring Manage' right to fail back an application.

## Parameters

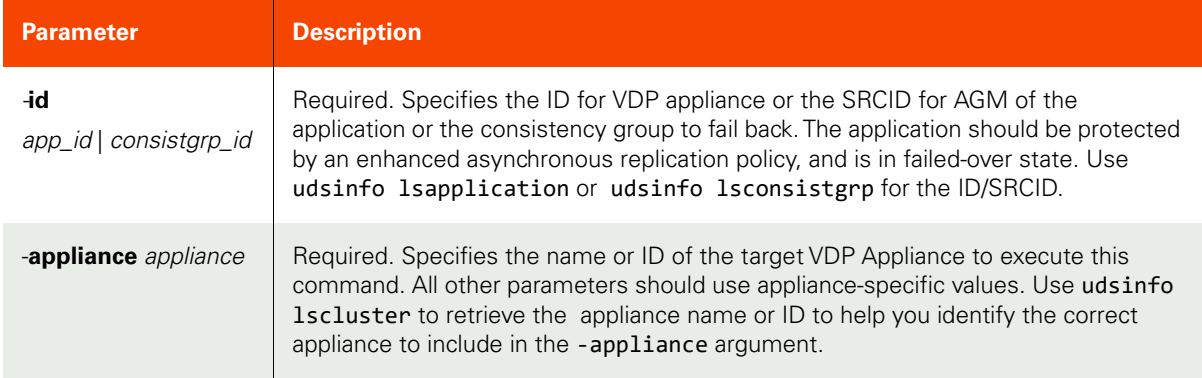

## <span id="page-314-0"></span>Employing this Command through the CLI

```
CLI Syntax
>>- udstask -- -- failback -- -- -id --+- app_id --------+------><
                                        '- consistgrp_id -'
>-- -appliance -- appliance ---------------------------------------><
CLI Example
$ udstask failback -id 4111 -appliance Appliance_C1
```
# failover

[About failover Command on page 300](#page-315-0)

[Employing this Command through the CLI](#page-318-0) on page 303

## <span id="page-315-0"></span>About failover Command

## Description

Use this command to fail-over a dedup-async protected application. This command is issued on the remote appliance when the application on the primary appliance is failed.

## Rights

You must have the 'Host Manage' or 'Application Manage' right to fail over an application.

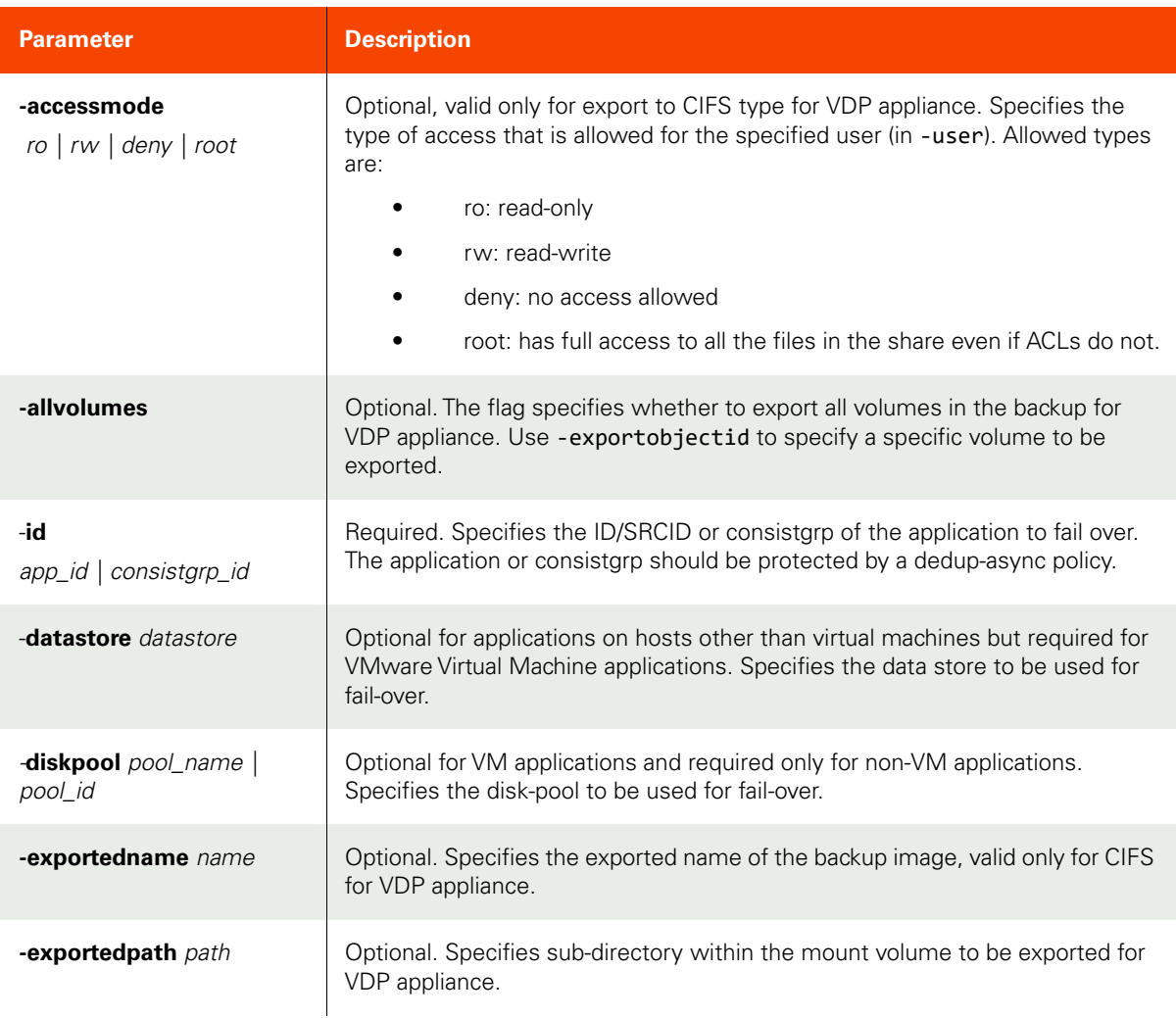

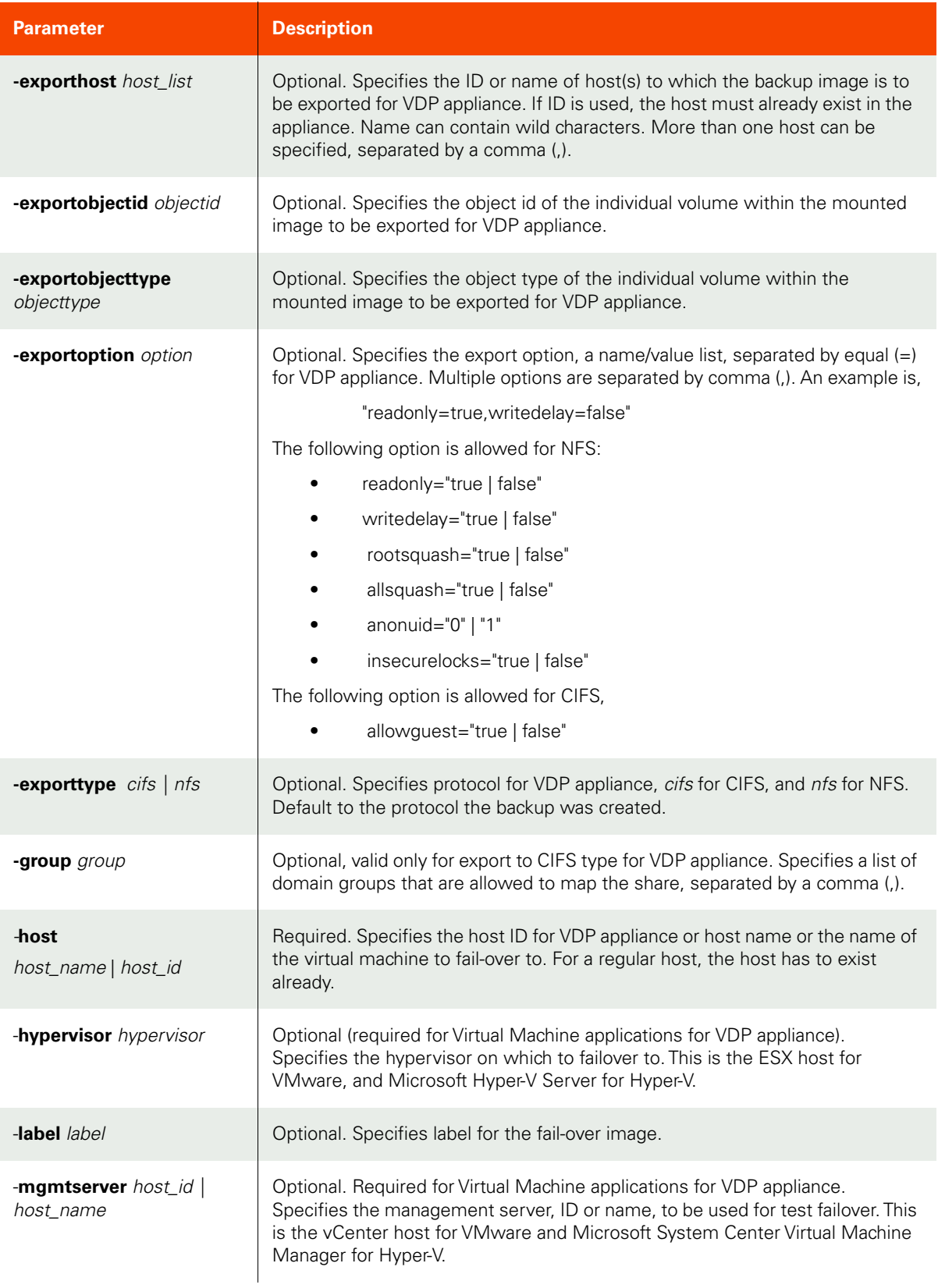

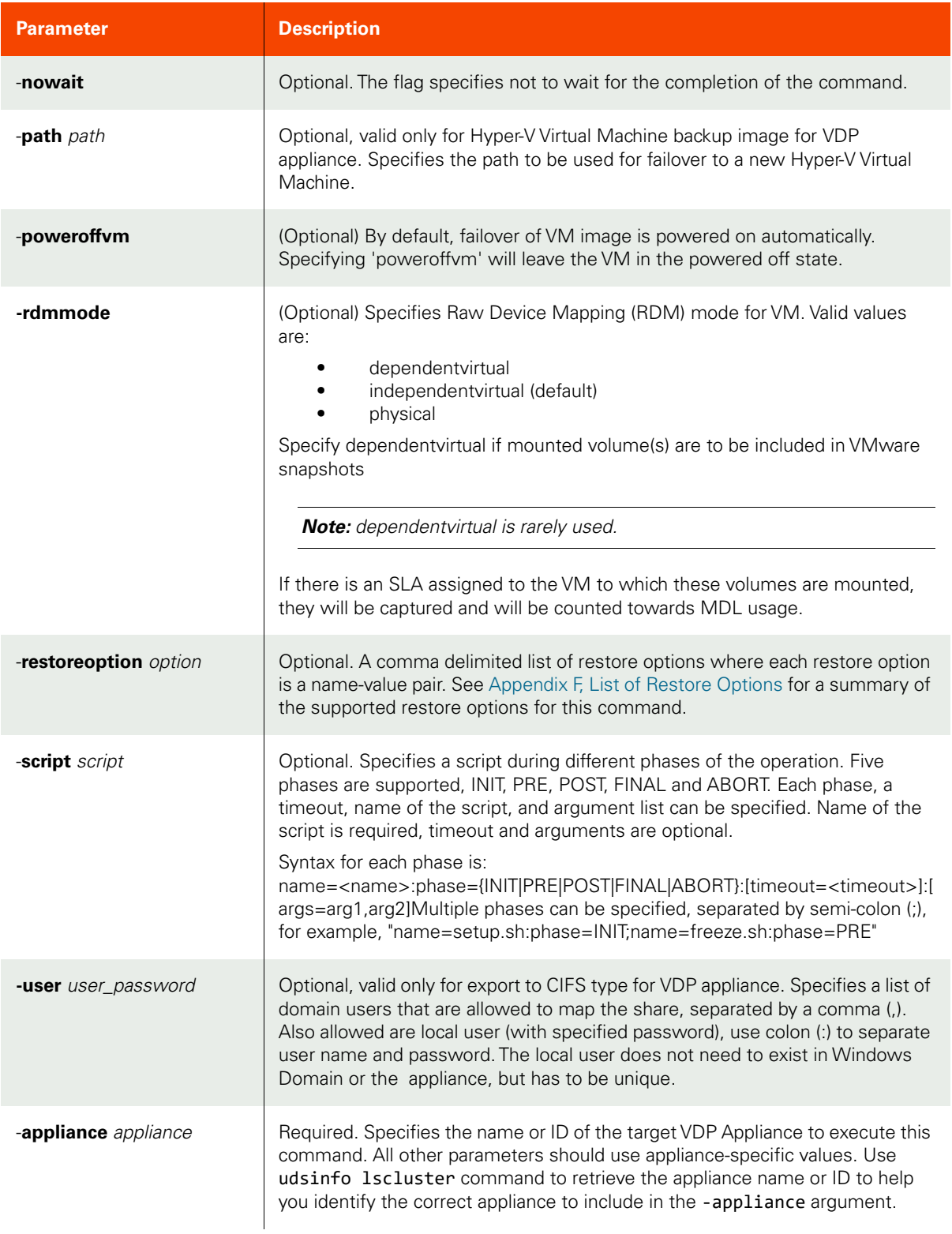

<span id="page-318-0"></span>CLI Syntax

For an Actifio Appliance: >>- udstask -- -- failover -- -- -id --+- app\_id --------+-- -----------> '- consistgrp\_id -' >--+------------------------------+-- ---+---------------+-- ----------->  $'- -$ accessmode --+- ro ---+-- -'  $- -$  -allvolumes -' +- rw ---+ +- deny -+ '- root -' >--+------------+-- --+------------------------------+-- --------------->  $'$ - appaware -'  $'$  - exporttype --+- cifs -+-- -' '- nfs --' >--+-------------------------+-- --+-------------------------+-- -------> '- -exportedname -- name -' '- -exportedpath -- path -' >--+--------------------------+-- --+----------------------------+-- ---> '- exportoption -- option -' '- -exporthost -- host\_list -' >--+-------------------------------+-- --+-------------------+-- -------> '- -exportobjectid -- objectid -' '- -group -- group -' >--+-----------------------------------+-- -----------------------------> '- -exportobjecttype -- objecttype -' >--+---------------------------+-- --+-----------------------------+-- -> '- -datastore -- datastore -' '- -hypervisor -- hypervisor -' >--+------------------------------+-- --+-------------------+-- --------> '- -diskpool --+- pool\_name -+-' '- -label -- label -' '- pool\_id ---' >--+------------------------+-- --+---------------+-- ------------------> '- -nfsoption -- option -' '- -poweroffvm -' >--+----------------------+-- --+-----------------+-- ------------------> '-  $-host$  --  $host_name$  -' '- -path -- path -' >--+-----------------------------------------+-- -----------------------> '- -rdmmode --+- dependentvirtual ---+-- -' +- independentvirtual -+ '- physical -----------' >--+----------------------------+-- --+---------------------+-- --------> '- -restoreoption -- option -' '- -script -- script -' >--+--------------------------------+-- --+--------------------------+->< '- -mgmtserver --+- host\_id ---+-' '- -user -- user\_password -' '- host\_name -'

For AGM: >>- udstask -- -- failover -- -- -id --+- app\_id --------+-- ------------> '- consistgrp\_id -' >--+---------------------------+-- --+-----------------------+----------> '- -datastore -- datastore -' >--+------------------------------+-- --+-------------------+-----------> '- -diskpool --+- pool\_name -+-' '- -label -- label -' '- pool\_id ---' >--+----------------------+-- --+----------------------------+-- -------> '- -host -- host\_name -' '- -restoreoption -- option -' >--+---------------------+----------------------------------------------> '- -script -- script -' >-- -appliance -- appliance -----------------------------------------------><

CLI Example

**\$ udstask failover -id 4111 -host myhost -diskpool mainpool -appliance Appliance\_C1**

# testfailover

[About testfailover Command on page 305](#page-320-0)

[Employing this Command through the CLI on page](#page-322-0) 307

## <span id="page-320-0"></span>About testfailover Command

## Description

Use this command to test a Dedup Async protected application for fail-over.

## Rights

You must have the 'Host Manage' or 'Application Manage' right to test an application.

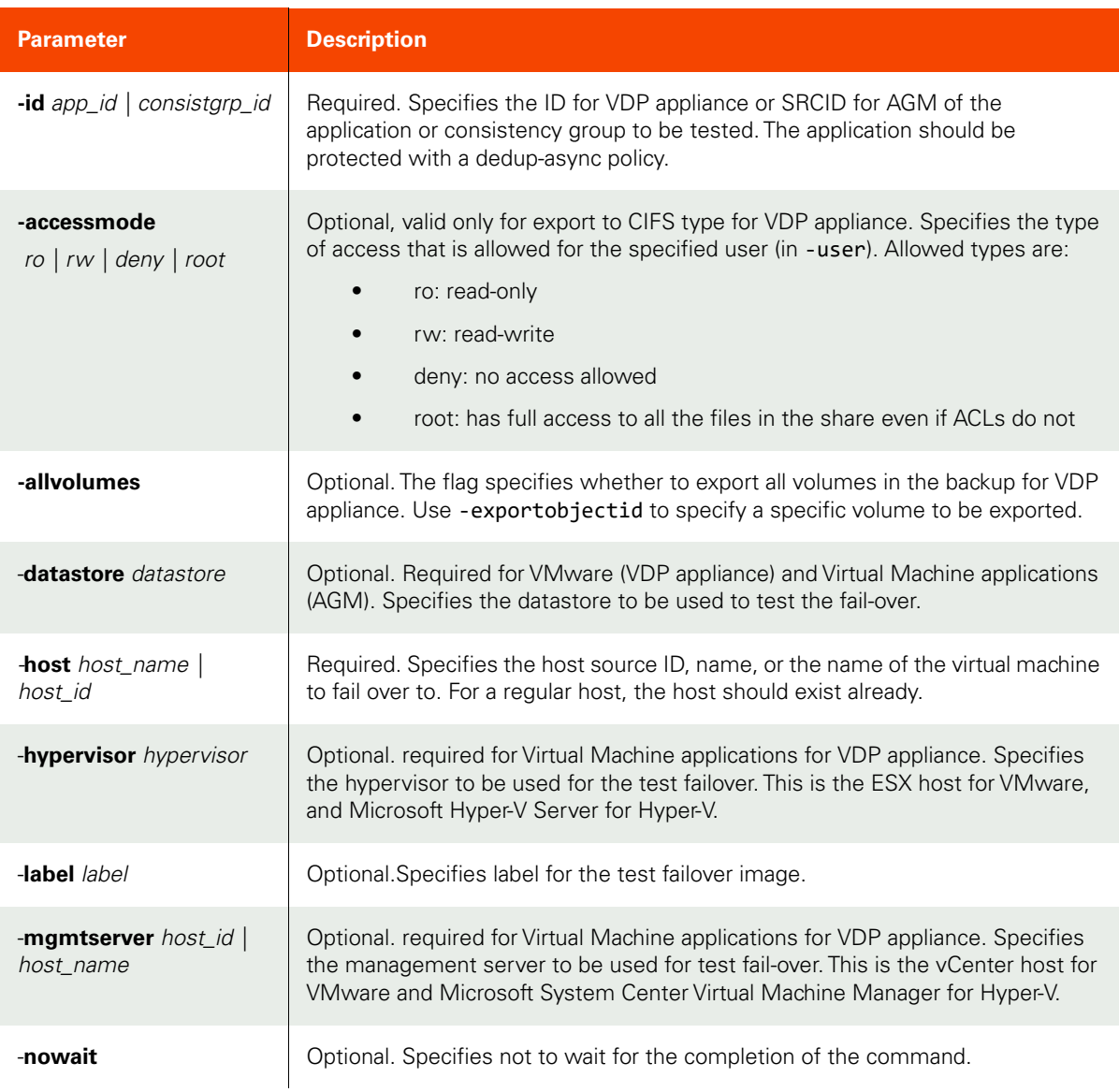

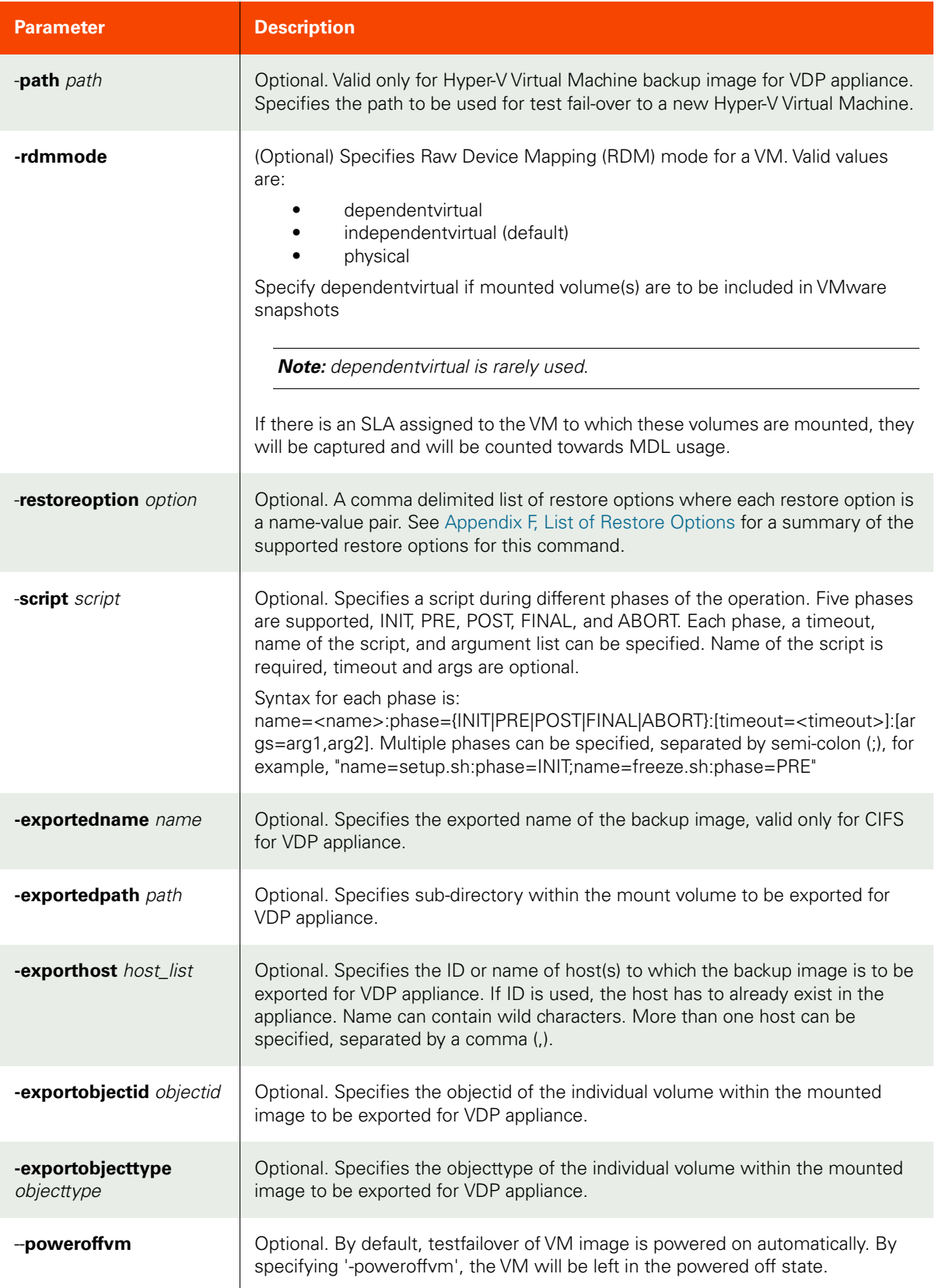

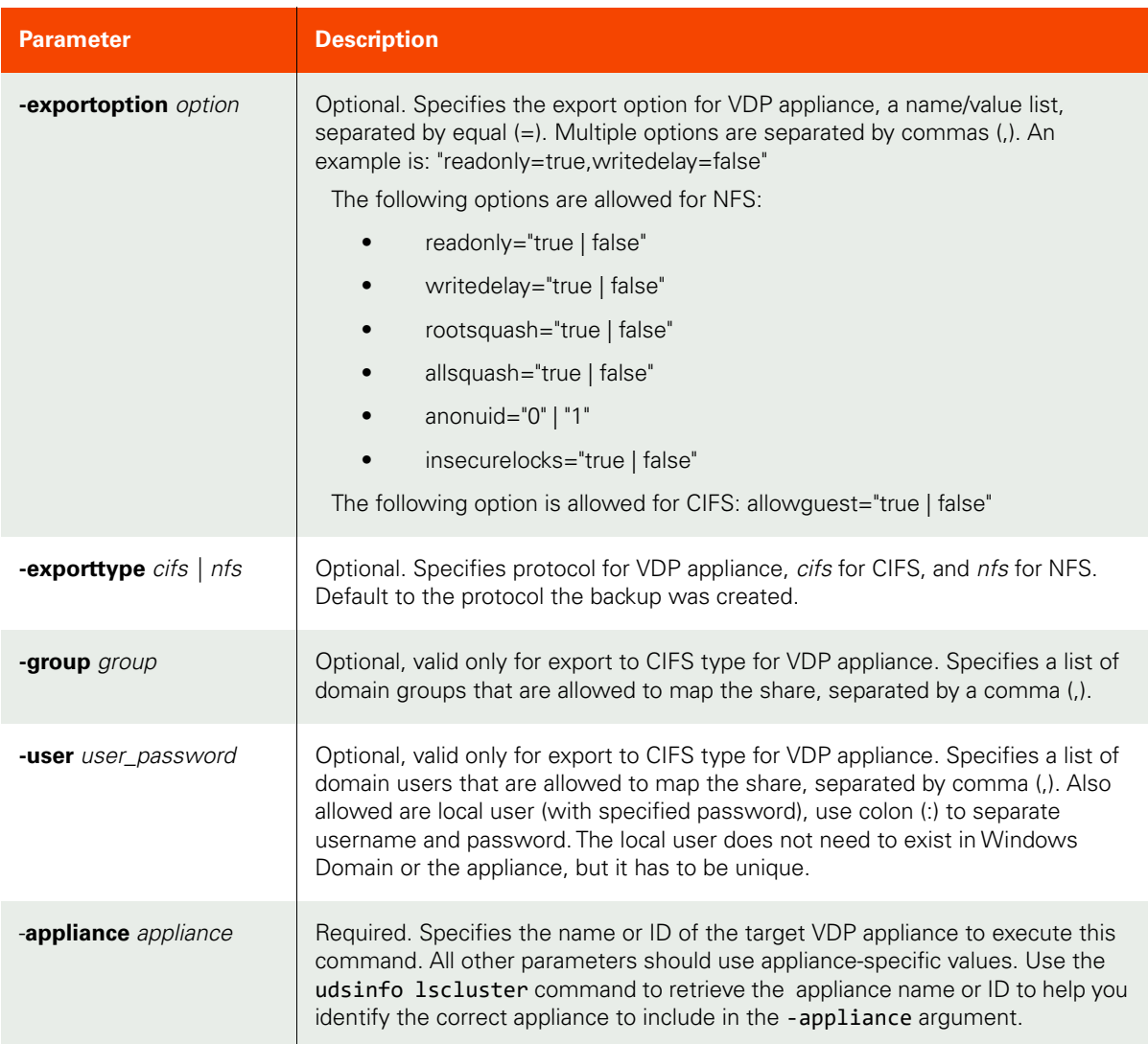

## <span id="page-322-0"></span>CLI Syntax

```
For VDP Appliance:
>>- udstask -- -- testfailover -- -- -id --+- app_id --------+-- ------>
                                       '- consistgrp_id -'
>--+------------------------------+-- ---+---------------+-- ---------->
   '- -accessmode --+- ro ---+-- -' - -allvolumes -'
                  +- rw ---+
 +- deny -+
 '- root -'
>--+------------+-- --+------------------------------+-- -------------->
  '- appaware -' ' - -exporttype --+- cifs -+-- -'
                                       '- nfs --'
>--+-------------------------+-- --+-------------------------+-- ------>
```

```
'- -exportedname -- name -' '- -exportedpath -- path -'
>--+--------------------------+-- --+----------------------------+-- -->
   '- exportoption -- option -'  '- -exporthost -- host_list -'
>--+-------------------------------+-- --+-------------------+-- ------>
    '- -exportobjectid -- objectid -' '- -group -- group -'
>--+-----------------------------------+-- --+----------------+-- ----->
   '- -exportobjecttype -- objecttype -' '- -poweroffvm -'
>--+---------------------------+-- --+-------------------+-- ---------->
    '- -datastore -- datastore -' '- -label -- label -'
>-- -host --+- host_name -+-- --+-----------------------------+-- ----->
            '- host_id ---' '- -hypervisor -- hypervisor -'
>--+--------------------------------+-- --+-----------+-- ------------->
    '- -mgmtserver --+- host_id ---+-' '- -nowait -'
                    '- host_name -'
>--+------------------------+-- --------------------------------------->
    '- -nfsoption -- option -'
>--+-----------------+-- --+----------------------------+-- ----------->
    '- -path -- path -' '- -restoreoption -- option -'
>--+-----------------------------------------+-- ---------------------->
    '- -rdmmode --+- dependentvirtual ---+-- -'
                 +- independentvirtual -+
                  '- physical -----------'
>--+---------------------+-- --+--------------------------+-----------><
    '- -script -- script -' '- -user -- user_password -'
For AGM:
>>- udstask -- -- testfailover -- -- -id --+- app_id --------+-->
                                            '- consistgrp_id -'
 >--+---------------------------+-- --+-----------------------+-->
   '- -datastore -- datastore -' 
 >-- -host --+- host_name -+-- --+-------------------+-- -------->
 '- host_id ---' '- -label -- label -'
>--+-----------+-- --+-----------------------------+-- --------->
    '- -nowait -' >--+----------------------------+-- --+---------------------+--->
    '- -restoreoption -- option -' '- -script -- script -'
>-- -appliance -- appliance ---------------------------------------><
CLI Example
$ udstask testfailover -id 4111 -host myhost -appliance Appliance_C1
```
## rmfailovertest

[About rmfailovertest Command on page 369](#page-384-1)

[Employing this Command through the CLI on page](#page-384-0) 369

### About rmfailovertest Command

#### Description

Use this command to delete a test failover image. Use udsinfo lsbackup command to locate the backup images to be deleted.

#### Rights

You must have the 'Host Manage' or 'Application Manage' rights to delete a image.

#### Parameters

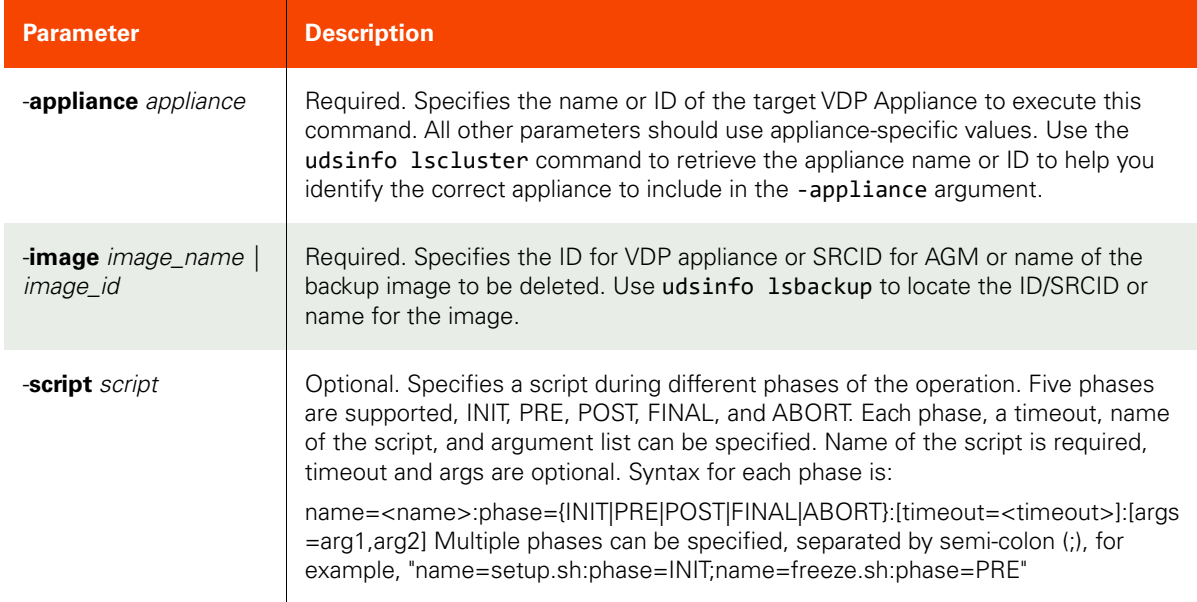

### Employing this Command through the CLI

#### CLI Syntax

>>- udstask -- -- rmfailovertest -- ----------------------------> >-- -appliance -- appliance ----------------------------------------> >-- -image --+- image\_name -+-- --+---------------------+------>< '- image\_id ---' '- -script -- script -'

#### CLI Example

\$ udstask rmfailovertest -image Image\_000402 -appliance Appliance\_C1

## syncback

[About syncback Command on page 310](#page-325-1)

[Employing this Command through the CLI](#page-325-0) on page 310

## <span id="page-325-1"></span>About syncback Command

### Description

Use this command to synchronize a failed-over dedup-async or StreamSnap-protected application back to the original appliance.

This command can be issued only on the failed-over VDP appliance. It merges all changes made to the failed over application on the remote appliance back to the original appliance, in preparation for the eventual fail-back. When an application, protected with a Dedup Async or StreamSnap policy, fails over to a remote appliance, the application data is modified on the remote appliance. However, failing the application back to the primary appliance requires synchronization of the application's data between the remote and primary appliances using the sync-back command.

### Rights

You need the 'Host Manage' or 'Application Manage' or 'Mirroring Manage' right to sync-back a failed-over application.

#### Parameters

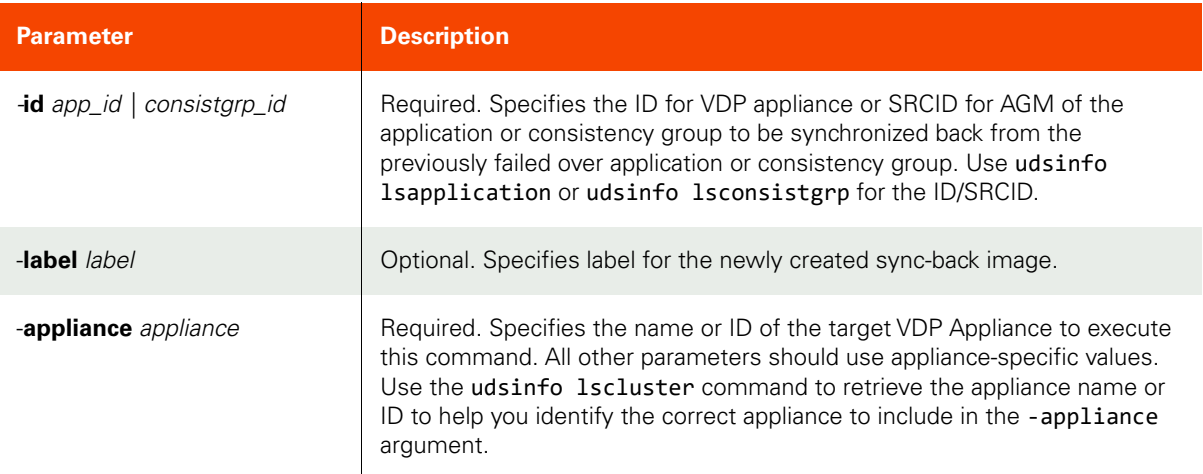

#### <span id="page-325-0"></span>Employing this Command through the CLI

#### CLI Syntax

>>- udstask -- -- syncback -- -- -id --+- app id --------+-- ---> '- consistgrp\_id -' >--+-------------------+---------------------------------------->< '- -label -- label -' >-- -appliance -- appliance ---------------------------------------><

#### CLI Example

**\$ udstask syncback -id 4111 -appliance Appliance\_C1**

## lsappclass

[About lsappclass Command on page 311](#page-326-0)

[Employing this Command through the CLI on page](#page-327-0) 312

## <span id="page-326-0"></span>About lsappclass Command

#### Description

Use this command to list all the available application classes or provide detailed information (provisioning options) for a specific application class. If appclassname is provided instead of the other parameters, it will display detailed information about the given Appclass.

*Note:* The lsappclass command is supported only by appliances.

## Applicability of this Command

This command can be used on:

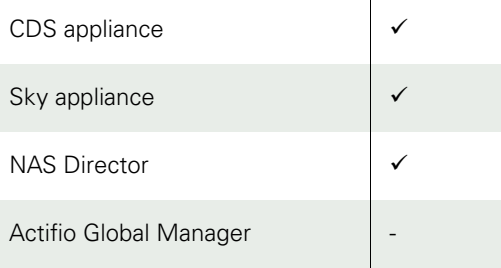

#### Rights

You must have the 'System Manage' or 'System View' right to view the application class information

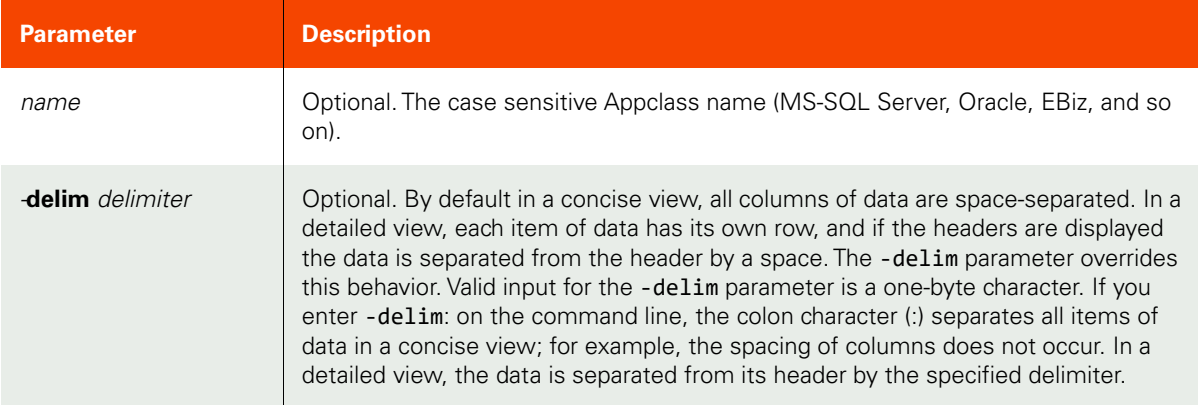

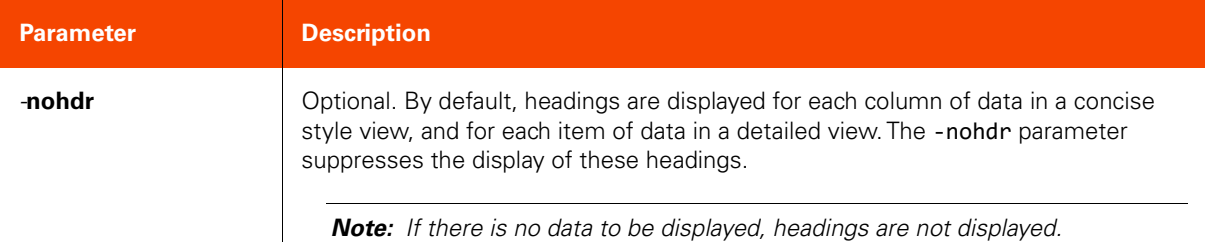

#### <span id="page-327-0"></span>CLI Syntax

>>- udsinfo -- -- lsappclass -- --+-----------------------+-- --> '- -delim -- delimiter -' >--+----------+-- --+-------------------------+---------------->< '- -nohdr -' '- -name -- appclassname -'

#### CLI Example

#### **\$ udsinfo lsappclass**

appclass SQLServer SQLServerGroup Oracle OracleGroup

#### **\$ udsinfo lsappclass SQLServer**

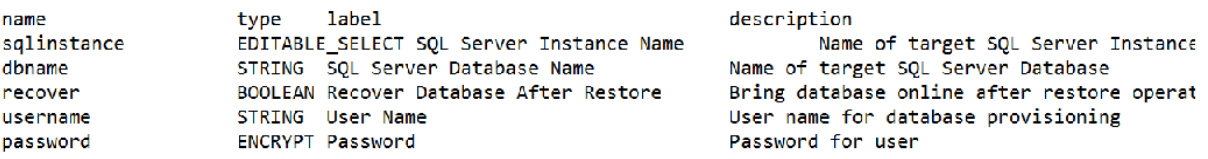

#### **\$ udsinfo lsappclass SQLServerGroup**

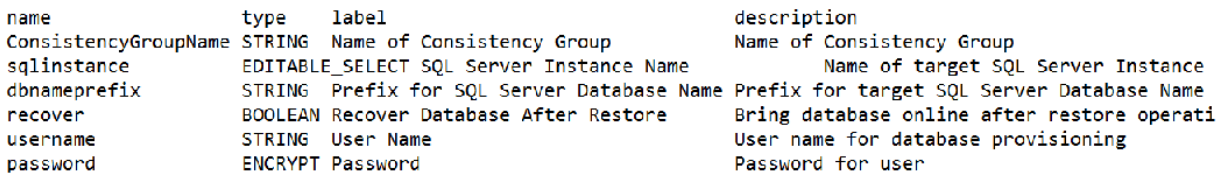

#### **\$ udsinfo lsappclass Oracle**

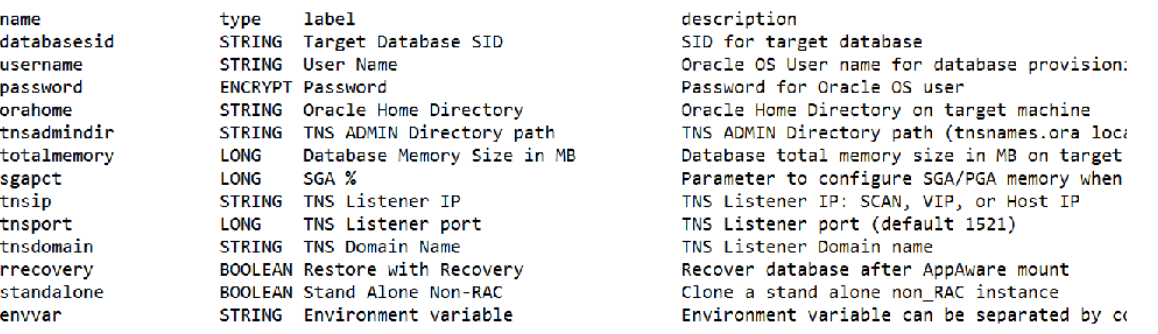

## **\$ udsinfo lsappclass OracleGroup**

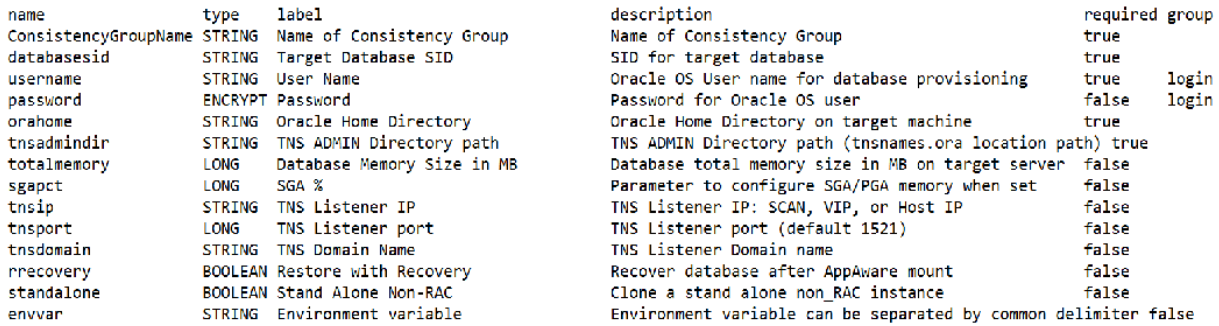

## lsinstancemember

[About lsinstancemember Command on page 314](#page-329-0)

[Employing this Command through the CLI](#page-330-0) on page 315

### <span id="page-329-0"></span>About lsinstancemember Command

### Description

Use this command to retrieve a concise list of application-to-database instance mappings, or a detailed view of application-to-database instance mappings.

### Applicability of this Command

This command can be used on:

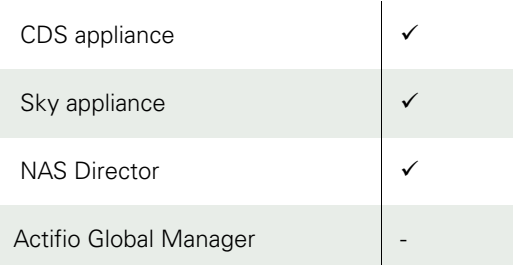

## Rights

There are no specific rights associated with this operation. User with 'administrator' role can retrieve the list of application-to-database instance mappings.

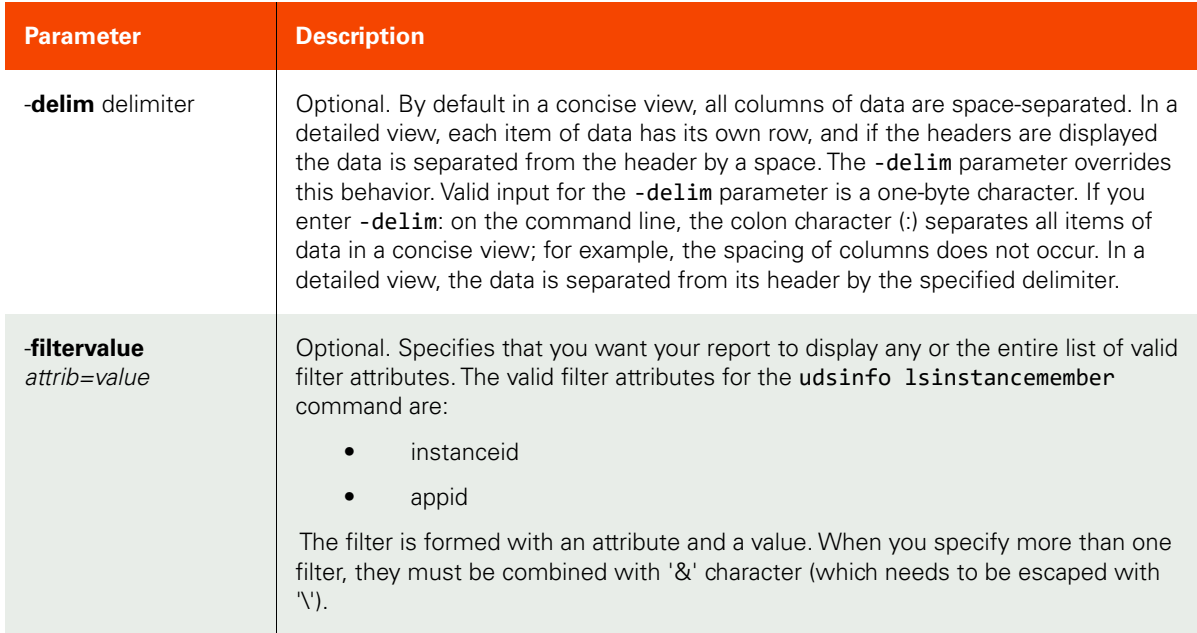

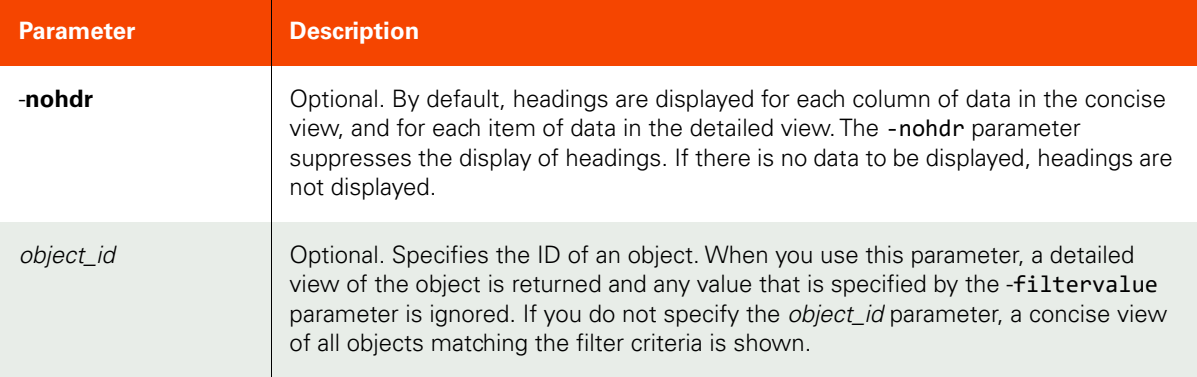

<span id="page-330-0"></span>CLI Syntax

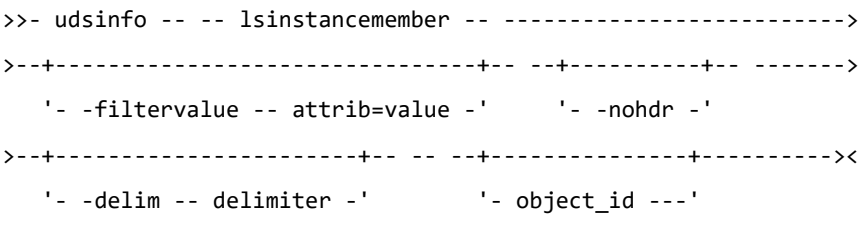

CLI Example

### **\$ udsinfo lsinstancemember**

 id appid instanceid 116737 4139 111616 116738 103463 111616

## lsmdlstat

[About lsmdlstat Command on page 316](#page-331-0)

[Employing this Command through the CLI](#page-332-0) on page 317

## <span id="page-331-0"></span>About lsmdlstat Command

## Description

Use this command to retrieve statistics of MDL (Managed Data License) usage for each protected application in the appliance. The statistics are collected once a day.

When the appid statistic is 0, it contains the total MDL of all applications that this appliance manages.

### Rights

You must have 'System View' or 'System Manage' rights to be able to retrieve MDL data.

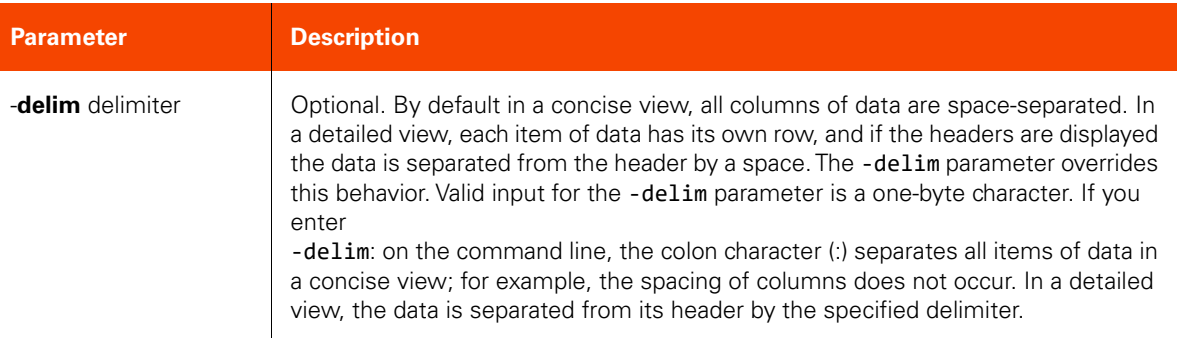

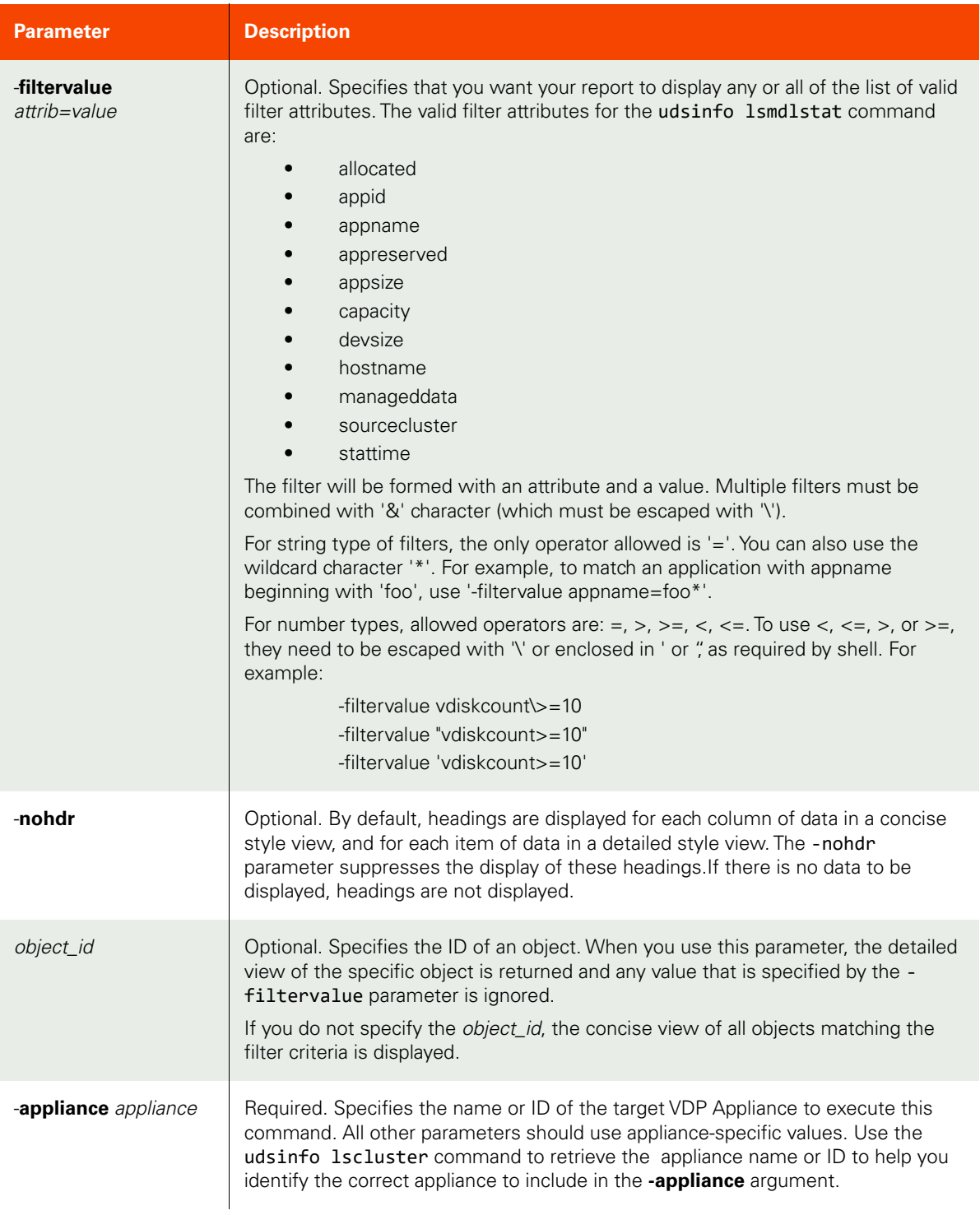

## <span id="page-332-0"></span>CLI Syntax

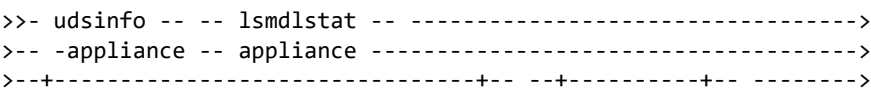

 '- -filtervalue -- attrib=value -' '- -nohdr -' >--+-----------------------+-- --+---------------+--------------><  $'-$  -delim -- delimiter -' +- object id ---+

#### CLI Example

**\$ udsinfo lsmdlstat -appliance Appliance\_C1** id appsize appreserved devsize appname sourcecluster capacity manageddata hostname appid stattime and allocated 6556 30064771072 30064771072 30064771072 oracle 590023229566 0 30064771072 oracle 6268 2013-09-21 03:00:00.388 30064771072 6557 30064771072 30064771072 30064771072 590023229566 0 30064771072 0 2013-09-21 03:00:00.390 30064771072 7023 30064771072 30064771072 30064771072 oracle 590023229566 0 30064771072 oracle 6268 2013-09-22 03:00:00.373 30064771072 7024 30064771072 30064771072 30064771072 590023229566 0 30064771072 0 2013-09-22 03:00:00.375 30064771072 7484 30064771072 30064771072 30064771072 oracle 590023229566 0 30064771072 oracle 6268 2013-09-23 03:00:00.373 30064771072 7485 30064771072 30064771072 30064771072 590023229566 0 30064771072 0 2013-09-23 03:00:00.375 30064771072 7944 30064771072 30064771072 30064771072 oracle 590023229566 0 30064771072 oracle 6268 2013-09-24 03:00:00.391 30064771072 7945 30064771072 30064771072 30064771072 590023229566 0 30064771072 0 2013-09-24 03:00:00.393 30064771072 8405 30064771072 30064771072 30064771072 oracle 590023229566 0 30064771072 oracle 6268 2013-09-25 03:00:00.375 30064771072 8406 30064771072 30064771072 30064771072 590023229566 0 30064771072 0 2013-09-25 03:00:00.376 30064771072

# **Virtual Machine Commands**

## addvm

[About addvm Command on page 319](#page-334-0)

[Employing this Command through the CLI on page](#page-335-0) 320

### <span id="page-334-0"></span>About addvm Command

#### Description

Use this command to add the Virtual Machines that are managed by a management server (vCenter for VMware, and SCVMM for Hyper-V), which then allows the added Virtual Machines to be protected by the appliance.

*Note:* The *addvm* command is supported only by VDP appliances.

#### Applicability of this Command

This command can be used on:

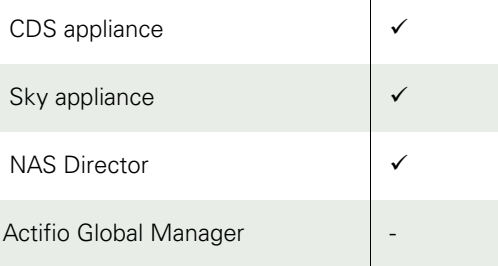

#### Rights

You must have 'System Manage' right to add a Virtual Machine.

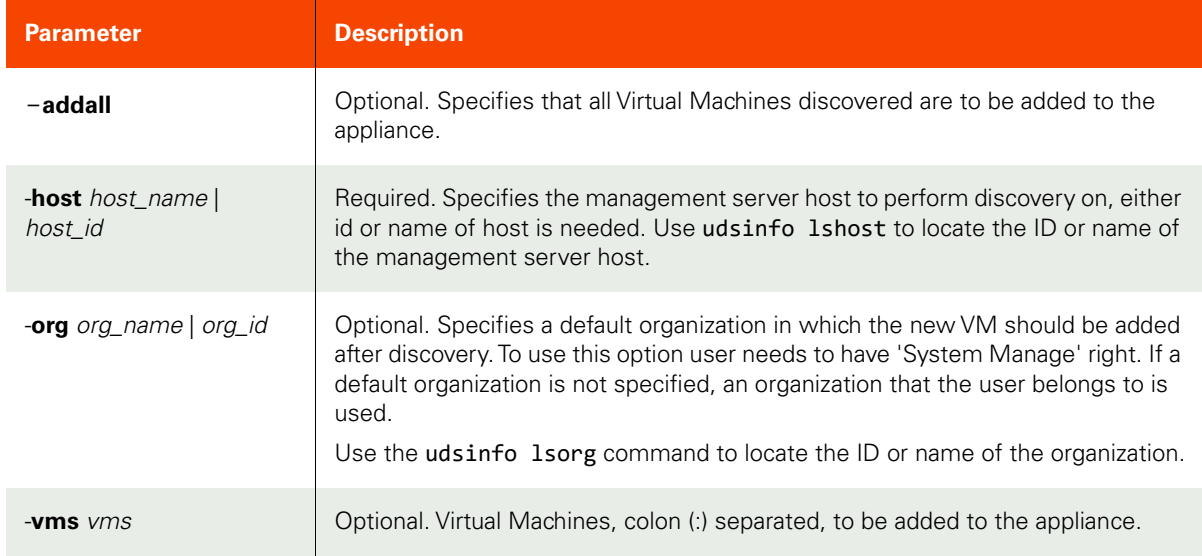

#### <span id="page-335-0"></span>CLI Syntax >>- udstask -- -- addvm -- --+-----------+-- ---------------------------> '- -addall -' >--+- -host --+- host\_name -+-- --+-----------------------+--- --------->  $\frac{1}{2}$  --- $\frac{1}{2}$  --- $\frac{1}{2}$  ---- $\frac{1}{2}$  ----- $\frac{1}{2}$  ----- $\frac{1}{2}$  '- org\_name -' >--+---------------+--------------------------------------------------->< '- -vms -- vms -'

#### CLI Example

To discover appliances:

#### **\$ udstask addvm -host vcenter1 -addall**

To add discovered Virtual Machines to the appliance:

#### **\$ udstask addvm -host vcenter1 -vms Adso:QAS**

## lsvm

[About lsvm Command on page 321](#page-336-1)

[Employing this Command through the CLI on page](#page-336-0) 321

#### <span id="page-336-1"></span>About lsvm Command

#### Description

Use this command to discover Virtual Machines managed by a management server, vCenter for VMware, and SCVMM for Hyper-V which then allows the Virtual Machines to be added to the appliance.

*Note:* The *lsvm* command is supported only by VDP appliances.

#### Applicability of this Command

This command can be used on:

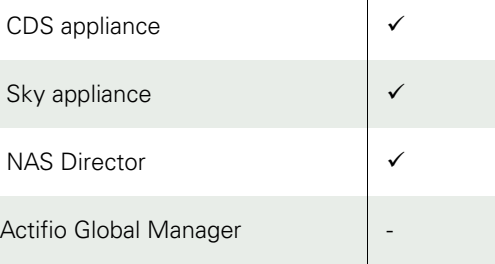

#### Parameters

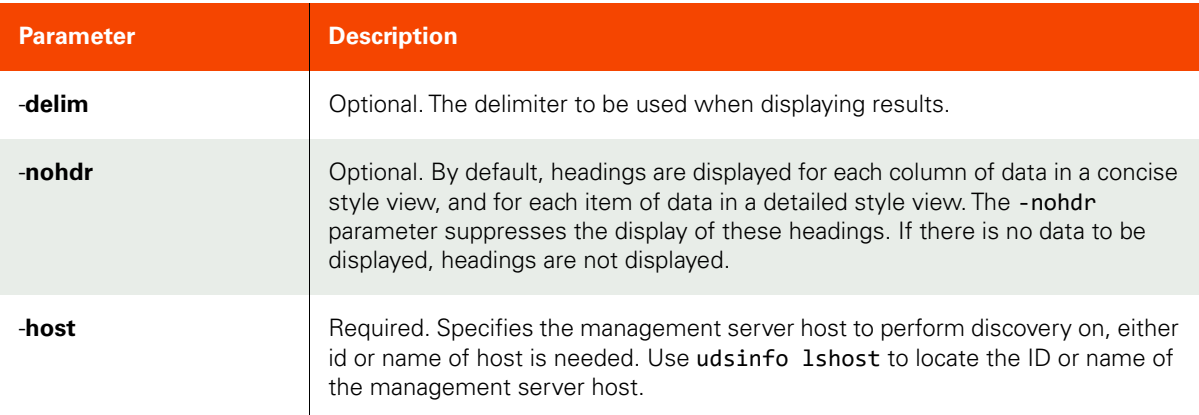

## <span id="page-336-0"></span>Employing this Command through the CLI

### CLI Syntax >>- udsinfo -- -- lsvm -- --+-------------------+-- --------------------> '- -delim -- delim -' >--+- -host --+- host\_name -+-- --+-------------------+---------------->< '- host\_id ---' '- -nohdr -- nohdr -'

## CLI Example **\$ udsinfo lsvm -host vcenter1**

vmname,osname,hostname,ipaddress,status,esxhostname Adso,Other (32-bit),,,1,esx13 QAS,Microsoft Windows Server 2003, Standard Edition,,,1,esx14 SmallWindowsOrig,Microsoft Windows Server 2003, Standard Edition,,,0,esx13

# **Mount Commands**

## prepmount

[About prepmount Command on page 323](#page-338-0)

[Employing this Command through the CLI on page](#page-339-0) 324

## <span id="page-338-0"></span>About prepmount Command

### Description

Use this command to prep-mount a LiveClone image to a host to allow prep operation to be performed.

## Rights

You must have 'Host Manage' or 'Application Manage' rights to prep-mount a LiveClone image.

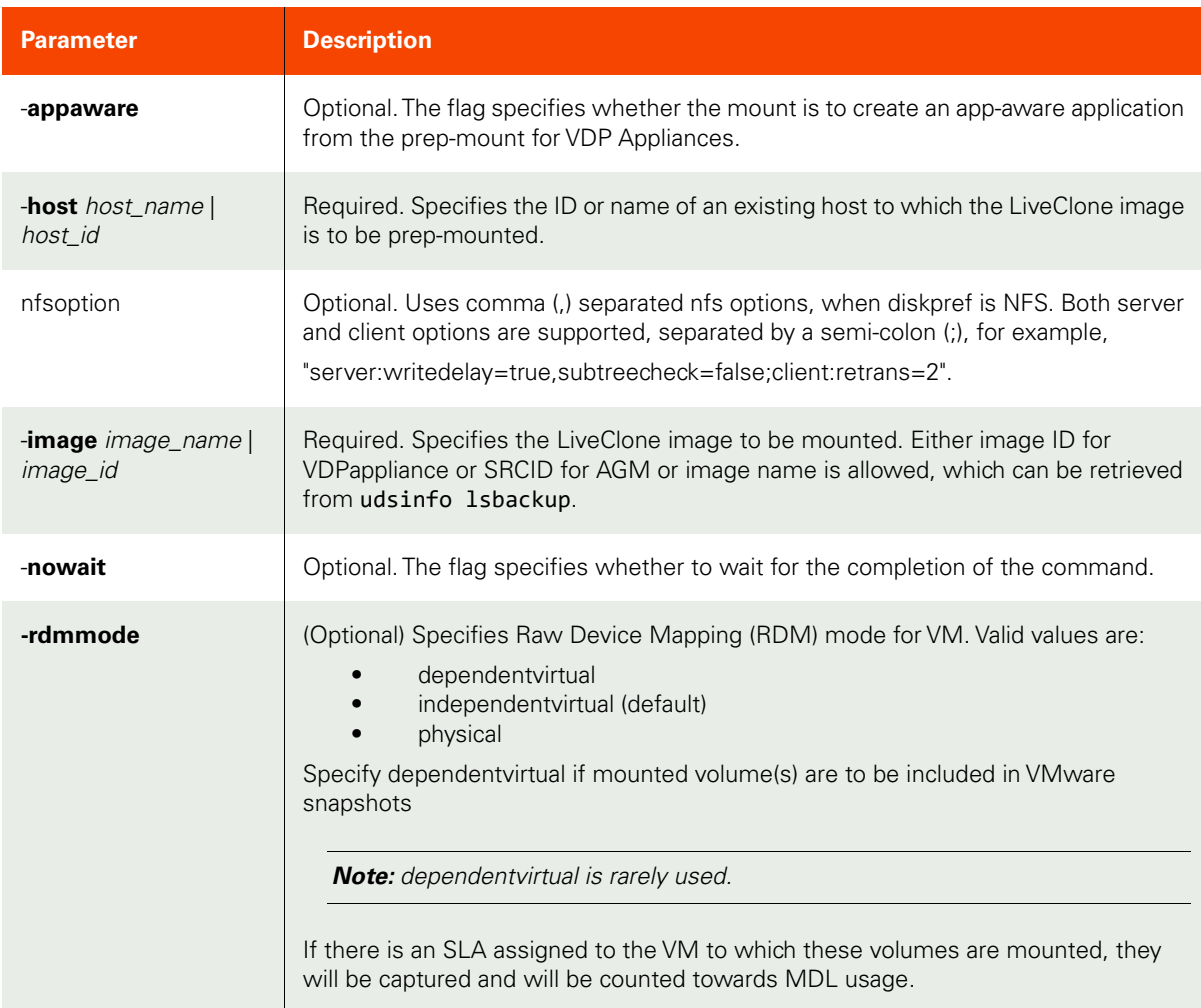

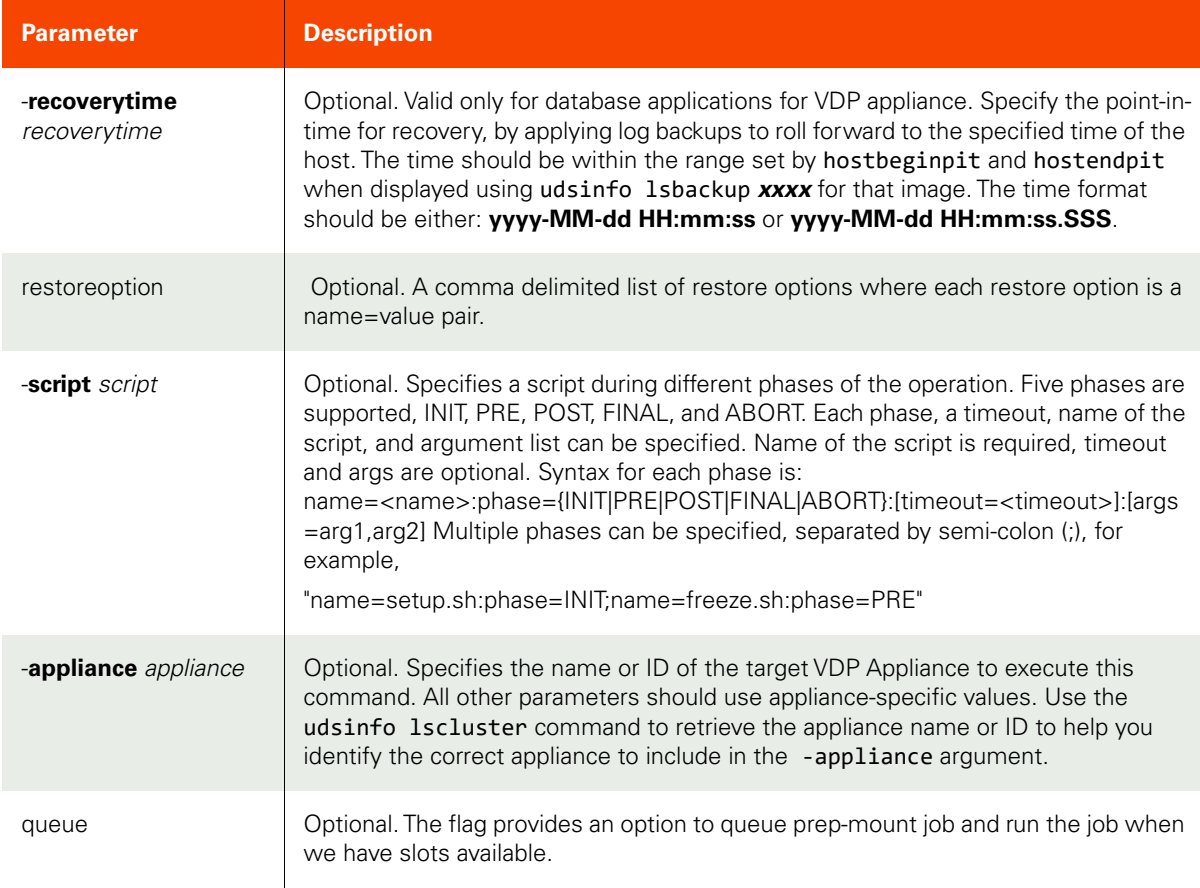

```
CLI Syntax
>>- udstask -- -- prepmount -- -- -image --+- image_name -+-- --------->
                                           '- image_id ---'
>--+-------------+-- -- -host --+- host_name -+-- --+-----------+-- --->
 '- -appaware -' '- host_id ---' '- -nowait -'
>--+------------------------+-- --------------------------------------->
    '- -nfsoption -- option -'
>--+-----------------------------------------+-- ---------------------->
    '- -rdmmode --+- dependentvirtual ---+-- -'
                 +- independentvirtual -+
                 '- physical -----------'
>--+--------------------------------+-- ------------------------------->
    '- recoverytime -- recoverytime -'
>--+----------------------------+-- --+---------------------+-- ------><
    '- -restoreoption -- option -' '- -script -- script -'
```
### CLI Example

**\$ udstask prepmount -image Image\_000402 -host boston**

## prepunmount

[About prepunmount Command on page 326](#page-341-1)

[Employing this Command through the CLI](#page-341-0) on page 326

#### <span id="page-341-1"></span>About prepunmount Command

### Description

Use this command to prep-unmount and optionally discard a prep-mounted LiveClone image.This command optionally discards the prep-mounted LiveClone image after it is prep-unmounted.

#### Rights

You must have 'Host Manage' or 'Application Manage' rights to prep-unmount a prep-mounted LiveClone image.

#### Parameters

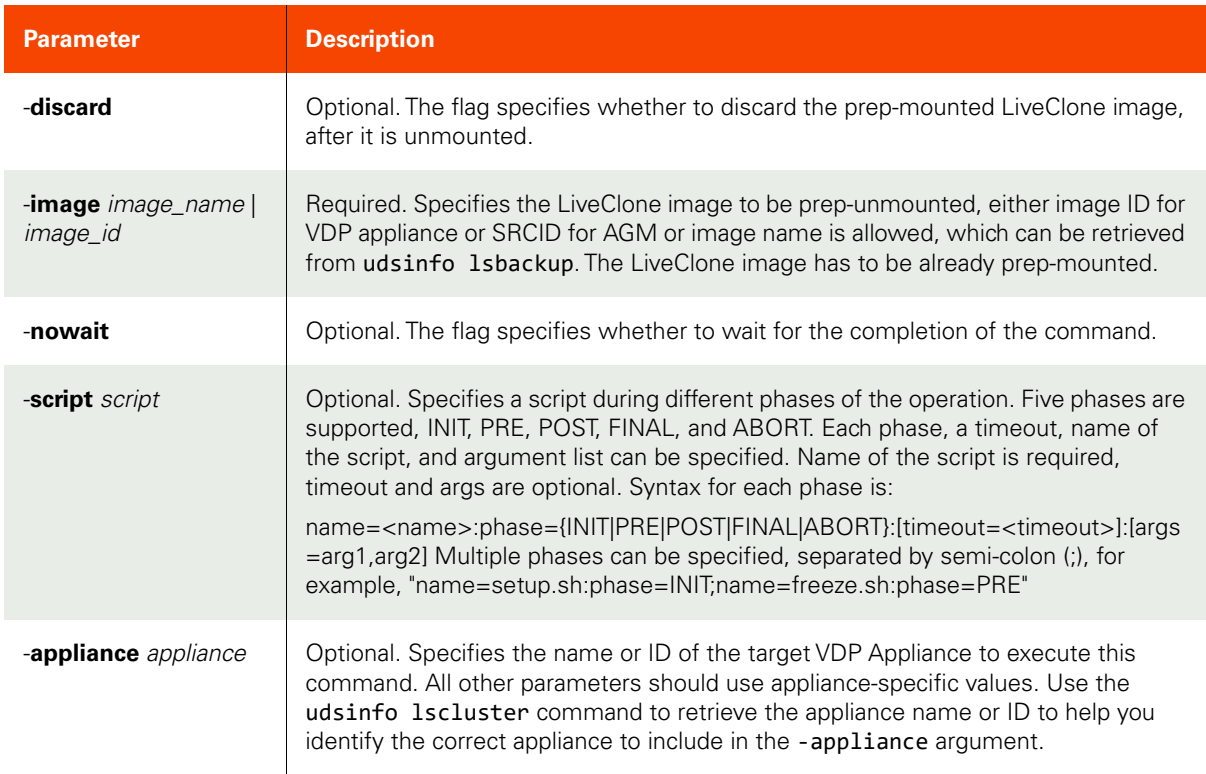

#### <span id="page-341-0"></span>Employing this Command through the CLI

```
CLI Syntax
>>- udstask -- -- prepunmount -- -+- -image -- image name -+---->
                                            '- image_id ---'
>--+------------+-- --+-----------+-- -------------------------->
   '- -discard -' '- -nowait -'
>--+---------------------+--------------------------------------><
    '- -script -- script -'
>--+-----------------------+-----------------------------------><
```
'- -appliance -- appliance -'

CLI Example

**\$ udstask prepunmount -image Image\_000402 -nowait**

## mountimage

[About mountimage Command on page 328](#page-343-0)

[Employing this Command through the CLI](#page-348-0) on page 333

## <span id="page-343-0"></span>About mountimage Command

### Description

Use this command to mount a backup image to a host.

## Rights

You must have the 'Host Manage' or 'Application Manage' or 'Mount Manage' (for VDP appliance) rights to mount a backup image.

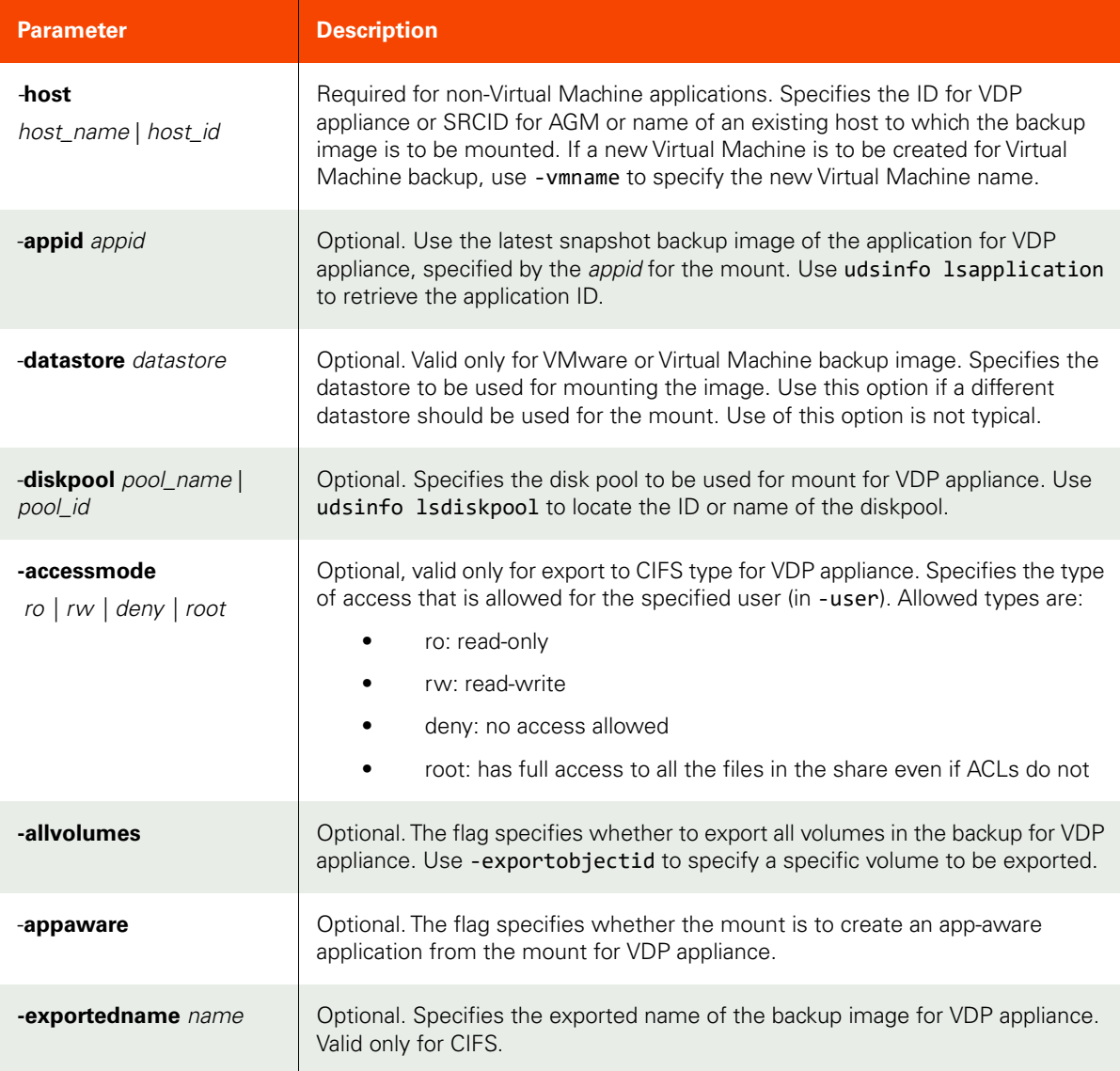

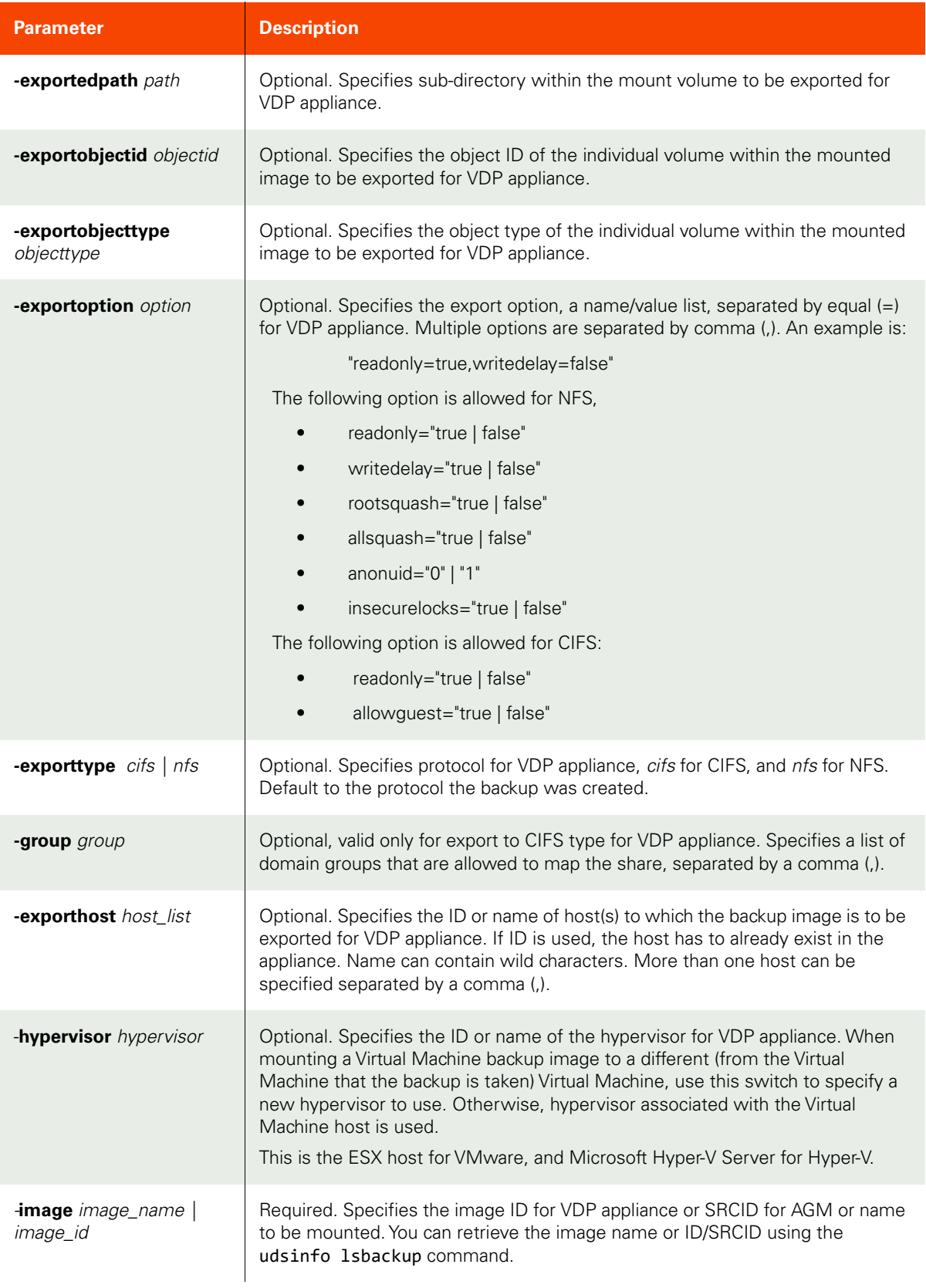

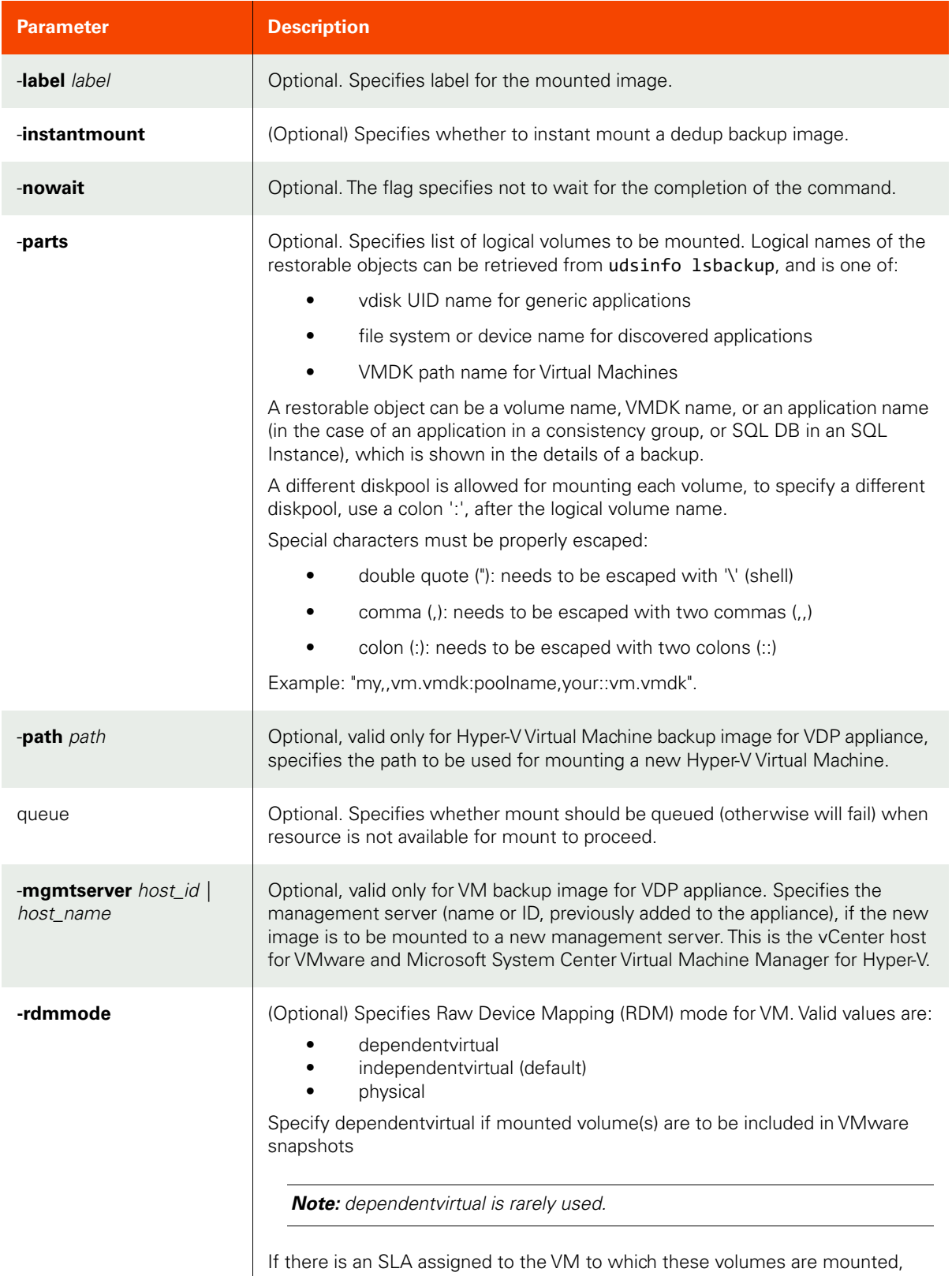

they will be captured and will be counted towards MDL usage.

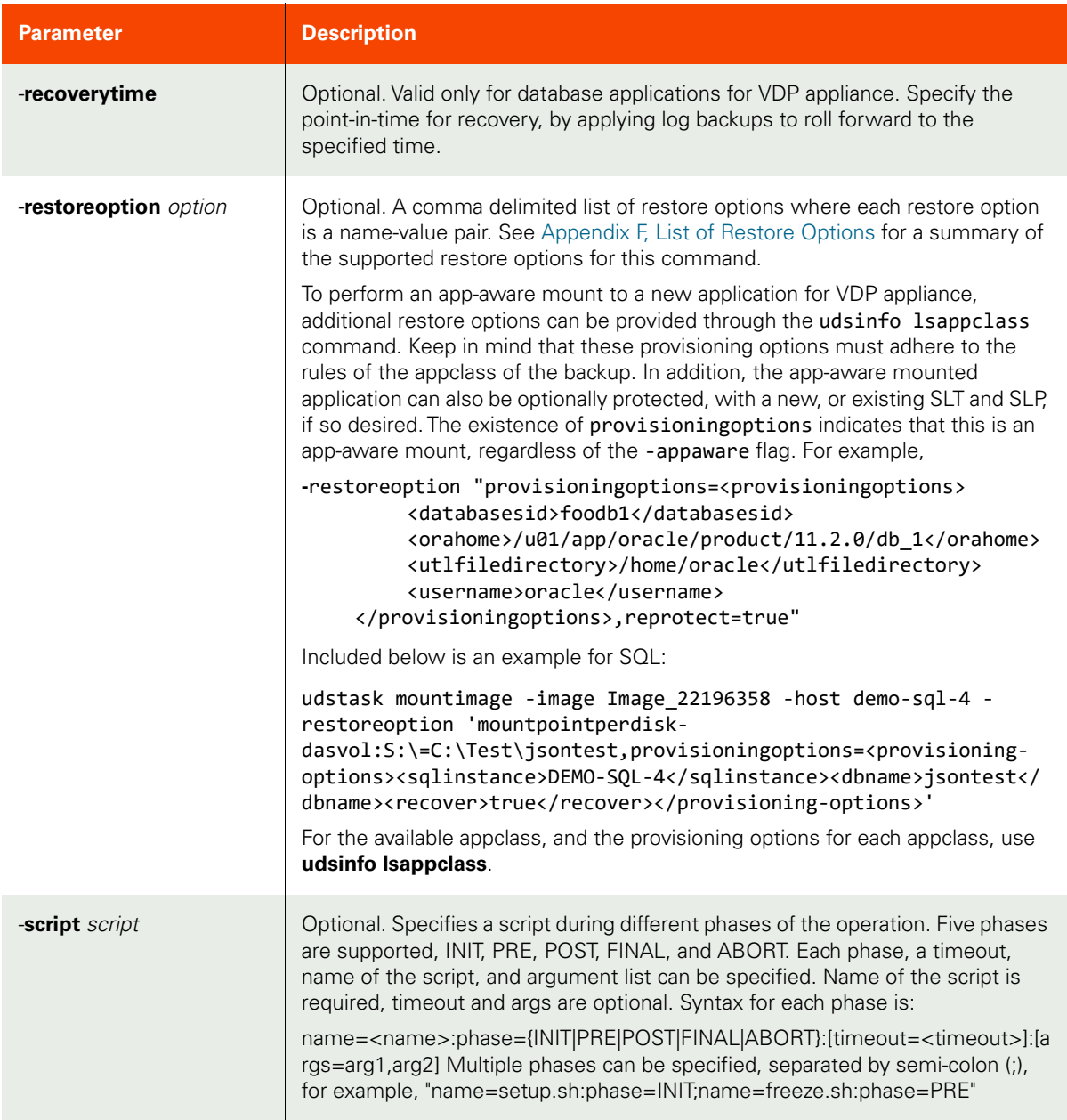

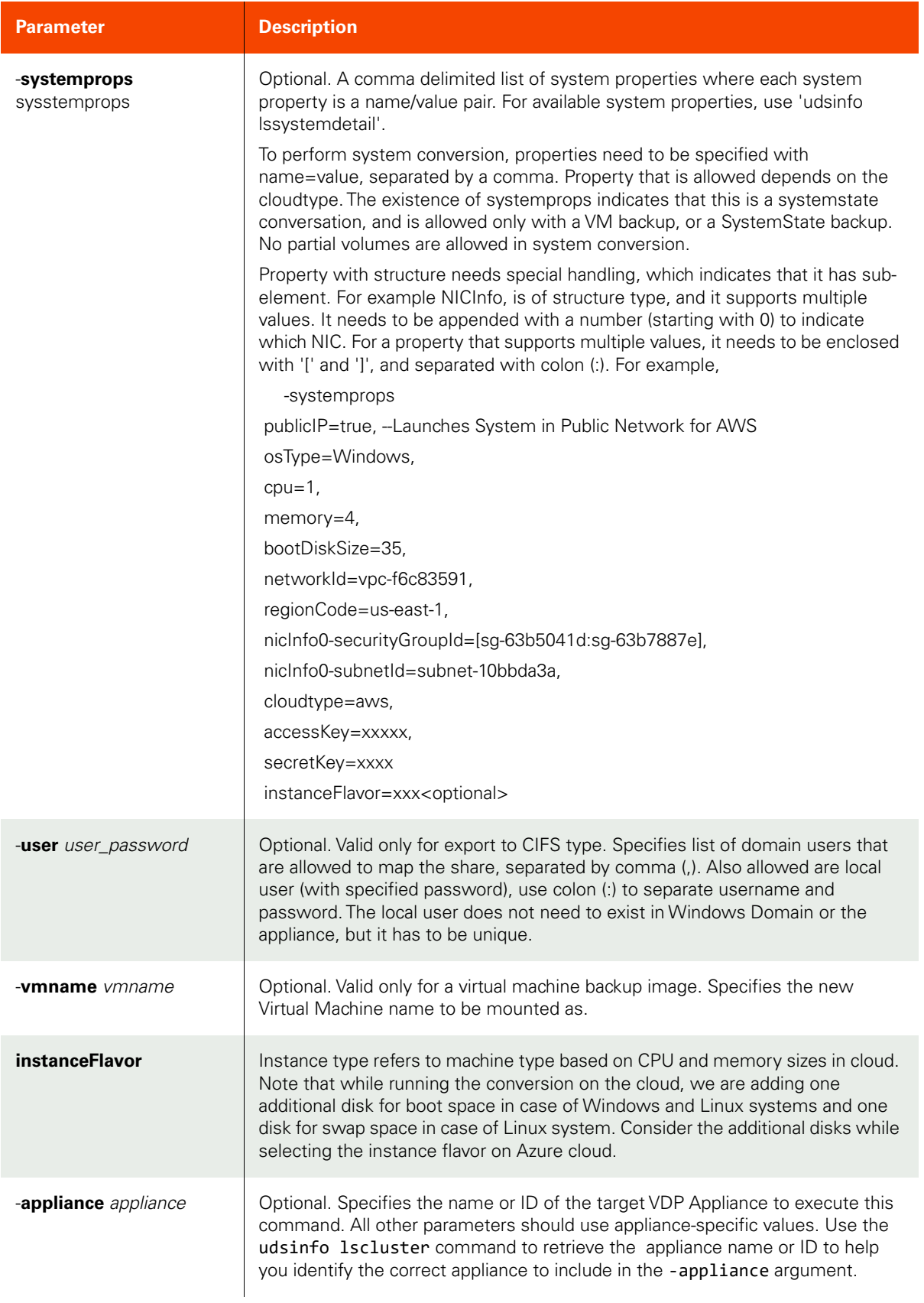

#### <span id="page-348-0"></span>**CLI** Syntax

```
For VDP appliance:
>>- udstask -- -- mountimage -- -- -image --+- image_name -+-- -------->
'- -accessmode --+- ro ---+-- -' - -allvolumes -'
     +- rw ---++- deny -+'- root -'
'- -appaware -' '- -diskpool --+- pool_name -+-- -'
           '- pool id ---'
' - nfs - ''- exportoption -- option -' '- -exporthost -- host_list -'
'- -mgmtserver --+- host_name -+-- -' - '- -nowait -'
     '- host_id ---'
'- -instantmount -' '- -poweronvm -'
'- -rdmmode --+- dependentvirtual ---+-- -'
     +- independentvirtual -+
     '- physical -----------'
'- - recoverytime -- recoverytime -'
```

```
 '- -restoreoption -- option -' '- -script -- script -'
```

```
>--+------------------------------------+-- --------------------------->
    '- -systemprops -- systemproperties -'
```

```
>--+--------------------------+-- --+---------------------+-----------><
  '- -user -- user_password -' '- -vmname -- vmname -
```
#### CLI Examples

For AGM:

#### **\$ udstask mountimage -image Image\_000402 -host boston -appliance Appliance\_C1**

For VDP appliance:

Mount the most recent snapshot for appid "1234" to host "bighost":

#### **\$ udstask mountimage -appid 1234 -host bighost**

Mount of generic application or consistency group:

```
$ udstask mountimage --image Image_0056472 -parts 'vdisk:vd_6','vdisk:vd_7' -host bouncer -
appliance Appliance_C1
-parts'vuid:638A95F225800001F0000000000051C0','vuid:638A95F225800001F0000000000051C1'
-host bouncer -appliance Appliance_C1
```
Example for partial mount of VM disks to any host:

```
$ udstask mountimage -image Image_0012095
-partial '[ds600gb] cl_vm_test1/cl_vm_test1_1.vmdk','[ds600gb]
cl vm test1/cl vm test1.vmdk'
-host smokehost -appliance Appliance C1
```
Example for partial mount a VM to new VM:

```
$ udstask mountimage -image Image_00120537
-partial '[ds600gb] cl vm test1/cl vm test1 1.vmdk','[ds600gb]
cl vm test1/cl vm test1.vmdk'
-vmname abcdefg -esxhost testesxhost -datastore ds600gb -appliance Appliance_C1
```
Example for partial mount:

```
$ udstask mountimage -image Image_0036467 -parts 'M:\@act_per_pool000,E:\@act_per_pool000' -
host bouncer
```
Example for partial mount of an SQL DB in an SQL Instance:

**\$ udstask mountimage -image Image\_0036467 -parts mydb -host bouncer**

Example for mount with export for VDP appliance:

```
$ udstask mountimage -image Image_0064549 -exportoption "alllsquash=true" -exporthost Adoni -
host bouncer
```
Example for mount with export for AGM: **\$ udstask mountimage -image Image\_0036467 -parts 'M:\@act\_per\_pool000,E:\@act\_per\_pool000' host bouncer -appliance Appliance\_C1**

For VDP appliance:

Mount with different drive letters:

```
$ udstask mountimage -image 1234 -host 5678 -restoreoption 'mountdriveperdisk-
dasvol:L:\=M:\,mountdriveperdisk-dasvol:S:\=N:\'
```
Mount with different mount points:

#### **\$ udstask mountimage -image 1234 -host 5678 -restoreoption 'mountpointperdiskdasvol:E:\=C:\Test\Data,mountpointperdisk-dasvol:F:\=C:\Test\Logs'**

Mount of all volumes under a single mount point:

#### **\$ udstask mountimage -image 1234 -host 5678 -restoreoption mountpointperimage=/tmp/mnt**

Mount of all volumes starting with a specified drive letter (all volumes will get consecutive drive letters starting with this drive):

#### **\$ udstask mountimage -image 1234 -host 5678 -restoreoption mountdriveperimage=F:\\**

Example for System State Conversion in AWS Cloud: **udstask mountimage -image 3362252 -systemprops isPublicIP=true,osType=Windows,vmname=kiranwin2016base-conv-212,vmbootuptimeout=60,cpu=1,memory=2,bootDiskSize=50,networkId=vpc-374df251,regionCode=us-east-1,nicInfo0-securityGroupId=[sg-cc24dfb0],nicInfo0-subnetId=subnet-31790a1c,cloudtype=aws,accessKeyId=xxxxx,secretKey=xxxx**

Example for System State Conversion in VMware Cloud: **udstask mountimage -image Image\_1394017 -systemprops ostype=Linux,vmname=kirancentos,vmbootuptimeout=10,cpu=1,memory=1,cloudtype=VMware,nicinfo0-nicnetwork=VM Network datastore P2VHosts -hypervisor 172.16.15.30**

## verifyimage

[About verifyimage Command on page 336](#page-351-1)

[Employing this Command through the CLI](#page-351-0) on page 336

## <span id="page-351-1"></span>About verifyimage Command

## Description

Use this command to verify a dedup backup image.

## Rights

You must have the 'Host Manage' or 'Application Manage' or 'Backup Manage' rights to verify a backup image.

### Parameters

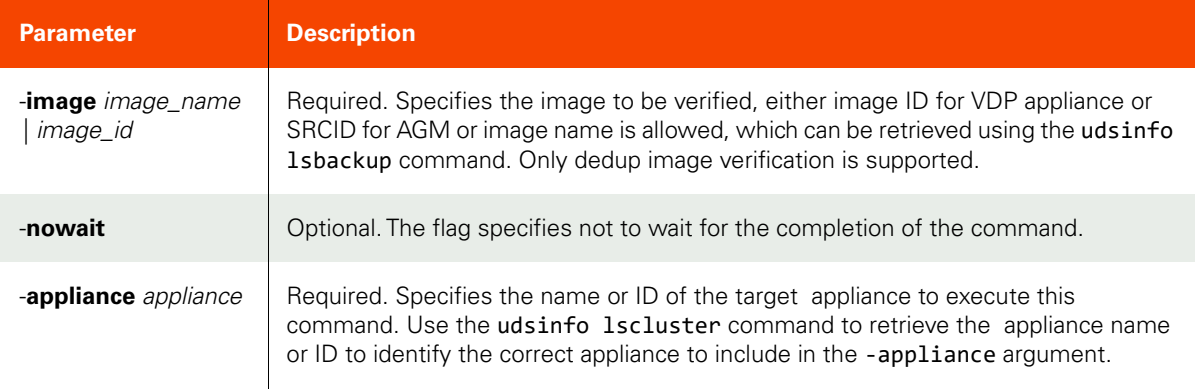

## <span id="page-351-0"></span>Employing this Command through the CLI

#### CLI Syntax

```
>>- udsinfo -- -- verifyimage -- -- -image --+- image_name -+--->
                                             '- image_id ---'
>--+-----------+------------------------------------------------><
    '- -nowait -'
>-- -appliance -- appliance --------------------------------------><
```
#### CLI Example

**\$ udsinfo verifyimage -image Image\_000402 -nowait -appliance Appliance\_C1**

## cloneimage

[About cloneimage Command on page 337](#page-352-0)

[Employing this Command through the CLI on page](#page-354-0) 339

## <span id="page-352-0"></span>About cloneimage Command

### Description

Use this command to make a completely independent untracked full clone of a backup image. The cloned image is considered a fully operational application that uses the primary storage in case of a non-virtual machine backup image.

*Note:* Unlike mountimage, cloneimage does not leave a record in lsbackup.

### Rights

You must have the 'Host Manage' or the 'Application Manage' or 'Clone Manage' rights to clone a backup image.

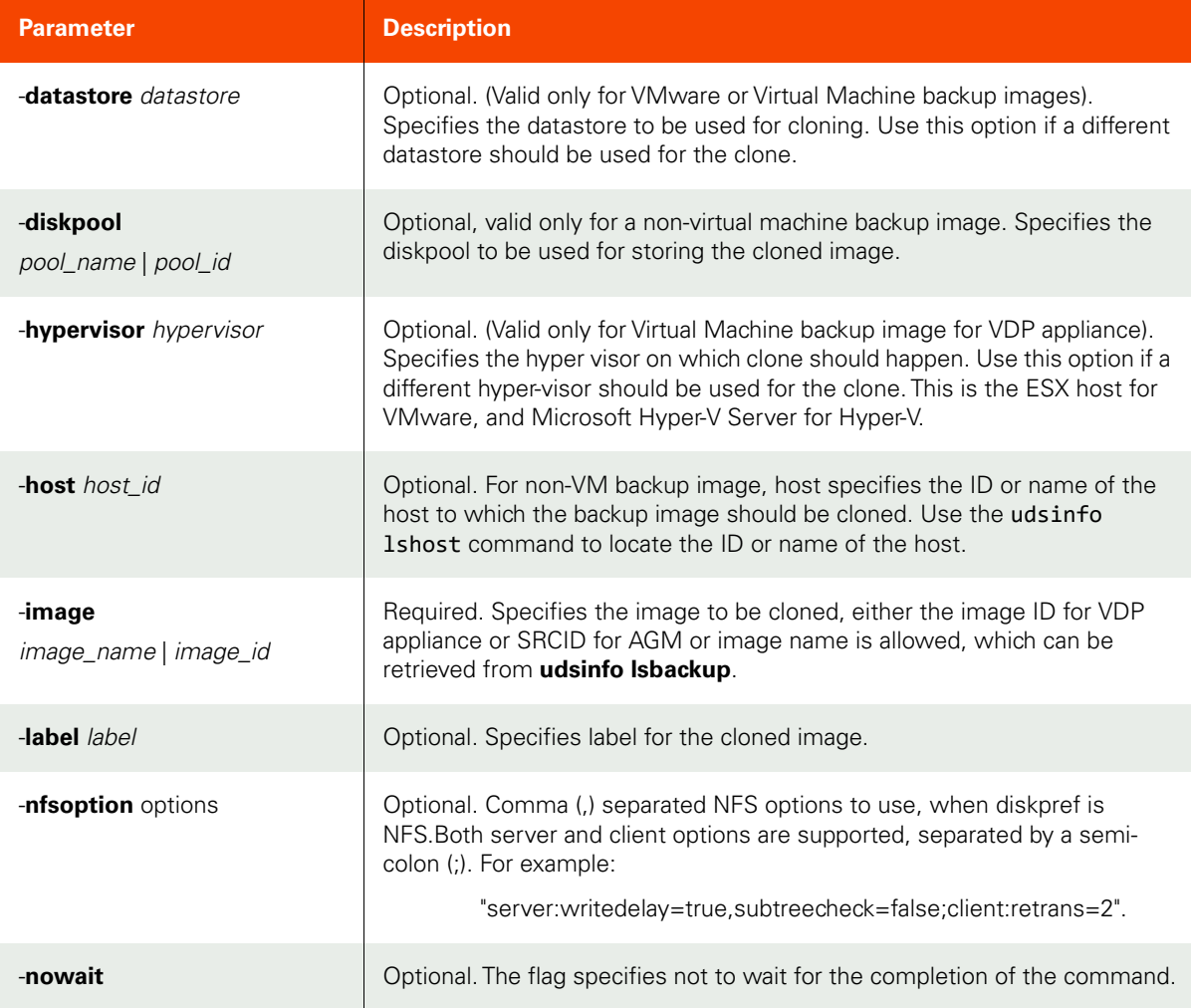

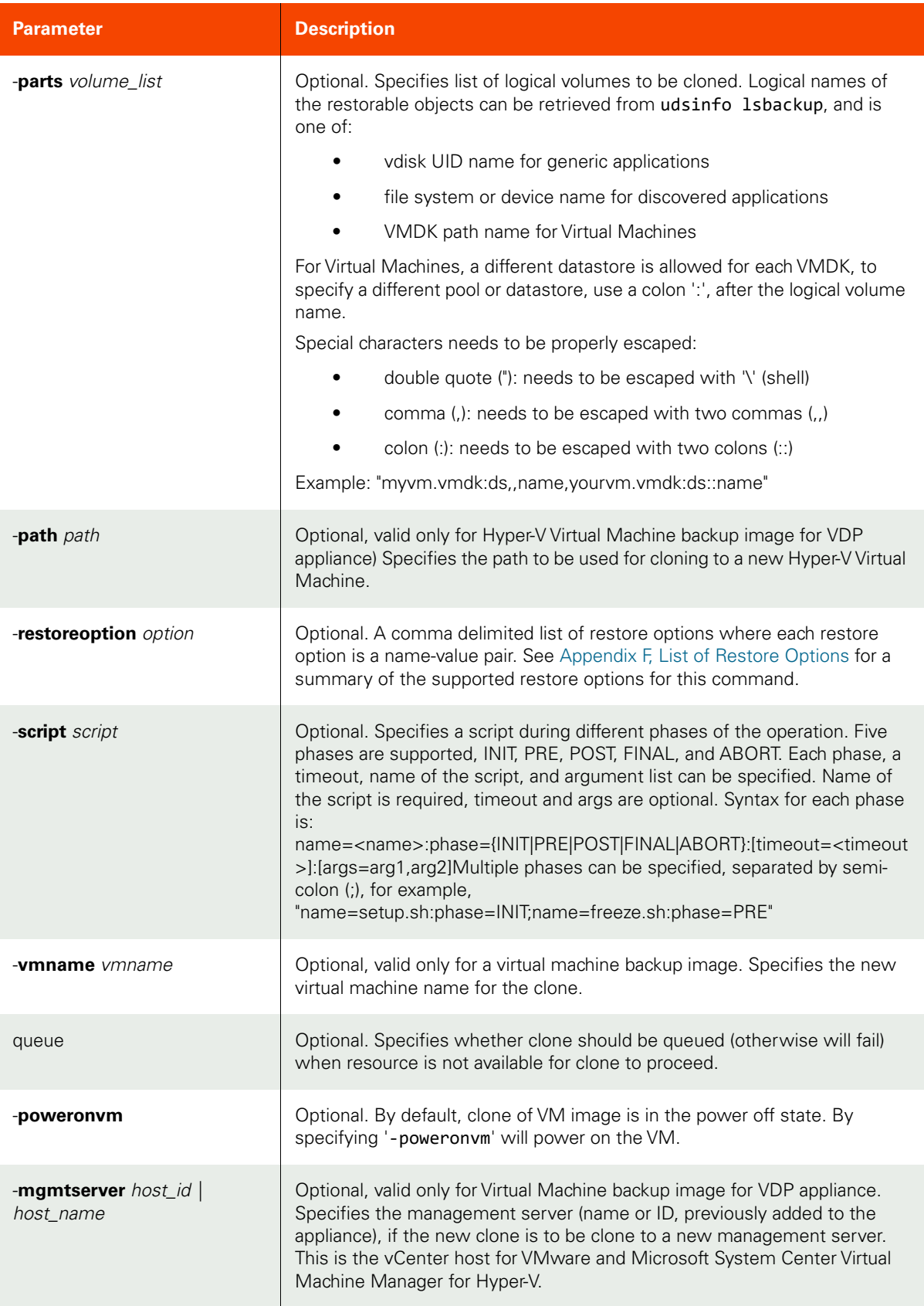

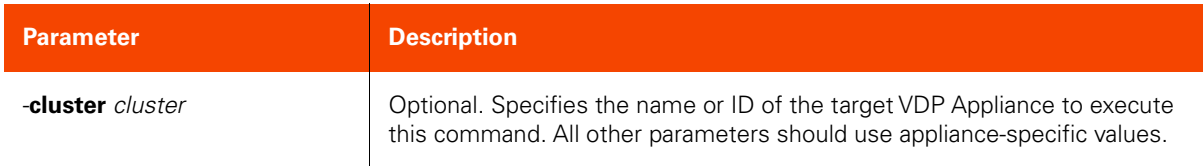

#### <span id="page-354-0"></span>CLI Syntax

```
For an Actifio Appliance:
>>- udstask -- -- cloneimage -- -- -image --+- image_name -+---->
                                             '- image_id ---'
>--+-----------------------------+-- --+---------------------+-->
    '- -host --+- host_name -+-- -' '- -vmname -- vmname -'
               '- host_id ---'
>--+---------------------------+-------------------------------->
    '- -datastore -- datastore -'
>--+---------------------------------+-- --+-----------------+-->
   '- -diskpool --+- pool name -+-- -' '- -path -- path -'
                   '- pool_id ---'
>--+-----------------------------+-- --+-------------------+---->
    '- -hypervisor -- hypervisor -' '- -label -- label -'
>--+------------------------+-- -------------------------------->
    '- -nfsoption -- option -'
>--+-----------------------------------+-- --+-----------+------>
   '- -mgmtserver --+- host name -+-- -' - '- -nowait -'
                    '- host_id ---'
>--+-------------------------+-- --+--------------+-- ---------->
   '- -parts -- volume list -' '- -poweronvm -'
>--+--------------------------------+--------------------------->
    '- recoverytime -- recoverytime -'
>--+----------------------------------------+------------------->
    '- -restorelocation -- locationoptions -'
>--+----------------------------+-- --+---------------------+--><
    '- -restoreoption -- option -' '- -script -- script -'
For AGM:
>>- udstask -- -- cloneimage -- -- -image --+- image_name -+---->
                                             '- image_id ---'
>--+-----------------------------+-- --+---------------------+-->
   '- -host --+- host name -+-- -' '- -vmname -- vmname -'
               '- host_id ---'
   '- -datastore -- datastore -' '- -esxhost -- esxhost -'
>--+---------------------------------+-- --+-----------+-- ----->
    '- -diskpool --+- pool_name -+-- -' '- -nowait -'
                    '- pool_id ---'
```

```
>--+-------------------+-- --+-------------------------+-- ----->
   '- -label -- label -' - -parts -- volume list -'
>--+--------------+-- --+----------------------------+-- ------->
    '- -poweronvm -' '- -restoreoption -- option -'
 >--+---------------------+-- ----------------------------------->
    '- -script -- script -'
 >--+-----------------------------------+------------------------>
   '- -vcenter --+- vcenter name -+-- -'
                  '- vcenter_id ---'
>--+---------------------+-------------------------------------><
    '-appliance -- appliance -'
```
#### Example

**\$ udstask cloneimage -image 5001 -host hudson -diskpool act\_per\_pool000 -appliance Appliance\_C1 appliance Appliance\_C1** 

**\$ udstask cloneimage -image Image\_000402 -vmname newvm -esxhost esx1 -appliance Appliance\_C1 appliance Appliance\_C1**

Clone of generic application or consistgrp:

**\$ udstask cloneimage -image Image\_0056472 -parts 'vdisk:vd\_6' \ -diskpool act\_per\_pool000 -host bouncer -appliance Appliance\_C1**

Clone of a VM:

```
$ udstask cloneimage -image Image_0012537 \
   -parts '[ds600gb] cl_vm_test1/cl_vm_test1_1.vmdk','[ds600gb] cl_vm_test1/cl_vm_test1.vmdk' \
     -vmname abcdefg -esxhost testesxhost -datastore ds600gb -appliance Appliance_C1
$ udstask cloneimage -image Image_0036467 \
```

```
 -parts 'M:\@act_per_pool000,E:\@act_per_pool000' -host bouncer \
 -diskpool act_per_pool0000 -appliance Appliance_C1
```
## replicateimage

[About replicateimage Command on page 341](#page-356-0)

[Employing this Command through the CLI on page](#page-357-0) 342

### <span id="page-356-0"></span>About replicateimage Command

#### Description

Use this command to replicate (make a copy of) a dedup or directdedup backup image to a remote appliance. When you use this method to replicate an image to the remote appliance the following information about the image is sent along with the image:

- The Application ID of the application on the source appliance.
- The Application Name of the application on the source appliance.
- The Hostname of the host on the source appliance.
- The Source Appliance ID.
- The consistency date of the image (the point in time that the image is based on).

This information is sufficient to locate a particular application image and decide which image is the most appropriate based on the consistency date.

*Note:* The name of the policy that originally created this dedup backup image will not be recorded on the remote appliance. This occurs because the replicated image was not created by a policy but by manual replication.

We recommend that you use the -label parameter to add any desired additional metadata such as source policy name.

#### Applicability of this Command

This command can be used on:

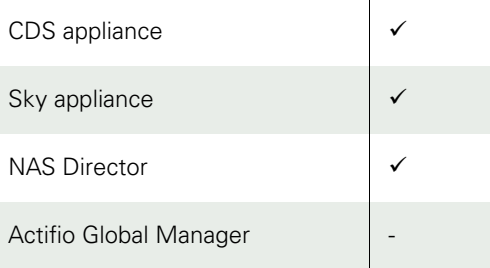

#### Rights

You must have 'Host Manage' or 'Application Manage' or 'Backup Manage' rights to replicate a dedup backup image.

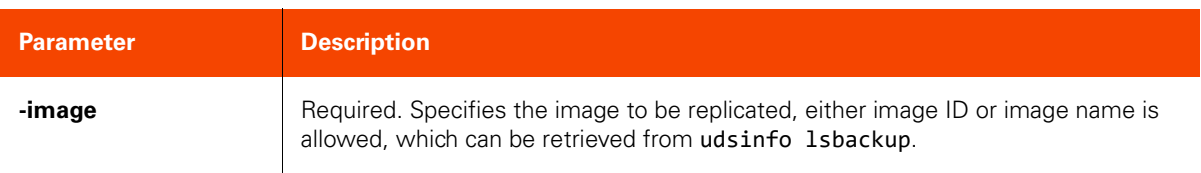

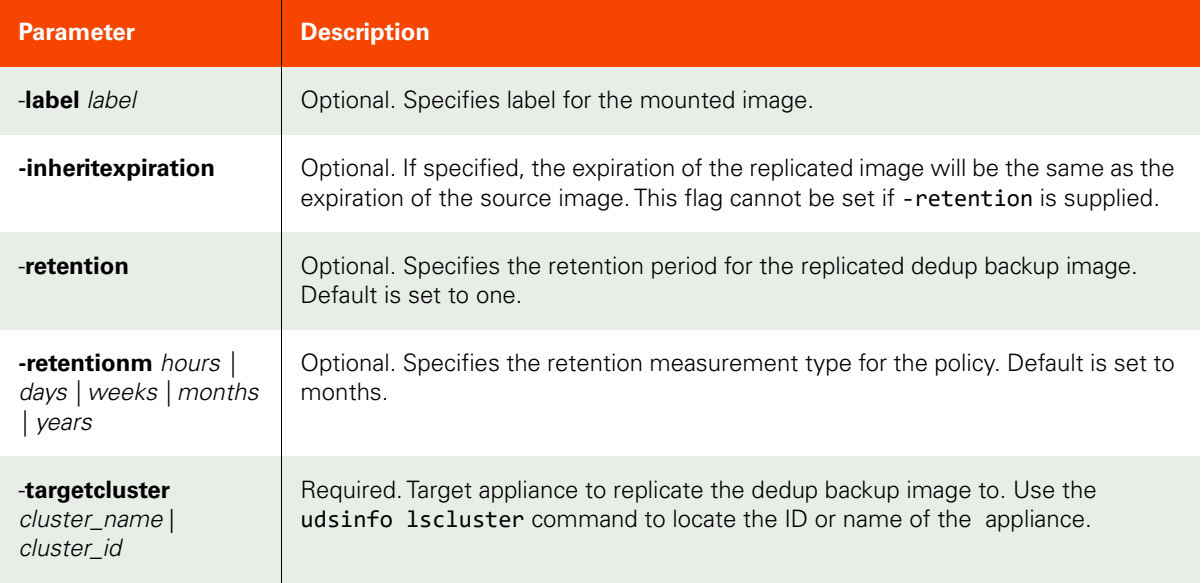

<span id="page-357-0"></span>CLI Syntax >>- udstask -- -- replicateimage -- -- -image --+- name -+-- ---> '- id ---' >--+-----------+-- -- -targetcluster --+- cluster\_name -+-- ----> '- -nowait -' '- cluster\_id ---' >--+----------------------+-- ----------------------------------> '- -inheritexpiration -' >--+---------------------------+-- --+-------------------+-- ---> '- -retention -- retention -' '- -label -- label -' >--+----------------------------------+------------------------>< '- -retentionm --+- hours ----+-- -' +- days -----+ +- weeks ----+ +- months ---+ '- years ----' CLI Example

**\$ udstask replicateimage -image 5001 -targetcluster 4011**

## replicatelog

[About replicatelog Command on page 343](#page-358-1)

[Employing this Command through the CLI on page](#page-358-0) 343

## <span id="page-358-1"></span>About replicatelog Command

#### Description

Use this command to trigger an on-demand log replication Oracle or Microsoft® SQL Server database transaction logs for an application or a consistency group to a remote VDP appliance. The application or consistency group must be protected by a template that includes:

- A snapshot policy with log protection enabled
- A replication policy (StreamSnap, Dedup-Async, or Dedup Backup)

**Note:** The **replicatelog** command is supported only by appliances.

#### Applicability of this Command

This command can be used on:

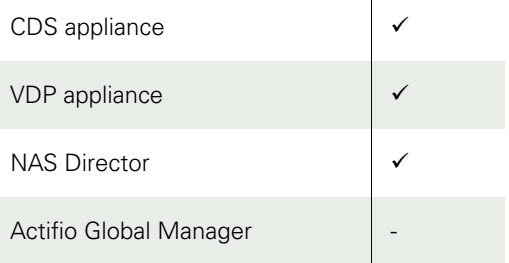

#### Rights

You must have 'Host Manage,' or 'Application Manage,' or 'Backup Manage' rights to trigger an on-demand log replication.

#### Parameters

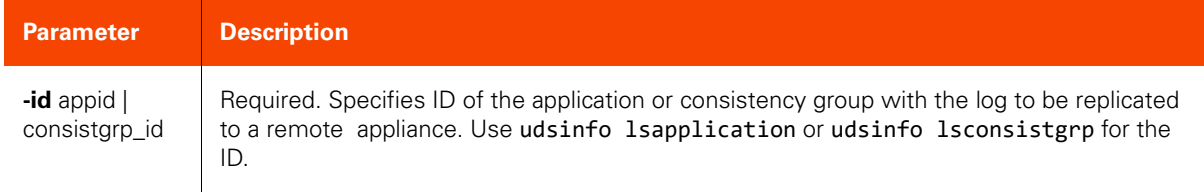

### <span id="page-358-0"></span>Employing this Command through the CLI

# CLI Syntax >>- udstask -- -- replicatelog -- -- -id --+- app\_id --------+--->< '- consistgrp\_id -' CLI Example

\$ **udstask replicatelog -id 4111**

## exportimage

[About exportimage Command on page 344](#page-359-0)

[Employing this Command through the CLI](#page-360-0) on page 345

### <span id="page-359-0"></span>About exportimage Command

### Description

Use this command to export a backup image to hosts. The backup image has to be mounted first. Optionally, the mounted image can also be exported for NAS/CIFS backup.

*Note:* The *exportimage* command is supported only by Sky appliances.

### Applicability of this Command

This command can be used on:

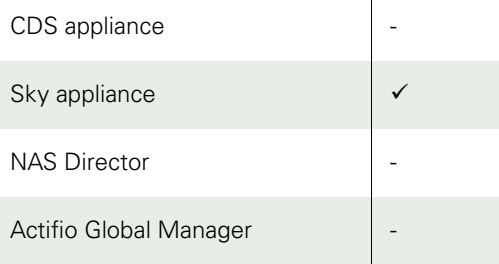

### Rights

You must have 'Host Manage' or 'Application Manage' rights to export a backup image.

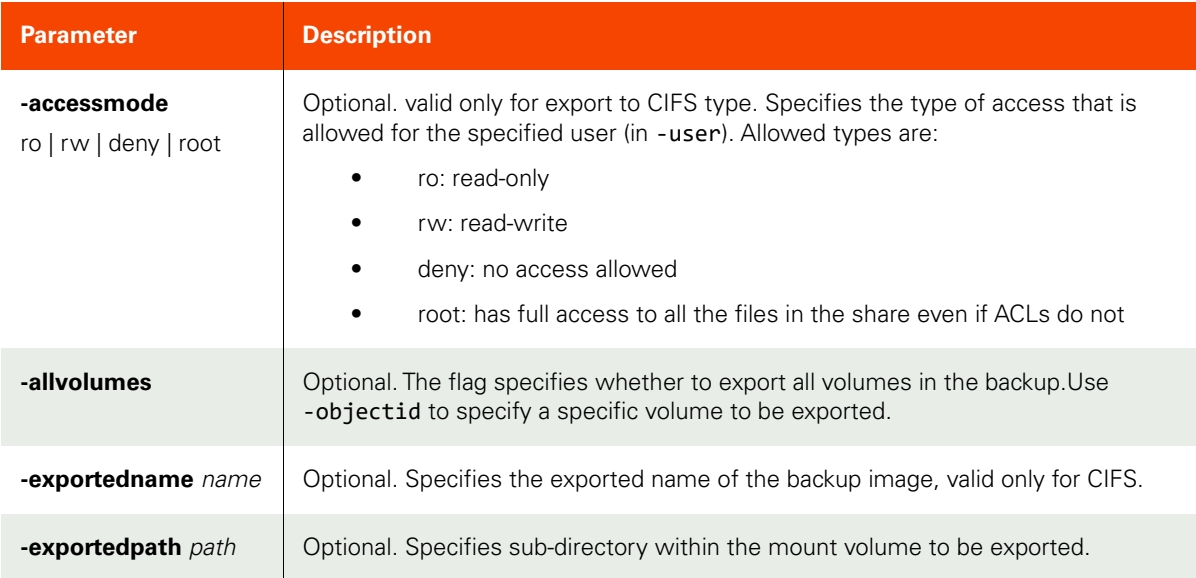
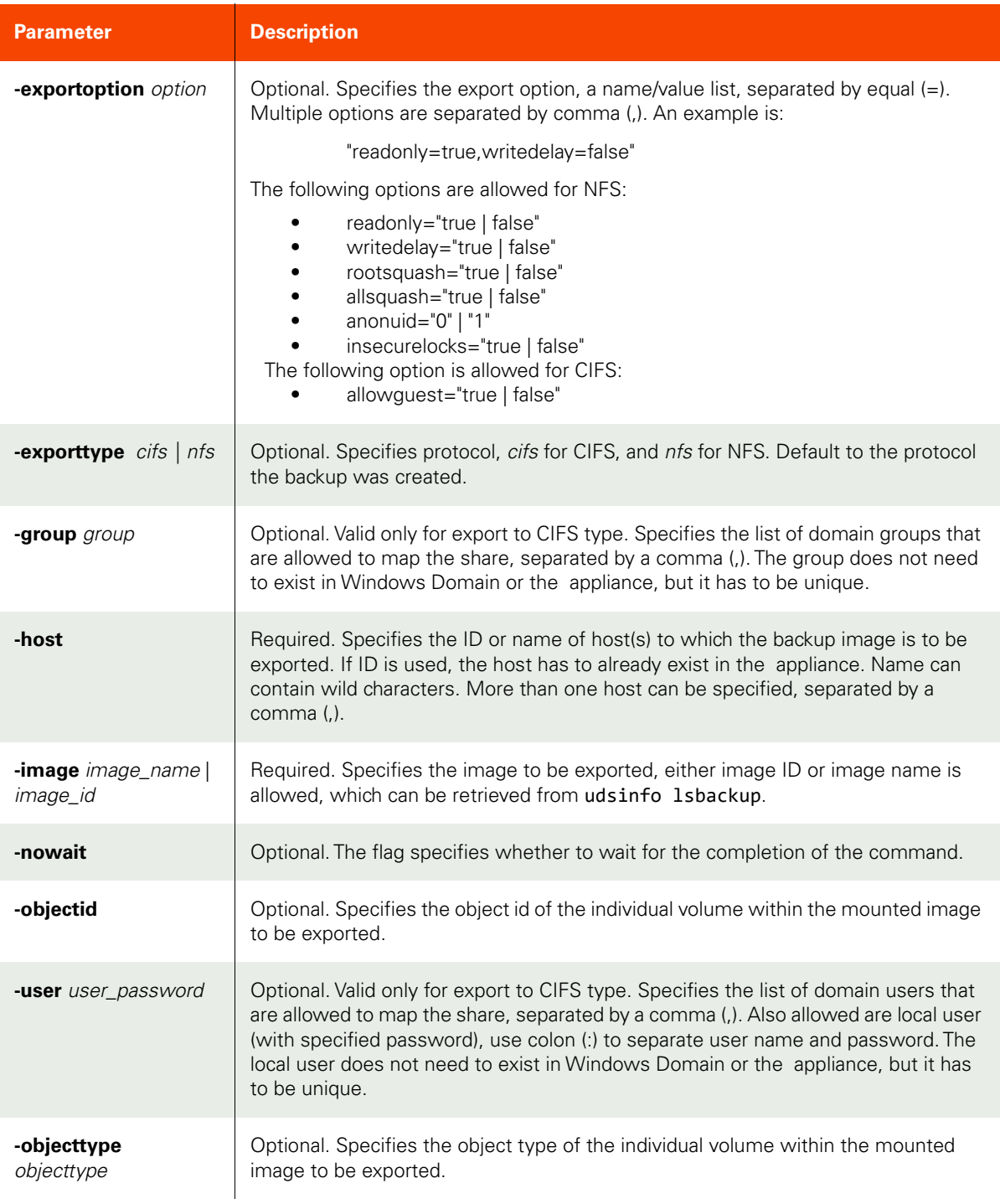

```
CLI Syntax
>>- udstask -- -- exportimage -- -- -image --+- image_name -+-- ------->
                                        \overline{\qquad \qquad } '- image_id ---'
>--+------------------------------+-- --------------------------------->
    '- -accessmode --+- ro ---+-- -'
```
 +- rw ---+ +- deny -+ '- root -' >--+---------------+-- --+------------------------------+-- -----------> '- -allvolumes -' '- -exporttype --+- cifs -+-- -' '- nfs --' >--+-------------------------+-- --+-------------------------+-- ------> '- -exportedname -- name -' '- -exportedpath -- path -' >--+--------------------------+-- -- -host -- host\_list -- ------------> '- exportoption -- option -' >--+-----------+-- --+-------------------------+-- --------------------> '- -nowait -' '- -objectid -- objectid -' >--+--------------------------+-- --+-------------------+-- -----------> '- -user -- user\_password -' '- -group -- group -' >--+-----------------------------+------------------------------------>< '- -objecttype -- objecttype -'

CLI Example

**\$ udstask exportimage -image Image\_000402 -host 192.168.10.\* -exportedname data**

## unexportimage

[About unexportimage Command on page 347](#page-362-1)

[Employing this Command through the CLI on page](#page-362-0) 347

### <span id="page-362-1"></span>About unexportimage Command

#### Description

Use this command to un-export an exported backup image.

*Note:* The *unexportimage* command is supported only by Sky appliances.

## Applicability of this Command

This command can be used on:

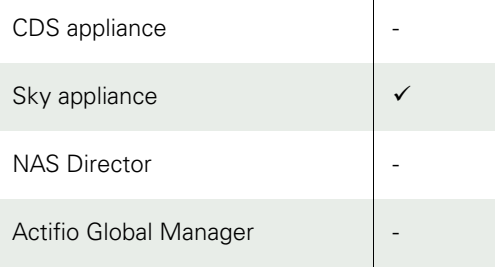

#### Rights

You must have 'Host Manage' or 'Application Manage' rights to un-export an exported backup image.

#### Parameters

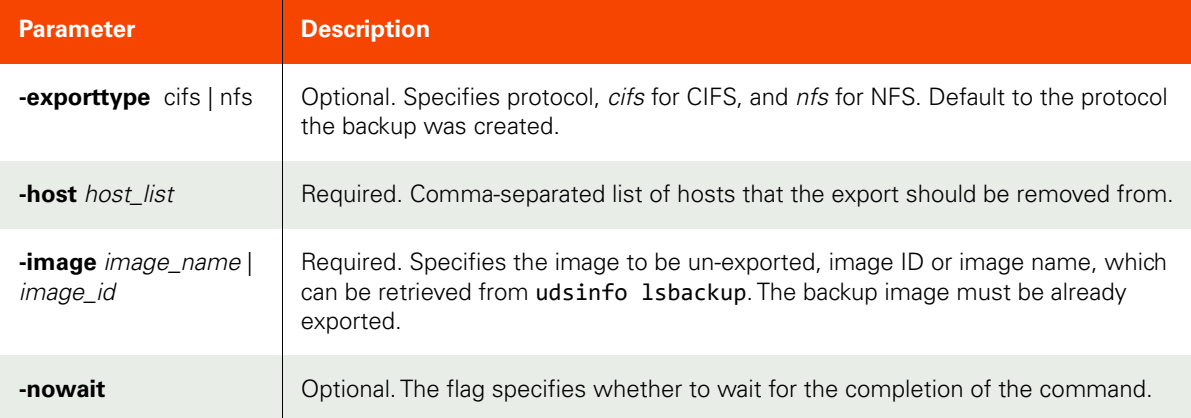

#### <span id="page-362-0"></span>Employing this Command through the CLI

## CLI Syntax

```
>>- udstask -- -- unexportimage -- -+- -image -- image_name -+-->
                                 '- -image -- image_id ---'
>--+------------------------------+-- -------------------------->
   '- -exporttype --+- cifs -+-- -'
```
 '- nfs --' >-- -- -host -- host\_list -- --+-----------+------------------->< '- -nowait -'

CLI Example

**\$ udstask unexportimage -image Image\_0004011 -host 192.168.10.\***

## lsrestoreoptions

[About lsrestoreoptions Command on page 349](#page-364-0)

[Employing this Command through the CLI on page](#page-365-0) 350

## <span id="page-364-0"></span>About lsrestoreoptions Command

#### Description

Use this command to list applicable restore options for a given restore action or provides detailed information for a specific restore option.

This command provides a list of restore options that are applicable for the given combination of application, restore action and target host. If a restore option name is provided instead of the other parameters it will display detailed information about the given restore option.

*Note:* The *lsrestoreoptions* command is supported only by Sky appliances.

## Applicability of this Command

This command can be used on:

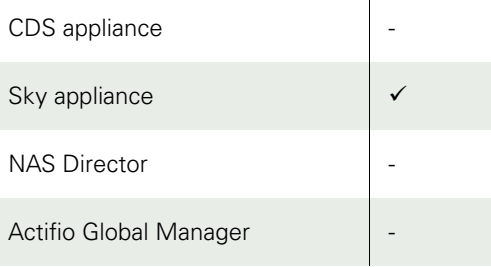

### Rights

You must have the "System View" or "System Manage" right to view the restore option information.

#### Parameters

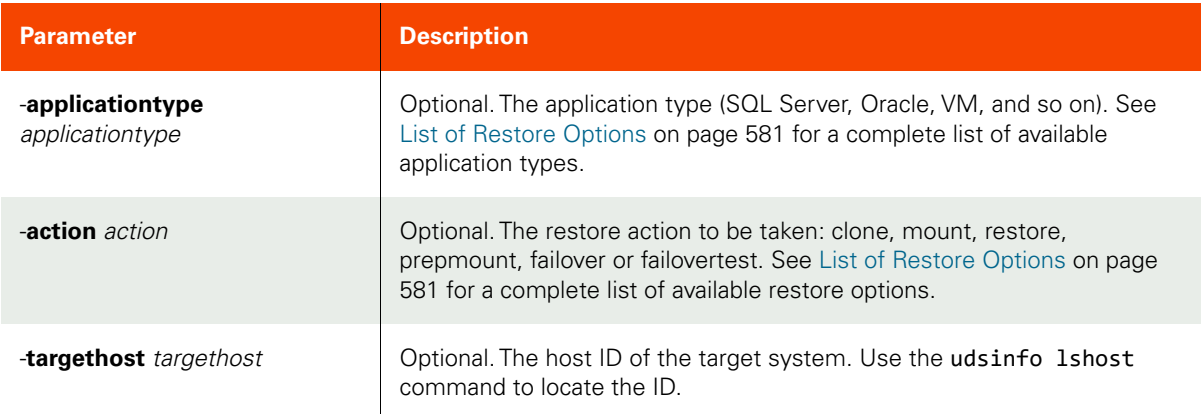

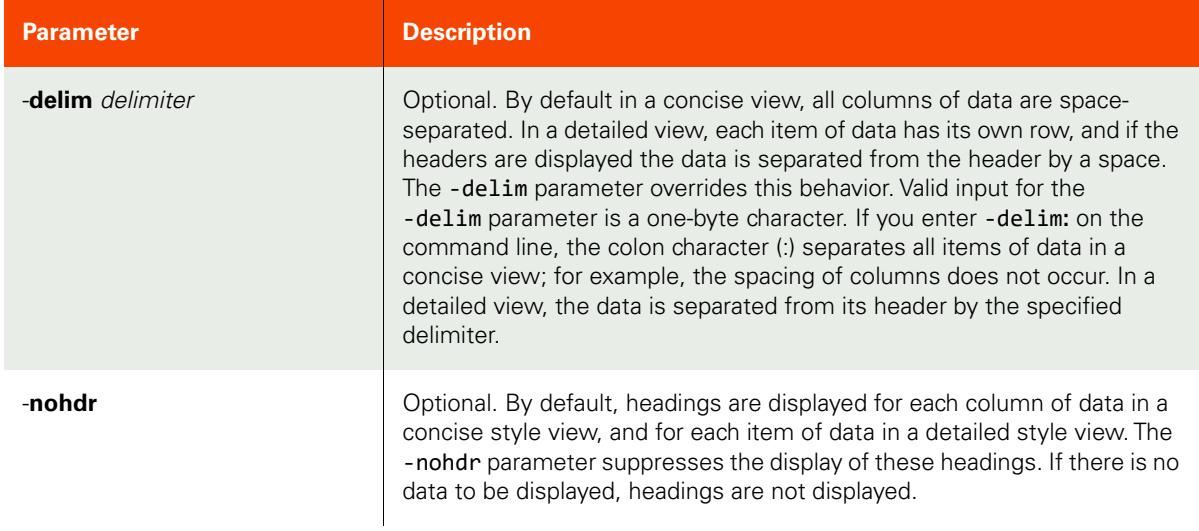

## <span id="page-365-0"></span>CLI Syntax

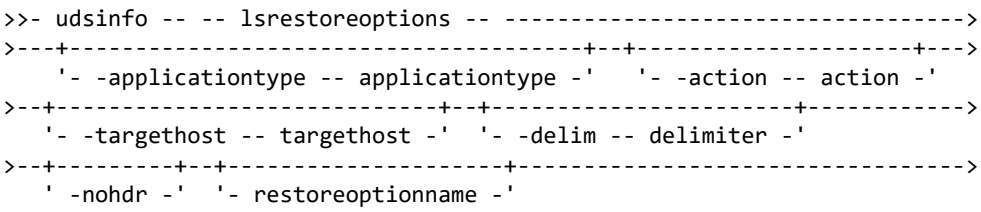

## CLI Example

**\$ udsinfo lsrestoreoptions -applicationtype VM -action clone -targethost 1001**

**\$ udsinfo lsrestoreoptions vmdkprovisionformat**

## restoreimage

[About restoreimage Command on page 351](#page-366-0)

[Employing this Command through the CLI on page](#page-367-0) 352

### <span id="page-366-0"></span>About restoreimage Command

#### Description

Use this command to restore a backup image. Before the backup image is restored to the original host, the SLA that protects this application is disabled. The expiration of backup images for this application is also disabled. They should be explicitly turned on using AGM GUI or the udstask chsla command.

## Rights

You must have the 'Application Manage' or 'Mirroring Manage' or 'Host Manage' or 'Application Manage' or 'Restore Manage' rights to restore a backup image.

#### Parameters

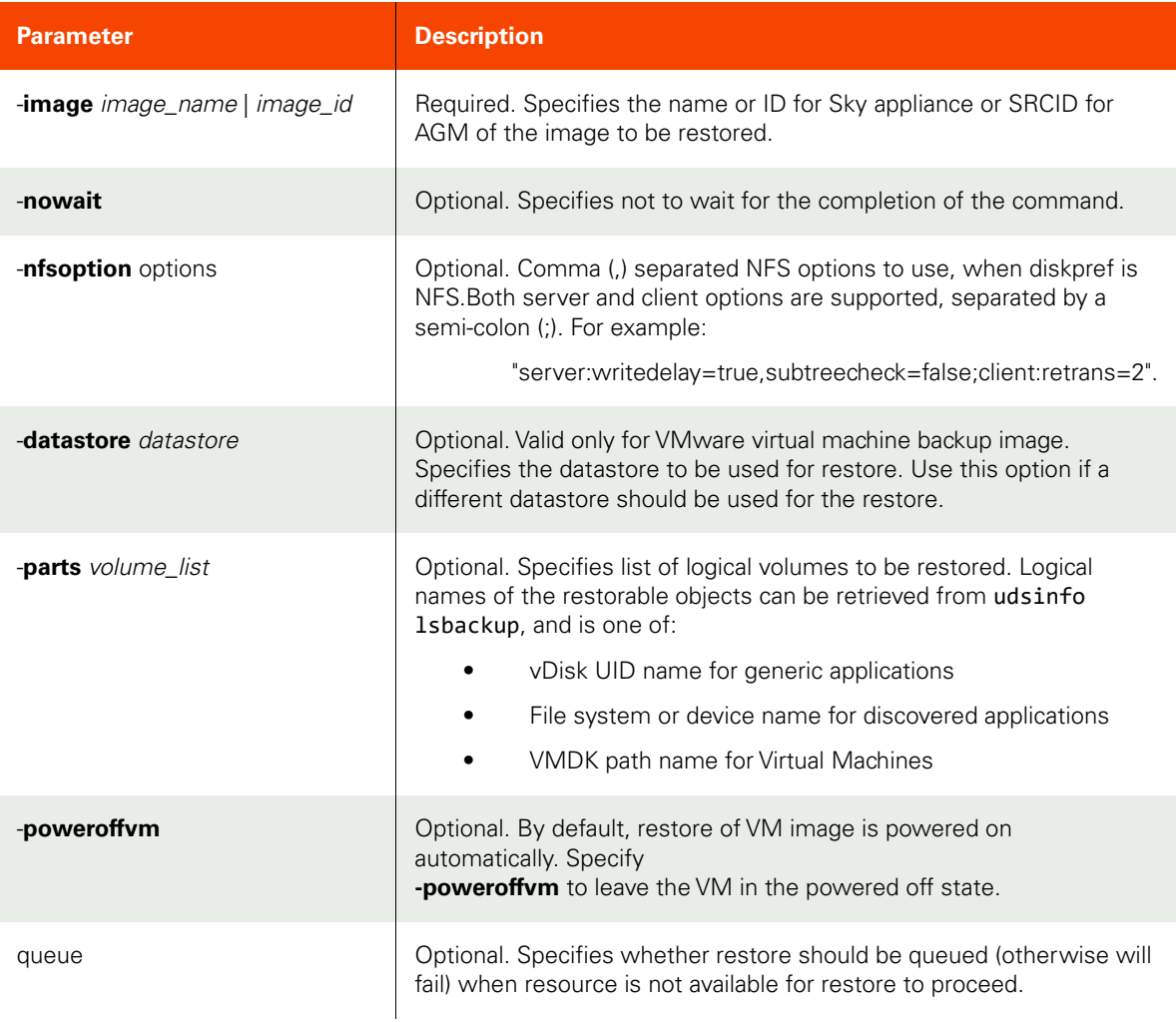

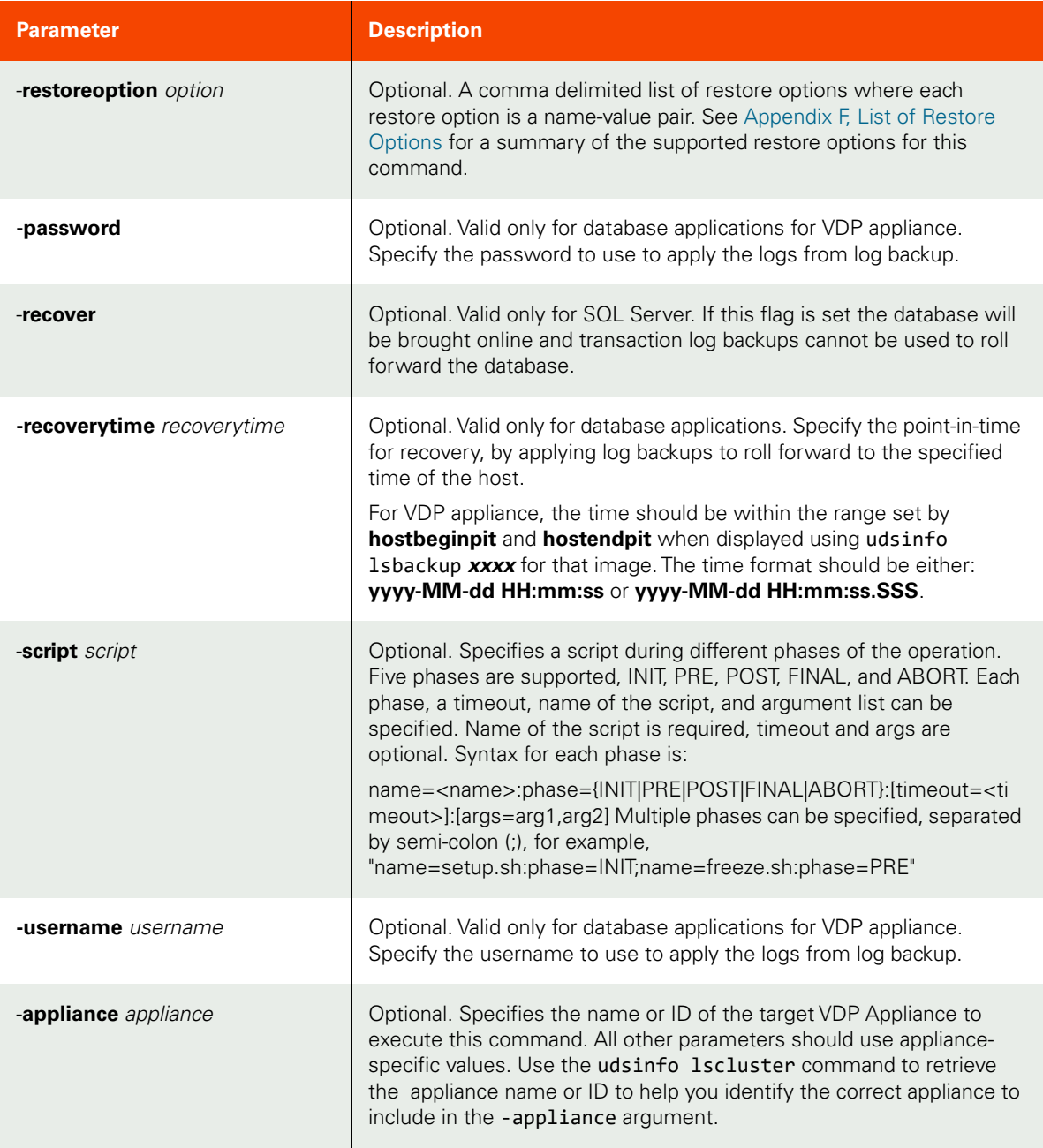

<span id="page-367-0"></span>CLI Syntax

```
>>- udstask -- -- restoreimage -- -+- -image -- image_name -+--->
                                 '- -image -- image_id ---'
>--+-----------------------------------+-- --------------------->
   '- -disableschedule --+- true --+- -'
                         '- false -'
>--+-----------+-- --+-------------------------+-- ------------->
  '- -nowait -' ' - -parts -- volume_list -'
>--+------------------------+-- -------------------------------->
   '- -nfsoption -- option -'
```

```
>--+--------------------- ---+-- --+---------------+-- --------->
 '- -password -- password -' '- -poweroffvm -'
>--+------------+-- --+---------------------------------+-- ---->
   '- -recover -' '- -recoverytime -- recoverytime -'
>--+-------------------------+-- --+---------------------+-- --->
   '- -restoreoption -- option -' '- -script -- script -'
>--+------------------------+-- --+---------------------------+->
  '- -username -- username-' '- -datastore -- datastore -'
```
#### CLI Example

#### **\$ udstask restoreimage -image Image\_000402**

Restore of generic app or Consistency group:

**\$ udstask restoreimage -image Image\_0056472 -parts 'vdisk:vd\_6'**

Restore of VM:

**\$ udstask restoreimage -image Image\_0012537 -parts '[ds600gb] cl\_vm\_test1/cl\_vm\_test1\_1.vmdk','[ds600gb] cl\_vm\_test1/cl\_vm\_test1.vmdk'**

# restorepreflight

[About restorepreflight Command on page 354](#page-369-0)

[Employing this Command through the CLI](#page-370-0) on page 355

## <span id="page-369-0"></span>About restorepreflight Command

## Description

Use this command to perform a preflight check using a switched Oracle database image. When you run the **restorepreflight** command, the Connector run several sub-tests to ensure that database migration can be performed using ASM switch and rebalance functionality. A failure message will be returned if the preflight check fails.

*Note:* The *restorepreflight* command is supported only by appliances.

## Applicability of this Command

This command can be used on:

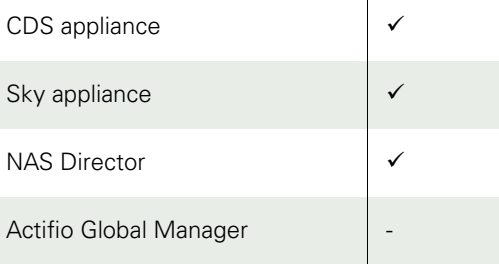

#### Rights

You must have the 'Host Manage' or 'Application Manage' or 'Backup Manage' rights to run a preflight check.

#### Parameters

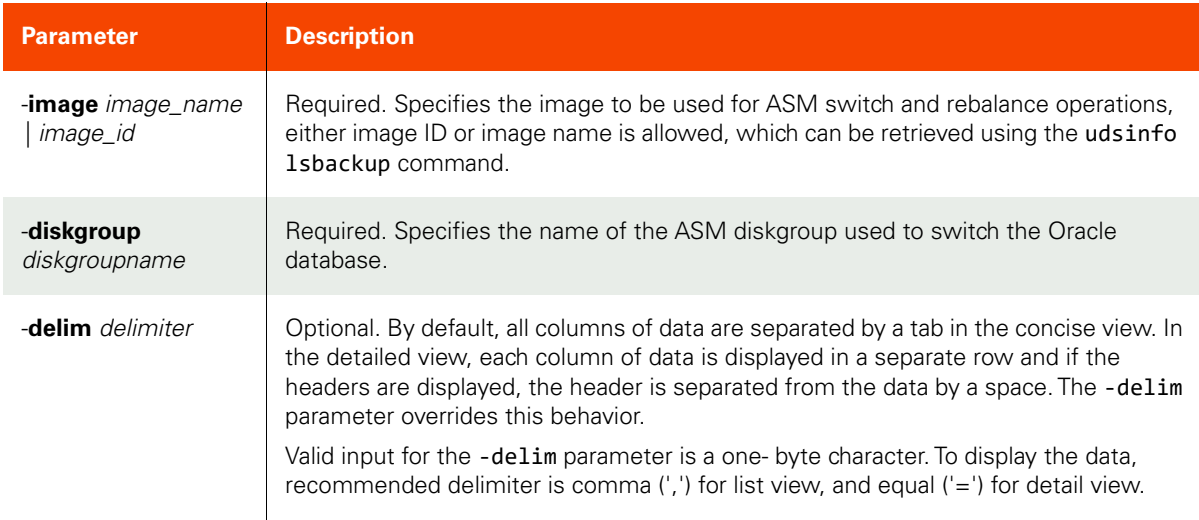

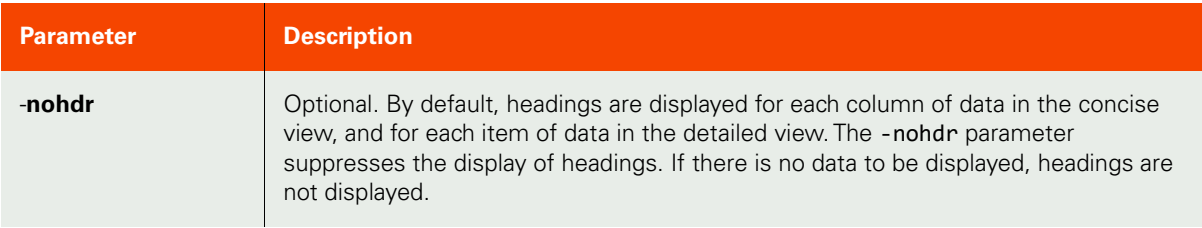

verify CRS status OK

verify diskgroup testdg1

#### <span id="page-370-0"></span>CLI Syntax

```
>>- udsinfo -- -- restorepreflight -- -+- -image -- image_name -+--->
 '- -image -- image_id ---'
>-- -diskgroup --+- diskgroupname -+-------------------------------->
>--+-----------------------+-- --+----------+----------------------><
 '- -delim -- delimiter -' ' - -nohdr -'
```
#### CLI Example

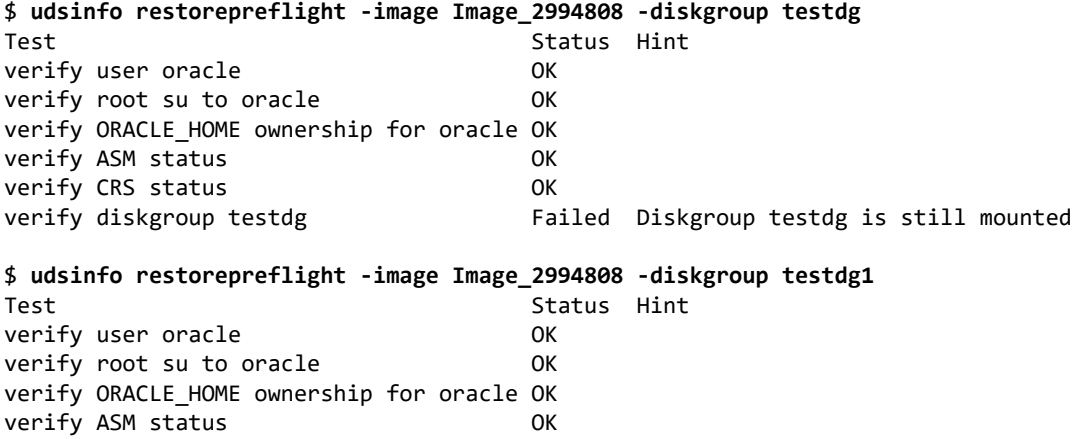

# lsasmdevice

## About lsasmdevice Command

### Description

Use this command to list all the available ASM devices in the host.

*Note:* The lsasmdevice command is supported only by VDP appliances.

## Applicability of this Command

This command can be used on:

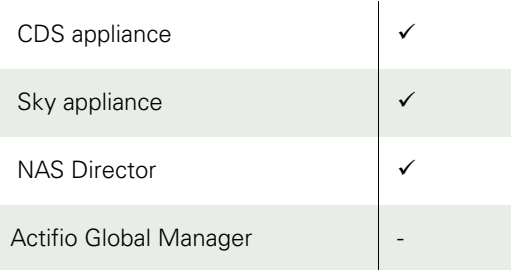

## Rights

You must have the 'Host Manage' or 'Application Manage' or 'Backup Manage' rights to run a preflight check.

### Parameters

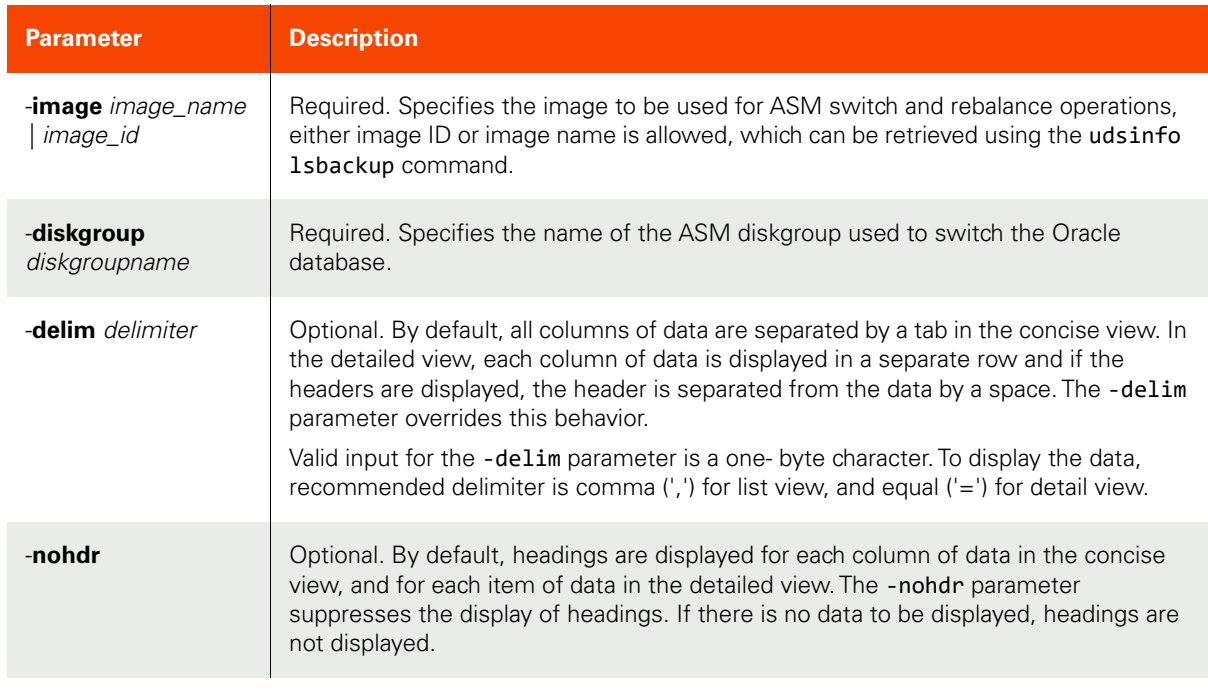

## CLI Syntax

>>- udsinfo -- -- lsasmdevice -- -+- -image -- image\_name -+---->

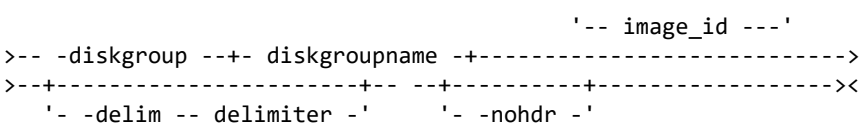

CLI Example

**\$ udstask lsasmdevice -image Image\_2994808 -diskgroup testdg**

## migrateimage

[About migrateimage Command on page 358](#page-373-0)

[Employing this Command through the CLI](#page-373-1) on page 358

## <span id="page-373-0"></span>About migrateimage Command

## Description

Use this to perform an ASM rebalance to migrate data from the -switched image to production storage. This command performs a restore and recovery operation using an ASM switch.

*Note:* The *migrateimage* command is not currently available in AGM.

## Applicability of this Command

This command can be used on:

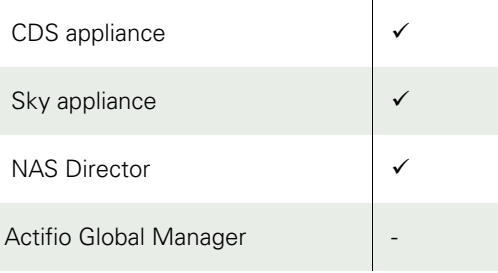

#### Rights

You must have the 'Host Manage', 'Application Manage', or 'Backup Manage' rights to perform ASM rebalance.

#### Parameters

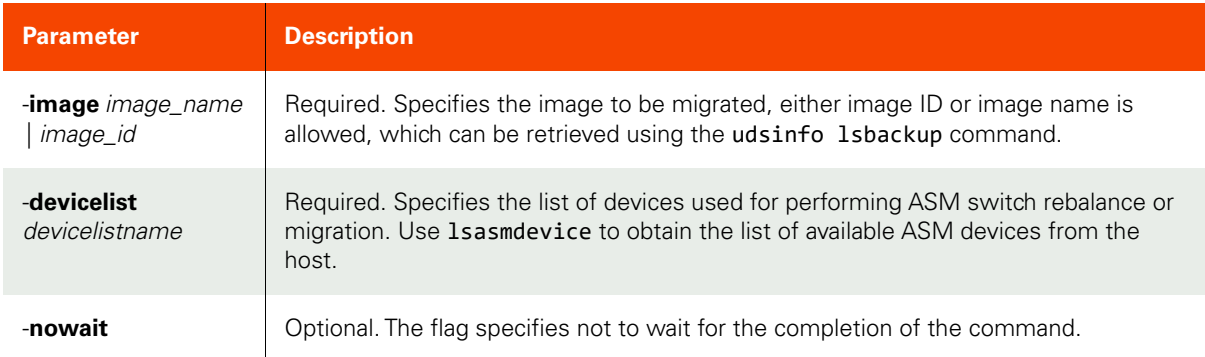

## <span id="page-373-1"></span>Employing this Command through the CLI

```
CLI Syntax
\gg- udstask -- -- migrateimage -- -+- -image -- image name -+---\rangle '- -image -- image_id ---'
>--+------------------------------------+-- --+-----------+----><
    '- -devicelist -- device_name_list -' '- -nowait -'
```
## CLI Example **\$ udstask migrateimage -image Image\_1234 -devicelist device1:device2**

## createliveclone

[About createliveclone Command on page 359](#page-374-0)

[Employing this Command through the CLI on page](#page-374-1) 359

## <span id="page-374-0"></span>About createliveclone Command

### Description

Use this command to create a LiveClone. A LiveClone allows subsequent refresh from a new backup image.

#### Rights

You must have 'Host Manage' or 'Application Manage' or 'Backup Manage' rights to create a LiveClone.

### Parameters

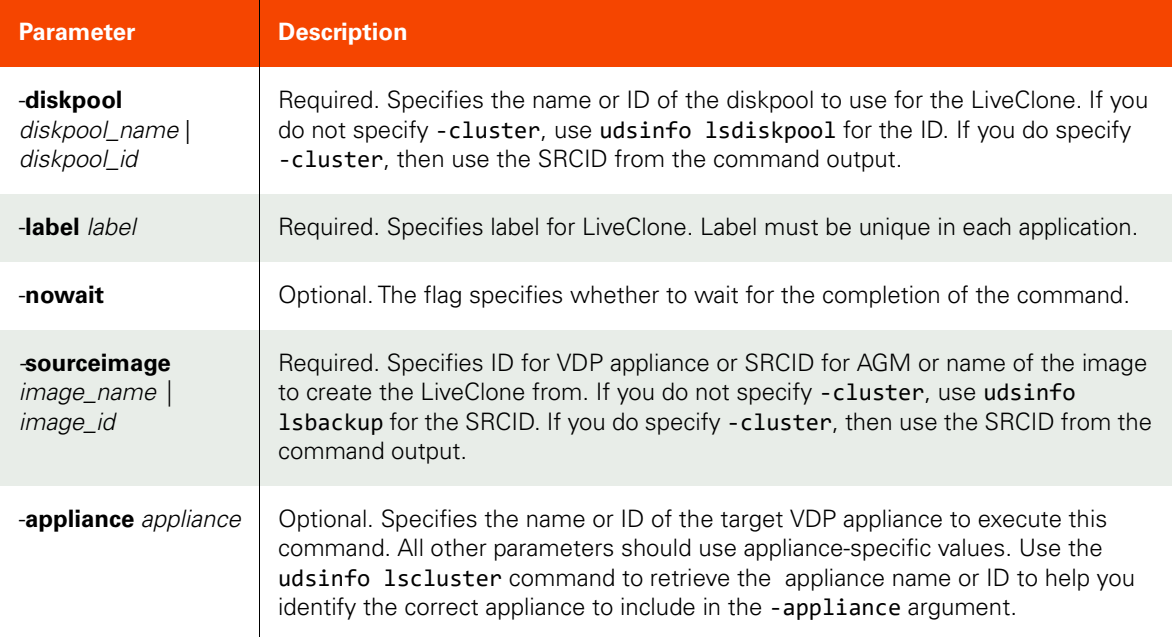

## <span id="page-374-1"></span>Employing this Command through the CLI

#### CLI Syntax

```
>>- udstask -- -- createliveclone -- -- -label -- label -------->
>-- -diskpool --+- diskpool_name -+-- --+-----------+-- -------->
              '- diskpool id ---' ' --nowait -'
>--+---------------------+-- -- -sourceimage --+- image_name ---><
  '- -script -- script -' ' ' image_id ---'
>--+---------------------+-------------------------------------><
   '-appliance -- appliance -'
```
#### CLI Example

**\$ udstask createliveclone -label testdb -sourceimage Image\_000402 -diskpool act\_per\_pool000 \ -appliance Appliance\_C1**

## refreshliveclone

[About refreshliveclone Command on page 361](#page-376-0)

[Employing this Command through the CLI on page](#page-376-1) 361

## <span id="page-376-0"></span>About refreshliveclone Command

### Description

Use this command to refresh a LiveClone from a new backup image.

#### Rights

You must have 'Host Manage' or 'Application Manage' or 'Backup Manage' rights to refresh a LiveClone.

#### Parameters

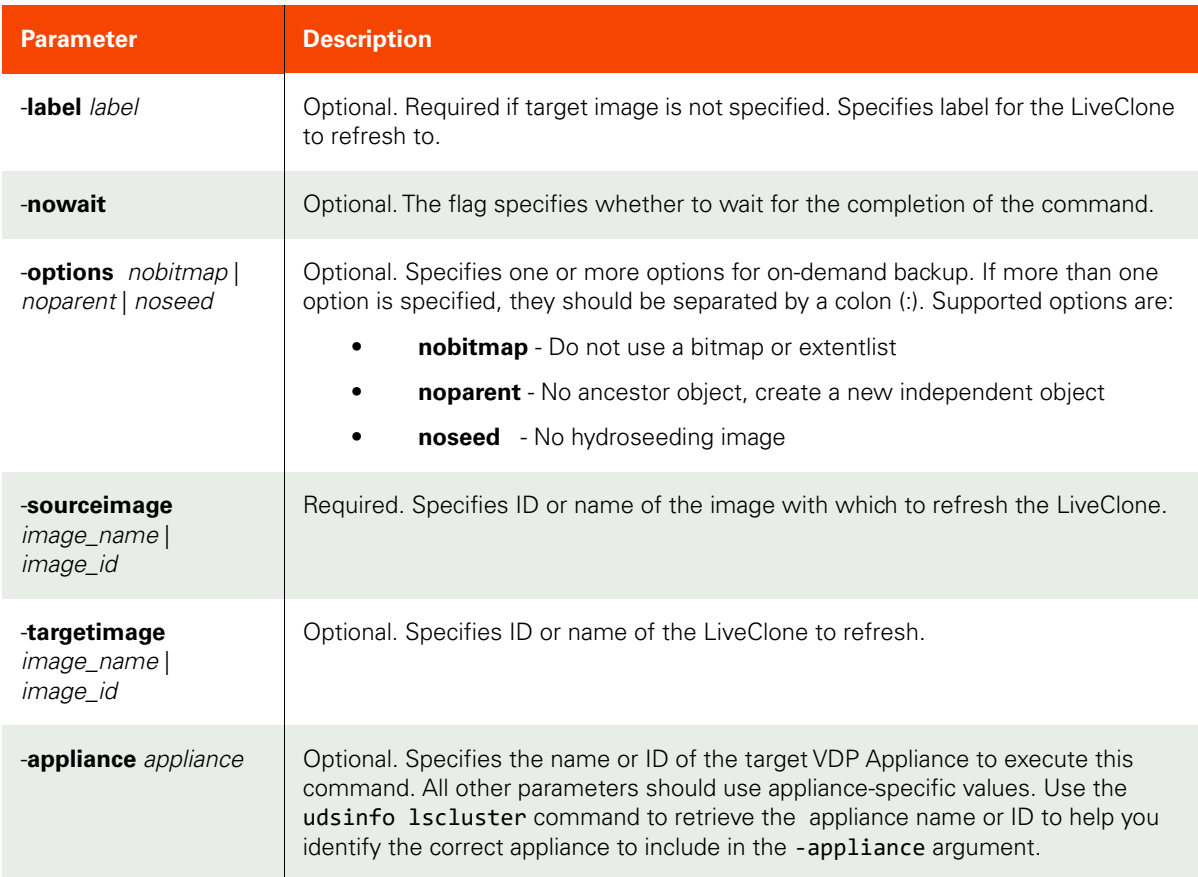

## <span id="page-376-1"></span>Employing this Command through the CLI

```
CLI Syntax
>>- udstask -- -- refreshliveclone -- --+-----------+-- -------->
                                         '- -nowait -'
>--+--------------------------+-- --+-------------------+------->
   '- -options --+- nobitmap -+ - '- -label -- label -'
                 +- noparent -+
                 '- noseed ---'
```

```
>-- -sourceimage --+- image_name -+-- -------------------------->
                   '- image_id ---'
>--+-----------------------------------+------------------------><
   '- -targetimage --+- image_name -+--'
                     '- image_id ---'
>--+---------------------+-------------------------------------><
    '-appliance -- appliance -'
```
CLI Example

**\$ udstask refreshliveclone -label testdb -sourceimage Image\_000402 -appliance Appliance\_C1**

## unmountimage

[About unmountimage Command on page 363](#page-378-0)

[Employing this Command through the CLI on page](#page-379-0) 364

## <span id="page-378-0"></span>About unmountimage Command

## Description

Use this command to unmount a mounted backup image, and optionally delete the image after it is unmounted.

## Rights

You must have the 'Host Manage' or 'Application Manage' or 'Mount Manage' rights to unmount and delete a backup image.

### Parameters

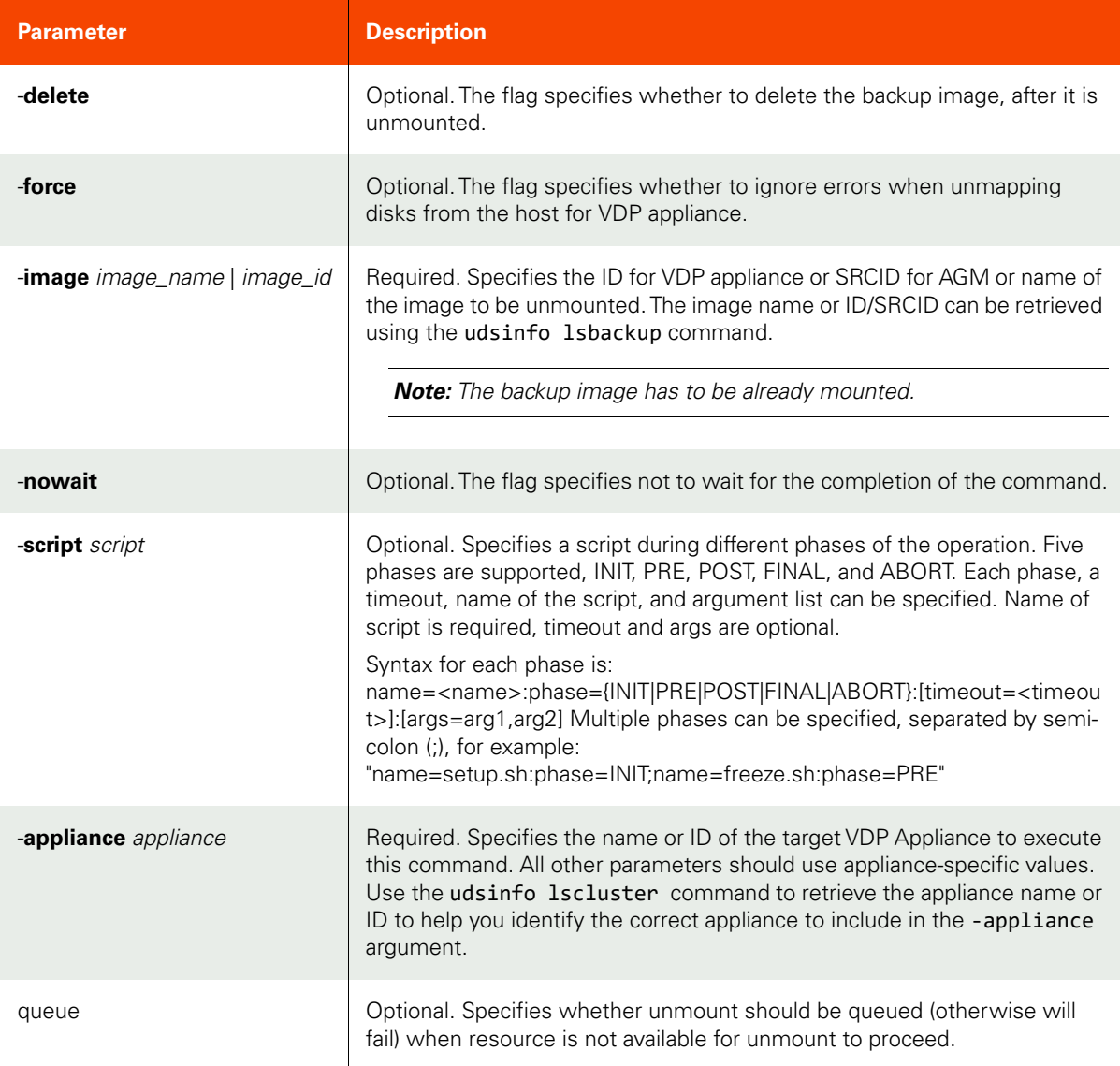

<span id="page-379-0"></span>CLI Syntax >>- udstask -- -- unmountimage -- -+- -image -- image\_name -+---> '- -image -- image\_id ---' >--+-----------+-- --+----------+-- --+-----------+-- ----------> '- -delete -' '- -force -' '- -nowait -' >--+---------------------+------------------------------------->< '- -nowait -' '- -script -- script -' >--+---------------------+------------------------------------->< '-appliance -- appliance -'

CLI Example

**\$ udstask unmountimage -image Image\_000402 -nowait**

## expireimage

[About expireimage Command on page 365](#page-380-0)

[Employing this Command through the CLI on page](#page-380-1) 365

## <span id="page-380-0"></span>About expireimage Command

#### Description

Use this command to expire a backup image, a LiveClone or a syncback image.

#### Rights

You must have the 'Host Manage' or 'Application Manage' or 'Backup Manage' right to expire a backup image.

#### Parameters

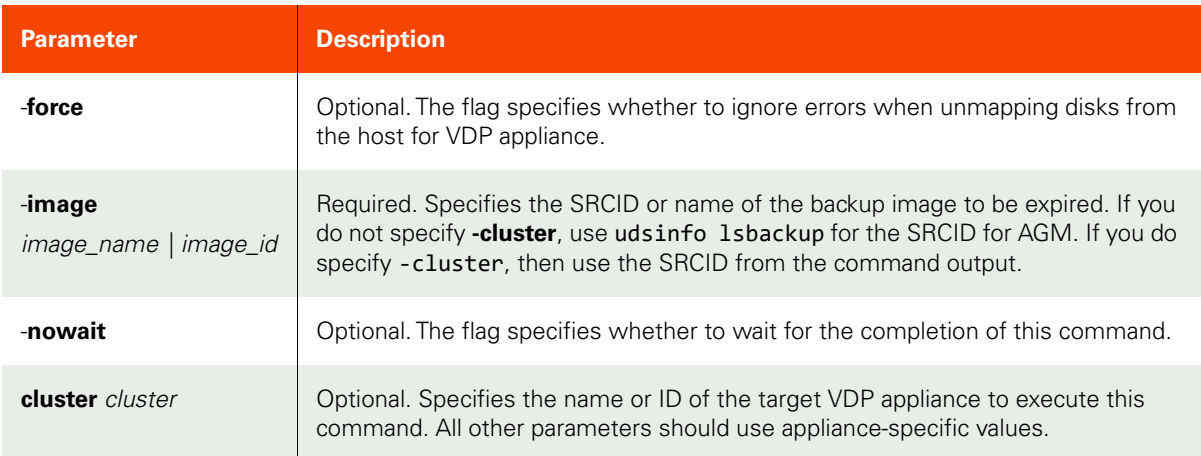

## <span id="page-380-1"></span>Employing this Command through the CLI

#### CLI Syntax

```
>>- udstask -- -- expireimage -- -+-----------+----------------->
                                 '- -force -'
>-- -image --+- image_name -+-- --+-----------+-----------------><
 '- image_id ---' '- -nowait -'
>--+---------------------+-------------------------------------><
   '-appliance -- appliance -'
```
#### CLI Example

**\$ udstask expireimage -image Image\_000402 -appliance ApplianceC1**

## deleteimage

[About deleteimage Command on page 366](#page-381-0)

[Employing this Command through the CLI](#page-381-1) on page 366

## <span id="page-381-0"></span>About deleteimage Command

#### Description

Use this command to delete an unmounted backup image, a LiveClone image, a fail-over image, or a test fail-over image. Use **udsinfo lsbackup** command to locate the backup images to be deleted. Note that there are three images associated with each fail- over execution. Pick the one with name ending with 'F' to delete fail-over images. Fail-over images can only be deleted when the application is no longer in the fail-over state.

#### Rights

You must have the 'Host Manage' or the 'Application Manage' or 'Mount Manage" right to delete an unmounted backup image.

#### Parameters

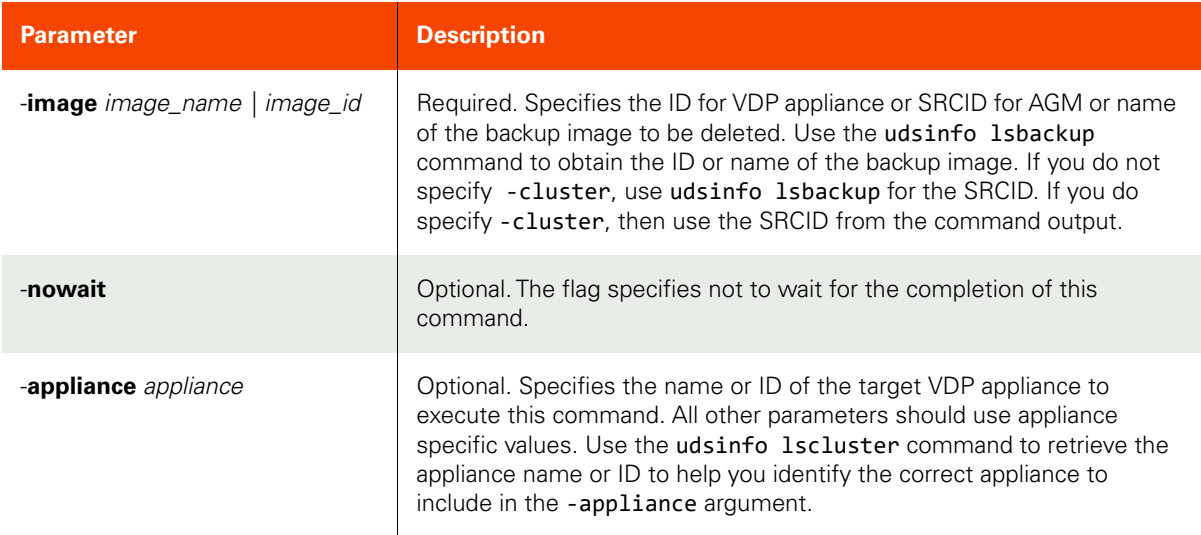

#### <span id="page-381-1"></span>Employing this Command through the CLI

#### CLI Syntax

>>- udstask -- -- deleteimage -- -------------------------------> >-- -image --+- image\_name -+-- --+----------+-----------------><<br>'- image\_id ---' ' --nowait -'  $'$ -  $image_id$  ---' >--+---------------------+-------------------------------------><

'-appliance -- appliance -'

#### CLI Example

**\$ udstask deleteimage -image Image\_000402 -appliance Appliance\_C1**

## cleanupmirroring

[About cleanupmirroring Command on page 367](#page-382-0)

[Employing this Command through the CLI on page](#page-382-1) 367

### <span id="page-382-0"></span>About cleanupmirroring Command

#### Description

Use this command to delete the objects created on protecting an application or a consistency group with a dedupasync or StreamSnap policy.

## Applicability of this Command

This command can be used on:

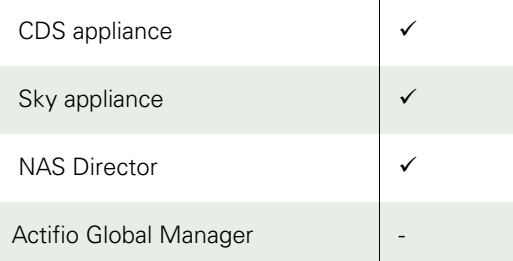

## Rights

You must have the 'Host Manage' or 'Application Manage' or 'Mirroring Manage' right to clean up artifacts from running previously enabled dedup-async or StreamSnap policy.

## Syntax

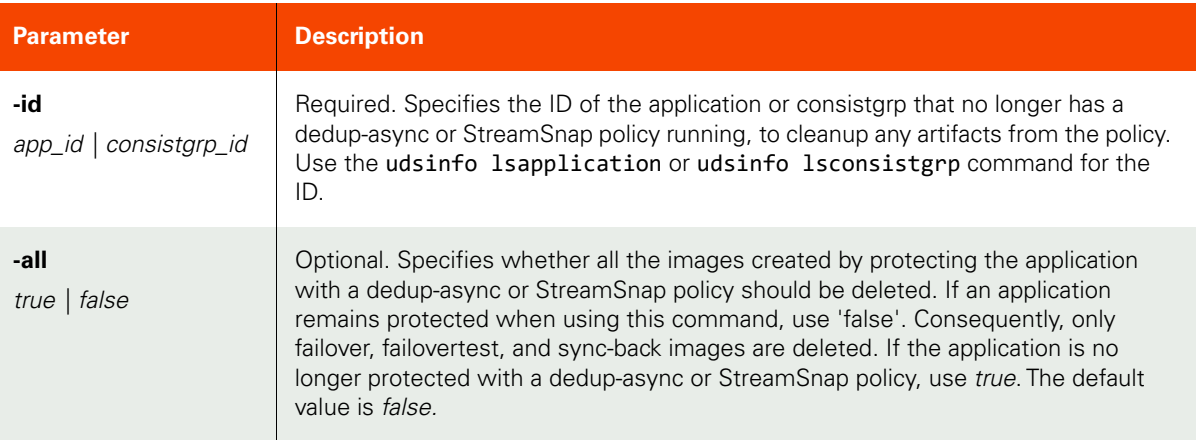

## <span id="page-382-1"></span>Employing this Command through the CLI

```
CLI Syntax
>>- udstask -- -- cleanupmirroring -- ------------------------->
>-- -id --+- app_id --------+-- --+---------+------------------><
         '- consistgrp id -' ' - -all --'
```
CLI Example

\$ udstask cleanupmirroring -id 4111

## rmfailovertest

[About rmfailovertest Command on page 369](#page-384-0)

[Employing this Command through the CLI on page](#page-384-1) 369

## <span id="page-384-0"></span>About rmfailovertest Command

#### Description

Use this command to delete a test failover image. Use udsinfo lsbackup command to locate the backup images to be deleted.

## Rights

You must have the 'Host Manage' or 'Application Manage' rights to delete a image.

#### Parameters

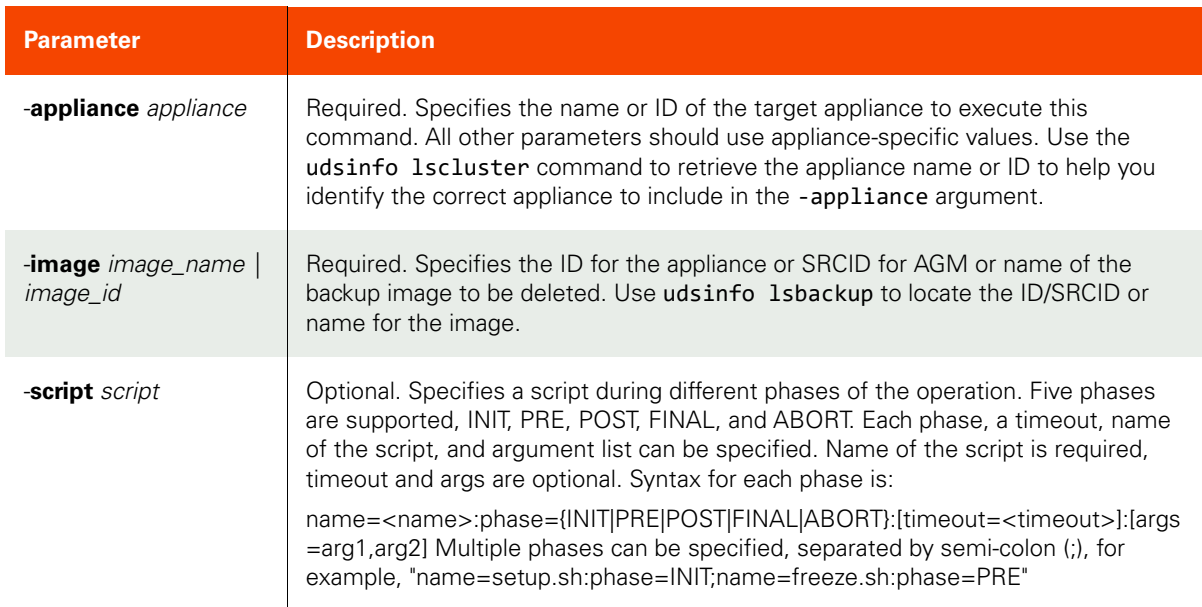

## <span id="page-384-1"></span>Employing this Command through the CLI

#### CLI Syntax

```
>>- udstask -- -- rmfailovertest -- ---------------------------->
>-- -appliance -- appliance ---------------------------------------->
>-- -image --+- image_name -+-- --+---------------------+------><
              '- image_id ---' '- -script -- script -'
```
#### CLI Example

**\$ udstask rmfailovertest -image Image\_000402 -appliance Appliance\_C1**

# **Image Management Commands**

## lsbackup

[About lsbackup Command on page 370](#page-385-0)

[Employing this Command through the CLI](#page-388-0) on page 373

## <span id="page-385-0"></span>About lsbackup Command

#### Description

Use this command to retrieve details of backup images. The concise view of a backup image shows only a subset of the attributes of the image. The detailed view of a backup image provides more details. Following are details about each attribute available with this command.

- id: Index of backup object.
- **appid**: Application object ID.
- **restore lock**: Flag value if it is being used for restore.
- **virtual size**: Backup object application size.
- **original backup id:** ID of dependent backup object from which it is generated.
- **policy name**: Name of the policy on which this object is created.
- **mounted host**: ID of host where backup image is mounted.
- **username**: Name of the user who created backup.
- **sourceimage**: Actual image name which is being backed up.
- **apptype**: Type of the application backed up.
- **mappedhost**: ID of the host to which backup image is mapped.
- **modifiedbytes**: No of bytes modified.
- **modifydate**: Date when backup image is last modified.
- **jobclass**: Type of the job that created this backup image.
- **originaljobclass**: Original backup type that this backup image is based on.
- flags: Backup data flag like in-band, out of band, SAN, NBD, readyVM, etc.
- **status**: Status of this backup image. Status like succeeded, failed, running, etc.
- **expiration**: Expiration date time when this should expire.
- **sourceuds**: Source appliance ID where this image is generated.
- **expirytries**: No of expire attempts made on this image.
- **hostname**: Host name of backup image where application was running.
- **label**: Friendly name of backup image.
- **consistencydate**: Application consistency time stamp.
- **backupdate**: Start date.
- **backupname**: Image name.
- **targetuds**: Target appliance ID to which image is replicated or remote copied.
- **sitname**: SLA template name used while creating this image.
- **slpname**: Profile name used while creating this image.
- **appname**: Application name.
- **prepdate**: Date when LiveClone image is prepped.
- **transport**: Transport medium used for this image (for example, SAN, NBD, and so on).
- **consistency-mode**: Consistency mode of image (for example, application consistent or crash consistent).
- **uniquehostname**: Unique host name for VDP appliance.
- **advancedoptions**: Policy options that is being used to create the backup for VDP appliance.

• **componenttype**: Primary or log backup of a DB/Exchange application type for VDP appliance.

## Rights

You must have the 'Host Manage', and 'Application Manage' right to change the expiration time of a backup image.

## Parameters

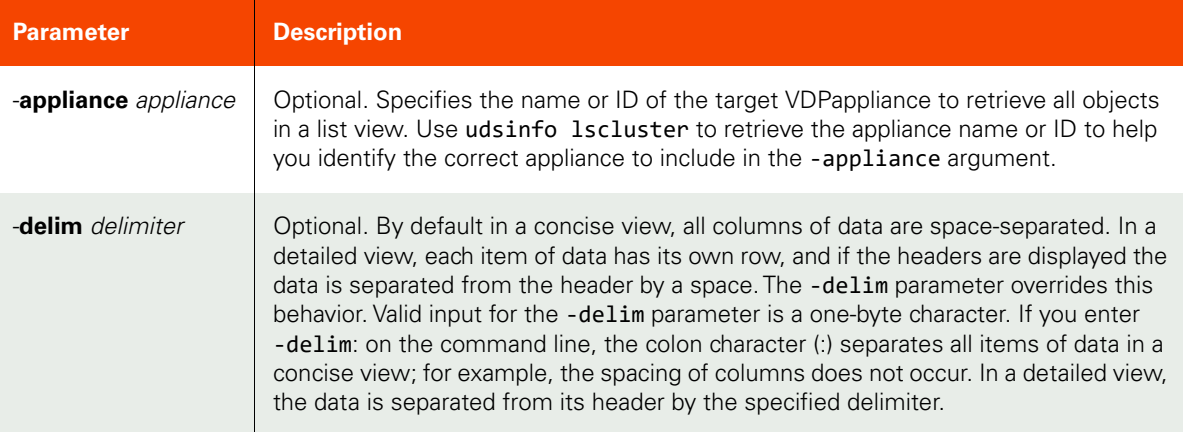

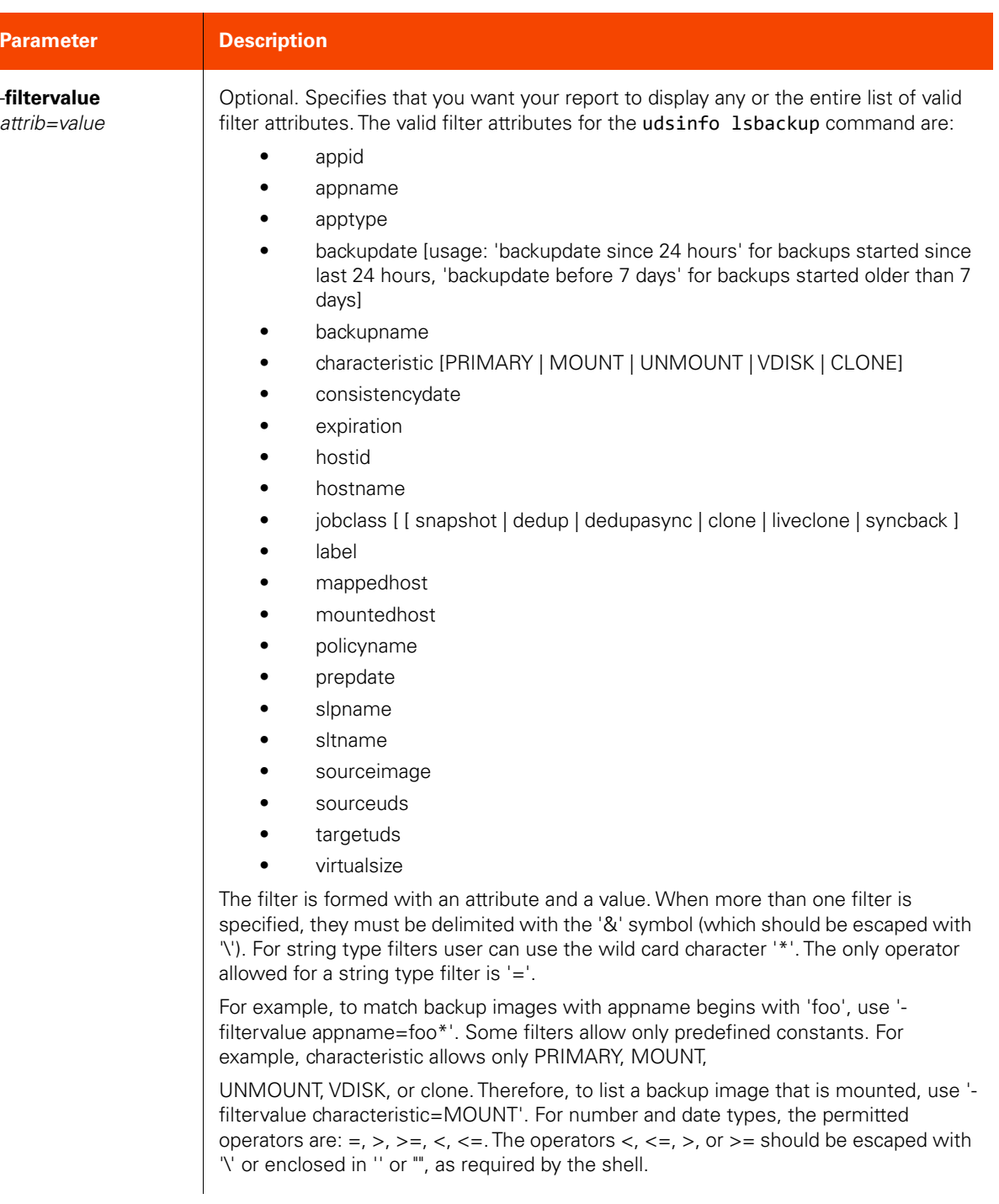

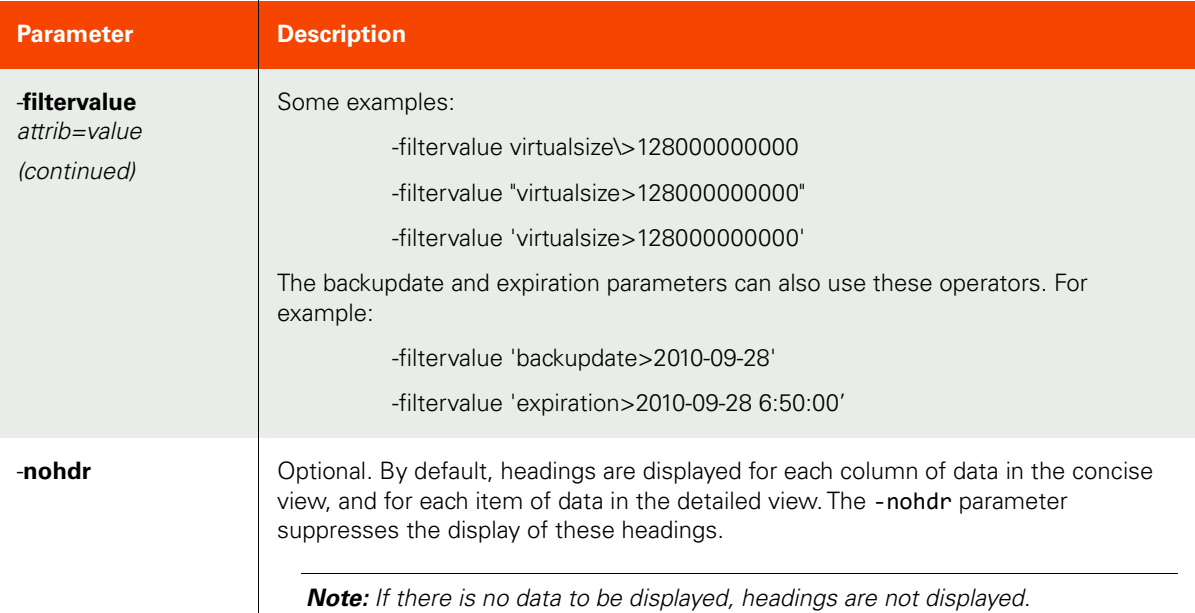

#### <span id="page-388-0"></span>CLI Syntax

```
>>- udsinfo -- -- lsbackup -- ---------------------------------->
>--+-----------------------+------------------------------------>
    '- -appliance -- appliance -'
>--+--------------------------------+-- --+----------+-- ------->
    '- -filtervalue -- attrib=value -' '- -nohdr -'
>--+-----------------------+-- -- --+---------------+----------><
   '- -delim -- delimiter -' +- object_id ---+
                                   '- object_name -'
```
#### CLI Example

For Actifio Appliances:

```
$ udsinfo lsbackup -delim = 146537
```
appid=135601

backuplock=0

originatinguds=590031618350

policyname=Production to Snap 1

username=

sourceimage= prepdate=

mappedhost=0

componenttype=0

jobclass=snapshot

expiration=2014-09-12 13:41:11.506

status=succeeded hostname=192.168.18.98 label=chk uniquehostname=192.168.18.98\_7677\_00097 backupname=Image\_0146535 slpname=LocalProfile virtualsize=64424509440 restorelock=0 originalbackupid=0 id=146537 mountedhost=0 apptype=Oracle advancedoptions=<?xml version="1.0" encoding="UTF-8"?><advancedoptions options="donotuncatalog#true|forcelevel0#true|forceoobbackup#true|inband#true|password#DtPjgLm HINhSVzpgfdqhRw==|fs\_password#DtPjgLmHINhSVzpgfdqhRw==|restorevalidate#true|username#sys|fs\_us ername#sys|userrole#sysdba"><applications name="outdb" options="donotuncatalog#true|forcelevel0#true|forceoobbackup#true|inband#true|password#DtPjgLm HINhSVzpgfdqhRw==|fs\_password#DtPjgLmHINhSVzpgfdqhRw==|restorevalidate#true|username#sys|fs\_us ername#sys|userrole#sysdba"/></advancedoptions> modifiedbytes=0 modifydate=2014-09-10 14:26:23.431 flags=84 sourceuds=590031618350 expirytries=0 consistencydate=2014-09-10 13:40:49.000 backupdate=2014-09-10 13:38:24.000 targetuds=590031618350 sltname=snap appname=outdb transport=SAN based, out-of-band storage consistency-mode=crash-consistent Image Details: nvolumes=1 logicalname=/u01 restorableobject=outdb uniqueid=dasvol:/u01 target=vdisk:fc-541007863E00 capacity=64424509440 volumekey=0 isbootvmdk=false sourcemountpoint=/u01 islvm=true incarnation=5

For AGM: \$ **udsinfo lsbackup -delim = 41345** id 41345 restorelock 0 virtualsize 2147483648 originalbackupid 0 backuplock 1 policyname snap7h mountedhost 0 username apptype FileSystem mappedhost 0 modifydate 2012-05-01 02:37:05.247 jobclass snapshot flags 0 status succeeded expiration 2012-04-27 00:18:04.000 sourceuds 590021132412 expirytries 0 hostname squarecut consistencydate 2012-04-26 17:18:32.000 backupdate 2012-04-26 17:18:04.000 backupname Image\_0041344 targetuds 590021132412 sltname Template1 slpname Profile1 appname /root/vcs Image Details: napps 1 Application /root/vcs nvolumes 2 logicalname /dev/vg01/lv1 uniqueid vuid:638A95F225800001F00000000000000B target vdisk:fc-4F99BBA50101 capacity 1073741824 isbootvmdk false logicalname /dev/vg01/lv1 uniqueid vuid:638A95F225800001F00000000000000A target vdisk:fc-4F99BBA50100 capacity 1073741824 isbootvmdk false

sourcemountpoint /root/vcs,/root/vcs

# backup

[About backup Command on page 376](#page-391-0)

[Employing this Command through the CLI](#page-392-0) on page 377

## <span id="page-391-0"></span>About backup Command

## Description

Use this command to create an on-demand backup of an application or a consistency group that is running the specified policy immediately. Use the following CLI commands to obtain the ID

- udsinfo 1sapplication command to obtain application ID
- udsinfo lsconsistgrp to obtain the consistency group ID
- udsinfo lspolicy to obtain policy ID

## Rights

You must have the 'Host Manage' or 'Application Manage' or 'Backup Manage' right to back up an application or a consistency group.

### Parameters

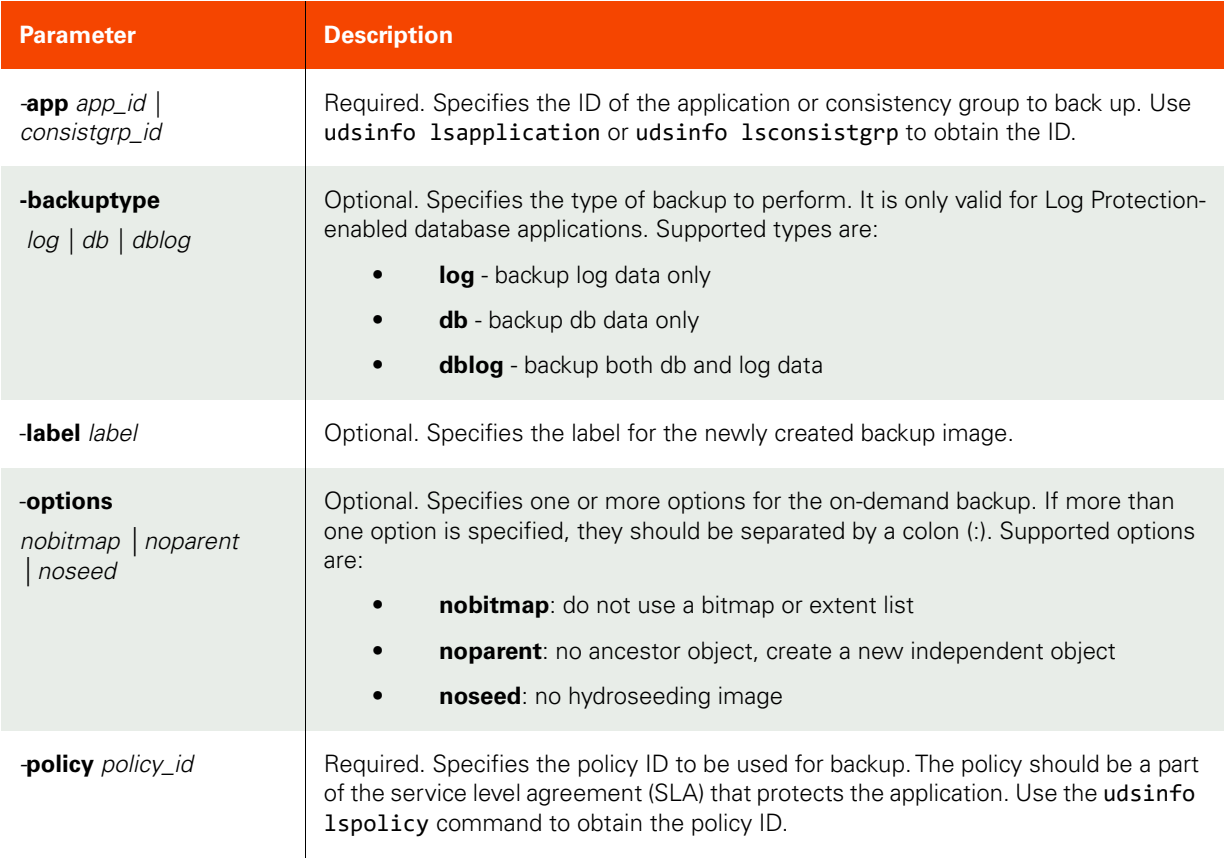

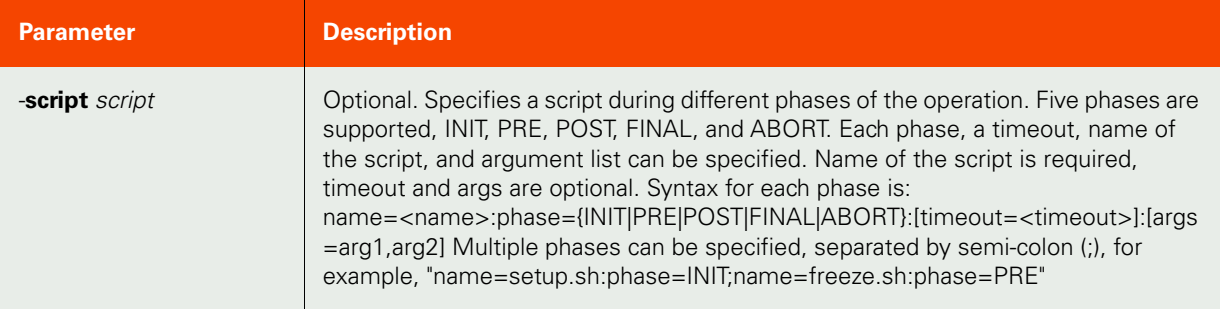

```
CLI Syntax
>>- udstask -- -- backup -- -- -app --+- app_id --------+------->
                              '- consistgrp_id -'
>--+------------------------------+-- -------------------------->
   '- -backuptype --+- log -----+-'
                 +- db ------+
                  '- dblog ---'
>--+-------------------+-- --+----------------------------+----->
 '- -label -- label -' '- -options --+- nobitmap -+-'
 +- noparent -+
                                      '- noseed ---'
>-- -policy -- policy_id -- --+---------------------+----------><
                           '- -script -- script -'
```
CLI Example

**\$ udstask backup -app 4222 -policy 4111**

## chbackup

[About chbackup Command on page 378](#page-393-0)

[Employing this Command through the CLI](#page-393-1) on page 378

## <span id="page-393-0"></span>About chbackup Command

## Description

Use this command to change a backup image. Use the udsinfo lsbackup to obtain the ID or name of the backup image.

## Rights

You must have the 'Application Manage' or 'Host Manage' right to change the expiration time of a backup image.

#### Parameters

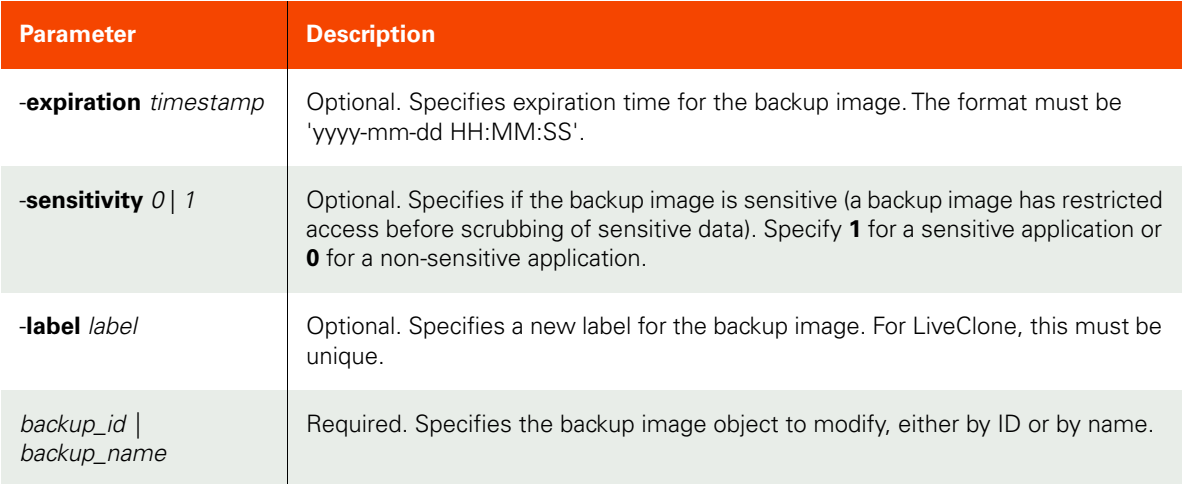

## <span id="page-393-1"></span>Employing this Command through the CLI

```
CLI Syntax
>>- udstask -- -- chbackup -- --+---------------------------+--->
                                 '- expiration -- timestamp -'
>--+-------------------------+-- ------------------------------->
    '- -sensitivity --+- 0 -+-'
                      '- 1 -'
>--+----------------------+-- --+- backup_name -+--------------><
    '- -label -- newlabel -' '- backup_id ---'
CLI Example
```

```
$ udstask chbackup -expiration '2010-08-15 14:59:59' 4111
```
## importvaultbackup

[About importvaultbackup Command on page 379](#page-394-0)

[Employing this Command through the CLI on page](#page-394-1) 379

## <span id="page-394-0"></span>About importvaultbackup Command

#### Description

Use this command to import metadata of OnVault backups from a previously configured object store. Once metadata is imported, the OnVault backups are ready to be used for operations, such as a being mounted, or cloned.

*Note:* The importvaultbackup command is not available in AGM.

#### Applicability of this Command

This command can be used on:

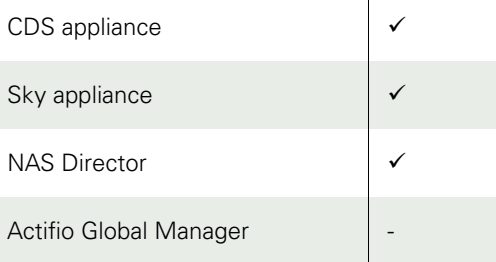

#### Rights

You must have the 'System Manage' right to import OnVault backup metadata.

#### Parameters

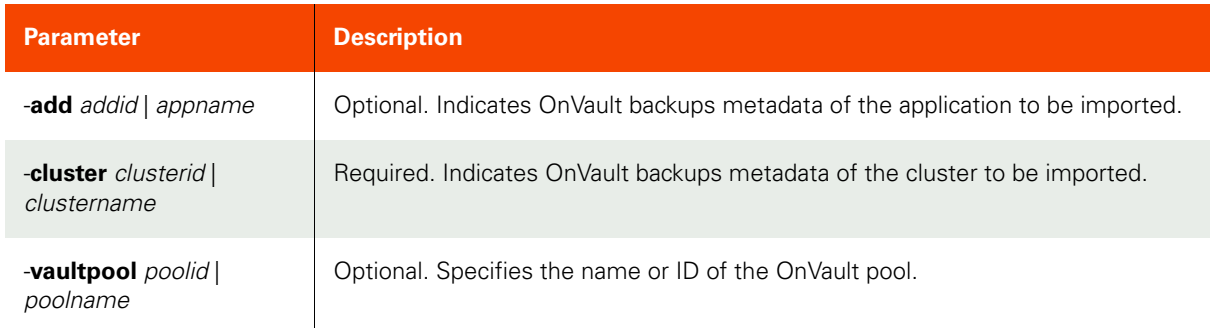

## <span id="page-394-1"></span>Employing this Command through the CLI

```
CLI Syntax
>>- udstask -- -- importvaultbackup -- ----------------------->
>--+-----------------------+-- ------------------------------->
    '- -app --+- appid ---+-'
              '- appname -'
>--+-------------------------------+-- ----------------------->
```

```
 '- -cluster --+- clusterid----+-'
                  '- clustername -'
>--+-----------------------------+---------------------------><
    '- -vaultpool -+- poolid ---+-'
                   '- poolname -'
```
CLI Example

\$ **udstask importvaultbackup -vaultpool mypool -cluster mycluster** mycluster\_Image\_2096534 mycluster\_Image\_2096555 mycluster\_Image\_2096586
# lsvaultbackup

[About lsvaultbackup Command on page 381](#page-396-0)

[Employing this Command through the CLI on page](#page-397-0) 382

### <span id="page-396-0"></span>About lsvaultbackup Command

### Description

Use this command to return a concise list of OnVault backup images of a particular OnVault pool.

### Applicability of this Command

This command can be used on:

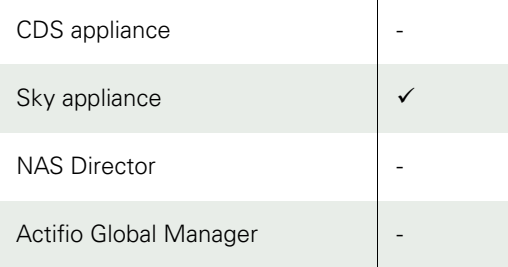

### Rights

You must have the 'System View' or 'System Manage' right to view OnVault backups.

### Parameters

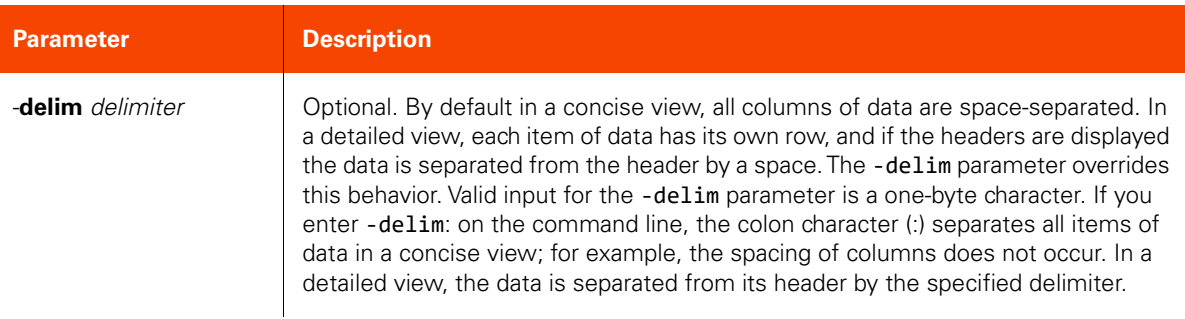

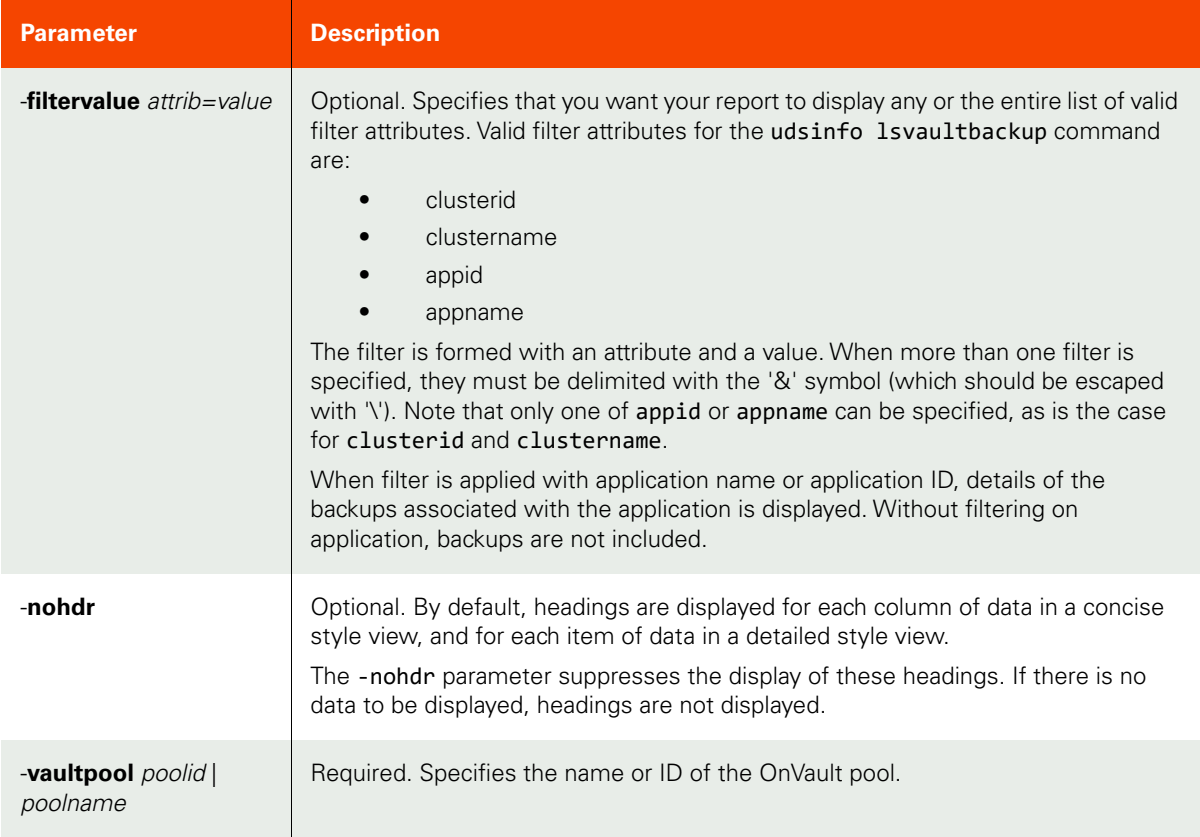

### <span id="page-397-0"></span>Employing this Command through the CLI

### CLI Syntax

```
>>- udsinfo -- -- lsvaultbackup -- ----------------------------->
>--+--------------------------------+-- --+----------+-- ------->
   '- -filtervalue -- attrib=value -' '- -nohdr -'
>--+-----------------------+-- --------------------------------->
    '- -delim -- delimiter -'
>--+------------------------------+----------------------------><
    '- -vaultpool -+- pool_id ---+-'
                  '- pool_name -'
```
### CLI Example

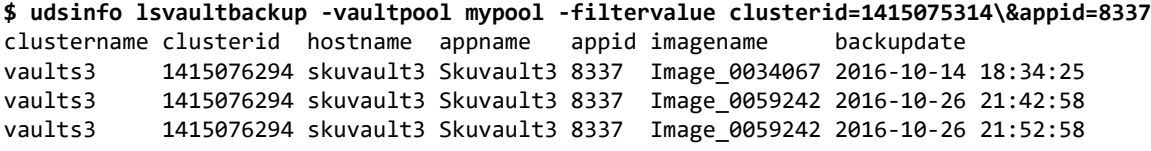

# forgetvaultimages

[About forgetvaultimages Command on page 383](#page-398-0)

[Employing this Command through the CLI on page](#page-398-1) 383

### <span id="page-398-0"></span>About forgetvaultimages Command

### Description

Use this command to cleanup import metadata of OnVault images. Once metadata is removed, the OnVault images no longer appear in system.

### Applicability of this Command

This command can be used on:

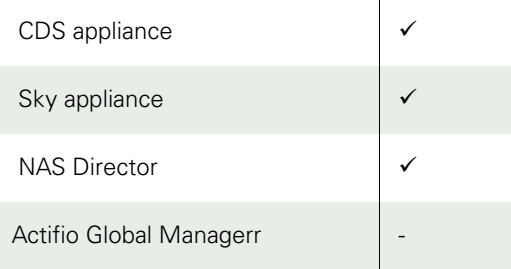

### Rights

You must have the 'System Manage' right to import OnVault image metadata

### Parameters

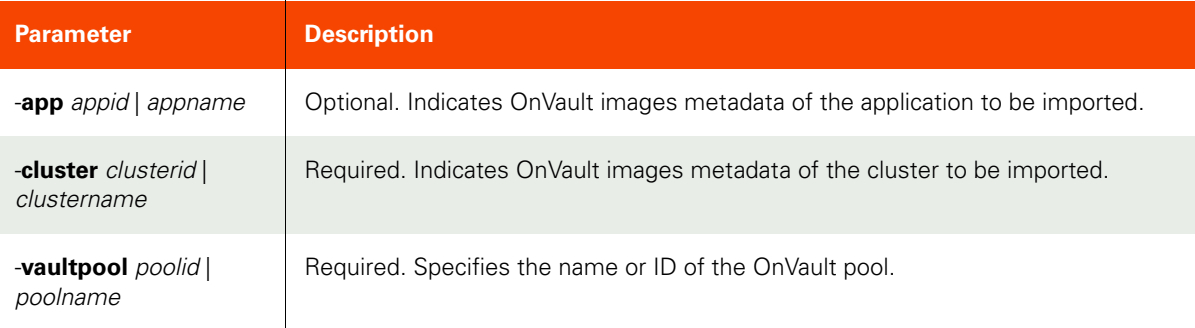

### <span id="page-398-1"></span>Employing this Command through the CLI

### CLI Syntax

```
>>- udstask -- -- forgetvaultimages -- ------------------->
>--+-----------------------+-- --------------------------->
    '- -app --+- appid ---+-'
             '- appname -'
>--+-------------------------------+-- ------------------->
    '- -cluster --+- clusterid----+-'
                 '- clustername -'
>--+-----------------------------+-----------------------><
    '- -vaultpool -+- poolid ---+-'
                   '- poolname -'
```
CLI Example **\$ udstask forgetvaultimages -vaultpool mypool -cluster mycluster** mycluster\_Image\_2096534 mycluster\_Image\_2096555 mycluster\_Image\_2096586

# **Workflow Commands**

# mkworkflow

[About mkworkflow Command on page 385](#page-400-0)

[Employing this command through CLI on page](#page-401-0) 386

### <span id="page-400-0"></span>About mkworkflow Command

### Description

Use this command to create a new workflow, which can be used to automate, for example, a Test and Development process by leveraging various appliance data protection features.

### Rights

User must have 'WorkFlow Manage' right to be able to create any workflow.

### Parameters

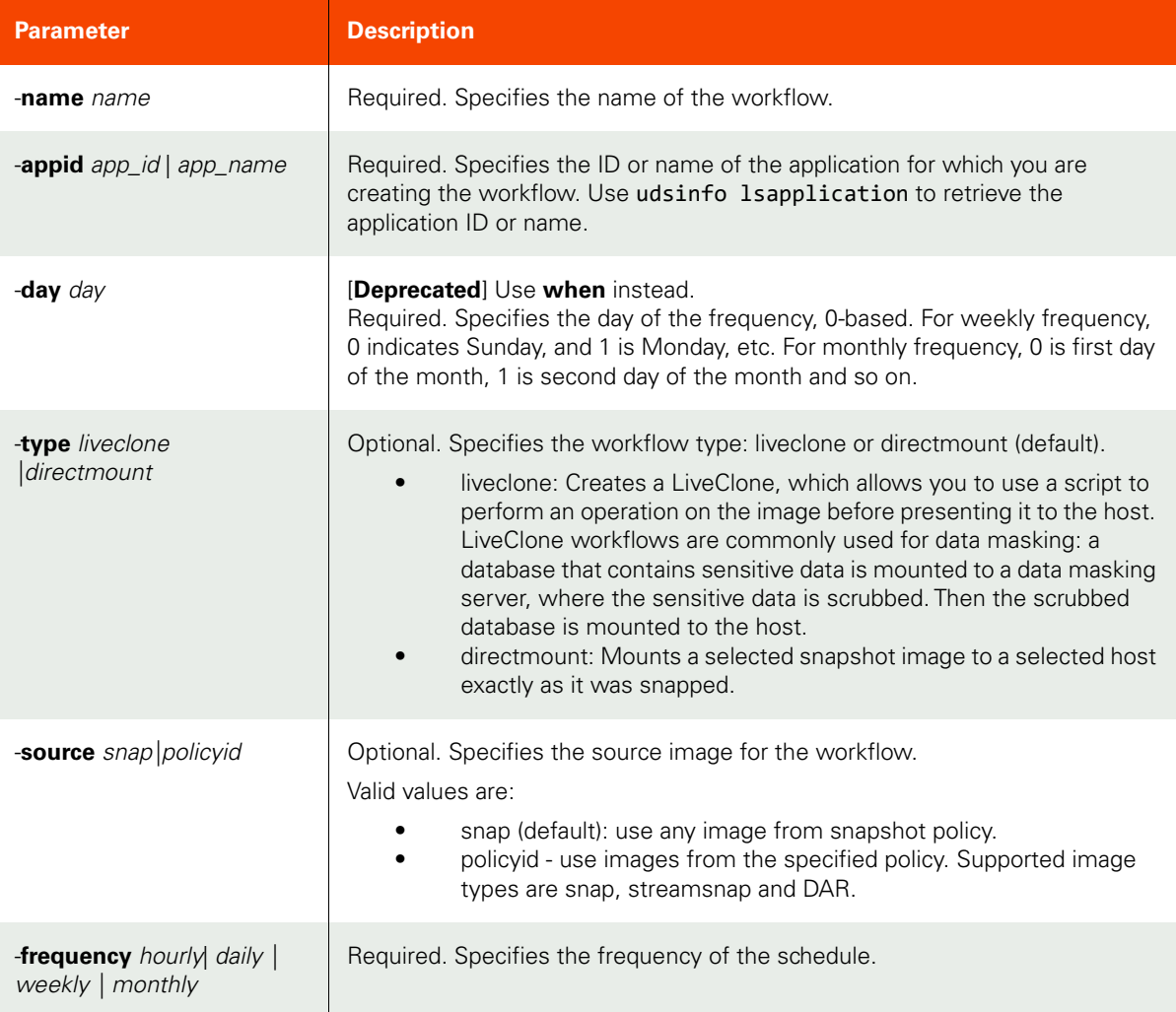

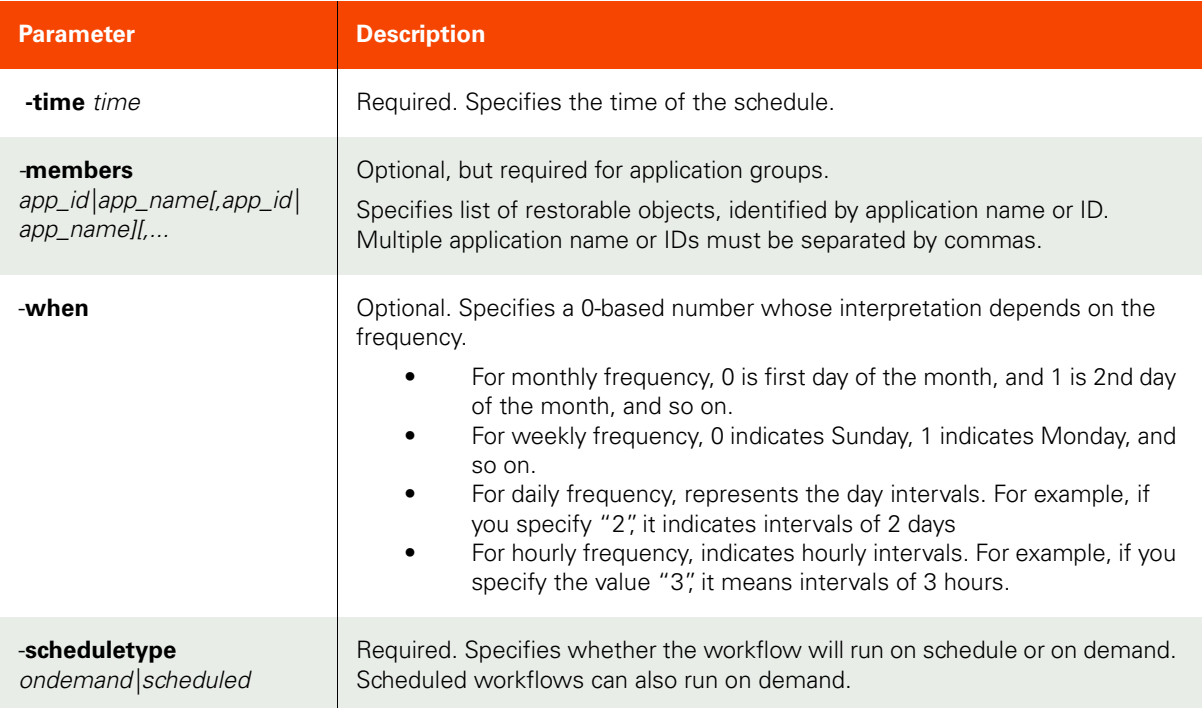

### <span id="page-401-0"></span>Employing this command through CLI

```
CLI Syntax
```

```
>- udstask -- -- mkworkflow -- -- -name -- name -- ------------>
>-- -appid --+- app_id ---+-- -- -when -- when -- -------------->
              '- app_name -'
>-- -frequency --+- daily ---+-- -- -time -- time -- ----------->
                  +- weekly --+
                  +- hourly --+
                  '- monthly -'
>-- -type --+- liveclone ---+-- -- -source --+- snap -----+-- -->
            '- directmount -'
>-- -scheduletype --+- ondemand --+-- 
                     '- scheduled -'
```
### CLI Example

\$ udstask mkworkflow -name test -appid 4111 -frequency weekly -time '01:00' -when 1 -type directmount -source snap -scheduletype scheduled

#### **Create a new on-demand DirectMount workflow.**

\$ udstask mkworkflow -name QATest1 -type directmount -appid 93251 -source snap -scheduletype ondemand

### **Create a new scheduled LiveClone workflow that masks data.**

\$ udstask mkworkflow -name Masked1 -type liveclone -appid 93251 -source snap -scheduletype scheduled -frequency daily -time 21:30

### lsworkflow

[About lsworkflow Command on page 388](#page-403-0)

[Employing this Command through the CLI](#page-403-1) on page 388

### <span id="page-403-0"></span>About lsworkflow Command

### Description

Use this command to retrieve details of a list of workflows, or a detailed view of a workflow. A workflow is a group of appliance commands, which can be scheduled to automate a business process, for example, a Test and Development process by leveraging various appliance data protection features like liveclone, prep-mount and mount operations.

### Rights

User must have 'WorkFlow Manage' or 'WorkFlow View' right to be able to view workflows.

### Parameters

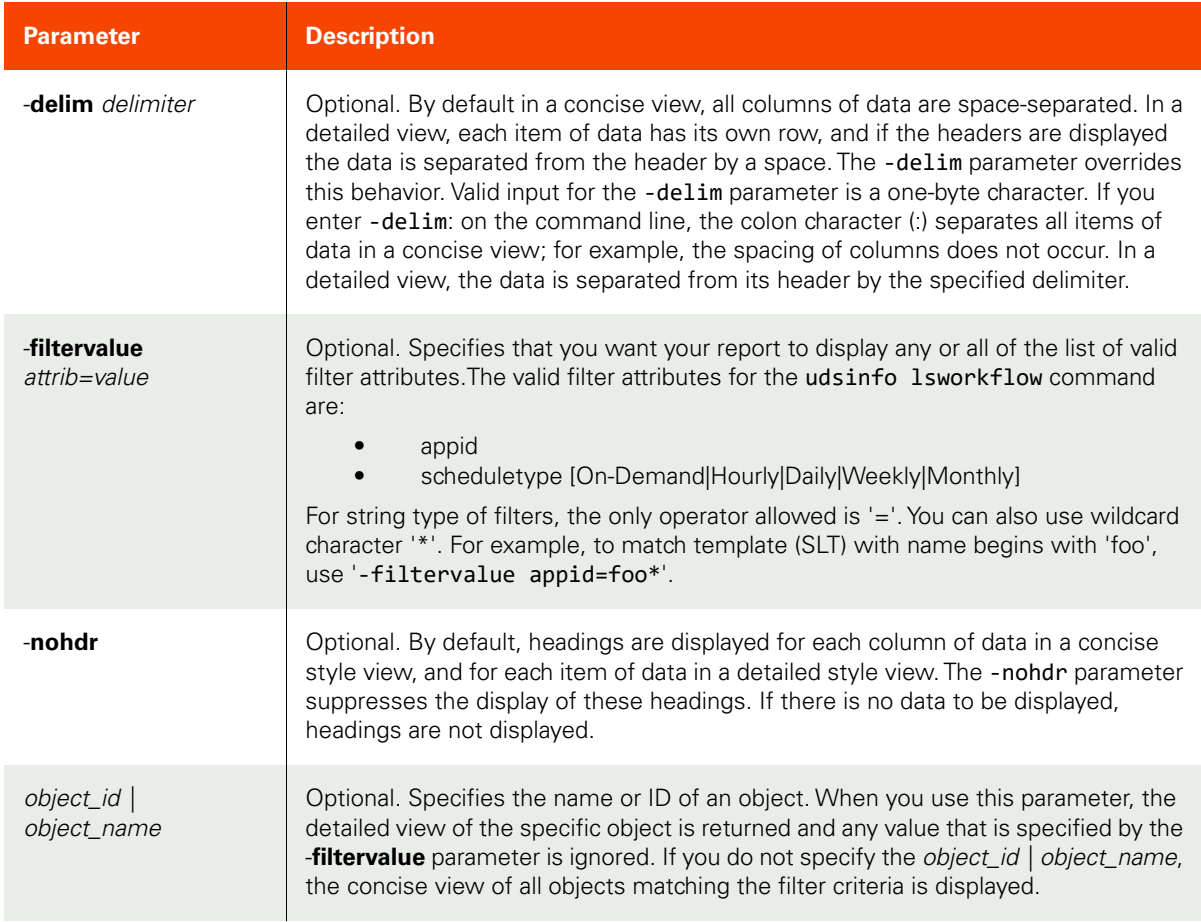

### <span id="page-403-1"></span>Employing this Command through the CLI

### CLI Syntax

```
>>- udsinfo -- -- lsworkflow -- -------------------------------->
>--+--------------------------------+-- --+----------+-- ------->
    '- -filtervalue -- attrib=value -' '- -nohdr -'
```
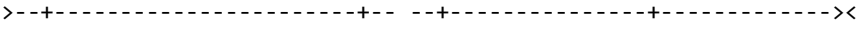

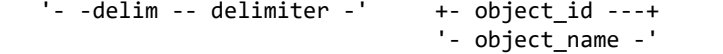

### CLI Example

**\$ udsinfo lsworkflow** id modifydate scheduletime scheduletype name appid schedule day workflowid disabled 203879 2013-07-19 10:26:59.968 02:00 20 tndme2 154646 6 203878 false 212027 2013-07-19 19:07:59.676 03:00 AM 20 tndme22 203358 0 212026 false

#### **\$ udsinfo lsworkflow 212027**

id 212027 modifydate 2013-07-19 19:07:59.676 scheduletime 03:00 AM scheduletype 20 name tndme22 appid 203358 tasks <workflow name="tndme22" appid="203358" policy="snap"><liveclone label="tn dm22" diskpool="73" id="212021" /><prepmount host="203359" script="phase=PRE:na me=pre.sh:timeout=60;phase=POST:name=post.sh:timeout=100" id="212022" /><mount p hysicalRDM="false" id="212023"><host hostid="203363" id="212024" /><host hostid= "203365" id="212025" /></mount></workflow> scheduleday 0 workflowid 212026 disabled false

# chworkflow

[About chworkflow Command on page 390](#page-405-0)

[Employing this Command through the CLI](#page-406-0) on page 391

### <span id="page-405-0"></span>About chworkflow Command

### Description

Use this command to modify the attributes of an existing workflow. Use udsinfo lsworkflow to obtain the ID. Use "-disable" to de-schedule and reschedule a workflow. When changing a data flow schedule, all schedule parameters, day, time and frequency, should be specified.

### Rights

User must have 'WorkFlow Manage' right to be able to change any workflow.

### Parameters

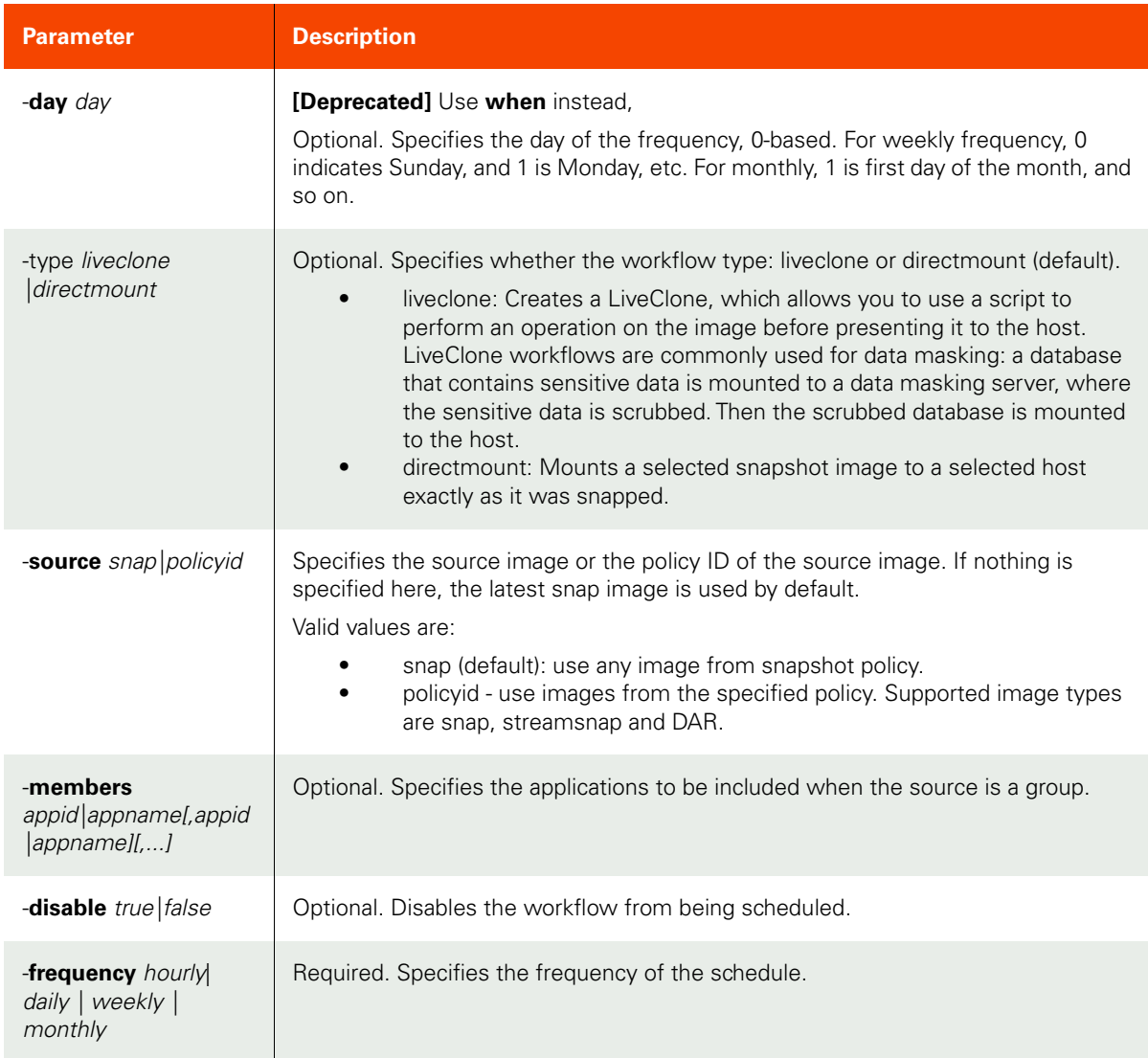

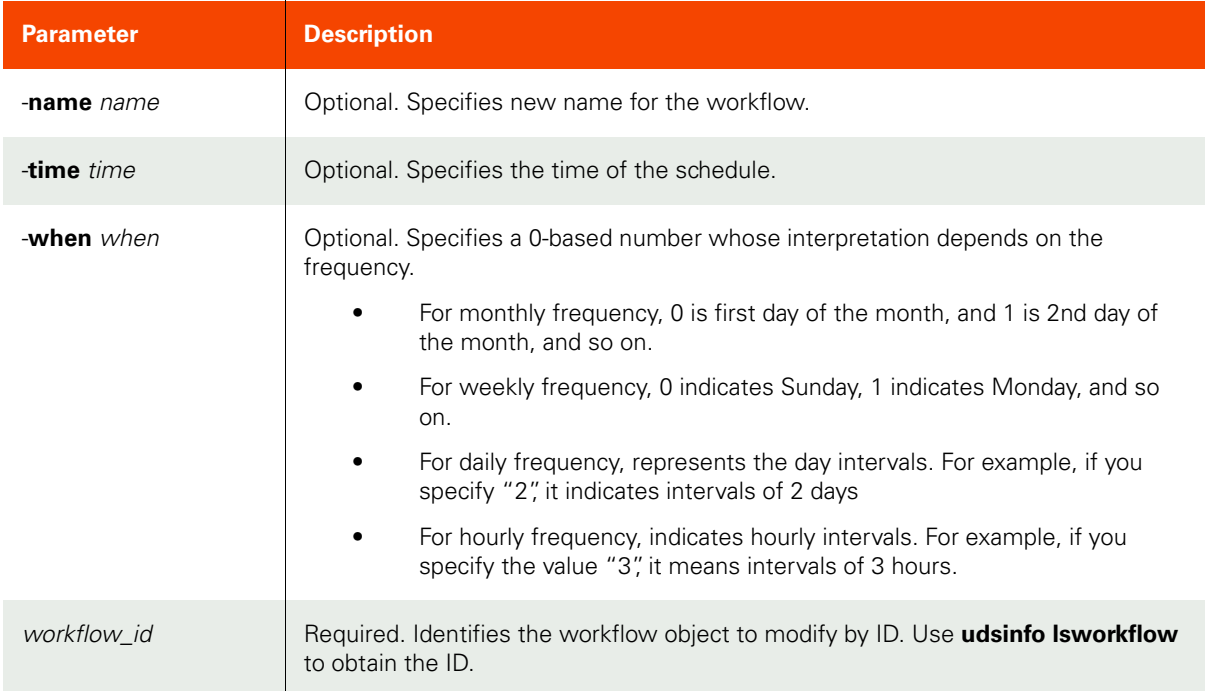

### <span id="page-406-0"></span>Employing this Command through the CLI

```
CLI Syntax
```

```
>>- udstask -- -- chworkflow -- --+-----------------+-- -------->
                                  '- -when -- when -'
>--+-------------------------+-- -members -- members - --------->
    '- -disable --+- true --+-' 
                 '- false -'
>--+------------------------------+-- --+----------------+-- --->
 '- -frequency --+- daily ----+-' '- -name --name -' 
                   +- hourly ---+
                   +- monthly --+
                   '- weekly ---'
>--+-----------------+-- -- -type --+- liveclone ---+-- -------->
  '- -time -- time -' ' ' -directmount -'
>-- -source --+- snap -----+-- -- workflow_id -----------------><
              +- policyid -+
```
CLI Example

**\$ udstask chworkflow -frequency weekly -time '01:00' -day 0 212027**

**\$ udstask chworkflow -disable true 212027**

# chflowtask

[About chflowtask Command on page 393](#page-408-0)

[Employing this Command through the CLI on page](#page-412-0) 397

### <span id="page-408-0"></span>About chflowtask Command

### Description

Use this command to update or set attributes for a workflow. Use udsinfo lsflowtask to obtain the flowtask ID.

You will typically use mkworkflow to create a workflow and then use chflowtask to update each step in the workflow (based on the type flag during workflow creation). The chflowtask command will help you configure the actual settings to use for the step for scheduled workflows. Using the runworkflow command, you can override a subset of these items as necessary.

### Rights

User must have 'Workflow Run' or 'WorkFlow Manage' right to be able to change any flowtask.

### Parameters

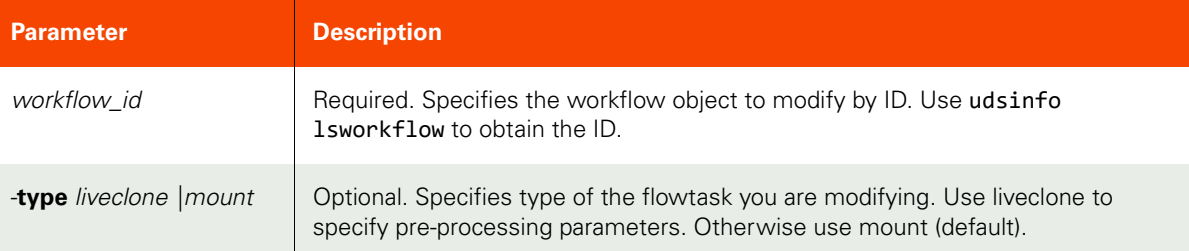

The following parameters are applicable when the **type** is **liveclone**.

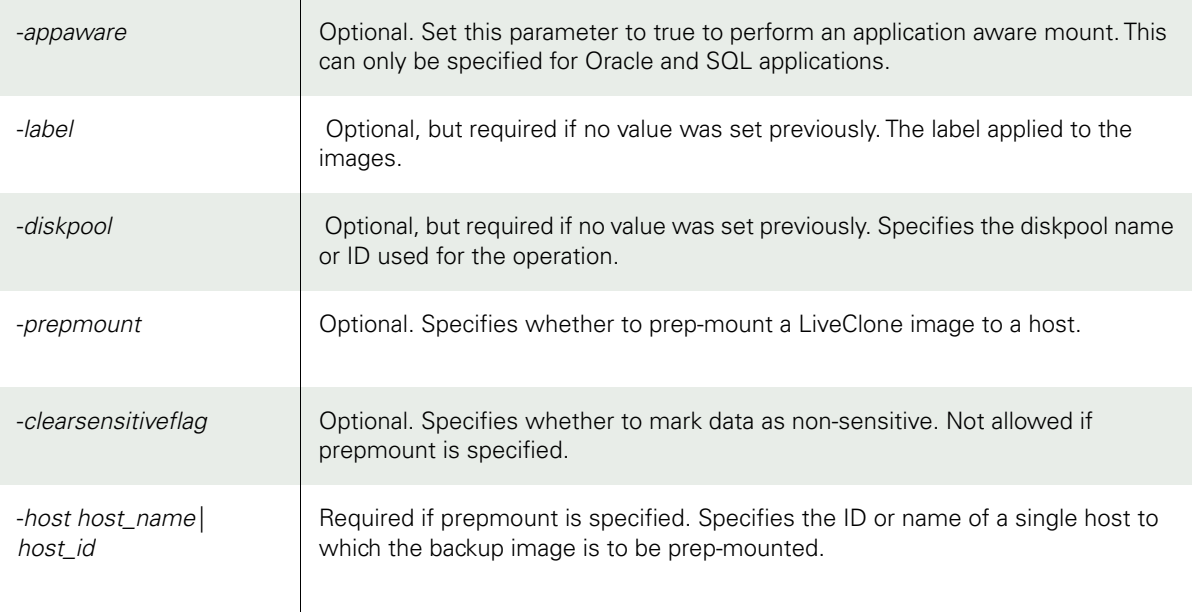

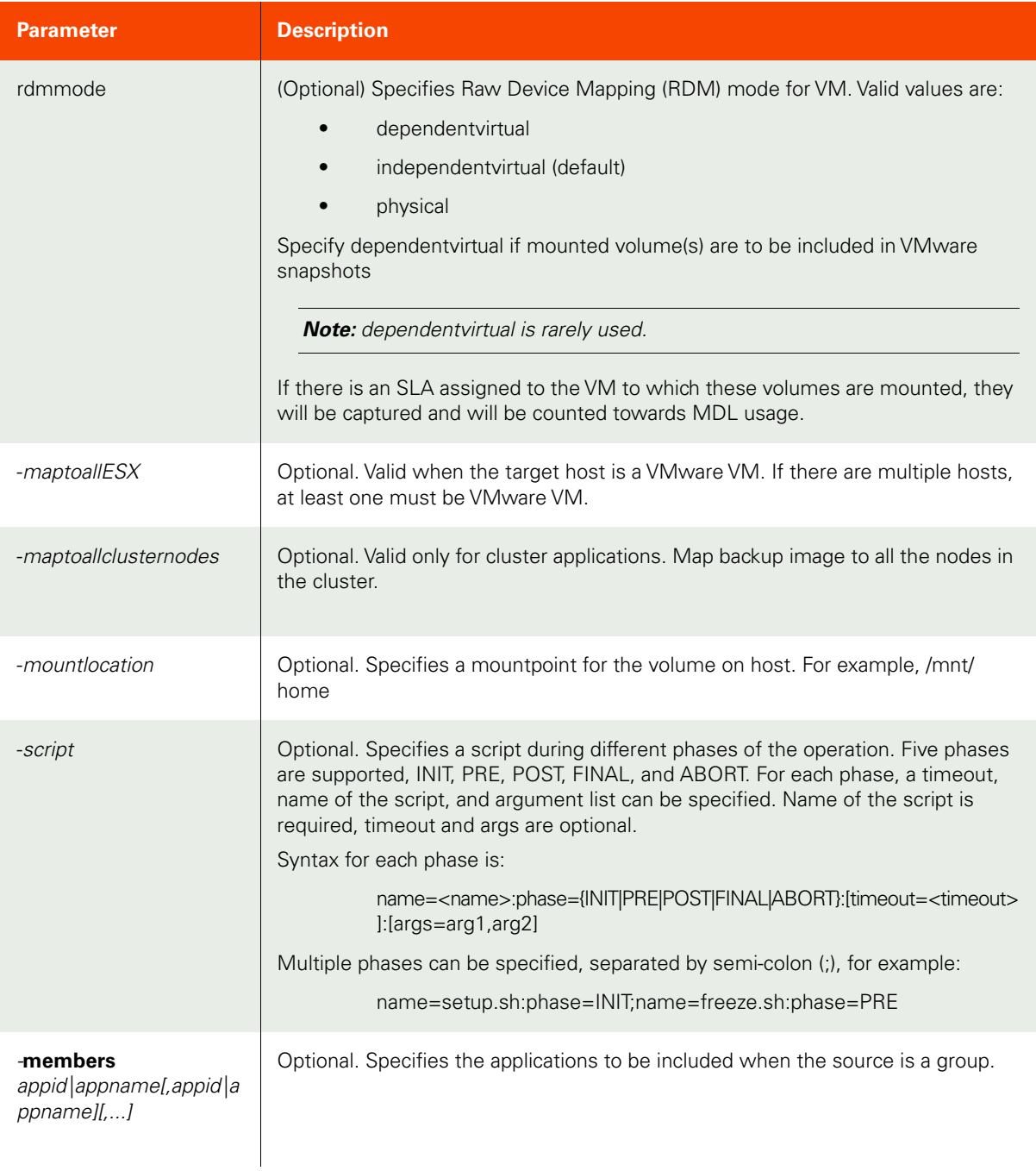

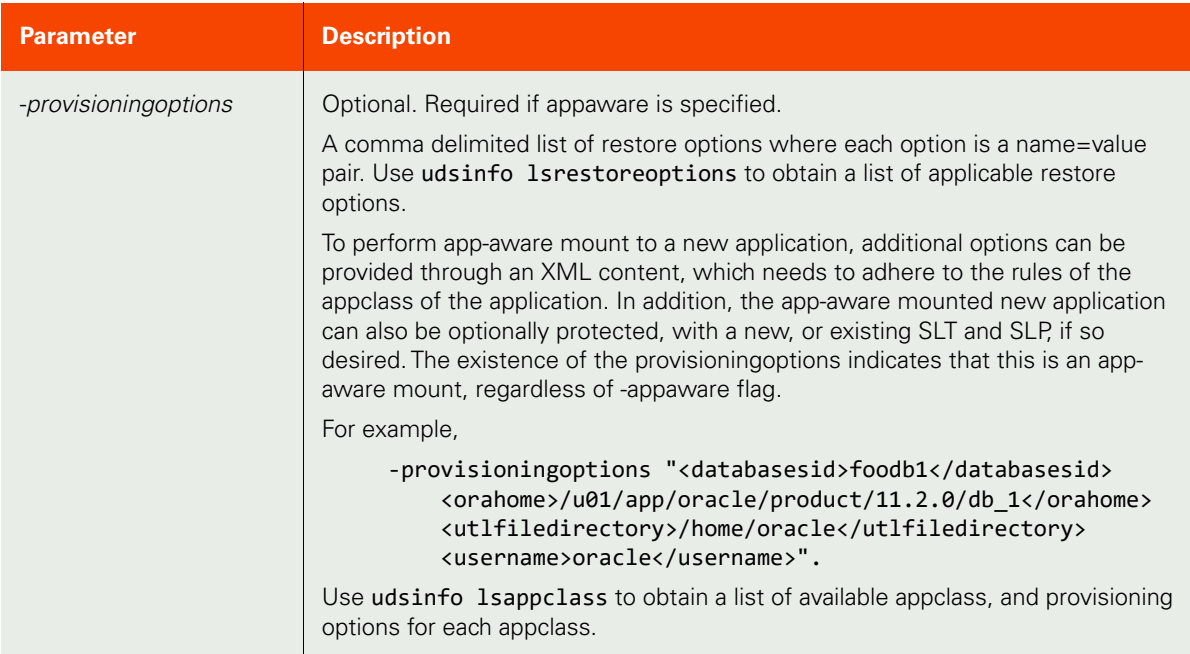

The following parameters are applicable when the **type** is **mount**.

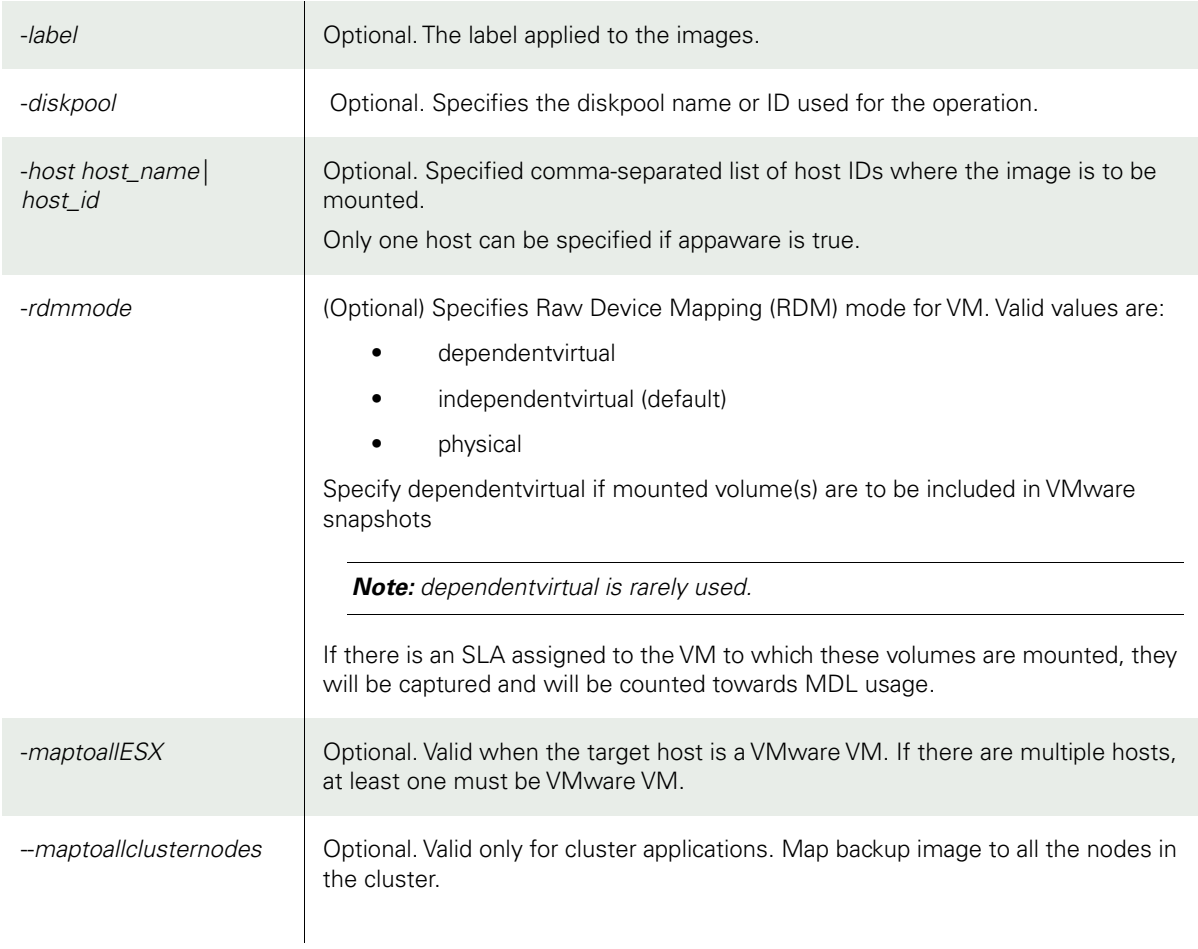

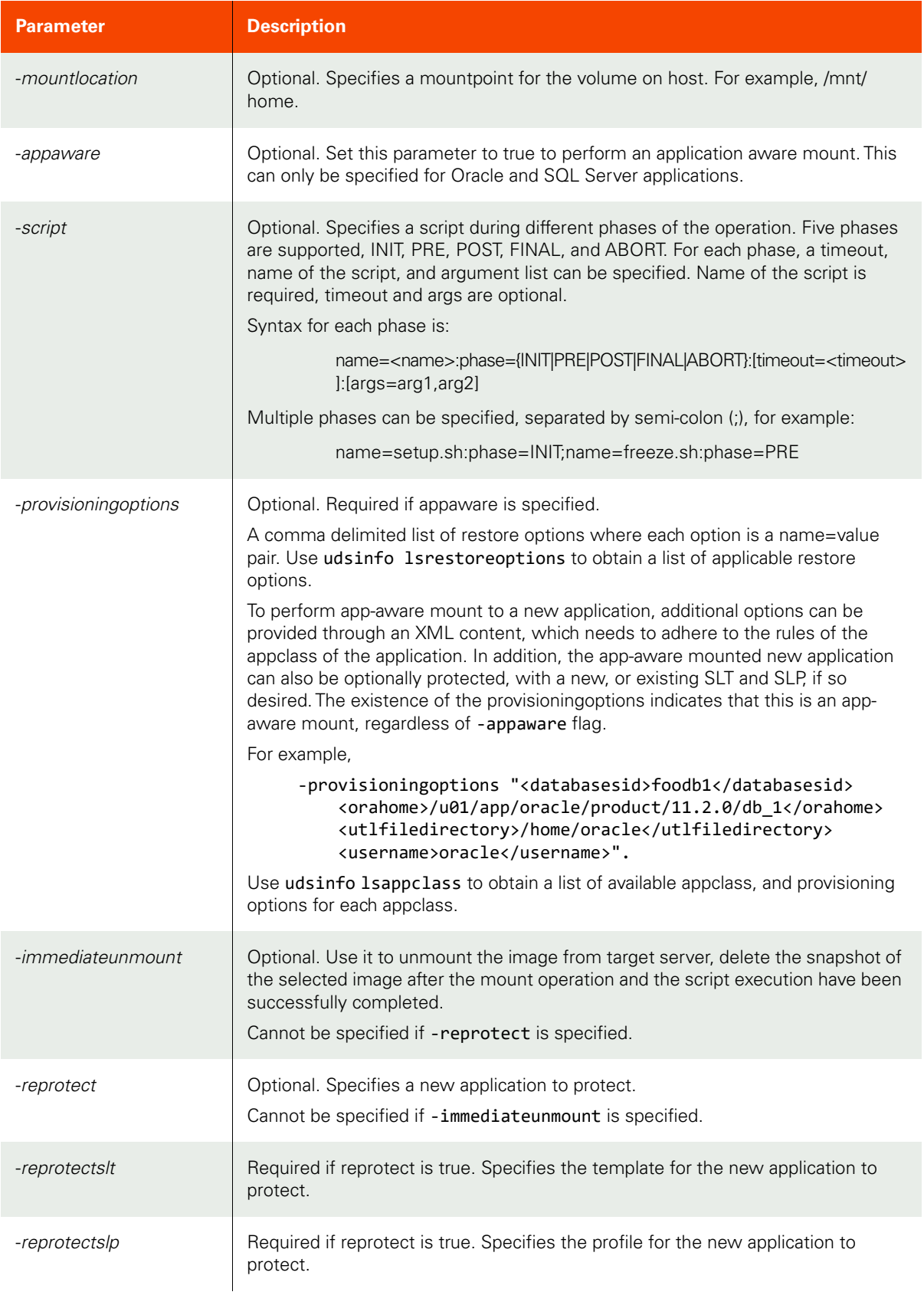

<span id="page-412-0"></span>Employing this Command through the CLI

```
CLI Syntax
>>- udstask -- -- chflowtask -- --+-----------------------------+-- ------>
                                  '- -appaware --+- true --+-- -'
                                                '- false -'
>--+-----------------------------+-- --+-----------------------------+-- ->
   '- -diskpool --+- name -+-- -' '- -host --+- host_name -+-- -'
                 '- id ---' ' - host id ---'
>--+---------------------------------------+-- --------------------------->
    '- -clearsensitiveflag --+- true --+-- -'
                            '- false -'
>--+-----------------------------------+-- --+-------------------+-- ----->
    '- -immediateunmount --+- true --+--' '- -label -- label -'
                          '- false -'
>--+--------------------------------+-- --+---------------------+-- ------>
 '- -maptoallESX --+- true --+-- -' '- -script -- script -' 
                     '- false -'
>--+-----------------------------------------+-- ------------------------->
    '- -maptoallclusternodes --+- true --+-- -'
                              '- false -'
>--+-------------------------------+-- --+------------------------------+->
   '- -mountlocation -- location -' ' - prepmount --+- true --+-- -'
                                                        '- false -'
>--+------------------------------+-- --+---------------------------+-- -->
 '- -reprotect --+- true --+-- -' '- -reprotectslt -- slt_id -'
                   '- false -'
>--+---------------------------+-- --+----------------------------------+->
   '- -reprotectslp -- slp_id -' '- -provisioningoptions -- option -'
>--+-----------------------------------------+-- ------------------------->
    '- -rdmmode --+- dependentvirtual ---+-- -'
                 +- independentvirtual -+
                 '- physical -----------'
>--+---------------------------+-- -- workflow_id -----------------------><
    '-type --+- mount -----+-- -'
            '- liveclone -'
```
### CLI Example

\$ udstask chflowtask -type mount -host 5150 -appaware true -provisioningoptions 'ConsistencyGroupName=groupname&sqlinstance=myinst&username=sqlserver\Administrator&password=p assword&recover=false&userlogins=false' 7248

\$ udstask chflowtask -type liveclone -host 5150 -label mycloneapp -script "phase=PRE:name=freeze.sh;phase=POST:name=setup.sh" -appaware true -provisioningoptions 'ConsistencyGroupName=groupname&dbnameprefix=prepclide&sqlinstance=myinst&username=sqlserver\A dministrator&password=password&recover=false&userlogins=false' 7248

# lsflowtask

[About lsflowtask Command on page 399](#page-414-0)

[Employing this Command through the CLI on page](#page-414-1) 399

### <span id="page-414-0"></span>About lsflowtask Command

### Description

Use this command to retrieve details of a list of flowtasks, or a detailed view of a flowtask. A flowtask is a step/task in a workflow.

### Rights

User must have 'Workflow View' right to be able to view any flowtask.

### Parameters

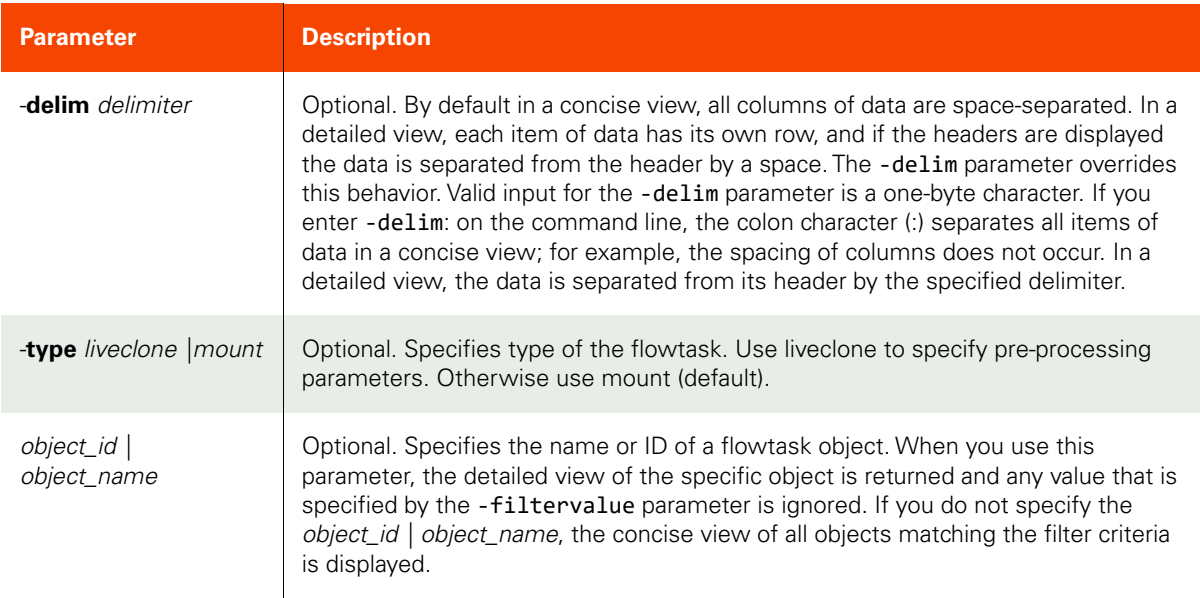

### <span id="page-414-1"></span>Employing this Command through the CLI

### CLI Syntax

>>- udsinfo -- -- lsflowtask -- -------------------------------->

```
>--+-----------------------+-- --+---------------+-------------><
 '- -delim -- delimiter -' +- object_id ---+
 '- object_name -'
```
### CLI Example

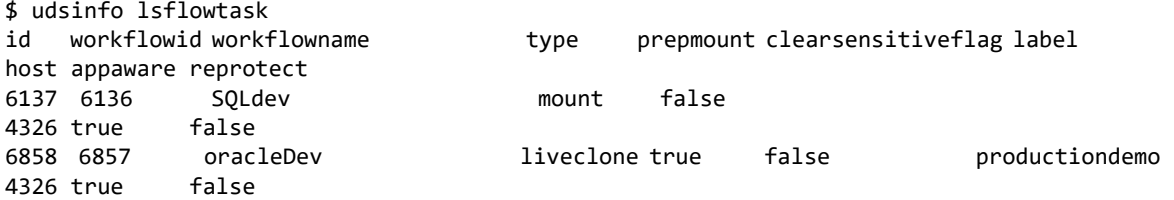

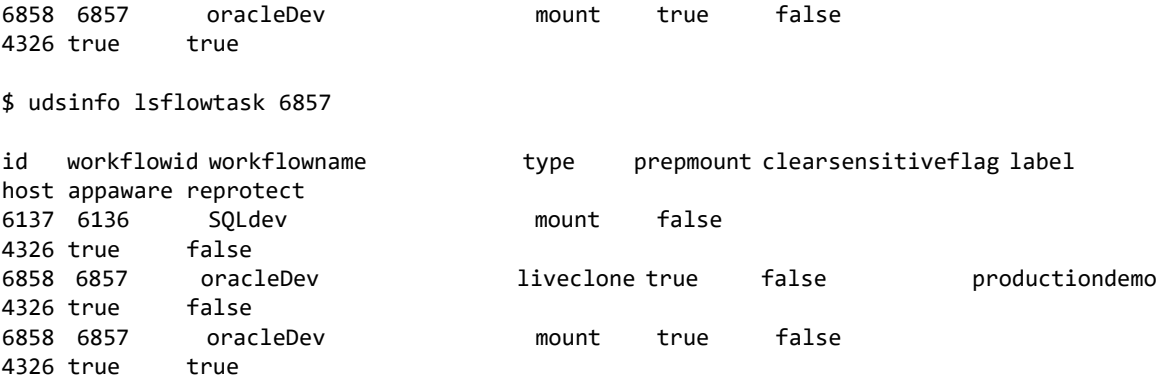

# runworkflow

[About runworkflow Command on page 401](#page-416-0) [Employing this Command through the CLI on page](#page-417-0) 402

### <span id="page-416-0"></span>About runworkflow Command

### Description

Use this command to trigger an on-demand execution of the workflow.

### Rights

User must have 'WorkFlow Run' or 'WorkFlow Manage' right to be able to run a workflow.

### Parameters

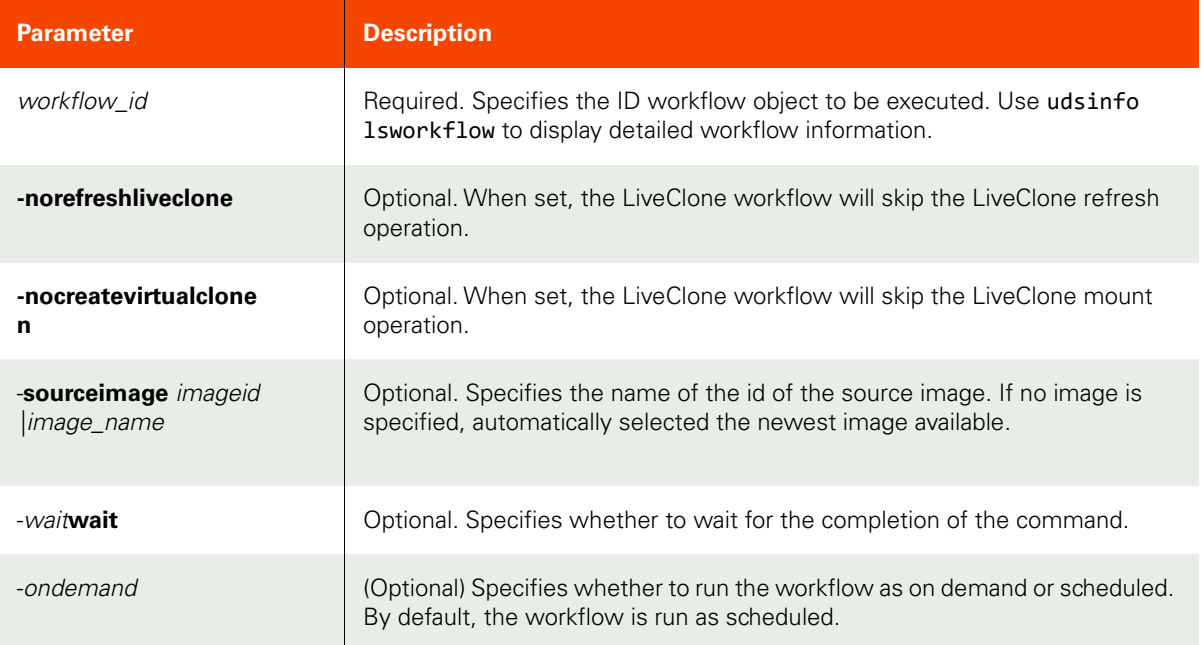

The following parameters are applicable only for mount operation (for LiveClone and Direct Mount workflows).

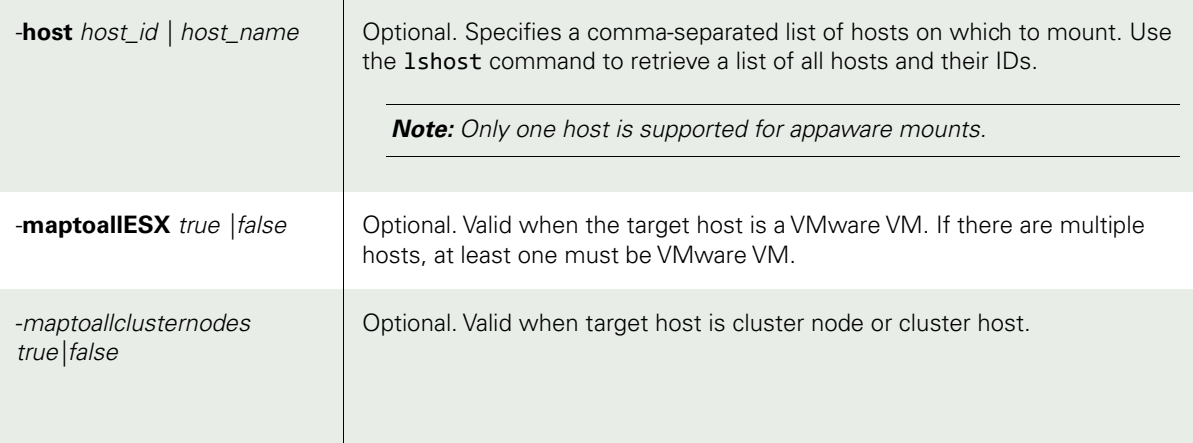

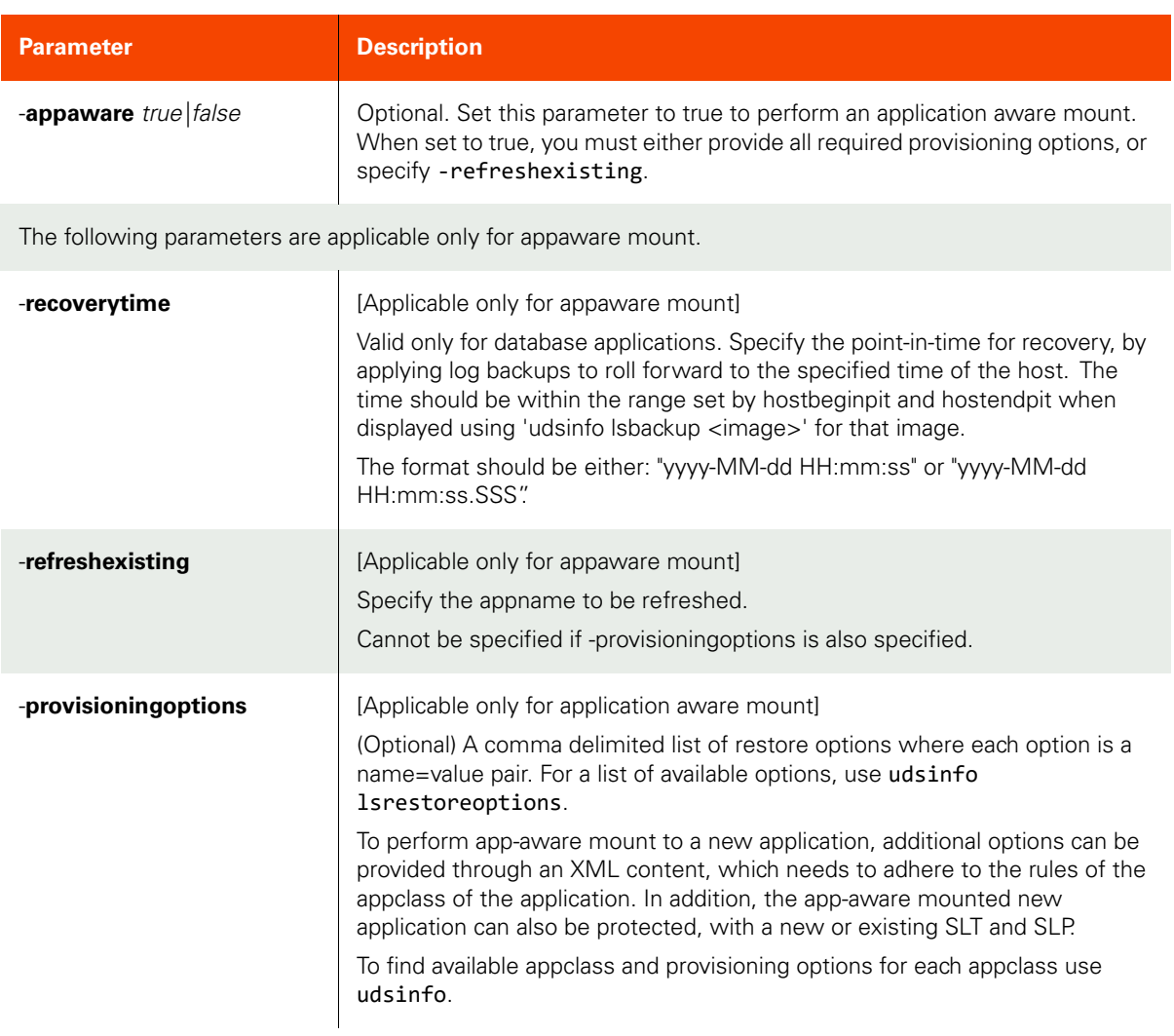

### <span id="page-417-0"></span>Employing this Command through the CLI

```
>>- udstask -- -- runworkflow -- -- workflow_id ---------------->
--+-----------------------+-- --+-------------------------+-- -->
  '- -norefreshliveclone -' '- -nocreatevirtualclone -'
>--+-------------+-- --+----------------------+-- -------------->
 '- -appaware -' '- -host -- host_name -'
>--+----------------+-- --+-------------------------+-- -------->
 '- -maptoallESX -' '- -maptoallclusternodes -'
>--+-------------+-- --+----------------------------------+-- -->
    '- -ondemand -' '- -provisioningoptions -- option -'
>--+--------------------------------+-- ------------------------>
   '- recoverytime -- recoverytime -'
>--+------------------+-- --+---------+- ----------------------><
    '-refreshexisting -' '- -wait -
```
### CLI Example

### **Run a workflow identified by the ID.**

\$udstask runworkflow 212027

### **Run an on-demand DirectMount workflow to create a new Oracle virtual database from the most recent snap.**

```
$udstask runworkflow -host 9182 -appaware true -recoverytime "2017-02-09 21:25:06" -
provisioningoptionsxml "<provisioning-options><databasesid>maskeddb</
databasesid><username>oracle</username><orahome>/home/oracle/app/oracle/product/11.2.0/
dbhome_1</orahome><tnsadmindir>/home/oracle/app/oracle/product/11.2.0/dbhome_1/network/admin</
tnsadmindir><totalmemory>500</totalmemory><rrecovery>true</rrecovery><standalone>false</
standalone></provisioning-options>" 212027
```
#### **Run an on-demand DirectMount workflow to refresh an existing virtual database.**

\$udstask runworkflow -host 9182 -appaware true -refreshexisting maskeddb 212027

#### **Run an on-demand LiveClone workflow to refresh the LiveClone to a specific source but not perform any mount.**

\$udstask runworkflow -nocreatevirtualclone -sourceimage Image\_031236 212027

### rmworkflow

[About rmworkflow Command on page 404](#page-419-0)

[Employing this Command through the CLI](#page-419-1) on page 404

### <span id="page-419-0"></span>About rmworkflow Command

### Description

Use this command to remove an existing workflow object. Use udsinfo lsworkflow to obtain the ID. If the specified workflow is running, it will continue until it is completed

### Rights

User must have 'WorkFlow Manage' right to be able to remove a workflow.

### Parameters

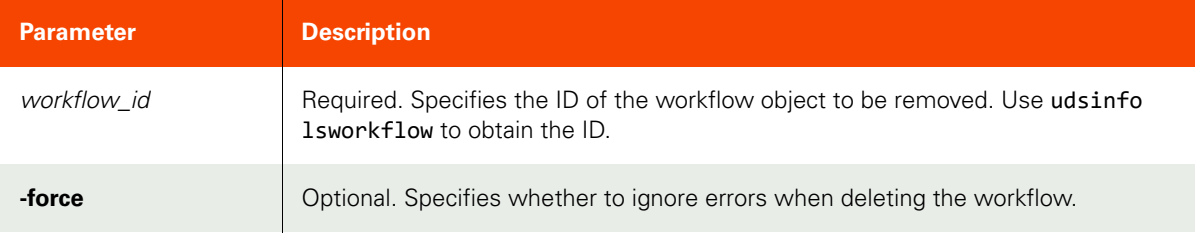

### <span id="page-419-1"></span>Employing this Command through the CLI

### CLI Syntax

```
>>- udstask -- -- rmworkflow ----------------------------->
>---+----------+- -- workflow_id ------------------------><
```
'- -force -'

CLI Example

**\$ udstask rmworkflow 212027**

# **Other Command**

### mksideband

[About mksideband Command on page 405](#page-420-0)

[Employing this Command through the CLI on page](#page-420-1) 405

### <span id="page-420-0"></span>About mksideband Command

### Description

Use this command to mark an Mdisk to be used for a sideband group.

*Note:* The **mksideband** command is supported by appliances only.

### Applicability of this Command

This command can be used on:

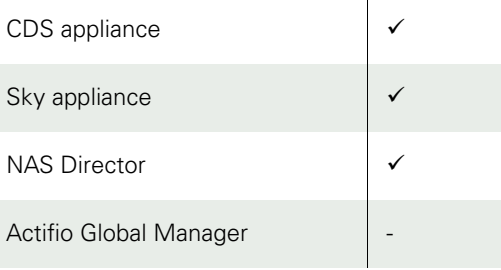

### Rights

You must have 'System Manage' right to invoke this operation.

### Parameters

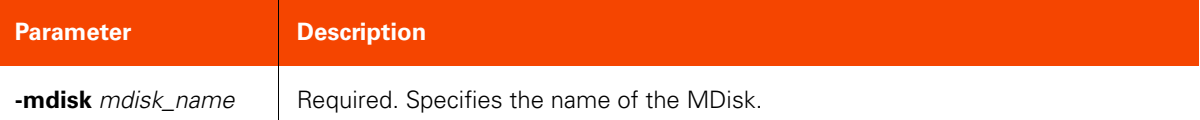

### <span id="page-420-1"></span>Employing this Command through the CLI

### CLI Syntax

>>- udstask -- -- mksideband -- -mdisk -- mdisk\_name ---><

### CLI Example

**\$ udstask mksideband -name mdisk5**

# 8 Policy and Schedule Commands

Use these commands for managing policies and schedules in your Service Level Agreements (SLAs). The GUI interface for these commands can be found in the AGM under the SLA Architect. For detailed information, refer to the AGM Online Help.

This chapter details the commands used to manage policies, policy application, and schedules:

# **SLT Commands**

[mkslt on page 408](#page-423-0) [lsslt on page](#page-425-0) 410 [chslt on page 412](#page-427-0) [rmslt on page 413](#page-428-0)

# **SLA Commands**

[mksla on page 414](#page-429-0) [lssla on page](#page-431-0) 416 [chsla on page 418](#page-433-0) [rmsla on page](#page-438-0) 423

# **Policy Commands**

[mkpolicy on page 424](#page-439-0) lspolicy [on page 430](#page-445-0) [chpolicy on page 433](#page-448-0) [lssettableoption on](#page-452-0) page 437 [mkpolicyoption on page](#page-454-0) 439 [lspolicyoption on page](#page-456-0) 441 [chpolicyoption](#page-458-0) on page 443 [rmpolicyoption on page](#page-460-0) 445 rmpolicy [on page 446](#page-461-0)

# **Managing Policies <b>Managing Schedules**

### **Bandwidth Commands**

[mkbandwidthschedule on page 463](#page-478-0) [lsbandwidthschedule on](#page-480-0) page 465 [chbandwidthschedule on page 467](#page-482-0) [rmbandwidthschedule on page 468](#page-483-0)

# **Other Commands**

[lsinterface on page 447](#page-462-0) [lsconfiguredinterface on page 449](#page-464-0) [configoutboundpolicy on page 452](#page-467-0) [lsoutboundpolicy](#page-469-0) on page 454 [configntp on page 455](#page-470-0) [lsntp on page 456](#page-471-0) [testconnection on page 457](#page-472-0) showroute [on page 459](#page-474-0) [showrouting on](#page-475-0) page 460 [showtracepath on](#page-477-0) page 462 [export on page 469](#page-484-0) import [on page 470](#page-485-0)

# **SLT Commands**

# <span id="page-423-0"></span>mkslt

[About mkslt Command on page 408](#page-423-1)

[Employing this Command through the CLI](#page-423-2) on page 408

### <span id="page-423-1"></span>About mkslt Command

### Description

Use this command to create a new policy template.

### Rights

You must have the 'SLA Manage' right to create a policy template.

### Parameters

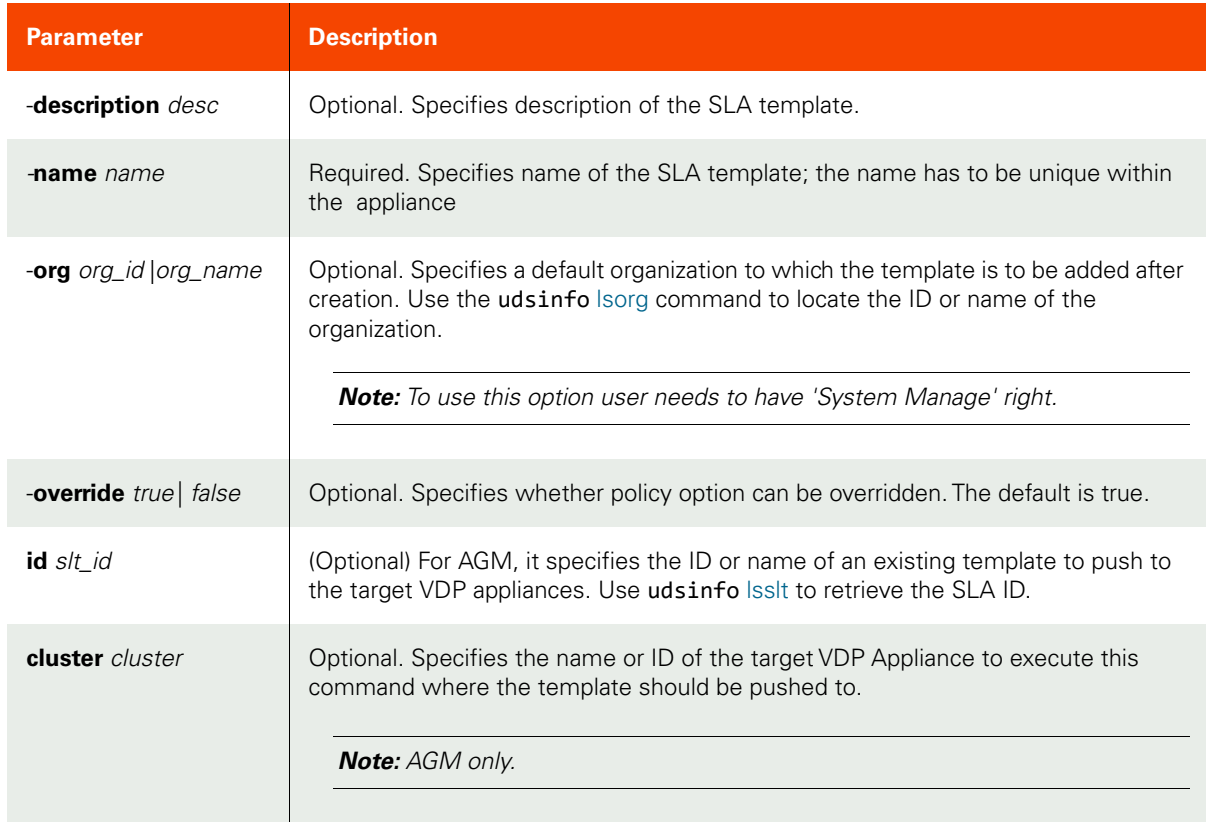

### <span id="page-423-2"></span>Employing this Command through the CLI

```
CLI Syntax
>>- udstask -- -- mkslt -- --+------------------------+----->
                              '- -description -- desc -'
>-- -name -- slt name -- --+-------------------------+-- ----->
                           '- -org -+- org_id ---+-'
                                    '- org_name -'
>--+-------------------------+------------------------------><
```
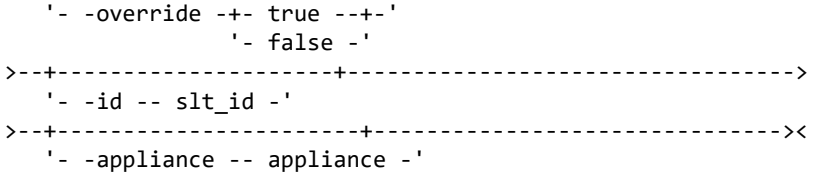

CLI Example

**\$ udstask mkslt -name sla\_template1 1234 -appliance Appliance\_C1**  41111234

# <span id="page-425-0"></span>lsslt

[About lsslt Command on page 410](#page-425-1)

[Employing this Command through the CLI](#page-425-2) on page 410

### <span id="page-425-1"></span>About lsslt Command

### Description

Use this command to retrieve the details of SLTs. A template (SLT) is made up of one or more policies that describe the data protection schedules.

### Rights

You must have the 'SLA Manage', 'SLA View' or 'SLA Assign' right to view a list of SLTs.

### Parameters

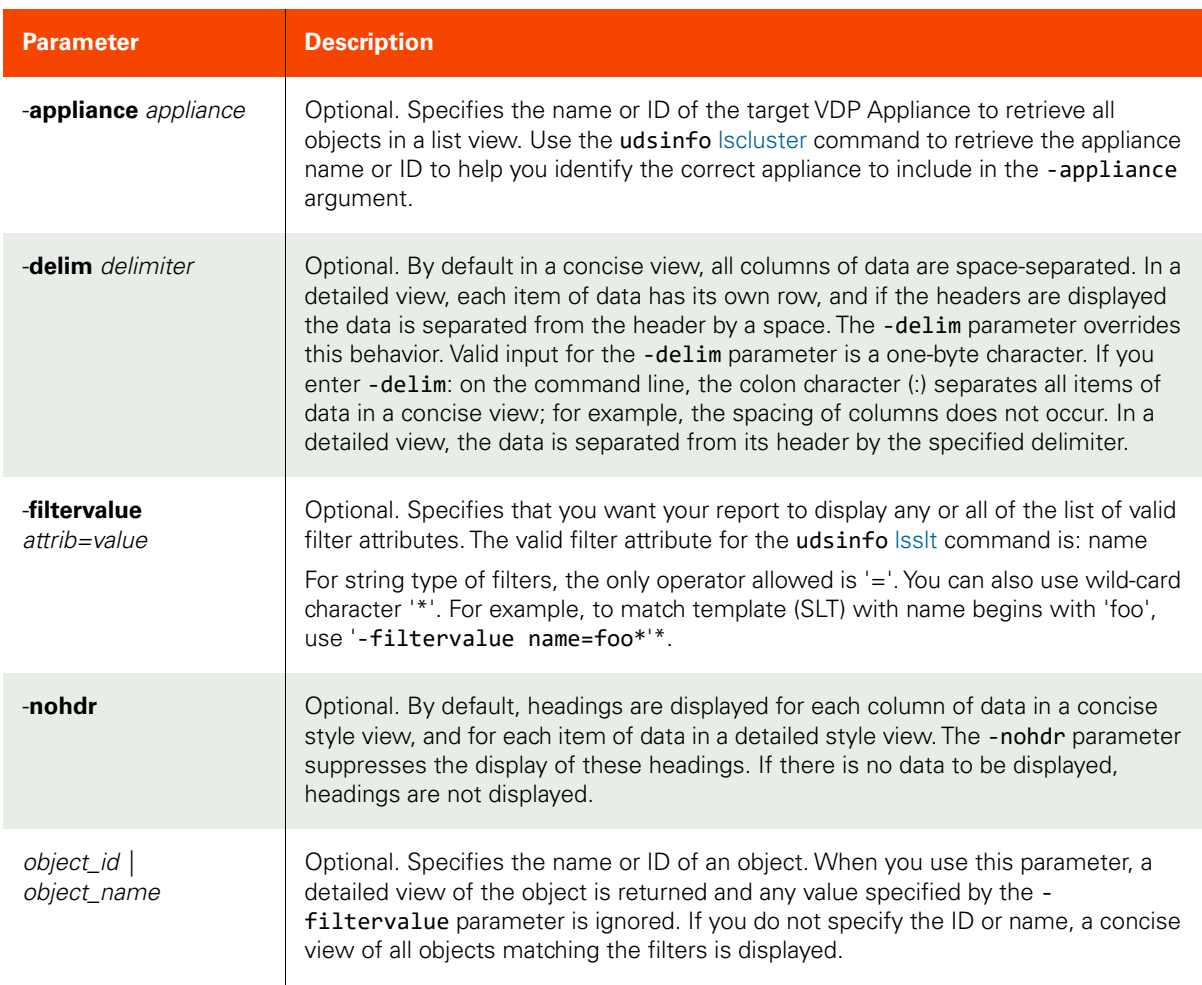

### <span id="page-425-2"></span>Employing this Command through the CLI

### CLI Syntax

>>- udsinfo -- -- lsslt -- -------------------------------------> >--+-----------------------+------------------------------------>

 '- -appliance -- appliance -' >--+--------------------------------+-- --+----------+-- -------> '- -filtervalue -- attrib=value -' '- -nohdr -' >--+-----------------------+-- -- --+---------------+----------><  $'-$  -delim -- delimiter -' '- object\_name -'

CLI Example

### **\$ udsinfo lsslt** id override description name 101 true Basic Protection Local Basic<br>102 true Standard Protection Local Standa Standard Protection Local Standard 103 true Enterprise Protection Local Enterprise

**\$ udsinfo lsslt 101 -delim =** id=101 override=true description=Basic Protection name=Local Basic

# <span id="page-427-0"></span>chslt

[About chslt Command on page 412](#page-427-1)

[Employing this Command through the CLI](#page-427-2) on page 412

### <span id="page-427-1"></span>About chslt Command

### Description

Use this command to change the attributes of a template (SLT). Use the udsinfo [lsslt](#page-425-0) command to obtain the ID or name of the template (SLT).

### Rights

You must have the 'SLA Manage' right to change a template.

### Parameters

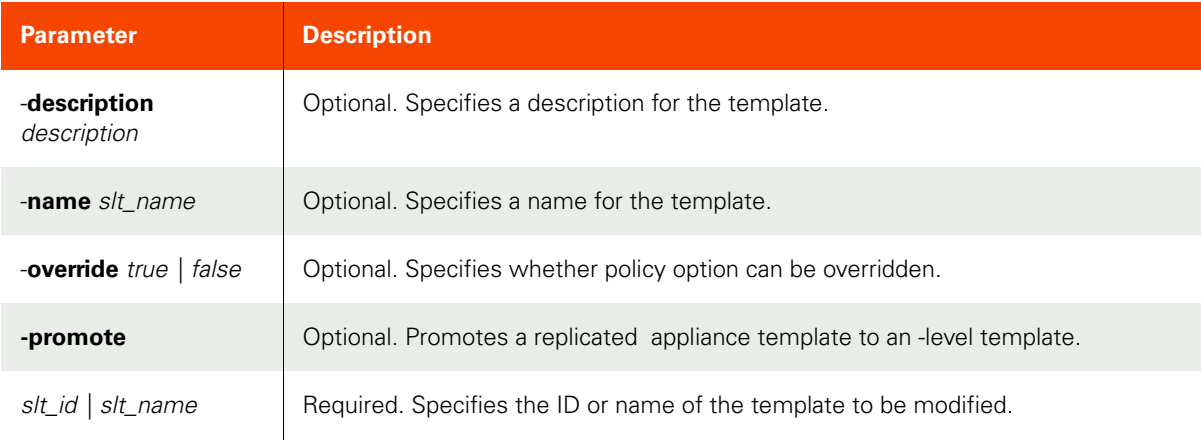

### <span id="page-427-2"></span>Employing this Command through the CLI

# CLI Syntax

```
>>- udstask -- -- chslt -- --+-----------------------+---------->
                             '- -description -- desc-'
>--+---------------------+-- --+-------------------------+------>
   '- -name -- slt_name -' ' - -override -+- true --+-'
                                              '- false -'
>--+------------+----------------------------------------------->
   '- -promote -'
>--+- slt_name -+----------------------------------------------><
    '- slt_id ---'
```
### CLI Example

**\$ udstask chslt -description "template description" template1 12301**

# <span id="page-428-0"></span>rmslt

[About rmslt Command on page 413](#page-428-1)

[Employing this Command through the CLI on page](#page-428-2) 413

### <span id="page-428-1"></span>About rmslt Command

### Description

Use this command to delete a template.

### Rights

You must have the 'SLA Manage' right to delete a template.

### Syntax

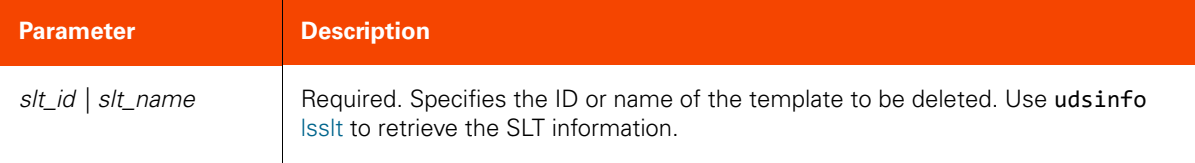

### <span id="page-428-2"></span>Employing this Command through the CLI

### CLI Syntax

>>- udstask -- -- rmslt -- --+- slt\_name -+--------------------><  $'$ - slt\_id ---'

CLI Example

**\$ udstask rmslt template1**

# **SLA Commands**

### <span id="page-429-0"></span>mksla

[About mksla Command on page 414](#page-429-1)

[Employing this Command through the CLI](#page-430-0) on page 415

### <span id="page-429-1"></span>About mksla Command

### Description

Use this command to create new SLA objects. An SLA protects an application by combining a template (SLT) and a profile (SLP) to an application, a consistency group, or all applications/consistency groups in a group.

An SLA ID is returned when the command successfully completed, in protecting an application or a consistency group. To protect multiple applications in a group, use -group to specify the name or ID of the group. The group ID is returned when the command succeeds, as there are multiple SLAs created.

### Rights

You must have the 'SLA Assign' right to create an SLA.

### Parameters

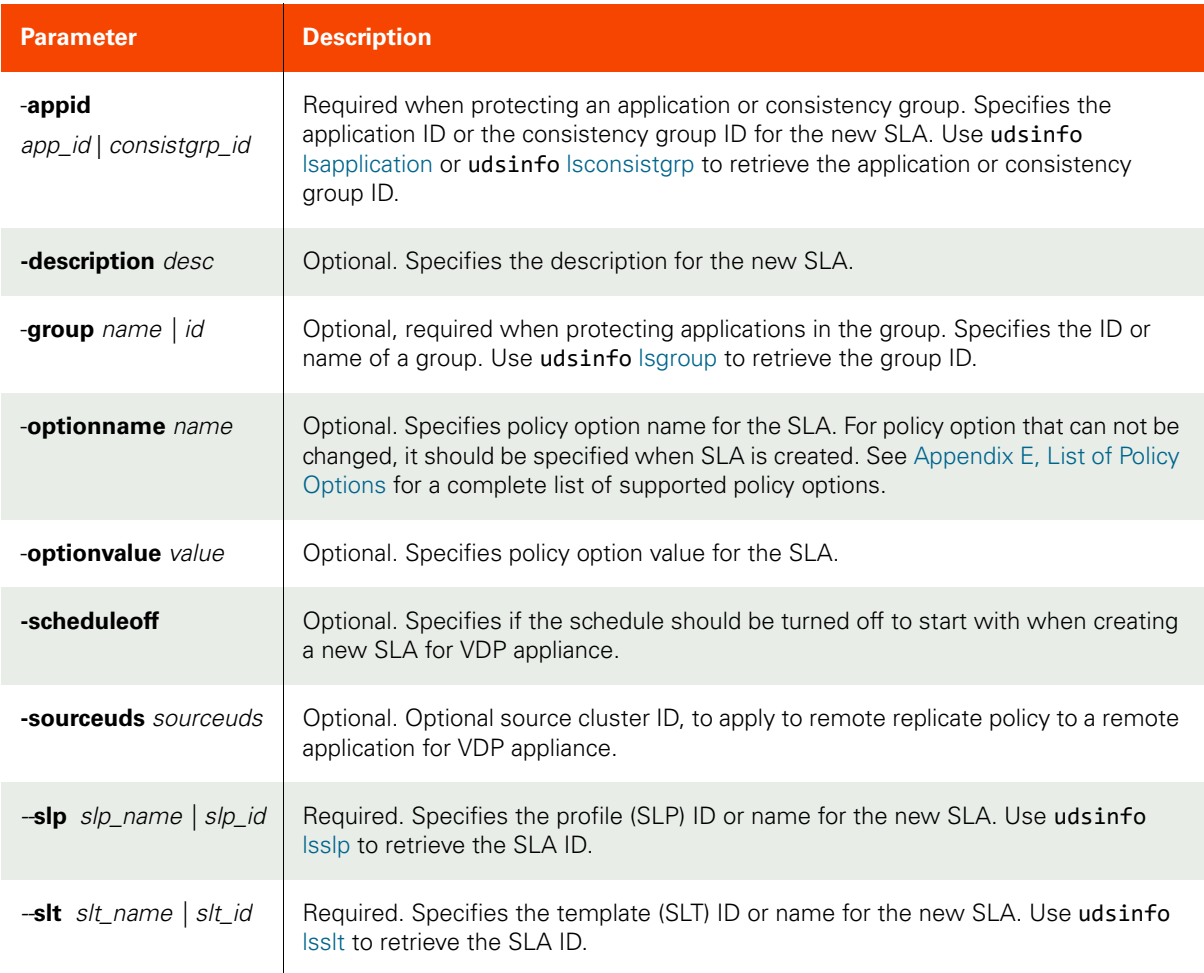

### <span id="page-430-0"></span>Employing this Command through the CLI

CLI Syntax

For VDP appliance:

```
>>- udstask -- -- mksla -- ---- -appid --+- app_id --------+--->
                                       '- consistgrp_id -'
>--+------------------------+-- --+-----------------------+-- ->
  '- -description -- desc -' - -optionname -- name -'
>--+-------------------------+-- --+----------------------+-- ->
  '- -optionvalue -- value -' - -group --+- name -+-'
                                    \cdot \cdot id \cdot \cdot \cdot>--+----------------+-- --+---------------------------+-- ----->
 '- -scheduleoff -' '- -sourceuds -- sourceuds -'
>-- -slp --+- slp_name -+-- -- -slt --+- slt_name -+----------><
         \cdot - slp_id ---' \cdot - slt_id ---'
For AGM:
>>- udstask -- -- mksla -- ---- -appid --+- app_id --------+--->
 '- consistgrp_id -'
>--+------------------------+-- --+-----------------------+-- ->
   '- -optionname -- name -' ' -optionvalue -- value -'
```
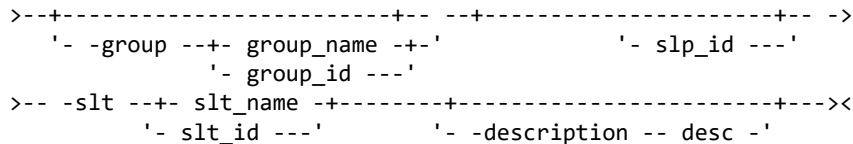

#### CLI Example

**\$ udstask mksla -appid 1020 -slp 1022 -slt 1024**

# <span id="page-431-0"></span>lssla

[About lssla Command on page 416](#page-431-1)

[Employing this Command through the CLI](#page-432-0) on page 417

### <span id="page-431-1"></span>About lssla Command

### Description

Use this command to retrieve a concise list of SLAs or a detailed view of an SLA. An SLA describes a template and a profile used to protect an application.

### Rights

You must have the 'SLA Manage', 'SLA View', or 'SLA Assign' right to view SLAs. '

### Parameters

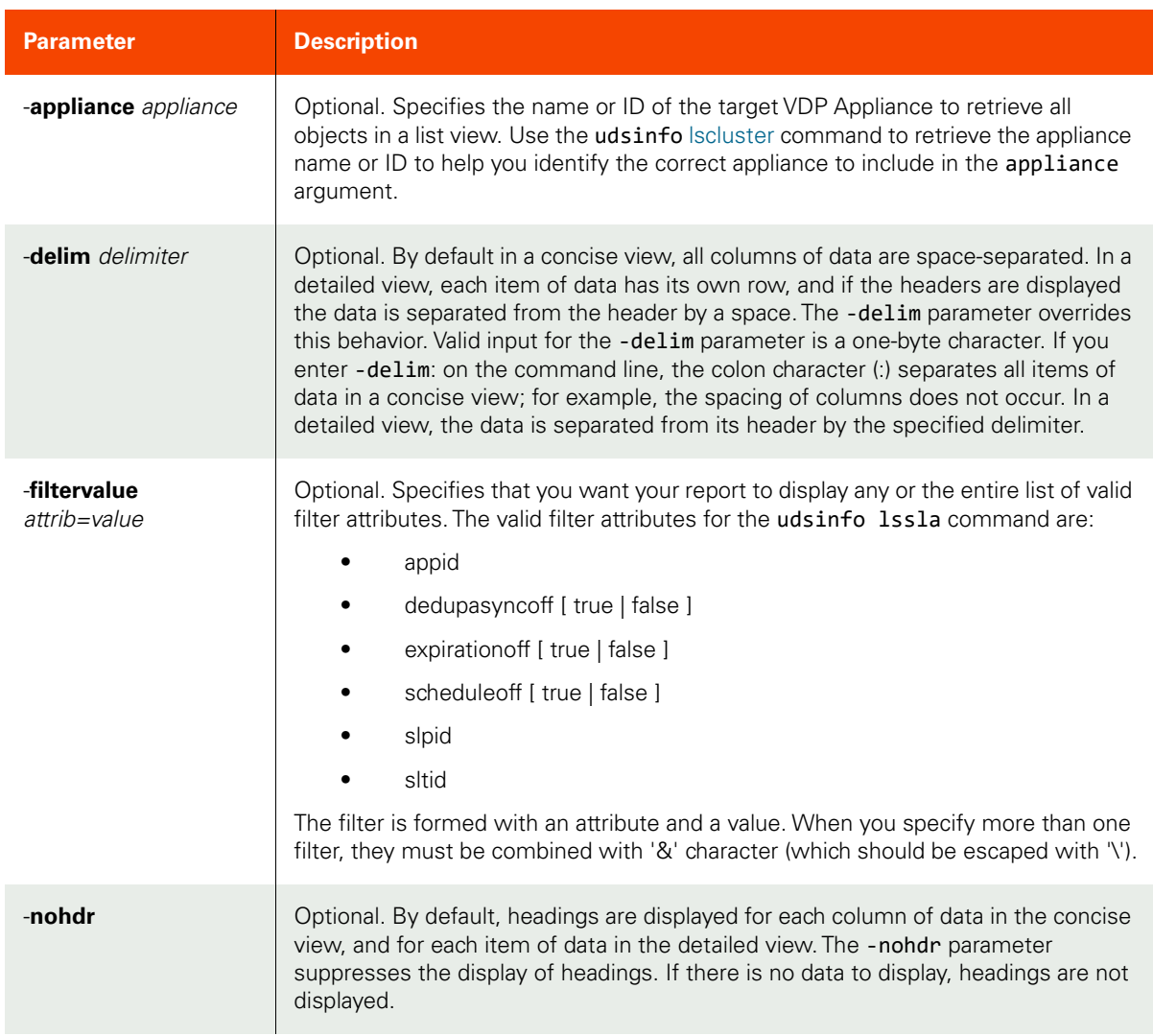
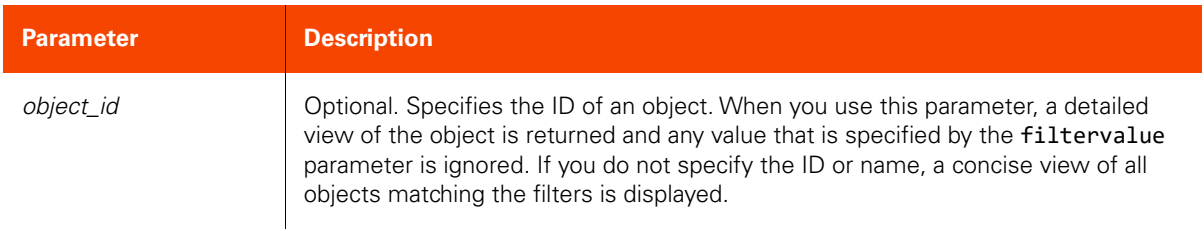

#### CLI Syntax >>- udsinfo -- -- lssla -- -------------------------------------> >--+-----------------------+------------------------------------> '- -appliance -- appliance -' >--+--------------------------------+-- --+----------+-- -------> '- -filtervalue -- attrib=value -' '- -nohdr -' >--+-----------------------+-- -- --+---------------+----------><  $'-$  -delim -- delimiter -' +- object\_id ---+

#### CLI Example

#### **\$ udsinfo lssla**

id modifydate expirationoff slpid description createdate dedupasyncoff appid scheduleoff sltid<br>8998 false 8947 protect app1 2011-06-21 05:47:05.933 false 8991 false 8987 8998 false 8947 protect app1 2011-06-21 05:47:05.933 false 8991 false 8987

# chsla

[About chsla Command on page 418](#page-433-0)

[Employing this Command through the CLI](#page-436-0) on page 421

## <span id="page-433-0"></span>About chsla Command

## Description

Use this command to change the attributes of an SLA.

## Rights

You must have the 'SLA Assign' right to change the attributes of an SLA.

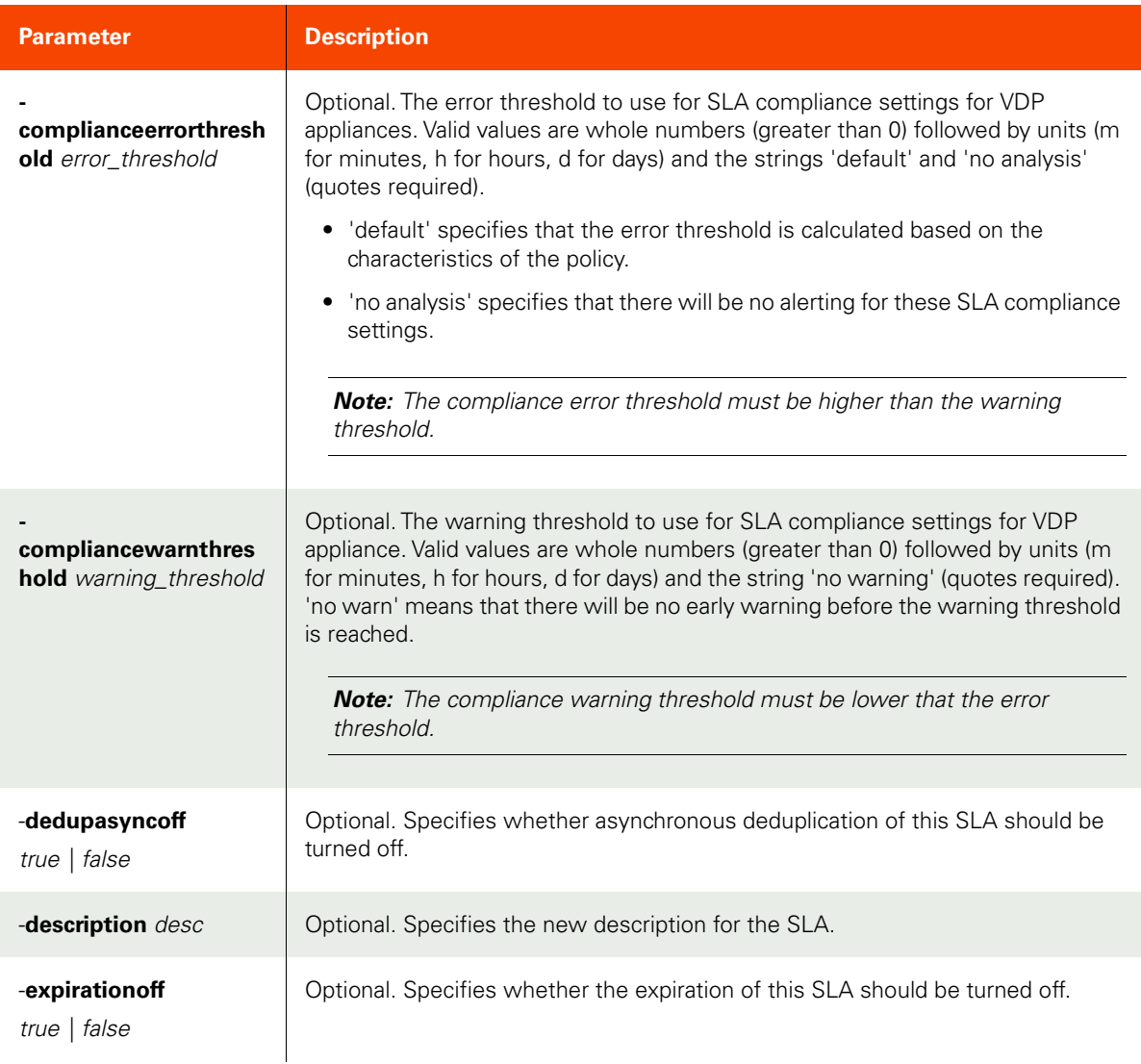

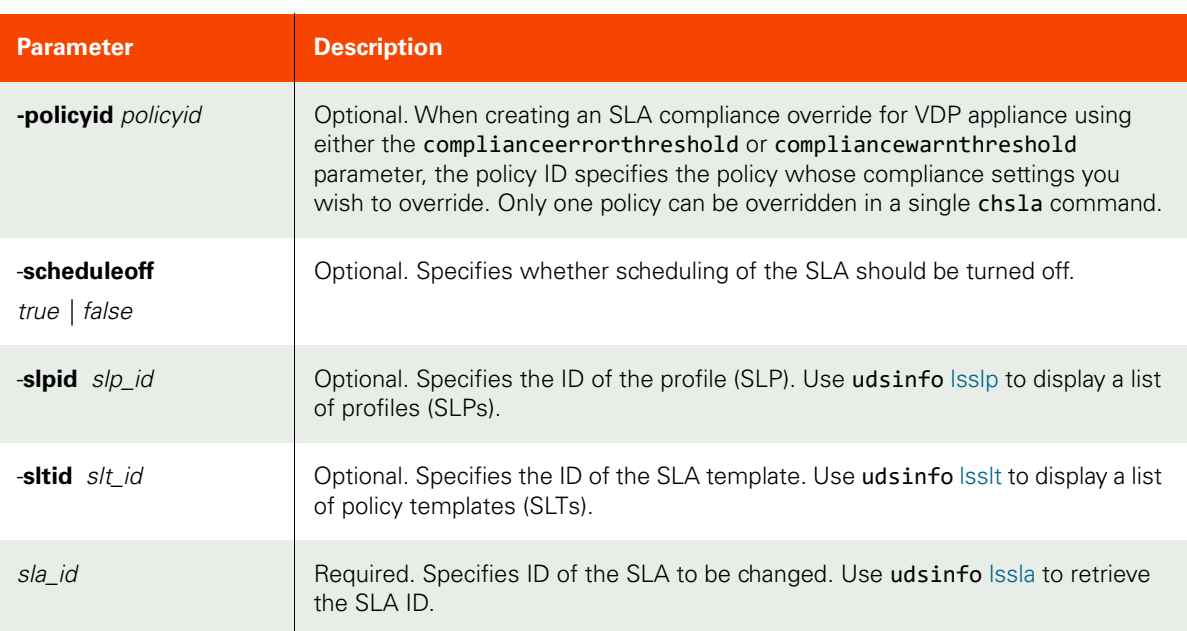

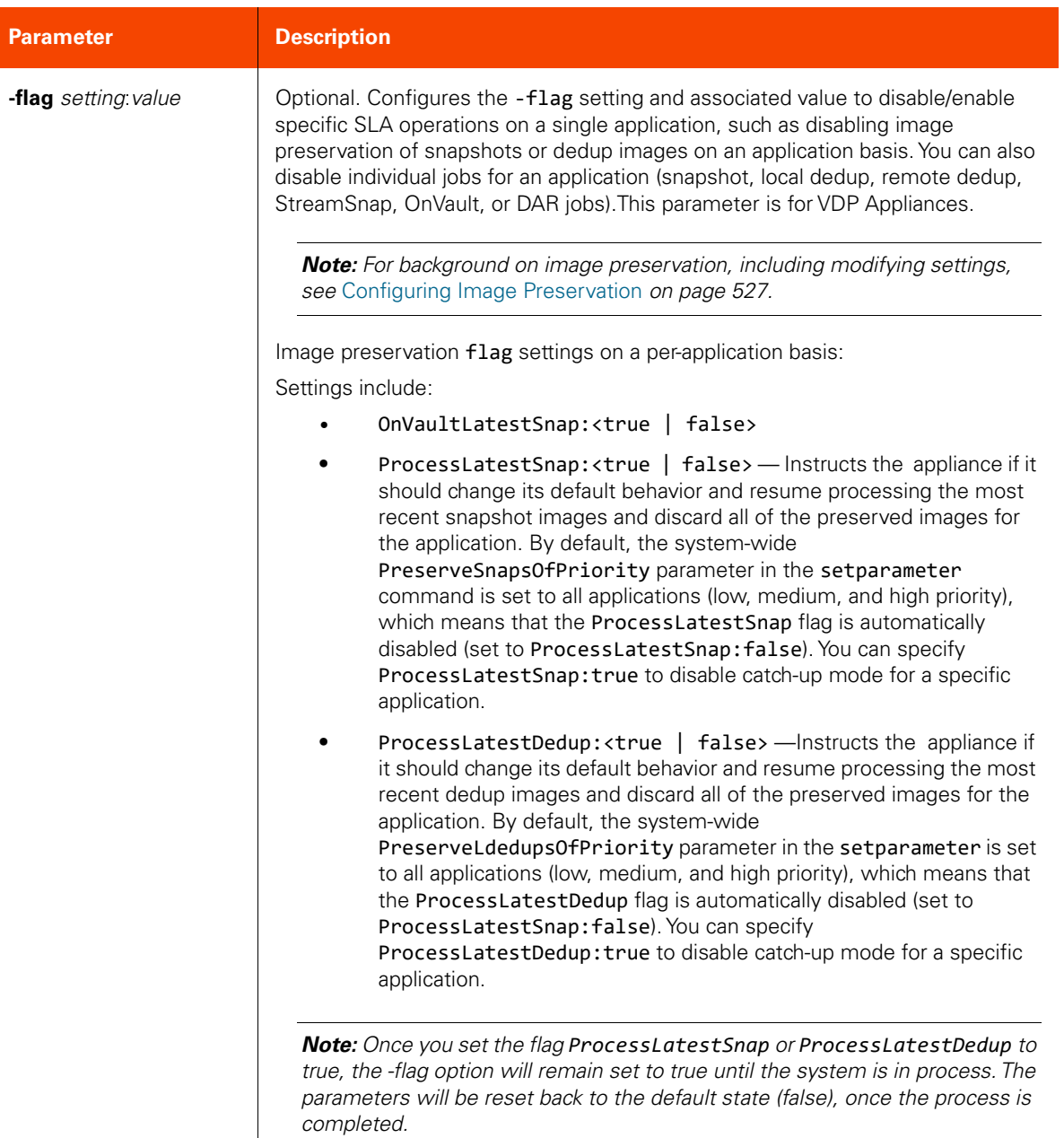

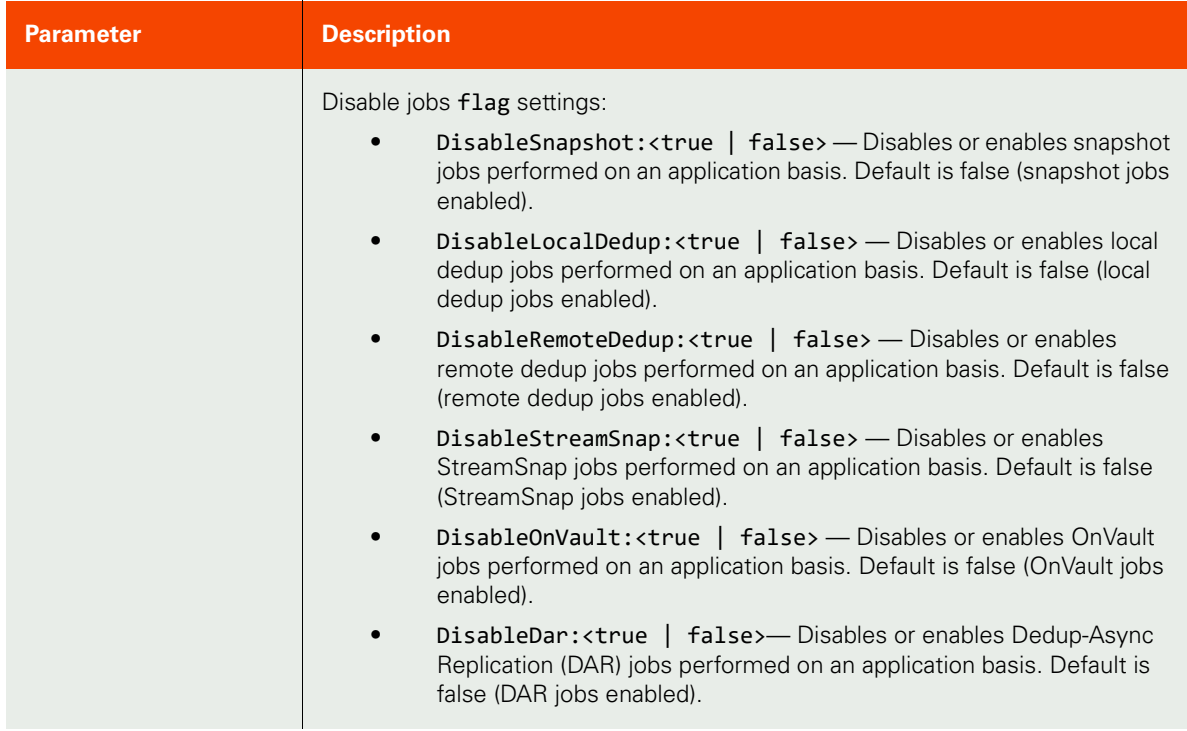

## <span id="page-436-0"></span>CLI Syntax

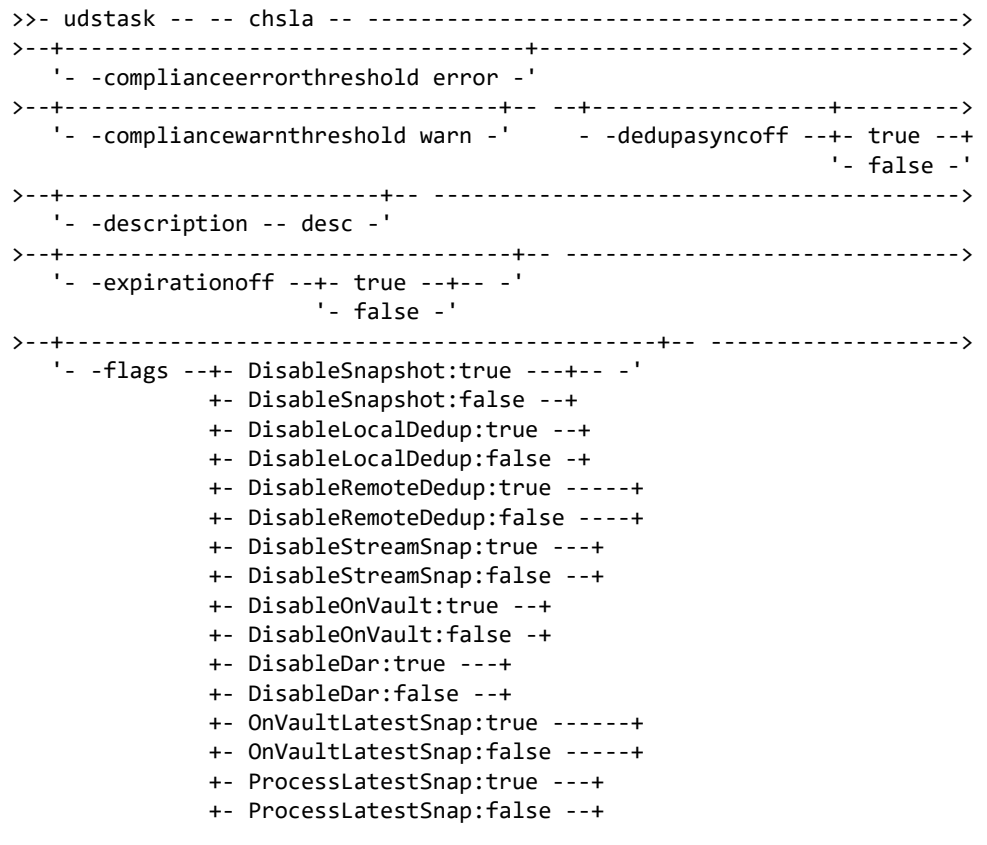

 +- ProcessLatestDedup:true --+ '- ProcessLatestDedup:false -' >--+----------------------+-- --+--------------------------------+------> '- -policyid policyid -' '- -scheduleoff --+- true --+-- -' '- false -' >--+--------------------+-- --+--------------------+-- -----------------> '- -slpid -- slp\_id -' '- -sltid -- slt\_id -' >-- -- sla\_id ---------------------------------------------------------><

CLI Example

**\$ udstask chsla -expirationoff true 4111 \$ udstask chsla -sltid 101 4111**

# rmsla

[About rmsla Command on page 423](#page-438-0)

[Employing this Command through the CLI on page](#page-438-1) 423

## <span id="page-438-0"></span>About rmsla Command

## Description

Use this command to remove application protection by removing the SLA that protects the application(s), group, or consistency groups.

## Rights

You must have the 'SLA Assign' right to delete the protection applied to applications.

#### Parameters

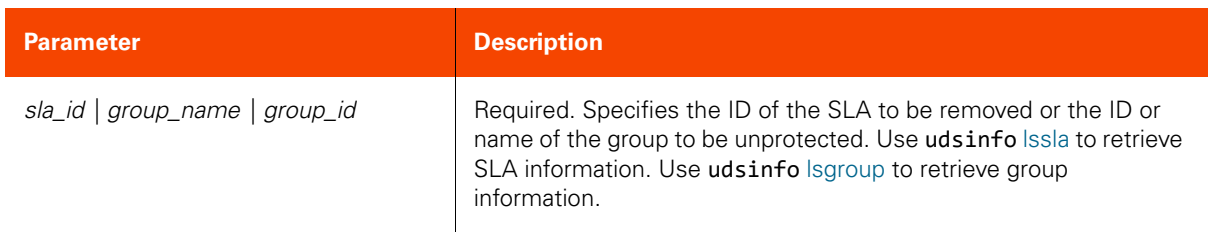

## <span id="page-438-1"></span>Employing this Command through the CLI

#### CLI Syntax

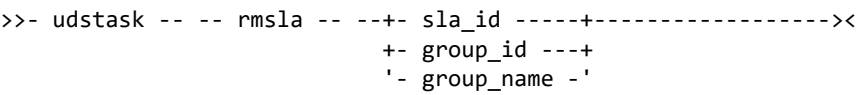

CLI Example

**Note: \$ udstask rmsla mygroup**

# **Policy Commands**

# mkpolicy

[About mkpolicy Command on page 424](#page-439-0)

[Employing this Command through the CLI](#page-442-0) on page 427

## <span id="page-439-0"></span>About mkpolicy Command

## Description

Use this command to create a new policy.

Both the selection and the exclusion of a schedule are similar.

Four different types of selection or exclusion are supported:

- Months (months): jan | feb | mar | apr | may | jun | jul | aug | sep | oct | nov | dec
- Weeks (weeks): 1, 2, .. last
- Days of Month (daysofmonth): 1, 2, ... last
- Days Of Week (daysofweek): sun | mon | tue | wed | thu | fri | sat

For verification policies, only weekly and monthly schedules are allowed, and the start time is used to start the verification.

## Rights

You must have the 'SLA Manage' right to create a policy.

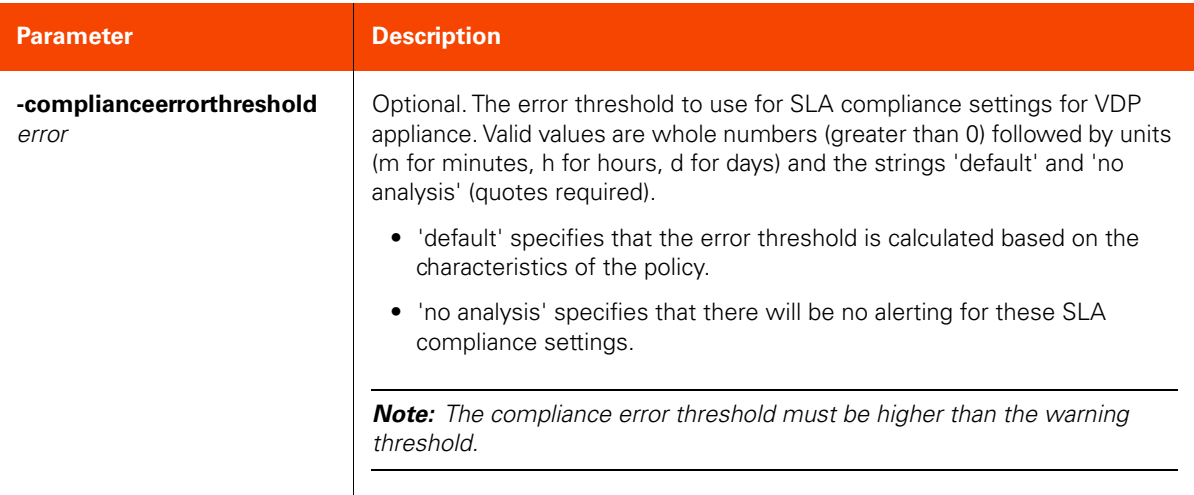

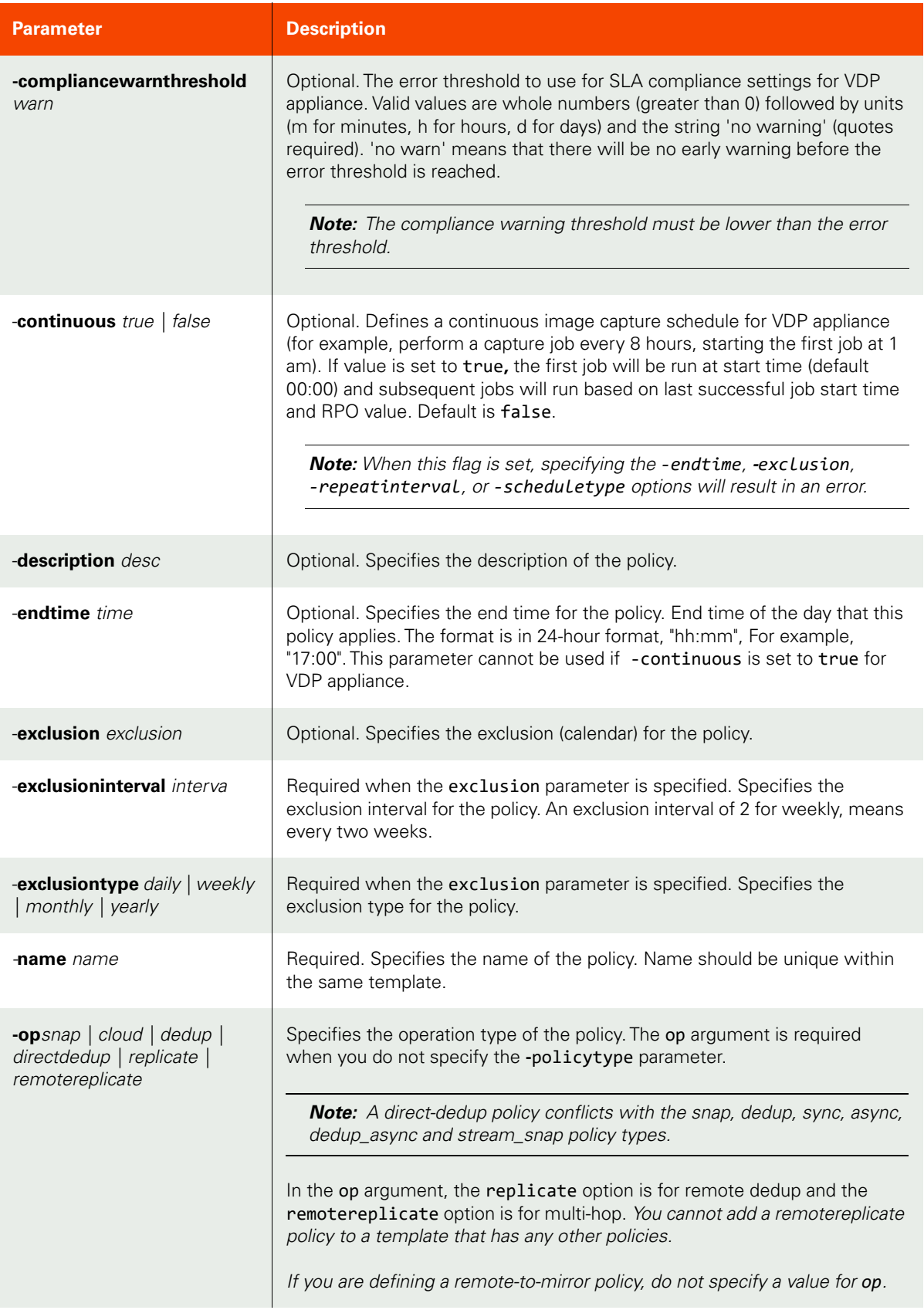

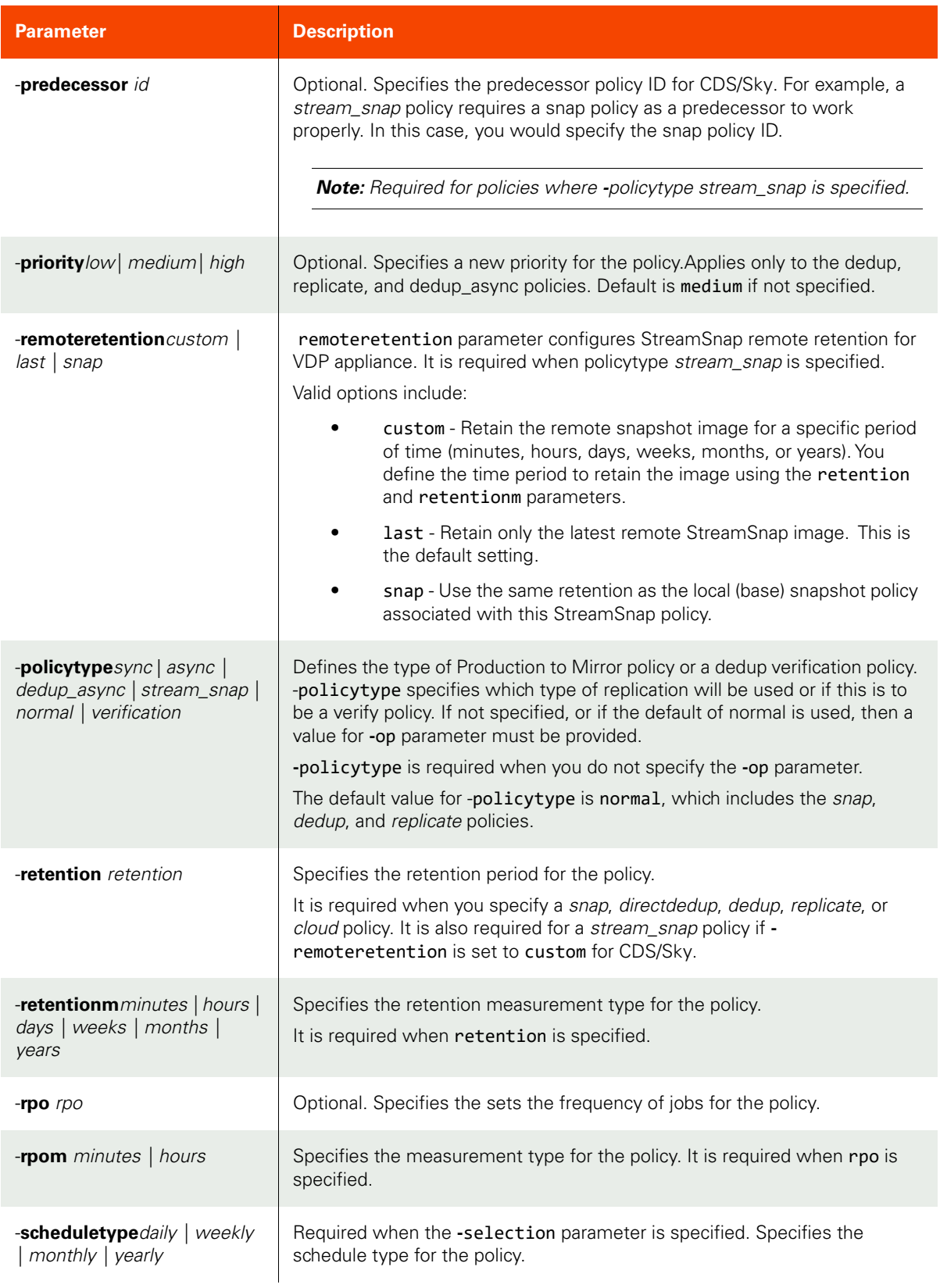

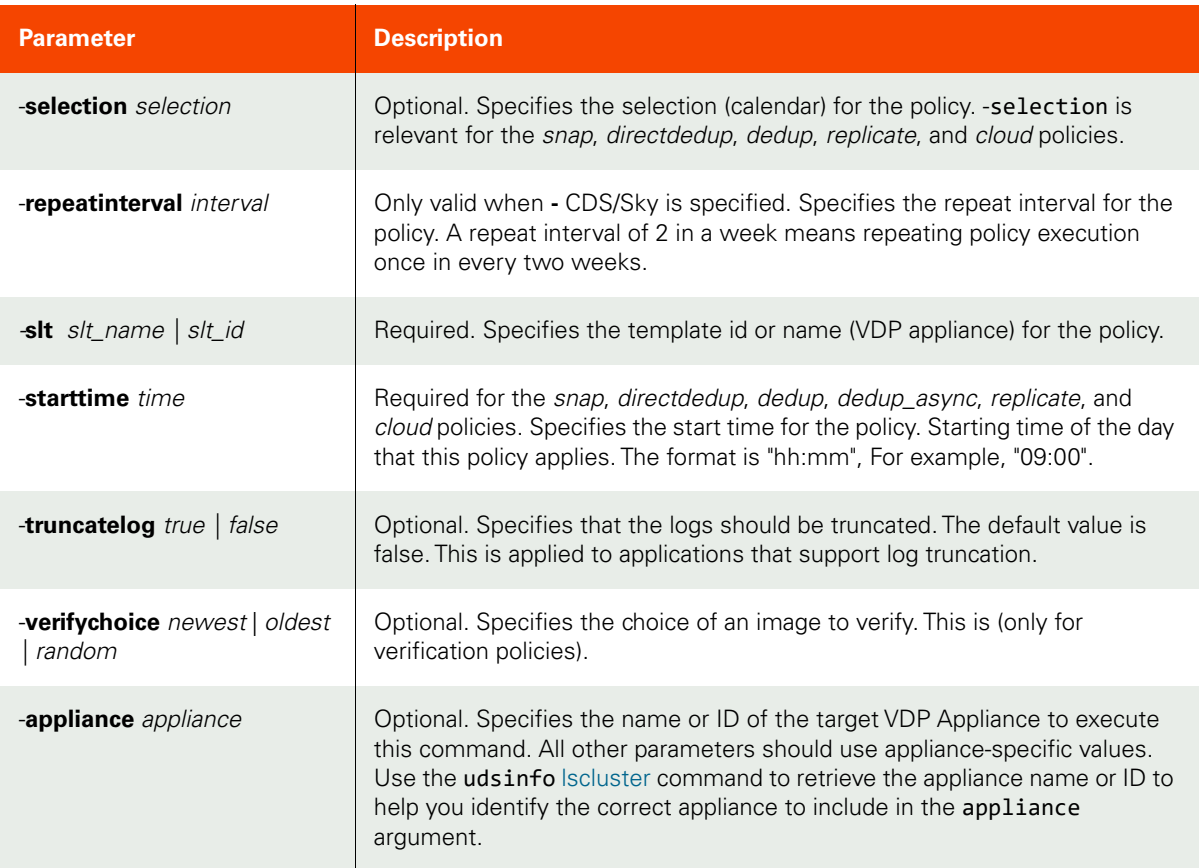

#### <span id="page-442-0"></span>CLI Syntax

```
>>- udstask -- -- mkpolicy -- --+------------------------------->
>--+-------------------------------+-- ------------------------->
    '- -continuous --+- true --+-- -' 
                    '- false -'
>--+------------------------------------------+-- -------------->
    '- -complianceerrorthreshold -- threshold -'
>--+-----------------------------------------+-- --------------->
   '- -compliancewarnthreshold -- threshold -'
>--+------------------------+-- --+----------------------------+>
                                  '- -description -- desc -' >--+--------------------+-- --+---------------------------+--
--->
   '- -endtime -- time -' '- -exclusion -- exclusion -'
>--+----------------------------------+-- ---------------------->
   '- -exclusioninterval -- interval -'
>--+------------------------------------+-- -name -- name ------>
'- -exclusiontype --+- daily ---+-- -'
                        +- weekly --+
                        +- monthly -+
                        '- yearly --'
>--+------------------------------------+-- -------------------->
    '- -op --+- snap --------------+-- -'
             +- cloud -------------+
             +- dedup -------------+
             +- directdedup -------+
```
 +- replicate ---------+ '- remotereplicate ---' >--+--------------------------------------+-- ----------------> '- -policytype --+- sync ---------+-- -' +- async --------+ +- dedup\_async --+ +- stream\_snap --+ +- normal -------+ '- verification -' >--+-----------------------------+-- --+-----------------------> '- priority --+- low ----+-- -' '- predecessor -- id -' +- medium -+ '- high ---' >--+-------------------------------------+----------------------> '- -remoteretention --+- custom -+-- -' +- last ---+ '- snap ---' >--+-------------------------------+-- -------------------------> '- -repeatinterval -- interval -' >--+---------------------------+-- -----------------------------> '- -retention -- retention -' >--+----------------------------------+-- ----------------------> '- -retentionm --+- minutes -+-- -' +- hours ----+ +- days -----+ +- weeks ----+ +- months ---+ '- years ----' >--+---------------+-- --+----------------------------+-- ------> '- -rpo -- rpo -' '- -rpom --+- minutes -+-- -' '- hours ----' >--+------------------------------------+-- --------------------> '- -scheduletype --+- daily ----+-- -' +- weekly ---+ +- monthly --+ '- yearly ---' >--+---------------------------+-- --+----------------------+---> '- -selection -- selection -' '- -starttime -- time -' >--+- -slt --+- slt\_name -+-- ----------------------------------> '- slt\_id ---' >--+--------------------------------+-- ------------------------> '- -truncatelog --+- true --+-- -' '- false -' >--+----------------------------------+------------------------->< '- -verifychoice --+- newest -+-- -' +- oldest -+ '- random -' >--+-----------------------+----------------------------------->< '- -appliance -- appliance -'

#### CLI Example

To create a window policy for VDP appliance or a policy for AGM:

```
$ udstask mkpolicy -endtime "18:00" -rpo 10 -scheduletype weekly \
-description 'my new policy' -name 'Jupiter Snap Policy' -retention 20 \
-starttime "08:00" -slt 101 -retentionm minutes -rpom minutes \
-selection daysofweek:mon,tue,wed,thu,fri -exclusiontype weekly \
-exclusion daysofweek:sat,sun -op snap
```
For VDP appliance:

To create a continuous policy:

\$ **udstask mkpolicy -rpo 60 -description 'my new policy' -name 'Jupiter Snap Policy' starttime 08:15 -retention 120 -sltid 104 -retentionm minutes -rpom minutes -op snap continuous true**

# <span id="page-445-1"></span>lspolicy

[About lspolicy Command on page 430](#page-445-0)

[Employing this Command through the CLI](#page-446-0) on page 431

## <span id="page-445-0"></span>About lspolicy Command

## Description

Use this command to display a concise list of policies or the detailed view of a policy. A template (SLT) is made up of one or more policies.

## Rights

You must have the 'SLA Manage', 'SLA View' or 'SLA Assign' right to view a list of policies.

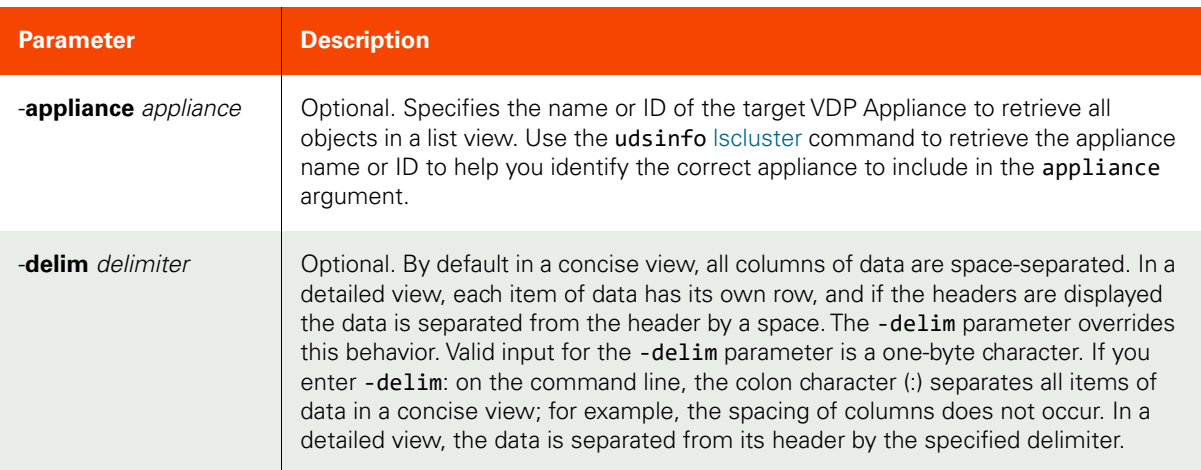

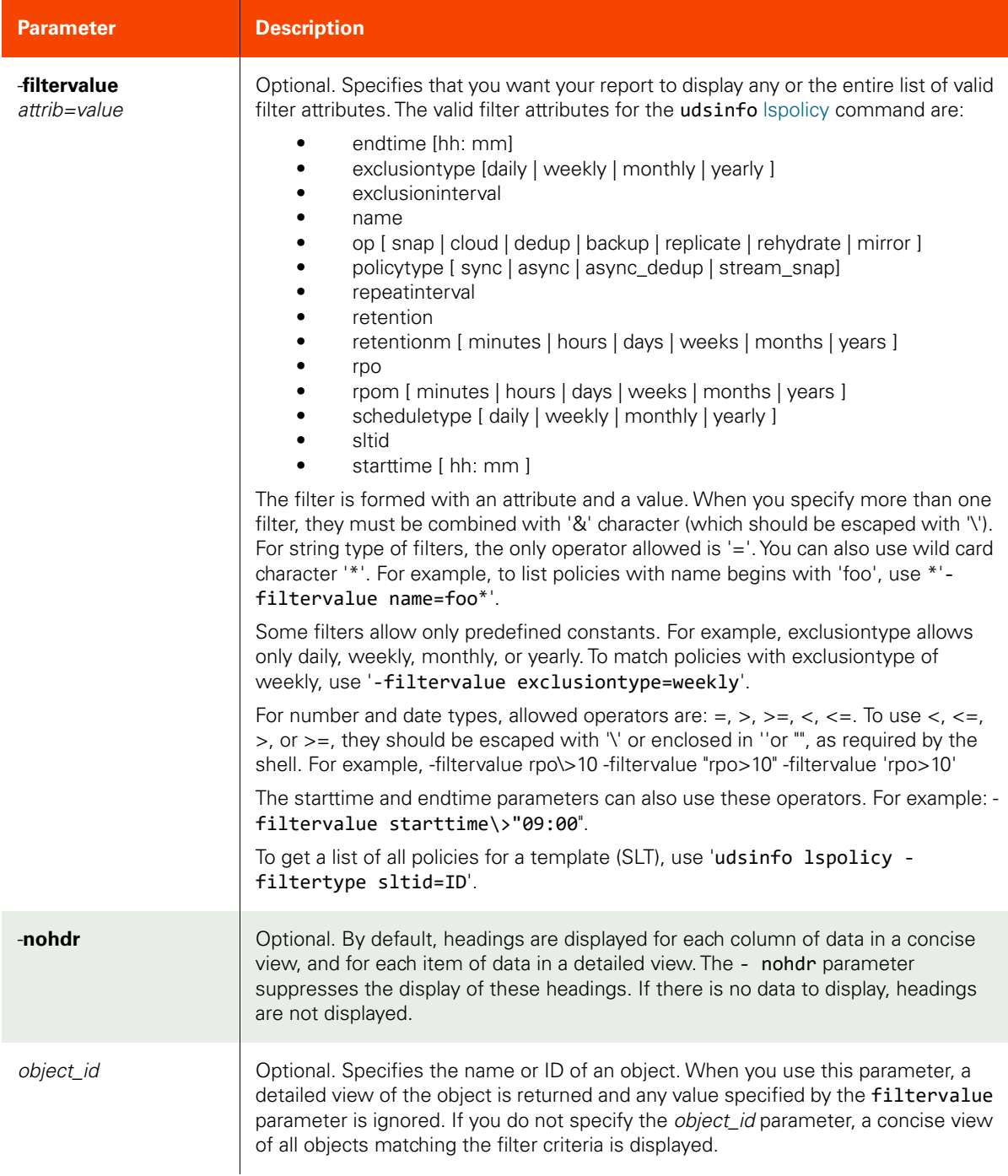

<span id="page-446-0"></span>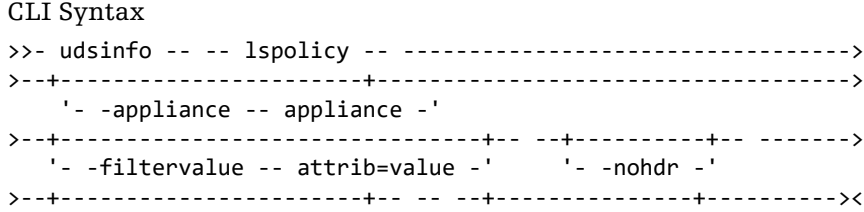

 $'-$  -delim -- delimiter -' +- object\_id ---+

CLI Example **\$ udsinfo lspolicy -delim = 12111** id=12111 endtime=23:55 rpo=24 scheduletype=weekly description= encrypt= name=DailySnap retention=1 starttime=18:00 exclusion= exclusioninterval=1 policytype dedup\_async repeatinterval=1 retentionm=weeks selection=daysofweek:mon,tue,wed,thu,fri sltid=102 rpom=hours exclusiontype=none op=snap truncatelog=true compliancewarnthreshold 1 day complianceerrorthreshold 2 days

# chpolicy

[About chpolicy Command on page 433](#page-448-0)

[Employing this Command through the CLI on page](#page-450-0) 435

## <span id="page-448-0"></span>About chpolicy Command

#### Description

Use this command to change the attributes of a policy. Use udsinfo [lspolicy](#page-445-1) command to obtain the ID of the policy. For both selection and exclusion, they are similar to a multiple selection of a calendar.

Four different types of selection or exclusion are supported:

- Months (months): jan | feb | mar | apr | may | jun | jul | aug | sep | oct | nov | dec
- Weeks (weeks):
- Days of month (daysofmonth):
- Days of week (daysofweek): sun | mon | tue | wed | thu | fri | sat

For verification type policies, only weekly and monthly schedules are allowed, and the start time is used to specify the time to start the verification.

#### Rights

You must have the 'SLA Manage' right to change the attributes of a policy.

#### Parameters

The following table describes the attributes of a policy.

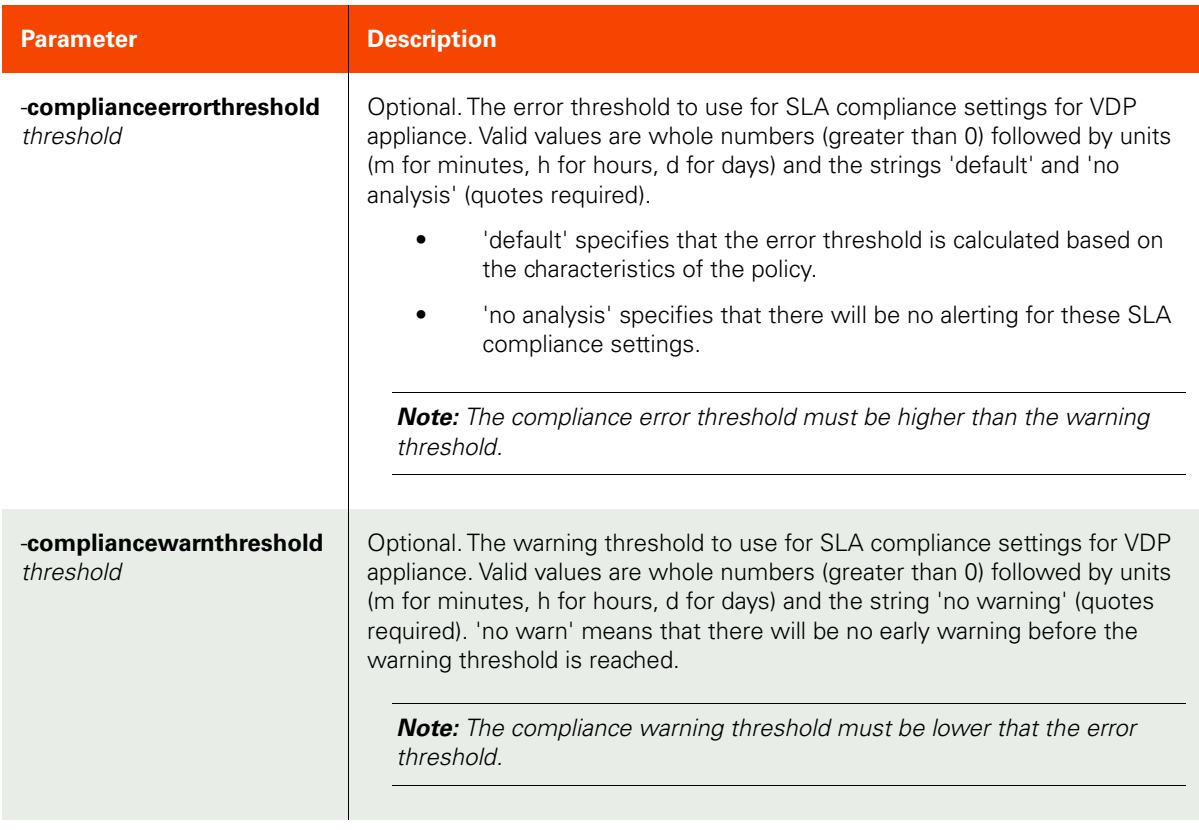

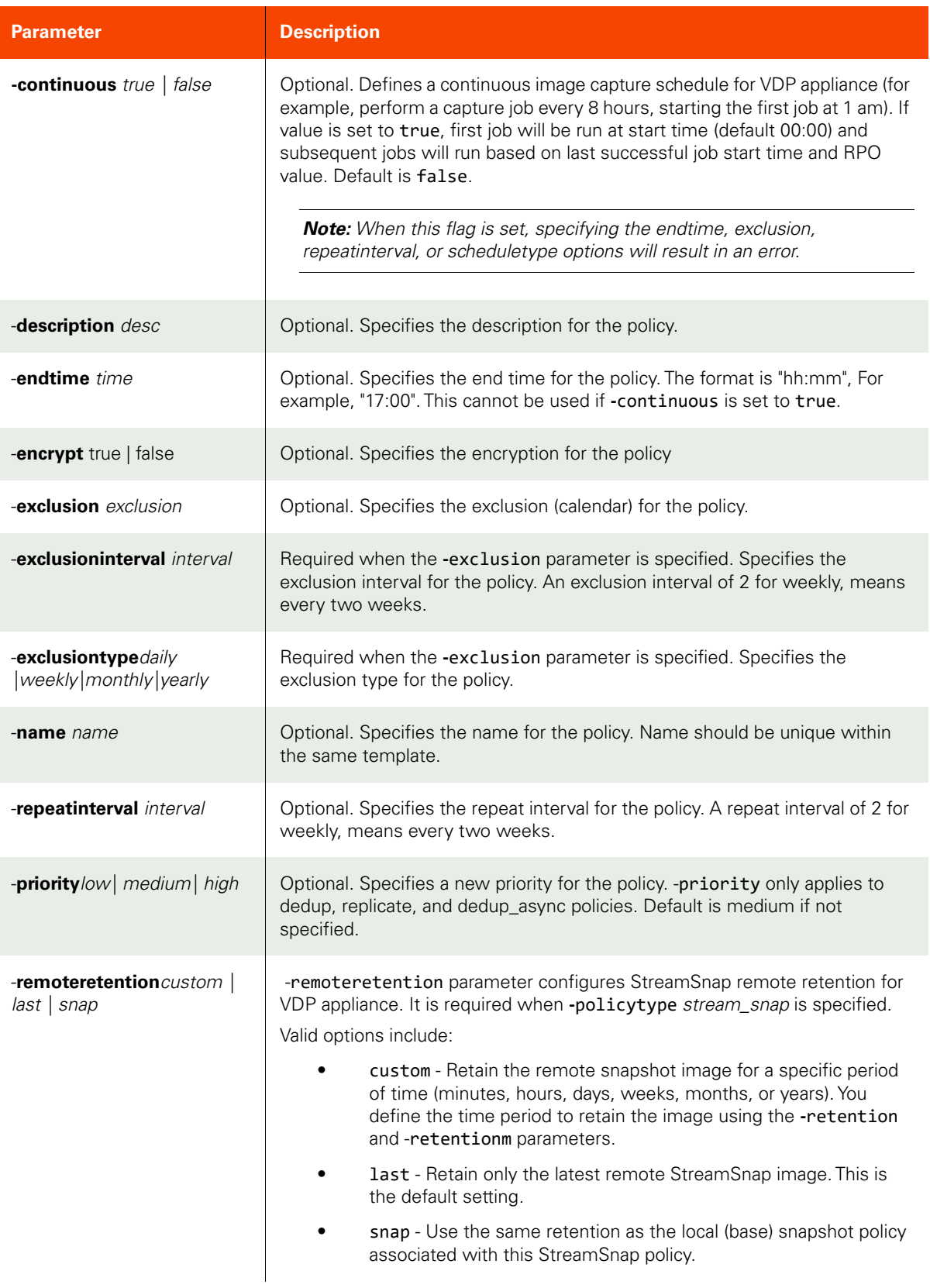

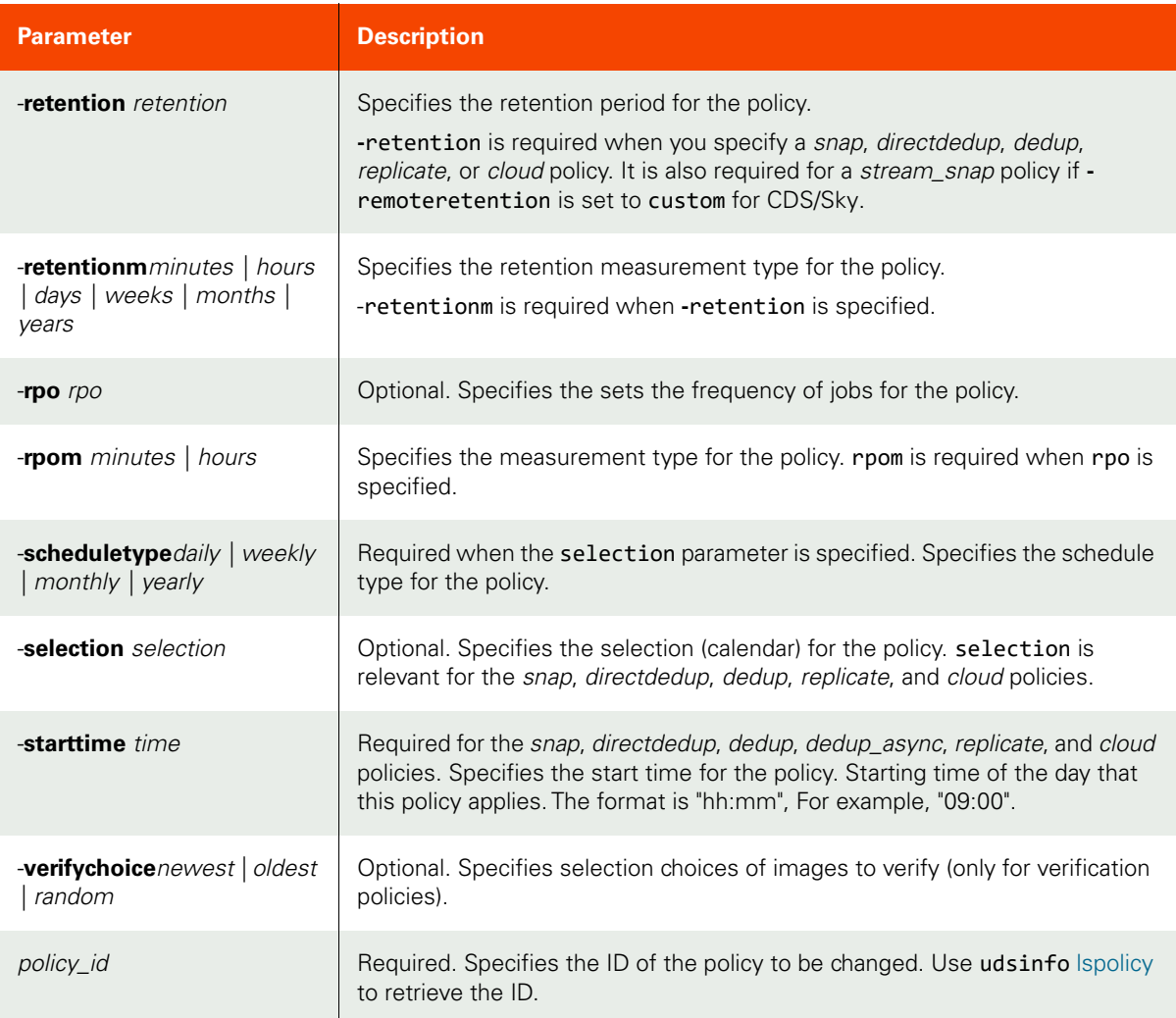

```
CLI Syntax
```

```
>>- udstask -- -- chpolicy -- --+---------------+-- ------------>
>--+-------------------------------+-- ------------------------->
   '- -continuous --+- true --+-- -' 
                    '- false -'
>--+------------------------------------------+-- -------------->
   '- -complianceerrorthreshold -- threshold -'
>--+-----------------------------------------+-- --------------->
   '- -compliancewarnthreshold -- threshold -'
>--+------------------------+-- --+----------------------------+>
  '- -description -- desc -' -'- -encrypt --+- false -+-- -'
                                        +- true --+
>--+--------------------+-- --+---------------------------+-- -->
   '- -endtime -- time -' '- -exclusion -- exclusion -'
>--+----------------------------------+-- ---------------------->
    '- -exclusioninterval -- interval -'
>--+------------------------------------+-- -------------------->
    '- -exclusiontype --+- daily ---+-- -'
                       +- weekly --+
```
 +- monthly -+ '- yearly --' >--+-----------------+-- --+-------------------------------+----> '- -name -- name -' '- -repeatinterval -- interval -' >--+-----------------------------+-- ---------------------------> '- priority --+- low ----+-- -' +- medium -+ '- high ---' >--+-------------------------------------+-- -------------------> '- -remoteretention --+- custom -+-- -' +- last ---+ '- snap ---' >--+---------------------------+-- -----------------------------> '- -retention -- retention -' >--+---------------------------------+-- -----------------------> '- -retentionm --+- minutes -+-- -' +- hours ---+ +- days ----+ +- weeks ---+ +- months --+ '- years ---' >--+---------------+-- --+----------------------------+-- ------> '- -rpo -- rpo -' '- -rpom --+- minutes -+-- -' '- hours ----' >--+------------------------------------+-- --------------------> '- -scheduletype --+- daily ----+-- -' +- weekly ---+ +- monthly --+ '- yearly ---' >--+---------------------------+-- --+----------------------+---> '- -selection -- selection -' '- -starttime -- time -' >--+----------------------------------+-- -- policy\_id -------->< '- -verifychoice --+- newest -+-- -' +- oldest -+ '- random -'

CLI Example

**\$ udstask chpolicy -description 'policy description' 4111**

# lssettableoption

[About lssettableoption Command on page 437](#page-452-0)

[Employing this Command through the CLI on page](#page-453-0) 438

## <span id="page-452-0"></span>About lssettableoption Command

## Description

Use this command to display a concise list of policy options that can be set. See [Appendix E, List of Policy Options](#page-574-0) for a complete list of supported policy options.

## Rights

You must have the 'SLA Assign' or 'SLA Manage', or 'SLA View' right to list settable policy options.

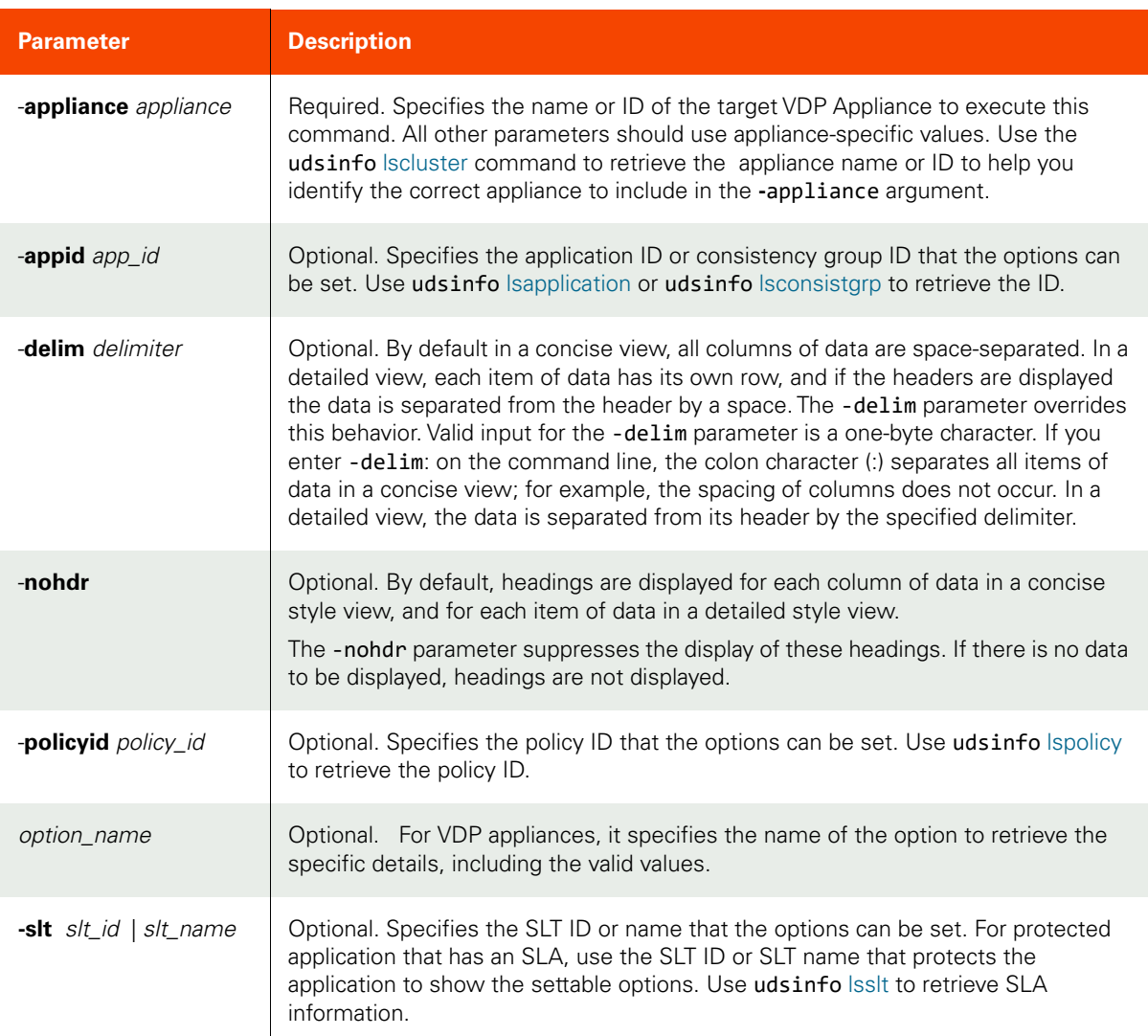

#### <span id="page-453-0"></span>CLI Syntax

For VDP appliance:

```
>>- udsinfo -- -- lssettableoption -- -------------------------->
>--+--------------------+-- --+-----------------------+-- ------>
  '- -appid -- app_id -' - -delim -- delimiter -'
>--+----------+-- --+--------------------------+-- ------------->
   '- -nohdr -' '- -policyid -- policy_id -'
>--+----------------------+-- --+---------------+--------------><
   '- -slt --+- slt_id ---' '- option_name -'
            '- slt_name -'
```
#### For AGM:

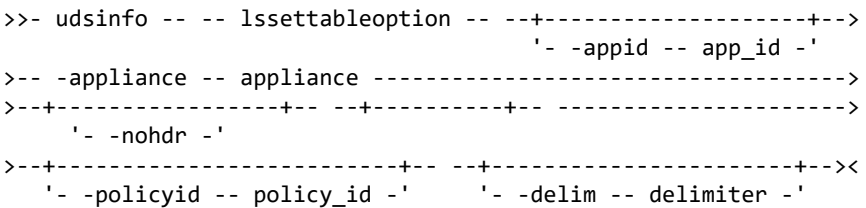

#### CLI Example

#### \$ **udsinfo lssettableoption** id name value slaid policyid sltid 4411 appconsistency no 0 0 4111 \$ **udsinfo lssettableoption -appid 4394 -appliance Appliance\_C1**

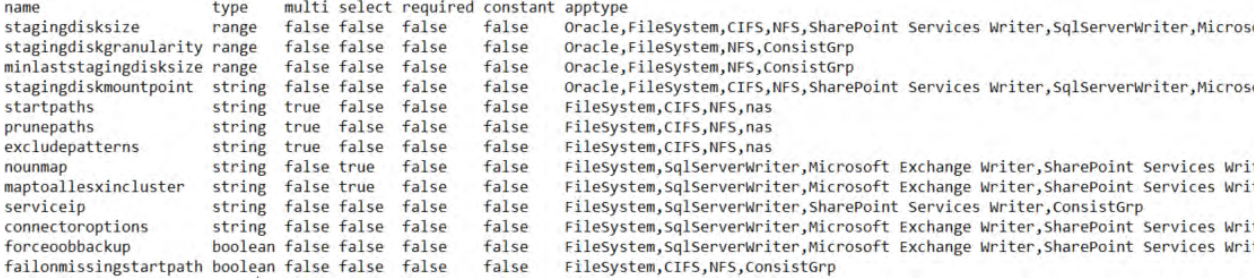

# mkpolicyoption

[About mkpolicyoption Command on page 439](#page-454-0)

[Employing this Command through the CLI on page](#page-454-1) 439

## <span id="page-454-0"></span>About mkpolicyoption Command

#### Description

Use this command to create an option that changes the default behavior when performing backup operations. Use udsinfo 1ssettableoption to retrieve a list of options that are allowed. See [Appendix E, List of Policy Options](#page-574-0) for a complete list of supported policy options.

At least one of SLA ID, SLP ID, or SLT ID parameters must be a valid ID.

After protecting an application or a file system, you can configure certain advanced protection settings with the **mkpolicyoption** command. See [Appendix A, Advanced Protection Settings with mkpolicyoption Command.](#page-532-0)

#### Rights

You must have the 'SLA Assign' or 'SLA Manage' right to create the options for a policy.

#### Parameters

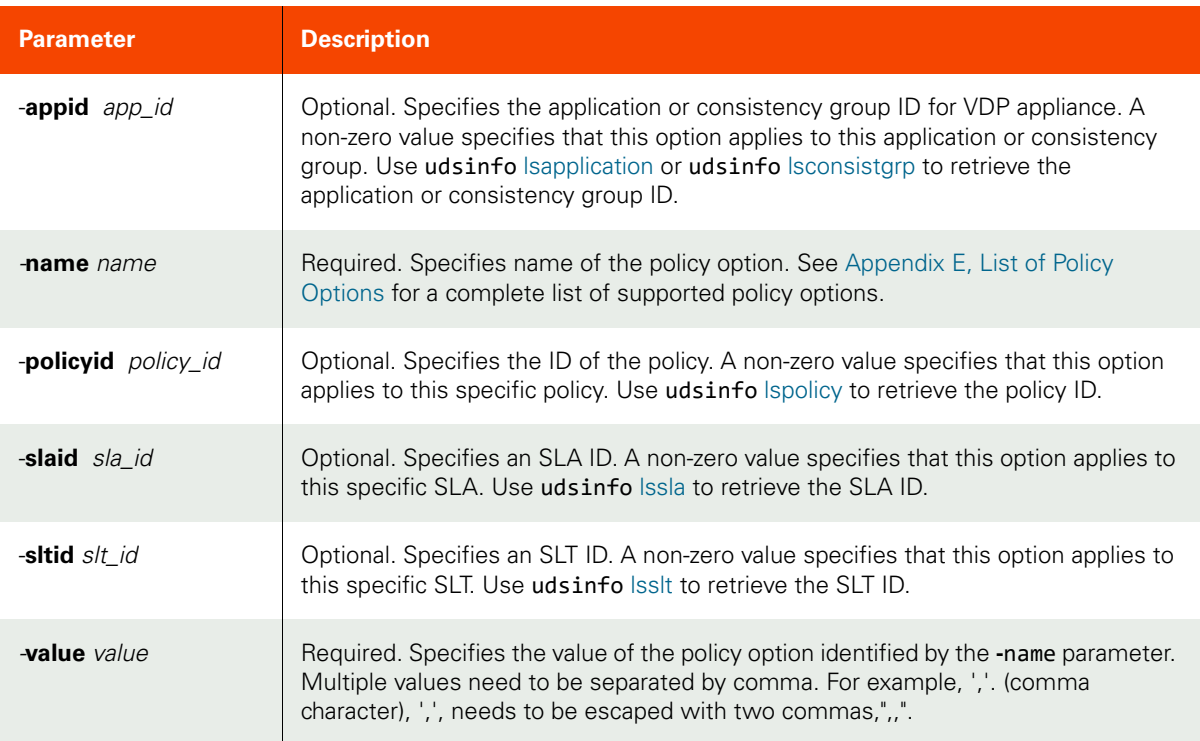

## <span id="page-454-1"></span>Employing this Command through the CLI

#### CLI Syntax

For VDP appliance:

```
>>- udstask -- -- mkpolicyoption -- --------------------------->
>--+--------------------+-- -- -name -- name -- --------------->
   '- -appid -- app_id -'
```

```
>--+--------------------------+-- --+--------------------+----->
 '- -policyid -- policy_id -' '- -slaid -- sla_id -' 
>--+--------------------+-- --+--------------------+-- -------->
   '- -slaid -- sla_id -' '- -sltid -- slt_id -'
>-- -value -- value ------------------------------------------><
For AGM:
>>- udstask -- -- mkpolicyoption -- ---- -name -- name -------->
>--+--------------------------+-- --+--------------------+----->
 '- -policyid -- policy_id -' '- -slaid -- sla_id -' 
>--+--------------------+-- -- -value -- value ---------------><
    '- -sltid -- slt_id -'
```
CLI Example

**\$ udstask mkpolicyoption -sltid 4111 -policyid 78456 -name appconsistency -value no**

**\$ udstask mkpolicyoption -sltid 4222 -policyid 46756 -name truncatelog -value yes**

Create immutabilitydays policy option:

\$ udstask mkpolicyoption -policyid 4567 -sltid 4222 -name immutabilitydays -value <days,0- 36525>

# <span id="page-456-1"></span>lspolicyoption

[About lspolicyoption Command on page 441](#page-456-0)

[Employing this Command through the CLI on page](#page-457-0) 442

## <span id="page-456-0"></span>About lspolicyoption Command

## Description

Use this command to retrieve a concise list of configured policy options or the detailed view of a policy option. See [Appendix E, List of Policy Options](#page-574-0) for a complete list of supported policy options.

## Rights

You must have the 'SLA Manage', 'SLA View', or 'SLA Assign' right to view a list of policies.

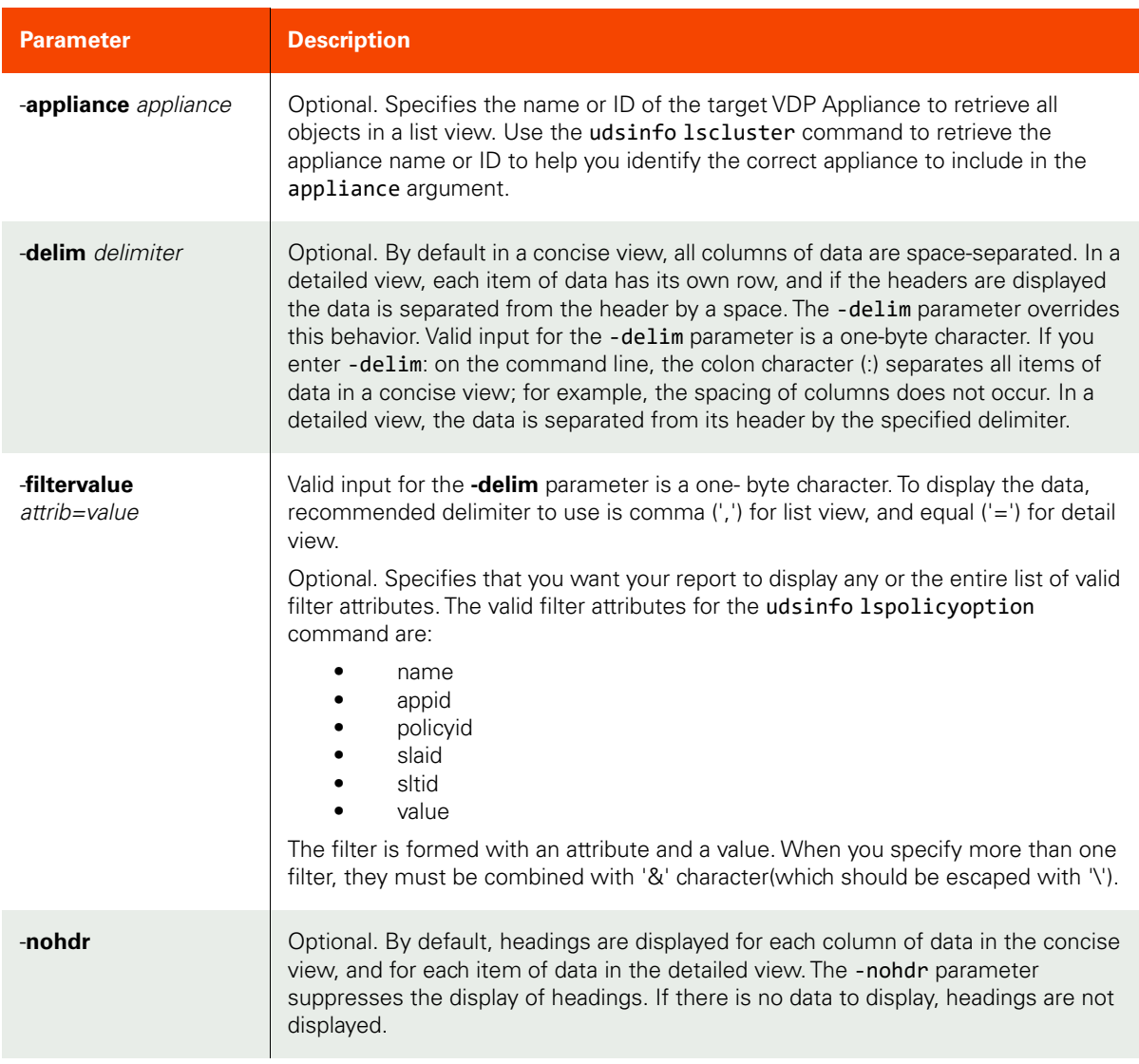

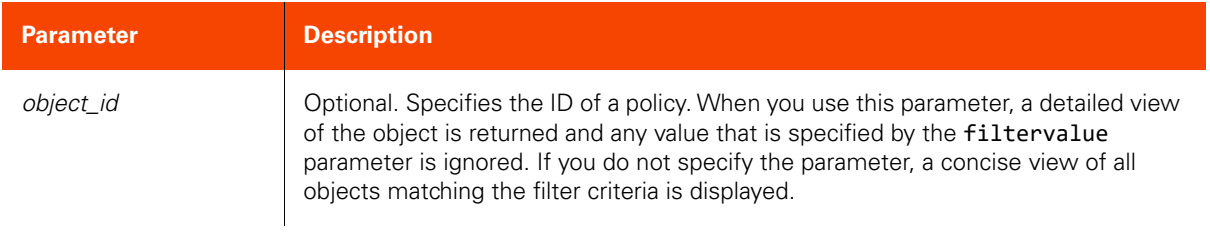

# <span id="page-457-0"></span>CLI Syntax

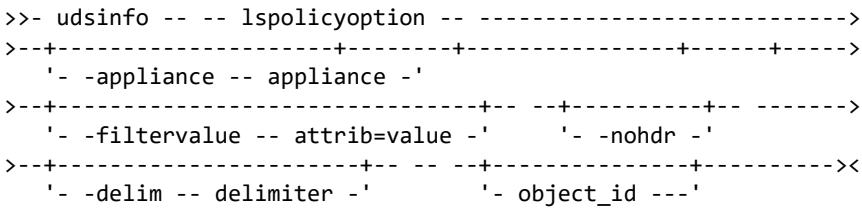

## CLI Example

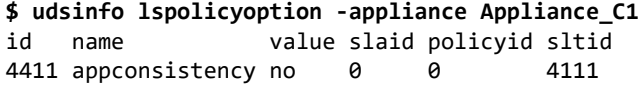

# chpolicyoption

[About chpolicyoption Command on page 443](#page-458-0)

[Employing this Command through the CLI on page](#page-458-1) 443

#### <span id="page-458-0"></span>About chpolicyoption Command

#### Description

Use this command to change a policy option.

## Rights

You must have the 'SLA Assign' or 'SLA Manage' right to change the options of a policy.

#### Parameters

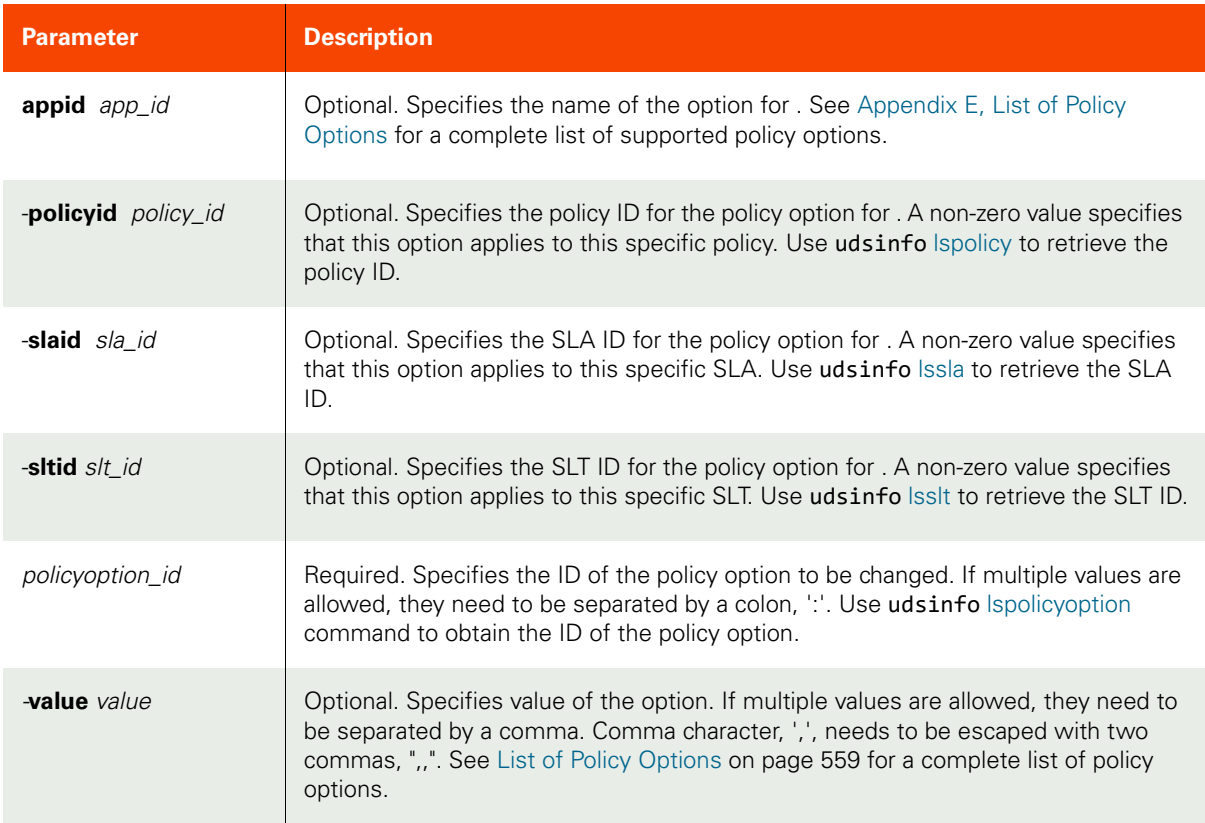

#### <span id="page-458-1"></span>Employing this Command through the CLI

```
CLI Syntax
>>>- udstask -- -- chpolicyoption -- ---------------------------->
>--+-------------------+-- -- policyoption_id ----------------><
   '- -value -- value -'
>>- udstask -- -- chpolicyoption -- --+-----------------+------->
                                      '- -name -- name -'
>--+--------------------------+-- --+--------------------+------>
    '- -policyid -- policy_id -' '- -slaid -- sla_id -' 
>--+--------------------+-- --+-------------------+------------->
```
## '- -sltid -- slt\_id -'

#### CLI Example

## **\$ udstask chpolicyoption -value no 4111**

Update an existing immutabilitydays policy option:

\$ udstask chpolicyoption -value 100 46080

where 46080 is the policy option ID and the value is being changed to 100. You cannot shorten an existing retention period, only extend it.

# rmpolicyoption

[About rmpolicyoption Command on page 445](#page-460-0)

[Employing this Command through the CLI on page](#page-460-1) 445

## <span id="page-460-0"></span>About rmpolicyoption Command

## Description

Use this command to delete an option associated with a policy.

## Rights

You must have the 'SLA Assign' or 'SLA Manage' right to remove the options of a policy.

## Parameters

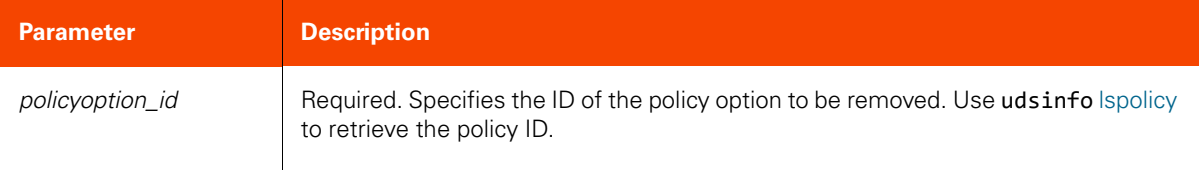

## <span id="page-460-1"></span>Employing this Command through the CLI

## CLI Syntax

>>- udstask -- -- rmpolicyoption -- -- policyoption\_id ---------><

#### CLI Example

#### **\$ udstask rmpolicyoption 4111**

# rmpolicy

[About rmpolicy Command on page 446](#page-461-0)

[Employing this Command through the CLI](#page-461-1) on page 446

## <span id="page-461-0"></span>About rmpolicy Command

## Description

Use this command to delete a policy.

## Rights

You must have the 'SLA Manage' right to delete a policy.

## Parameters

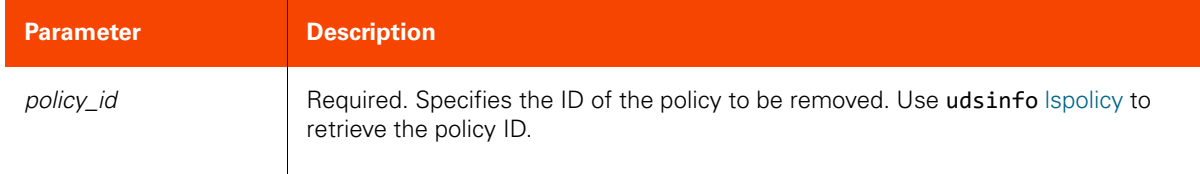

## <span id="page-461-1"></span>Employing this Command through the CLI

### CLI Syntax

>>- udstask -- -- rmpolicy -- -- policy\_id --------------------><

## CLI Example

## **\$ udstask rmpolicy policy1**

# lsinterface

[About lsinterface Command on page 447](#page-462-0)

[Employing this Command through the CLI on page](#page-462-1) 447

## <span id="page-462-0"></span>About lsinterface Command

#### Description

Use this command to display all ethernet ports and some information about each one, including hardware state and supported IP types. Interfaces are listed whether configured with an IP address or not.

*Note:* This command does not display non-ethernet devices, such as but not limited to, the loopback.

#### Rights

You must have the 'System View' or 'System Manage' right to run this command.

#### Parameters

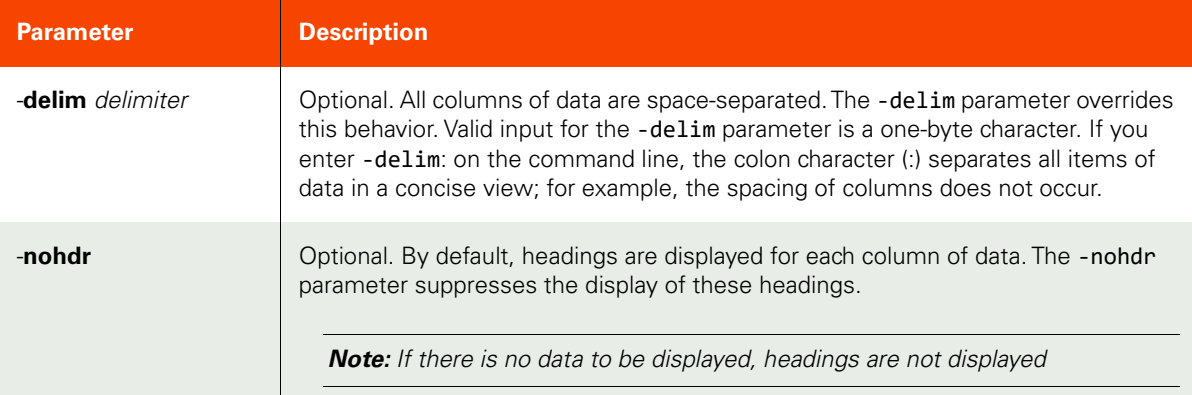

#### <span id="page-462-1"></span>Employing this Command through the CLI

#### CLI Syntax

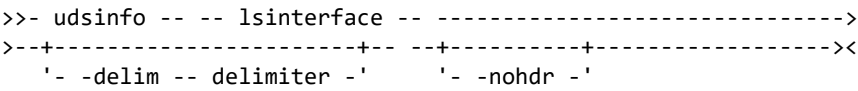

#### CLI Example

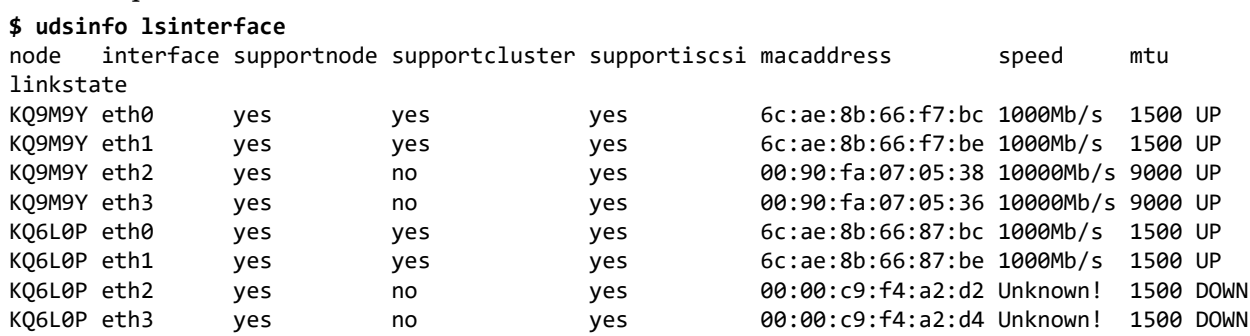

# lsconfiguredinterface

[About lsconfiguredinterface Command on page 449](#page-464-0)

[Employing this Command through the CLI on page](#page-464-1) 449

#### <span id="page-464-0"></span>About lsconfiguredinterface Command

## Description

Use this command to retrieve all configured IPv4 addresses, including node, iscsi, and cluster.

## Rights

You must have the 'System View' or 'System Manage' right to display outbound policies.

#### Parameters

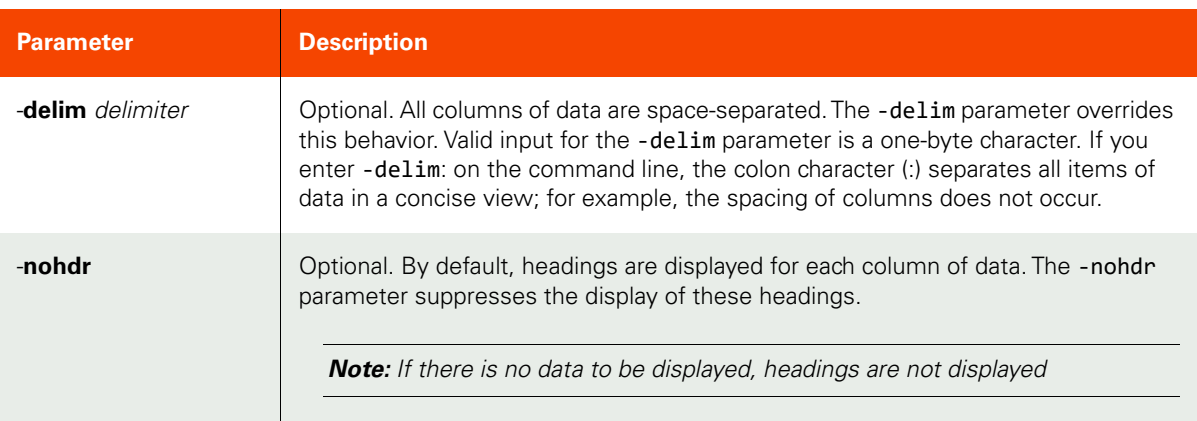

## <span id="page-464-1"></span>Employing this Command through the CLI

#### CLI Syntax

```
>>- udsinfo -- -- lsconfiguredinterface -- --------------------->
>--+-----------------------+-- --+----------+------------------><
    '- -delim -- delimiter -' '- -nohdr -'
```
CLI Example

#### **\$ udsinfo lsconfiguredinterface**

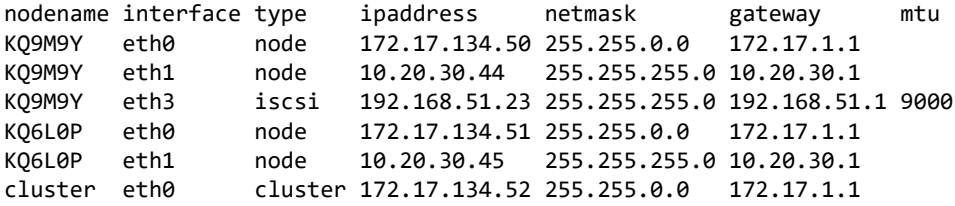

# lsnetworkcapability

[About lsnetworkcapability Command on page 450](#page-465-0) [Employing this Command through the CLI](#page-465-1) on page 450

## <span id="page-465-0"></span>About lsnetworkcapability Command

## Description

Use this command to display all network capabilities that the appliance supports.

## Applicability of this Command

This command can be used on:

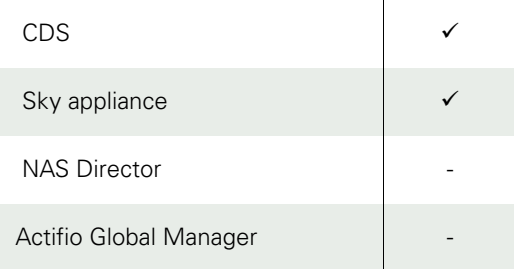

## Rights

You must have the 'System Manage', or 'System View' rights to display outbound policies.

#### Parameters

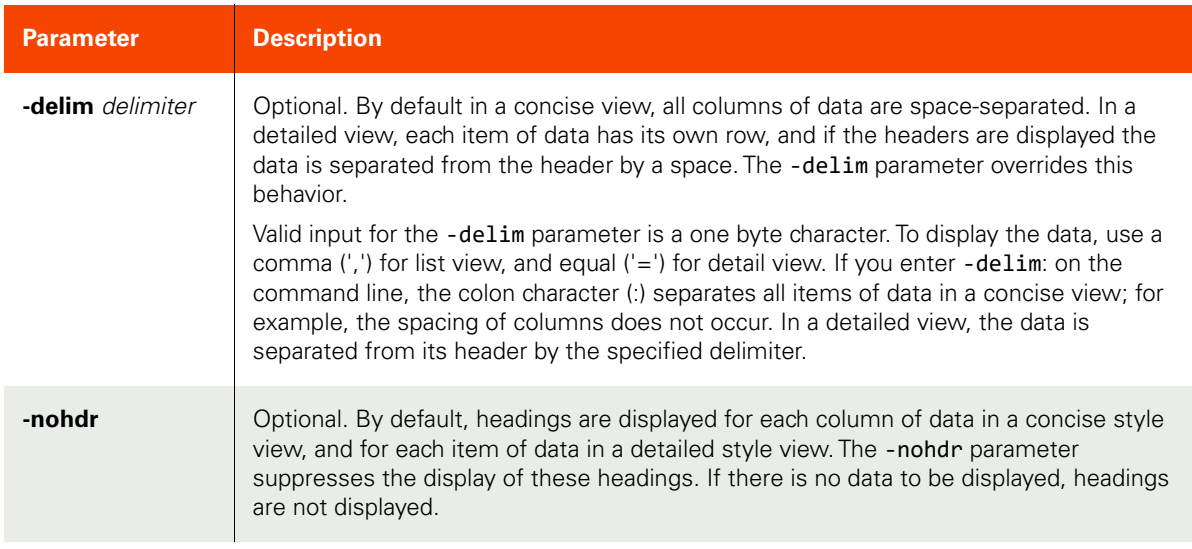

## <span id="page-465-1"></span>Employing this Command through the CLI

#### CLI Syntax

```
>>- udsinfo -- -- lsnetworkcapability -- ----------------------->
>--+-----------------------+-- --+----------+------------------><
   '- -delim -- delimiter -' - '- -nohdr -'
```
CLI Example \$ udsinfo lsnetworkcapability value<br>no  $isInCloud$ 

# configoutboundpolicy

[About configoutboundpolicy Command on page 452](#page-467-0)

[Employing this Command through the CLI](#page-468-0) on page 453

### <span id="page-467-0"></span>About configoutboundpolicy Command

## Description

Use this command to add/delete/update an outbound policy. This is used to direct traffic to originate from a specified port. All outbound traffic being directed by an outbound policy will originate from the 'node' IP on the specified interface. It can also be used to specify the system-wide outgoing default interface. Must specify one of -add, -delete, or -default.

#### Rights

You must have the 'System Manage' right to add/delete an outbound policy.

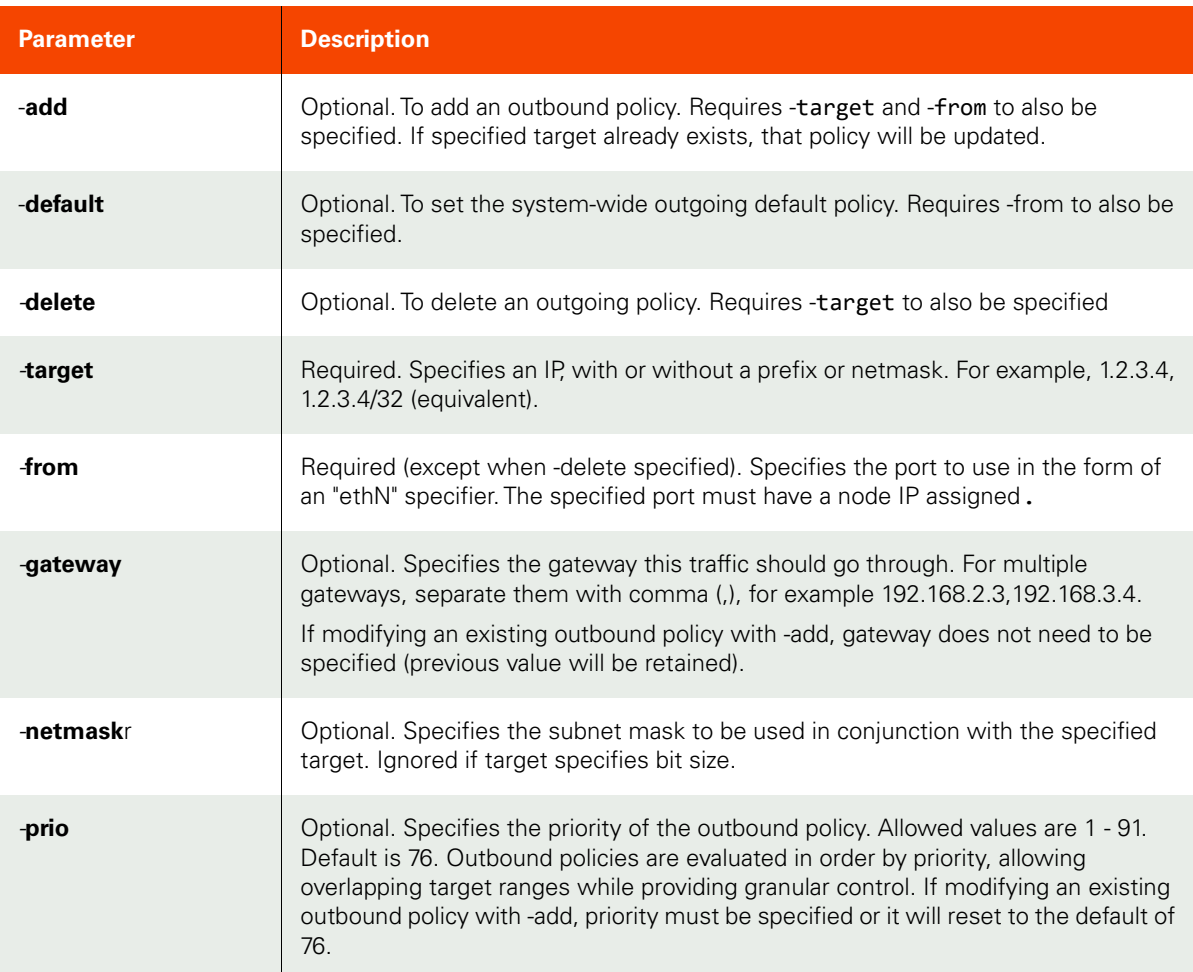
Employing this Command through the CLI

```
CLI Syntax
>>- udstask -- -- configoutboundpolicy -- -------------------->
>--+- -add -----+-- --+-------------------------------+-- ---->
   +- -default -+ '- -target -- target-specifier -'
    '- -delete -'
>-- -from -- from-specifier -- -+-----------------------+-- -->
                                '- -gateway -- gateway -'
>--+-----------------------+-- --+---------------------+-----><
    '- -netmask -- netmask -' '- -prio -- priority -'
```
#### CLI Example

To set the default outbound interface:

**\$ udstask configoutboundpolicy -default -from eth1**

To add an outbound policy:

```
$ udstask configoutboundpolicy -add -from eth1 -target 192.168.20.0/24 -prio 25 -gateway 
172.24.1.10
```
or

```
$ udstask configoutboundpolicy -add -from eth1 -target 192.168.20.0 -netmask 255.255.0.0 -prio 
25 -gateway 172.24.1.10
```
To delete an outbound policy:

```
$ udstask configoutboundpolicy -delete -target 192.168.20.0/24
```
# lsoutboundpolicy

[About lsoutboundpolicy Command on page 454](#page-469-0)

[Employing this Command through the CLI](#page-469-1) on page 454

## <span id="page-469-0"></span>About lsoutboundpolicy Command

## Description

Use this command to retrieve all outbound policies that have been configured on the system, including default outbound policies, if configured. It will have targetnetwork of '0.0.0.0/0' and will specify the default interface.

#### Rights

You must have the 'System Manage' or 'System View' right to display outbound policies.

#### Parameters

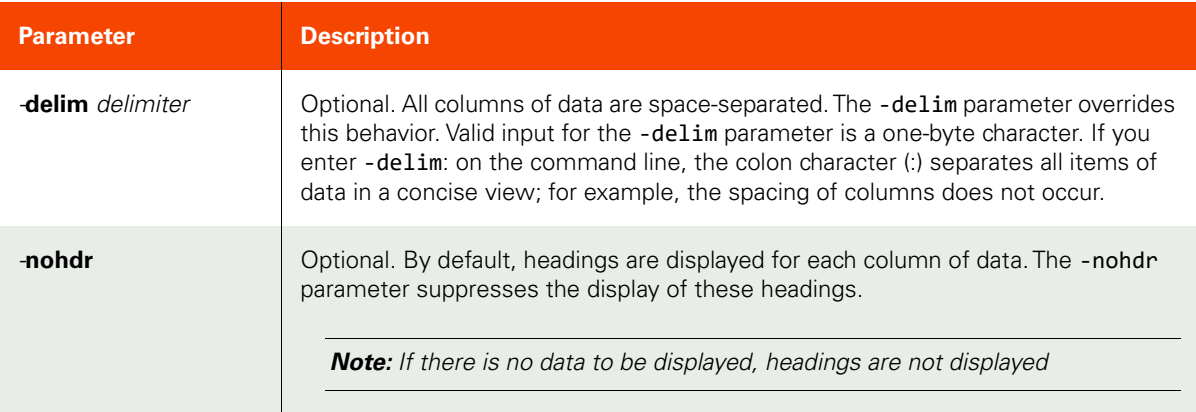

## <span id="page-469-1"></span>Employing this Command through the CLI

#### CLI Syntax

```
>>- udsinfo -- -- lsoutboundpolicy -- -------------------------->
>--+-----------------------+-- --+----------+------------------><
   '- -delim -- delimiter -' - '- -nohdr -'
```
CLI Example

**\$ udsinfo lsoutboundpolicy** targetnetwork interface prio gateway 10.24.35.9/32 eth0 1 172.17.1.2 10.0.0.0/16 eth1 2 0.0.0.0/0 eth3 199

# configntp

[About configntp Command on page 455](#page-470-0)

[Employing this Command through the CLI on page](#page-470-1) 455

## <span id="page-470-0"></span>About configntp Command

## Description

Use this command to configure NTP settings.

## Rights

You must have the 'System Manage' right to configure NTP settings.

#### Parameters

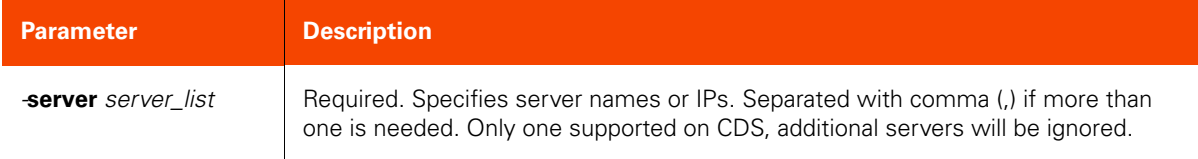

## <span id="page-470-1"></span>Employing this Command through the CLI

#### CLI Syntax

>>- udstask -- -- configntp -- -server -- server\_list ---><

#### CLI Example

To set a single NTP server by IP

**\$ udstask configntp -server 192.168.1.1**

To set multiple NTP servers by name (not valid on CDS)

**\$ udstask configntp -server 0.us.pool.ntp.org,1.us.pool.ntp.org**

# lsntp

[About lsntp Command on page 456](#page-471-0)

[Employing this Command through the CLI](#page-471-1) on page 456

## <span id="page-471-0"></span>About lsntp Command

## Description

Use this command to retrieve a concise list of NTP settings.

## Rights

You must have the 'System Manage' or 'System View' right to view NTP settings.

#### Parameters

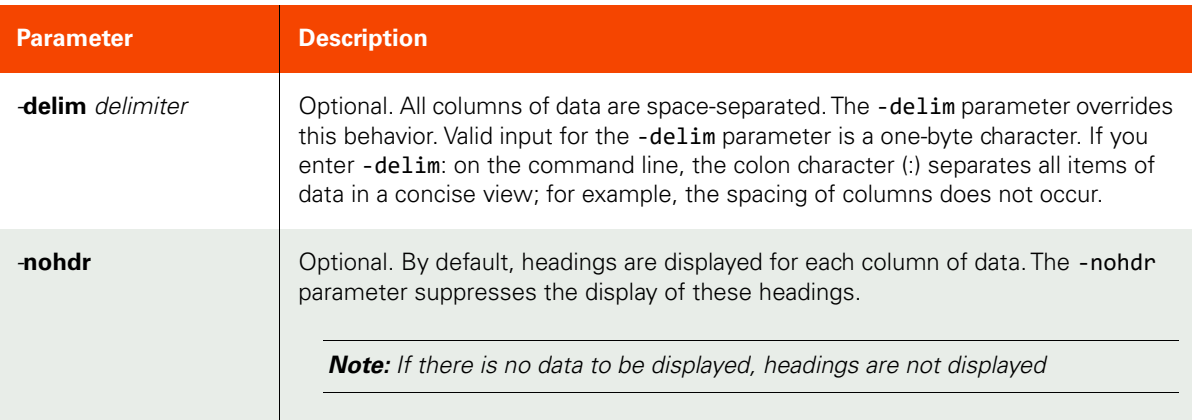

## <span id="page-471-1"></span>Employing this Command through the CLI

```
CLI Syntax
>>- udsinfo -- -- lsntp -- --+-----------------------+-- ------->
                              '- -delim -- delimiter -'
>--+----------+------------------------------------------------><
    '- -nohdr -'
```
CLI Example

**\$ udsinfo lsntp**

## testconnection

[About testconnection Command on page 457](#page-472-0)

[Employing this Command through the CLI on page](#page-472-1) 457

#### <span id="page-472-0"></span>About testconnection Command

#### Description

Use this command to test network connectivity via TCP or ICMP to a specified target.

Type 'ping' runs a ping and returns the output as a plain text stream. Sends 4 pings.

Type 'tcptest' attempts a TCP connection to the given target IP and port and returns success or failure status.

#### Rights

You must have the 'System Manage' right to test network connection.

#### **Parameters**

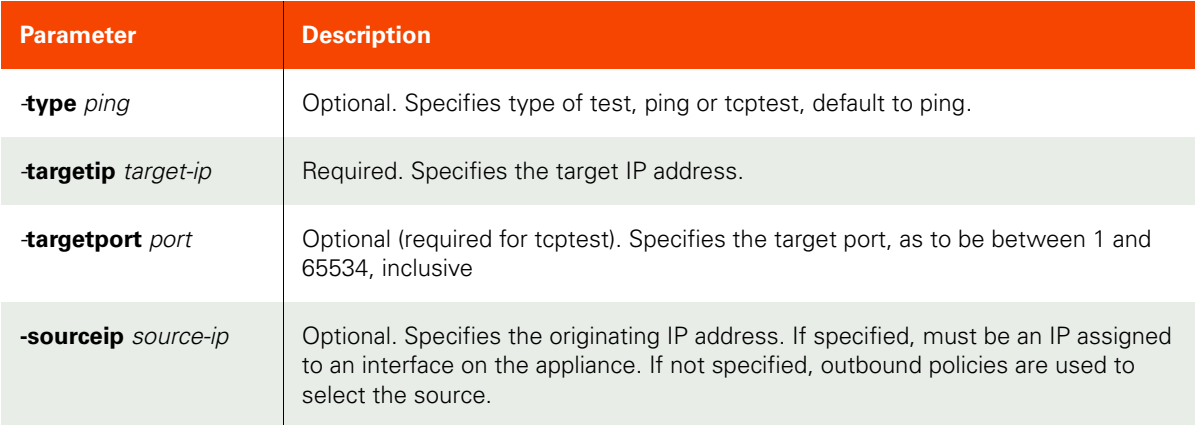

## <span id="page-472-1"></span>Employing this Command through the CLI

```
CLI Syntax
>>- udstask -- -- testconnection -- ---------------------------->
>-- -- -targetip -- target-ip -- --+-----------------------+-- ->
                                   '- -targetport -- port -'
>--+------------------------+-- --+--------------------------+-><
   '- -type --+- ping ----+-' - -sourceip -- source-ip -'
              '- tcptest -'
```
#### CLI Example

```
To perform a ping test
```

```
$ udstask testconnection -targetip 192.168.10.10
PING 192.168.10.10 (192.168.10.10) 56(84) bytes of data.
64 bytes from 192.168.10.10: icmp_seq=1 ttl=128 time=0.650 ms
64 bytes from 192.168.10.10: icmp_seq=2 ttl=128 time=0.439 ms
64 bytes from 192.168.10.10: icmp_seq=3 ttl=128 time=0.299 ms
64 bytes from 192.168.10.10: icmp_seq=3 ttl=128 time=0.285 ms
--- 192.168.10.10 ping statistics ---
```
4 packets transmitted, 4 received, 0% packet loss, time 3000ms

rtt min/avg/max/mdev = 0.285/0.418/0.650/0.149 ms

TCP connection test examples

**\$ udstask testconnection -type tcptest -targetip 192.168.10.10 -targetport 80** Connection to 172.24.1.180:80 succeeded!

**\$ udstask testconnection -type tcptest -targetip 192.168.10.10 -targetport 81**

Connection to 172.24.1.180:81 failed: Connection timed out.

# showroute

[About showroute Command on page 459](#page-474-0)

[Employing this Command through the CLI on page](#page-474-1) 459

## <span id="page-474-0"></span>About showroute Command

#### Description

Use this command to get the route to a particular IP address.

## Rights

You must have the 'System Manage' right to get the route.

#### Parameters

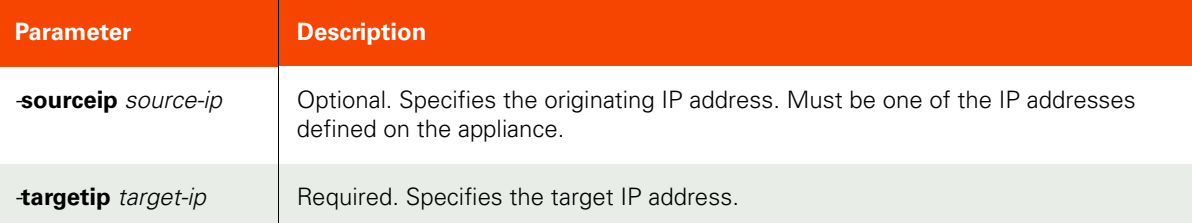

## <span id="page-474-1"></span>Employing this Command through the CLI

#### CLI Syntax

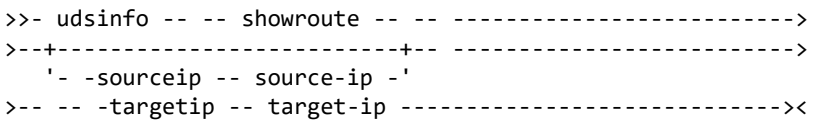

#### CLI Example

**\$ udsinfo showroute -targetip 172.19.35.10** 172.19.35.10 via 172.19.32.1 dev eth1 src 172.19.32.130

cache mtu 1500 advmss 1460 hoplimit 64

# showrouting

[About showrouting Command on page 460](#page-475-0)

[Employing this Command through the CLI](#page-475-1) on page 460

#### <span id="page-475-0"></span>About showrouting Command

#### Description

Use this command to display all the currently installed routing tables and policy rules and advanced network troubleshooting. This command displays the combined output of ip rule show, and ip route show on all known tables, plus headers and whitespace that were added to identify each section.

*Note:* Use this command only when instructed to by Customer Support.

#### Rights

You must have the 'System View' or 'System Manage' right to display routing information.

#### <span id="page-475-1"></span>Employing this Command through the CLI

#### CLI Syntax

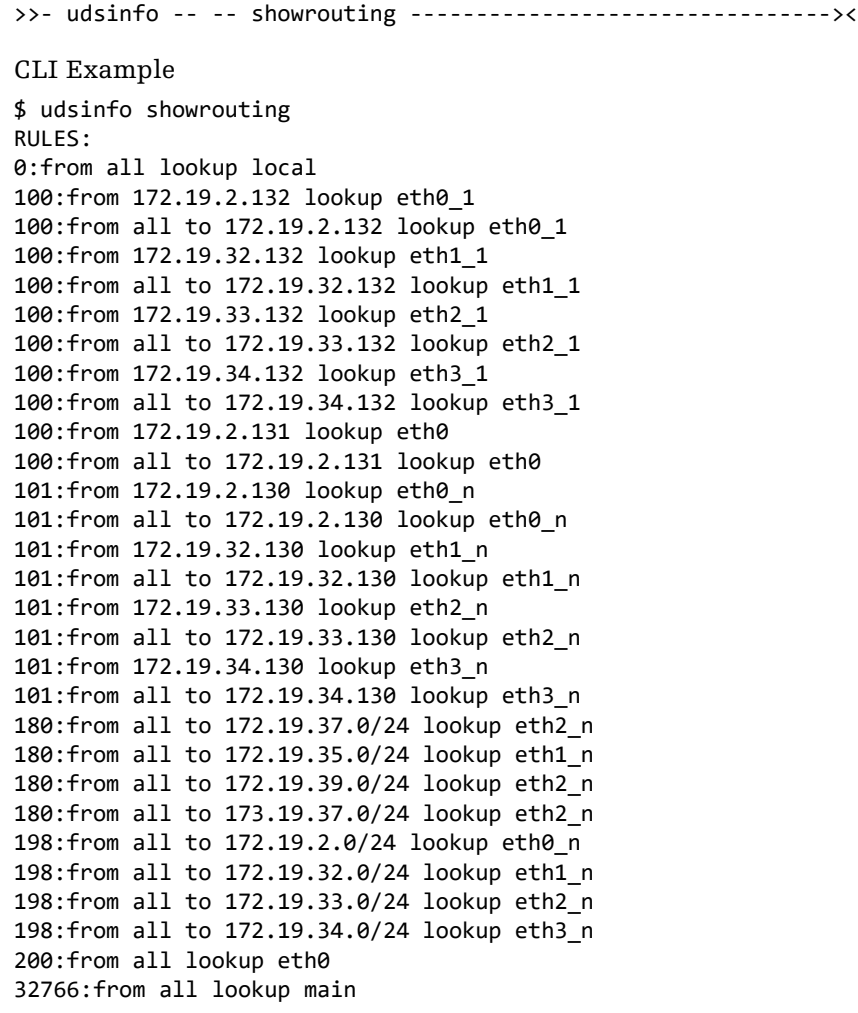

32767:from all lookup default

TABLE main: 172.19.2.0/24 dev eth0 proto kernel scope link src 172.19.2.130 172.19.34.0/24 dev eth3 proto kernel scope link src 172.19.34.130 172.19.33.0/24 dev eth2 proto kernel scope link src 172.19.33.130 172.19.32.0/24 dev eth1 proto kernel scope link src 172.19.32.130 default via 172.19.34.1 dev eth3 proto static src 172.19.34.130

TABLE eth0\_1: 172.19.2.0/24 dev eth0 proto static scope link src 172.19.2.132 default via 172.19.2.1 dev eth0 proto static

# showtracepath

[About showtracepath Command on page 462](#page-477-0)

[Employing this Command through the CLI](#page-477-1) on page 462

## <span id="page-477-0"></span>About showtracepath Command

## Description

Use this command to trace the path to a given IP, and return the output as a plain text stream.

*Note:* This command can take 90 or more seconds to run.

## Rights

You must have the 'System View' or 'System Manage' right to display tracepath information.

#### Parameters

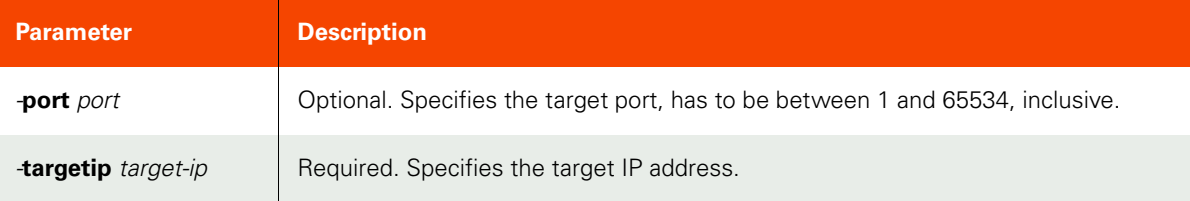

## <span id="page-477-1"></span>Employing this Command through the CLI

#### CLI Syntax

>>- udsinfo -- -- showtracepath -- -- ------------------------> >--+-----------------+-- -- -targetip -- target-ip ----------> '- -port -- port -'

#### CLI Example

```
$ udsinfo showtracepath -targetip 172.19.2.10
1: 172.19.2.130 (172.19.2.130) 0.088ms pmtu 1500<br>1: 172.19.2.10 (172.19.2.10) 0.344ms reached
```
- 1: 172.19.2.10 (172.19.2.10)
- 1: 172.19.2.10 (172.19.2.10) 0.245ms reached Resume: pmtu 1500 hops 1 back 128
- 

# **Bandwidth Commands**

# mkbandwidthschedule

[About mkbandwidthschedule Command on page 463](#page-478-0)

[Employing this Command through the CLI on page](#page-479-0) 464

## <span id="page-478-0"></span>About mkbandwidthschedule Command

#### Description

Use this command to create a new bandwidth schedule object. Which in effect sets the bandwidth limit for the specified appliance, at the designated scheduled time, which will limit the amount of network traffic to that appliance used by dedup.

## Rights

You must have the 'System Manage' right to create a bandwidth schedule.

#### Parameters

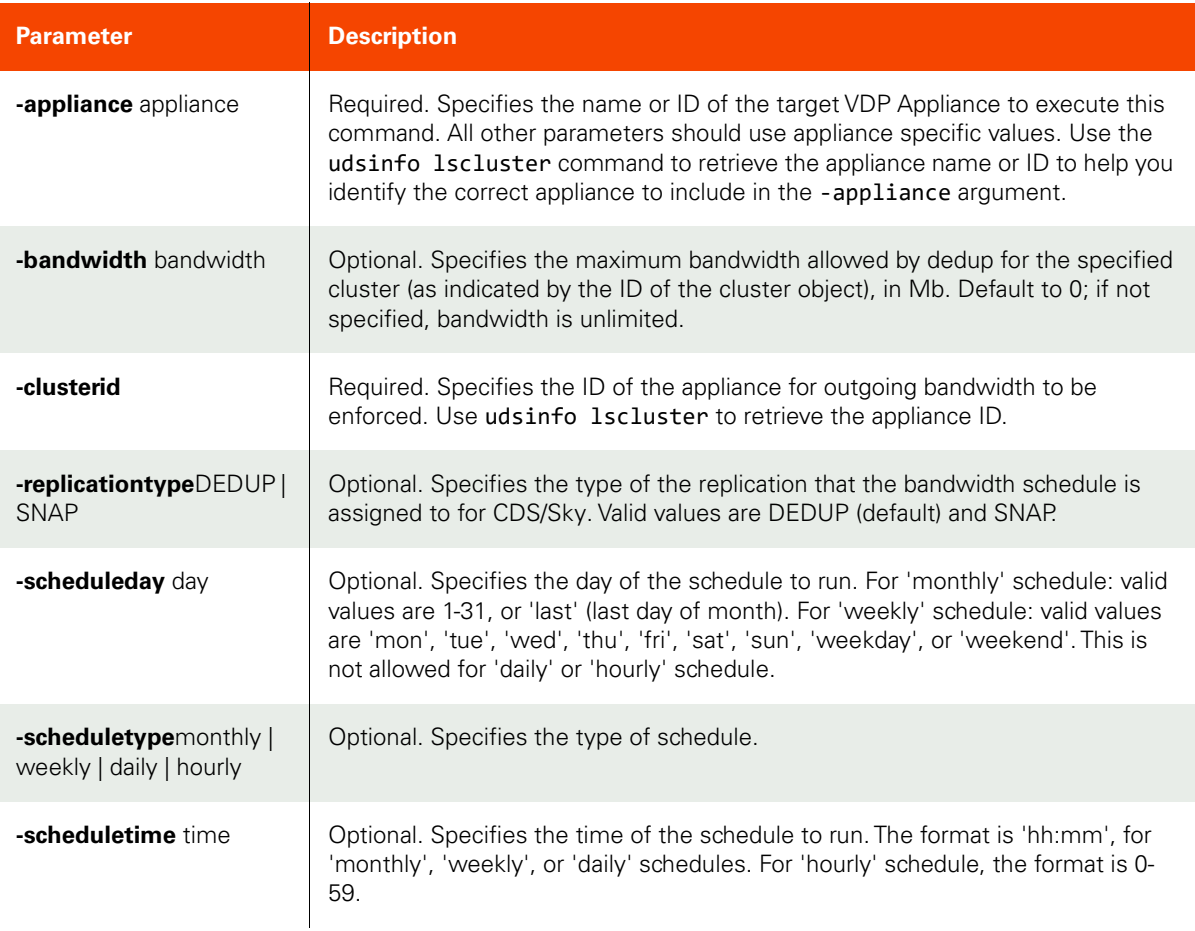

<span id="page-479-0"></span>Employing this Command through the CLI

```
CLI Syntax
>>- udstask -- -- mkbandwidthschedule -- ----------------------->
>-- -appliance -- appliance ---------------------------------------->
>--+---------------------------------+-------------------------->
    '- -replicationtype --+- DEDUP -+-'
                        '- SNAP --'
>--+---------------------------+-- -- -clusterid -- clusterid -->
    '- -bandwidth -- bandwidth -'
>--+-----------------------+-- -- -scheduletype --+- monthly -+->
  '- -scheduleday -- day -' ++ weekly --+
                                                 +- daily ---+
                                                 '- hourly --'
>-- -scheduletime -- time -------------------------------------><
```
#### CLI Example

```
$ udstask mkbandwidthschedule -scheduletype weekly -scheduleday weekday \
-clusterid 4169 -scheduletime '08:00' -bandwidth 10 -replicationtype SNAP -appliance 
Appliance_C1
```
# <span id="page-480-1"></span>lsbandwidthschedule

[About lsbandwidthschedule Command on page 465](#page-480-0)

[Employing this Command through the CLI on page](#page-481-0) 466

## <span id="page-480-0"></span>About lsbandwidthschedule Command

## Description

Use this command to retrieve details of bandwidth schedules. A bandwidth schedule schedules changing of outgoing bandwidth value for the specified cluster, which is the maximum bandwidth (in Mb/s) allowed to that cluster for VDP appliance.

There are two types of replications that the bandwidth schedule can be assigned to for VDP appliances: DEDUP and SNAP.

#### Rights

You must have the 'System View' or 'System Manage' rights to retrieve details of bandwidth schedules.

#### Parameters

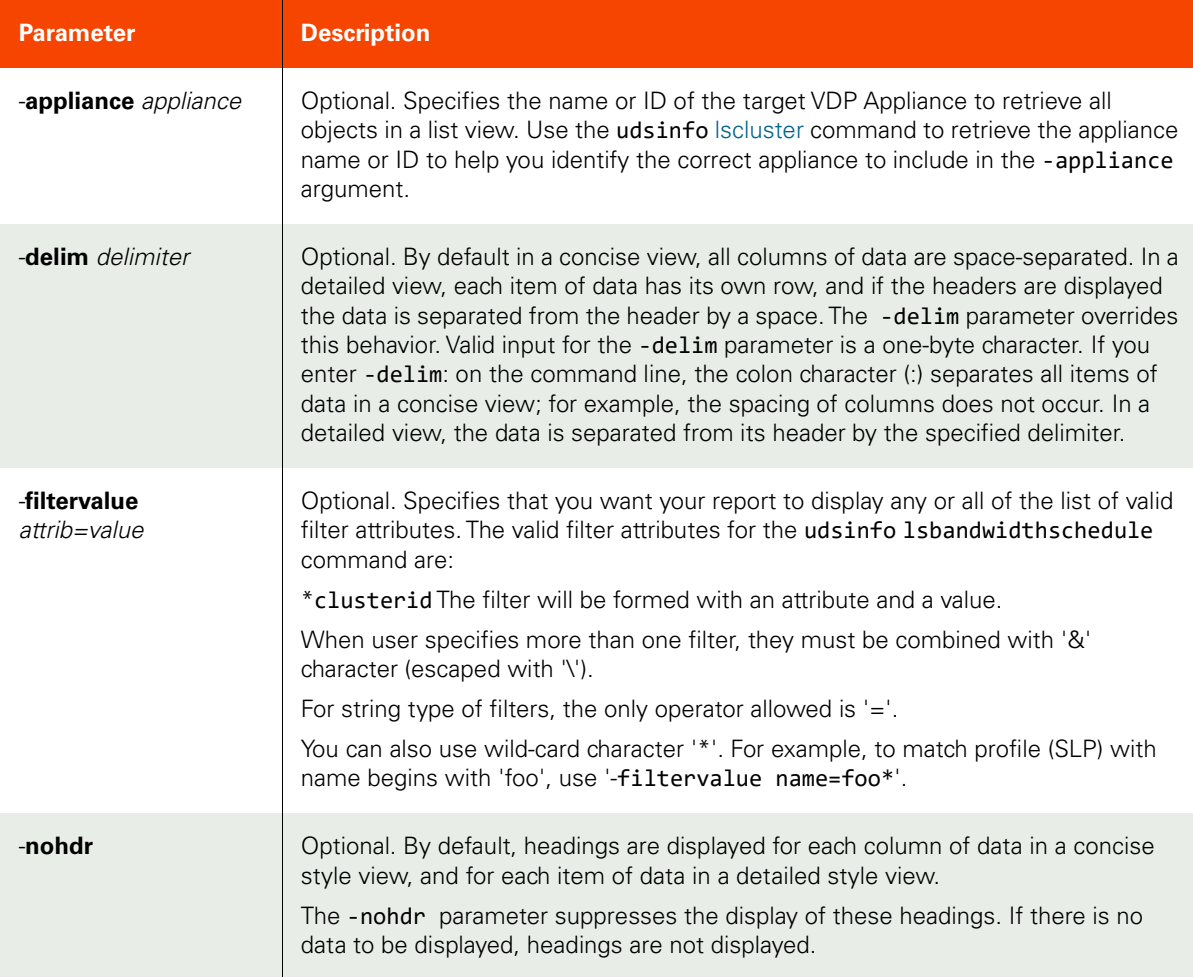

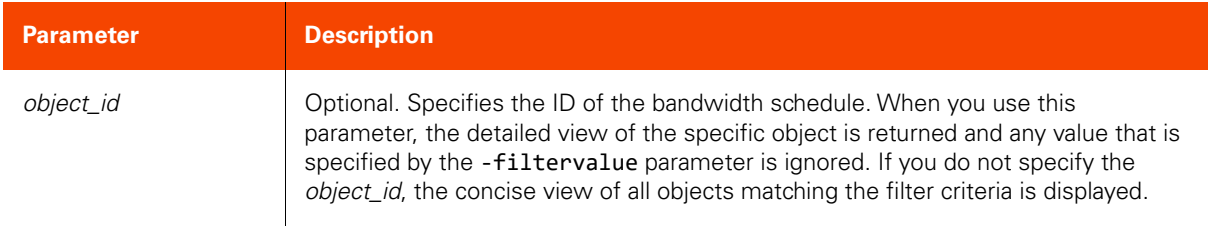

# <span id="page-481-0"></span>Employing this Command through the CLI

# CLI Syntax

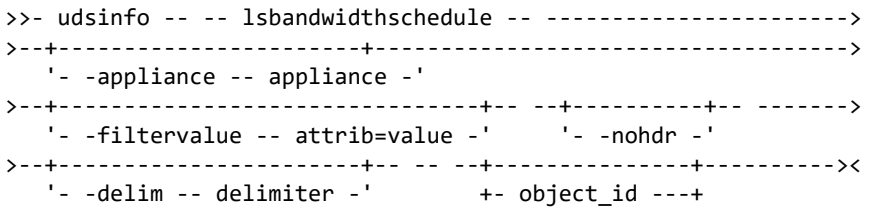

Example

#### **\$ udsinfo lsbandwidthschedule -filtervalue clusterid=4169**

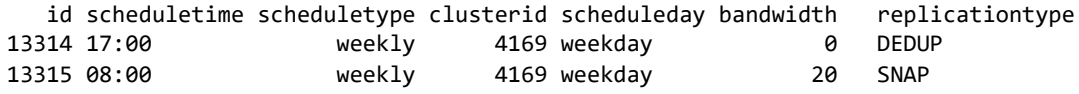

# chbandwidthschedule

[About chbandwidthschedule Command on page 467](#page-482-0)

[Employing this Command through the CLI on page](#page-482-1) 467

### <span id="page-482-0"></span>About chbandwidthschedule Command

#### Description

Use this command to change bandwidth value for a bandwidth schedule.

## Rights

You must have the 'System Manage' right to change a bandwidth schedule.

#### Parameters

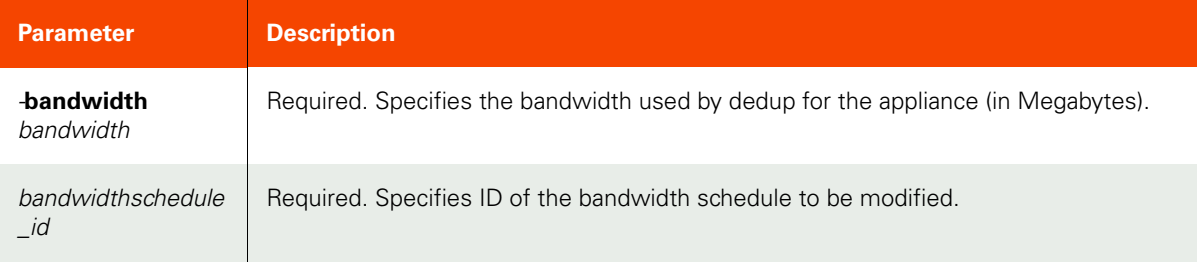

## <span id="page-482-1"></span>Employing this Command through the CLI

#### CLI Syntax

```
>>- udstask -- -- chbandwidthschedule -- ----------------------->
>-- -bandwidth -- bandwidth -- -- bandwidthschedule_id --------><
```
#### CLI Example

**\$ udstask chbandwidthschedule -bandwidth 10 4111**

# rmbandwidthschedule

[About rmbandwidthschedule Command on page 468](#page-483-0)

[Employing this Command through the CLI](#page-483-1) on page 468

## <span id="page-483-0"></span>About rmbandwidthschedule Command

## Description

Use this command to delete a bandwidth schedule.

## Rights

You must have the 'System Manage' right to delete a bandwidth schedule.

## Parameters

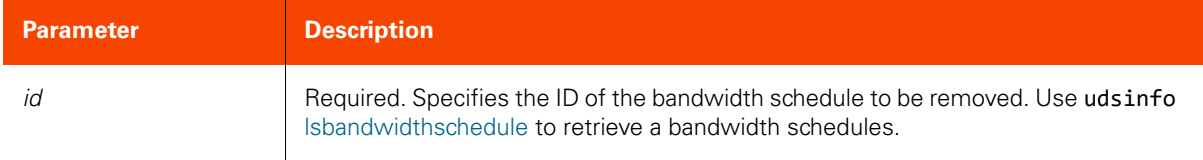

## <span id="page-483-1"></span>Employing this Command through the CLI

#### CLI Syntax

>>- udstask -- -- rmbandwidthschedule -- id -------------------><

#### CLI Example

**\$ udstask rmbandwidthschedule 4441**

Request

# **Other Commands**

## <span id="page-484-2"></span>export

[About export Command on page 469](#page-484-0)

[Employing this Command through the CLI on page](#page-484-1) 469

#### <span id="page-484-0"></span>About export Command

#### Description

Use this command to export all templates into a file. This file can be used to import templates using the **udstask**  [import](#page-485-0) command. The exported templates for AGM will be stored on the target VDP appliance specified in appliance.

#### Rights

You must have the 'System View,' 'System Manage,' or 'SLA View' right to export templates.

#### Parameters

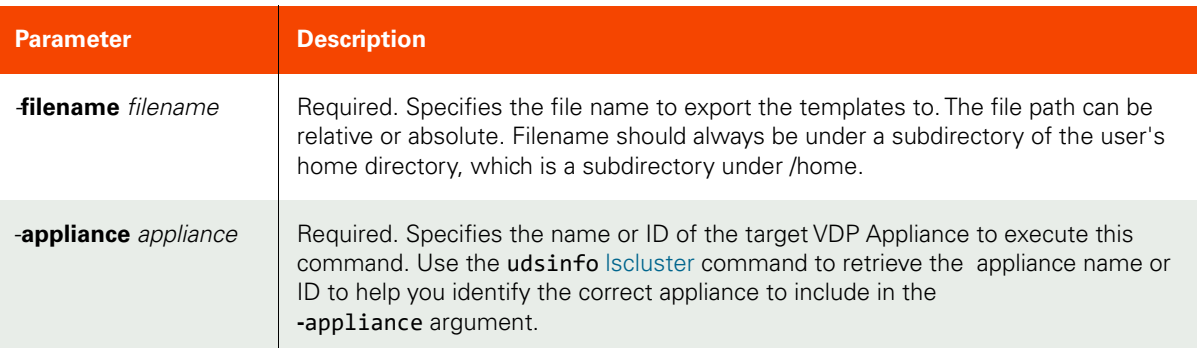

#### <span id="page-484-1"></span>Employing this Command through the CLI

#### CLI Syntax

```
>>- udsinfo -- -- export -- -+- -filename -- filename -+-------->
>-- -appliance -- appliance ---------------------------------------><
```
#### CLI Example

```
$ udsinfo export -filename templates.xml -appliance Appliance_C1
```
#### Note:

# <span id="page-485-0"></span>import

The **import** command imports templates from a file.

[About import Command on page](#page-485-1) 470

[Employing this Command through the CLI](#page-485-2) on page 470

## <span id="page-485-1"></span>About import Command

#### Description

Use this command to import policy templates. The file should be exported using udsinfo [export](#page-484-2) command.

#### Rights

You must have the 'Application Manage' or 'Host Manage' or 'SLA Manage' right to import templates.

#### Parameters

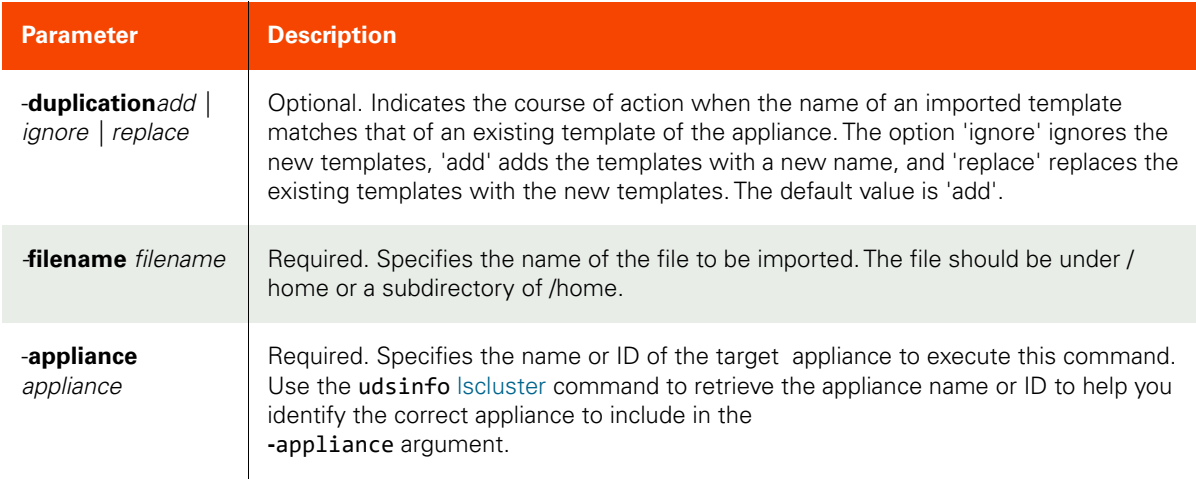

## <span id="page-485-2"></span>Employing this Command through the CLI

```
CLI Syntax
>>- udstask -- -- import -- -+- -filename -- filename -+-------->
>--+-----------------------------+-------------------------------><
    '- -duplication --+- add -----+-'
                   +- ignore --+
                    '- replace -'
>-- -appliance -- appliance ---------------------------------------><
```
#### CLI Example

**\$ udstask import -filename templates.txt -duplication replace -appliance Appliance\_C1**

# 9 Job Event and Notification Commands

These commands are for the tools used in monitoring job events and notifications. The GUI interface for these commands is in the AGM under System Monitor. For detailed information, refer to the AGM Online Help.

This chapter details the commands used to manage email and SNMP servers and perform archiving.

# **Managing Job Event and Notifications**

# **SNMP Commands**

[mksnmpconfig on page 472](#page-487-0) [configsnmpagent on page](#page-489-0) 474 [lssnmpconfig on](#page-492-0) page 477 [chsnmpconfig on page](#page-493-0) 478 [lssnmpevent on page 480](#page-495-0) [rmsnmpconfig on](#page-498-0) page 483

# **Monitored Device Commands**

[mkmonitoreddevice on page 484](#page-499-0) [lsmonitoreddevice on](#page-501-0) page 486 [chmonitoreddevice on page](#page-503-0) 488 [rmmonitoreddevice on](#page-505-0) page 490

# **Email Server Commands**

[configemailserver on page 491](#page-506-0) [getemailserverconfig on page 493](#page-508-0) [configserviceemail on page](#page-509-0) 494 [getserviceemailconfig on page 496](#page-511-0) [configeventemail on](#page-512-0) page 497 [geteventemailconfig](#page-514-0) on page 499 [emaillogs on page 500](#page-515-0) [rmeventemail on](#page-516-0) page 501 [rmemailserverconfig on page 502](#page-517-0) [configcallhome on page](#page-518-0) 503 [getconfigcallhome on page 505](#page-520-0)

# **SNMP Commands**

# <span id="page-487-0"></span>mksnmpconfig

[About mksnmpconfig Command on page 472](#page-487-1) [Employing this Command through the CLI](#page-487-2) on page 472

## <span id="page-487-1"></span>About mksnmpconfig Command

## Description

Use this command to create a new SNMP server configuration.

*Note:* appliance supports SNMP v2 traps only.

#### Rights

You must have the 'System Manage' right to configure an SNMP server.

#### Parameters

## <span id="page-487-2"></span>Employing this Command through the CLI

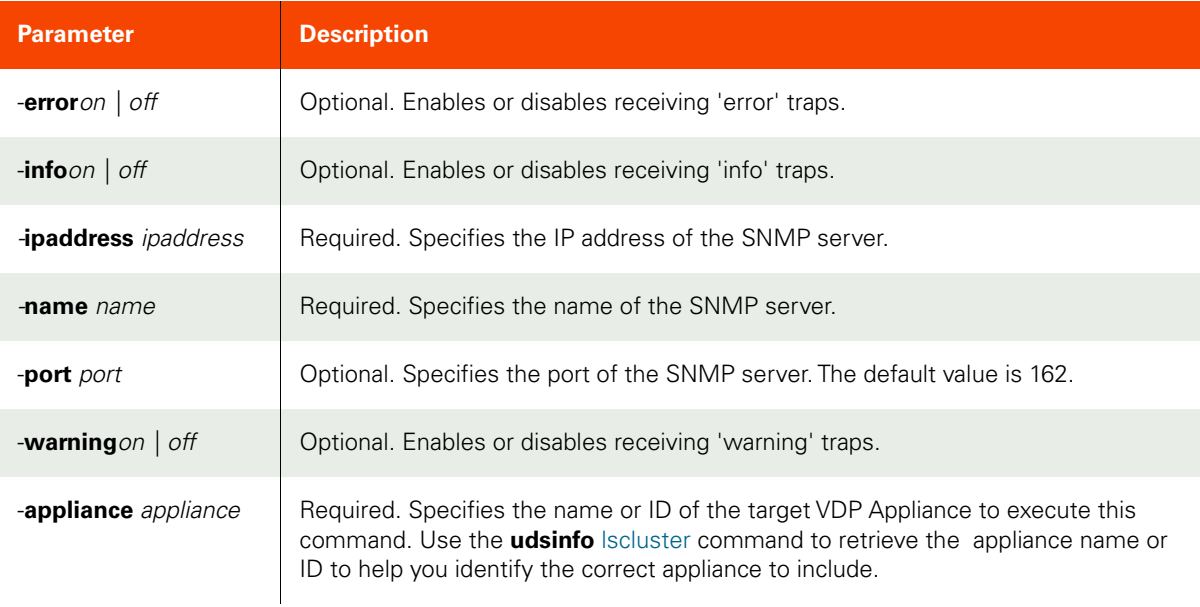

#### CLI Syntax

```
>>- udstask -- -- mksnmpconfig -- --+------------------------+-->
                                     '- -error --+- on --+-- -'
                                                 '- off -'
>--+-----------------------+-- -- -ipaddress -- ipaddress ------>
   '- -info --+- on --+-- -'
              '- off -'
>-- -name -- name -- --+-----------------+---------------------->
                       '- -port -- port -'
>--+--------------------------+---------------------------------><
    '- -warning --+- on --+-- -'
                 '- off -'
```
>-- -appliance -- appliance ---------------------------------------><

## CLI Example

**\$ udstask mksnmpconfig -name "server1" -ipaddress 192.168.0.70 -appliance Appliance\_C1**

# <span id="page-489-0"></span>configsnmpagent

[About configsnmpagent Command on page 474](#page-489-1)

[Employing this Command through the CLI](#page-491-0) on page 476

#### <span id="page-489-1"></span>About configsnmpagent Command

#### Description

Use this command to enable the SNMP agent in the appliance and to set the community string for SNMPv2 authentication by the SNMP agent and the management system. The appliance extends SNMPv2 support to the SNMP GET request process through the activation of an SNMP agent in the appliance to register all corresponding MIB classes to support the PULL/GET mechanism. The management system (the client) "pulls" data from the SNMP agent in the appliance. The SNMP agent service in the appliance is started as part of the PSRV service on port UDP-161 for SNMP messages.

The SNMP agent runs on the appliance as part of the PSRV service, and the SNMP agent serves all requests sent by any SNMP client or management system to monitor and manage appliance configurations, system statistics and performance, and so on. The SNMP agent integrates monitoring and management extensions into the appliance, and uses SNMPv2 GET requests to allow data to be pulled on-demand. You can integrate the SNMP GET operations with your existing management system.

*Note:* We recommend that you check if your management system is SNMP enabled. If the SNMP service does not exist, be sure to install SNMP. The VDP appliance does not support SNMP SET operations.

An SNMP GET request reads the value of SNMP objects and performs network monitoring through a set of predefined Object Identifiers (OIDs). OIDs uniquely identify managed objects in the MIB hierarchy. By using the MIBs, SNMP pulls specific objects to monitor and appliance configurations, system statistics and performance, and so on.

You can use the setparameter CLI command to limit the number of records sent by the SNMP agent in the appliance to the management system (the client). When you set the snmptablesize parameter, the SNMP agent retrieves only the specified number of records and send those records to the respective SNMP clients. The range is 100 to 5000 records (default of 500). See [setparameter on page 177.](#page-192-0)

The **configsnmpagent** command enables the SNMP agent in VDP appliances and specifies a community string for SNMPv2 authentication by the SNMP agent and the management system.

Supported CLI commands for SNMP GET Requests

Included below is a summary of the udsinfo and usvcinfo CLI commands supported for SNMP GET requests:

- usvcinfo lssystemstats
- udsinfo lsversion
- udsinfo lscluster
- udsinfo lssnmpevent
- udsinfo lssnmpconfig
- udsinfo lsdiskpoolstat
- udsinfo lspolicy
- udsinfo lsavailableconnector
- udsinfo lsuser
- udsinfo lsjob
- udsinfo getsysteminfo

Base OID: 1.3.6.1.4.1.35795

TRAPS OID: 1.3.6.1.4.1.35795.1

CDS OID: 1.3.6.1.4.1.35795.2

UDSINFO commands: 1.3.6.1.4.1.35795.2.2

USVCINFO commands: 1.3.6.1.4.1.35795.2.1

## Mapped OIDs

Included below is a summary of the mapped OID assignments the supported udsinfo and usvcinfo CLI commands:

- usvcinfo lssystemstats 1.3.6.1.4.1.35795.2.1.1
- udsinfo lsversion 1.3.6.1.4.1.35795.2.2.2
- udsinfo lscluster 1.3.6.1.4.1.35795.2.2.3
- udsinfo lssnmpevent 1.3.6.1.4.1.35795.2.2.4
- udsinfo lssnmpconfig 1.3.6.1.4.1.35795.2.2.5
- udsinfo lsdiskpoolstat 1.3.6.1.4.1.35795.2.2.6
- udsinfo lspolicy 1.3.6.1.4.1.35795.2.2.7
- udsinfo lsavailableconnector 1.3.6.1.4.1.35795.2.2.8
- udsinfo lsuser 1.3.6.1.4.1.35795.2.2.9
- udsinfo lsjob 1.3.6.1.4.1.35795.2.2.10
- udsinfo getsysteminfo 1.3.6.1.4.1.35795.2.2.11
- udsinfo lsdiskpool 1.3.6.1.4.1.35795.2.2.12

#### System MIB Variables

Included below is a summary of the System MIB variables and their mapped OIDs:

- sysDescr(1.3.6.1.2.1.1.1)
- sysObjectID(1.3.6.1.2.1.1.2)
- sysUpTime(1.3.6.1.2.1.1.3)
- sysContact(1.3.6.1.2.1.1.4)
- sysName(1.3.6.1.2.1.1.5)
- sysLocation(1.3.6.1.2.1.1.6)
- sysServices(1.3.6.1.2.1.1.7)
- sysORLastChange(1.3.6.1.2.1.1.8)

Values for sysDescr, sysName, sysObjectID and sysUptime system OIDs are defined by the SNMP agent.

*Note:* The SysUptime value will be the time at which the SNMP agent was started.

You define the system parameter values for the sysContact and sysLocation OIDs using the [setparameter](#page-192-0) command.

- You set the sysContact OID value using the systemcontact parameter.
- You set the sysLocation OID value using the systemlocation parameter.

For example:

```
$ udstask setparameter -param systemcontact -value admin
```
**\$ udstask setparameter -param systemlocation -value Boston**

## Applicability of this Command

This command can be used on:

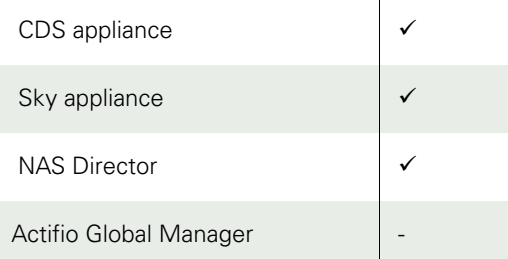

## Rights

You must have the 'System Manage' right to activate the SNMP agent on the appliance to perform SNMP GET requests.

#### Parameters

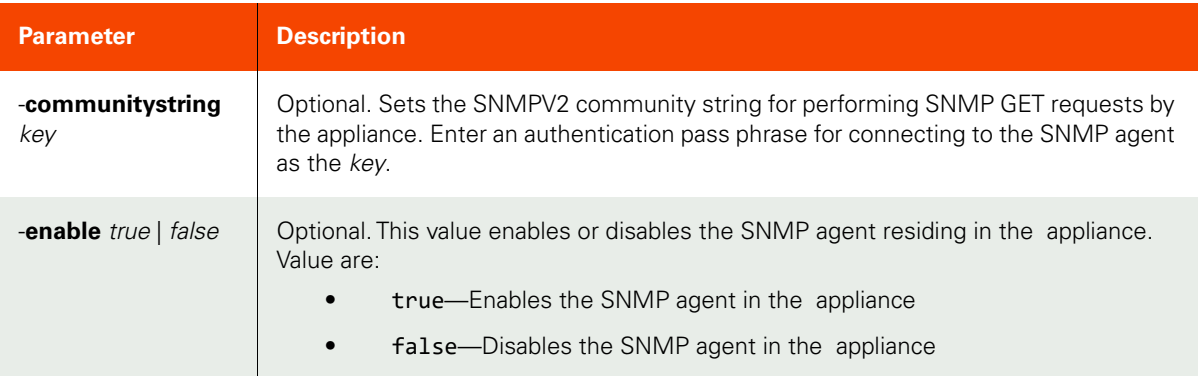

## <span id="page-491-0"></span>Employing this Command through the CLI

## CLI Syntax

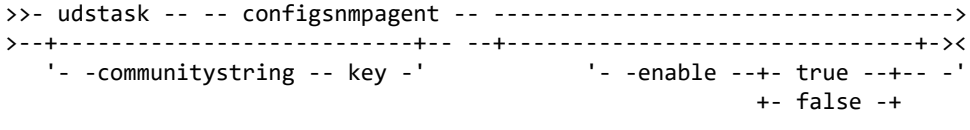

## CLI Example

```
$ udstask configsnmpagent -communitystring password -enable true
$ udstask configsnmpagent -enable false
$ udstask configsnmpagent -enable true
```
# <span id="page-492-0"></span>lssnmpconfig

[About lssnmpconfig Command on page 477](#page-492-1)

[Employing this Command through the CLI on page](#page-492-2) 477

#### <span id="page-492-1"></span>About lssnmpconfig Command

#### Description

Use this command to display the concise view of the SNMP server configuration.

**Note:** The VDP appliance supports SNMP v2 traps only.

#### Rights

You must have the 'System View' or 'System Manage' to view the configuration of an SNMP server.

#### Parameters

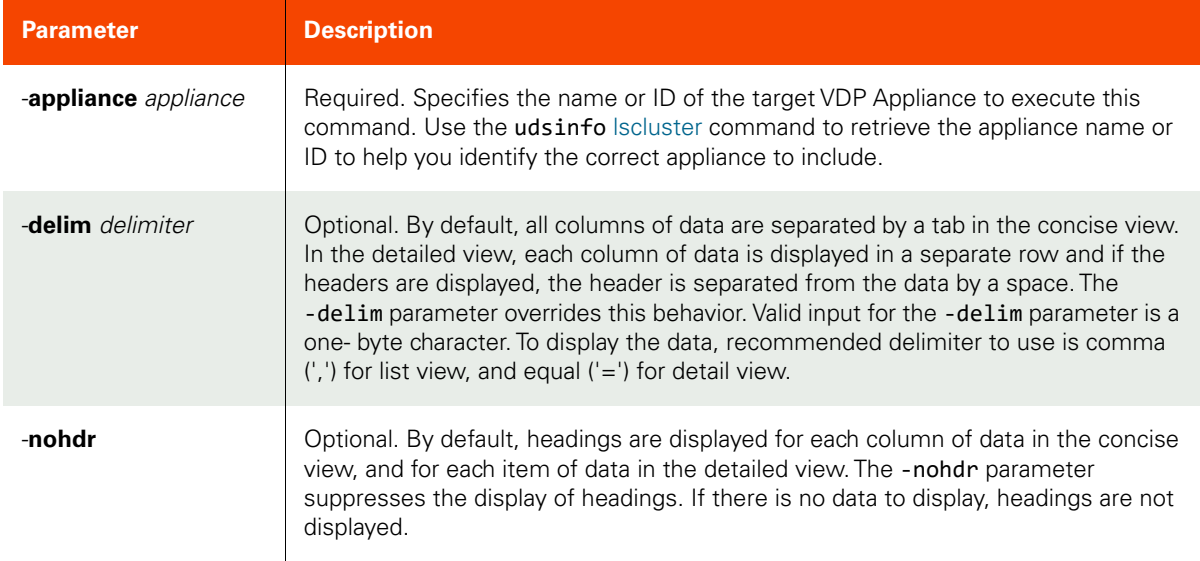

#### <span id="page-492-2"></span>Employing this Command through the CLI

#### CLI Syntax

>>- udsinfo -- -- lssnmpconfig -- ------------------------------> >-- -appliance -- appliance ----------------------------------------> >--+----------+-- --+-----------------------+-- --------------->< '- -delim -- delimiter -'

#### CLI Example

**\$ udsinfo lssnmpconfig -appliance Appliance\_C1** port error ipaddress servername warning info 162 on 192.168.0.70 server1 on off 162 on 192.168.0.71 server2 on off

# <span id="page-493-0"></span>chsnmpconfig

[About chsnmpconfig Command on page 478](#page-493-1)

[Employing this Command through the CLI](#page-493-2) on page 478

## <span id="page-493-1"></span>About chsnmpconfig Command

#### Description

Use this command to change the attributes of an SNMP trap receiver configuration that receives the SNMP traps sent by the appliance.

*Note:* The VDP appliance supports SNMP v2 traps only.

## Rights

You must have the 'System Manage' right to modify the configuration of an SNMP server.

### Parameters

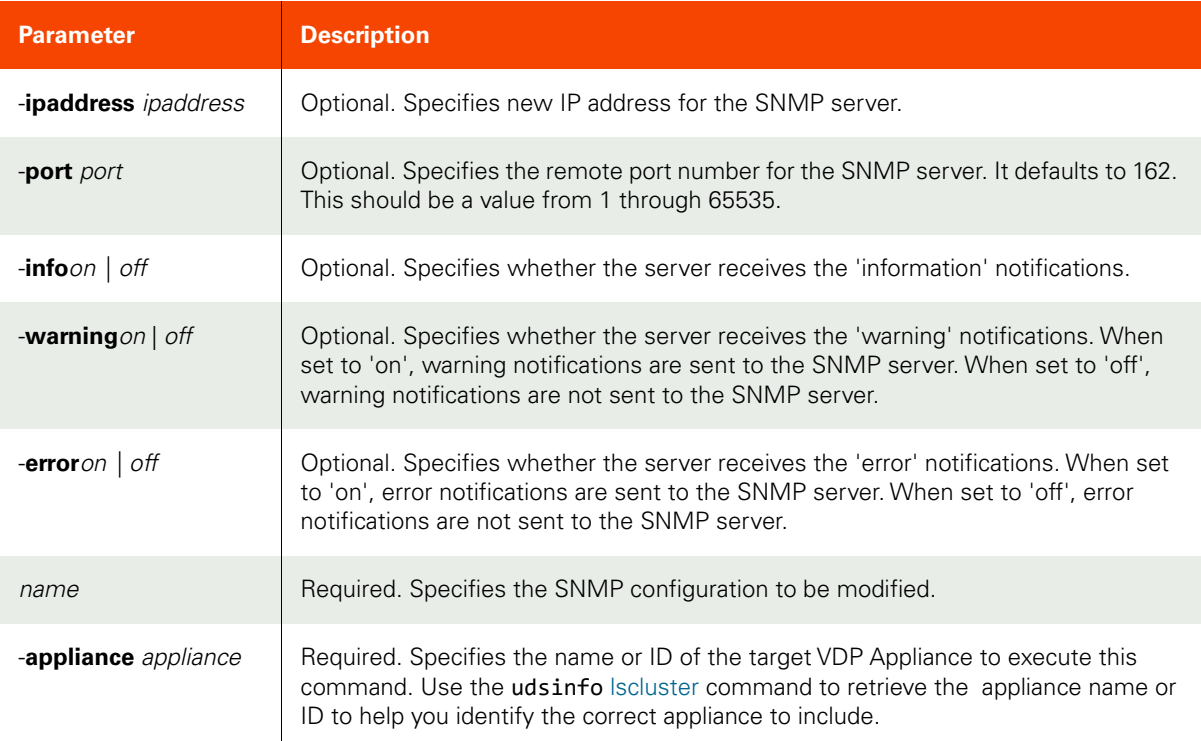

#### <span id="page-493-2"></span>Employing this Command through the CLI

```
CLI Syntax
>>- udstask -- -- chsnmpconfig -- --+------------------------+-->
                            '- -error --+- on --+-- -'
 +- off -+
>--+-----------------------+-- --+---------------------------+-->
 '- -info --+- on --+-- -' '- -ipaddress -- ipaddress -'
            +- off -+
```
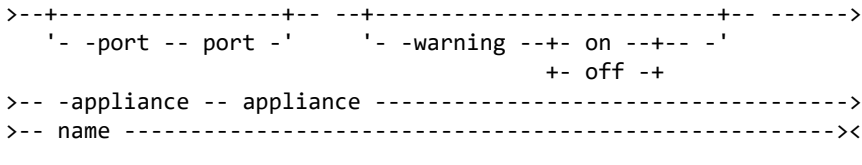

CLI Example

**udstask chsnmpconfig -info on -appliance Appliance\_C1 server1**

# <span id="page-495-0"></span>lssnmpevent

[About lssnmpevent Command on page 480](#page-495-1)

[Employing this Command through the CLI](#page-496-0) on page 481

## <span id="page-495-1"></span>About lssnmpevent Command

## Description

Use this command to display a concise list of SNMP events or a detailed view of an SNMP event.

## Rights

You must have the 'System View' or 'System Manage' to view the SNMP events.

## Parameters

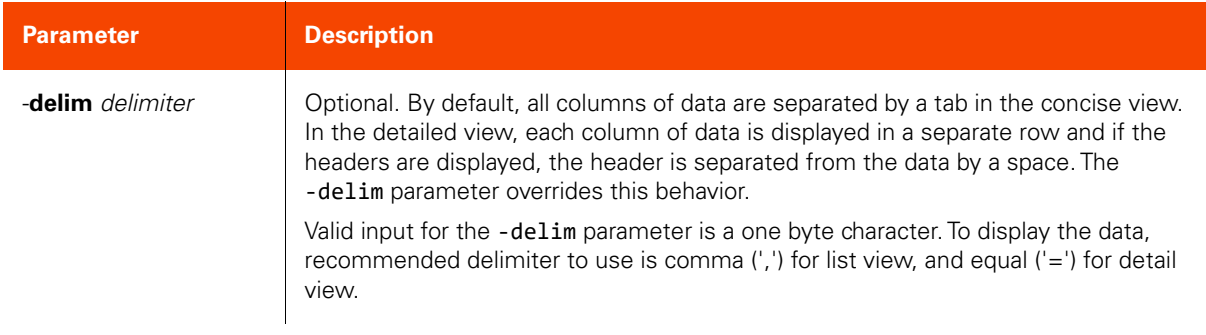

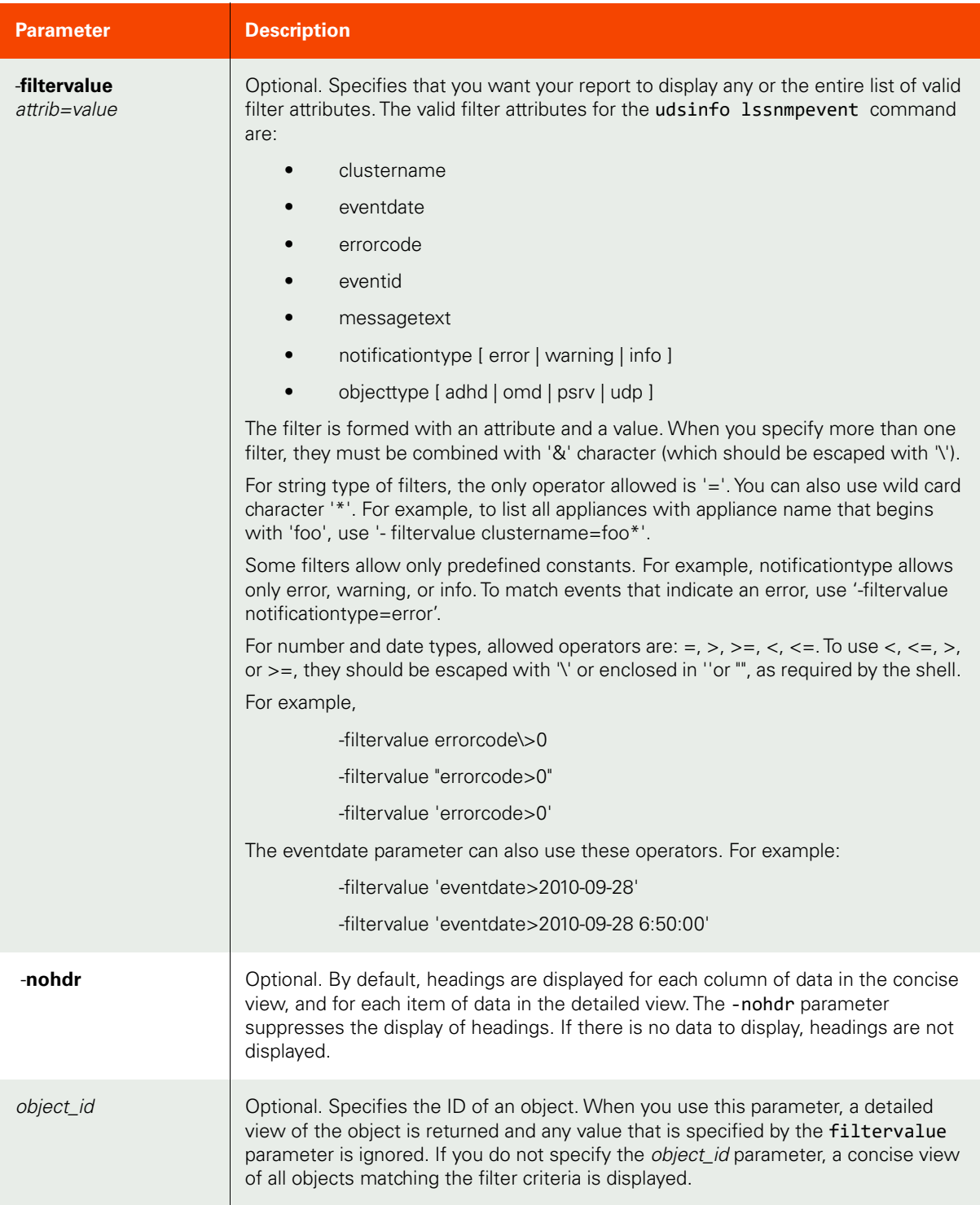

# <span id="page-496-0"></span>Employing this Command through the CLI

#### CLI Syntax

>>- udsinfo -- -- lssnmpevent -- -------------------------------> >--+--------------------------------+-- --+----------+-- -------> '- -filtervalue -- attrib=value -' '- -nohdr -'

>--+-----------------------+-- -- --+---------------+---------->< '- -delim -- delimiter -' +- object\_id ---+

#### CLI Example

## **\$ udsinfo lssnmpevent**

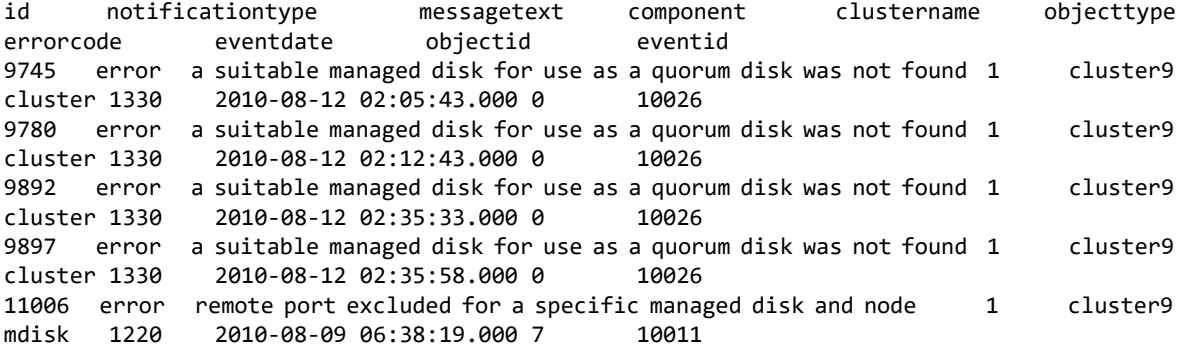

# <span id="page-498-0"></span>rmsnmpconfig

[About rmsnmpconfig Command on page 483](#page-498-1)

[Employing this Command through the CLI on page](#page-498-2) 483

#### <span id="page-498-1"></span>About rmsnmpconfig Command

#### Description

Use this command to delete an SNMP server configuration.

## Rights

You must have the 'System Manage' right to delete the configuration.

#### Parameters

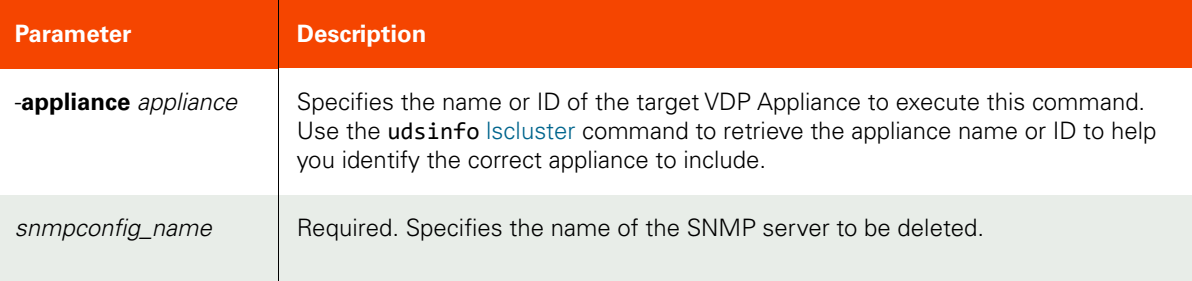

#### <span id="page-498-2"></span>Employing this Command through the CLI

#### CLI Syntax

>>- udstask -- -- rmsnmpconfig -- -- snmpconfig\_name ---------->< >-- -appliance -- appliance ---------------------------------------->

>-- snmpconfig\_name -- ----------------------------------------><

#### CLI Example

**\$ udstask rmsnmpconfig -appliance Appliance\_C1 server1**

# **Monitored Device Commands**

# <span id="page-499-0"></span>mkmonitoreddevice

[About mkmonitoreddevice Command on page 484](#page-499-1)

[Employing this Command through the CLI](#page-499-2) on page 484

### <span id="page-499-1"></span>About mkmonitoreddevice Command

### Description

Use this command to add a new device to monitor for connectivity. At regular intervals, the appliance pings the IP address to make sure that the device is still connected. A trap is sent if the ping fails.

#### Rights

You must have the 'System Manage' rights to add a new device to monitor for connectivity.

#### Parameters

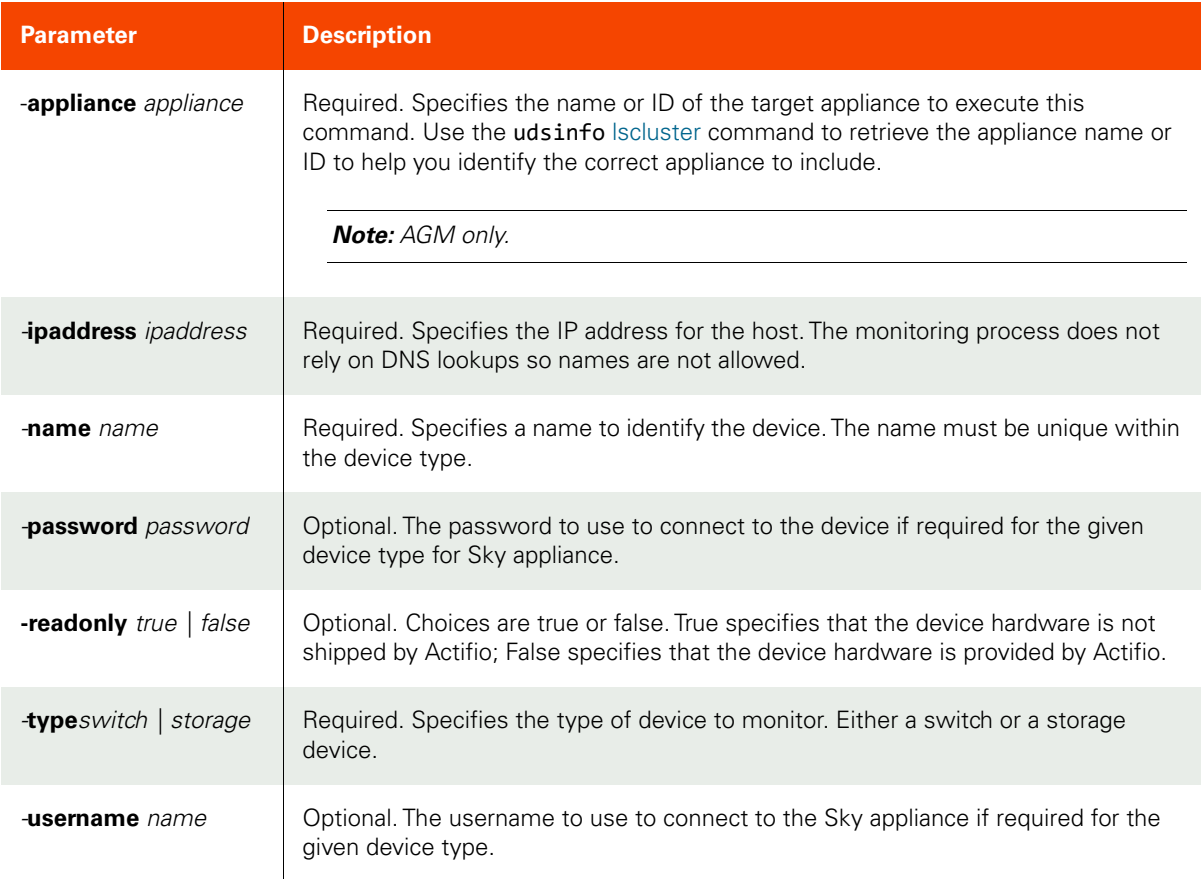

## <span id="page-499-2"></span>Employing this Command through the CLI

#### CLI Syntax

```
>>- udstask -- -- mkmonitoreddevice -- ------------------------->
>--+-------------------------+-- --+-------------------------+--->
   '- -username -- username -' '- -password -- password -'
```

```
>--+-------------+-- --+--------------------------+-------------><
 '- -readonly -' '- type --+- switch --+-- -'
                                +- storage -+-- -'
>-- -appliance -- appliance ------------------------------------>
>--+---------------------------+-- --+-----------------+-- ----->
  '- -ipaddress -- ipaddress -' - -name -- name -'
```
#### CLI Example

For AGM:

```
$ udstask mkmonitoreddevice -type switch -ipaddress 192.168.1.1 -name switch01 \
-appliance Appliance_C1
$ udstask mkmonitoreddevice -type storage -ipaddress 192.168.1.2 -name stg02 \
-appliance Appliance_C1
```
#### Add a switch:

\$ **udstask mkmonitoreddevice -type switch -ipaddress 192.168.1.1 -name switch01**

Add storage as readonly:

```
$ udstask mkmonitoreddevice -type storage -ipaddress 192.168.1.2 -name test1 -username someuser 
-password supersecret -readonly
```
Add storage:

\$ **udstask mkmonitoreddevice -type storage -ipaddress 192.168.1.2 -name test1 -username someuer -password supersecret**

# <span id="page-501-0"></span>lsmonitoreddevice

[About lsmonitoreddevice Command on page 486](#page-501-1)

[Employing this Command through the CLI](#page-501-2) on page 486

#### <span id="page-501-1"></span>About lsmonitoreddevice Command

## Description

Use this command to return a concise list of monitored devices, or a detailed view of a monitored device.

#### Rights

You must have 'System View' or 'System Manage' rights to view devices.

#### Parameters

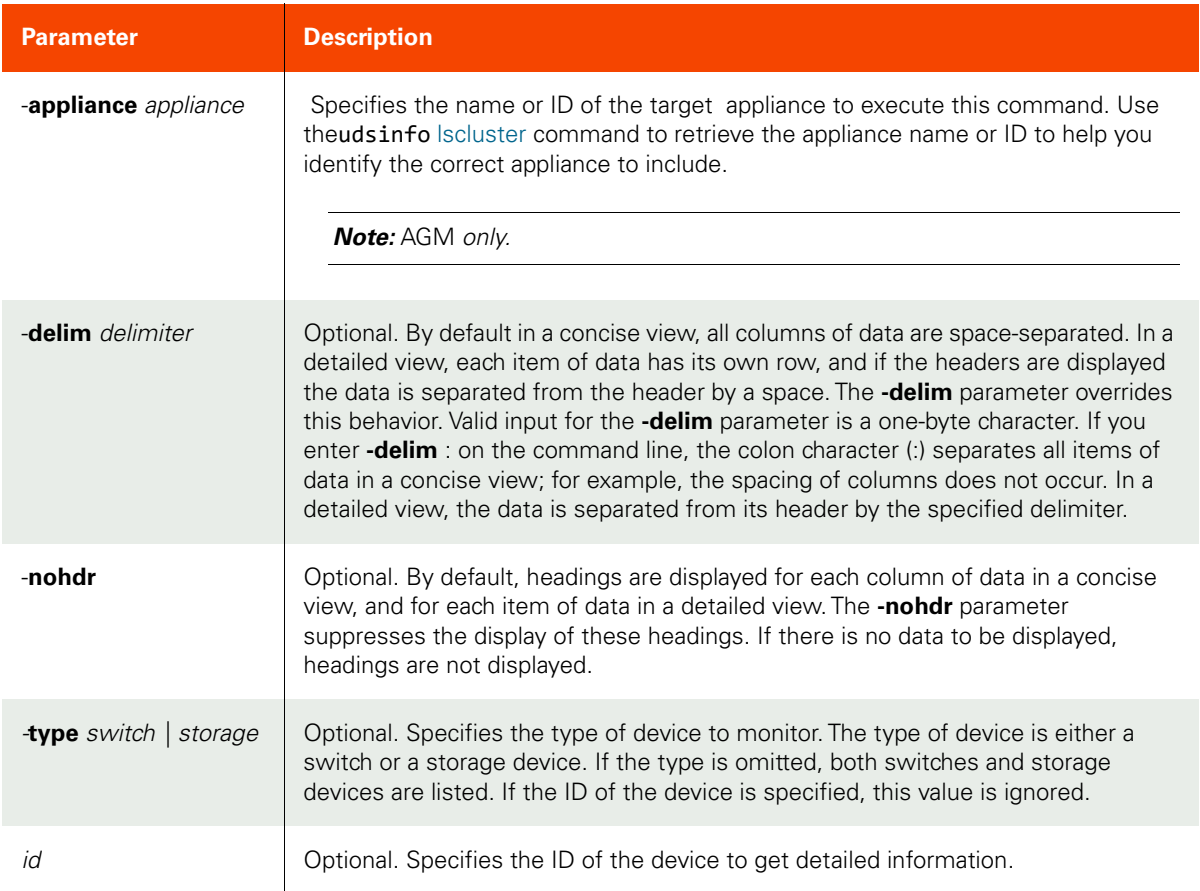

## <span id="page-501-2"></span>Employing this Command through the CLI

```
CLI Syntax
>>- udsinfo -- -- lsmonitoreddevice -- ------------------------->
>-- -appliance -- appliance ---------------------------------------->
>--+-----------------------+-- --+----------+-- ---------------->
   '- -delim -- delimiter -'
>--+---------------------------+-- --+------+------------------><
   '- -type --+- switch --+-- -' '- id -'
```
+- storage -+

CLI Example

**\$ udsinfo lsmonitoreddevice -appliance Appliance\_C1** ip address 10003 switch01 switch 192.168.1.1<br>10004 stg02 storage 192.168.1.2 storage 192.168.1.2

# <span id="page-503-0"></span>chmonitoreddevice

[About chmonitoreddevice Command on page 488](#page-503-1)

[Employing this Command through the CLI](#page-503-2) on page 488

#### <span id="page-503-1"></span>About chmonitoreddevice Command

## Description

Use this command to change the configured IP address or name of a monitored device. Once the IP address is configured, you cannot edit the device's type. An error is returned if the IP address is not valid or a device with the given id does not exist.

## Rights

You must have the 'System Manage' right to edit the IP address of a monitored device.

#### Parameters

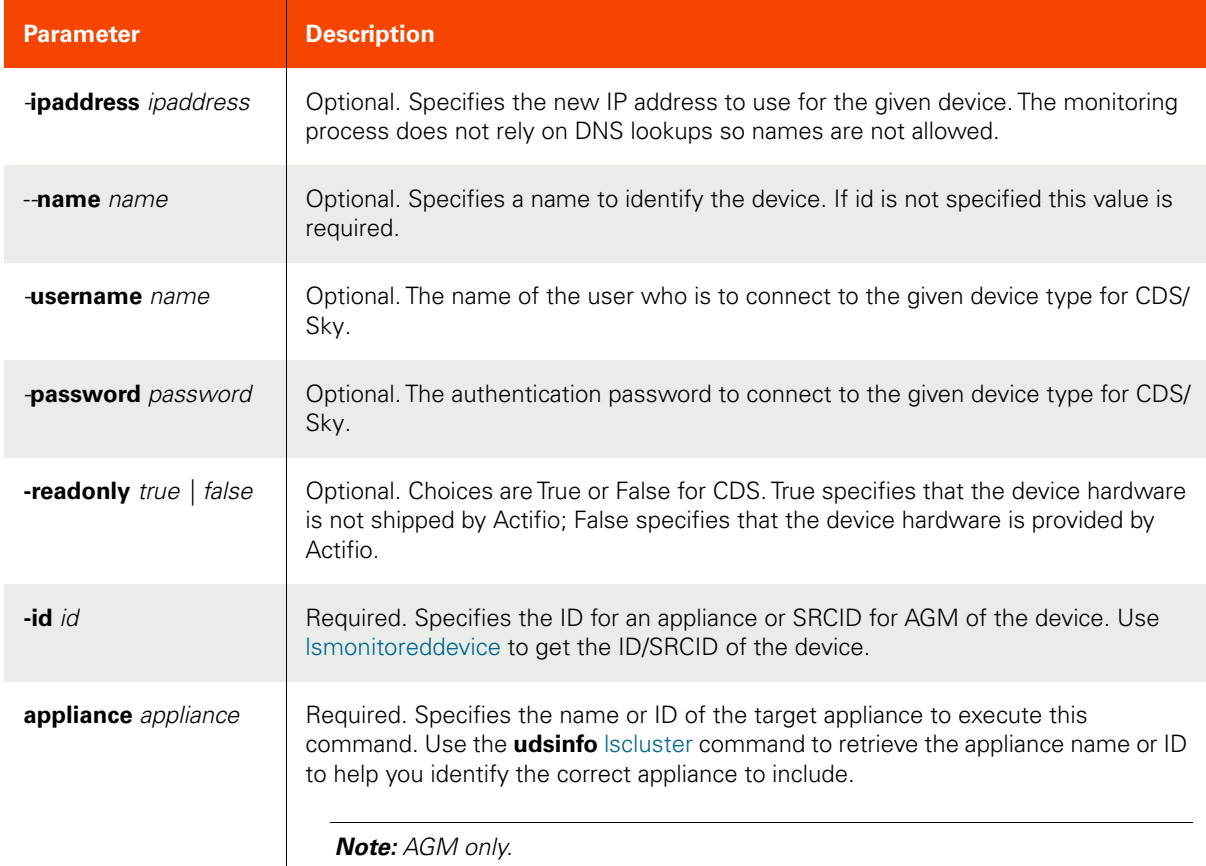

<span id="page-503-2"></span>Employing this Command through the CLI

#### CLI Syntax

```
>>- udstask -- -- chmonitoreddevice -- ------------------------->
>--+--------------------+-- --+-----------------+--------------->
   '- -ipaddress -- ip -' - -name -- name -'
```
>--+--------------------+-- --+-----------------+-- -- id ------> '- -username -- username -' '- -password -- password -' '- -readonly -- +- true --+-- -' '- false -' >-- -appliance -- appliance ------------------------------------>< CLI Example For VDP appliance: Update an IP address: **\$ udstask chmonitoreddevice -ipaddress 192.168.1.3 4011** Update a storage device name: **\$ udstask chmonitoreddevice -name stg02 12455** Make the device read-only: **\$ udstask chmonitoreddevce -readonly true** Make the device read-write: **\$ udstask chmonitoreddevice -readonly false**

For AGM:

**\$ udstask chdevice -name stg02 -appliance Appliance\_C1 12455**

## rmmonitoreddevice

[About rmmonitoreddevice Command on page 490](#page-505-0)

[Employing this Command through the CLI](#page-505-1) on page 490

## <span id="page-505-0"></span>About rmmonitoreddevice Command

## Description

Use this command to stop monitoring connectivity to the device. An error is returned if a device with the given ID does not exist.

## Rights

You must have the 'System Manage' rights to delete a monitored device.

## Parameters

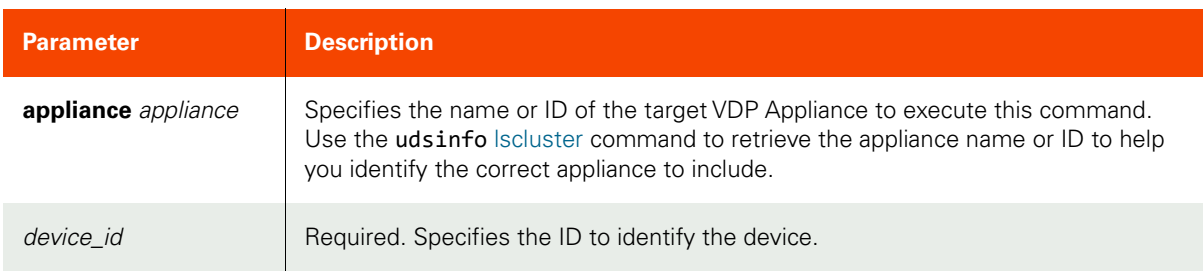

## <span id="page-505-1"></span>Employing this Command through the CLI

## CLI Syntax

```
>>- udstask -- -- rmmonitoreddevice -- -- device_id -----------><
>-- -appliance -- appliance ---------------------------------------->
```
## CLI Example

**\$ udstask rmmonitoreddevice -appliance Appliance\_C1 10022**

## **Email Server Commands**

## <span id="page-506-1"></span>configemailserver

[About configemailserver Command on page 491](#page-506-0)

[Employing this Command through the CLI on page](#page-507-0) 492

## <span id="page-506-0"></span>About configemailserver Command

## Description

Use this command to configure the email server to allow the appliance to send emails.

## Rights

You must have the 'System Manage' right to configure the email server.

## Parameters

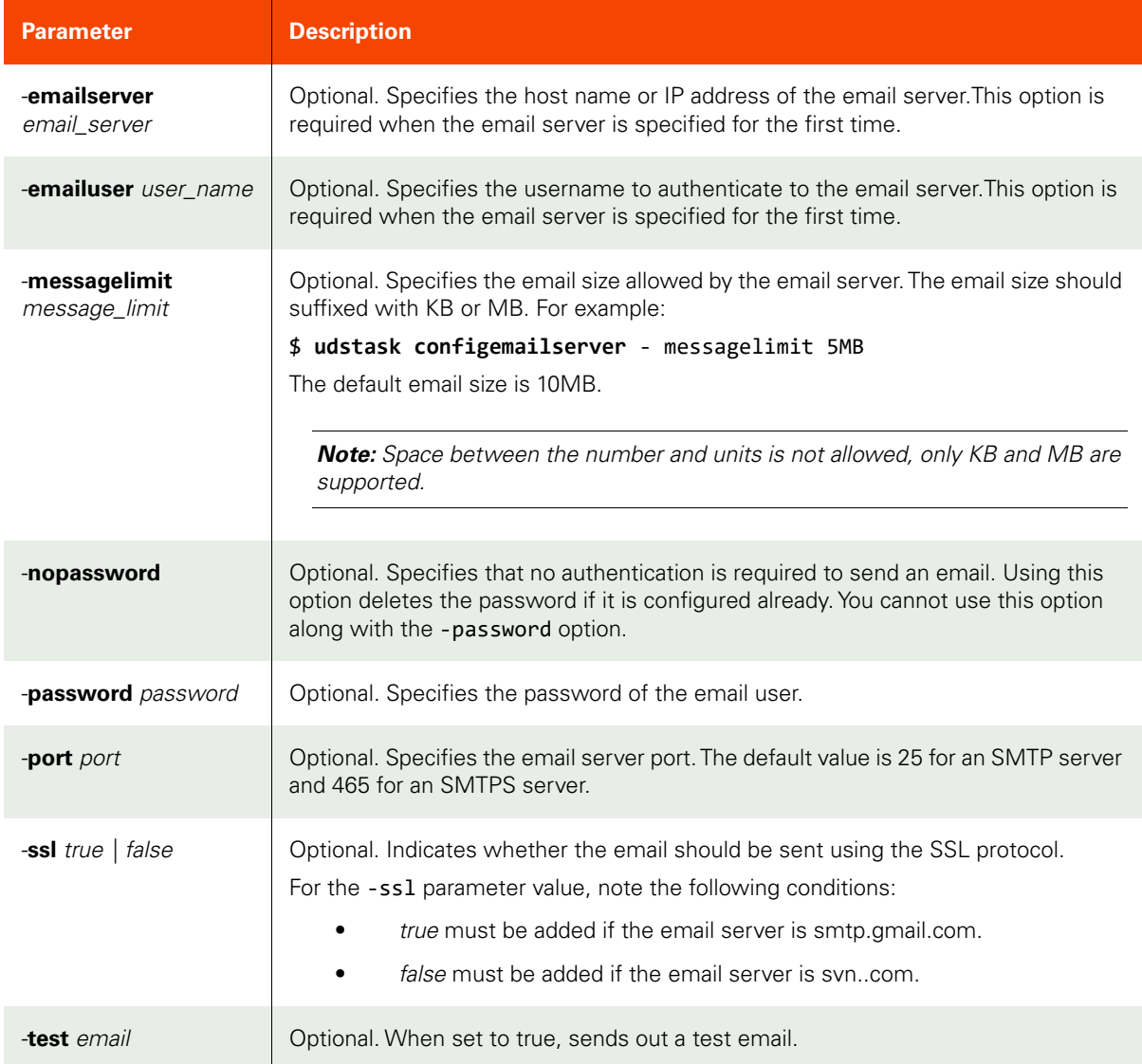

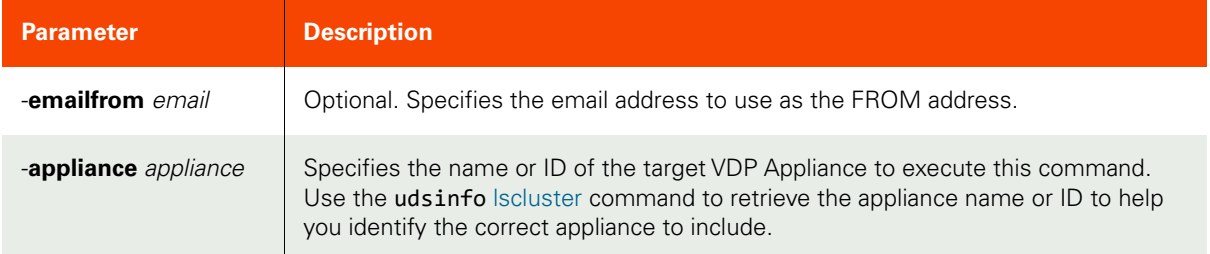

## <span id="page-507-0"></span>Employing this Command through the CLI

## CLI Syntax

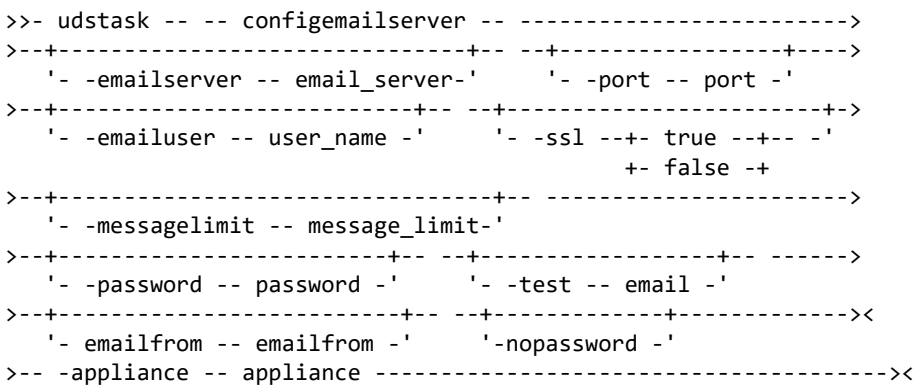

#### CLI Example

**\$ udstask configemailserver -emailserver smtp.gmail.com -port 465 -emailuser foo@gmail.com password test -ssl true -test test@mycompany.com -appliance Appliance\_C1**

To set the email server value to null:

**\$ udstask configemailserver -emailserver ""**

## getemailserverconfig

[About getemailserverconfig Command on page 493](#page-508-0)

[Employing this Command through the CLI on page](#page-508-1) 493

## <span id="page-508-0"></span>About getemailserverconfig Command

## Description

Use this command to retrieve the email server configuration.

## Rights

You must have the 'System View' or 'System Manage' right to view the email server configuration.

## Parameters

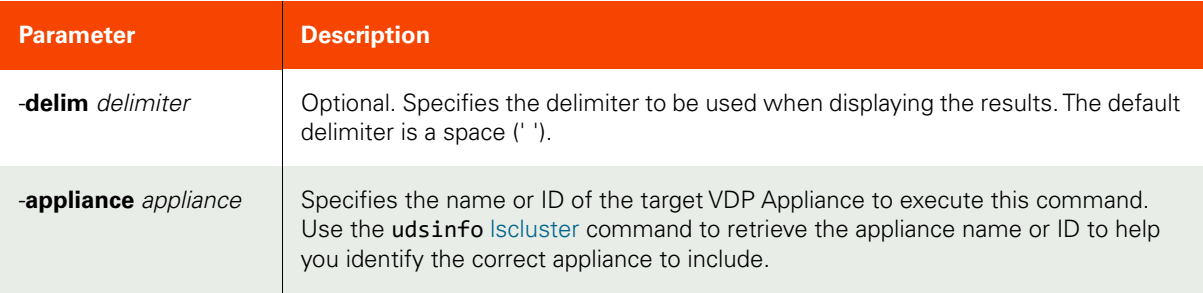

## <span id="page-508-1"></span>Employing this Command through the CLI

#### CLI Syntax

```
>>- udsinfo -- -- getemailserverconfig -- ---------------------->
>--+-----------------------+------------------------------------><
    '- -delim -- delimiter -'
>-- -appliance -- appliance ---------------------------------------><
```
#### CLI Example

```
$ udsinfo getemailserverconfig -delim = -appliance Appliance_C1
ssl=true
emailserver=smtp.gmail.com
port=465
emailuser=foo@gmail.com
password=******
```
## configserviceemail

[About configserviceemail Command on page 494](#page-509-0) [Employing this Command through the CLI](#page-509-1) on page 494

## <span id="page-509-0"></span>About configserviceemail Command

## Description

Use this command to configure service email to be sent.

## Applicability of this Command

This command can be used on:

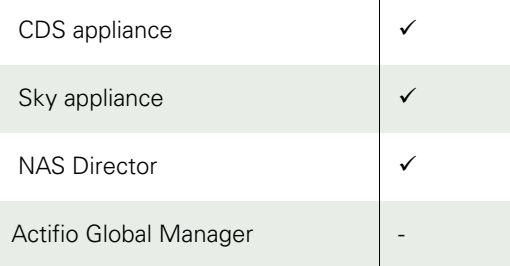

## Rights

You must have the 'System Manage' right to be able to configure email server.

## Parameters

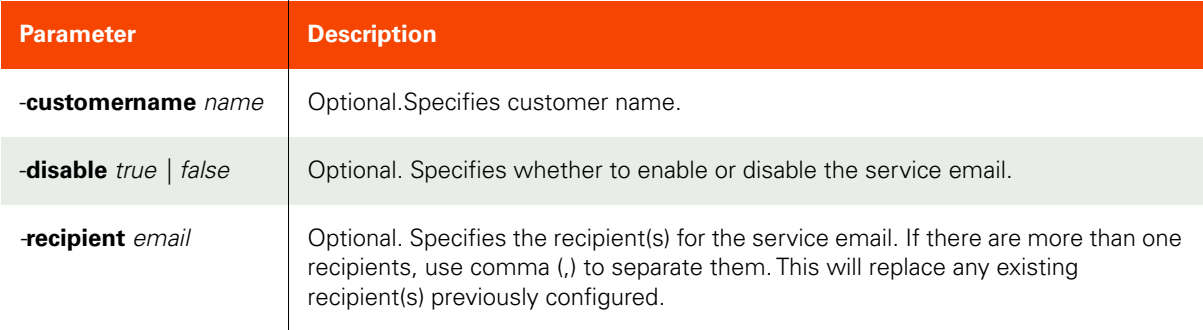

## <span id="page-509-1"></span>Employing this Command through the CLI

## CLI Syntax

```
>>- udstask -- -- configserviceemail -- ------------------------>
>--+-------------------------+-- ------------------------------->
    '- -customername -- name -'
>--+----------------------------+-- ---------------------------->
    '- -disable --+- true --+-- -'
                 +- false -+
>--+---------------------------+-------------------------------><
    '- -recipient -- recipient -'
```
#### CLI Example

**\$ udstask configserviceemail -customername foo -recipient foo@gmail.com**

## getserviceemailconfig

[About getserviceemailconfig Command on page 496](#page-511-0)

[Employing this Command through the CLI](#page-511-1) on page 496

## <span id="page-511-0"></span>About getserviceemailconfig Command

## Description

Use this command to retrieve the email sever configuration.

## Rights

You must have 'System View' or 'System Manage' right to view the configuration.

## Parameters

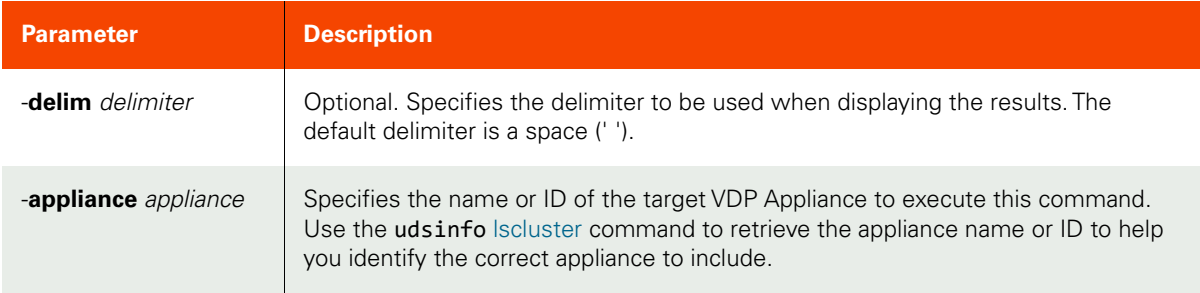

## <span id="page-511-1"></span>Employing this Command through the CLI

## CLI Syntax

```
>>- udsinfo -- -- getserviceemailconfig -- ---------------------->
>--+-----------------------+-------------------------------------><
    '- -delim -- delimiter -'
>-- -appliance -- appliance ---------------------------------------><
```
## CLI Example

**\$ udsinfo getserviceemailconfig -appliance Appliance\_C1** disable false customername Alewife\_Engineering recipient ghandi-bot@.com

## configeventemail

[About configeventemail Command on page 497](#page-512-0)

[Employing this Command through the CLI on page](#page-512-1) 497

## <span id="page-512-0"></span>About configeventemail Command

## Description

Use this command to forward SNMP events using email.

Prior to using this command, an email server should be configured using the udstask [configemailserver](#page-506-1) command.

## Rights

You must have the 'System Manage' right to configure event forwarding to an email server.

## Parameters

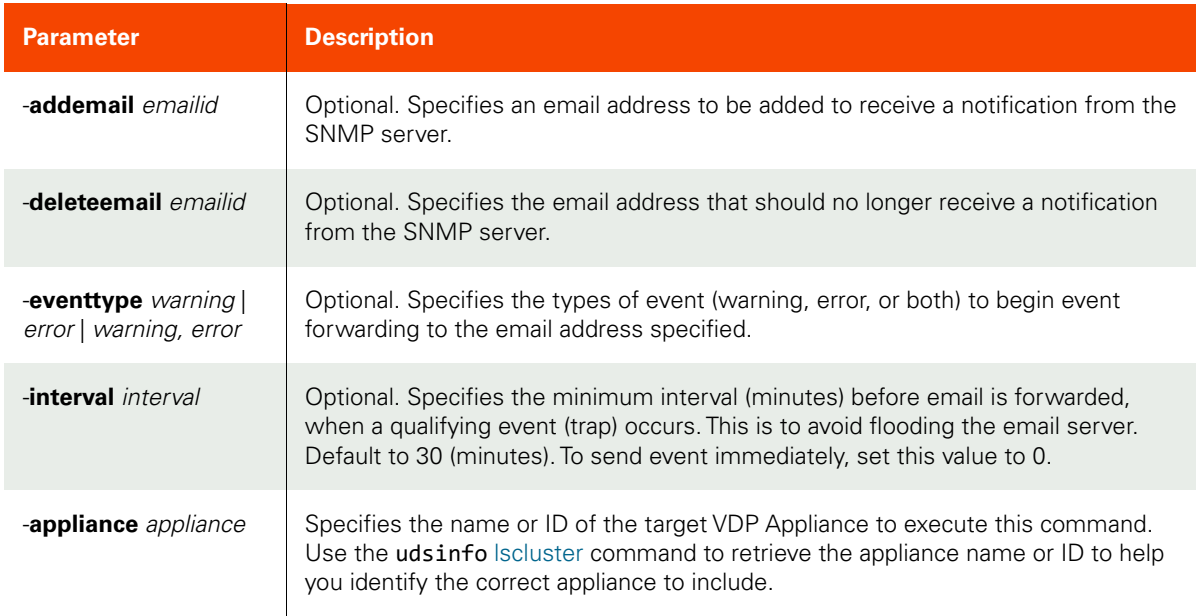

## <span id="page-512-1"></span>Employing this Command through the CLI

## CLI Syntax

>>- udstask -- -- configeventemail -- --------------------------> >--+----------------------+-- --+-------------------------+-----> '- -addemail -- email -' '- -deleteemail -- email -' >--+--------------------------------------+-- ------------------> '- -eventtype --+- error ---------+-- -' +- warning -------+ '- warning,error -' >--+-------------------------+---------------------------------->< '- -interval -- interval -' >-- -appliance -- appliance ---------------------------------------><

## CLI Example

**\$ udstask configeventemail -eventtype warning,error -addemail foo@company.com \**

**-interval 15 -appliance Appliance\_C1**

## geteventemailconfig

[About geteventemailconfig Command on page 499](#page-514-0)

[Employing this Command through the CLI on page](#page-514-1) 499

## <span id="page-514-0"></span>About geteventemailconfig Command

## Description

Use this command to display configuration for event (trap) forwarding to email.

## Rights

You must have the 'System Manage' or 'System View' right to view the email server.

## Parameters

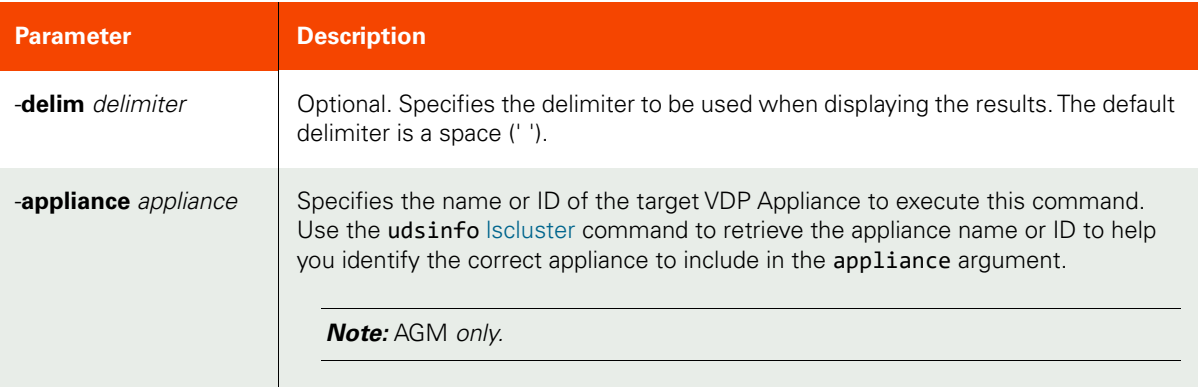

## <span id="page-514-1"></span>Employing this Command through the CLI

#### CLI Syntax

```
>>- udsinfo -- -- geteventemailconfig -- ----------------------->
>--+-----------------------+------------------------------------><
    '- -delim -- delimiter -'
>-- -appliance -- appliance ---------------------------------------><
```
## CLI Example

```
$ udsinfo geteventemailconfig -delim = -appliance Appliance_C1
eventtype=warning,error
email=foo@company.com
email=bar@company.com
interval=15
```
## emaillogs

[About emaillogs Command on page 500](#page-515-0)

[Employing this Command through the CLI](#page-515-1) on page 500

## <span id="page-515-0"></span>About emaillogs Command

## Description

Use this command to send various types of VDP appliance log files for further diagnosis.

To send the logs, the email server should be configured using the udstask configemailserver command.

## Rights

You must have the 'System Manage' right to email the appliance logs.

## Parameters

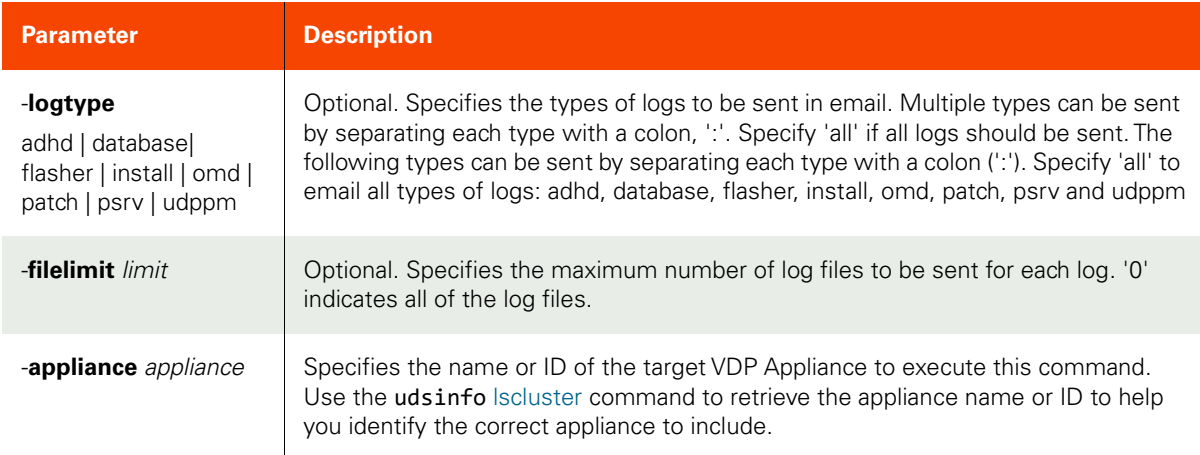

## <span id="page-515-1"></span>Employing this Command through the CLI

```
CLI Syntax
>>- udstask -- -- emaillogs -- --------------------------------->
>--+-------------------------------+-- ------------------------->
    '- -logtype --+- adhd -----+-- -'
                 +- database -+
                  +- flasher --+
                  +- install --+
                  +- omd ------+
                  +- patch ----+
                  +- psrv -----+
                  +- udppm ----+
>--+-----------------------+------------------------------------><
    '- -filelimit -- limit -'
>-- -appliance -- appliance ---------------------------------------><
```
## CLI Example

**\$ udstask emaillogs -logtype adhd:udppm -filelimit 3 -appliance Appliance\_C1**

## rmeventemail

[About rmeventemail Command on page 501](#page-516-0)

[Employing this Command through the CLI on page](#page-516-1) 501

## <span id="page-516-0"></span>About rmeventemail Command

## Description

Use this command to delete the event (trap) forwarding to email configuration.

## Rights

You must have the 'System Manage' right to delete the event (trap) forwarding to email configuration.

## Parameters

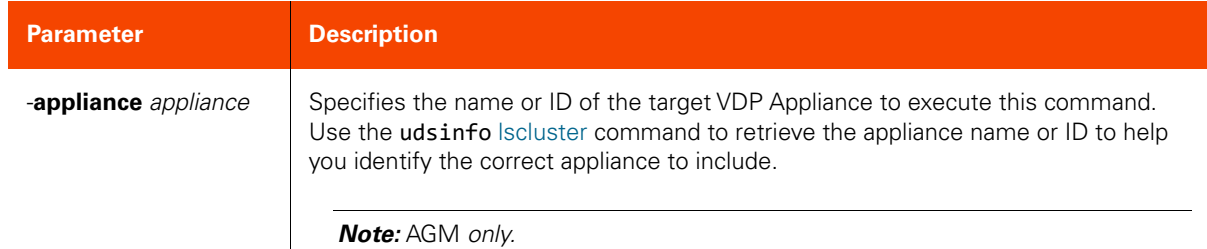

## <span id="page-516-1"></span>Employing this Command through the CLI

## CLI Syntax

>>- udstask -- -- rmeventemail -- ------------------------------>< >-- -appliance -- appliance ---------------------------------------><

## CLI Example

**\$ udstask rmeventemail -appliance Appliance\_C1**

## rmemailserverconfig

[About rmemailserverconfig Command on page 502](#page-517-0)

[Employing this Command through the CLI](#page-517-1) on page 502

## <span id="page-517-0"></span>About rmemailserverconfig Command

## Description

Use this command to delete the email server configuration. This command takes no switches .

## Rights

You must have the 'System Manage' right to delete the email server configuration.

## Parameters

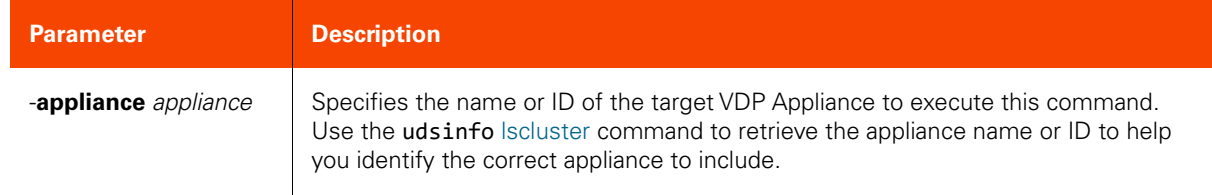

## <span id="page-517-1"></span>Employing this Command through the CLI

## CLI Syntax

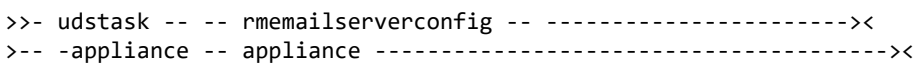

## CLI Example

**\$ udstask rmemailserverconfig -appliance Appliance\_C1**

## configcallhome

[About configcallhome Command on page 503](#page-518-0)

[Employing this Command through the CLI on page](#page-518-1) 503

## <span id="page-518-0"></span>About configcallhome Command

## Description

Use this command to configures Call Home functionality, with HTTP or email.

## Rights

You must have the 'System Manage' right to be able to configure email server.

## Parameters

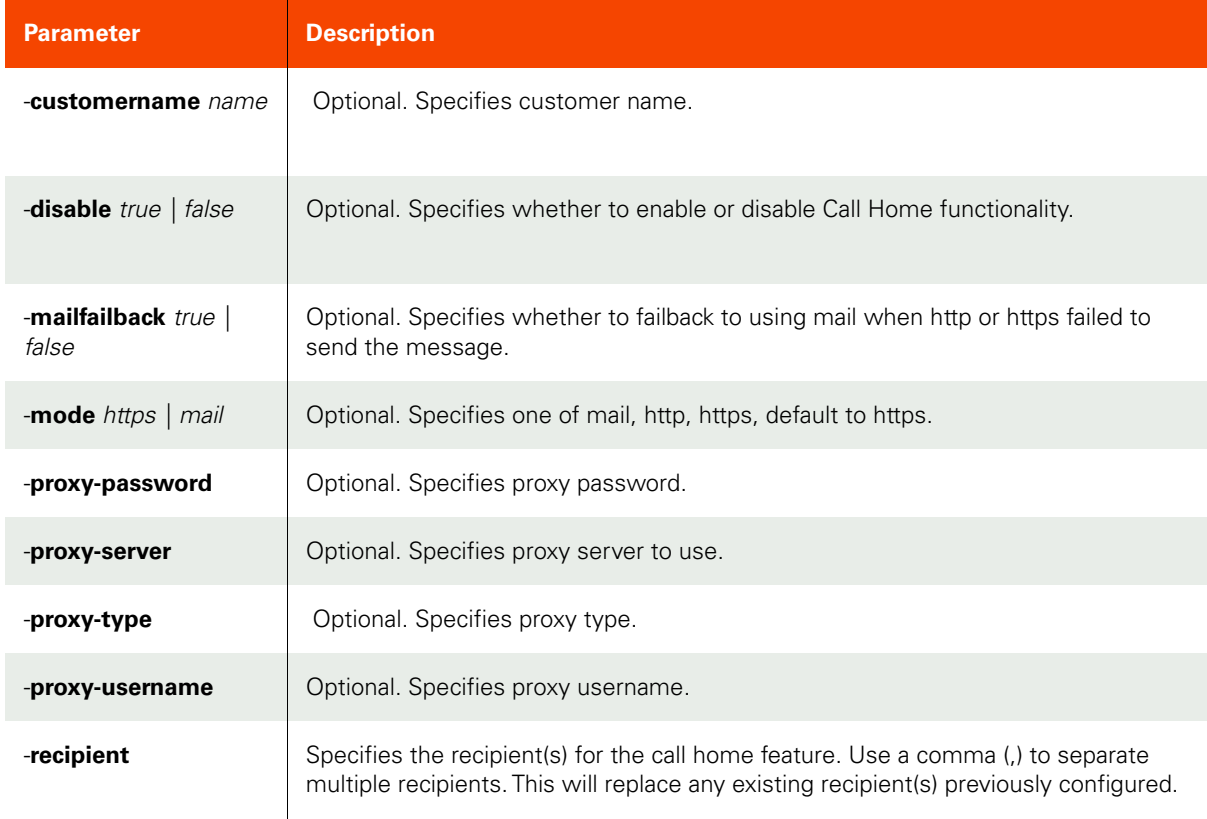

## <span id="page-518-1"></span>Employing this Command through the CLI

```
CLI Syntax
>>- udstask -- -- configcallhome -- ---------------------------->
>--+-------------------------+-- --+-------------------------+-->
  .<br>'- -customername -- name -' '' - -mode --+- email -+-- -'
                                               '- https -'
>--+----------------------------+-- ---------------------------->
    '- -disable --+- true --+-- -'
                  '- false -'
```

```
>--+---------------------------------+-- ----------------------->
   '- -mailfailback --+- true --+-- -'
                       '- false -'
>--+-------------------------------+-- ------------------------->
    '- -proxy-password -- password -'
>--+--------------------------------+-- ------------------------>
    '- -proxy-server -- proxyserver -'
>--+-------------------------------+-- ------------------------->
    '- -proxy-type --+- http --+-- -'
                    '- socks -'
>--+-------------------------------+-- ------------------------->
    '- -proxy-username -- username -'
>--+---------------------------+-------------------------------><
    '- -recipient -- recipient -'
```
CLI Example

**\$ udstask configcallhome -customername -Engineering -mode https**

## getconfigcallhome

[About getconfigcallhome Command on page 505](#page-520-0)

[Employing this Command through the CLI on page](#page-520-1) 505

## <span id="page-520-0"></span>About getconfigcallhome Command

## Description

Use this command to get call home functionality, with HTTP or email.

## Rights

You must have the 'System Manage' right to get Call Home functionality.

## Parameters

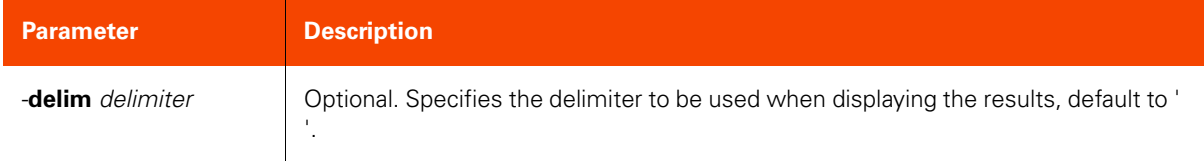

## <span id="page-520-1"></span>Employing this Command through the CLI

## CLI Syntax

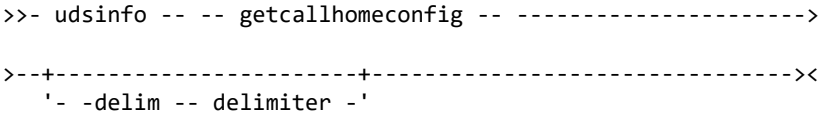

## CLI Example

**\$ udsinfo getcallhomeconfig disable false customername \_Engineering recipient support-bot@.com**

# 10 Actifio Global Manager **Connector**

These commands are for Actifio Connector, specific to finding the available connectors and upgrading Actifio Connector. The GUI interface for these commands can be found in the AGM under System Monitor. For detailed information, refer to the AGM Online Help.

This chapter provides information related to following Actifio Connector commands.

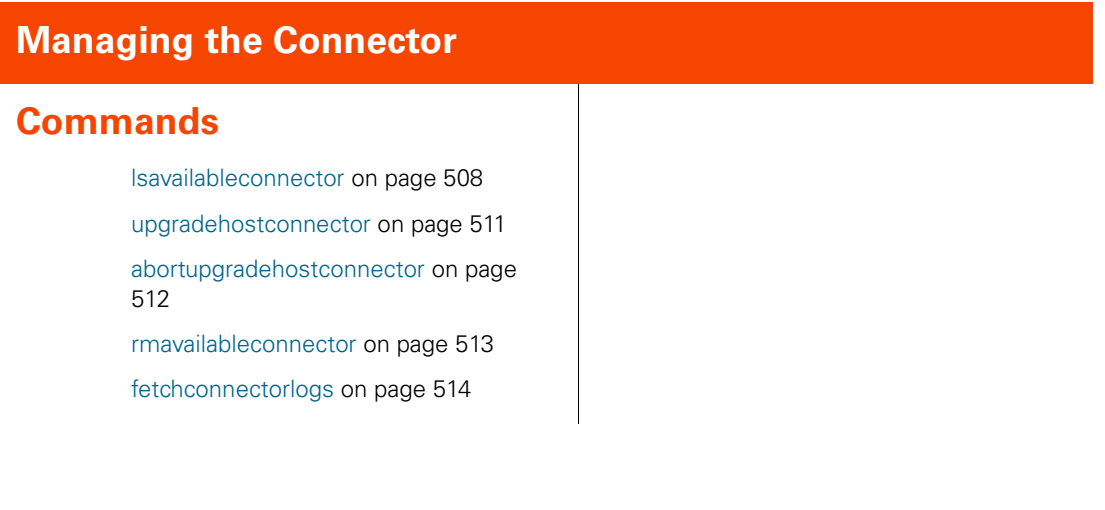

## <span id="page-523-0"></span>lsavailableconnector

[About lsavailableconnector Command on page 508](#page-523-1)

[Employing this Command through the CLI](#page-524-0) on page 509

## <span id="page-523-1"></span>About lsavailableconnector Command

## Description

Use this command to return a concise list of available connectors, or a detailed view of an available connector.

*Note:* This command is supported only by VDP appliances and is currently not available in AGM.

## Applicability of this Command

This command can be used on:

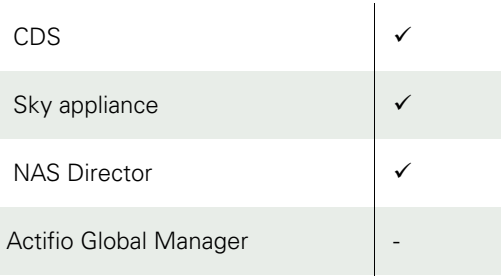

## Rights

You must have "System View" or 'System Manage' rights to view available connectors.

## Parameters

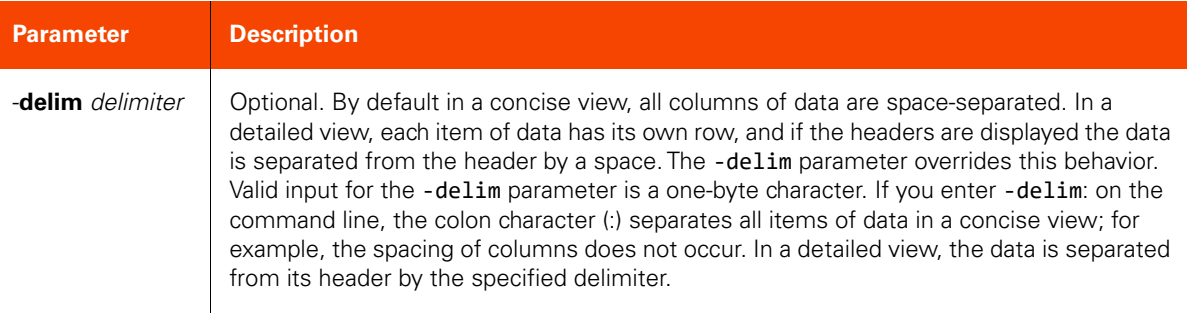

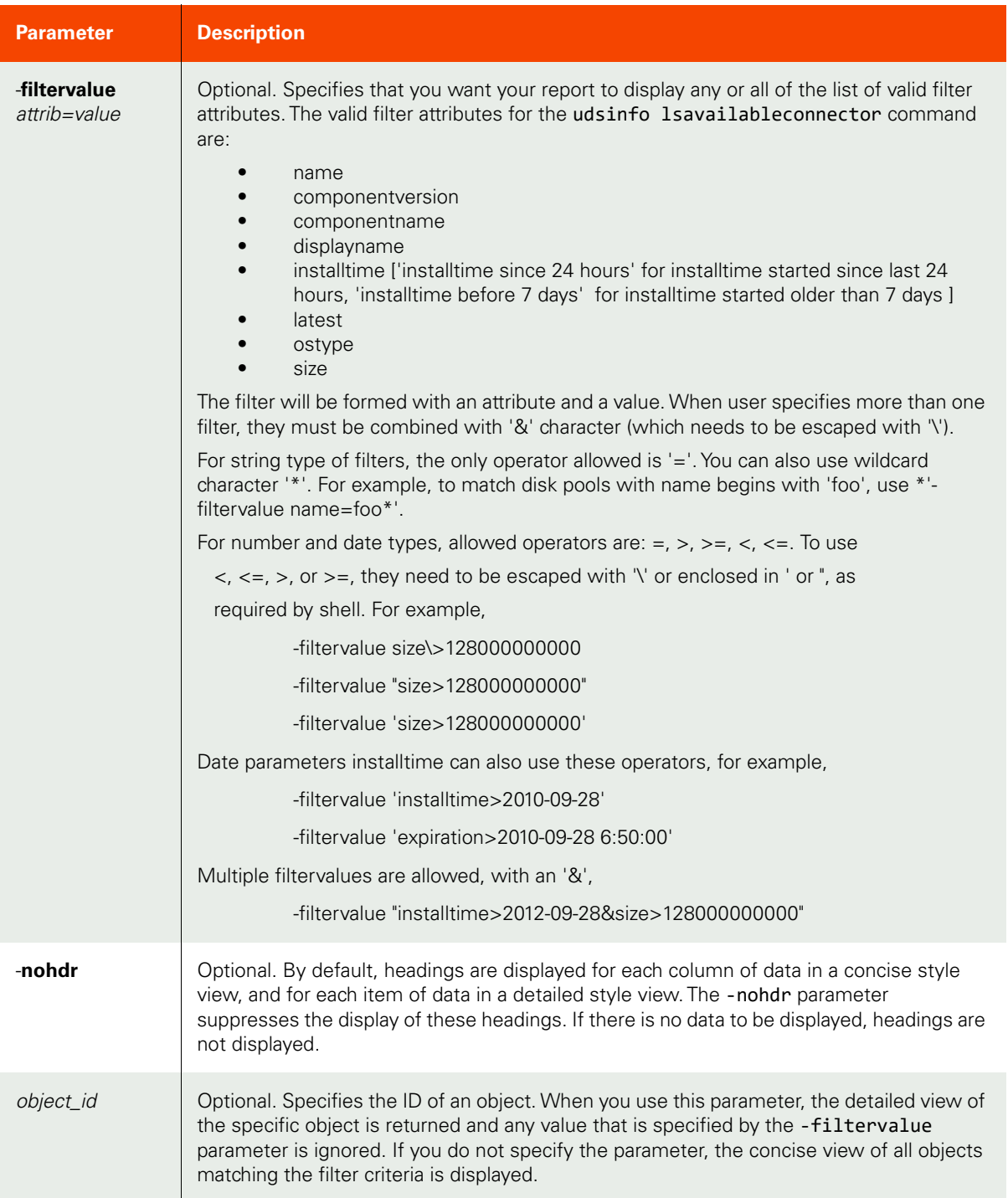

## <span id="page-524-0"></span>Employing this Command through the CLI

## CLI Syntax

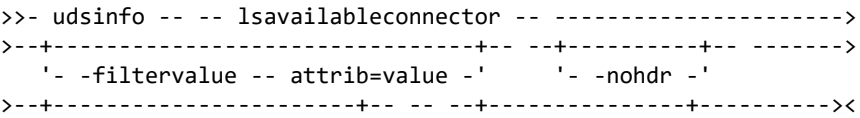

 $'-$  -delim -- delimiter -' +- object\_id ---+

### CLI Example

\$ udsinfo lsavailableconnector id ostype anne and the latest size displayname componentname componentversion installtime 4295 aix connector-AIX-8.0.3.322.bff true 224991232 8.0.3.322 2018-02-06 06:38:31.000 4296 win32 connector-Win32-8.0.3.322.exe true 54216264 8.0.3.322 2018-02-06 06:35:12.000 4297 linux connector-Linux-8.0.3.322.rpm true 114346298 8.0.3.322 2018-02-06 06:37:45.000 4298 solaris\_sparc connector-Solaris\_SPARC-8.0.3.322.pkg true 122157056 8.0.3.322 2018-02-06 06:39:15.000 4299 solaris\_x86 connector-Solaris\_x86-8.0.3.322.pkg true 120108032 8.0.3.322 2018-02-06 06:36:58.000 4300 hpux connector-HPUX-8.0.3.322.depot true 268656640 8.0.3.322 2018-02-06 06:36:18.000 4301 linux\_x86 connector-Linux\_x86-8.0.3.322.rpm true 74447017 8.0.3.322 2018-02-06 06:36:18.000

## <span id="page-526-0"></span>upgradehostconnector

[About upgradehostconnector Command on page 511](#page-526-1)

[Employing this Command through the CLI on page](#page-526-2) 511

## <span id="page-526-1"></span>About upgradehostconnector Command

## Description

Use this command to upgrade the host with a specific version of the Actifio Connector the latest available connector from the appliance.

## Applicability of this Command

This command can be used on:

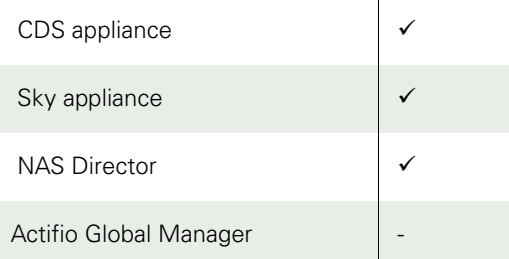

## Rights

You must be Admin or have 'Administrator' role to upgrade a connector on a host.

## Parameters

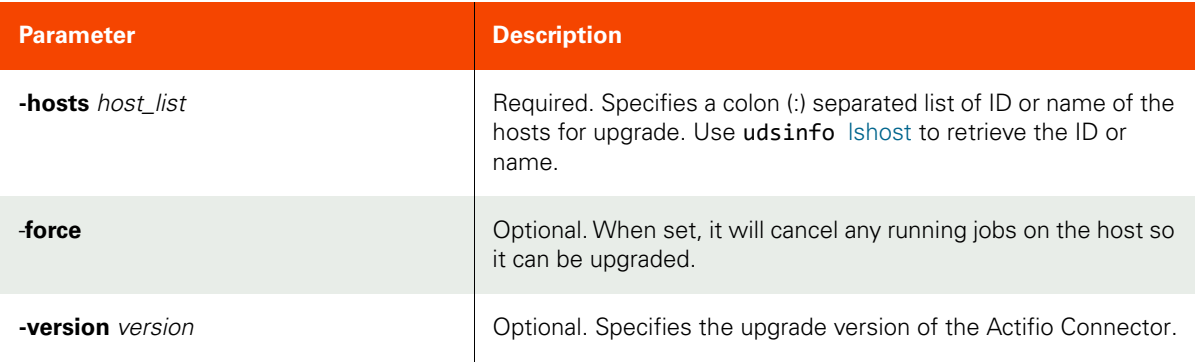

## <span id="page-526-2"></span>Employing this Command through the CLI

## CLI Syntax

```
>>- udstask -- -- upgradehostconnector -- ----------------------->
>--+----------+-- -- -hosts -- host_list -- -------------------->
    '- -force -'
>--+-----------------------+-----------------------------------><
   '- -version -- version -'
```
## CLI Example

\$ udstask upgradehostconnector -hosts haymarket:svc-host -version 5.2.0.45678

## <span id="page-527-0"></span>abortupgradehostconnector

[About abortupgradehostconnector Command on page 512](#page-527-1) [Employing this Command through the CLI](#page-527-2) on page 512

## <span id="page-527-1"></span>About abortupgradehostconnector Command

## Description

Use this command to abort an ongoing Actifio Connector upgrade.

*Note:* This command is supported only by VDP appliances and is currently not available in AGM.

## Applicability of this Command

This command can be used on:

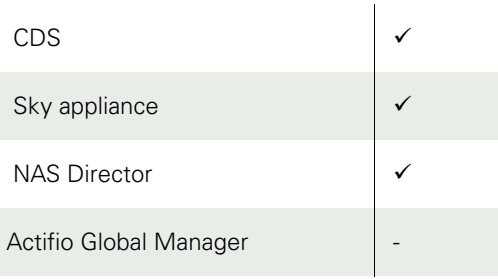

## Rights

You must be Admin or have 'Administrator' role to abort the connector upgrade on a host.

## <span id="page-527-2"></span>Employing this Command through the CLI

## CLI Syntax

>>- udstask -- -- abortupgradehostconnector -- ----------- --------------><

## CLI Example

## **\$ udstask abortupgradehostconnector**

## <span id="page-528-0"></span>rmavailableconnector

[About rmavailableconnector Command on page 513](#page-528-1)

[Employing this Command through the CLI on page](#page-528-2) 513

## <span id="page-528-1"></span>About rmavailableconnector Command

## Description

Use this command to delete an available connector from the appliance.

*Note:* This command is supported only by VDP appliances and is currently not available in AGM.

## Applicability of this Command

This command can be used on:

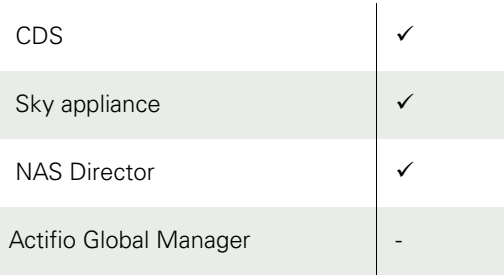

## Rights

You must be Admin or have 'Administrator' role to delete a connector.

## Parameters

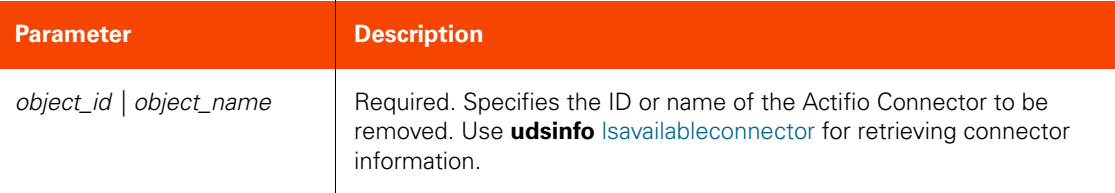

## <span id="page-528-2"></span>Employing this Command through the CLI

## CLI Syntax

```
>>- udstask -- -- rmavailableconnector -- --+- object_name -+--><
 '- object_id ---'
```
CLI Example

```
$ udstask rmavailableconnector 4111
```
## <span id="page-529-0"></span>fetchconnectorlogs

[About fetchconnectorlogs Command on page 514](#page-529-1)

[Employing this Command through the CLI](#page-530-0) on page 515

## <span id="page-529-1"></span>About fetchconnectorlogs Command

## Description

Use this command to fetch log files from the host managed by the appliance. This command downloads connector logs, syslog, diagnostic and core files from the host into the appliance log directory (/dumps/tmp**)**. Apart from Connector logs, for a Window host, the fetchconnectorlogs command will also fetch event logs and dump files. For a Linux host, this command downloads syslog and core files.

The fetchconnectorlogs command fetches diagnostic details from UNIX hosts by default. If it times out due to some blocking commands that are hung, use the option "-type nonblocking" to fetch diagnostic command output of nonblocking commands only.

You can also use this command to help facilitate troubleshooting issues when working with a support representative by directly downloading logs from your appliance to your computer.

*Note:* This command is supported only by VDP appliances and is currently not available in AGM.

## Applicability of this Command

This command can be used on:

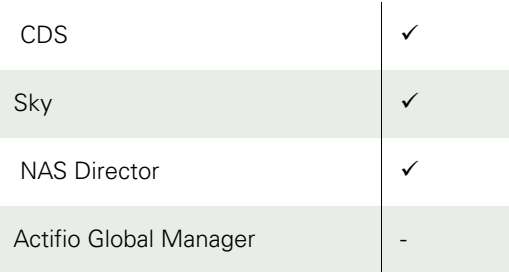

## Rights

You must have 'Administrator' role to run this command.

## Parameters

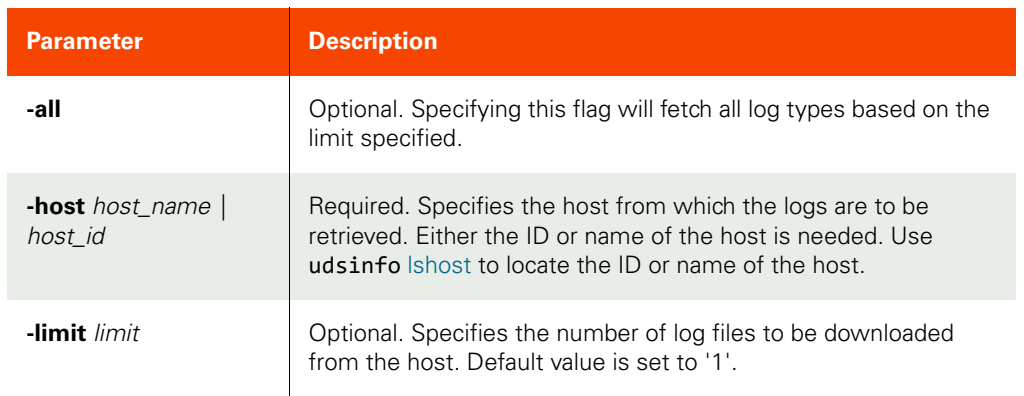

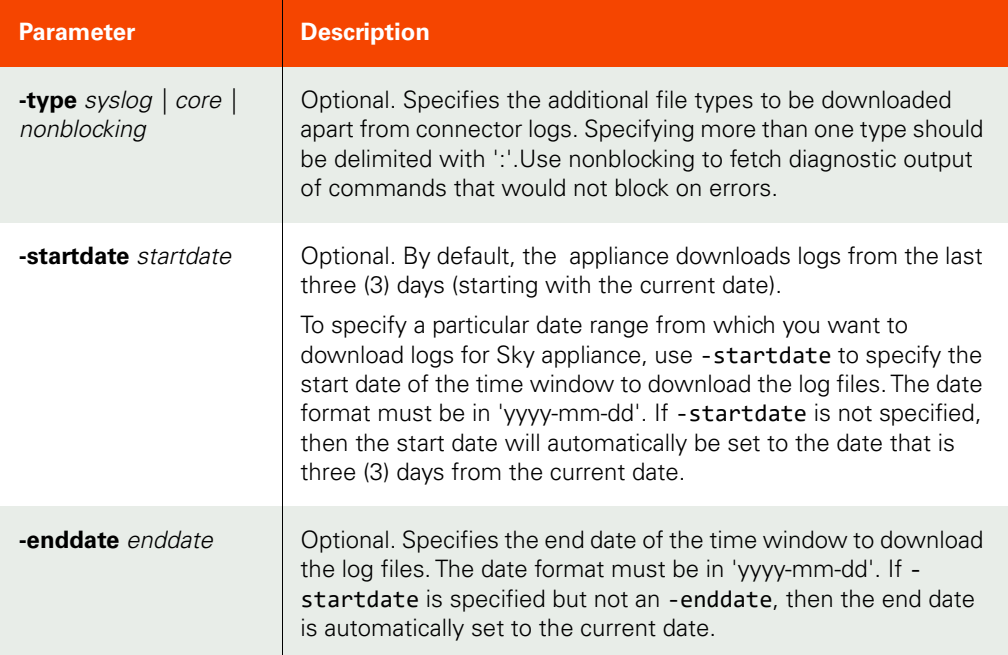

## <span id="page-530-0"></span>Employing this Command through the CLI

CLI Syntax >>- udstask -- -- fetchconnectorlogs -- ------------------------> >--+-------+-- -- -- -host --+- host\_name -+-- ----------------->  $'$ - host\_id ---' >--+-------------------+-- --+--------------------------+-- ----> '- -limit -- limit -' '- -type --+- syslog ------+-- -' +- applog ------+ +- nonblocking -+ '- core --------' >--+----------------------+-- --+-----------------------+------>< ----------<br>'- -startdate -- date -' '- -enddate -- date -'

Example

\$ udstask fetchconnectorlogs -host 4142

## A Advanced Protection Settings with mkpolicyoption Command

This appendix describes the certain advanced protection settings by using the udstask mkpolicyoption command:

[Advanced Settings for Out-of-Band File Systems](#page-532-0) on page 517

[Advanced Settings for Oracle Databases on page 518](#page-533-0)

[Advanced Settings for VM in an ESX Datastore](#page-535-0) on page 520

[Overriding Script Timeout Settings for the Connector on page](#page-536-0) 521

**Note:** See [List of Policy Options](#page-574-0) for a complete list of supported policy options that can be used with the *mkpolicyoption* command.

## <span id="page-532-0"></span>Advanced Settings for Out-of-Band File Systems

To configure the advanced protection settings for out-of-band file systems, use the udstask mkpolicyoption command as follows:

1. Provide the start paths (case-sensitive). This specifies the point in the file system where backup starts. If this path is not specified, backup starts at the root directory of the file system to be backed up.

#### **Example:**

#### **\$ udstask mkpolicyoption -slaid 3198 –sltid 86086 –name startpaths -value "c:\Program Files"**

2. Provide the prune paths (case-sensitive). This specifies a point in the file system where directory traversal will stop. When protecting a Linux application, a value of /usr/local/lib will ensure that nothing below / usr/local/lib is copied, but all other directories and files in /usr/local are copied. If this field is left blank, the directory traversal descends into every subdirectory of the file system being backed-up.

#### **Example:**

**\$ udstask mkpolicyoption -slaid 3198 –sltid 86086 –name prunepaths -value "g:\d1\d2"**

3. Provide the file extension to be excluded from backup using the excludepatterns option. The appliance offers the ability to exclude certain file types from the backup. Using this option, only the most crucial data is backed-up leaving aside the non-critical files.

#### **Example:**

**\$ udstask mkpolicyoption -slaid 3198 –sltid 86086 –name excludepatterns -value "\*.sys"**

Guidelines for Exclude Patterns:

- o Using this option, only files are excluded, directories are not excluded.
- o A pattern can include wild-card characters, For example, an asterisk (\*) or a question mark (?). To exclude all the files that contain .sys as extension, enter \*.sys in EXCLUDEPATTERNS field.
- o In a Windows environment, files named pagefile.sys and hiberfil.sys that appear in the root directory of a drive are automatically ignored.
- 4. Choose the nounmap option if required. When this option is set, temporary staging disks mapped to the host and used during data movement remain mapped to the host. LUNs are mapped during the first job and all the subsequent jobs reuse the mapped LUN. By default, the nounmap option is set to 'true'. You can configure this setting only through the CLI. This does not have any effect for Windows based out-of band applications. Use the following command to set this policy option.

## **\$ udstask mkpolicyoption -sltid <SLTID> -name nounmap -value yes**

5. If the protected application is within the appliance setup, then provide the appliance service IP Address.

#### **\$ udstask mkpolicyoption -sltid <SLTID> -name serviceip -value <IP Address>**

## <span id="page-533-0"></span>Advanced Settings for Oracle Databases

To configure the advanced protection settings for an Oracle database, use the udstask mkpolicyoption command.

1. Enter the number of RMAN channels. The number of channels should be configured based on # of cores available on the server, taking into account of other database backups configured to run in parallel. If the numberofchannels parameter is not defined, then the default number of channels will be one.

#### **Example:**

#### **\$ udstask mkpolicyoption -sltid 31986 -slaid 32135 -name numberofchannels -value 4**

2. Enter the staging disk size. By default, the Actifio Connector calculates the max size of the database as configured. The STAGINGDISKSIZE option allows you to allocate a staging disk to hold backup and to allow future growth of the database.

Example: Adding more table space, data files while the backup still maintains incremental behavior. This staging disk is thin provisioned. Another use case of this is staging disk size, after you have restored the whole database from a backup and when you open the database with reset log, you need to take a level '0' backup again. This is not done automatically by the Actifio Connector. To force a new level '0', you need to change the staging disk size and then save. The next backup will perform a new level '0'. The unit is in GB.

#### **Example:**

**\$ udstask mkpolicyoption -sltid 31986 -slaid 32135 -name stagingdisksize -value 5**

3. Enter the RMAN log path in the RMAN LOG LOCATION field. This is the custom location (full path along with RMAN filename) where RMAN writes the logs while taking the backup. By default, the log file is located at /act/log/rman.log. If you want to change the default path, the option value must be in the form of /act/ log/test/custom\_rman.log.

#### **Example:**

**\$ udstask mkpolicyoption -sltid 31986 -slaid 32135 -name rmanloglocation -value "/act/ log/rmantest.log"**

4. Validate each backup before restoring it. RMAN provides restore validation for the backups. When this option is provided (true), the Actifio Connector invokes RMAN restore validate command for each backup.

#### **Example:**

**\$ udstask mkpolicyoption -sltid 31986 -slaid 32135 -name restorevalidate -value true**

5. Enter the Oracle catalog database name if one is used. This field is used only when you are using a catalog database for an RMAN repository. By default, a control file is used.

#### **Example:**

**\$ udstask mkpolicyoption -sltid 31986 -slaid 32135 -name catalogdb value oraprod**

6. Enter the Oracle catalog database user name. This field is used only when you are using a catalog database for RMAN repository. By default, a control file is used.

#### **Example:**

**\$ udstask mkpolicyoption -sltid 31986 -slaid 32135 -name cataloguser value catalog1**

7. Enter the Oracle catalog database login password. This field is used only when you are using a catalog database for an RMAN repository. By default, a control file is used.

#### **Example:**

**\$ udstask mkpolicyoption -sltid 31986 -slaid 32135 -name catalogpassword -value \*\*\*\*\*\***

8. To set whether or not skip backup of off line and inaccessible table space.

#### **Example: not skip inaccessible table space:**

**\$ udstask mkpolicyoption -sltid 31986 -slaid 32135 -name notskip -value inaccessible**

#### **Example: not skip offline table space:**

**\$ udstask mkpolicyoption -sltid 31986 -slaid 32135 -name notskip -value offline**

9. Oracle Service Name: Provides the ability to specify a new service name in tnsnames.ora file to be used by backup. If not specified then by default will use the Oracle sid name as the service name. Either new service name or default sid name must have an entry in tnsnames.ora file for to connect:

#### **Example:**

**\$ udstask udstask mkpolicyoption -sltid 31986 -slaid 32135 -name servicename -value <name of the service>**

10. Specify the fail-over node choice in a Oracle RAC environment only.

#### **Example:**

**\$ udstask udstask mkpolicyoption -sltid 31986 -slaid 32135 -name clusternodes -value <Failover node IP:servicename:role>**

11. Choose the "nounmap" option if required. When this option is set, temporary staging disks mapped to the host and used during data movement remain mapped to the host. LUNs are mapped during the first job and all the subsequent jobs reuse the mapped LUN. By default, "nounmap" is set to 'true'. You can configure this setting only through the CLI. This does not have any effect for Windows-based out-of band applications. Use the following command to set this policy option.

## **Example:**

**\$ udstask mkpolicyoption -sltid 31986 -slaid 32135 -name nounmap -value yes**

12. Enter the Connector option information.

## **Example:**

**\$ udstask mkpolicyoption -sltid 31986 -slaid 32135 -name connectoroptions -value <Connector name>**

## <span id="page-535-0"></span>Advanced Settings for VM in an ESX Datastore

The appliance provides an option to perform enhanced asynchronous replication to 'VM in ESX datastore'. 'VM in ESX datastore' is an advanced asynchronous replication mechanism in which the data is directly replicated onto the datastore volumes that are configured for the remote virtual machine. This process allows you to use an existing or a new virtual machine as the replication target. When the source VM geometry is changed due to addition, deletion and resize of the VMDK volumes, then the remote VM configuration is automatically changed.

All enhanced asynchronous replication features such as forward replication, failover, syncback, failback and further rounds of replication POST failback are supported. When using the 'VM in ESX datastore' option to protect a VM, the data transfer happens on the network.

The 'VM in ESX datastore' introduces the following policy options:

```
$ udstask mkpolicyoption -sltid <sltid> -name readyvm -value yes
$ udstask mkpolicyoption -sltid <sltid> -name remotevcenter -value <vcenter hostname>
$ udstask mkpolicyoption -sltid <sltid> -name remoteesx -value <target ESX hostname>
$ udstask mkpolicyoption -sltid <sltid> -name remotedatastores -value <comma-separated list of 
datastores>
```
Follow these guidelines when using the 'VM in ESX datastore' option:

- When unprotecting a VM in ESX datastore, wait for dar-delete to clean up all the images, you must delete the remote VM manually from vCenter after unprotecting the application.
- Do not Power ON the remote VM manually. During the failover, the remote VM is automatically powered on and failback automatically does a power OFF. In order to validate the data integrity of the VM in the ESX datastore at the remote site without failover, you may need to perform a clone from the vCenter.
- When using the 'VM in ESX datastore' option, a remote VM named DR-<sourcevm> is created at the remote site.
- During the initial replication and the first replication after failback, the appliance performs a full ingest from the source VM to the remote VM. This can take several minutes to complete.
- Do not change the remote VM configuration after a failover; this leads to sync-back failures.

To access this feature for a specific appliance in the AGM, open the Application Manager to Appliances. Right-click the desired appliance and select Configure Appliance. At System > Configuration > Appliance Settings, go to the Storage tab and check the **VM override** checkbox.

## <span id="page-536-0"></span>Overriding Script Timeout Settings for the Connector

To override the default script timeout values for the Connector, use the **udstask mkpolicyoption** command with these switches:

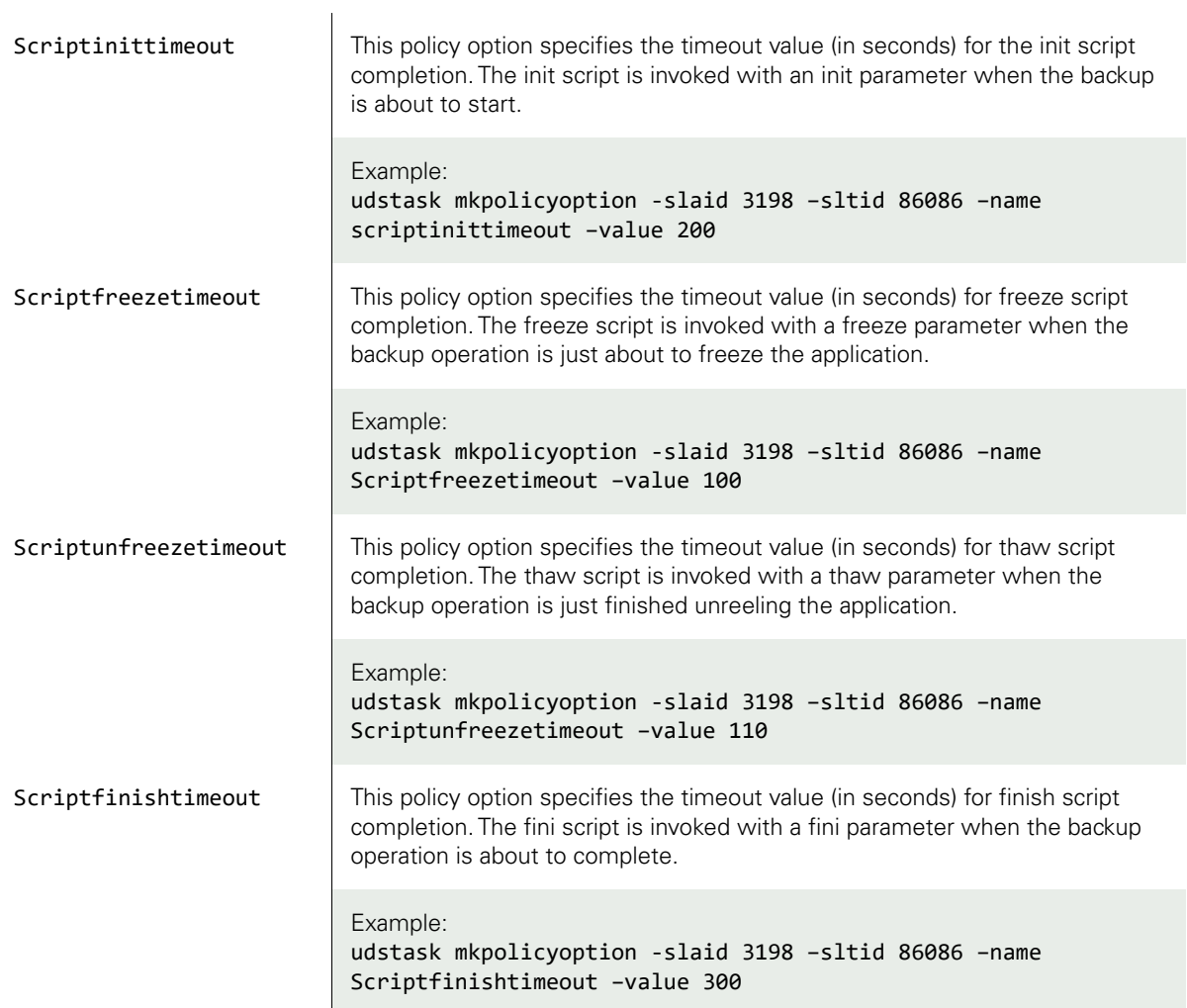

## B Managing Jobs and Job Slots

This appendix describes the list of jobs executed when creating the policies:

- [On-demand Jobs on page 523](#page-538-0)
- [Queuing of On-Demand Backup Jobs on page 525](#page-540-0)
- [Relaunching Jobs on page 526](#page-541-0)

Applying policies to applications results in the creation of jobs. These jobs are executed as per the schedules configured when creating policies. The appliance reserves pools of slots for running the following types of jobs:

- Scheduled snapshot jobs
- Scheduled local dedup jobs
- Scheduled remote dedup jobs
- Scheduled dedup-async jobs
- Scheduled StreamSnap jobs
- Scheduled OnVault jobs
- Scheduled log replication jobs
- Scheduled expiration of jobs

## <span id="page-538-0"></span>On-demand Jobs

There may be times when you require on-demand job start functionality, such as for upcoming maintenance windows, software upgrades, and so on, and you want to ensure that you have a successful copy of the data created before you start your scheduled maintenance task. The on-demand jobs category includes all types of restore, clone, and mount jobs and jobs created when policies are applied on-demand. The appliance reserves a pool of slots for all the six categories of jobs. Also, there is an unreserved pool of slots. You can modify the number of slots allotted for each category as well as the unreserved pool of slots using the setparameter command.

Before starting a job, the appliance checks whether a slot corresponding to the job's category is available to run the job. When a reserved slot is not available because all the slots of that category are running jobs, the appliance checks whether an unreserved slot is available. If an unreserved slot is available, the job is started. However, you can reserve the maximum number of slots that the jobs of a particular category can use from the unreserved pool. This measure limits the number of slots that jobs from a category can make use of from the unreserved pool.

*Note:* All restore operations such as mount, clone, failover, test failover, prep-mount, and restore do not depend on the availability of job slots, but they will consume an "On-demand Slot".

The table below indicates the default, minimum, and maximum number of slots allotted to each category of jobs and the unreserved pool:

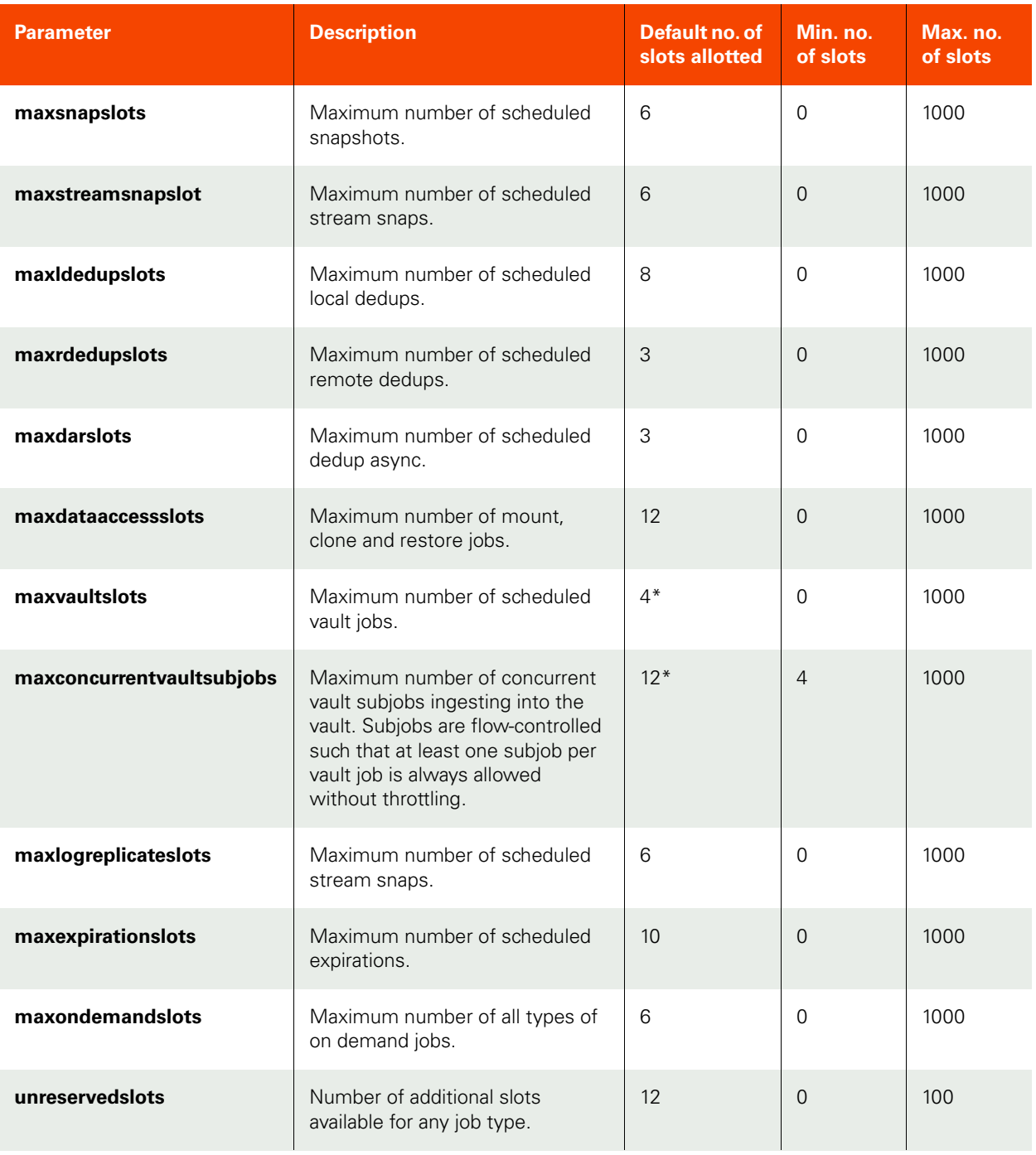

*Note:* \*The default for *maxconcurrentvaultsubjobs* is 12 and the default for *maxvaultslots* is 4. In this case, there can be at any time a total of 4 top-level OnVault jobs running. To prevent starving OnVault jobs, a minimum of 1 slot each has been reserved for every OnVault job. Note that the first job cannot use all 12 slots; it can only use up to 9 slots, and will reserve 3 of the remaining slots for new OnVault jobs to ensure that all OnVault jobs can make progress.

The default, minimum, and maximum number of slots from the unreserved pool that can be allotted to each job category are:
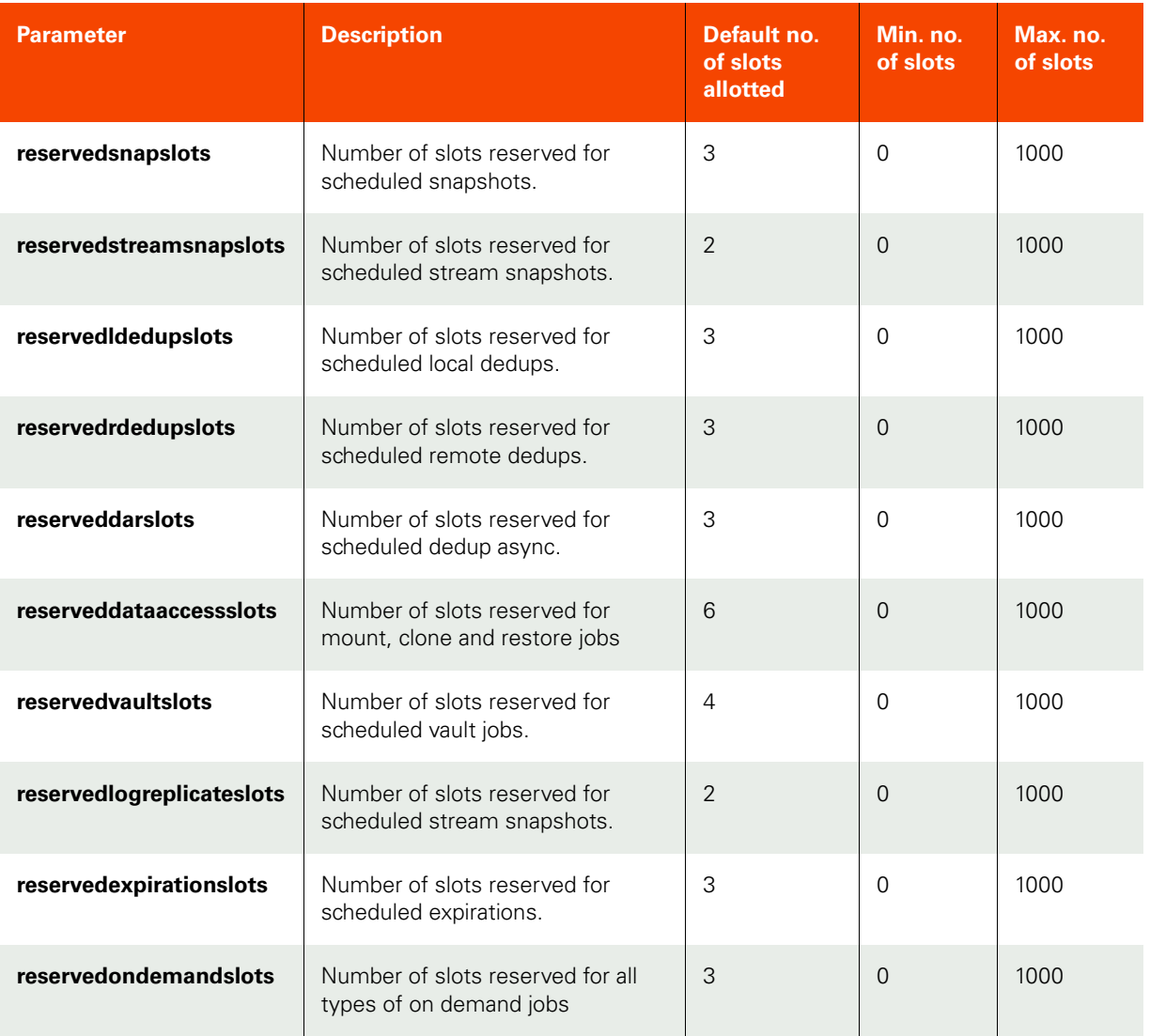

The maximum slots allowed for running a snapshot job is 1000 (indicated by *maxsnapslots*). In addition, a maximum of 1000 slots of the unreserved pool can be used by snapshot jobs (indicated by *reservedsnapslots*).

You can set the value of the *reservedsnapslots* parameter as shown below:

#### **\$ udstask setparameter -param reservedsnapslots -value 10 -appliance Appliance\_C1**

With the default configuration of 3 dedup-async slots and 12 unreserved slots, up to 15 dedup-async jobs can be started. Until these 15 jobs complete, no more than 3 jobs of any other type can be started. If, in this configuration, **maxdarslots** is set to 5, no more than 5 dedup-async jobs can be started. While these 5 jobs run, 10 unreserved slots are still available for other jobs.

## Queuing of On-Demand Backup Jobs

The appliance supports queuing of on-demand jobs to provide you with the flexibility to create your backup images without concern for the number of on-demand job slots available to start the job. The queued on-demand job remains in the queued state until an on-demand job slot is available. When an on-demand slot opens, the job will progress to the running state. This occurs in the order that the job was submitted. However, if a particular on-demand job fails due to some reason and could not be completed, the appliance will attempt to run the next job in the . On-demand jobs use different job slots than scheduled jobs, so scheduled jobs may run before queued jobs.

While an on-demand job is in a queued state you can cancel the job or cancel protection for the application. The ondemand job will then appear in the job history table as a canceled job. The start time of the job and the end time of the job will be the time that the cancel request or the cancellation of application protection was acknowledged.

For example, if you attempt to initiate an on-demand backup and there are no available slots, the appliance will automatically the on-demand backup job:

**\$ udstask backup -app 18414 -policy 201304** ACTERR-043023 No available slots to run job

Using the appliance Desktop, you can view the queued jobs from **System Monitor > Jobs**.

## Relaunching Jobs

All scheduled jobs are automatically re-launched when they fail. The number of retries depends on the configuration value that is set in the appliance. Use the udsinfo getparameter command to know the default parameters. The default parameters are as follows:

- retriesonfailure: This parameter indicates the number of times the job must be retried in the event of a failed job. Example: retriesonfailure 3, this indicates the job retires 3 times after original attempt.
- retrydelay: This parameter indicates the number of seconds that the job should wait to retry after the original attempt. Example: retrydelay 240, this indicates, the first job retry happens after 240 seconds.
- retrydecay: This parameter indicates the % of delay to attempt further retries.

Using the AGM, you can view the relaunched jobs from System Monitor Jobs tab with the job status as 'retry'. To view the details of a relaunched job, double-click the job. See the AGM Online Help.

# <span id="page-542-1"></span>C Configuring Image Preservation

This appendix describes the Image Preservation function and its configuration:

- [Image Preservation Overview on page 527](#page-542-0)
- [Modifying Image Preservation Settings On a System-wide Application Level on page 528](#page-543-0)
- [Disabling Image Preservation Mode On A Per Application Basis on page 531](#page-546-0)

Use Image Preservation to preserve snapshot and local dedup images beyond their expiration dates to ensure that those images are properly processed.

### <span id="page-542-0"></span>Image Preservation Overview

Your appliance may encounter resource challenges that result in snapshot or local dedup jobs failing to execute in a timely manner. To enhance the success rate in which the appliance is able to complete snapshot and local dedup jobs, the appliance operates in an Image Preservation mode. Image Preservation enhances the scheduling features of the SLA policy manager to be able to ride through periods of high change rates, reduced dedup or replication throughput, and other transient or abnormal situations. Image Preservation delays snapshot and local dedup expirations in order to catch up with the transient system resource constraints. Images due for expiration will be held until they have been processed by the appliance as long as there is capacity to do so by the appliance.

Image Preservation operates on two types of images:

- **Preserve Snapshots**: When enabled, all dedupable snapshot images will be preserved until the local dedup system can process them. Older snapshot images will be processed first until images are caught up by the appliance. If VDisk counts or performance pool capacity thresholds are reached, then image expiration may occur prior to processing to ensure system stability.
- **Preserve Dedup Images**: When enabled, all local dedup images that are eligible for remote deduplication will be preserved until the remote deduplication system can process them. Older local dedup images will be processed first until images are caught up by the appliance. If capacity in the local dedup pool has reached the warning level, then image expiration may occur prior to processing to ensure system stability.

When the appliance attempts to preserve snapshot images or local dedup images, the appliance will run snapshot and local dedup jobs (images beyond their expiration date) continuously within the allowed window in an attempt to catchup on all image processing. In this case, the appliance will process the oldest unprocessed snapshot or local dedup images ahead of the latest images. Once a backlogged image is processed, the image is expired per the SLA schedule.

Preserved images will automatically be expired when pool space or VDisk count reaches the warning threshold levels. When the appliance reaches a warning threshold level, images will be expired based on application priority and age. Images for applications with lower priority will be expired ahead of applications with higher priority. Within a priority level, older images will be expired ahead of newer images. However, the last snapshot (or local dedup) image of any application will not be expired this way. Rather than expiring the most recent snapshot (or local dedup) of any application, an older snapshot of a different application or a snapshot (or local dedup) of a higher priority application will be expired.

If you find that you need to limit the scope of image preservation to exclude lower priority applications, you can:

- Change preserved snapshot settings through the PreserveSnapsOfPriority parameter in the setparameter CLI command (see [Modifying Preserve Snapshots Settings on page 528](#page-543-1)).
- Change preserved local dedup settings through the PreserveLdedupsOfPriority parameter in the setparameter CLI command (see [Modifying Preserve Local Dedup Mode on page 529](#page-544-0)).

In addition, if over a period of time you find that the appliance is unable to "catch-up" with backlogged local or remote dedup jobs, you can disable the ability to preserve snapshot and/or preserve local dedup images as follows:

- For all applications:
	- o You can disable the Preserve Snapshot setting through the PreserveSnapsOfPriority parameter in the setparameter CLI command (see [Modifying Preserve Snapshots Settings on page 528](#page-543-1)).
	- o You can disable the Preserve Local Dedup setting through the PreserveLdedupsOfPriority parameter in the setparameter CLI command (see [Modifying Preserve Local Dedup Mode on page](#page-544-0)  [529\)](#page-544-0).
- For a specific application, you can disable Image Preservation for a specific application using the -flags ProcessLatestSnap and ProcessLatestDedup options of the udstask chsla CLI command. When you enable a flag (set it to true), the appliance processes the most recent snapshot or dedup image for an application and allows the older images to expire.

### <span id="page-543-0"></span>Modifying Image Preservation Settings On a System-wide Application Level

You can modify Image Preservation priority settings for preserved snapshots jobs and/or local dedup jobs through the system-level setparameter CLI command. Modifying the preserved snapshot and/or local dedup settings may be necessary when you need to:

- Change the global application priority of Preserve Snapshots or Preserve Dedup Images settings to limit the scope exclude applications of a certain priority setting. You can instruct the appliance to preserve images for only Medium and High Priority applications or to preserve images for only High Priority applications.
- Disable the Image Preservation function if the appliance is unable to "catch-up" with backlogged snapshot or local dedup images.

*Note:* If necessary, you can disable Image Preservation for a specific application using the *-flags ProcessLatestSnap* and *ProcessLatestDedup* options of the *udstask chsla* CLI command. When you enable a flag (set it to *true*), the appliance processes the most recent snapshot or dedup image for an application and allows the older images to expire. See [Disabling Image Preservation Mode On A Per Application Basis](#page-546-0) on page 531 for details.

This section includes the following procedures:

- [Modifying Preserve Snapshots Settings on page 528](#page-543-1)
- [Modifying Preserve Local Dedup Mode on page 529](#page-544-0)

#### <span id="page-543-1"></span>Modifying Preserve Snapshots Settings

A dedupable snapshot is a snapshot image that would normally be deduped by the appliance based on the frequency, retention, start time, end time specified in the policy template for an application. At times, the appliance may start to lag behind in the snapshot to dedup jobs due to resource constraints. When this lag occurs, the setting of the PreserveSnapsOfPriority parameter in the setparameter CLI command defines to the appliance how to preserve snapshot images that are due for expiration but not yet successfully deduped.

If necessary, you can change the application priority of the PreserveSnapsOfPriority parameter from low (the default setting) to high or medium. If you find that the appliance is unable to "catch-up" with backlogged local jobs, you can disable the function by setting the PreserveSnapsOfPriority parameter to none.

Options for the PreserveSnapsOfPriority parameter include:

- low: All applications (low, medium, and high priority) will have their snapshot images preserved. This is the default setting.
- medium: High and medium priority applications will have their snapshot images preserved.
- high: High priority applications will have their snapshot images preserved.
- none: No local snapshot images will be preserved even if the local dedup job has not run on those images. When the snapshot image reaches its expiration time, barring other dependencies, it will be expired.

The following example illustrates modifying the PreserveSnapsOfPriority parameter to preserve only high priority applications:

#### \$ **udstask setparameter -param PreserveSnapsOfPriority -value high**

The following example illustrates disabling the Preserve Snapshot function:

#### \$ **udstask setparameter -param PreserveSnapsOfPriority -value none**

#### <span id="page-544-0"></span>Modifying Preserve Local Dedup Mode

Similar to dedupable snapshots, there are local dedup images that are candidates for remote deduplication based on the remote dedup policy template. At times, the appliance may start to lag behind in the local to remote deduplication jobs due to resource constraints. When this lag occurs, the setting of the **PreserveLdedupsOfPriority** parameter in the **setparameter** CLI command defines to the appliance how to preserve local dedup images that are due for expiration but not yet successfully processed.

If necessary, you can change the application priority of Preserve Dedup Images from low (the default setting) to high or medium. If you find that the appliance is unable to "catch-up" with backlogged remote dedup jobs, you can disable the function by setting the **PreserveLdedupsOfPriority** parameter to **none**.

Options for the **PreserveLdedupsOfPriority** parameter include:

- **low**: All applications (low, medium, and high priority) will have their local dedup images preserved. This is the default setting.
- **medium**: High and medium priority applications will have their local dedup images preserved.
- **high**: High priority applications will have their local dedup images preserved.
- **none**: No local dedup images will be preserved. When the local dedup image reaches its expiration time, barring other dependencies, it will be expired.

The following example illustrates modifying the **PreserveLdedupsOfPriority** parameter to preserve only high priority applications:

\$ **udstask setparameter -param PreserveLdedupsOfPriority -value high**

The following example illustrates disabling the Preserve Local Dedup function:

\$ **udstask setparameter -param PreserveLdedupsOfPriority -value none**

The following commands set the **PreserveLdedupsOfPriority** parameter to medium so that no low priority application will have its images preserved:

**\$ udstask setparameter -param PreserveLdedupsOfPriority -value medium**

**\$ udstask setparameter -param PreserveSnapsOfPriority -value medium**

## <span id="page-546-0"></span>Disabling Image Preservation Mode On A Per Application Basis

If necessary, you can disable the preservation of specific applications as part of image preservation if the appliance is unable to "catch-up" with backlogged snapshot or dedup jobs for that application. When disabled, the appliance resumes processing the most recent snapshot or dedup image and discards all of the preserved images for the application.

Use the **-flags ProcessLatestSnap:true** and **ProcessLatestDedup:true** options of the **udstask chsla** CLI command to modify the attributes of an SLA to disable image preservation of snapshots or dedup images on an application basis for current in-process snapshot or dedup jobs.

Included below is the syntax for the **udstask chsla** CLI command.

```
>>- udstask -- -- chsla -- --+-----------------------------+--->
                              '- -dedupasyncoff --+- true --+
                                                 '- false -'
>--+------------------------+-- ------------------------------->
    '- -description -- desc -'
>--+----------------------------------+-- --------------------->
    '- -expirationoff --+- true --+-- -'
                       '- false -'
>--+---------------------------------------------+-- ---------->
    '- -flags --+- ProcessLatestSnap:true ---+-- -'
                +- ProcessLatestSnap:false --+
                +- ProcessLatestDedup:true --+
                +- ProcessLatestDedup:false -+
                +- DisableSnapshot:true -----+
                +- DisableSnapshot:false ----+
                +- DisableLocalDedup:true ---+
                +- DisableLocalDedup:false --+
                +- DisableRemoteDedup:true --+
                +- DisableRemoteDedup:false -+
                +- DisableStreamSnap:true --+
                +- DisableStreamSnap:false -+
                +- DisableOnVault:true ------+
                +- DisableOnVault:false -----+
                +- DisableDar:true ----------+
                '- DisableDar:false ---------'
>--+--------------------------------+-- ----------------------->
    '- -scheduleoff --+- true --+-- -'
                     '- false -'
>--+--------------------+-- --+--------------------+-- -------->
   '- -slpid -s1p_id -' '- -slt_id -'>-- -- sla_id ------------------------------------------------><
```
The **-flags** keyword of the **udstask chsla** CLI command modifies the image preservation behavior for an application as described below.

*Note:* For details on the other parameters used in *udstask chsla*, see the *udstask chsla* CLI command discussion in this document.

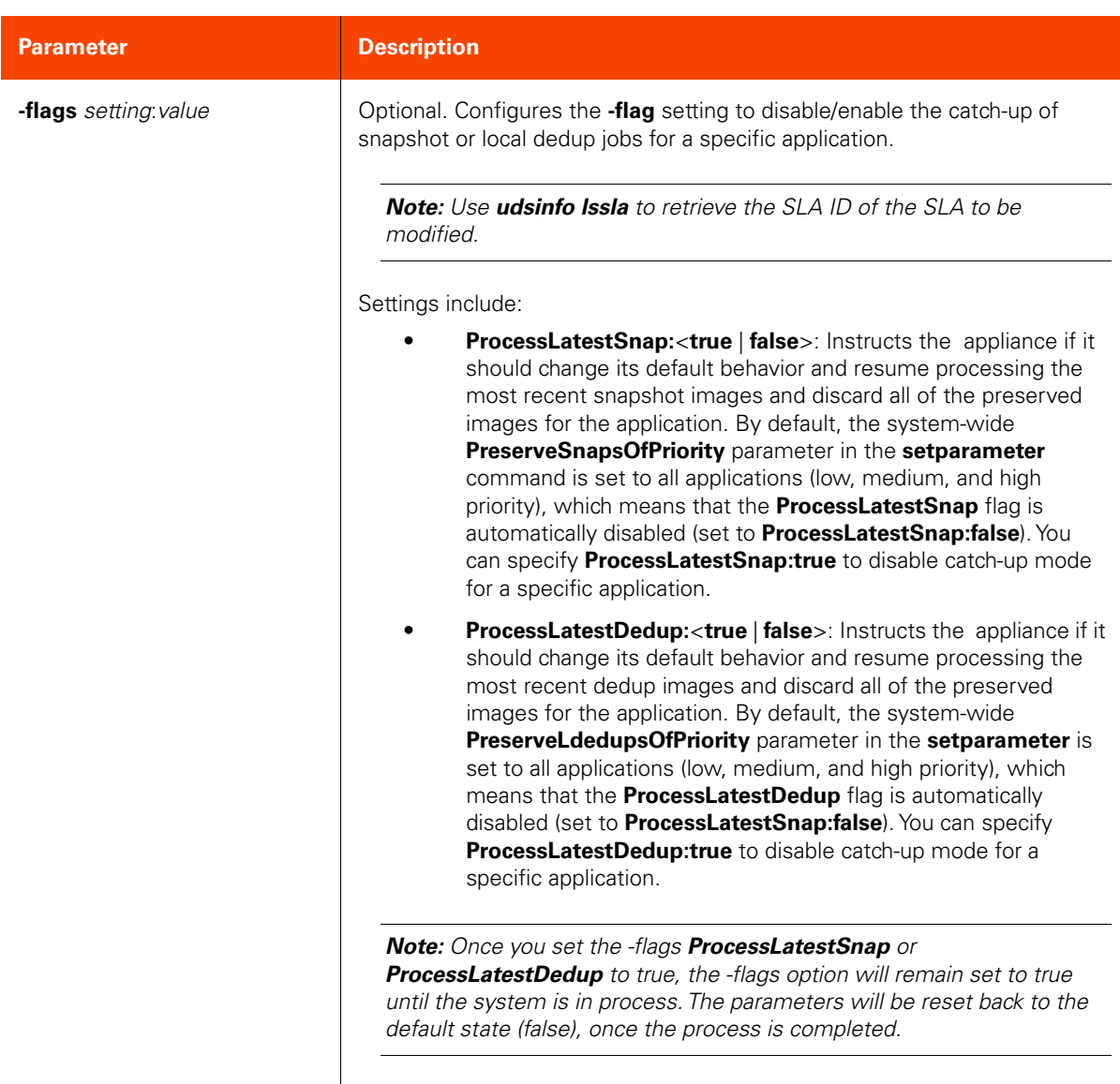

The following example illustrates resuming processing the most recent dedup images and discarding the preserved images for SLA ID 205677:

#### \$ **udstask chsla -flags ProcessLatestDedup:true 205677**

The following example illustrates resuming processing the most recent snapshot images and discarding the preserved images for SLA ID 205677:

#### \$ **udstask chsla -flags ProcessLatestSnapshot:true 205677**

This example illustrates re-enabling image preservation for local dedup jobs for SLA ID 205677 to address backlogged local dedup jobs.

#### \$ **udstask chsla -flags ProcessLatestDedup:false 205677**

## Alerts and Warnings

Use the **udsinfo lssnmpevent** CLI command to monitor the various SNMP events that may appear when the appliance preserves snapshot and/or local dedup images. This section outlines the various alerts and warnings related to image preservation.

#### Warning Level Alert—First Time the Snapshot Expiration Window is Reached

A Warning level alert is generated (and posted to the event log) the first time the snapshot expiration window is reached for an application and the image is held by the appliance. A similar Warning level Alert also occurs for remote deduplication of local dedup images.

This Warning level alert is generated for the first snapshot for each application that has its expiration deferred. When the count of deferred expirations for an application goes to zero, the Warning alert trigger is reset. The next time there is a dedupable snapshot image that is held by the appliance an alert will be posted again. An example of this particular Warning alert message is shown below:

The snapshot image Image 0998496 for application mgm-win-1 hostname mgm-win-1 (appid 5577) was not expired even though expiration was due, since it has not been deduplicated. This is the first image that has not been expired in this manner for this application.

#### Warning Level Alert—Snapshot Image Expired Because Threshold Limit Exceeded

When an application has preserved snapshots, and a dedupable snapshot is expired because the appliance has exceeded the threshold limits (such as VDisk count or pool capacity), a Warning level alert indicating this condition is posted. This warning will be logged only for the first snapshot expired due to this situation. The same requirement applies to local dedup images with regard to remote dedup replication.

Included below is a summary of the Warning thresholds for VDisk and storage pools as specified through the udstask chdiskpool, udstask configresourcewarning, udstask mkdiskpool, and udsinfo getresourcewarning commands:

- The default Warning threshold for VDisks usage is 90%. The VDisk limit for the CDS appliance is 2048, and for the Sky appliance, the VDisk limit varies with the installed capacity license (1000, 3000, or 5000 VDisks).
- The default Warning level is 80% for the snapshot and primary pools and 75% for the deduplication pool. You set Safe Mode to an appropriate level of usage; the default value is 90% for the snapshot and primary pools.

#### Daily Warning Level Event—Deferred Expirations for Snapshots

A daily warning level event is generated when there are deferred expirations for snapshots. This daily warning includes a count of images for which expiration was deferred because these images are all candidates for deduplication. An example of such a daily warning level event is shown below:

The number of images not expired awaiting further processing is 2 images (2 snapshots, 0 dedups) from 1 unique applications. 2 snapshots and 0 dedups were added in the last period of 24 hours.

#### Daily Warning Level Event—Deferred Expirations Because Threshold Limit Exceeded

A daily warning level event is posted when a number of images that had deferred expirations were expired because the appliance has exceeded the threshold limits (such as VDisk count or pool capacity). The message includes a count of images expired in this fashion. An example of such an event is shown below:

#### The number of images awaiting further processing that had to be discarded is 5 images (3 snapshots, 2 dedups) from 3 unique applications in the last period of 24 hours.

#### Warning Level Alert—All Preserved Images Have Been Processed

When the number of preserved images drops to zero, the following alert will be generated similar to the example shown below:

All images that had been held from expiration for further processing now have been process or expired.

#### Weekly Error Level Event—Images Deduplicated or Remotely Replicated After 7 Days

When there are images that have not been deduplicated or remotely replicated for a period of 7 days, a weekly error level event of severity Error is raised. When the 7th day is reached an alert will be generated similar to the example shown below to inform you that the appliance has been in Preserve Mode for 7 days.

Still in preserved image mode after 7 days. The number of images not expired awaiting further processing is 486 images (486 snapshots, 0 dedups) from 1 unique applications. 0 snapshots and 0 dedups were added in the last 2555 seconds (0 hours 42 minutes).

## $\Box$ List of Parameters Used With getparameter and setparameter

This appendix describes the list of system parameters associated with the following commands:

- [getparameter on page 178](#page-193-0)
- [setparameter on page 177](#page-192-0)

You specify these parameters using the -param keyword in these commands.

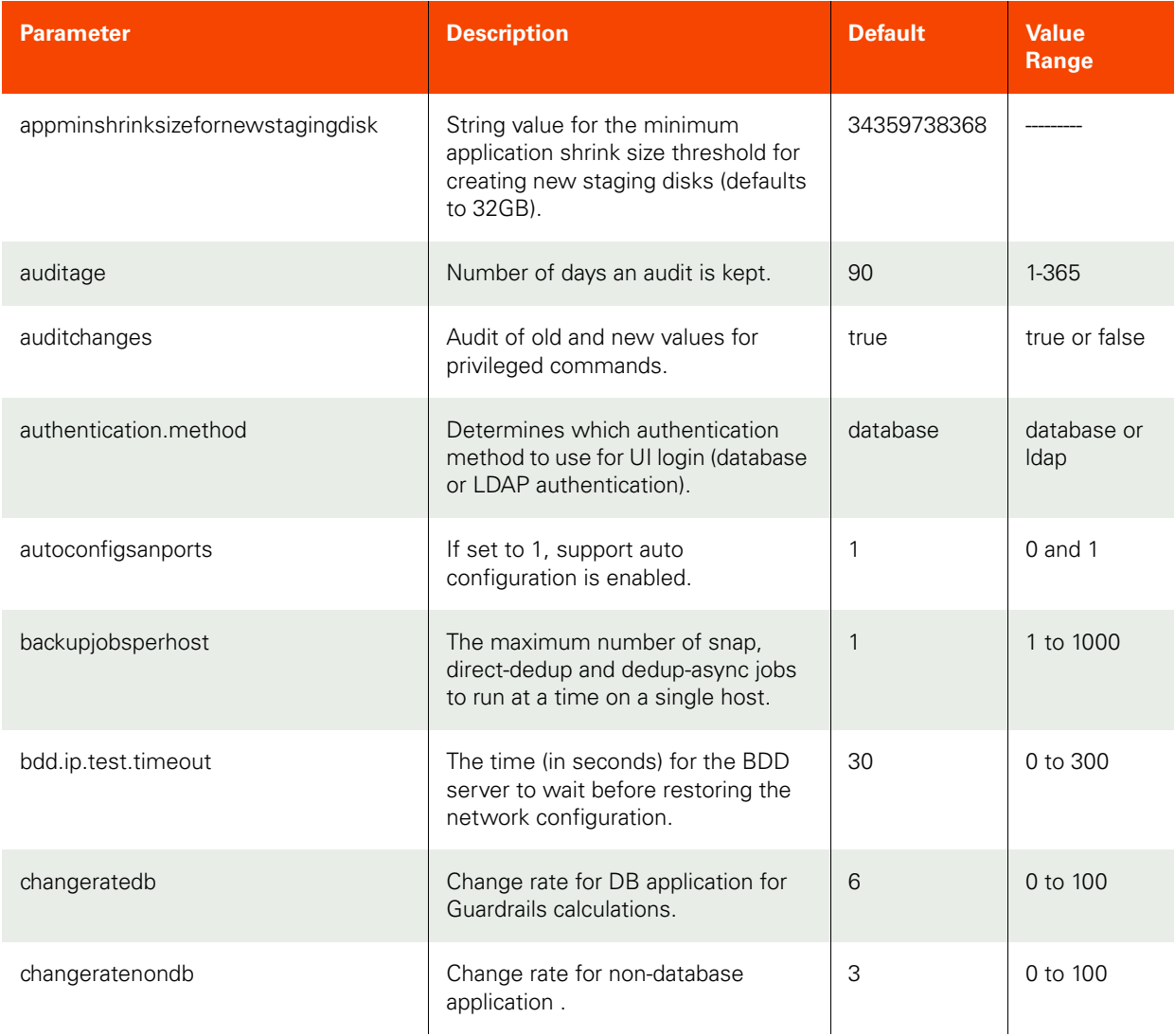

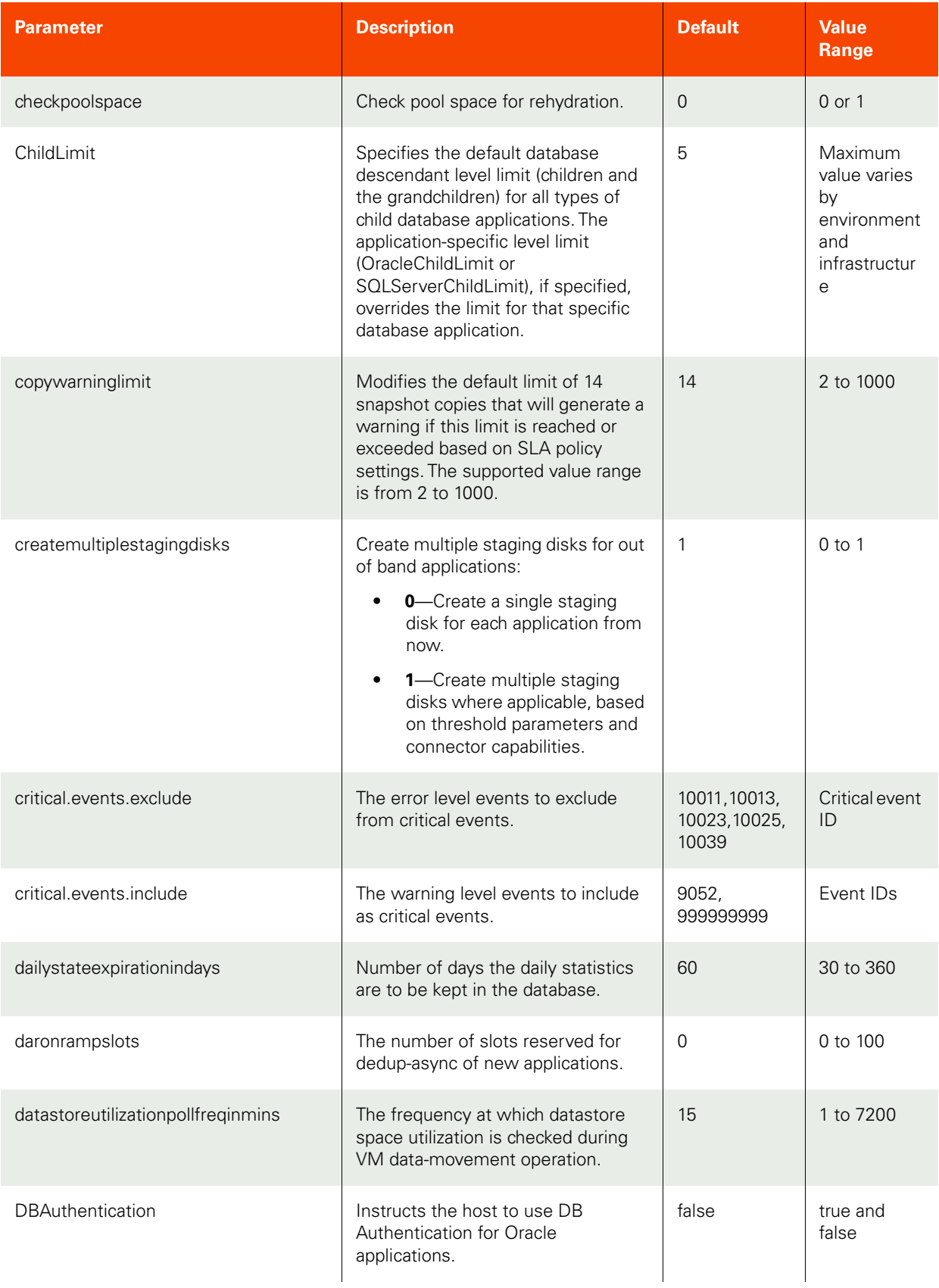

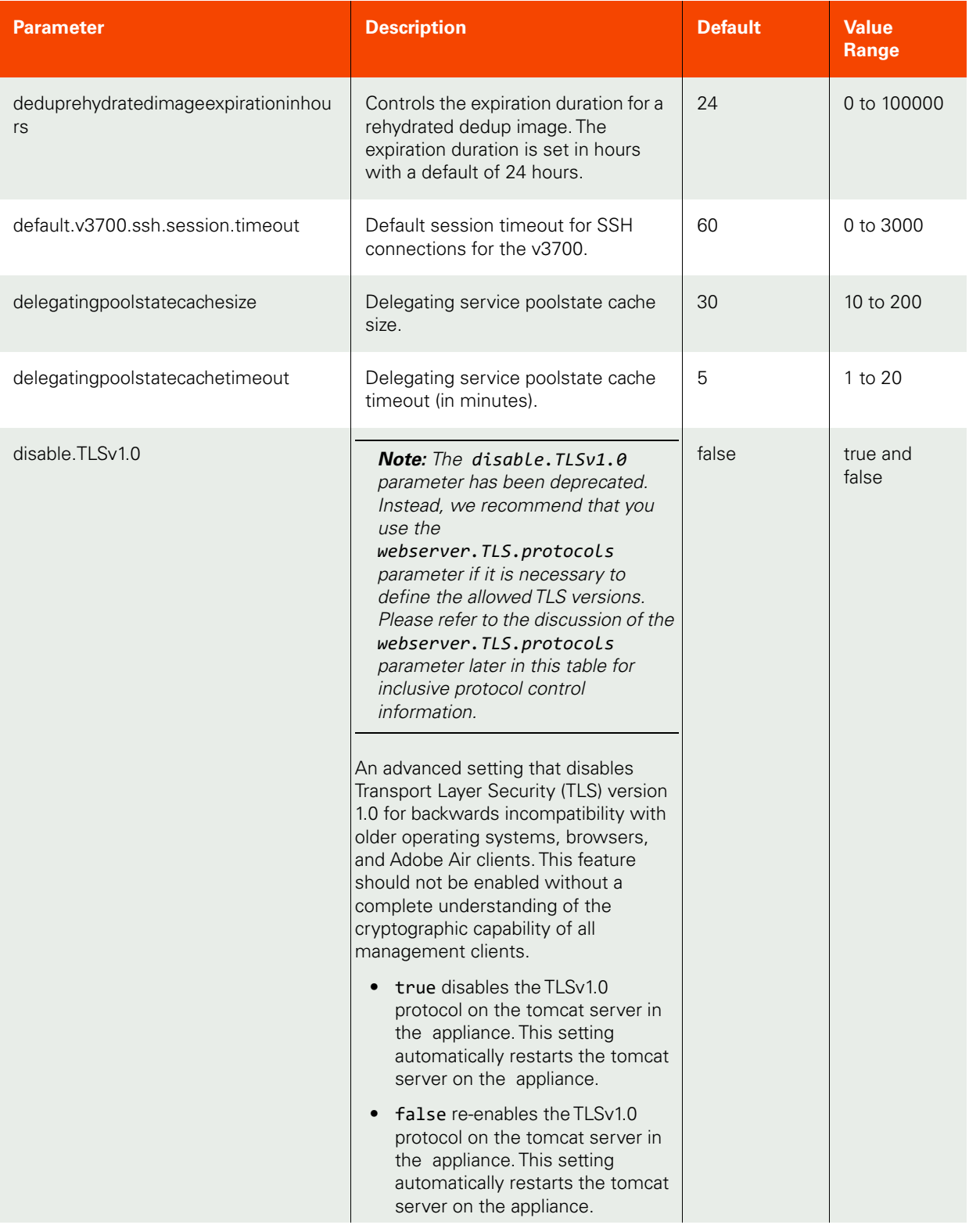

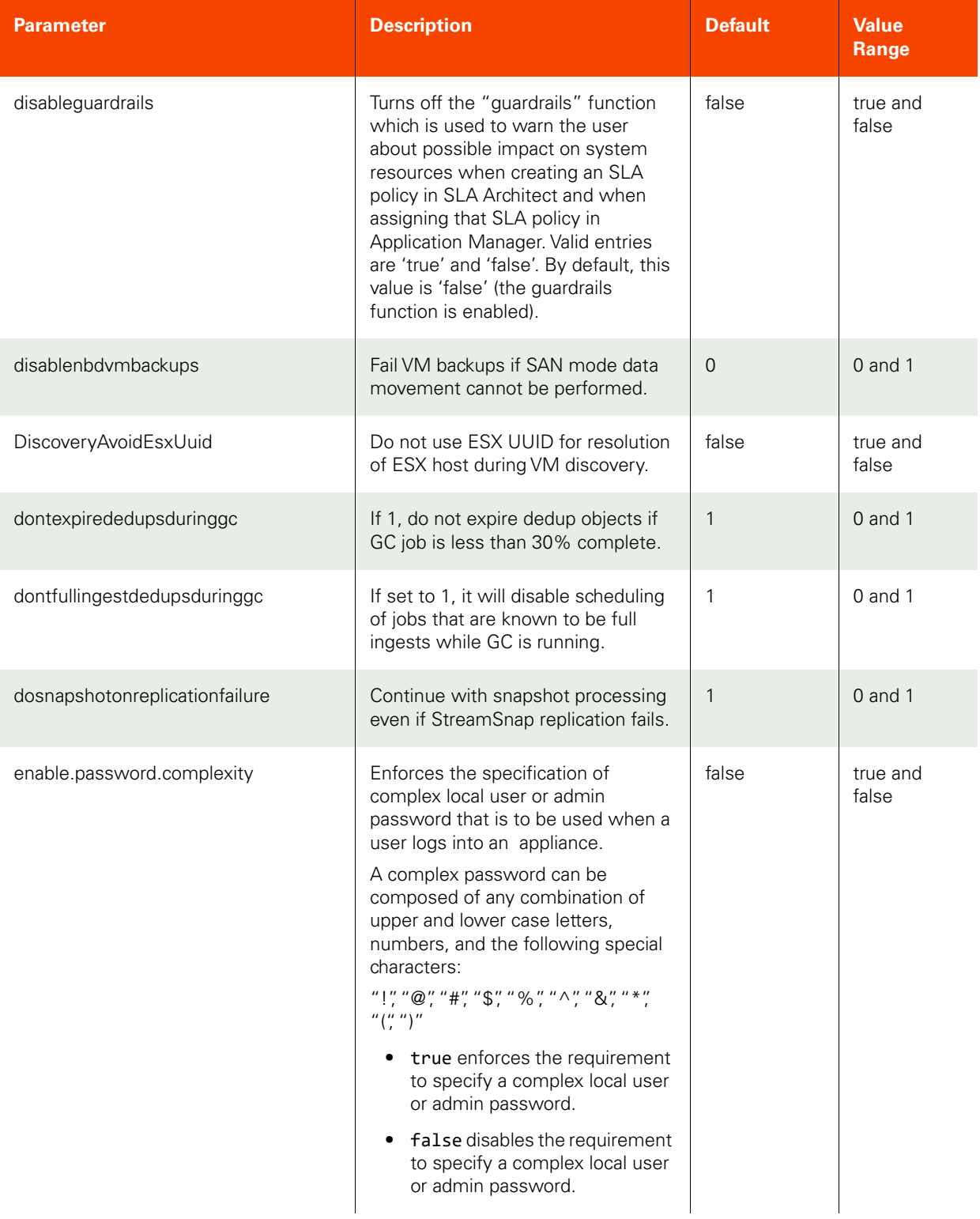

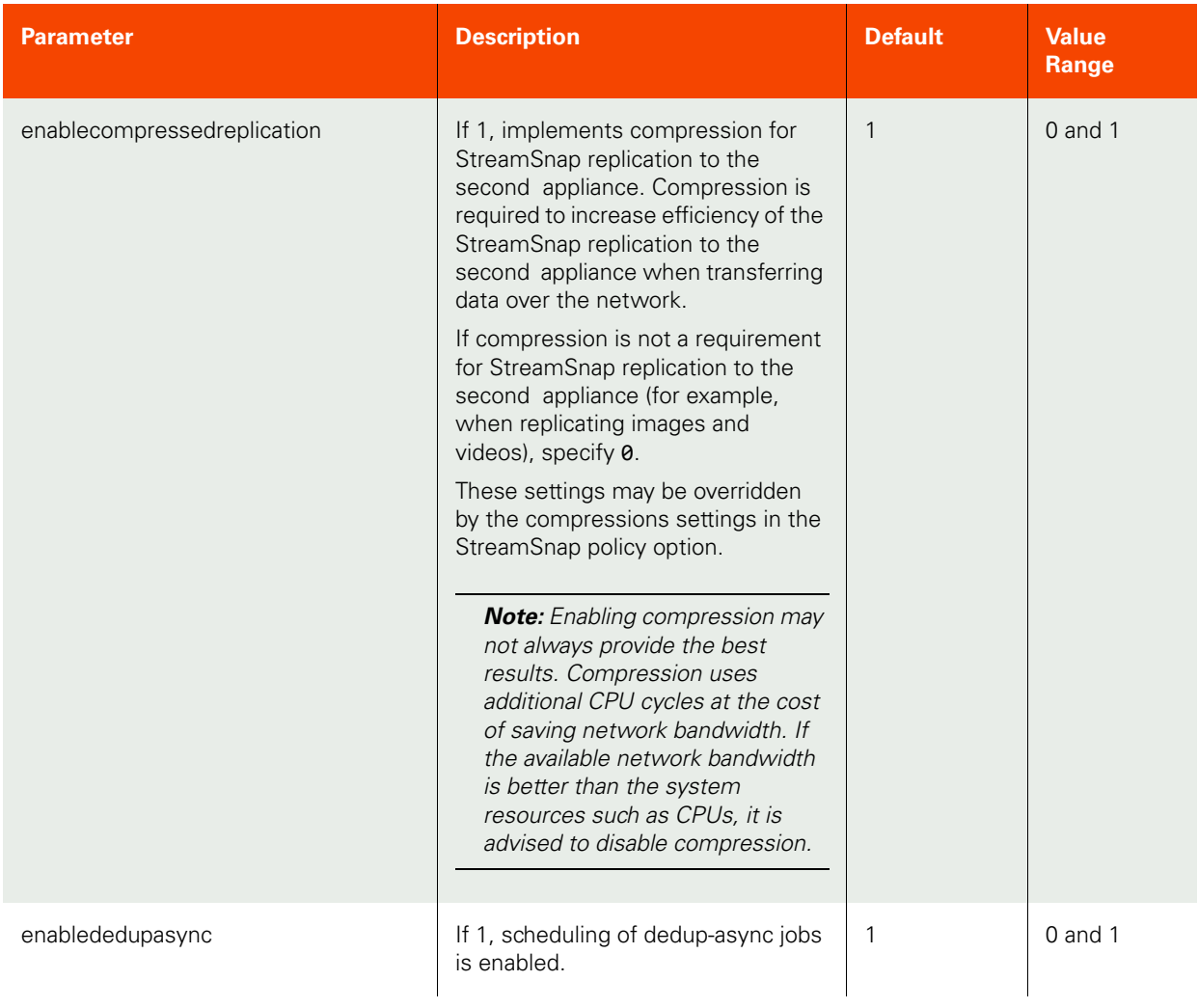

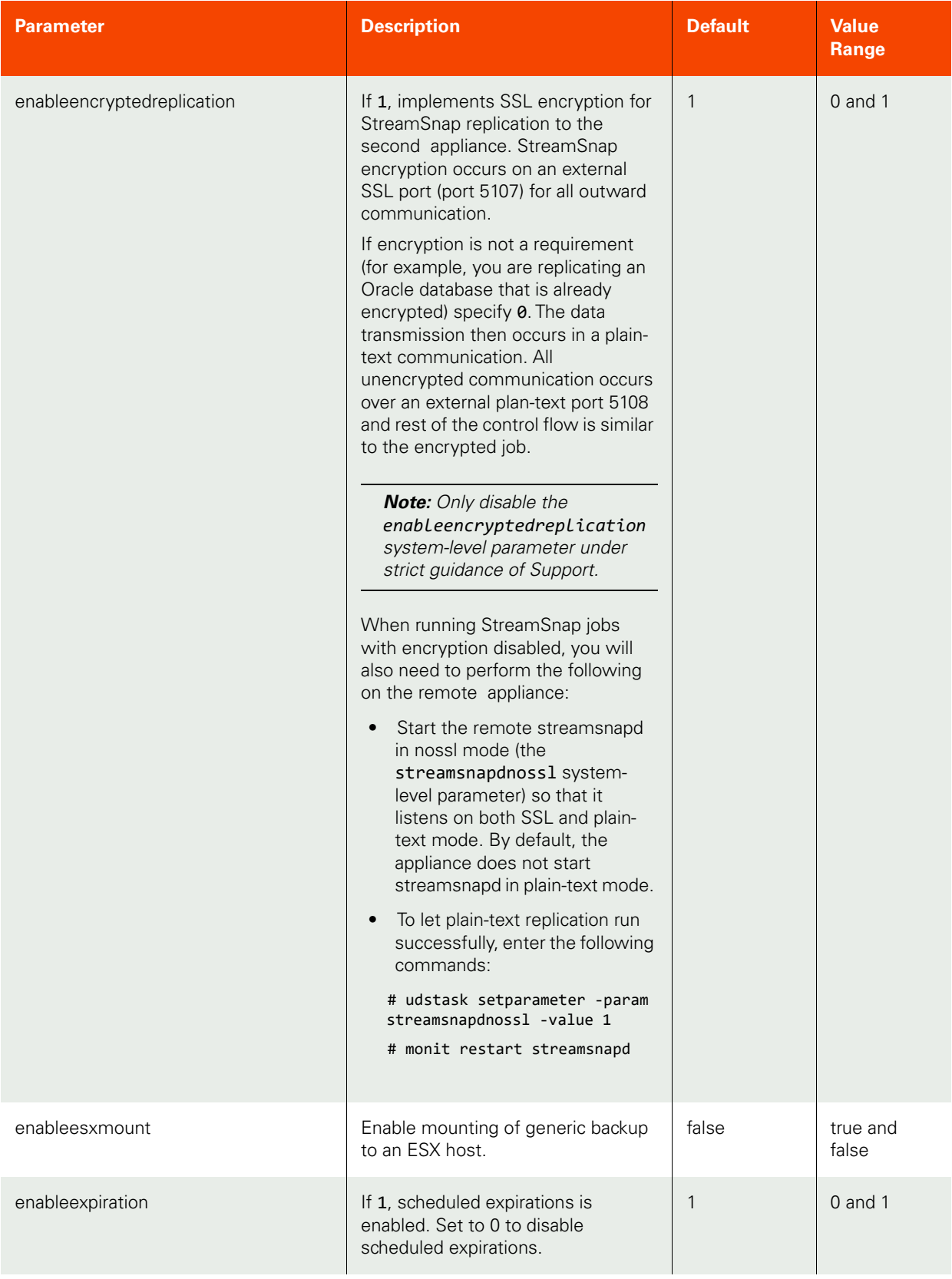

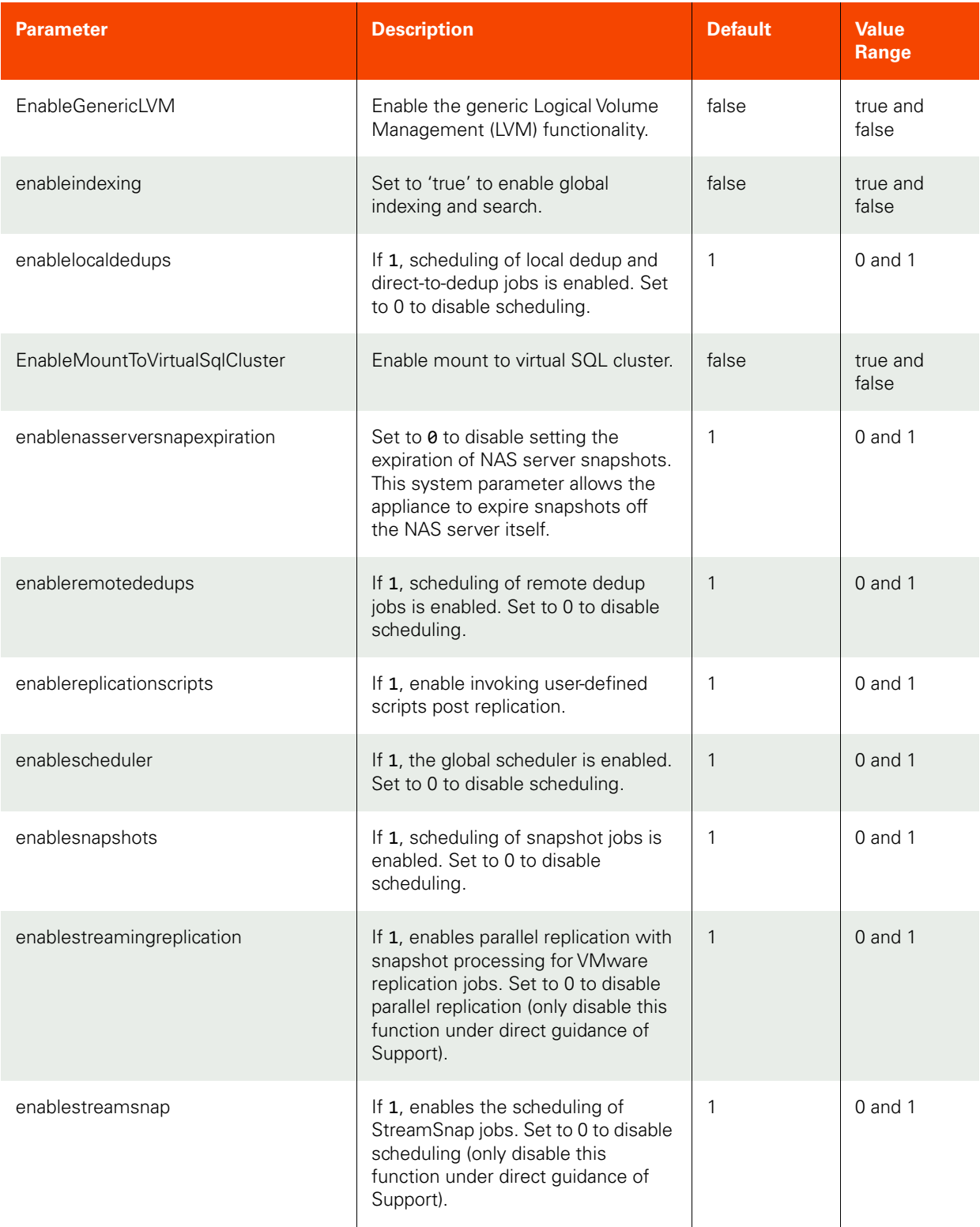

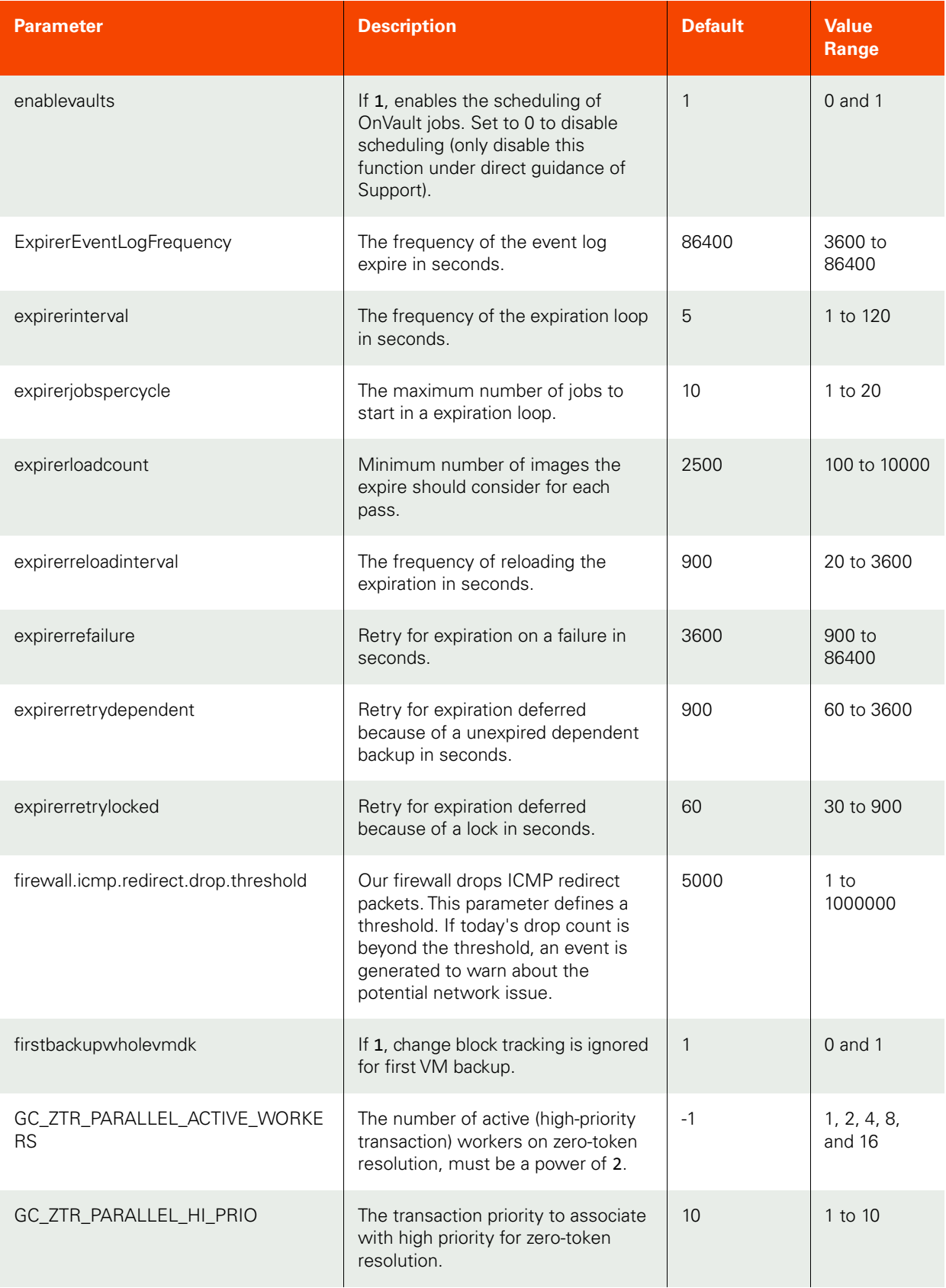

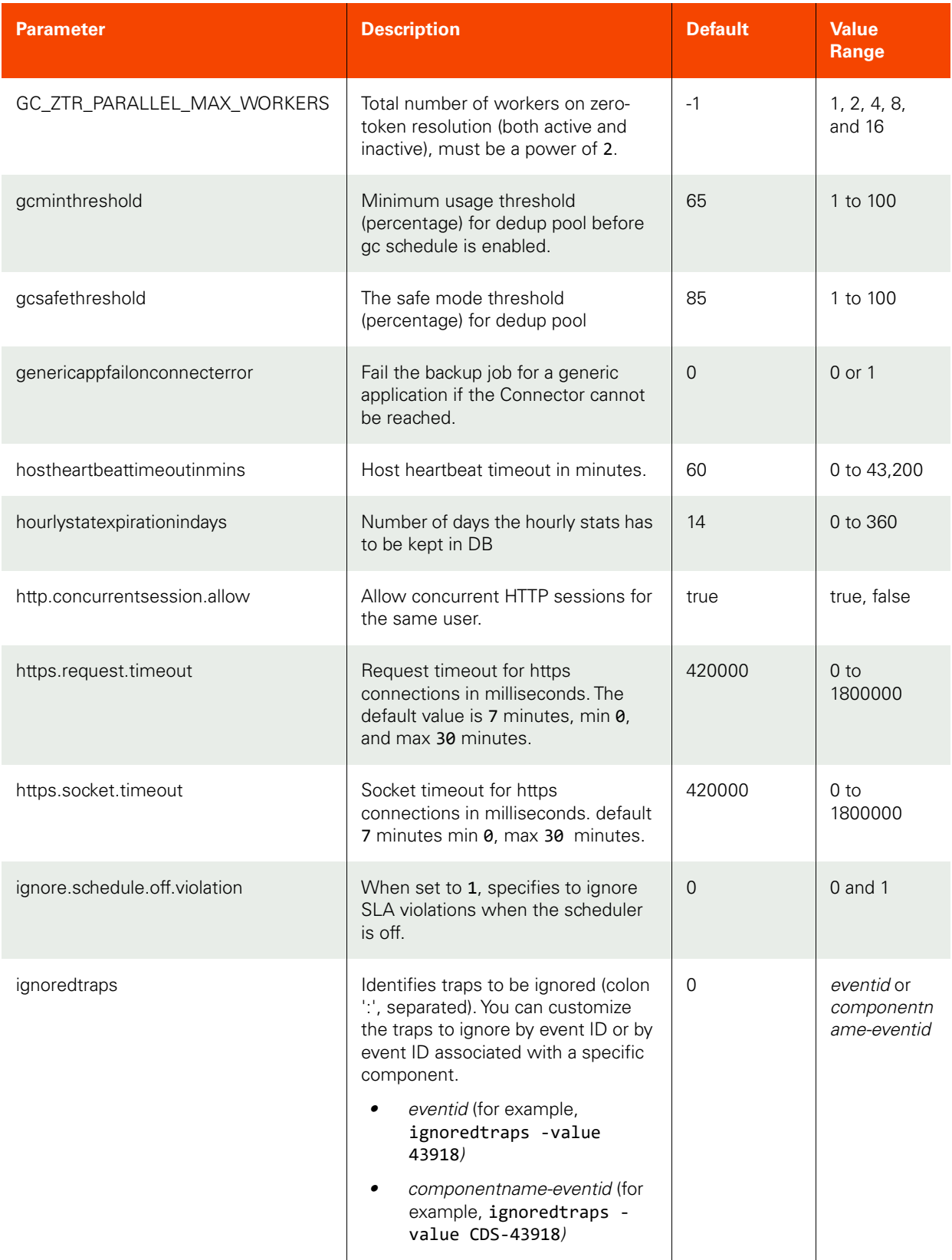

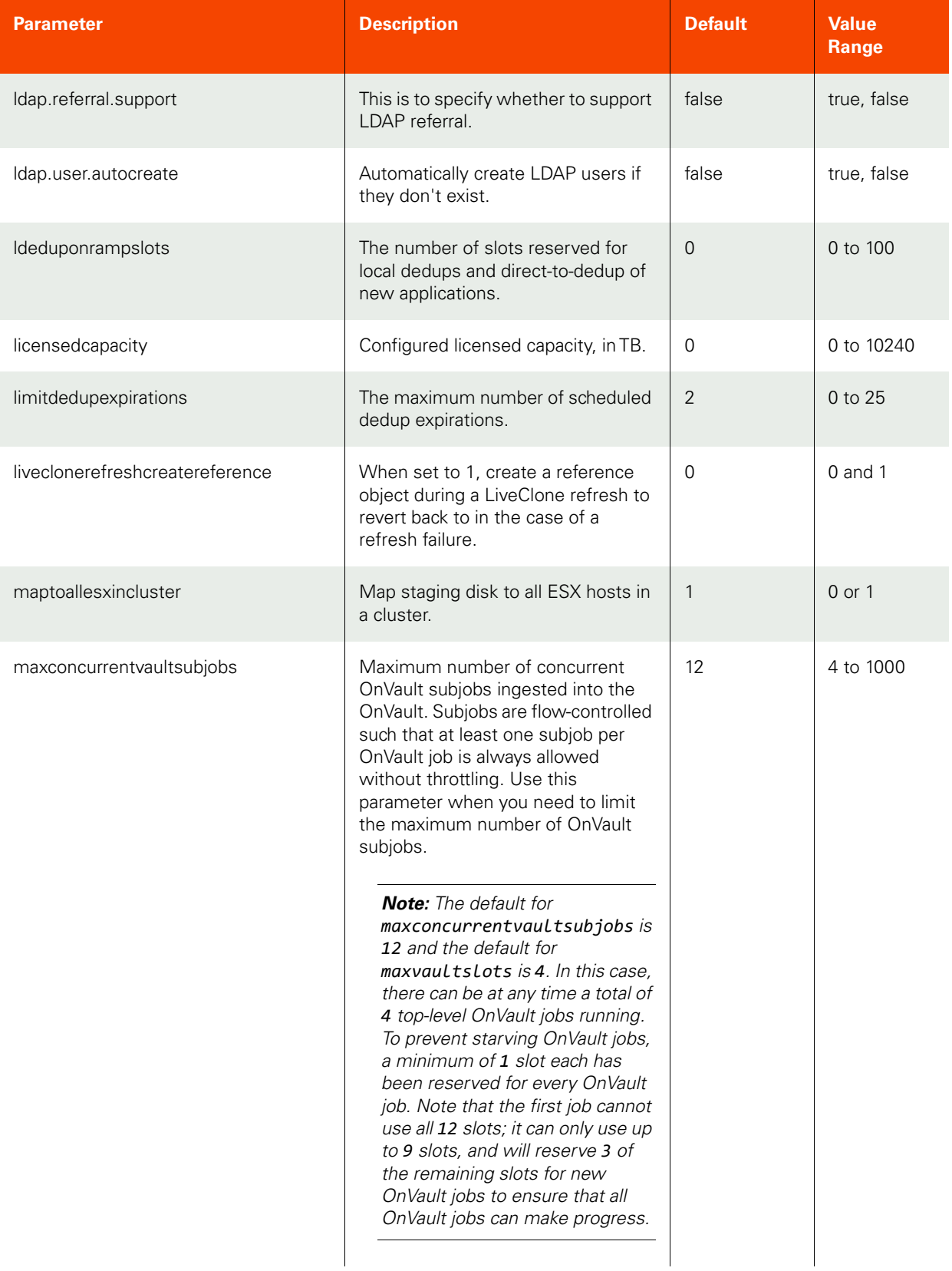

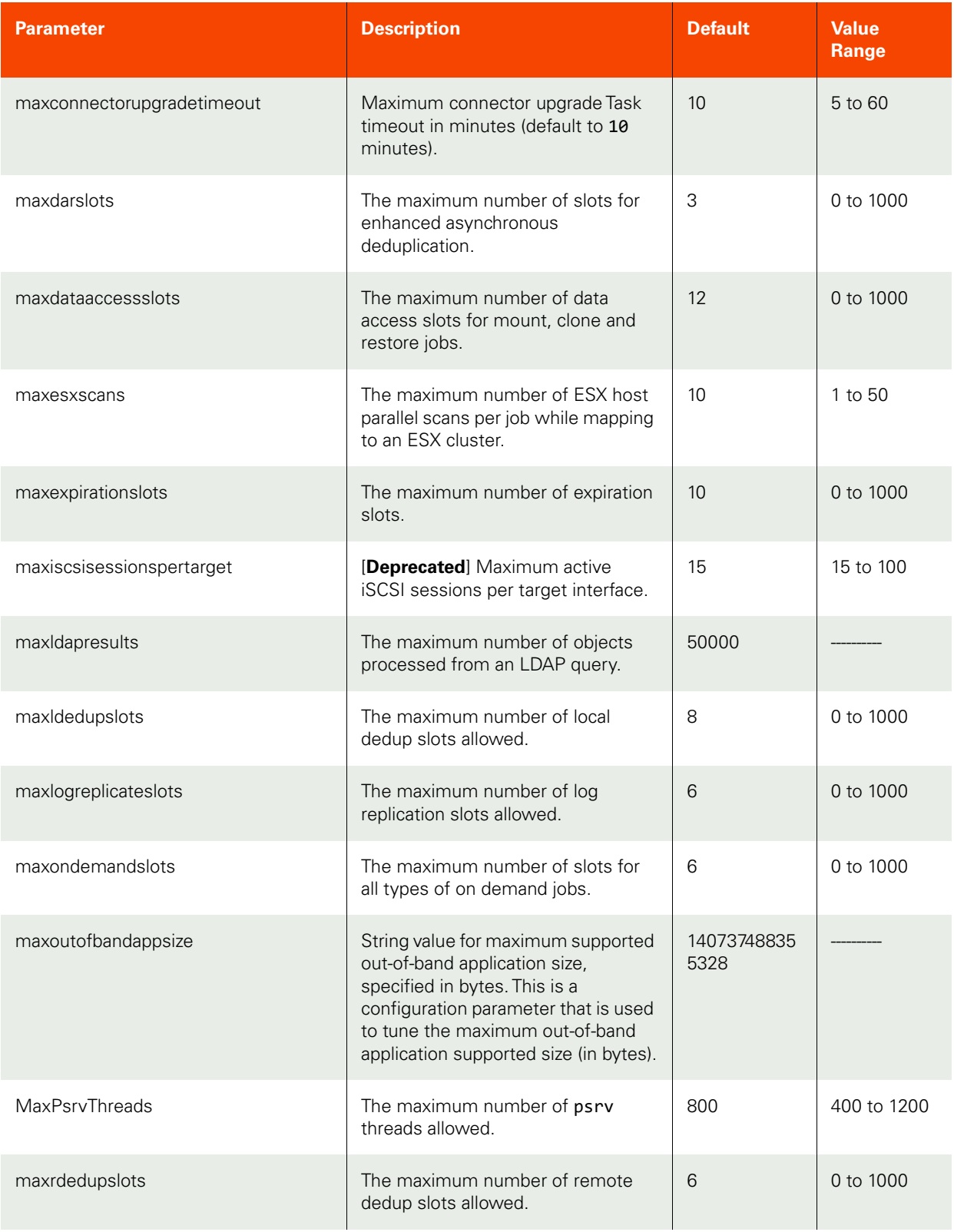

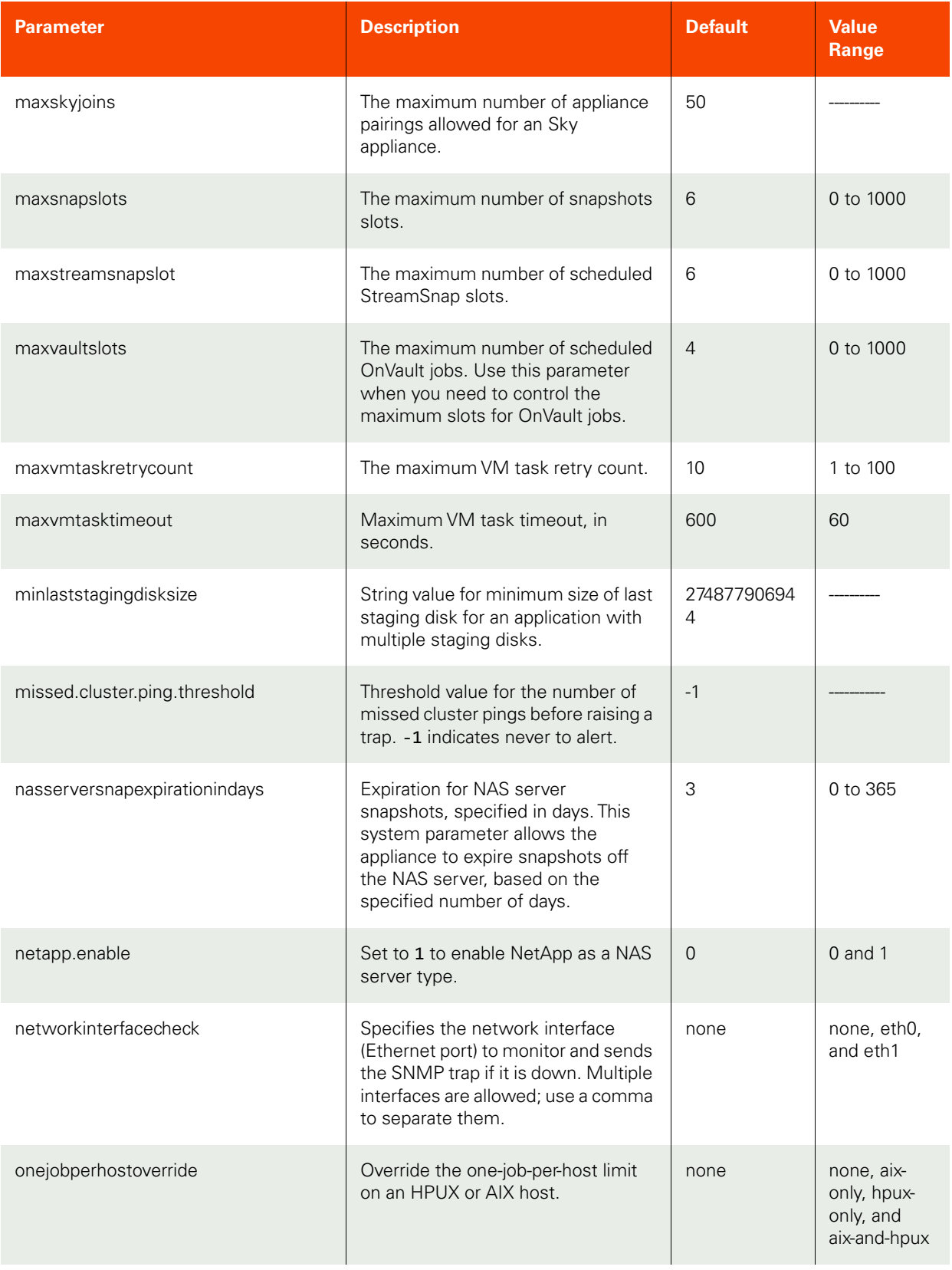

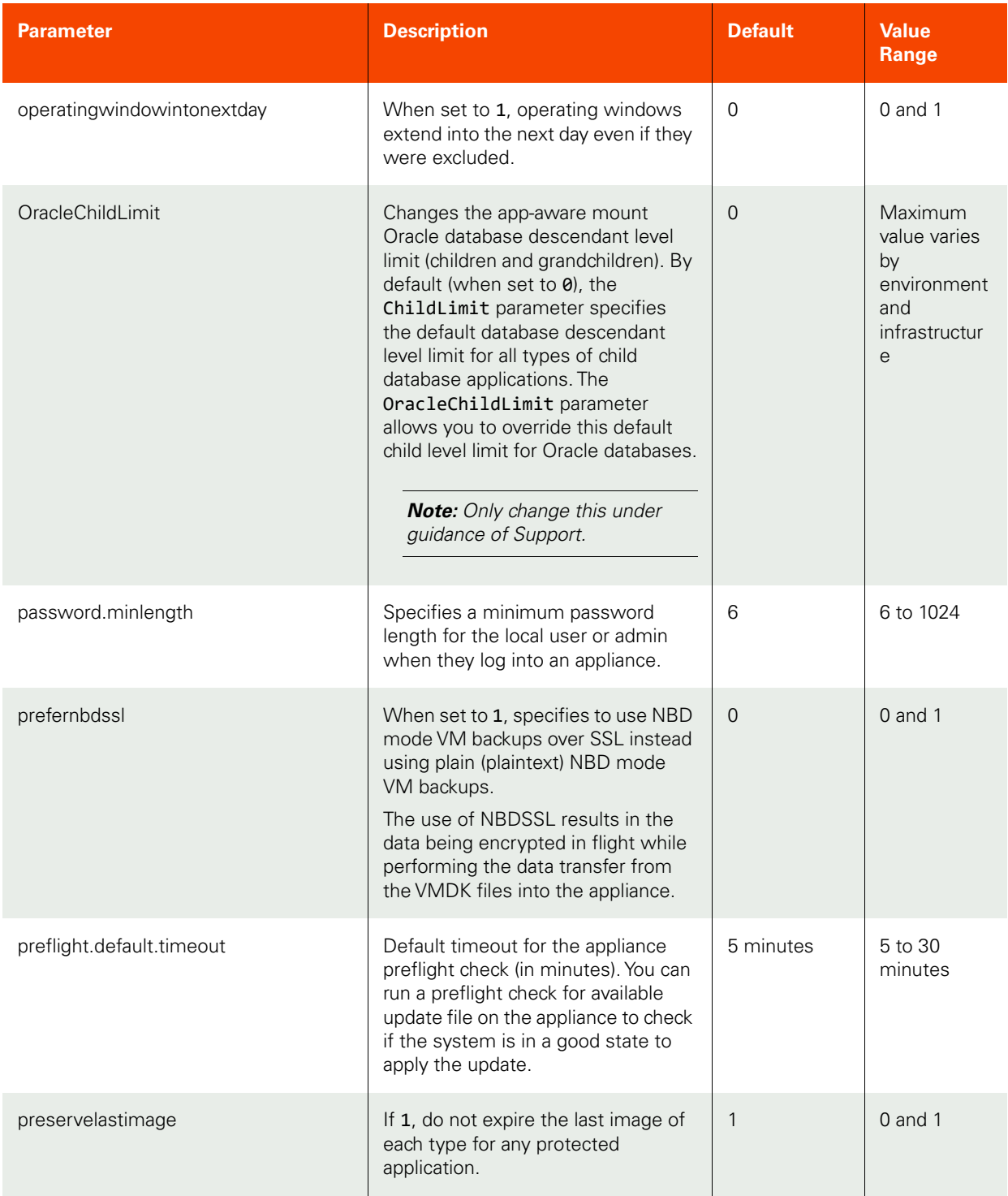

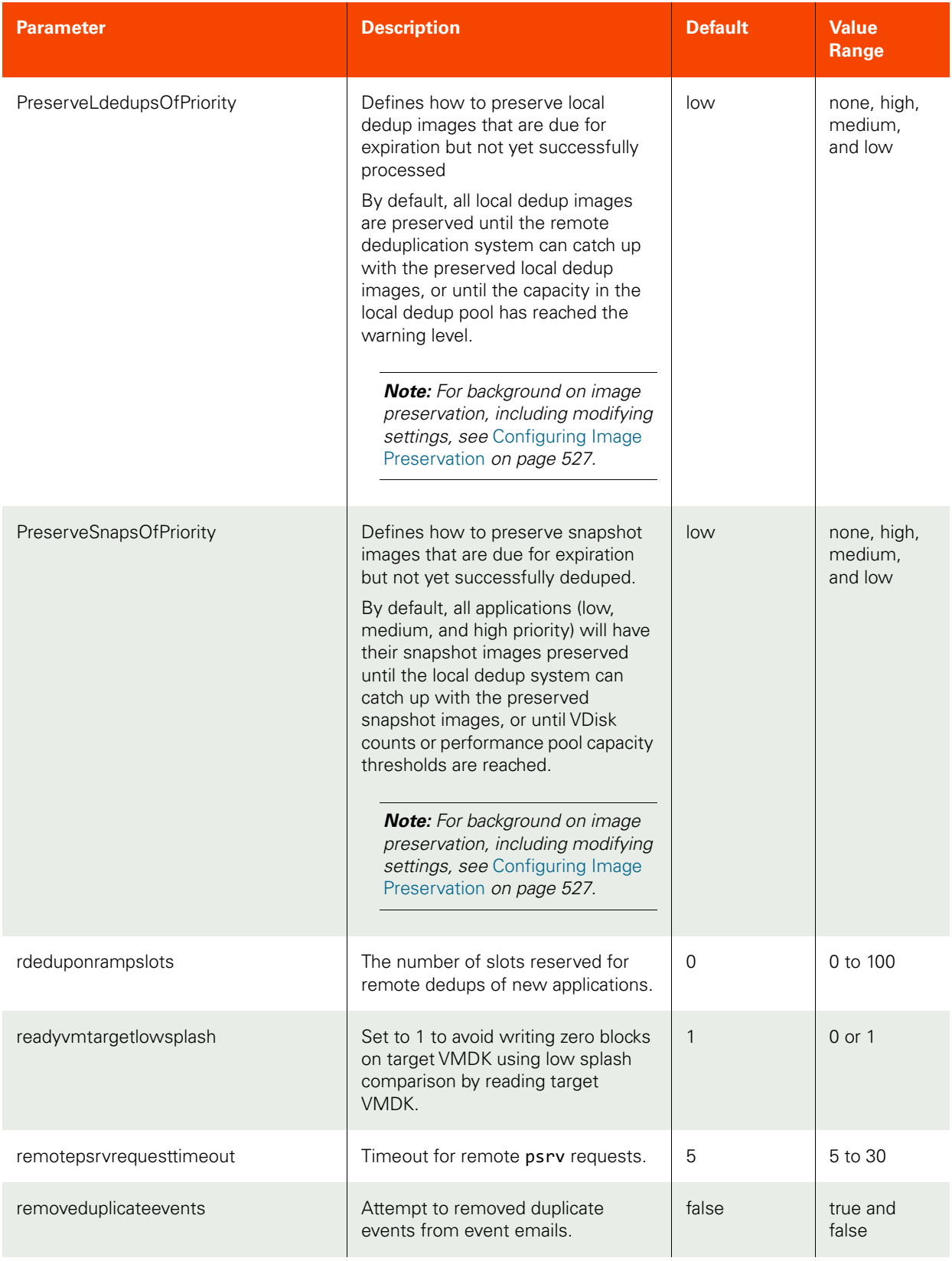

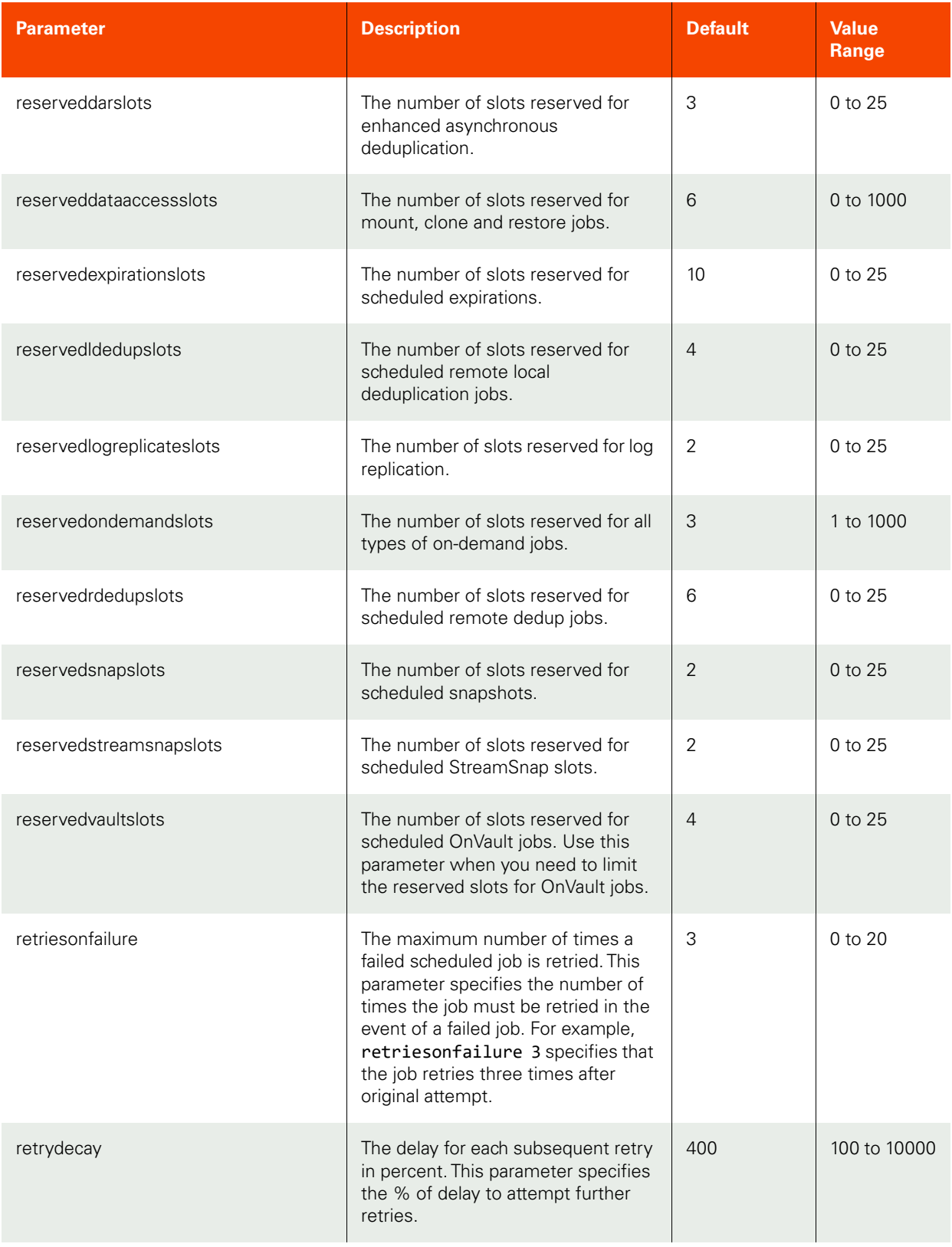

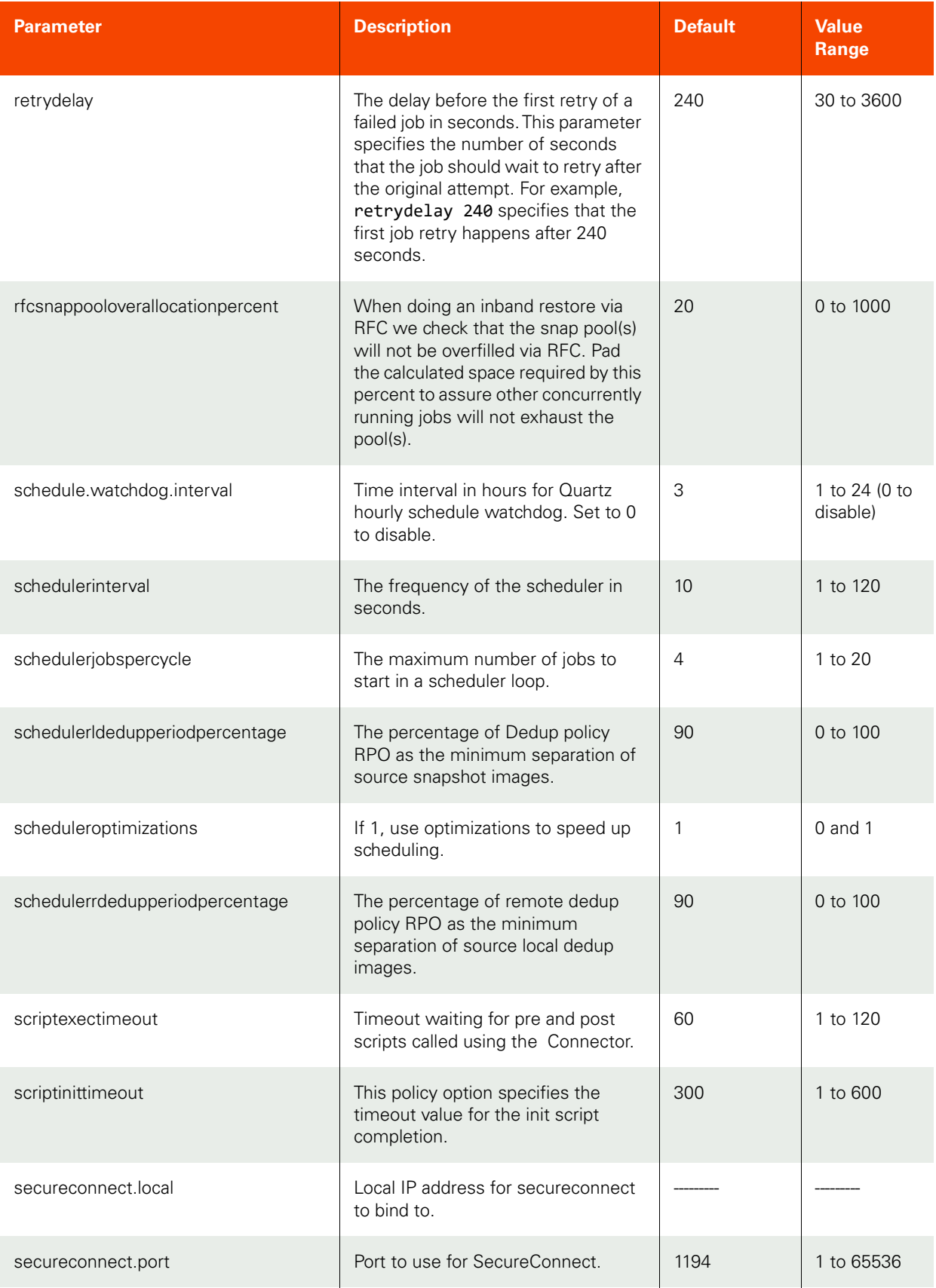

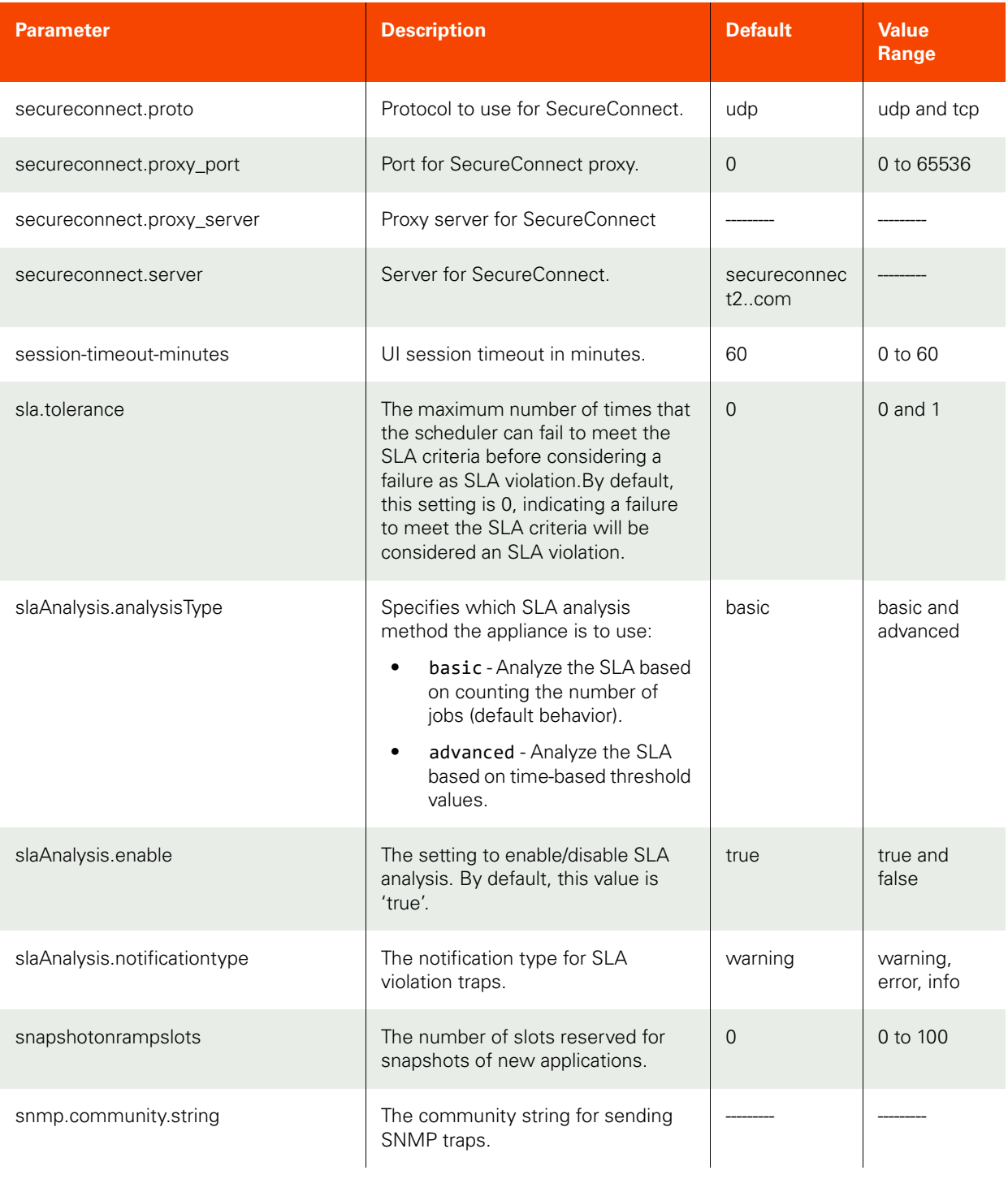

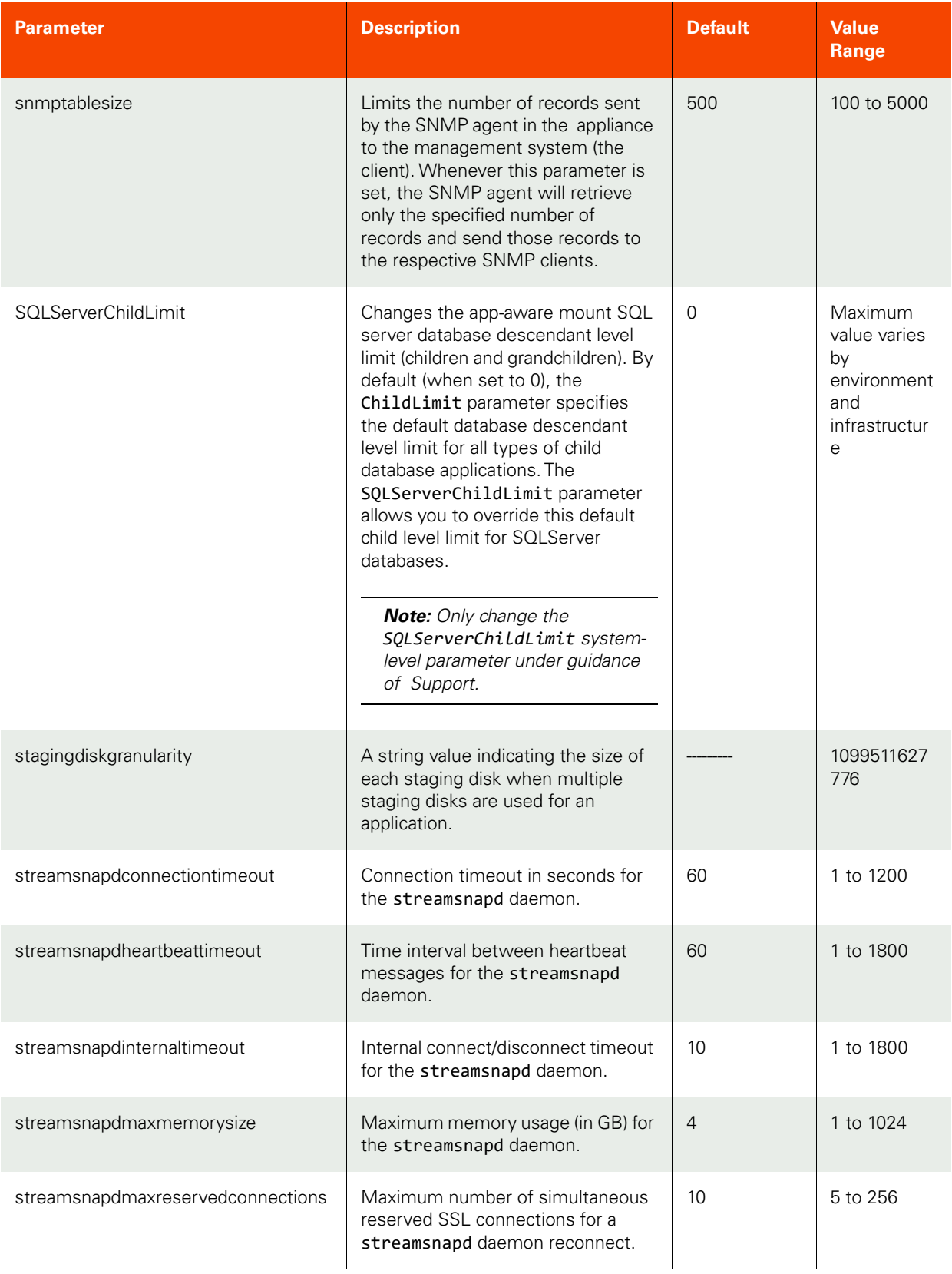

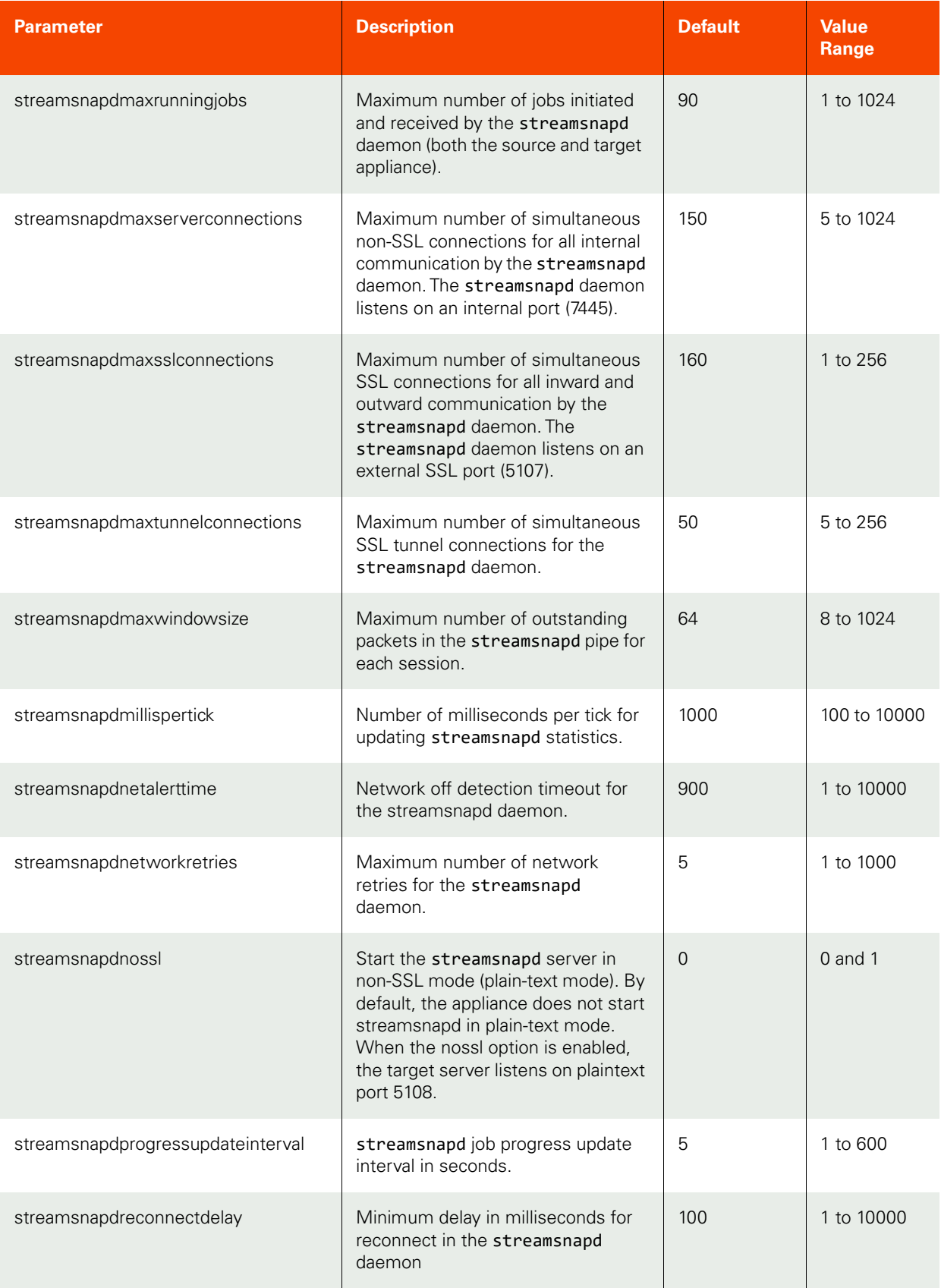

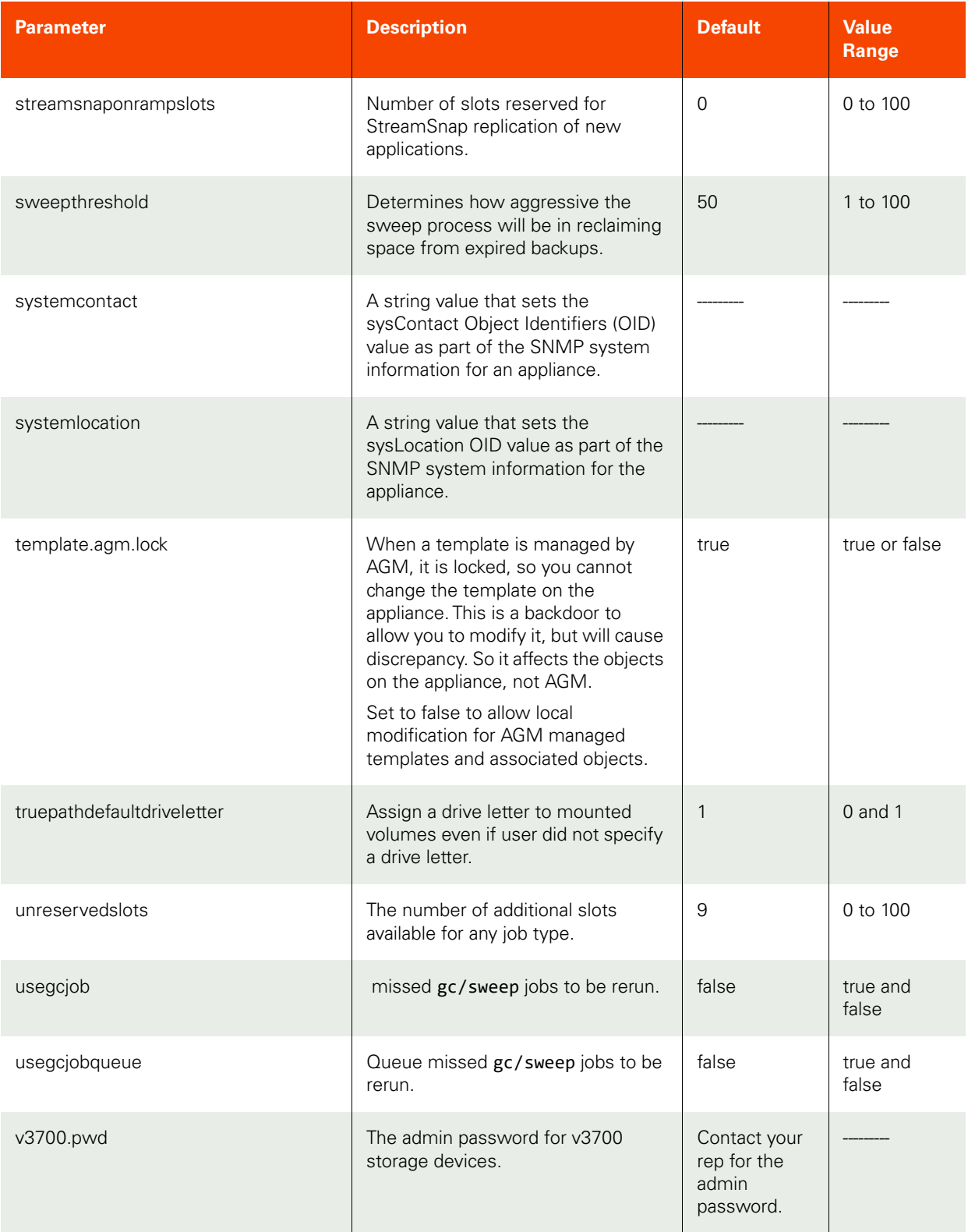

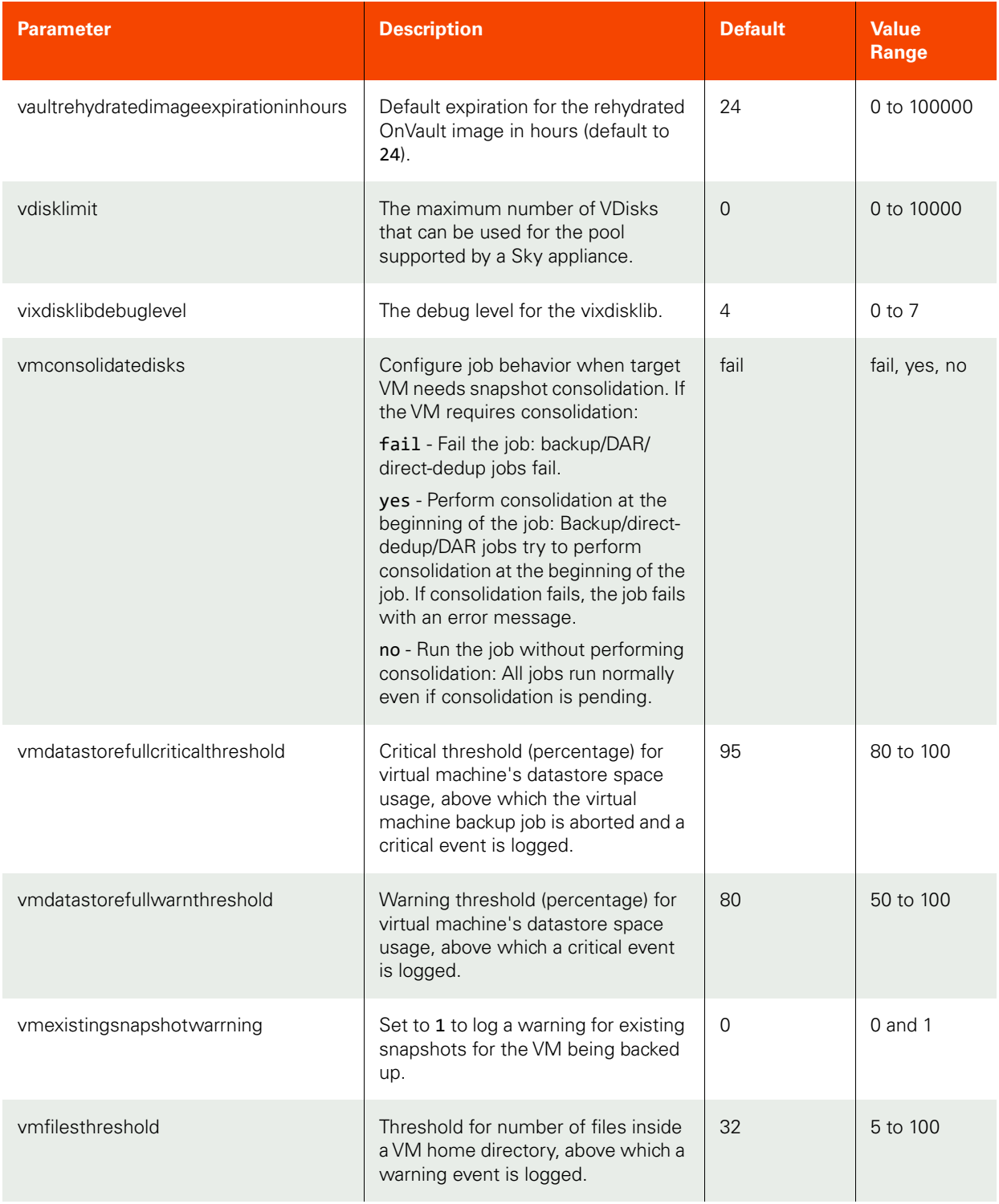

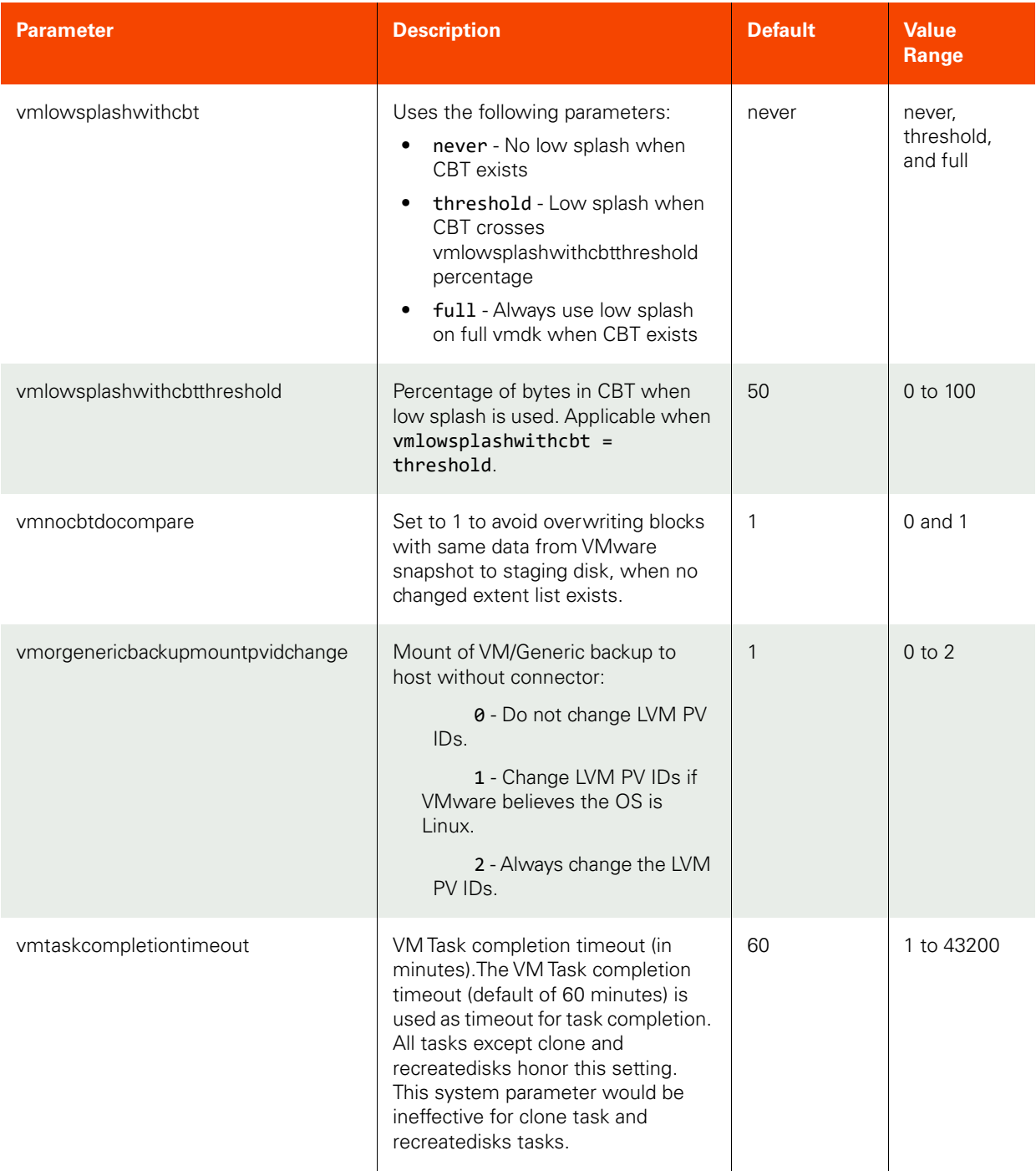

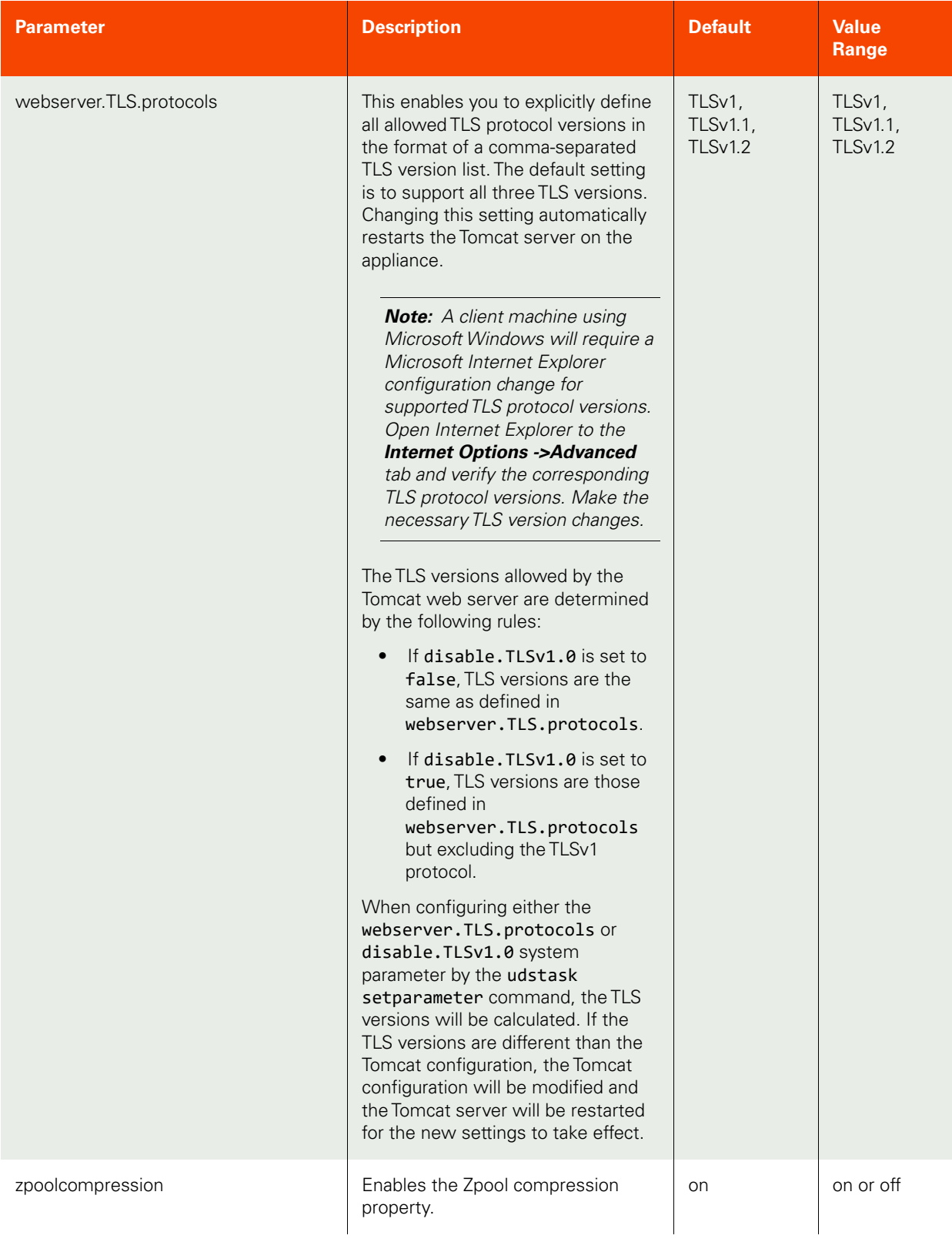

# E List of Policy Options

This appendix is a complete list of policy options associated with the following commands:

- **chpolicyoption** [\(chpolicyoption on page 443](#page-458-0))
- **lspolicyoption** ([lspolicyoption on page 441\)](#page-456-0)
- **mkpolicyoption** [\(mkpolicyoption on page 439](#page-454-0))
- **rmpolicyoption** [\(rmpolicyoption on page 445\)](#page-460-0)
- **Issettableoption** (Issettableoption on page 437)

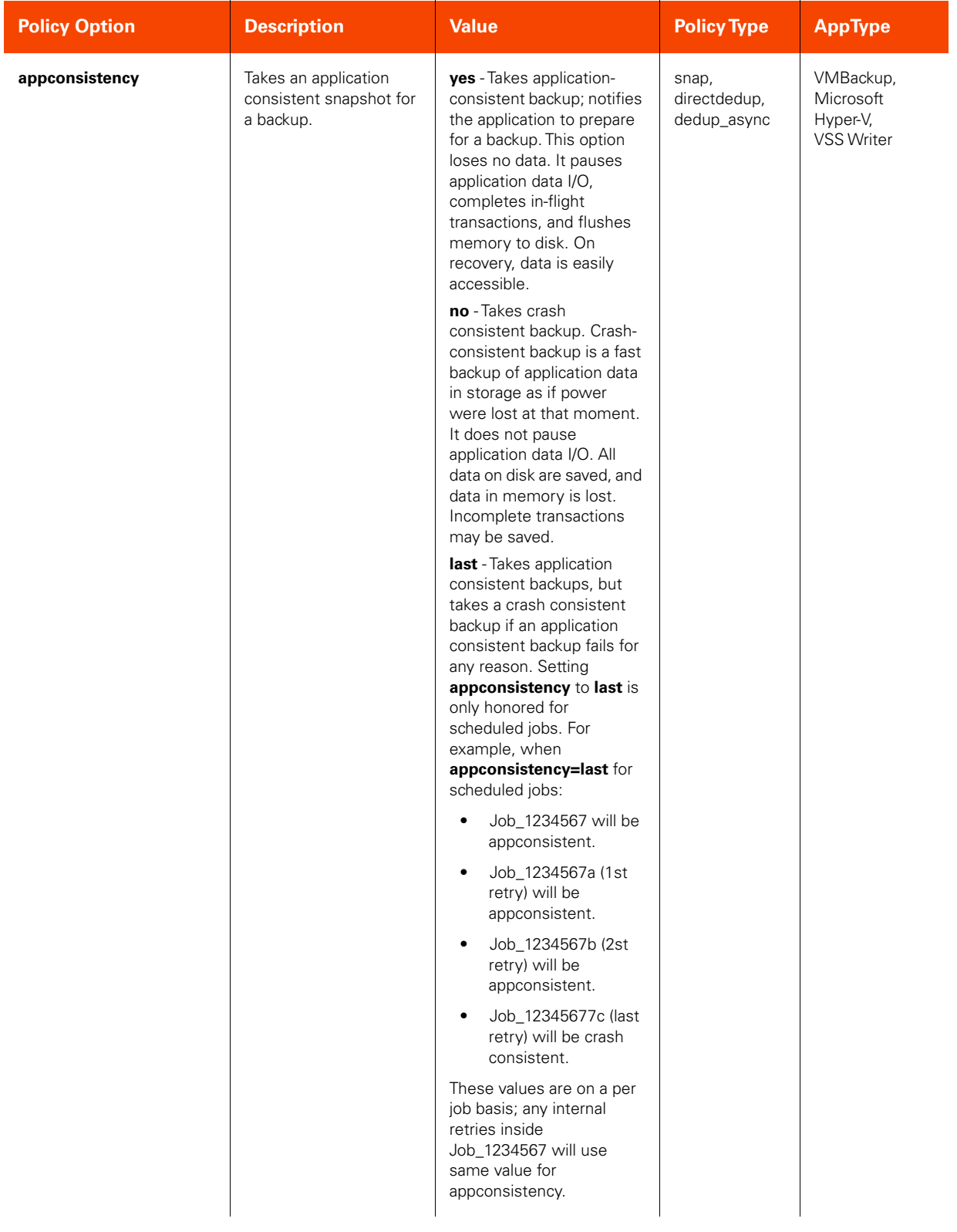
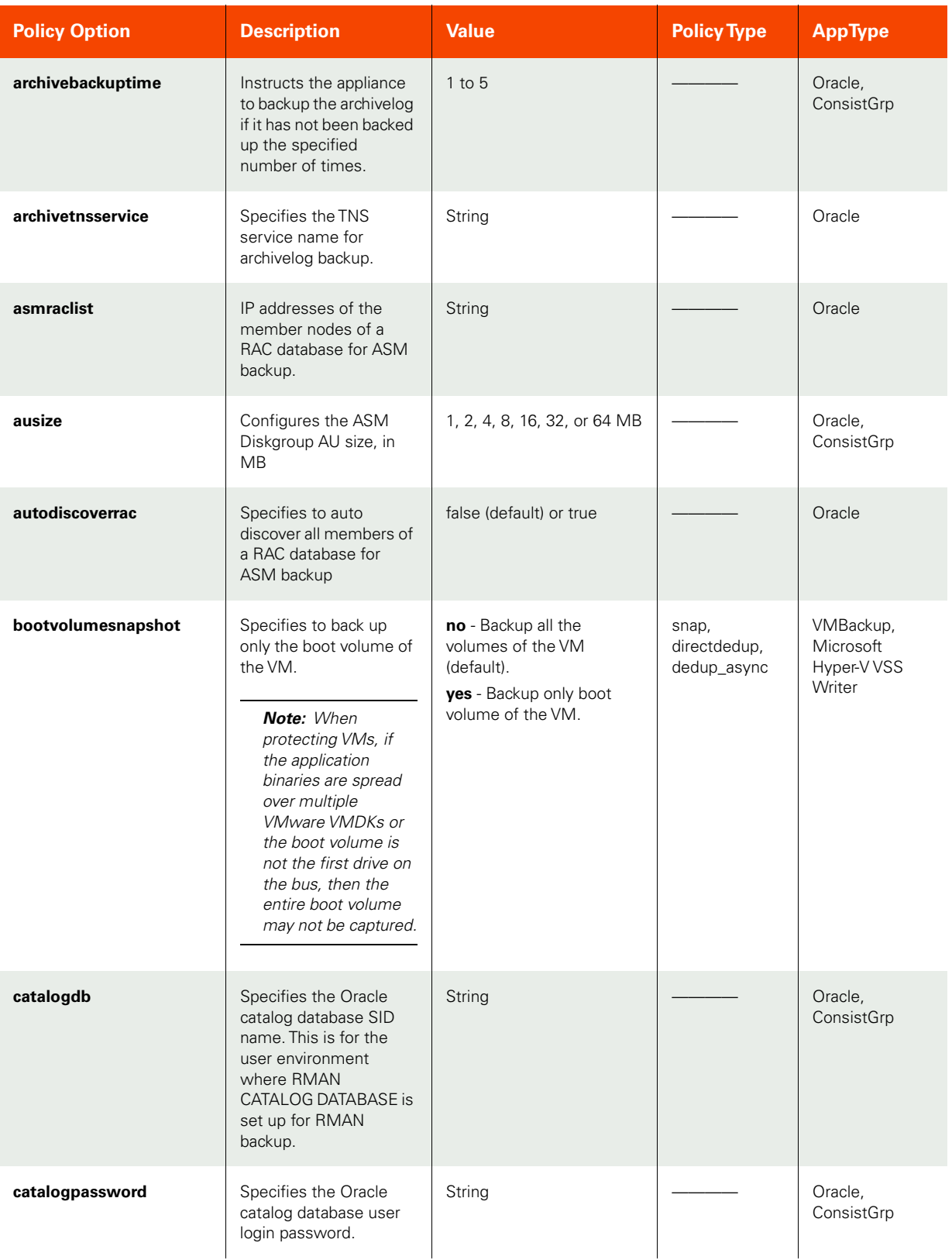

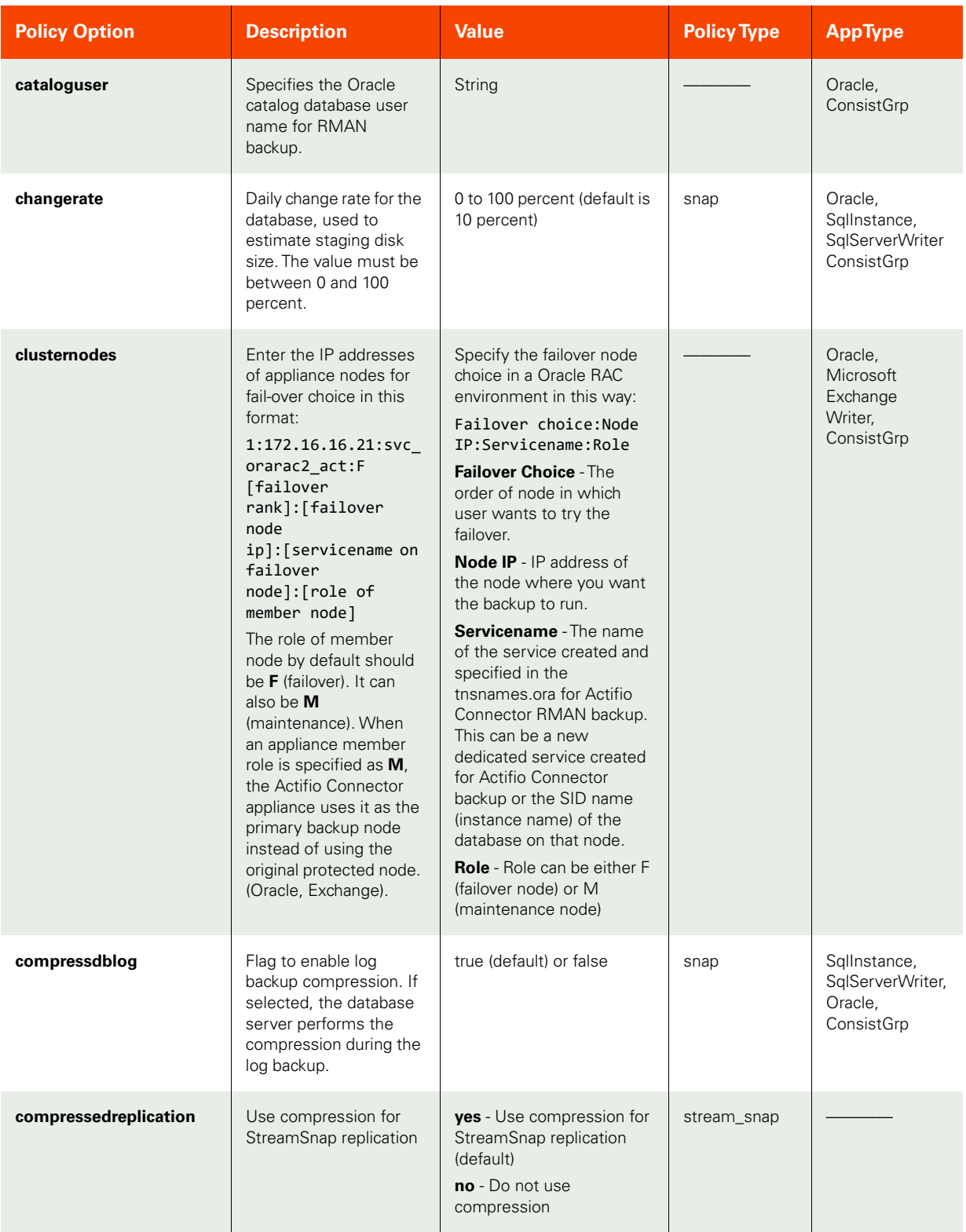

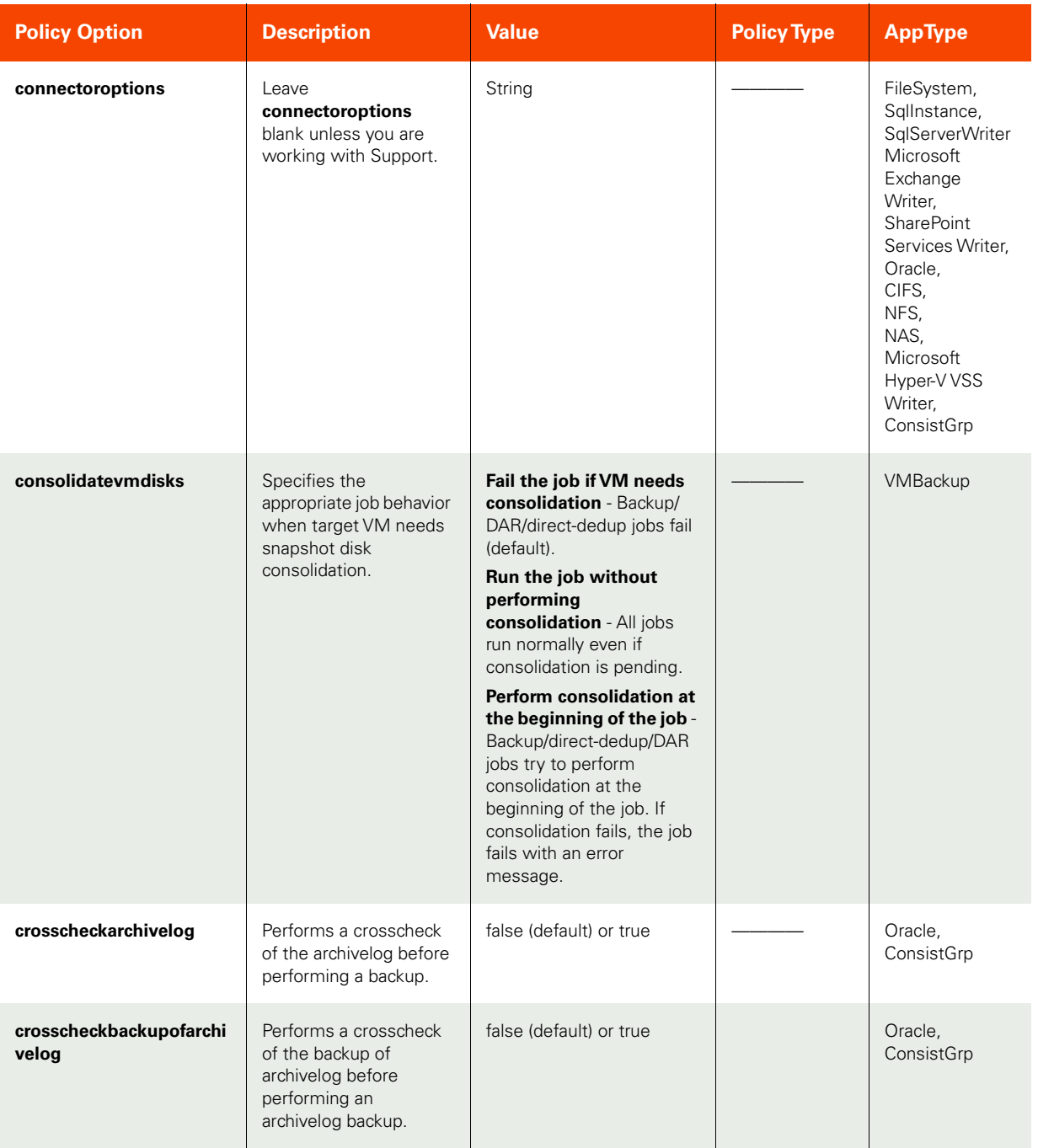

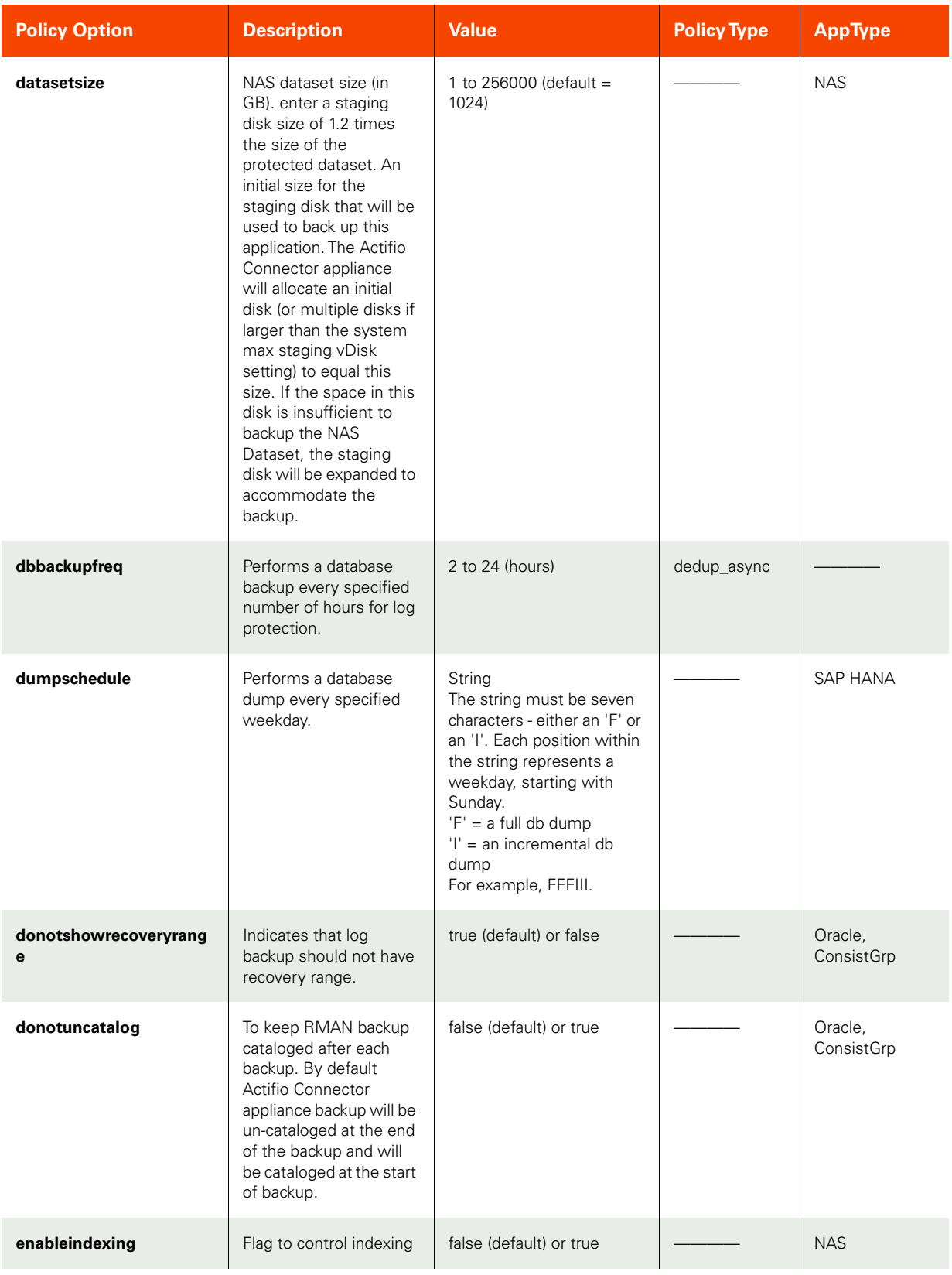

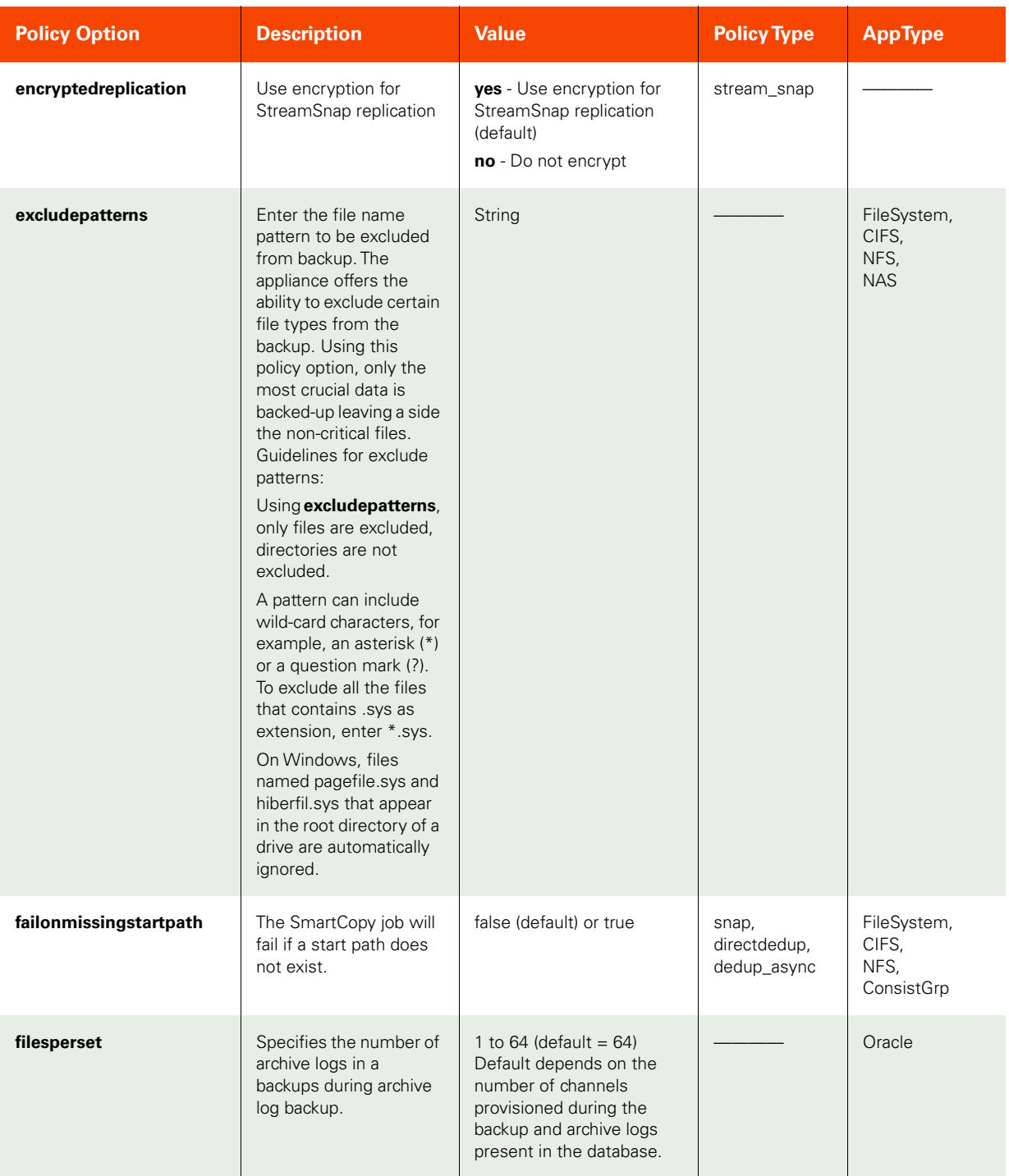

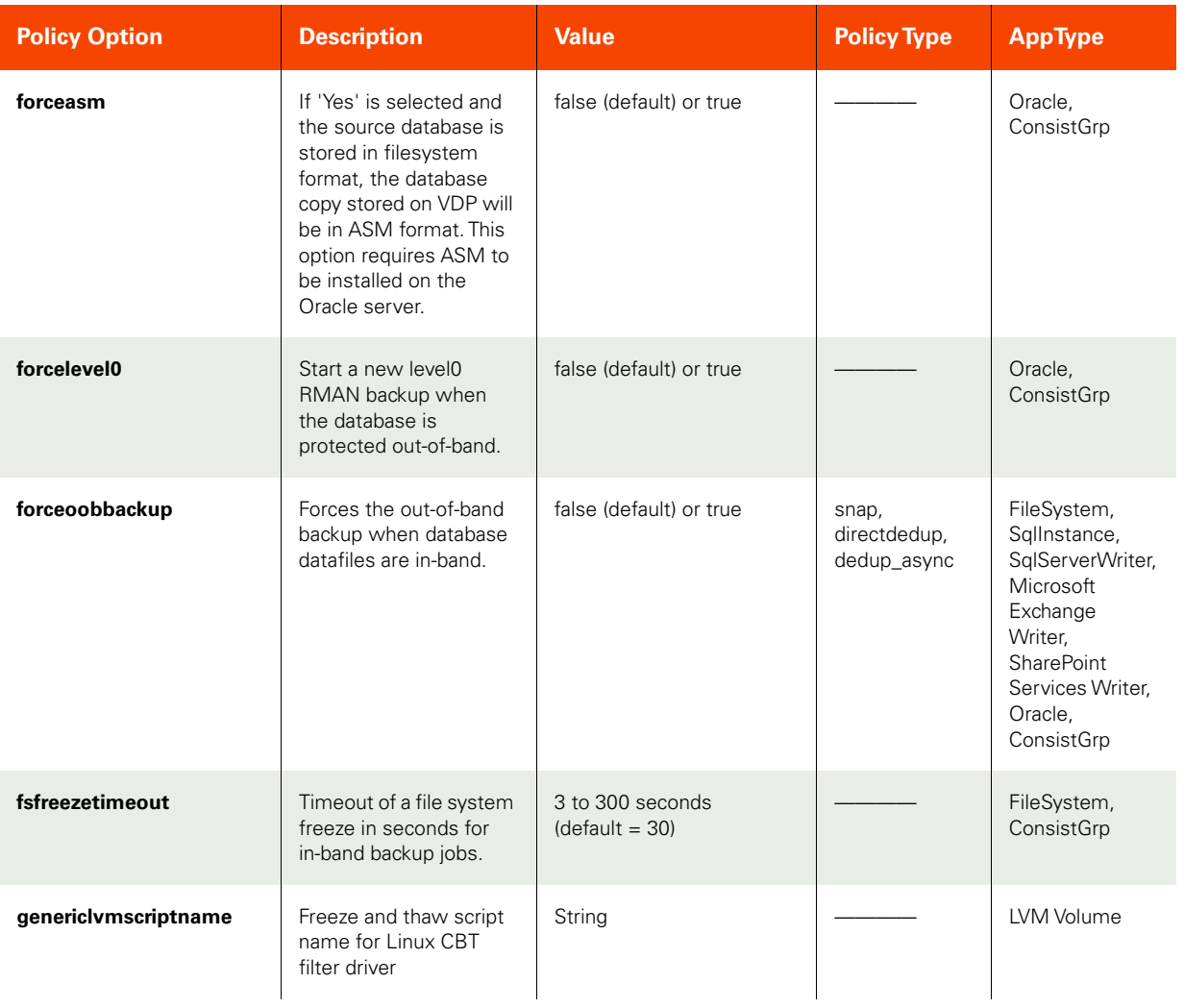

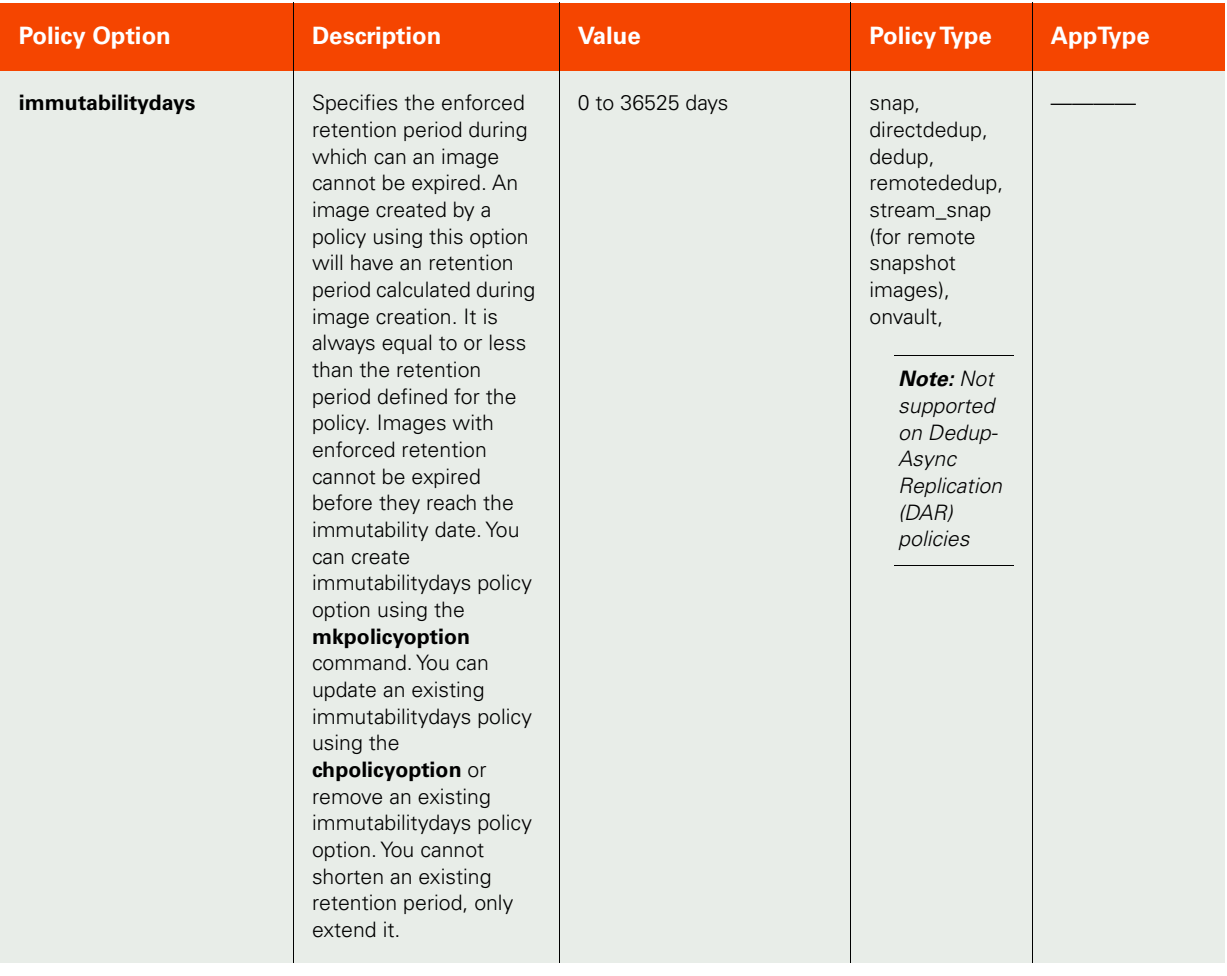

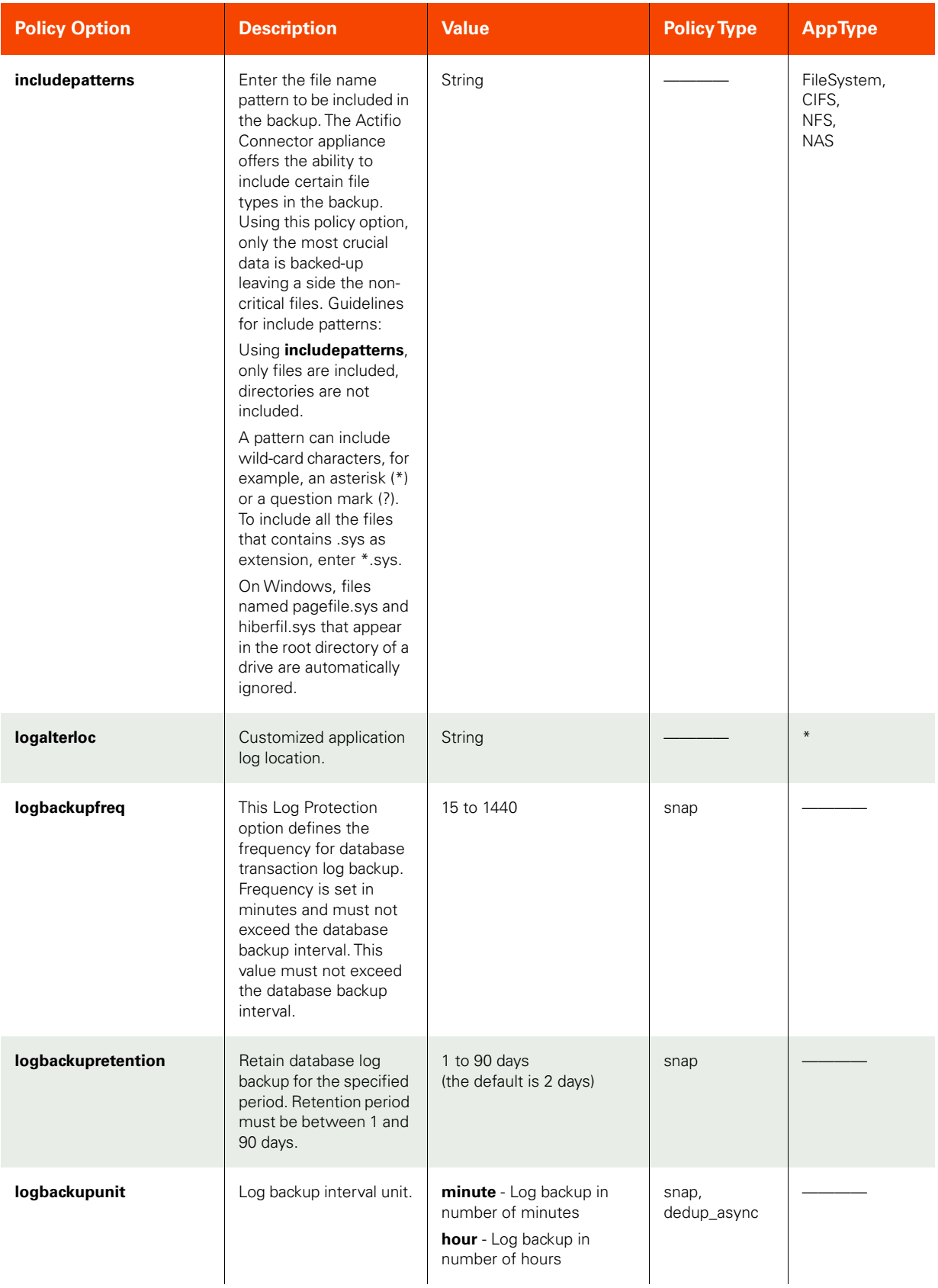

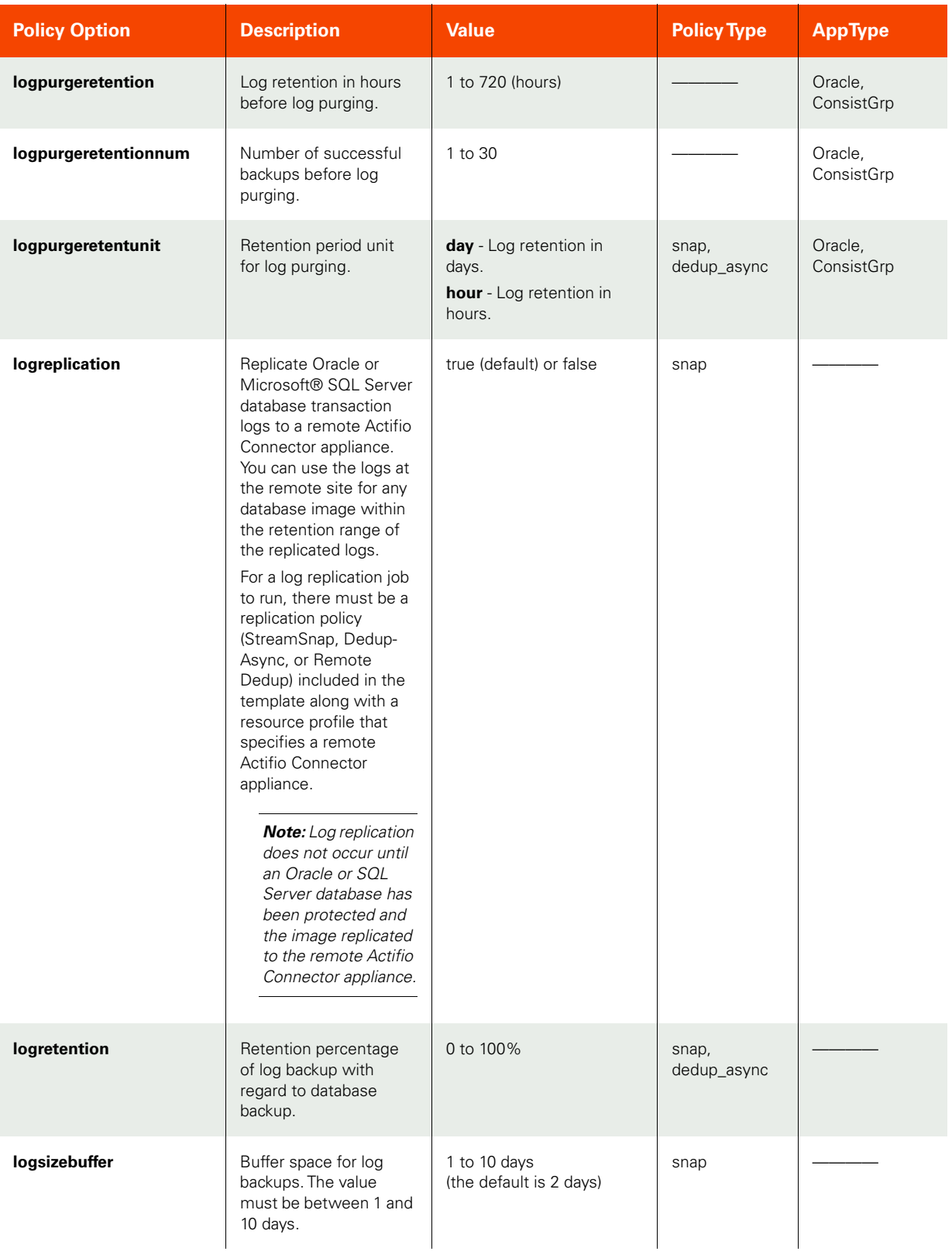

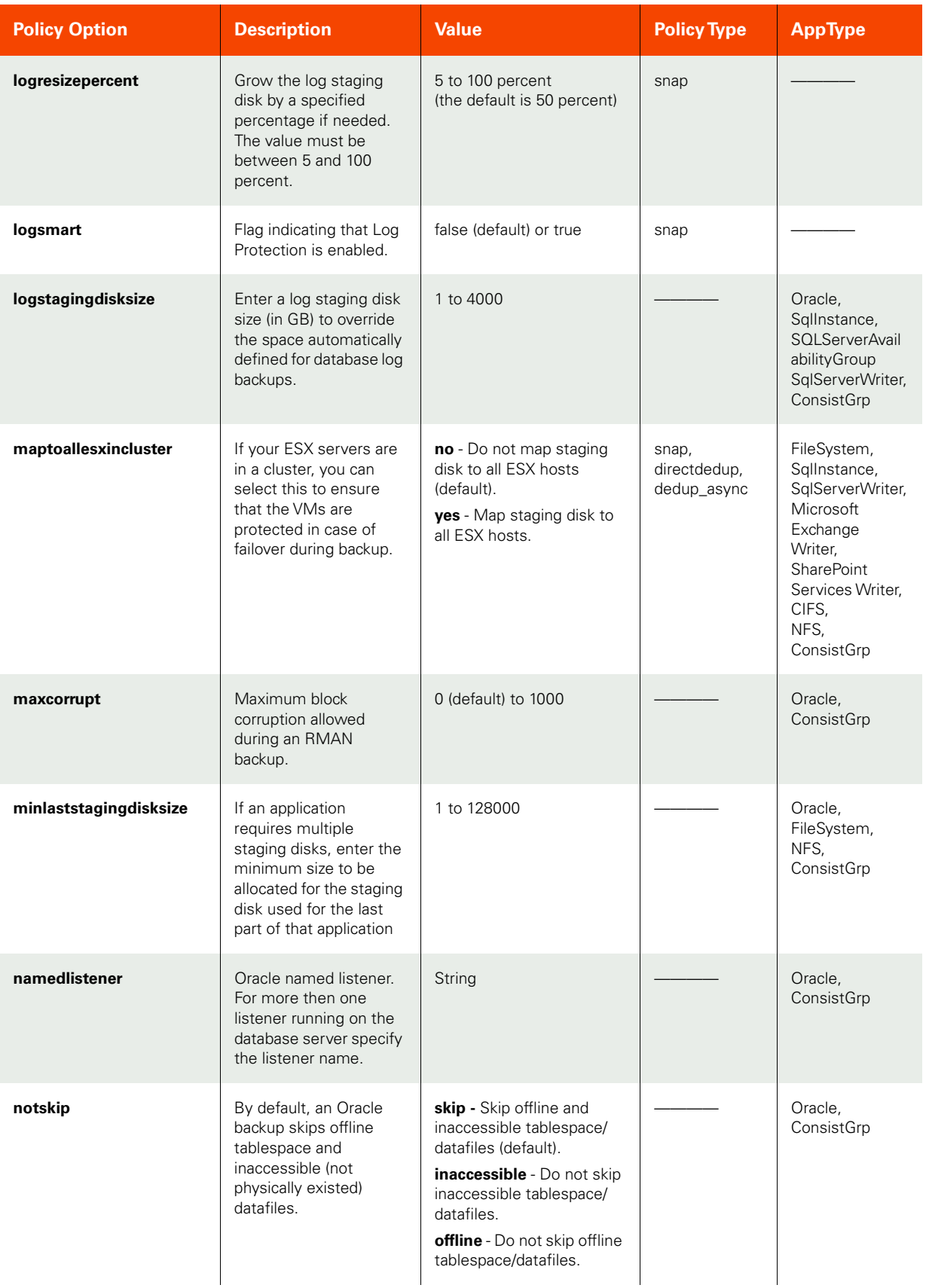

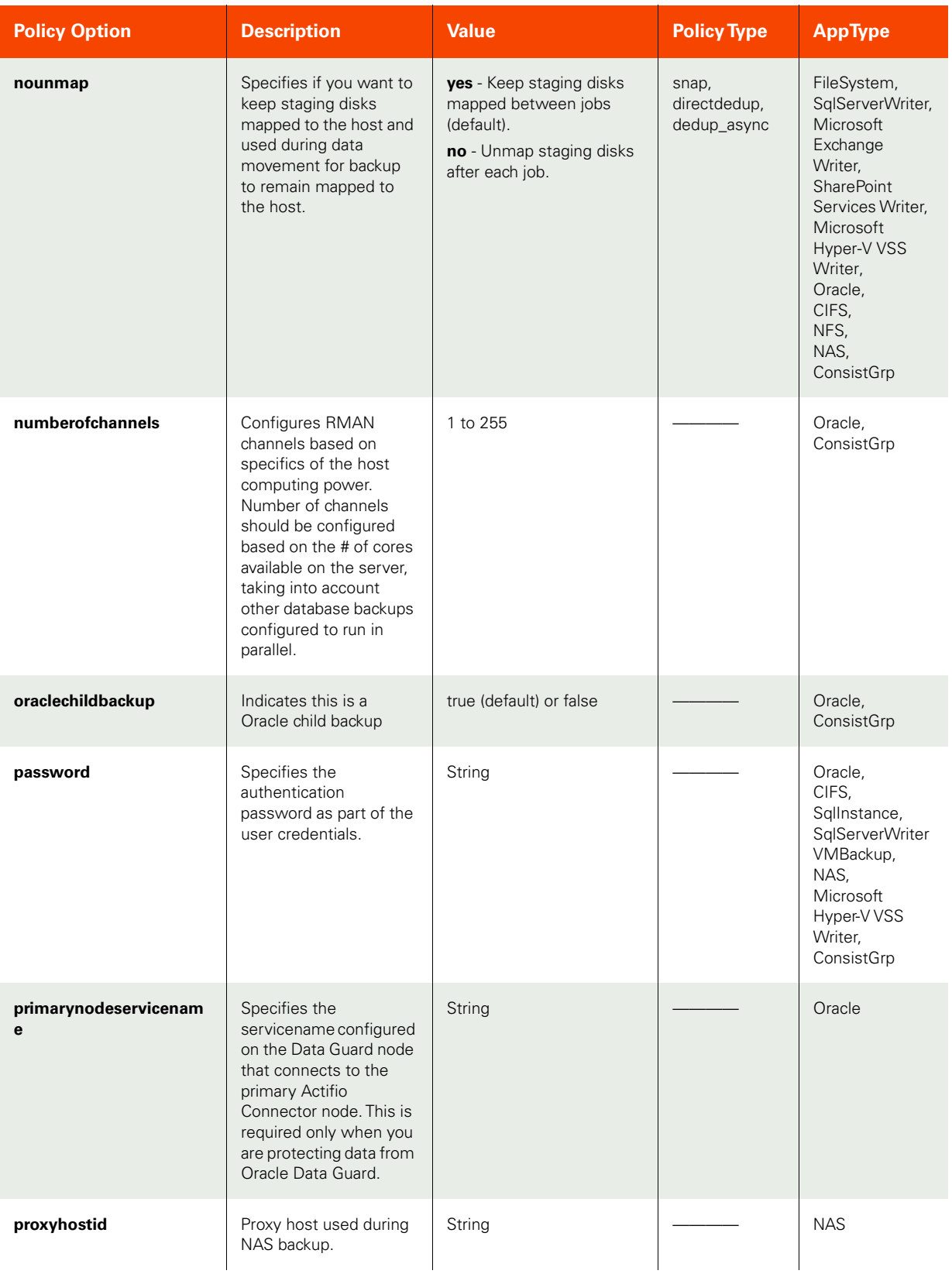

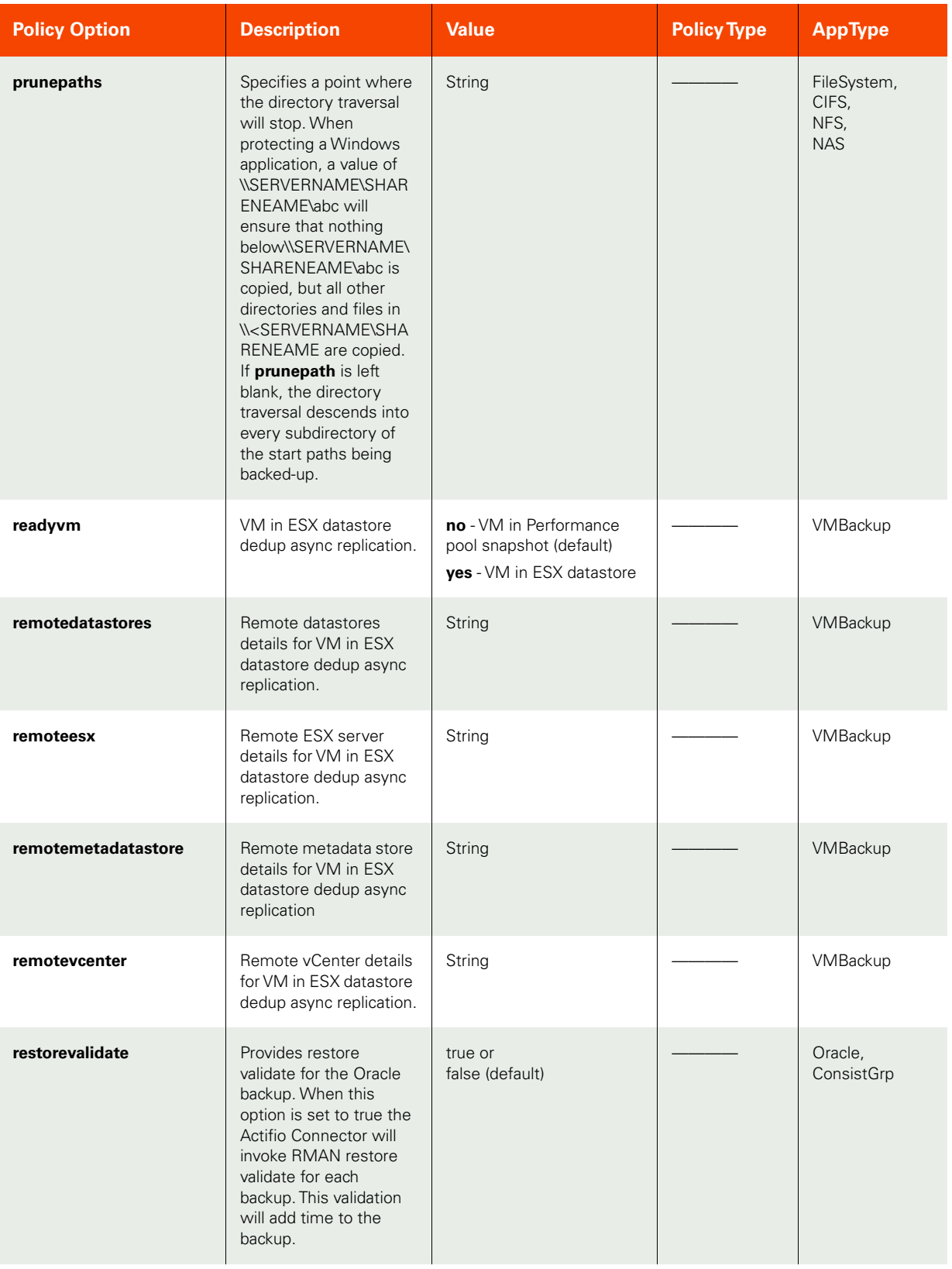

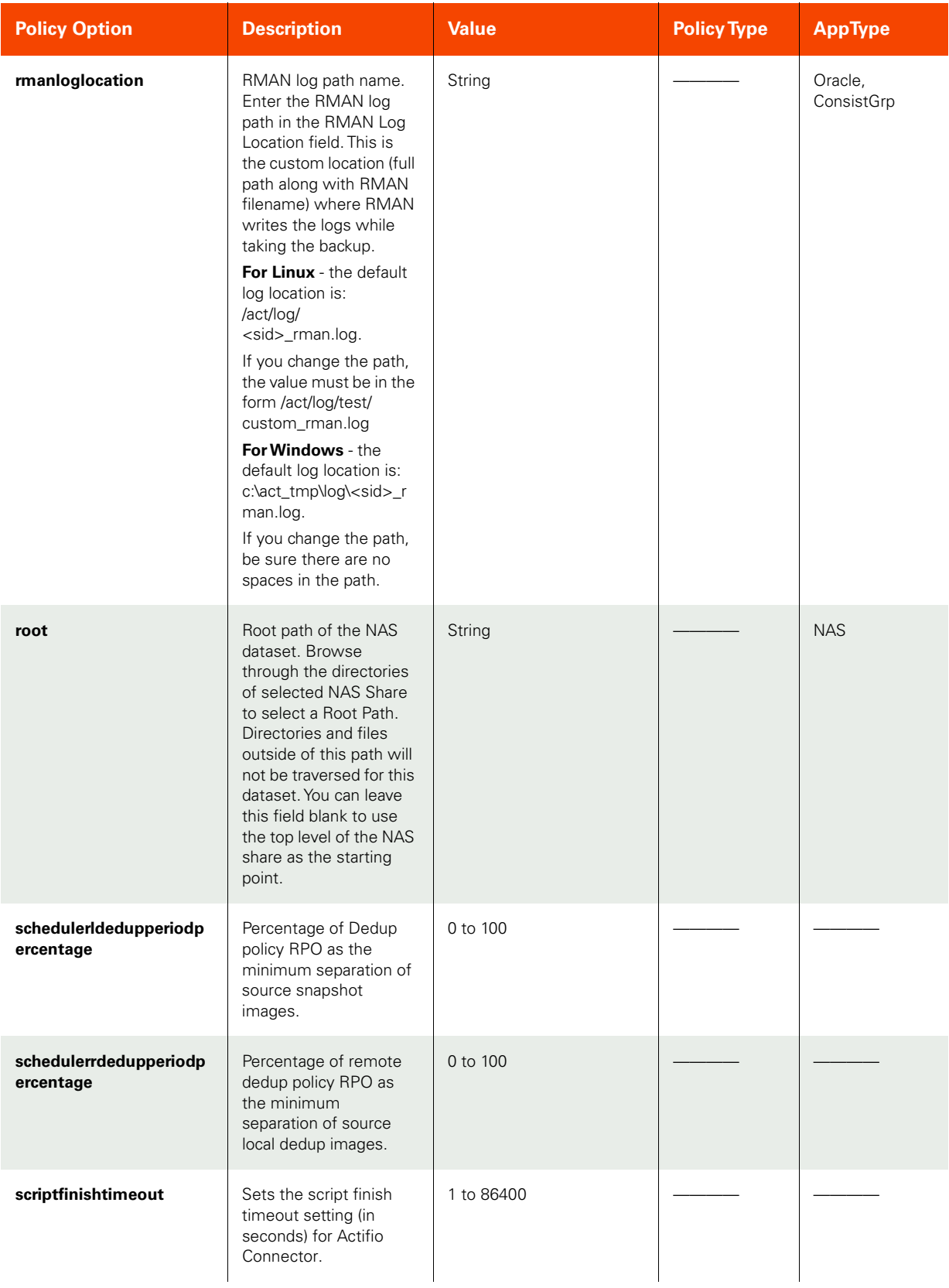

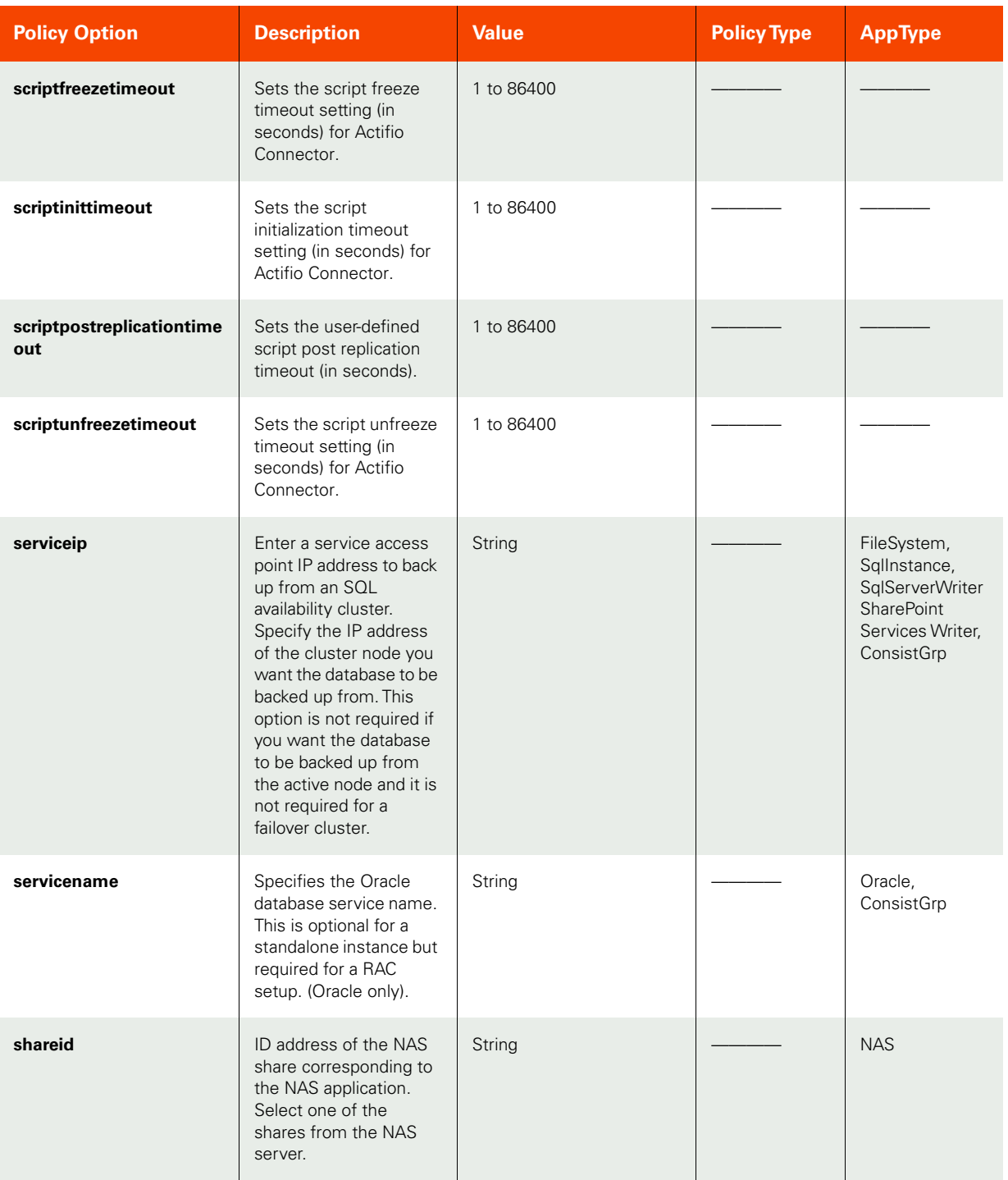

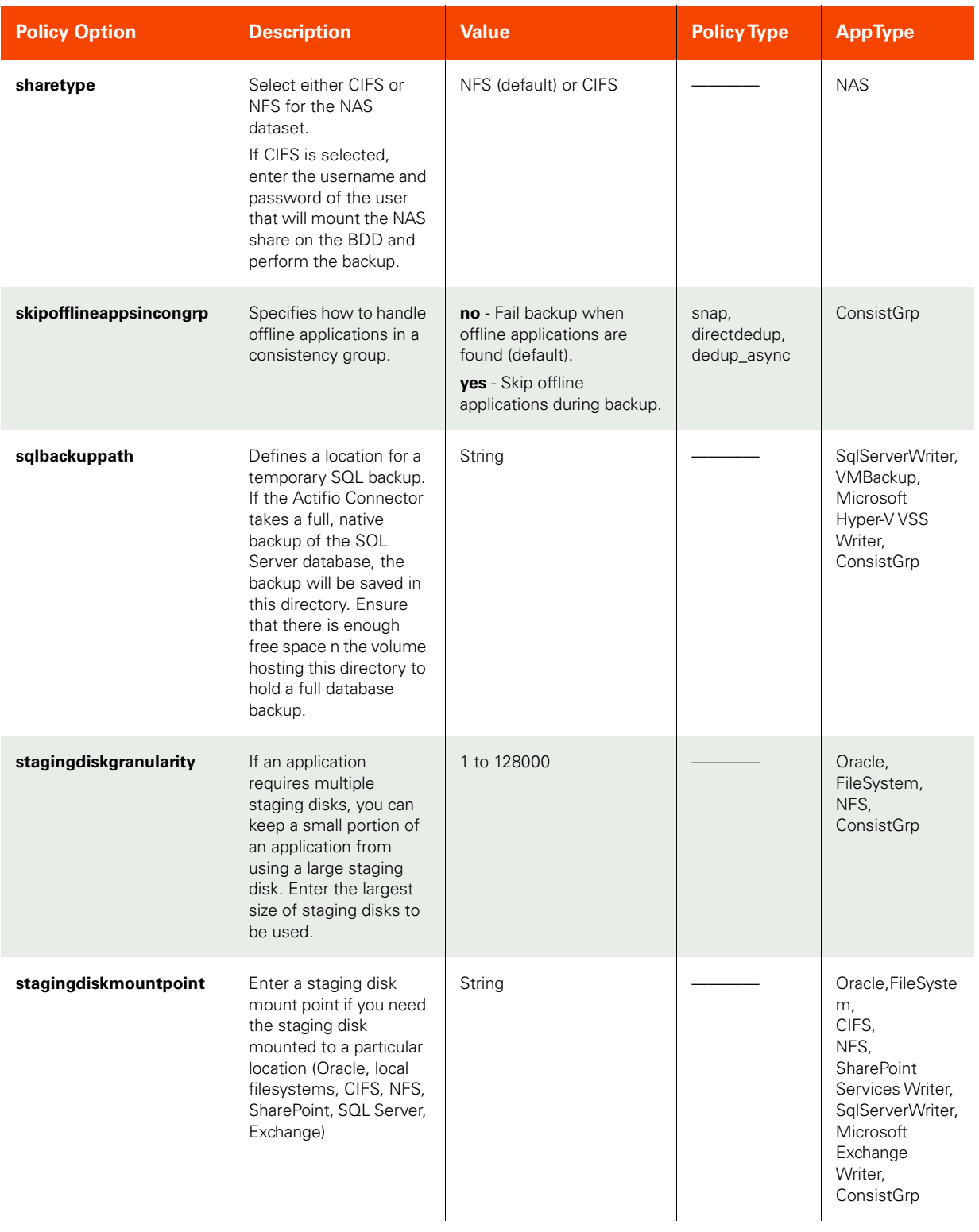

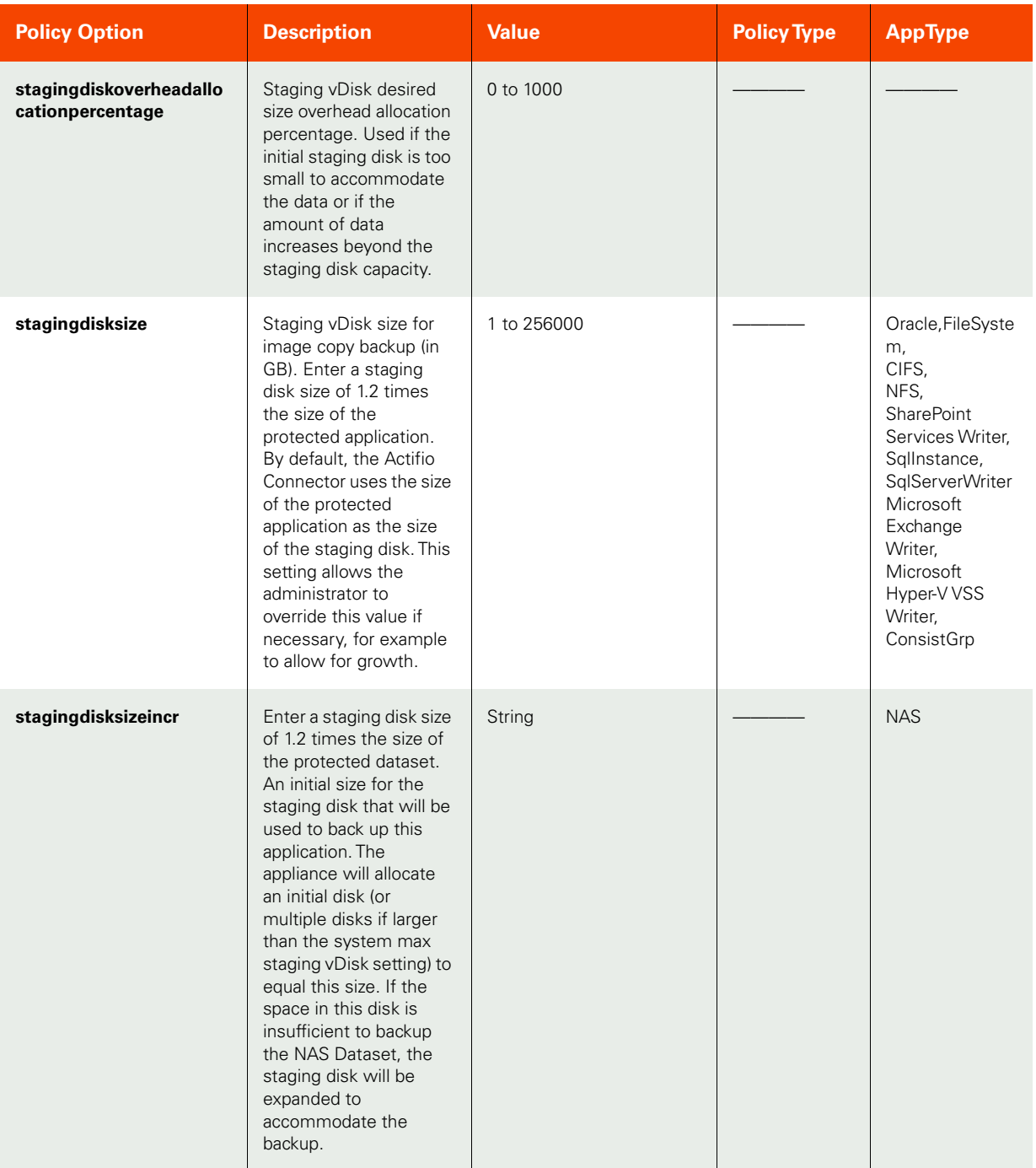

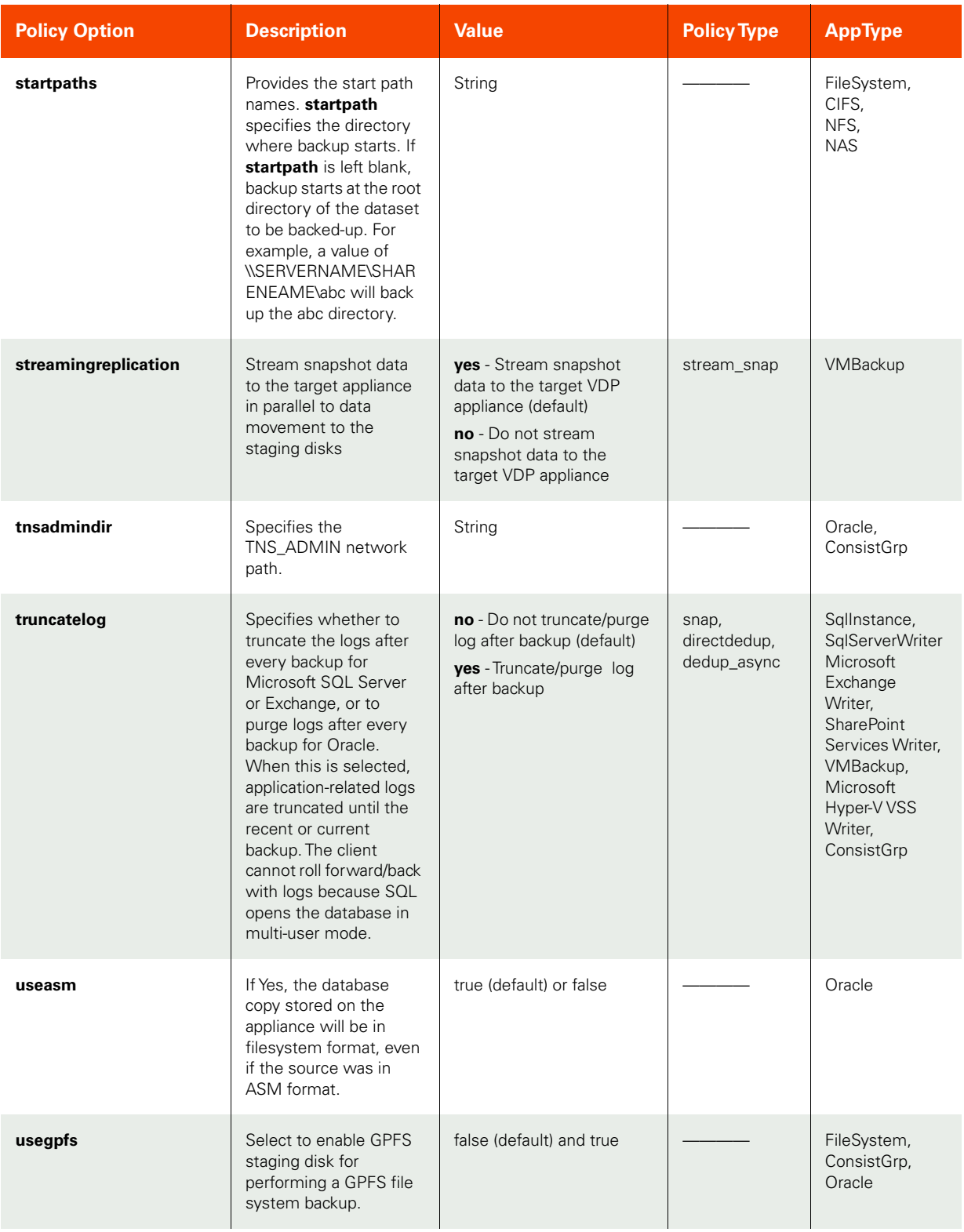

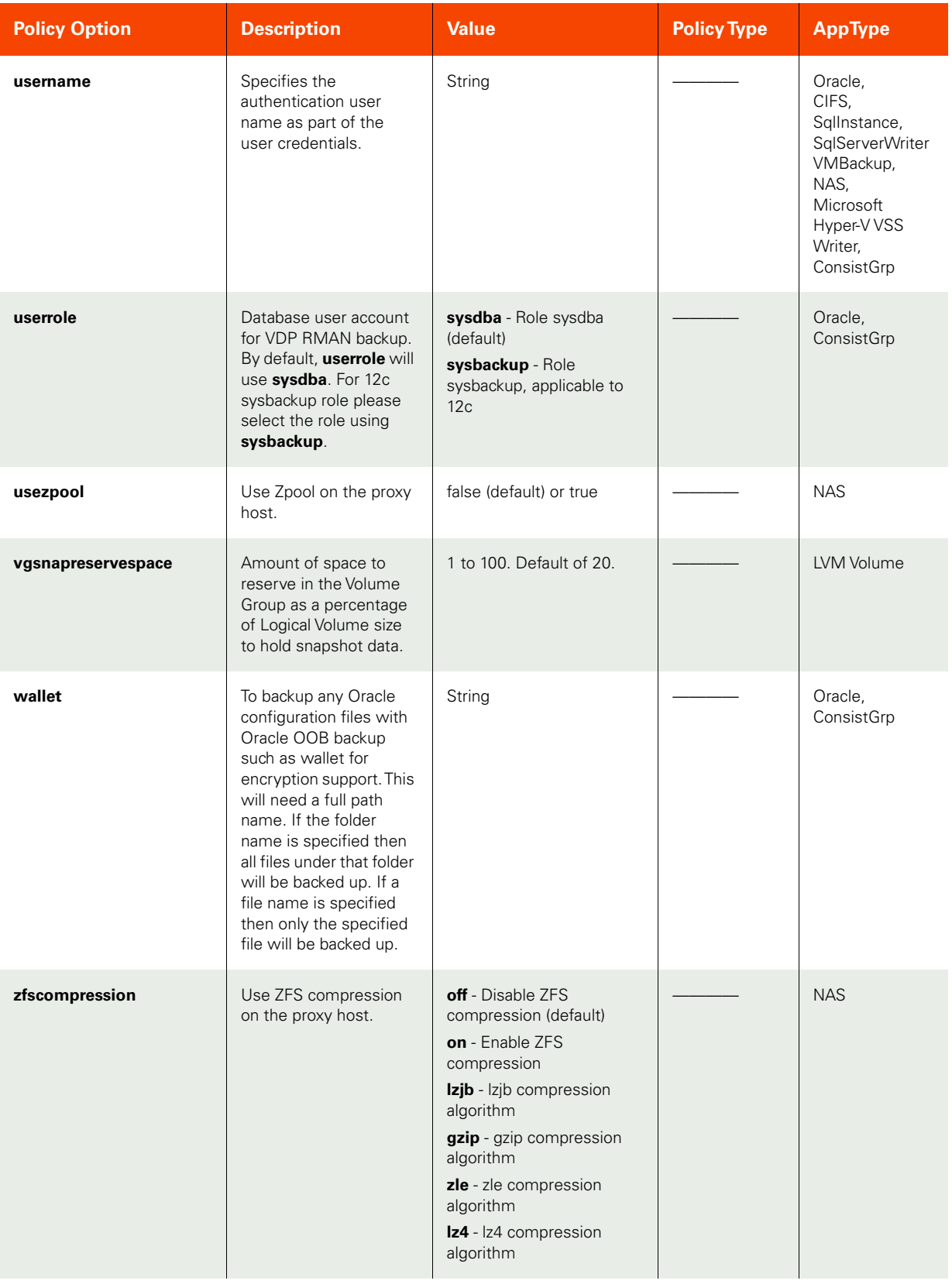

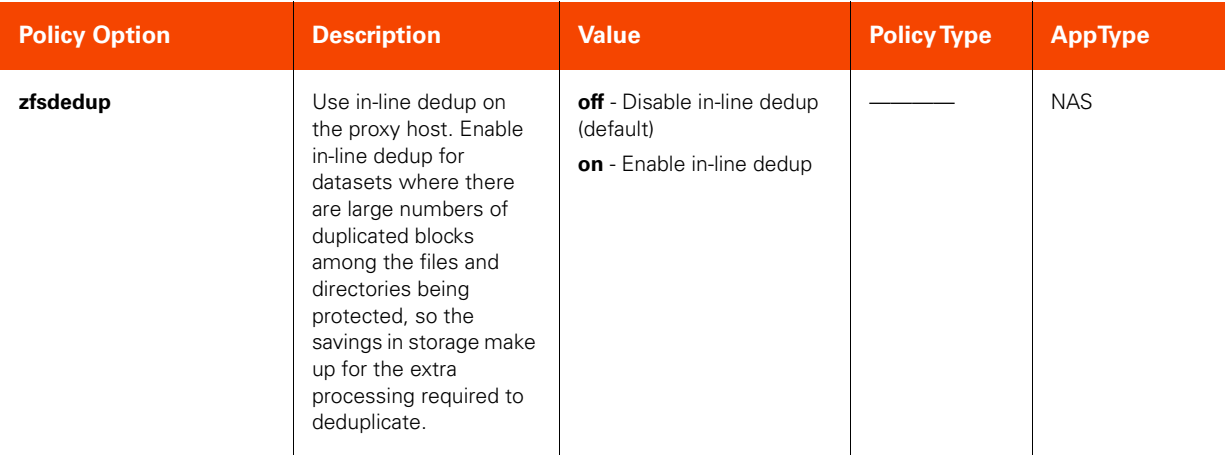

## F List of Restore Options

This appendix is a complete list of restore options that you can specify when using the following commands:

- [failover on page 300](#page-315-0)
- [testfailover on page 305](#page-320-0)
- [lsappclass on page 311](#page-326-0)
- [mountimage on page 328](#page-343-0)
- [cloneimage on page 337](#page-352-0)
- [lsrestoreoptions on page 349](#page-364-0)
- [restoreimage on page 351](#page-366-0)

You specify these options using the -restoreoption keyword in these commands.

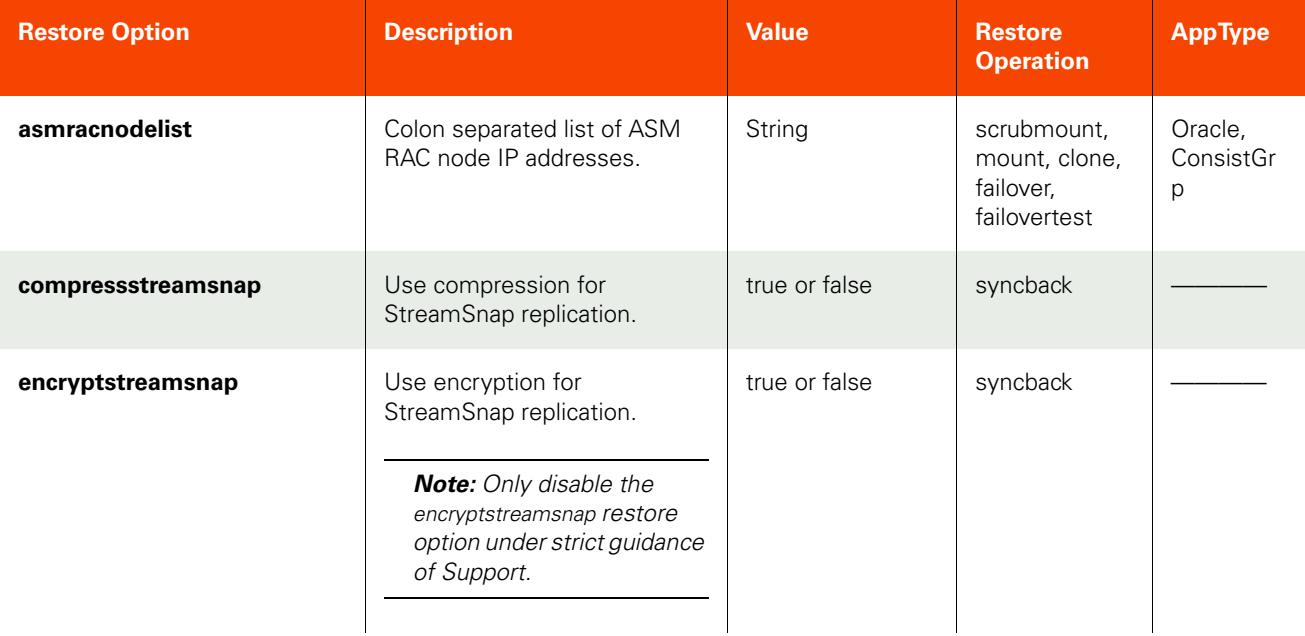

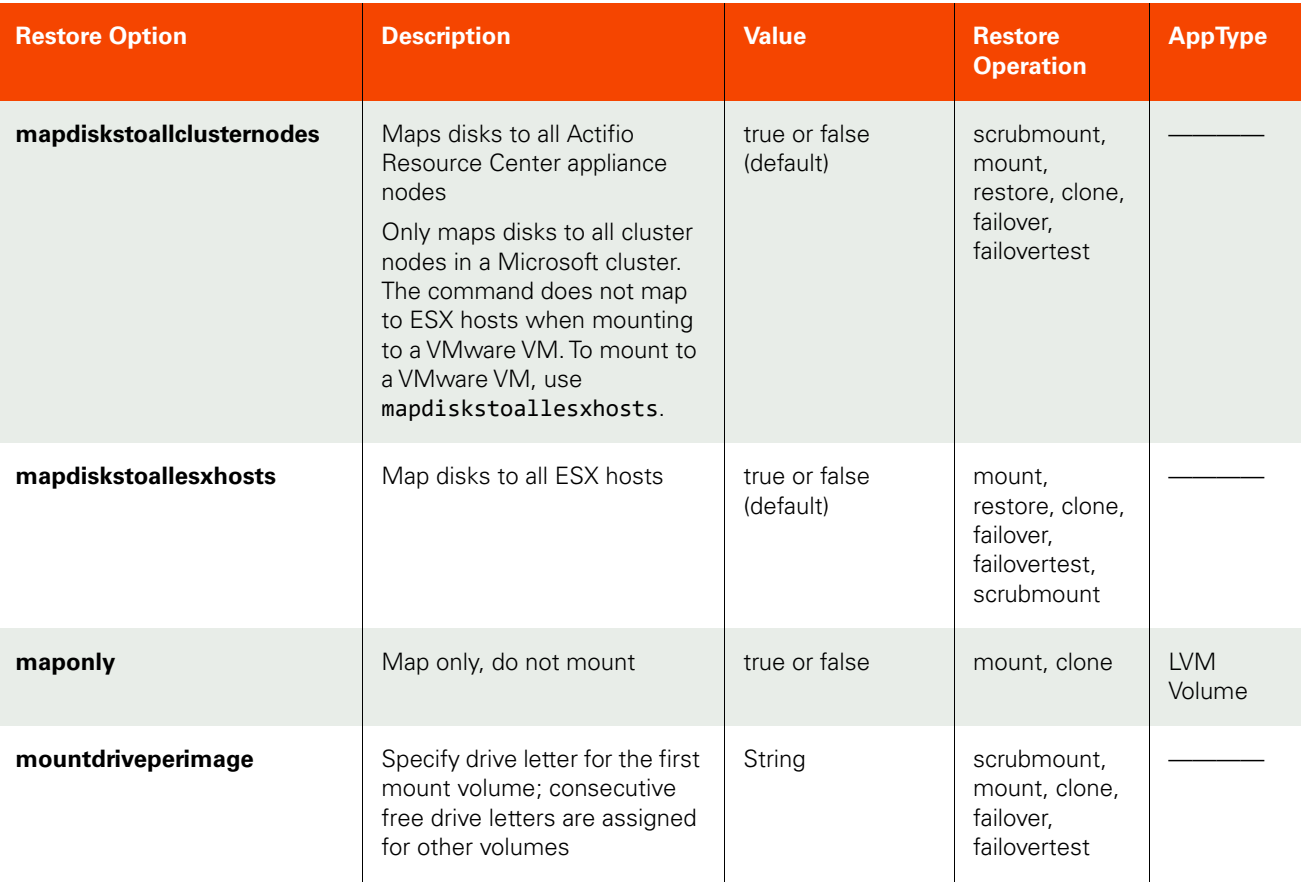

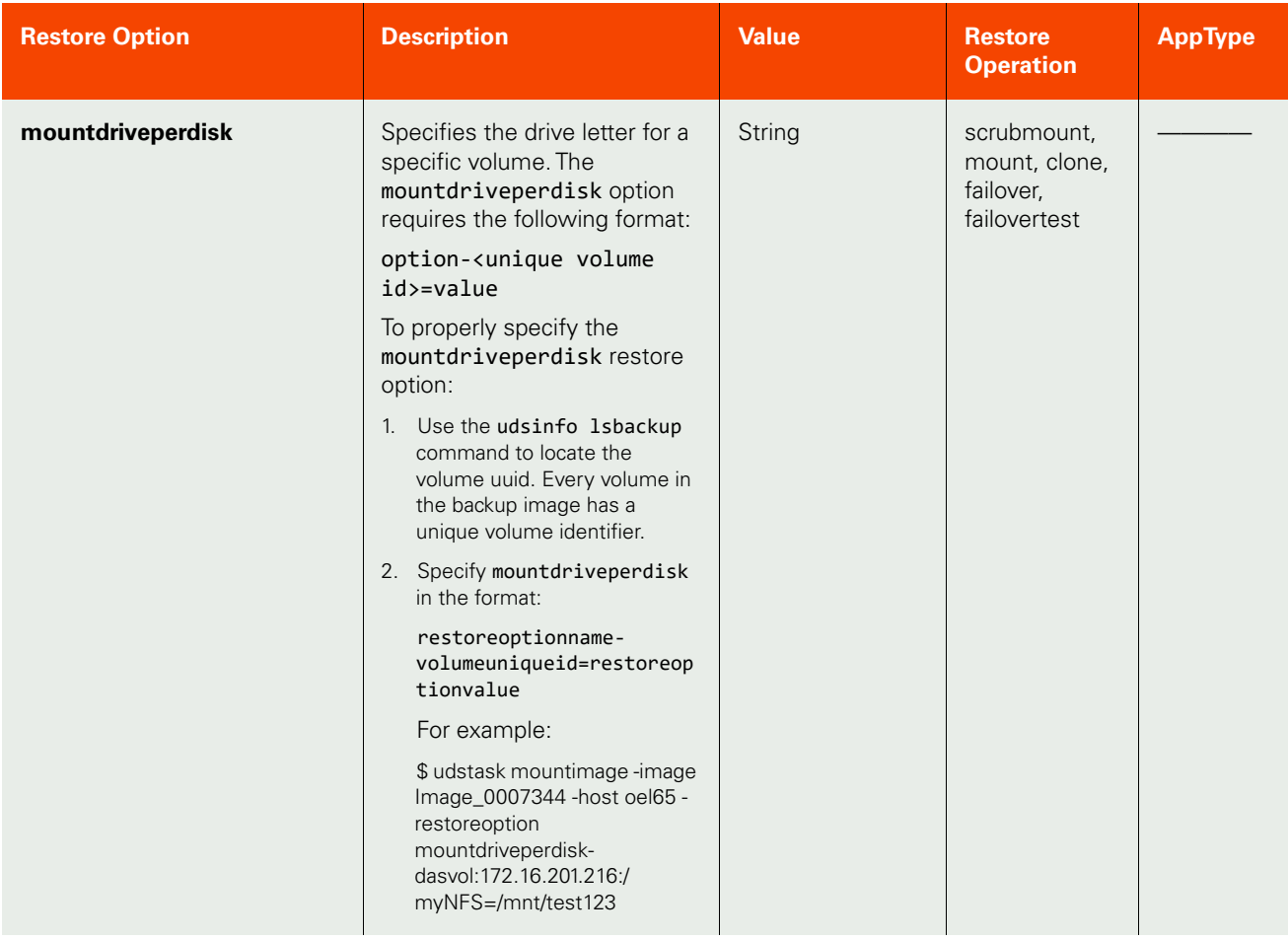

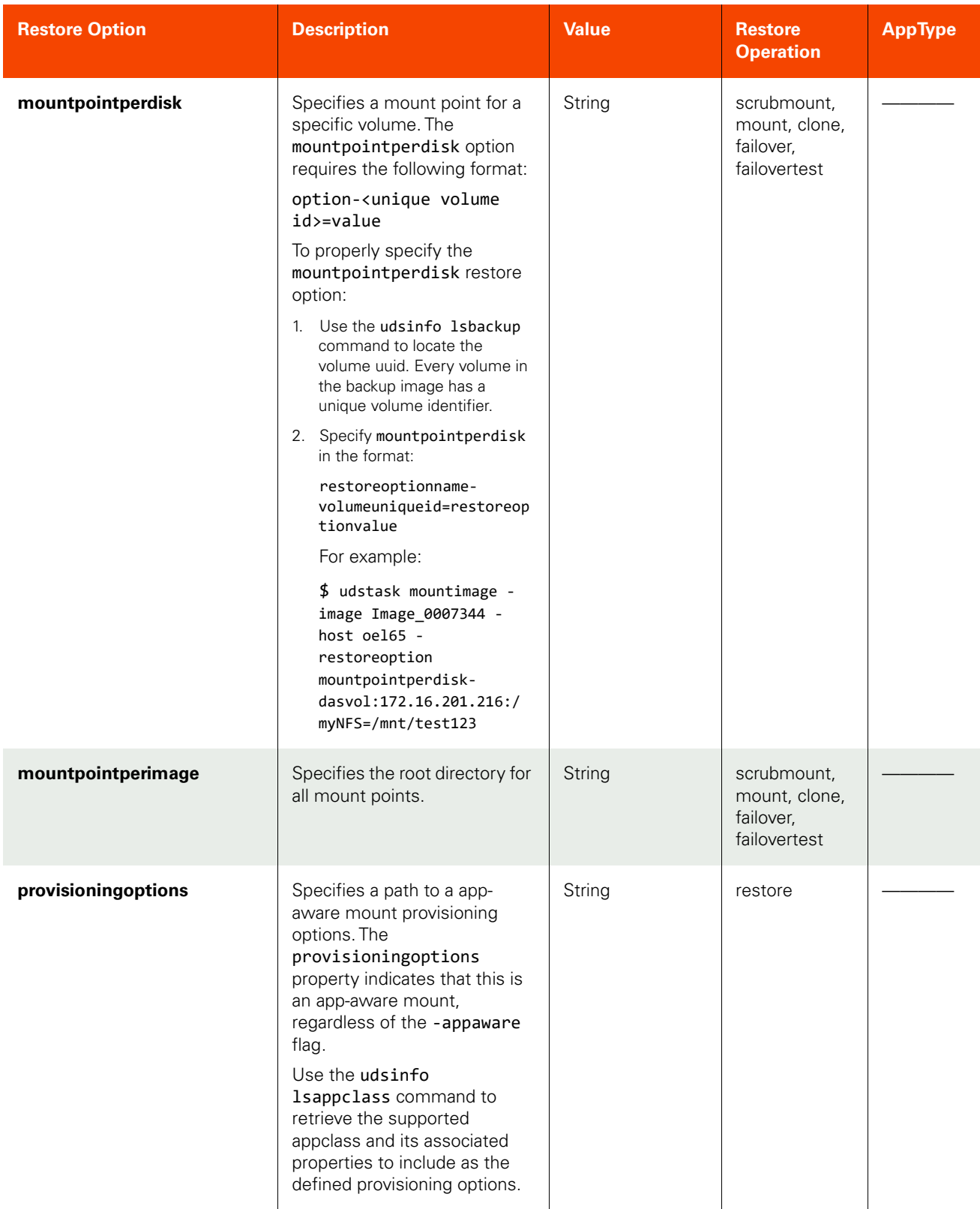

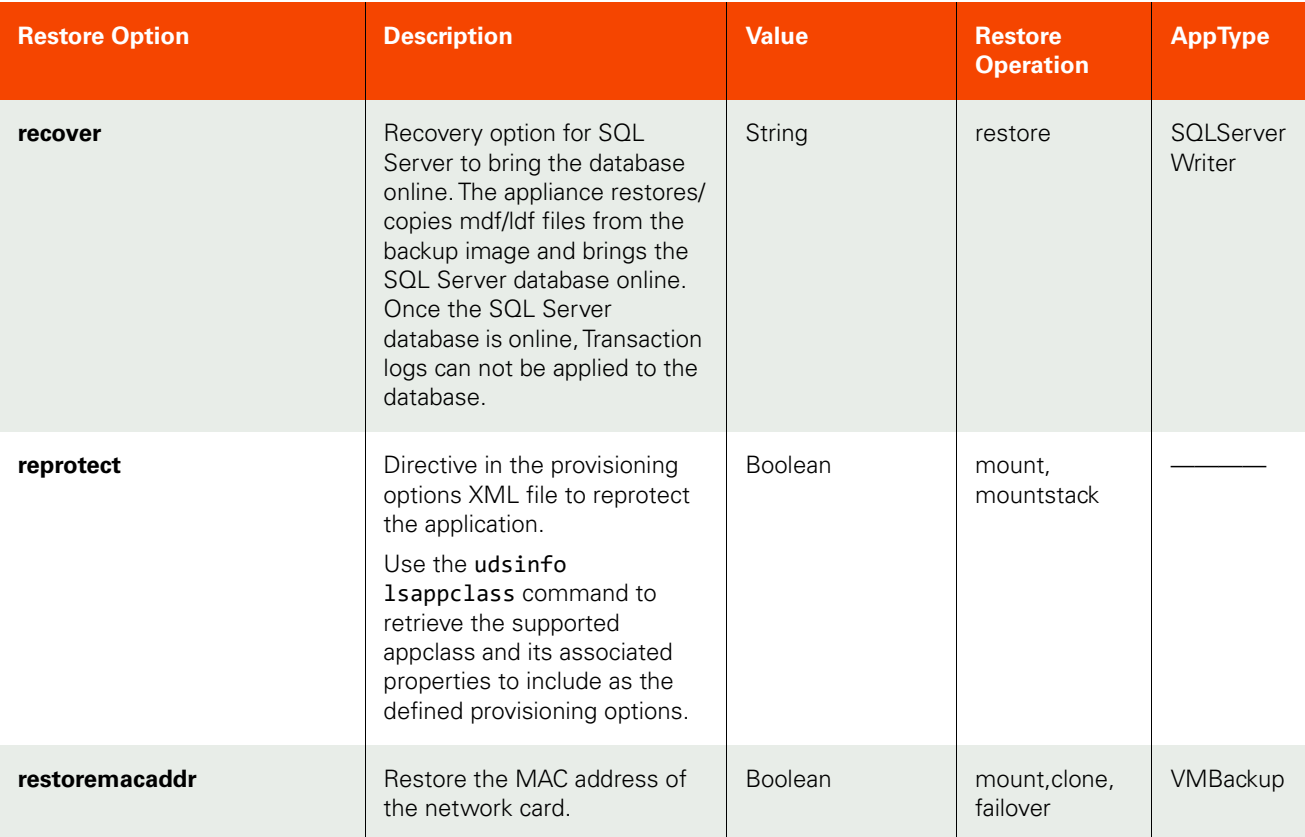

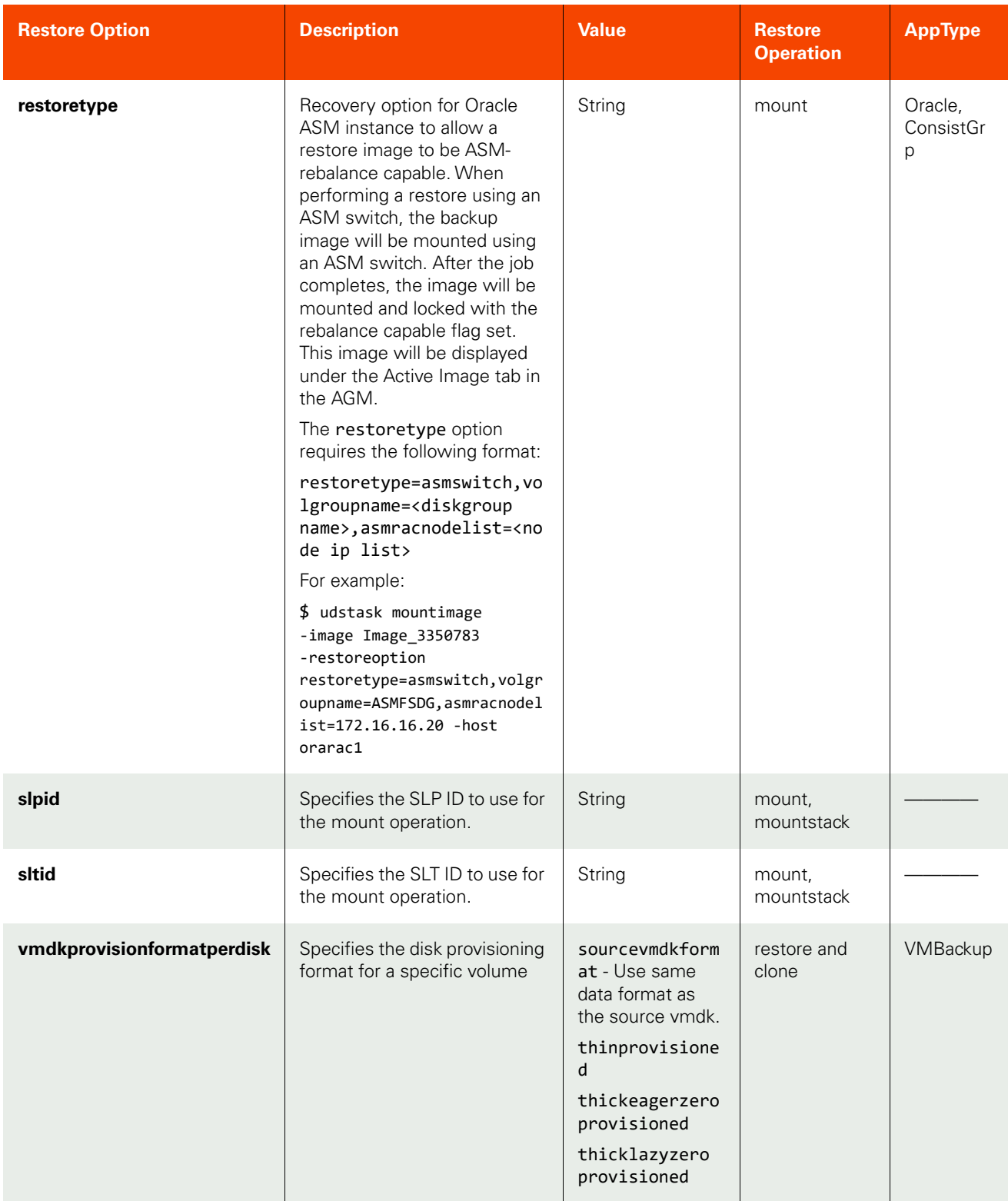

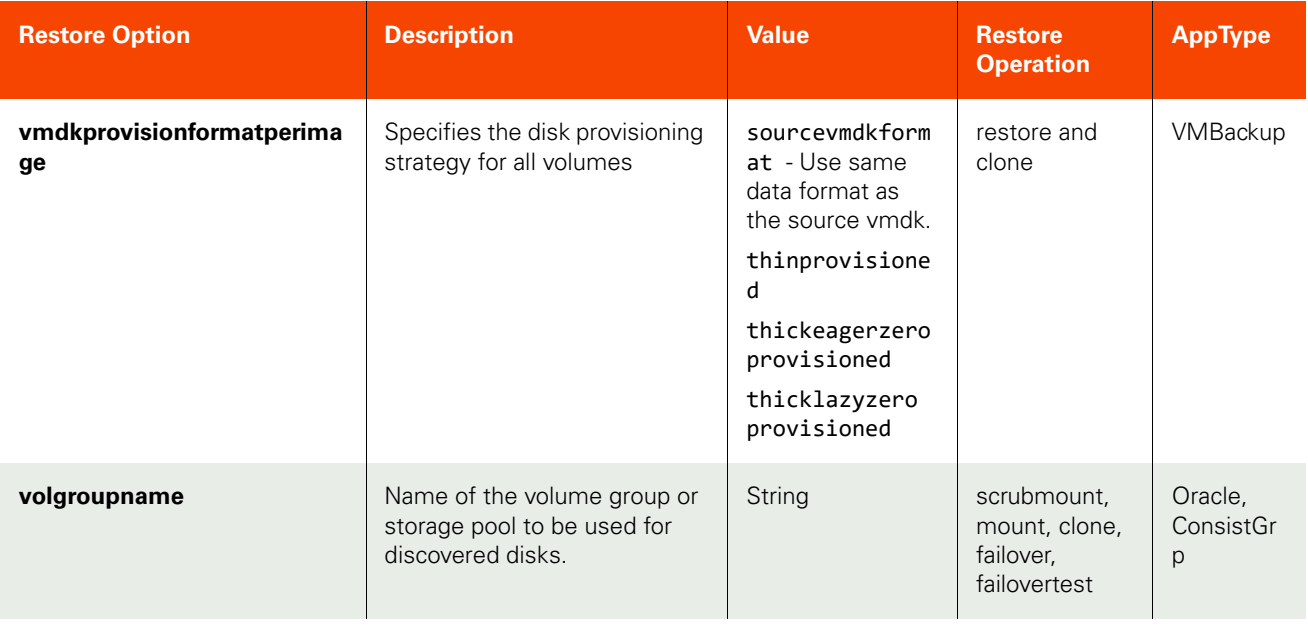